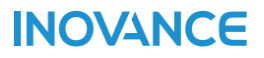

H5U系列

# 可编程逻辑控制器指令手册

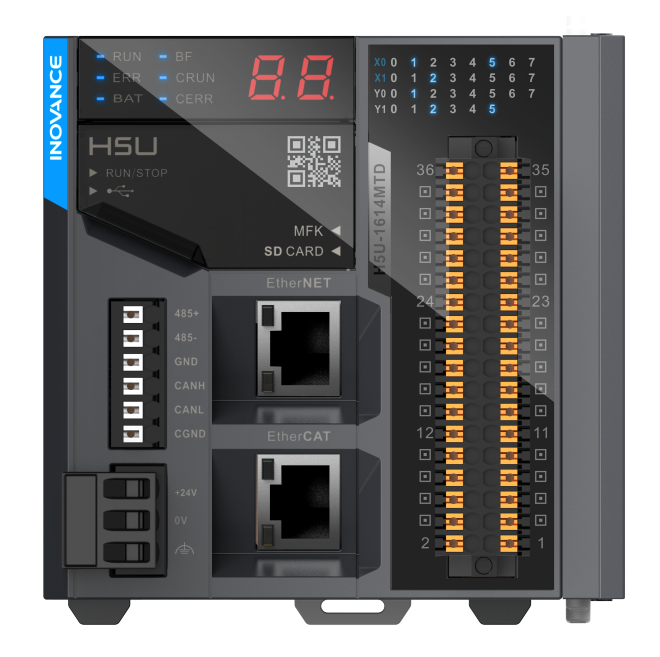

**INOVANCE** 

资料编码 19011156 A00

## <span id="page-1-0"></span>**前言**

## **资料简介**

H5U系列PLC是一款高性能小型PLC,主机结构设计紧凑,自带16路输入和14路输出。

本手册介绍产品编程应用时使用的编程基础知识、基本指令及指令示例、复杂应用指令及指令示例等。

#### **面向的读者**

本手册面向以下读者对象:

- 电气工程师
- 设备硬件工程师
- 软件工程师
- 系统工程师

#### **初次使用**

对于初次使用本产品的用户,应先认真阅读本手册。若对一些功能及性能方面有所疑惑,请咨询我公司的技 术支持人员,以获得帮助,对正确使用本产品有利。

#### **相关手册列表**

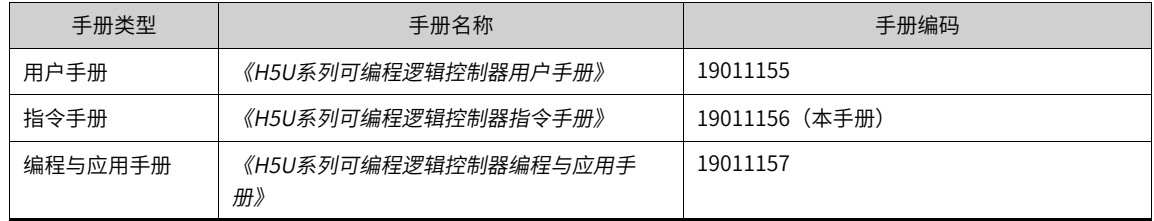

#### **版本变更记录**

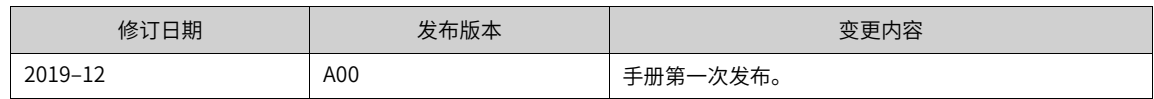

#### **关于手册获取**

本手册不随产品发货,如需获取电子版PDF文件,可以通过以下方式获取:

- 登录汇川技术官网网站 (http://www.inovance.com) 下载PDF文件。
- 扫描手册二维码下载PDF文件。

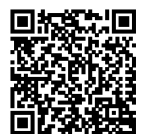

# 目录

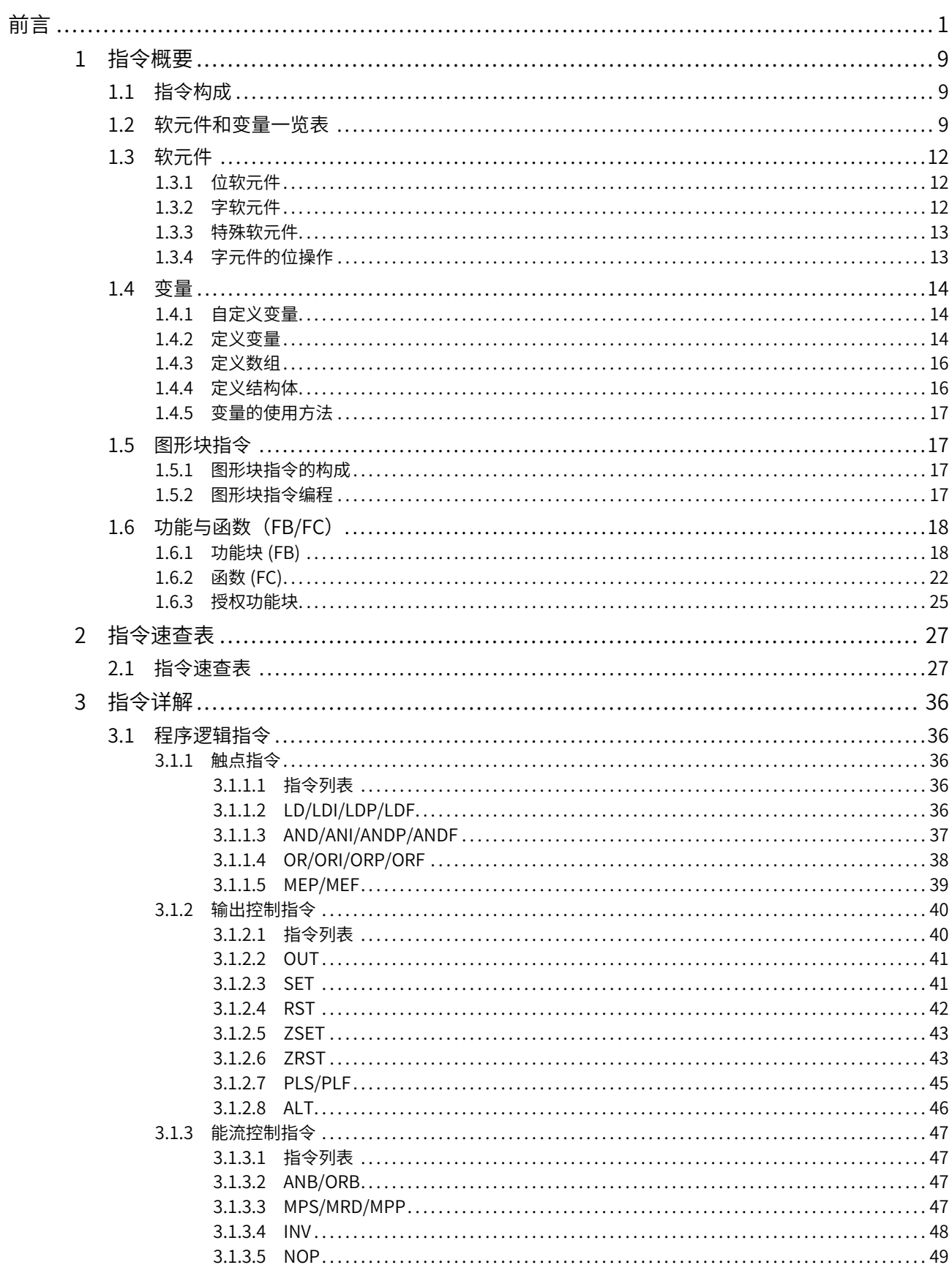

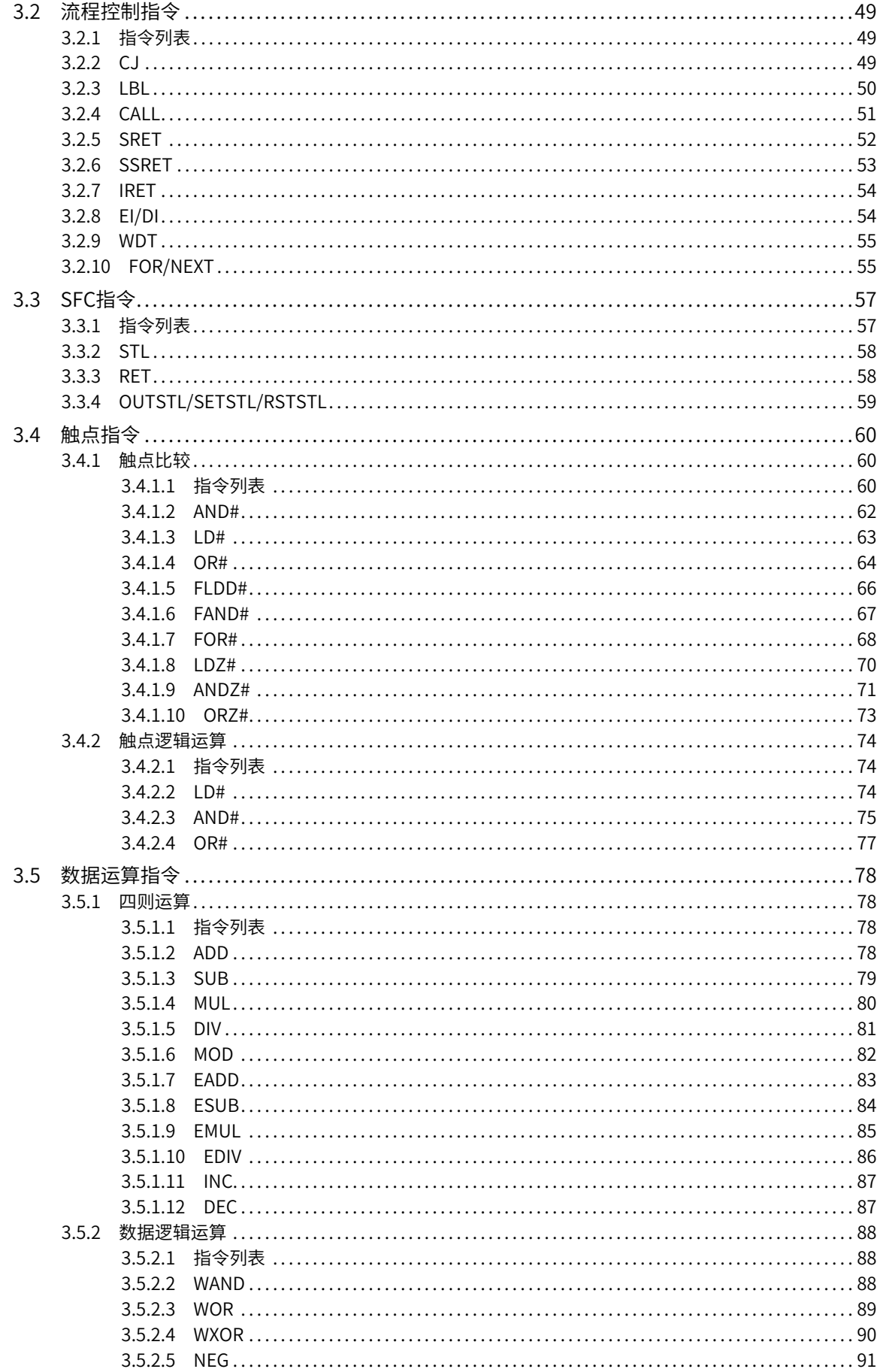

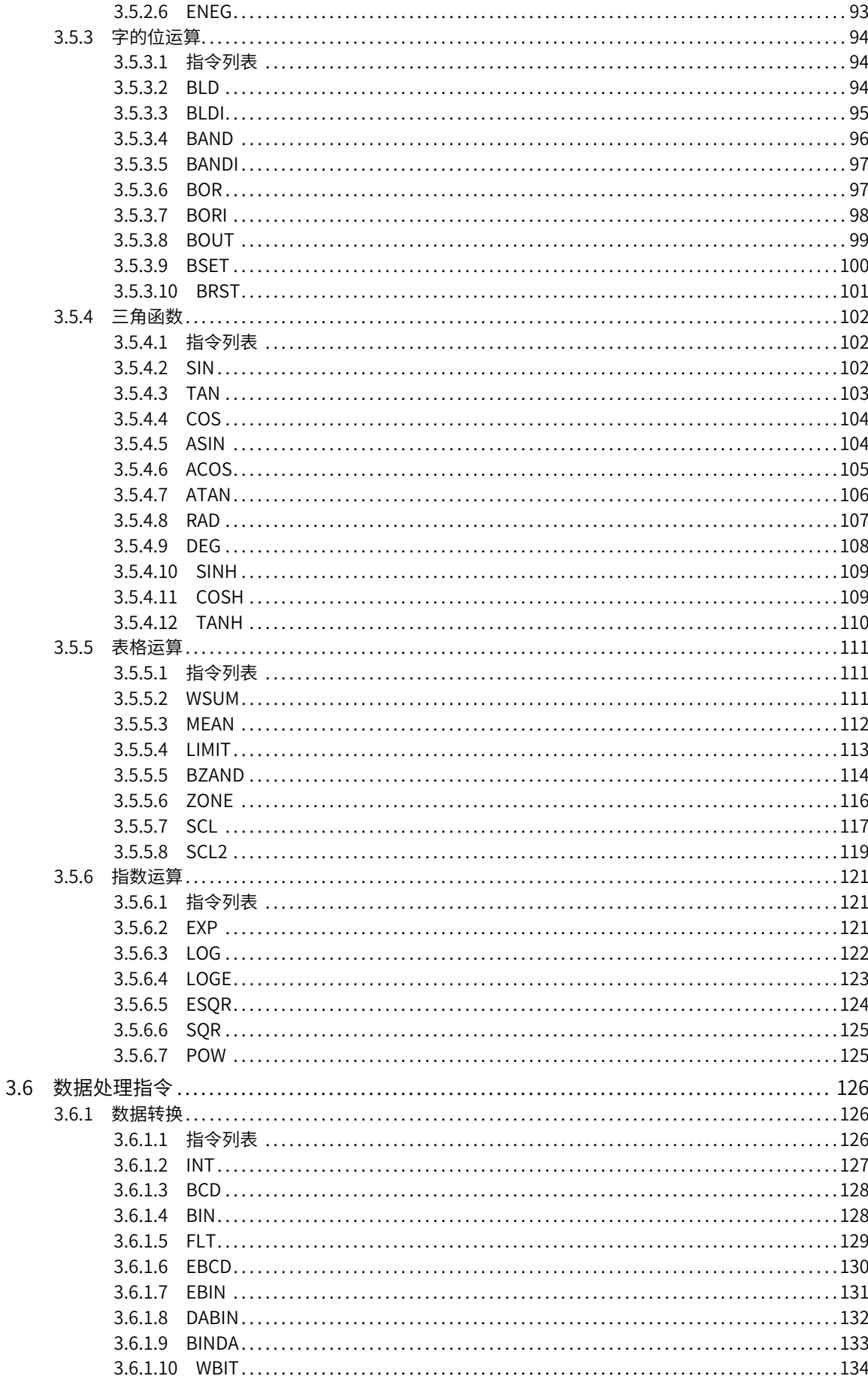

目录

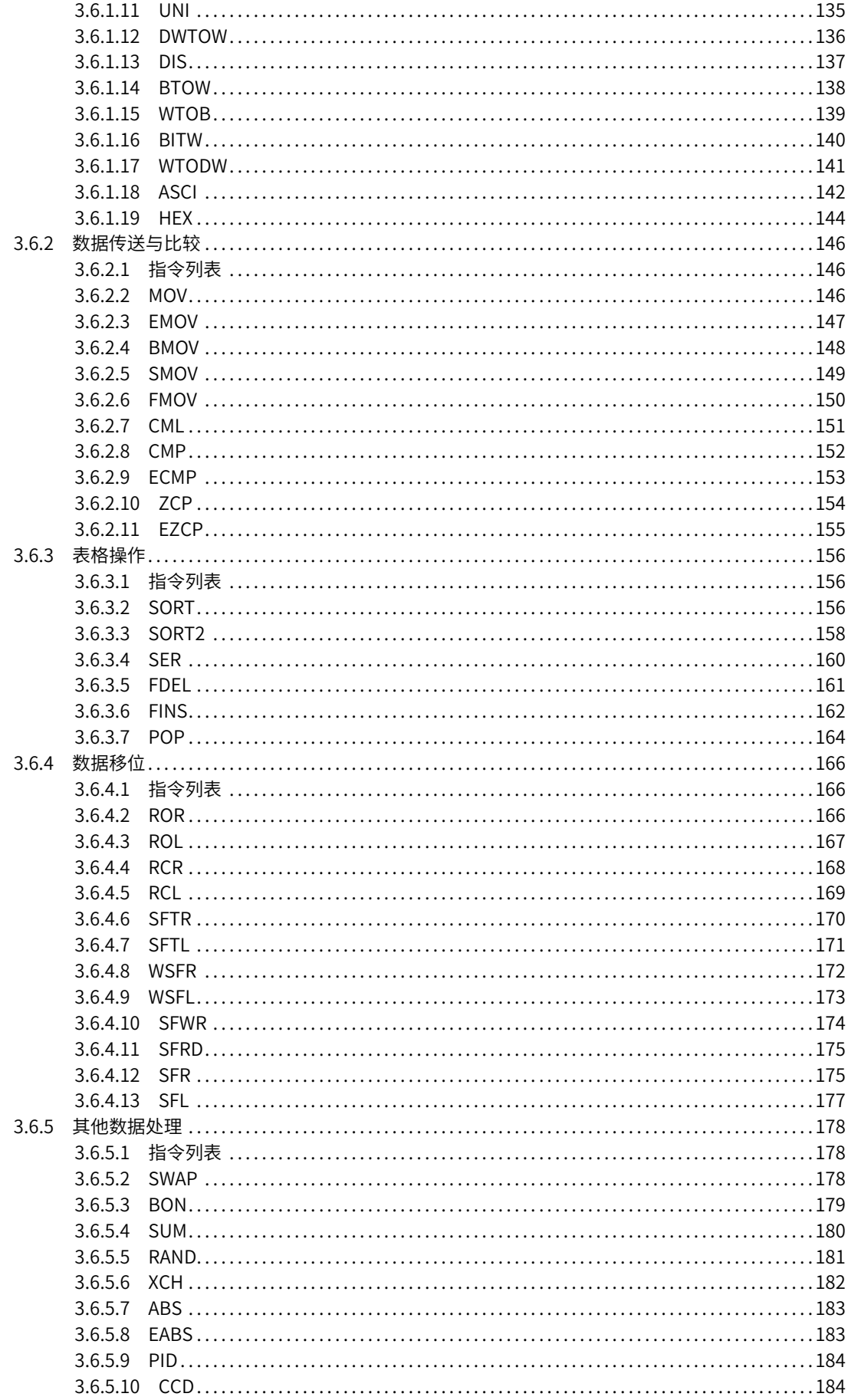

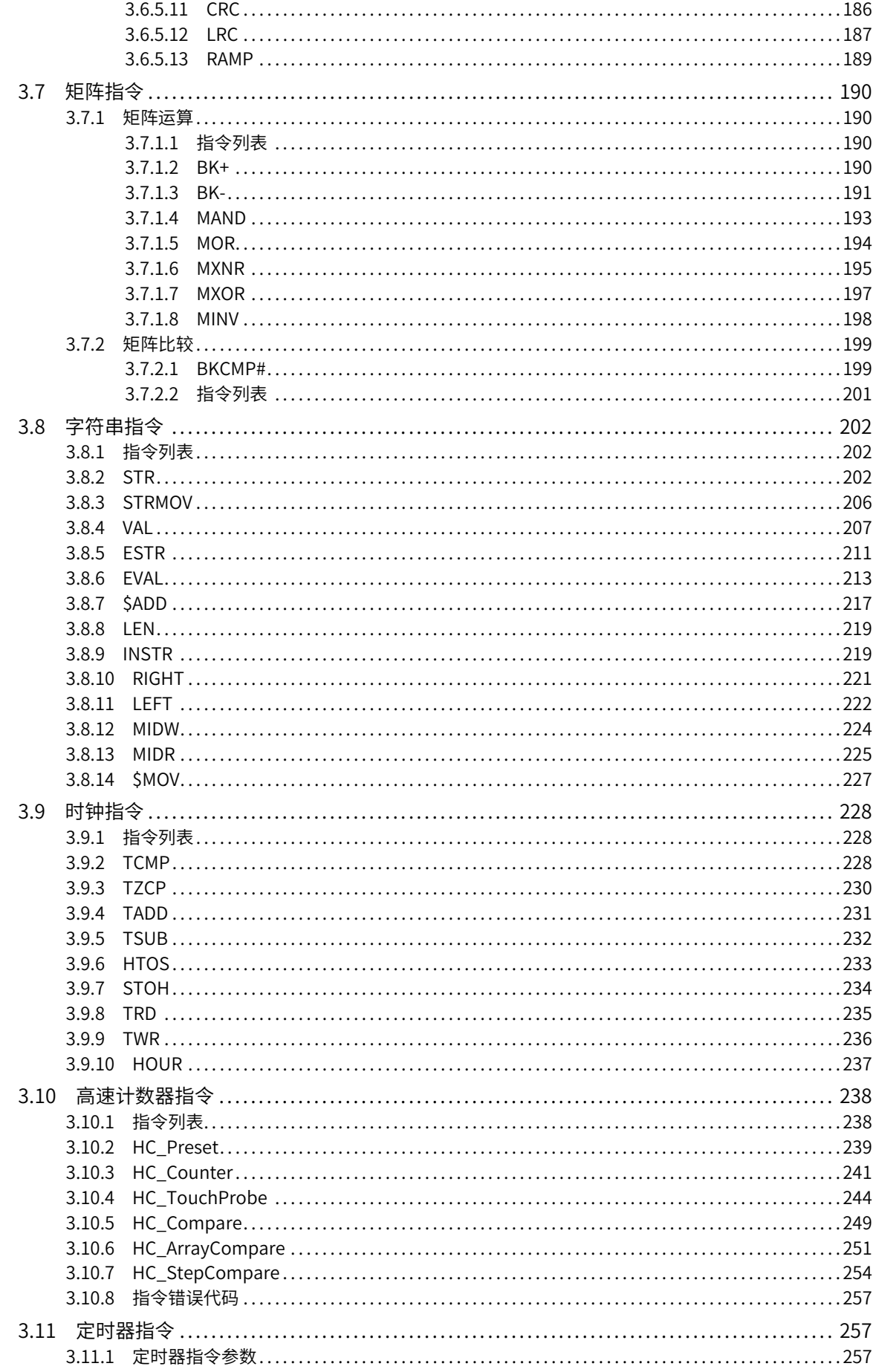

目录

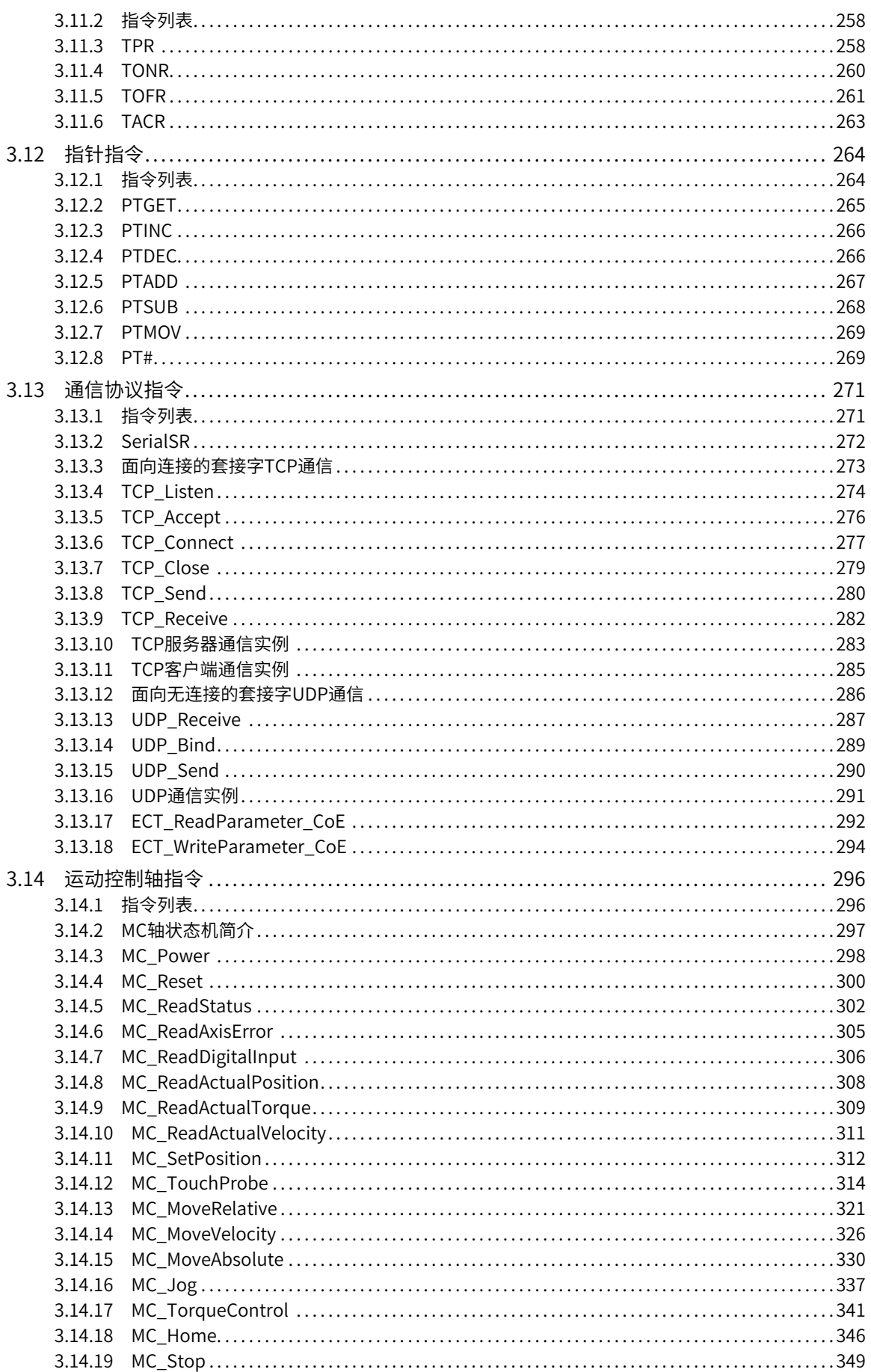

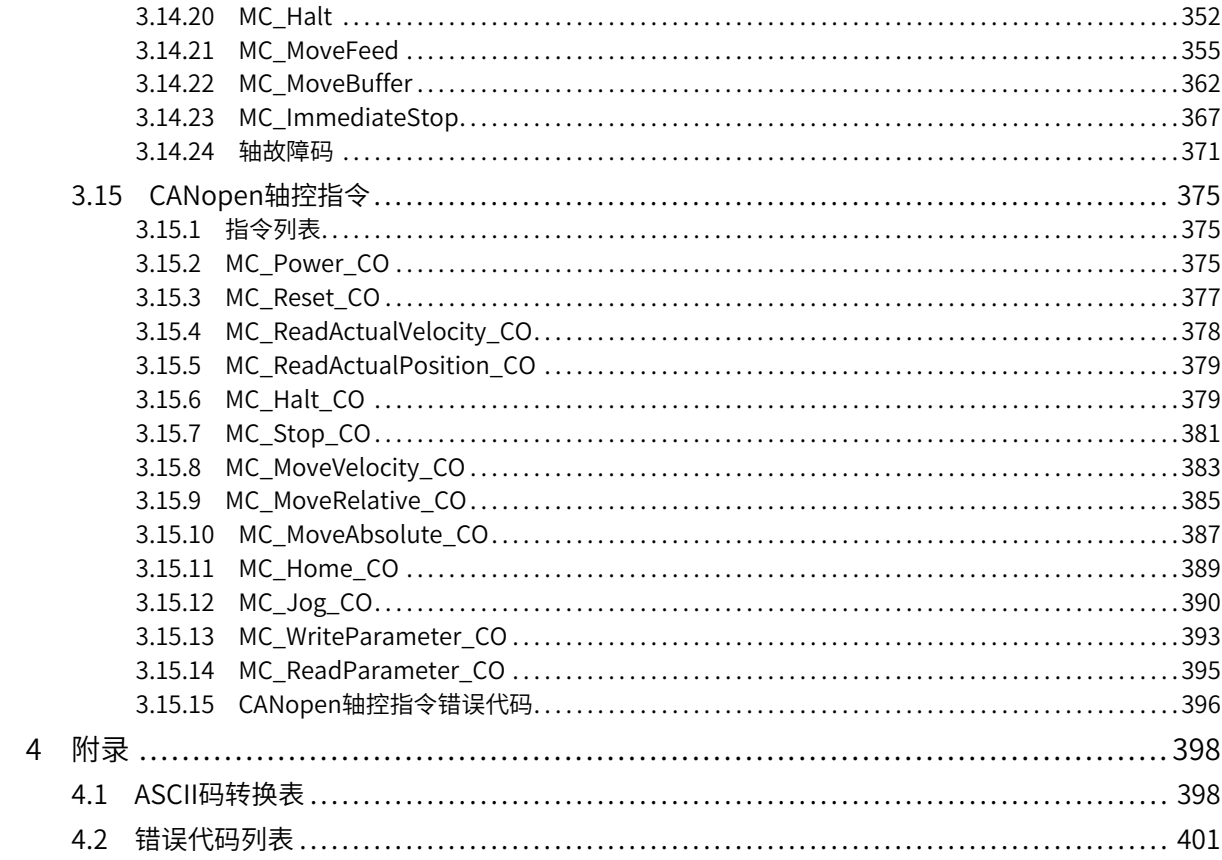

## <span id="page-9-0"></span>**1 指令概要**

## **1.1 指令构成**

<span id="page-9-1"></span>H5U可使用的指令由指令部及操作数构成。指令部及软元件部的用途如下所示。

- 指令部: 指令功能描述。
- 操作数: 指令中使用的数据。

操作数包含输入数据、输出数据、数值数据。

## **输入(S)**

输入是运算中使用的数据。

根据各指令中指定的变量及软元件,输入数据的用法如下所示。

表1–1 输入数据

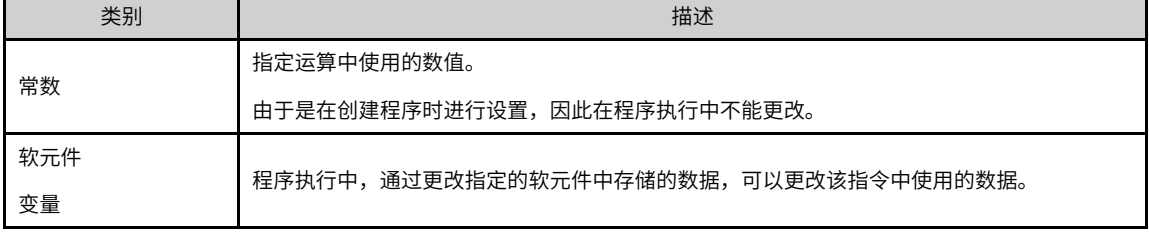

#### **输出(D)**

输出中存储运算后的数据。根据具体指令,有时在运算前需要在目标中存储运算中使用的数据。

示例 — INT位数据的加法运算:

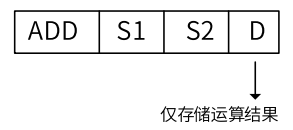

D元件必须设置用于存储数据的变量及软元件

#### **软元件数/ 传送数/ 数据数/ 字符串数等的数值(n)**

在指定使用多个软元件的指令及指定重复次数、指定处理的数据数、字符串数等的指令中、指定软元件数、 传送数、数据数、字符串数等时、使用数值。 示例 — 块传送指令:

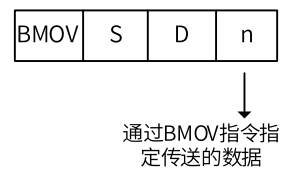

## **1.2 软元件和变量一览表**

<span id="page-9-2"></span>H5U系列PLC支持位软元件、字软元件、特殊软元件、变量、数组、结构体以及自定义变量,详情如下:

## **位软元件**

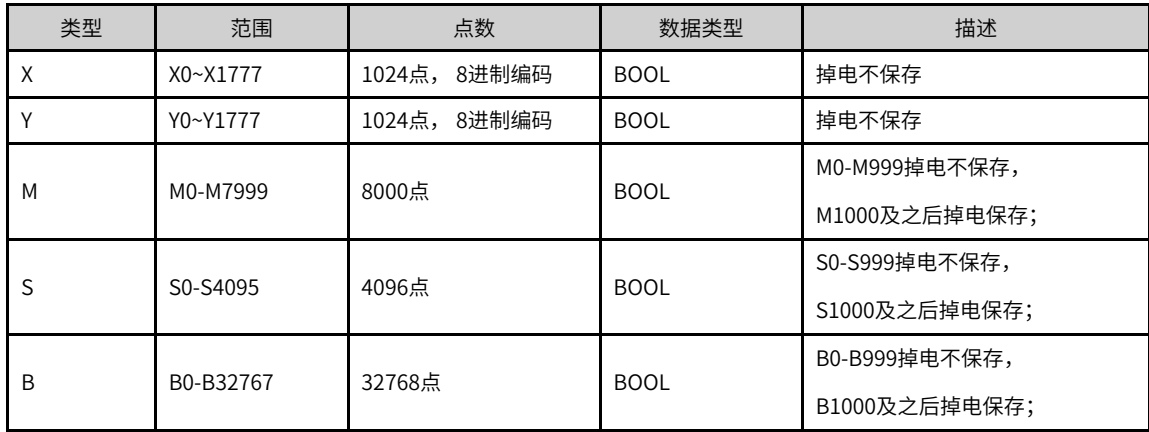

## **字软元件**

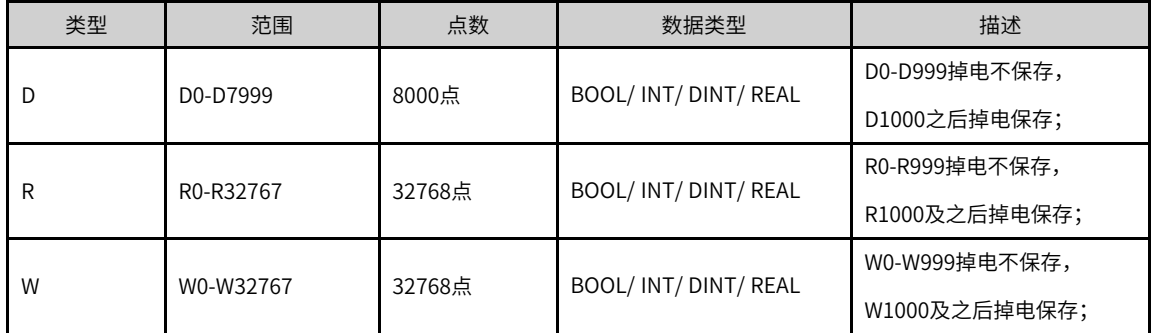

## **自定义变量**

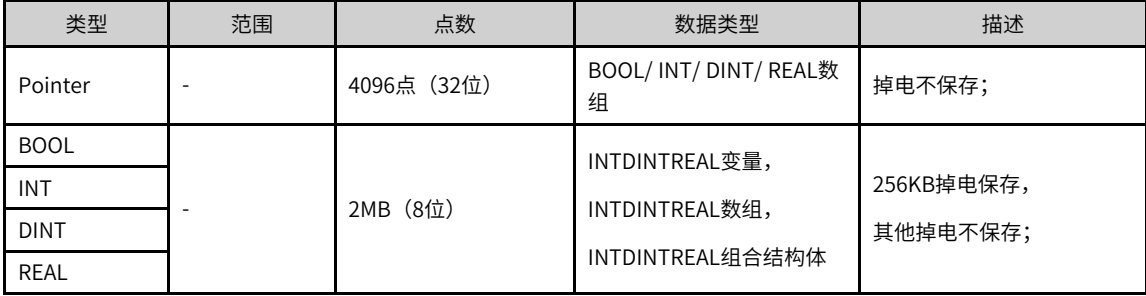

## **特殊软元件**

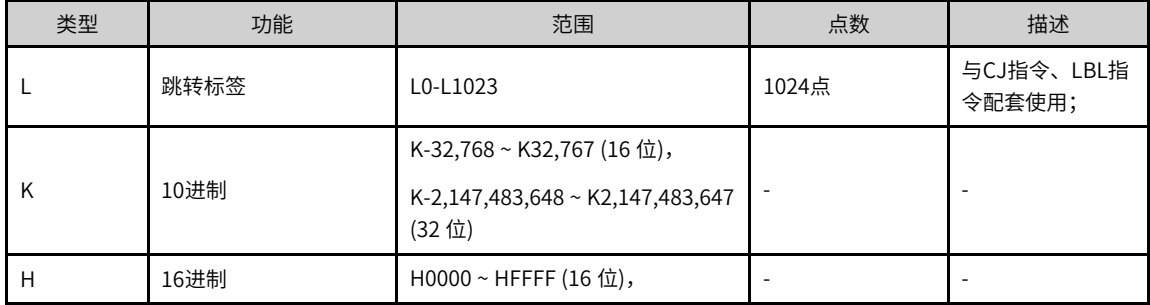

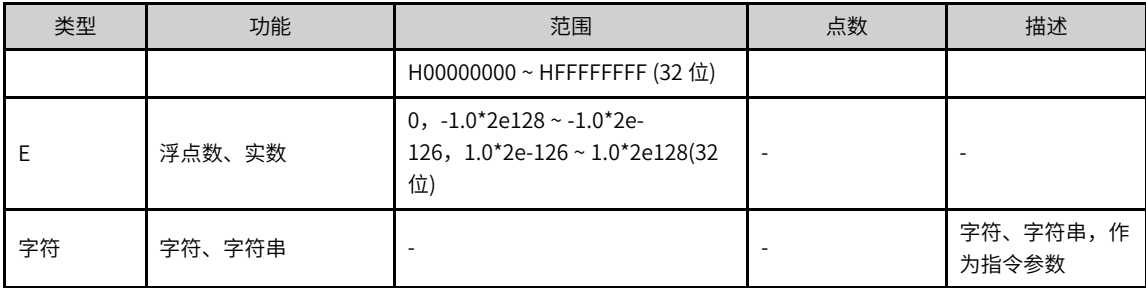

## **M8000和D8000特殊元件**

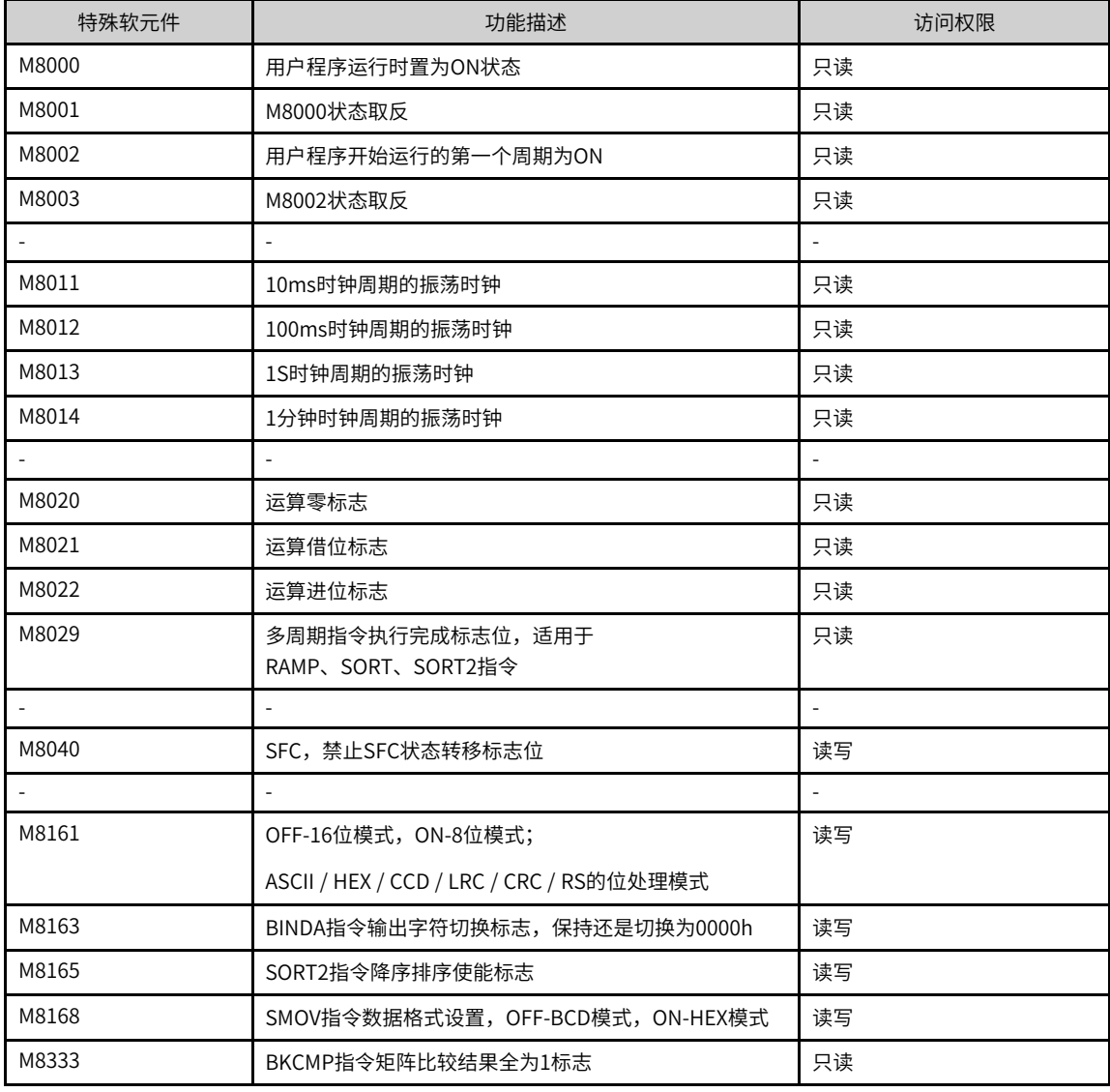

#### 其它未定义的M8000之后的软元件,不能在程序中使用。

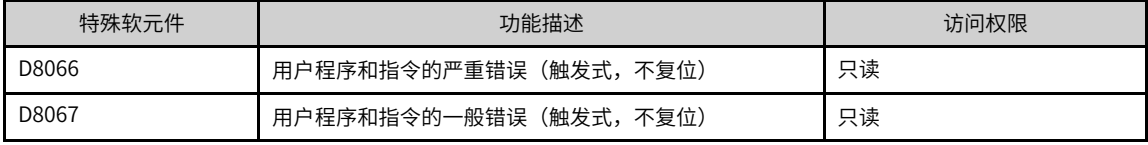

访问权限说明

- 只读:PLC控制输出,用户只读,用户写入会被覆盖;
- <span id="page-12-0"></span>● 读写:作为PLC控制的输入,用户可读可写。

## **1.3 软元件**

#### **1.3.1 位软元件**

<span id="page-12-1"></span>H5U系列PLC编程支持位软元件,位软元件具体类型、范围、点数和相关说明如下表所示:

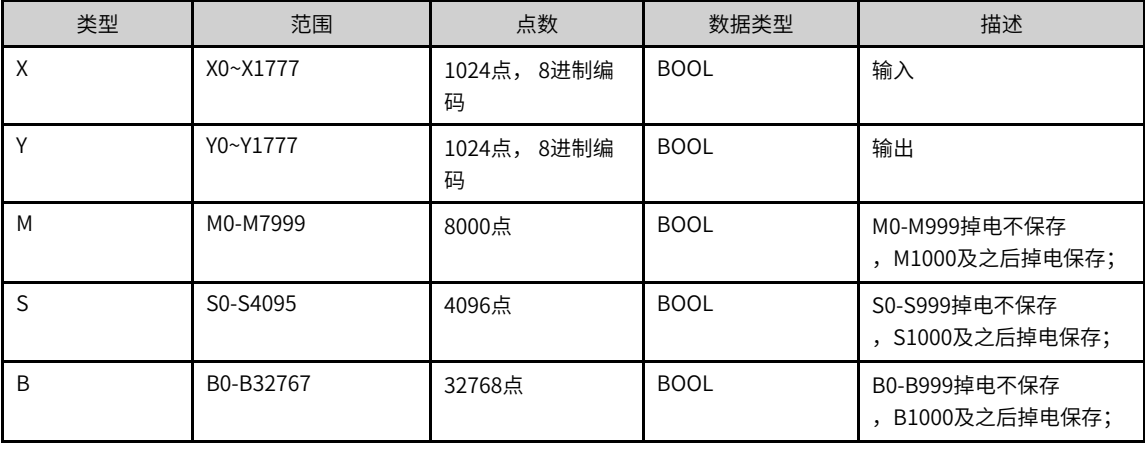

#### **说明**

- 位软元件作为BOOL类型使用,可应用于指令BOOL类型输入或输出参数中。
- X和Y分别作为输入和输出元件使用。
- <span id="page-12-2"></span>作为普通编程使用的M元件仅支持最大到M7999,部分M8000后软元件作为特殊功能可在程序中直接编程使用,M8000 特殊功能详见特殊软元件。

#### **1.3.2 字软元件**

H5U系列PLC编程支持字软元件,字软元件具体类型、范围、点数和相关说明如下表所示:

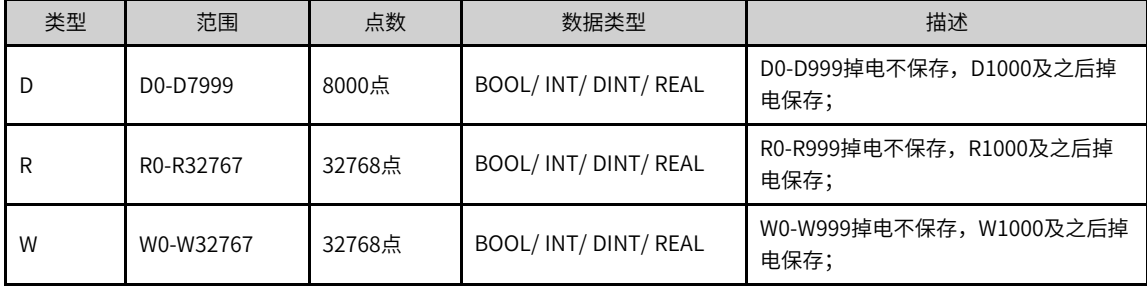

● 掉电保持范围不可更改。

- 字软元件可作为整数或浮点数使用,软元件本身不具有数据类型属性,根据指令的参数属性,将元件解释为整数或浮点 数。
- 字软元件作为整数使用时,根据指令参数,作为16位或32位数据使用。作为16位数据使用时,占用1个软元件;作为32 位数据使用时,占用2个软元件。
- 字软元件作为浮点数使用时,占用2个软元件。

#### **示例**

1. 字软元件作为16位整数使用 使用16位赋值指令,将值100赋给字软元件D100,占用D100。  $\overline{\phantom{a}}$ 2. 字软元件作为32位整数使用 使用32位赋值指令,将值100赋给字软元件D100,占用D100和D101。 MO<br>—| ├───[ DMOV K100 D100  $\overline{\phantom{a}}$ 3. 字软元件作为浮点数使用 使用浮点数指令,将值100赋给字软元件D100,占用D100和D101。  $\begin{array}{c}\nM0 \\
\begin{array}{ccc}\n\end{array} & \begin{array}{ccc}\n\end{array} & \text{DEMO} \\
\end{array} & \begin{array}{ccc}\n\end{array} & \text{E100} \\
\end{array} & \text{D100}$ ı

#### **1.3.3 特殊软元件**

<span id="page-13-0"></span>H5U系列PLC编程支持特殊软元件,特殊软元件功能、范围和相关说明如下表所示:

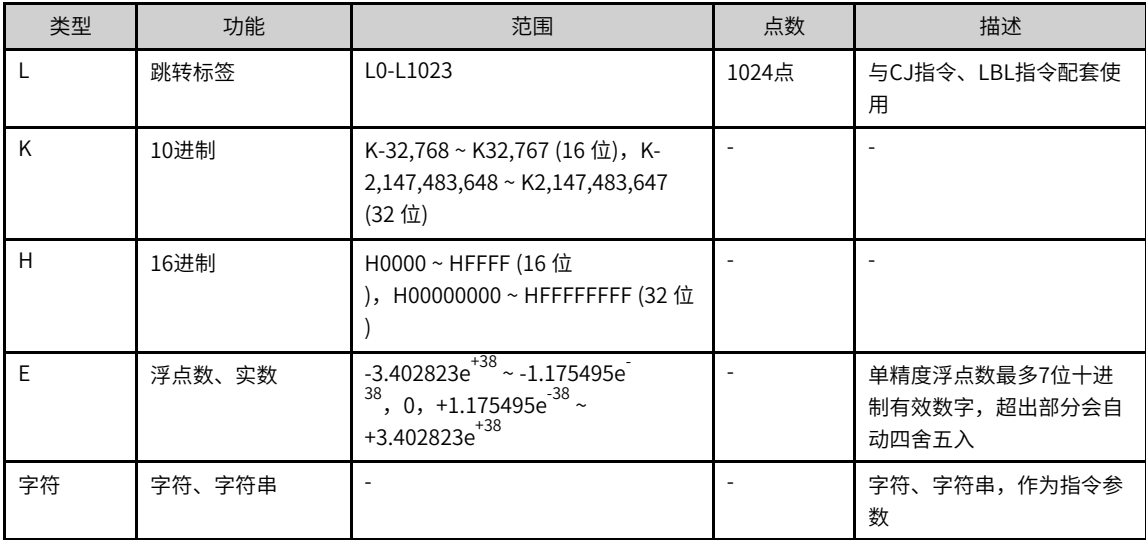

例如,单精度浮点数最多7位十进制有效数字,如果将9位二进制浮点数1234567.89传输到目标位置D0,但 D0实际值为1234567.9,会丢失精度。

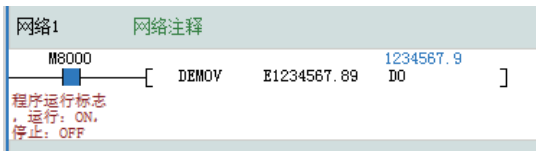

## **1.3.4 字元件的位操作**

<span id="page-13-1"></span>字元件可以通过(.)方式对元件的位操作,如编程写入D0.8表示对D0字元件的第8位操作。

示例:

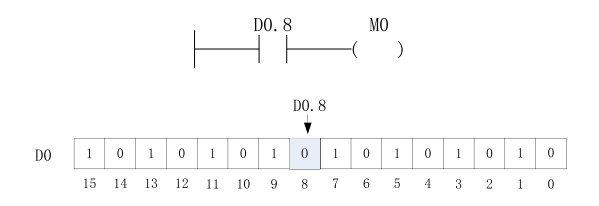

<span id="page-14-0"></span>字元件的位从第0位开始数:D0的第8位为0时,输出M0为OFF;D0的第8位为1时,输出M0为ON。

## **1.4 变量**

#### **1.4.1 自定义变量**

<span id="page-14-1"></span>在H5U的编程体系,除了编程时直接使用直接地址,如X、Y、M、D、R等元件进行编程,也可以在没有具体 的存储地址的情况下,以「变量」的方式进行编程,实现所需的控制逻辑,或应用对象的完整控制工艺,这 样提高代码编写的便利性、可复用性。

#### 表1–2 支持的自定义变量

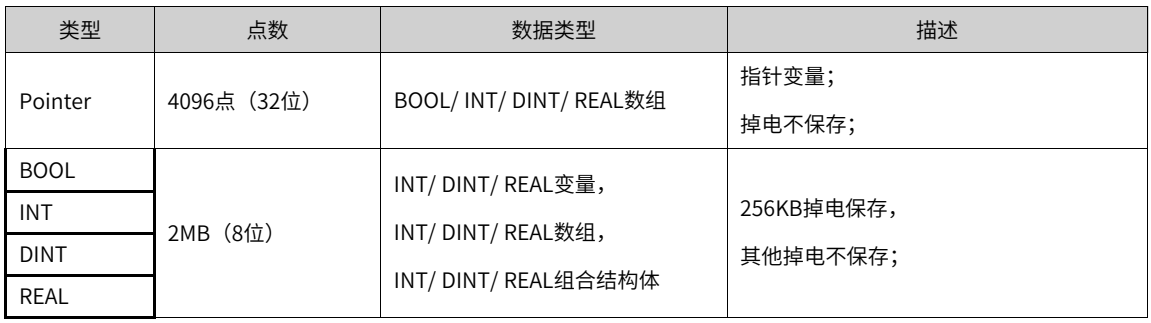

#### **1.4.2 定义变量**

<span id="page-14-2"></span>H5U支持自定义变量,用户可以通过定义全局变量,在程序中直接使用变量名编程。

#### **变量数据类型**

变量定义支持结构体和数组,变量数据类型支持如下:

表1–3 变量数据类型

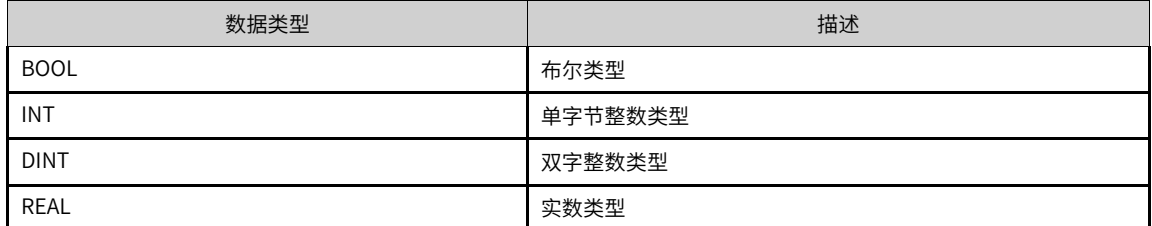

#### **定义全局变量**

AutoShop编程软件工程管理栏中的"全局变量"用于变量管理,可以实现变量的添加、删除和编辑操作。

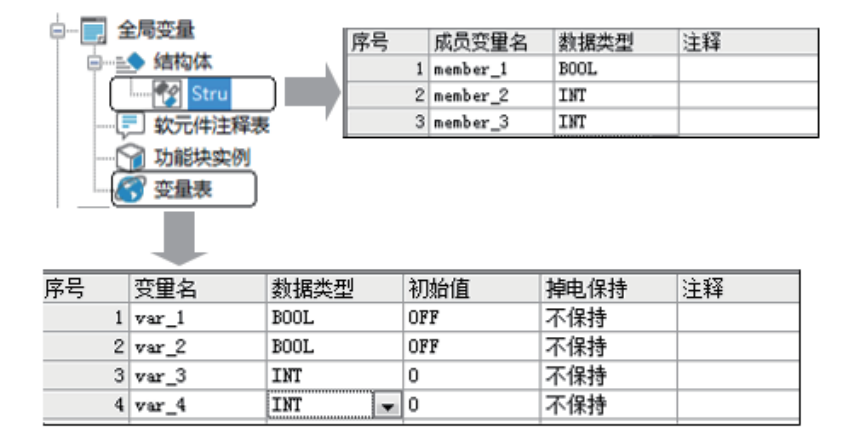

1. 添加变量表和变量: 右键点击"全局变量", 选中"新建全局变量表"即可新建全局变量表。

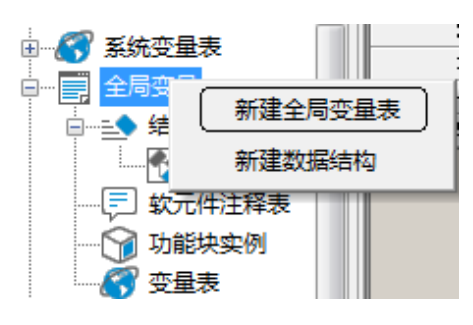

2. 双击变量表,进入变量编辑界面

- 在变量表中,鼠标右键点击弹出的菜单中,可以插入或删除变量。
- 如果在变量表中的变量名一栏输入自定义变量名,编程时可以直接使用变量名编程。
- 数据类型可以选择BOOL、INT、DINT、REAL以及数组和结构体(需要事先定义好结构体)。选择数组 作为数据类型时,在弹出发对话框中可设置数组变量类型和长度,选择事先定义好结构体时,即可定义 结构体变量。
- 初始值一栏可以给变量定义初始值,数组和结构体可以单独定义每一个元素的初始值
- 掉电保持可以选择保持和非保持两种类型,初始值的设置只对非保持变量有效。

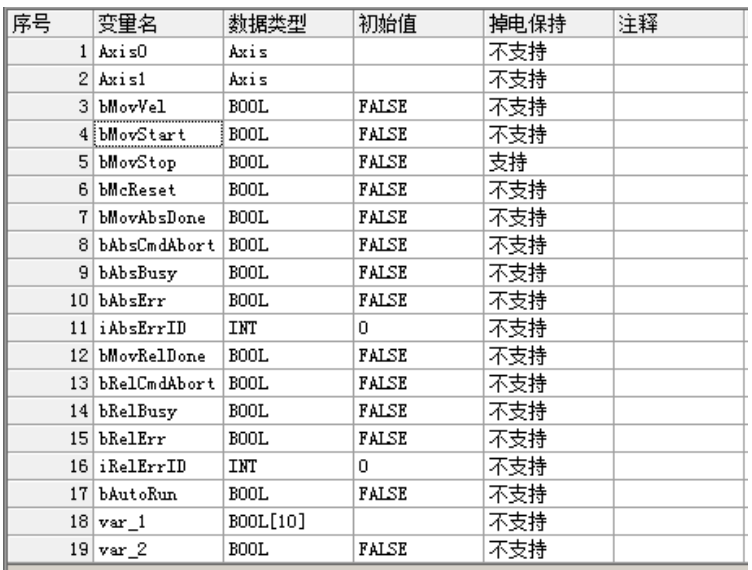

#### **1.4.3 定义数组**

<span id="page-16-0"></span>**用户编程时,如果选择的数据类型为ARRAY,则可以定义数组。** 

1. 在弹出的对话框中选择数组变量的类型和长度,点击"确定"后即可进行数组定义。

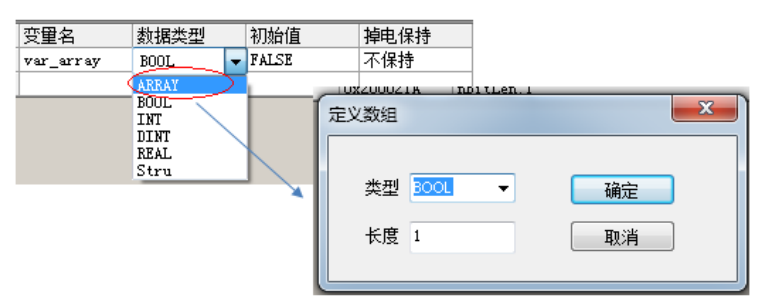

2. 点击数组变量的初始值一栏,进入数组变量的初始值设置界面:

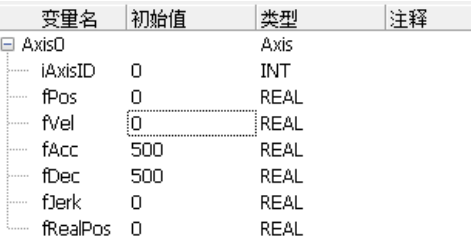

## **1.4.4 定义结构体**

<span id="page-16-1"></span>变量定义中如果需要定义结构体变量,需要事先定义好结构体的数据结构。 右键点击"全局变量"下的"结构体",选择新建数据结构,输入结构体名称,即定义好结构体,在变量表 定义数据类型时,即可选择结构体名,将变量定义为结构体变量。

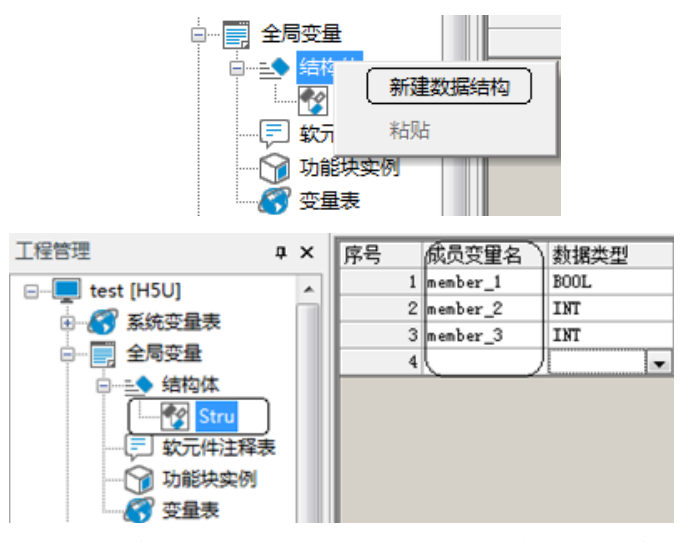

建立结构体和成员变量后,可以在变量定义的数据类型中选择结构体,定义结构体变量。

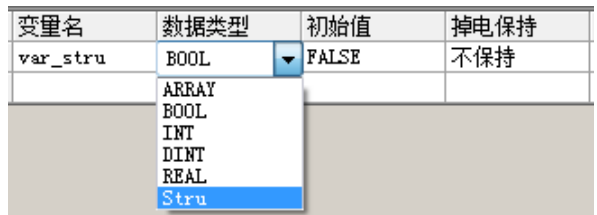

<span id="page-17-0"></span>点击结构体变量的初始值一栏,进入结构体变量的初始值设置界面,可以设置结构体变量成员的初始值。

### **1.4.5 变量的使用方法**

定义好变量后,在程序编程时,可以直接使用变量名进行编程,不需要再分配软元件。

- 直接变量编程操作。
- 使用数组变量时,编程用用 "[编号]"表示数组元素,编号从0开始。
- <span id="page-17-1"></span>● 使用结构体变量时,编程用 "结构体变量名.成员变量"表示结构体成员。

## **1.5 图形块指令**

#### **1.5.1 图形块指令的构成**

<span id="page-17-2"></span>H5U的部分指令支持图形块编程,图形块指令由指令名称、能流信号、输入侧和输出侧构成。以运动控制轴 图形块指令为例,具体构成如下图所示:

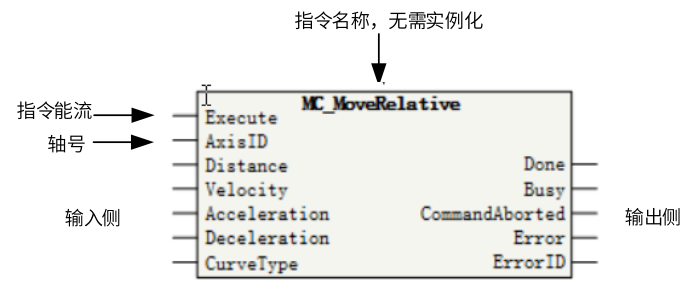

指令中目标位置和目标速度等浮点数采用的是单精度浮点型,因此在PLC程序中处理时指令的值要符合单精 度浮点型的范围和精度,即其数值范围为-3.4E38~3.4E38,精度位7位有效数字,如果某个数的有效数字位 数超过7位,超出的部分会自动四舍五入。

#### **1.5.2 图形块指令编程**

<span id="page-17-3"></span>用户编程时,输入图形块指令名后,只需按回车键即可将图形块指令加入程序网络中,图形块支持直接编辑 指令参数。

● 在梯形图编辑中,输入指令名或根据指令提示选择指令名后确定,梯形图网络中接入图形块指令。

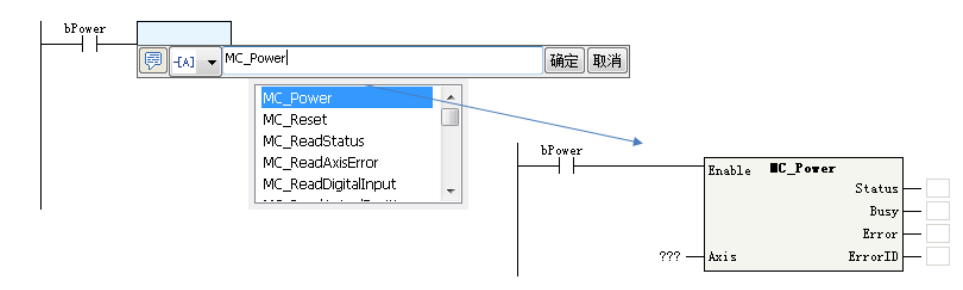

● 在图形块指令中输入参数,可以完成图形块指令的编辑。 指令中显示"???"为必须使用参数,其它可选是否使用参数,如未使用参数,指令输入由指令中自动默 认参数值,指令输出在程序中或监控调试时不能获取指令中状态。

- ①:必须使用参数;②:可选择使用参数
- 工具箱指令集节点下的所有指令为图形块模式,编程时可以直接双击工具箱指令集节点下的指令,将指令 添加到梯形图当前焦点位置。

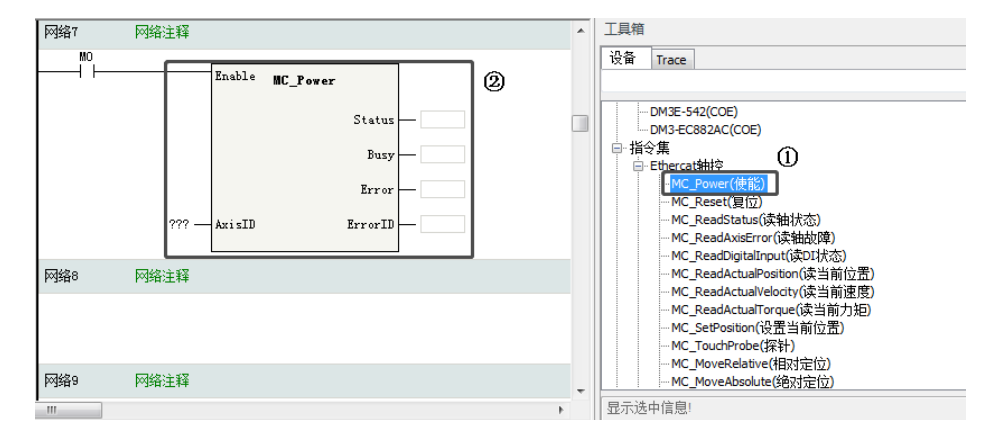

<span id="page-18-0"></span>①:双击指令添加到梯形图中;②:指令添加成功

## **1.6 功能与函数(FB/FC)**

## **1.6.1 功能块 (FB)**

<span id="page-18-1"></span>功能块 (FB) 可以把程序中重复使用的部分抽象封装成一个通用程序块,在程序中可以被重复调用。在编程中 使用封装的功能块,可提高程序的开发效率,减少编程错误,改善程序质量。

功能块在执行时能够产生一个或多个值,功能块保留有自己特殊的内部变量,控制器执行系统给功能块内部 状态变量分配内存,这些内部变量构成自身的状态特征。对于相同参数的输入变量值,可能存在在不能的内 部状态变量,会得到不同的计算结果。

功能块的基本使用步骤为:新建功能块 -> 功能块编程 -> 功能块实例化 -> 运行功能块 -> 封装功能块 -> 导入 功能块。

#### **新建功能块**

通过AutoShop软件,可以新建功能块。

f

在"编程"节点下右键单击"功能块(FB)",选择新建,在弹出的对话框中输入功能块名,点击"确定" 即完成功能块新建。

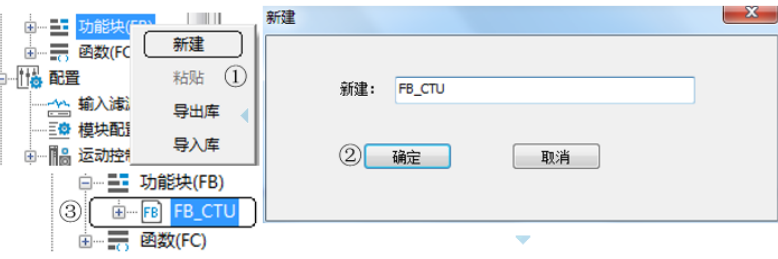

①:新建FB;②:命名功能块的名称;③新建完成的FB

#### **功能块编程**

功能块仅支持梯形图编程。在"功能块(FB)"节点下鼠标双击新建的功能块,进入功能块程序编辑界面。 功能块程序编辑界面与普通程序编辑相比,多了一个输入输出和局部变量定义窗口。

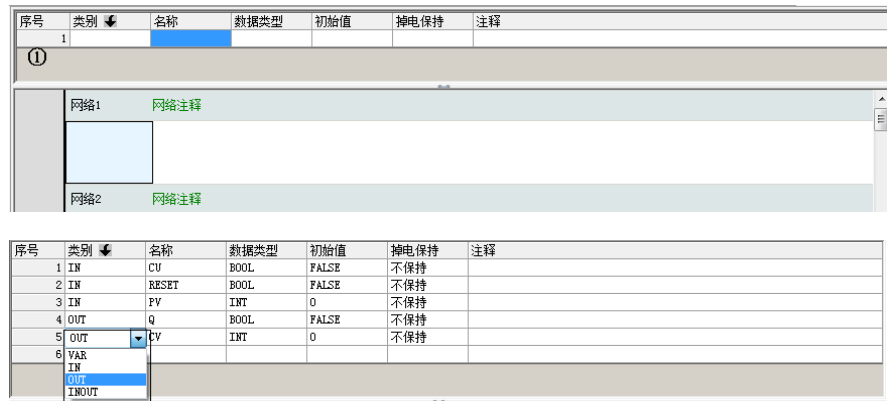

①:输入输出和局部变量定义窗口

1. 类别:功能块变量的属性。

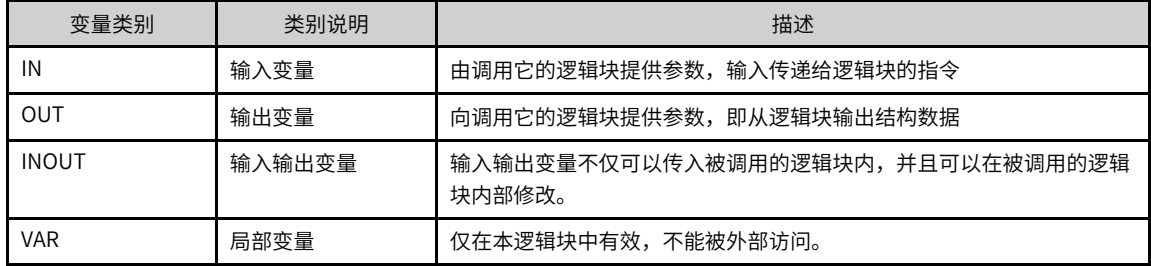

2. 名称:变量的名称。

3. 数据类型

变量数据类型支持BOOL、INT、DINT和REAL,可以定义数组变量和结构体。如使用结构体变量,需在全 局变量的结构体中建立结构体成员。

4. 初始值

设置变量执行开始时的初始数据。

5. 掉电保持

掉电保持属性可将变量设置为保持或非保持属性。

- 「非保持」,上电后变量恢复为初始值中设定的值;
- 「保持」,如在系统参数中勾选"下载时,初始化掉电保持型变量",程序下载时变量恢复为初始值中 设定的值,否则保持上一次运行值。

功能块程序使用梯形图编程,在功能块程序里面,可以调用函数(FC)或功能块(FB),最大支持8级嵌套 调用。

功能块程序除使用变量外,可将H5U支持的软元件作为全局变量使用,如M8000。

#### **示例:用FB封装增计数**

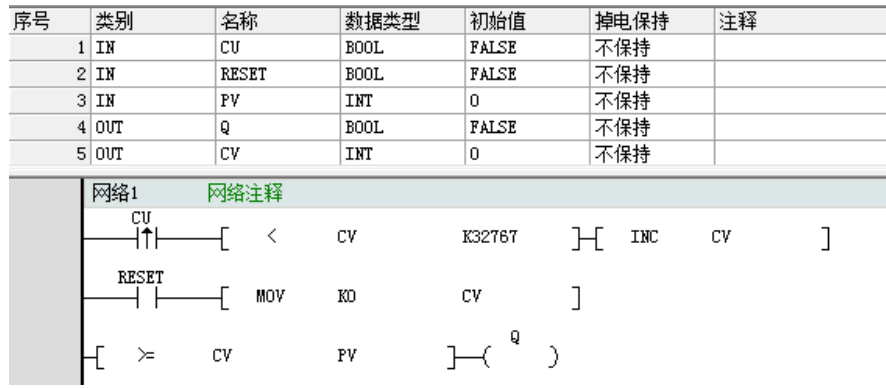

## **功能块实例化调用**

编写好FB程序后,在应用程序中使用,需要对功能块实例化调用。

1. 方法一:在梯形图应用程序中,直接输入FB名称,在功能块指令顶部的"???"中输入实例化名,完成功能 块实例化。

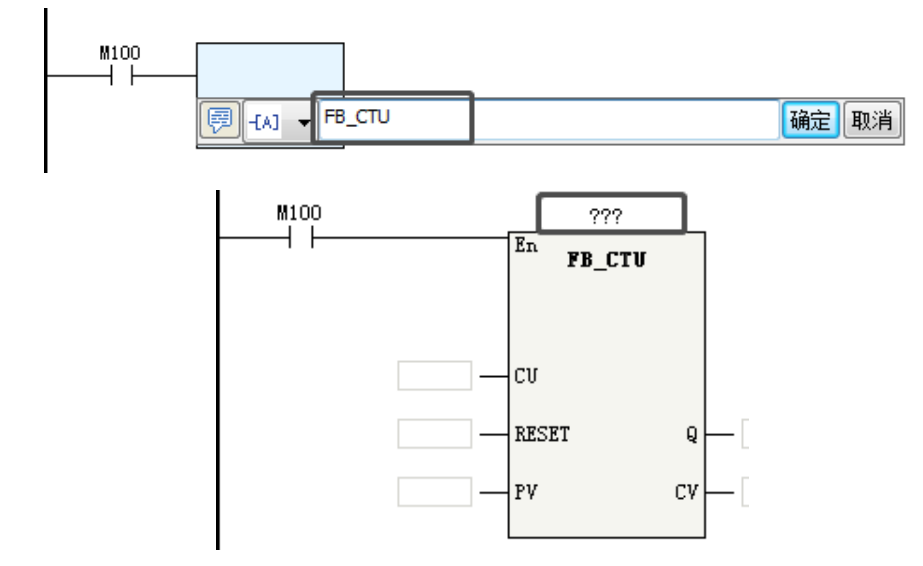

2. 方法二:在梯形图应用程序中,直接输入FB名+实例化名,点击确定后完成功能块实例化。

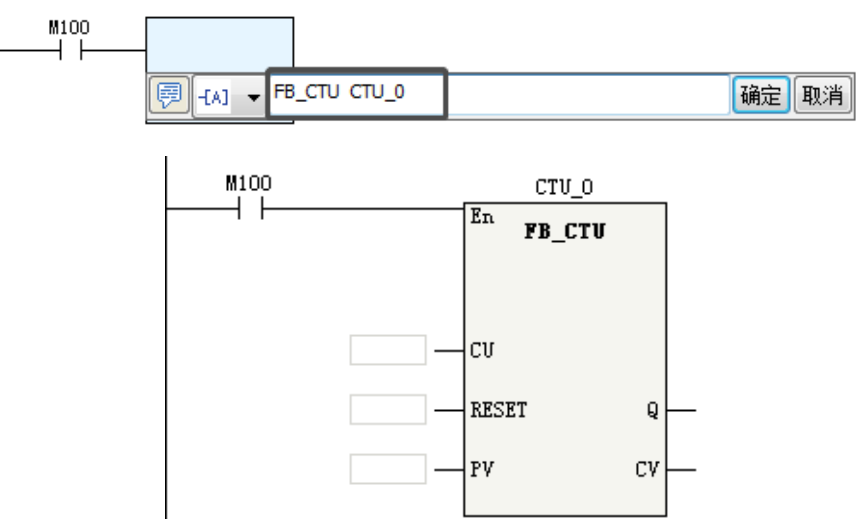

完成实例化后,在FB指令中根据程序需要编辑指令参数,完成功能块的实例化调用。

3. 方法三:在工具箱的FB节点下,双击FB指令,可以将FB指令添加到梯形图选中的位置,添加后再图形块指 令中输入实例化名称完成实例化定义。

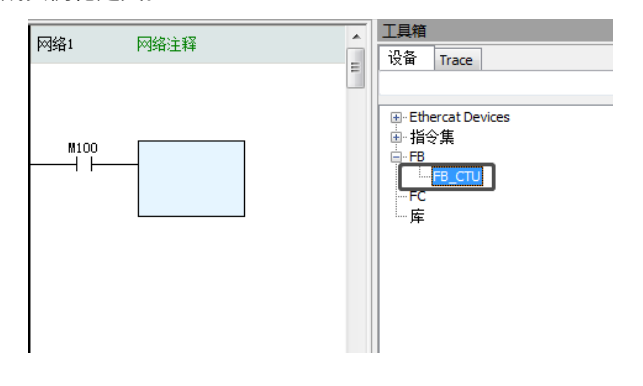

#### **运行功能块**

功能块实例化后,功能块的En连接梯形图网络。En网络能流有效(ON)时,功能块程序被执行,功能块的 输出根据输入状态和内部变量状态刷新变化。En网络能流有效(OFF)时,功能块程序不执行,功能块输出 不刷新。

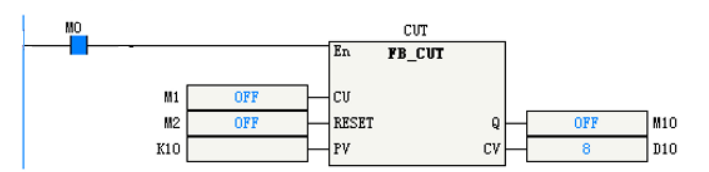

计数器功能块CUT能流条件为ON,功能块执行,输入条件CU上升沿变化时,输出CV加1。

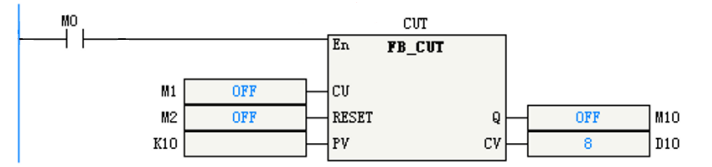

计数器功能块CUT能流条件为OFF, 功能块不执行, 输入条件CU上升沿变化时, 输出CV不刷新。

### **说明**

功能块En能流无效,仅代表功能块不执行,表示功能块程序不扫描刷新。因为功能块可以包含持续运行的指令,比如轴相 对定位运动,在相对运动指令执行中未达目标位置时,即使指令不扫描,也可以继续运动。因此,要停止对功能块内部控 制的动作,需要通过功能块逻辑实现,不能通过功能块En能流控制。

#### **封装功能块**

编辑调试好的功能块可以封装成库。封装成库的功能块,可以通过AutoShop的库管理,实现在不同程序中的 复用。

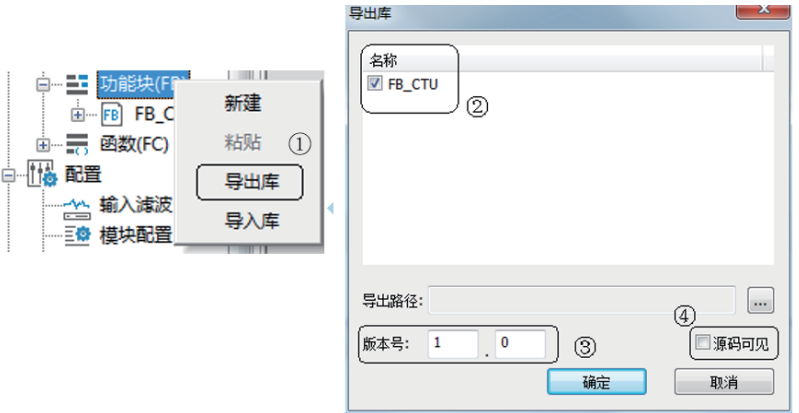

①:导出库;

- ②:选择需要封装的功能块;
- ③:设置版本号;

④:选择是否源码可见;如选择源码可见,在工程中导入后,可打开调试或修改功能块程序。如不选择源码 可见,则在库导入后,在工程中试无法查看修改功能块程序的,只能调用。

#### **导入功能块**

功能块作为库导出后,可以通过导入的方式,在其他程序中调用。可以通过两种方法导入功能块库。

● 方法一:在工程管理的功能块节点下右击选择导入库,作为工程导入使用。 这种方法仅对源码可见的功能块进行导入,导入后的功能块程序可以双击打开,可以编辑调试功能块程 序。这种方法导入的功能块库随工程管理,新建工程后如需调用这些功能块,需要重新导入。

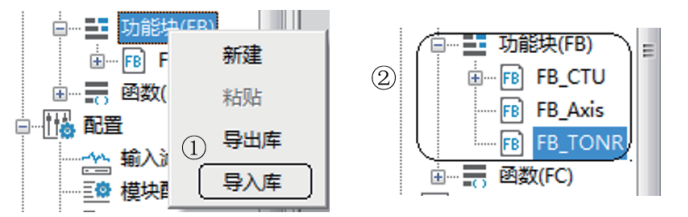

● 方法二:工具箱的库节点下右击选择导入库,作为库导入使用。 这种方式可对源码可见或源码不可见方式导入,导入后作为用户自定义库管理,新建工程后这些库里面的 功能块都可以直接使用,不需要重新导入。在工具箱导入的功能块库,双击后作为指令可直接添加到梯形 图程序中,如需要查看或修改源码可见的功能块程序,需要在工程管理中导入。

#### **1.6.2 函数 (FC)**

<span id="page-22-0"></span>函数(FC)是独立封装的程序块,程序块可以定义输入/输出类型参数,可以定义非静态内部变量,即使用相 同的输入参数调用某一函数时,得到的输出结果是相同的。函数的重要特点是他的内部变量是静态的,没有 内部状态存储,相同的输入参数能得到相同的输出,这是函数(FC)与功能块(FB)之间的主要区别。 函数(FC)作为基本算法单元,常用于各种数学运算函数,比如sin(x)、sqrt(x)等就是典型的函数类型。

函数的基本使用步骤为:新建函数 -> 函数编程 -> 调用函数 -> 运行函数 -> 封装函数。

#### **新建函数**

在"编程"节点下右键单击"函数(FC)",选择新建,在弹出的对话框中输入函数名,点击"确定"即完 成函数新建。

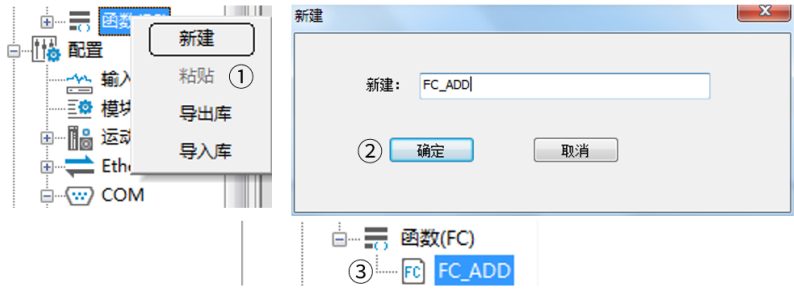

#### **函数编程**

函数仅支持梯形图编程。在"函数(FC)"节点下鼠标双击新建的函数,进入函数程序编辑界面。函数程序 编辑界面与功能块类似,和普通程序编辑相比,多了一个输入输出和局部变量定义窗口。

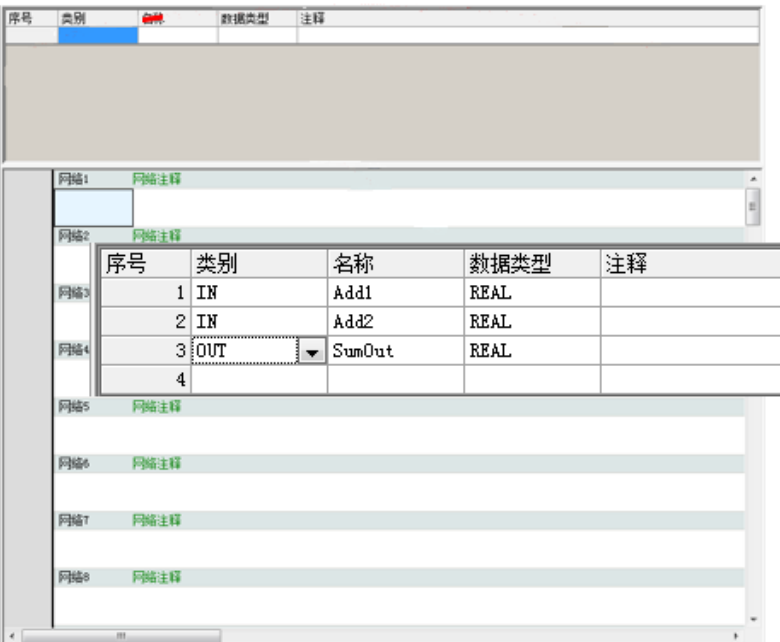

在输入输出和局部变量定义窗口,可以定义功能块的输入(IN)、输出(OUT)、输入输出(INTOUT)和局 部变量(VAR)。变量数据类型支持BOOL、INT、DINT和REAL,可以定义数组变量和结构体。如使用结构体 变量,需在全局变量的结构体中建立结构体成员。

- 与功能块的变量相比,函数变量不能定义初始值,且所有局部变量都是非保持型的。
- 函数程序使用梯形图编程,在函数程序里面,可以调用函数(FC)。函数本身可以被其它函数、功能块、 程序调用。
- 函数程序除使用变量外,可将M8000作为常ON变量使用。
- 函数程序中,不能使用和状态相关或多周期执行的指令,如LDP、MC\_Power等指令。

### 示例: 用FB封装加法函数

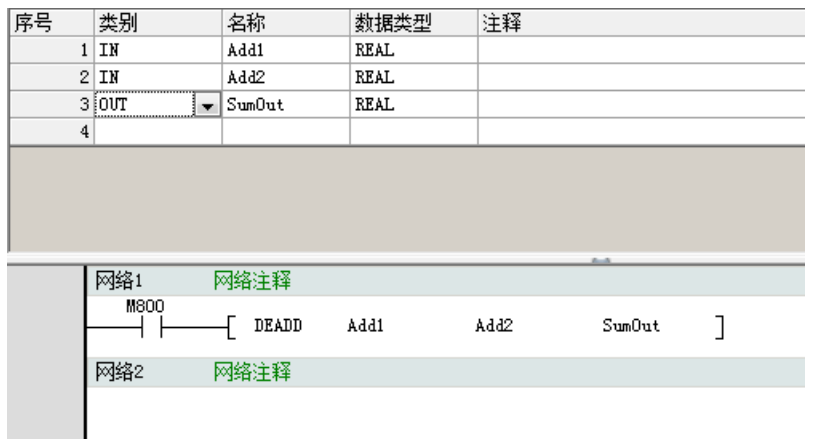

## **调用函数**

编写好FC程序后,可以在应用程序中使用,也可以直接调用使用。

● 方法一:在梯形图应用程序中,直接输入FC名称,回车确定后在图形块指令中编辑输入输出参数。

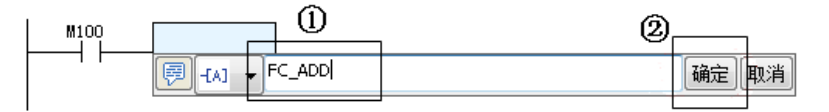

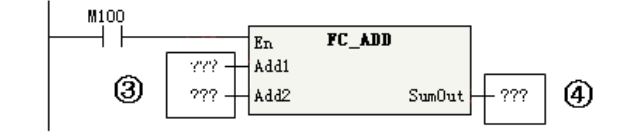

- ①:输入调用的FC名称;
- ②:确定;
- ③/④:添加输入输出变量;
- 方法二:新建FC程序后,在工具箱的FC节点下会生成相应的指令,直接双击工具箱FC节点中的FC指令, 可以将FC指令添加到梯形图选中的位置。

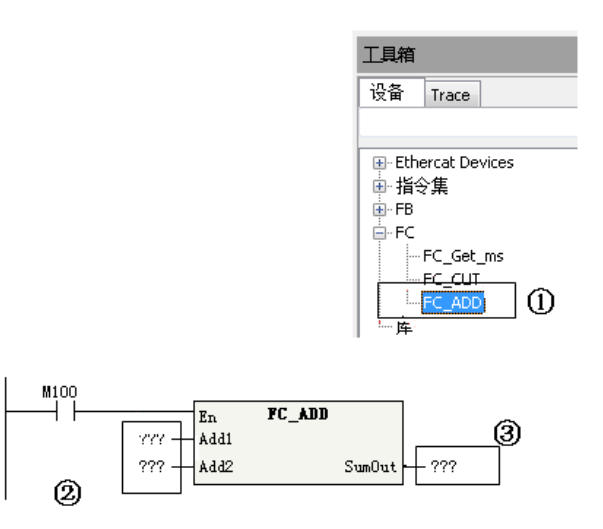

①:双击添加;

②:添加输入参数;

③:添加输出参数;

#### **运行函数**

函数调用后,函数的En连接梯形图网络。En网络能流有效(ON)时,函数程序被执行,函数的输出根据输 入状态运算刷新输出结果。En网络能流有效(OFF)时,函数程序不执行,功能块输出不刷新。

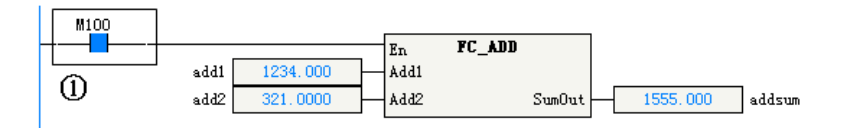

①:ON时函数执行

#### **封装函数**

<span id="page-25-0"></span>函数的封装步骤与功能块类似,请参考"封装功能块"章节。

## **1.6.3 授权功能块**

H5U支持Prog\_Auth函数,将核心的算法功能块通过此函数输出控制,编译生成库文件,只有授权的PLC通过 校验后才能使用此库文件,保护设备厂商知识产权。

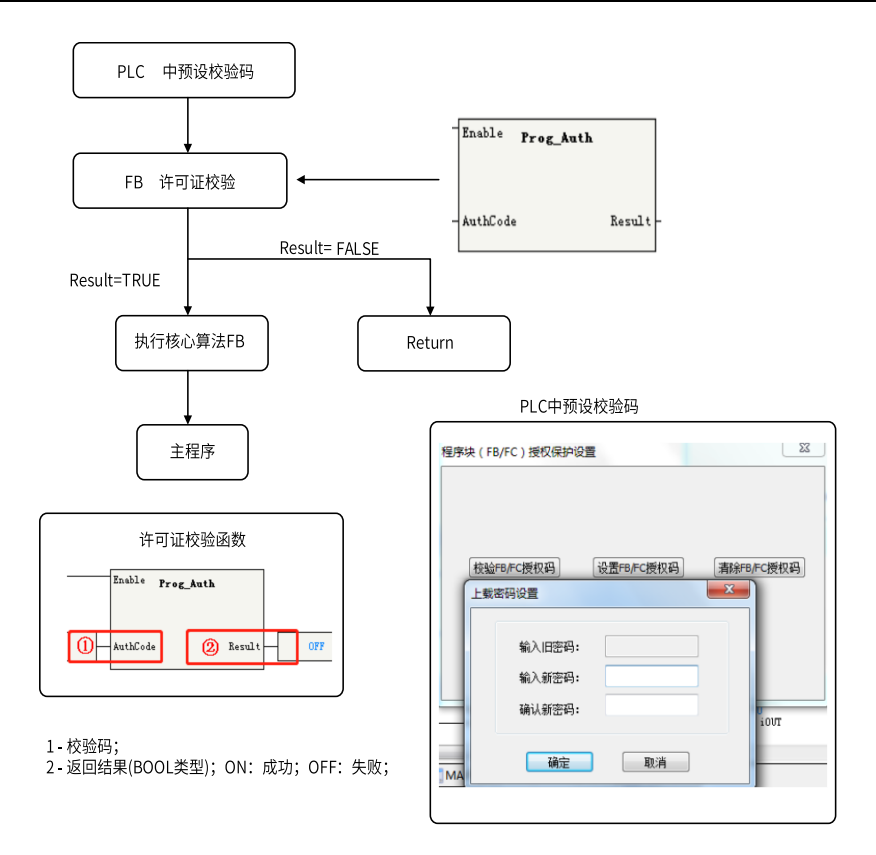

#### 示例:

由于通过函数Prog\_Auth获取的校验码和PLC中预设校验码不一致,返回值=OFF,所以下列程序ADD指令没 有执行。

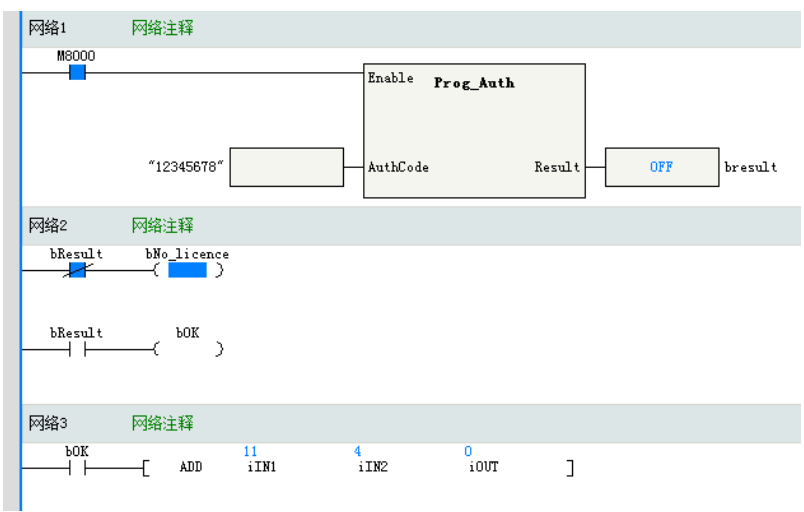

## <span id="page-27-0"></span>**2 指令速查表**

## **2.1 指令速查表**

<span id="page-27-1"></span>H5U系列支持的全部指令汇总在指令速查表中,并按相应功能类别分类。

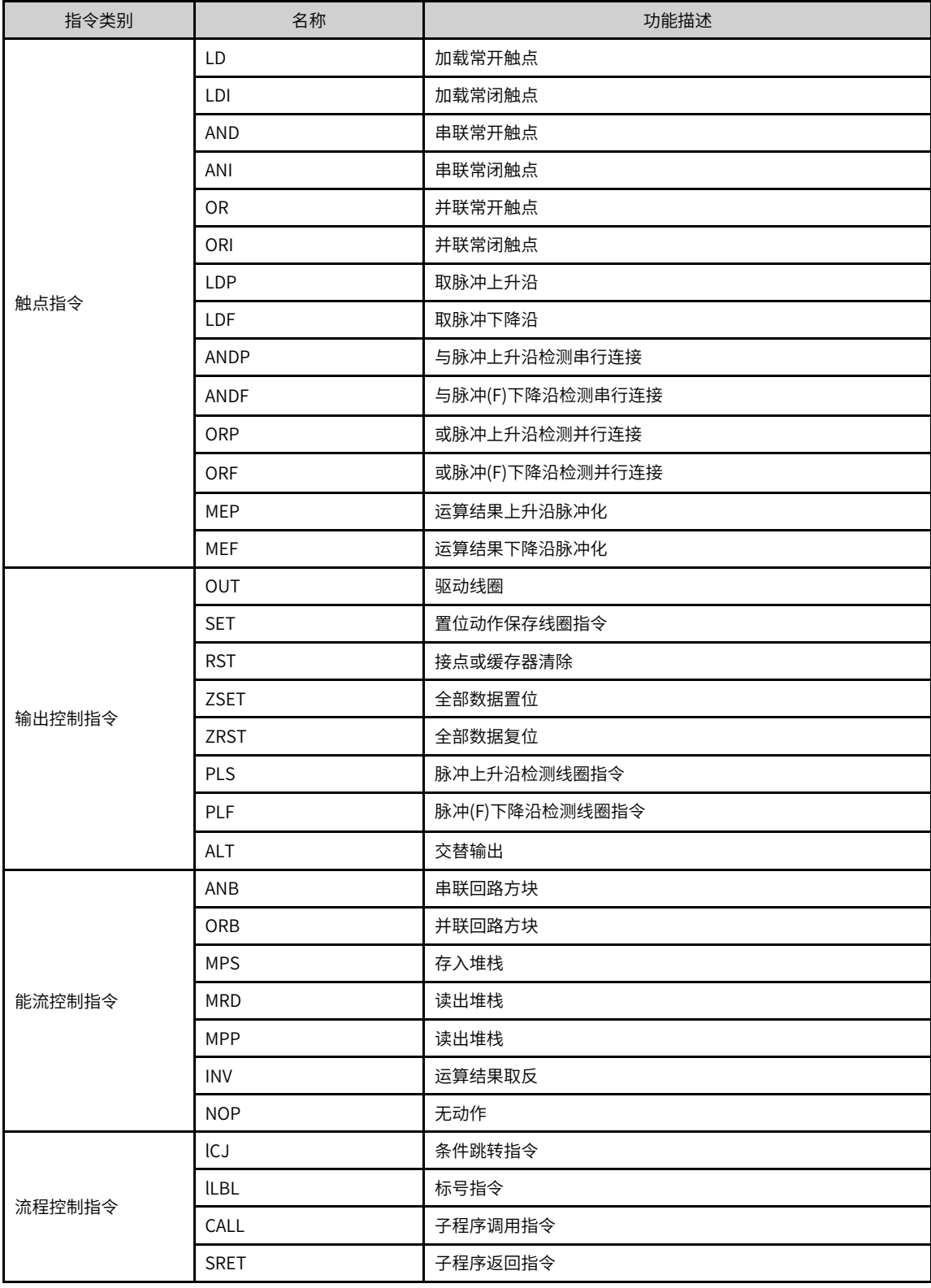

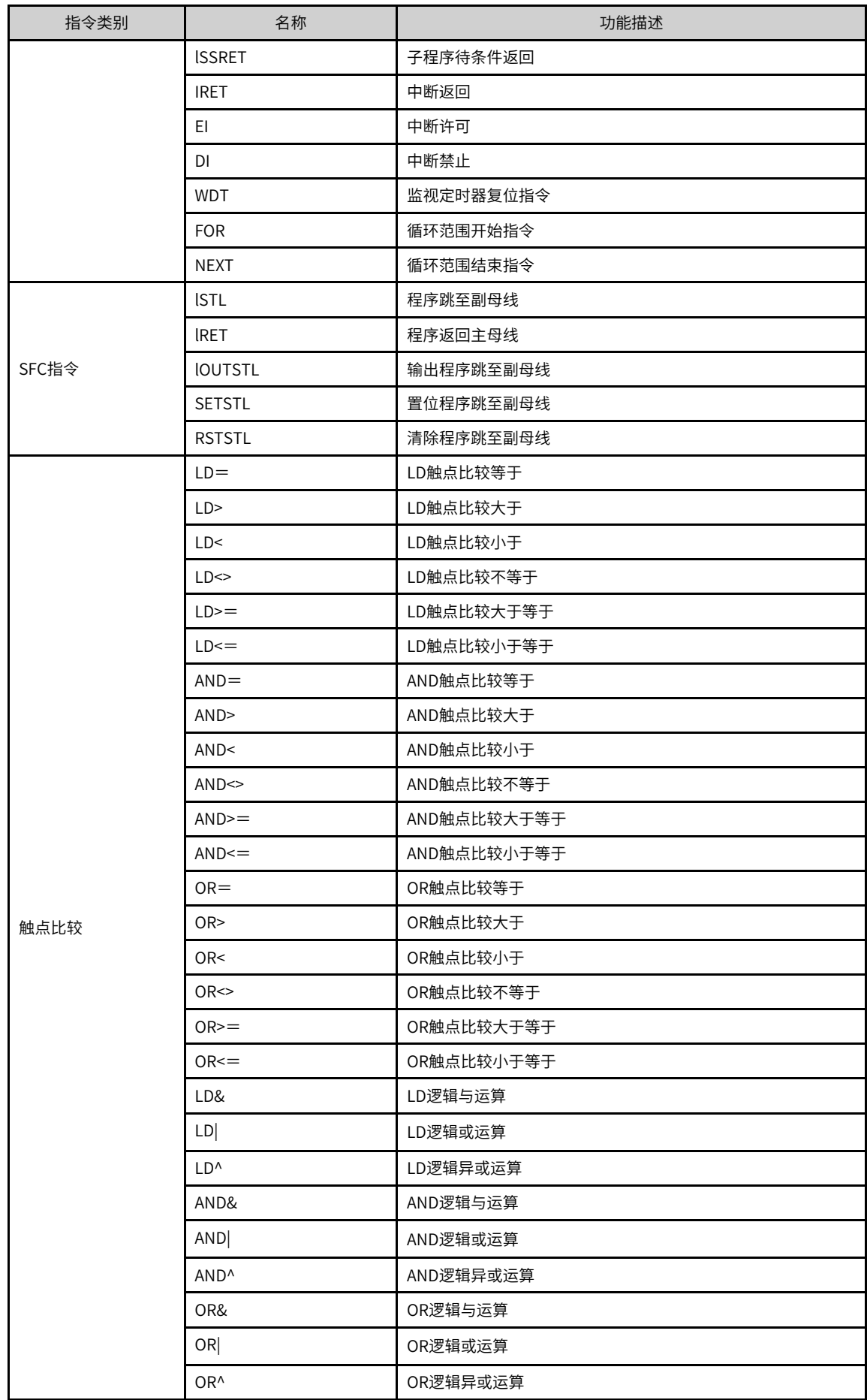

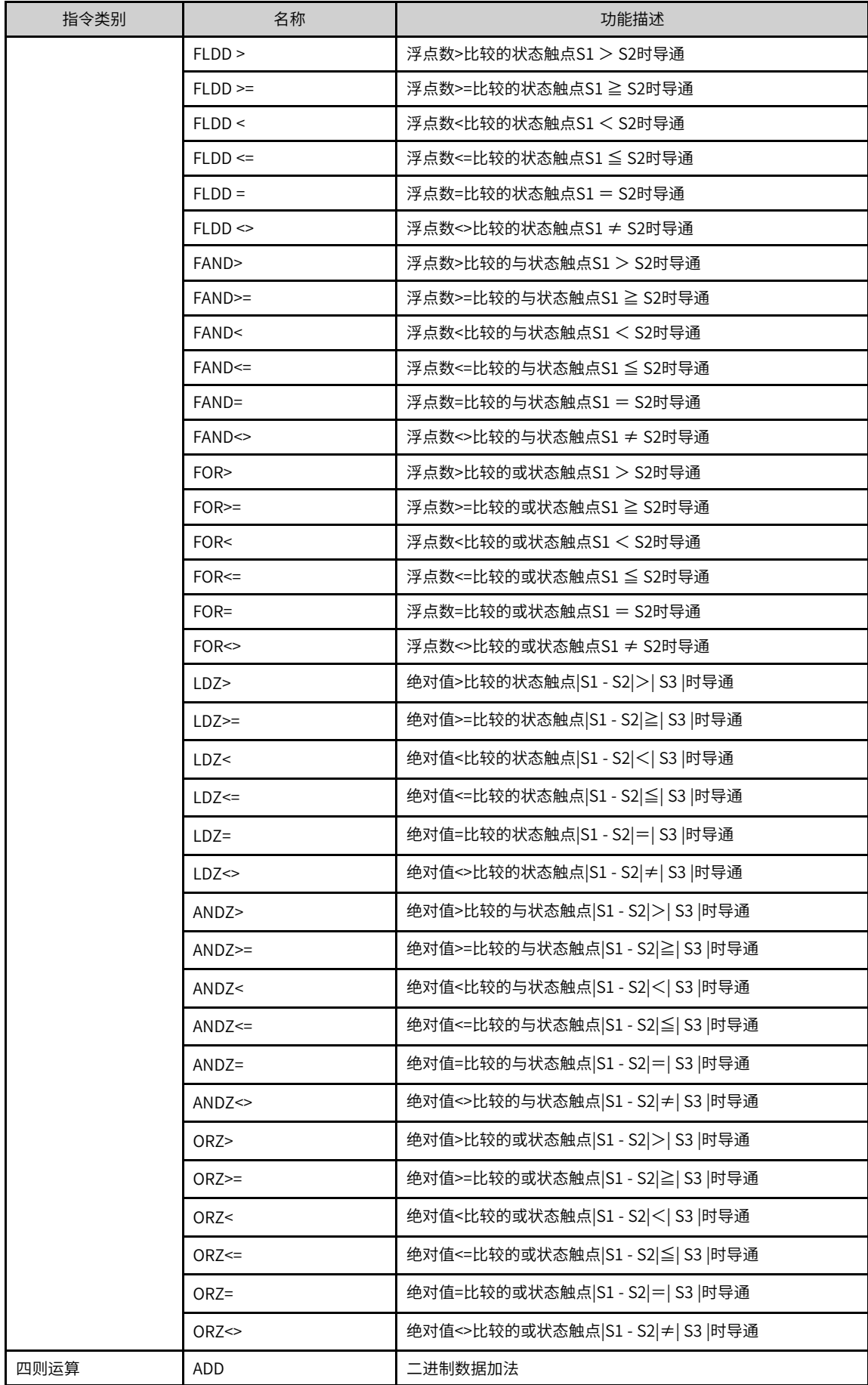

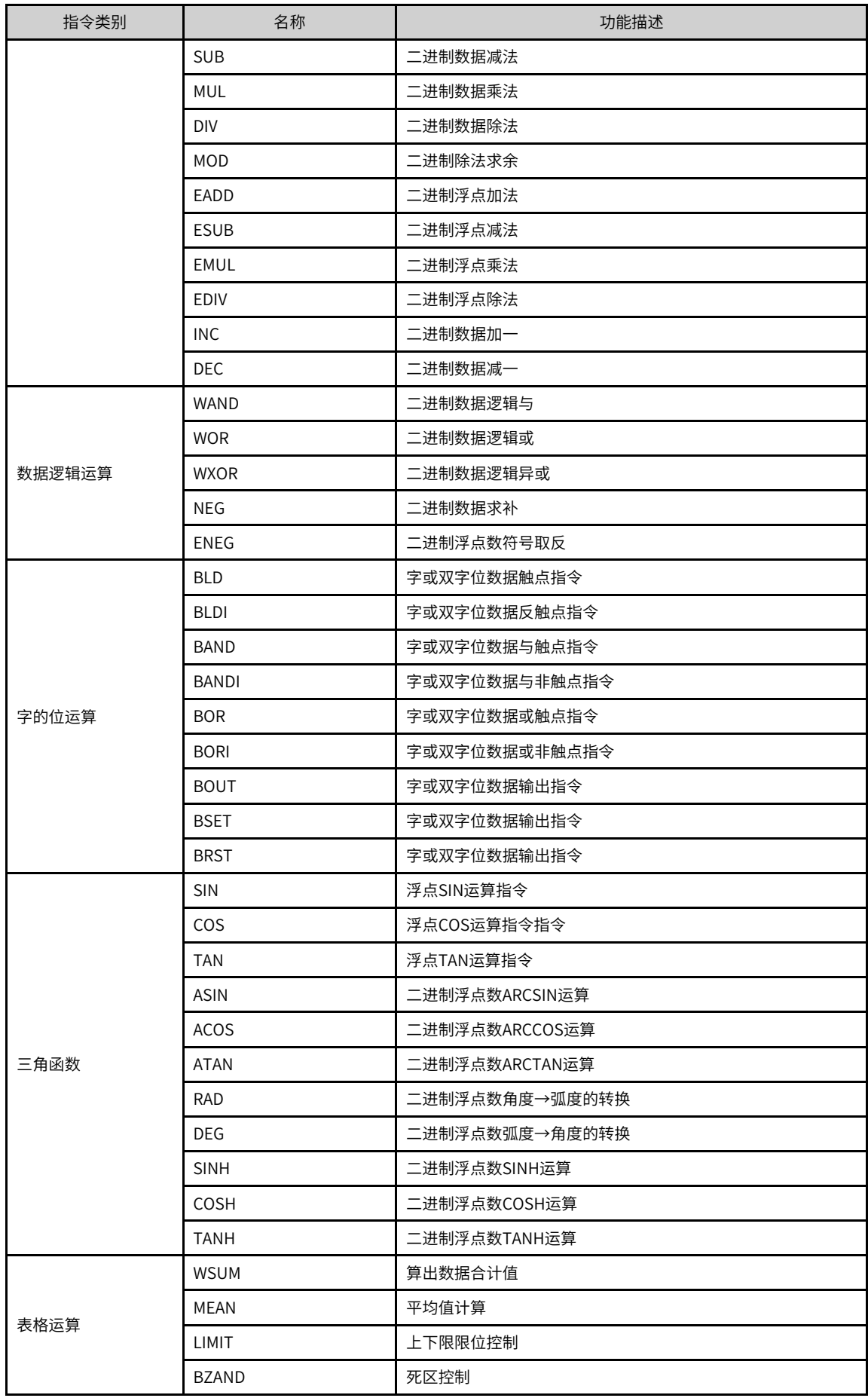

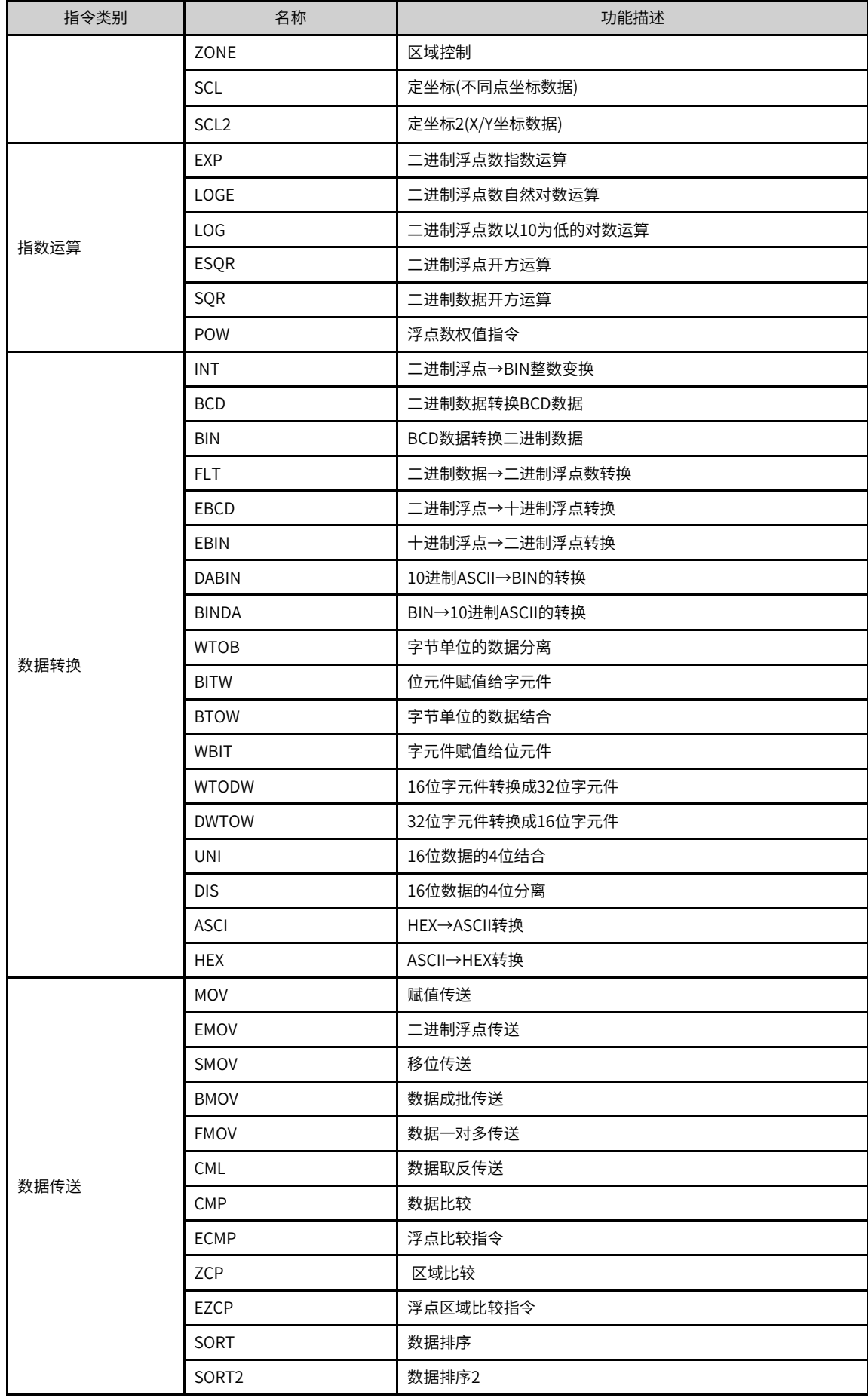

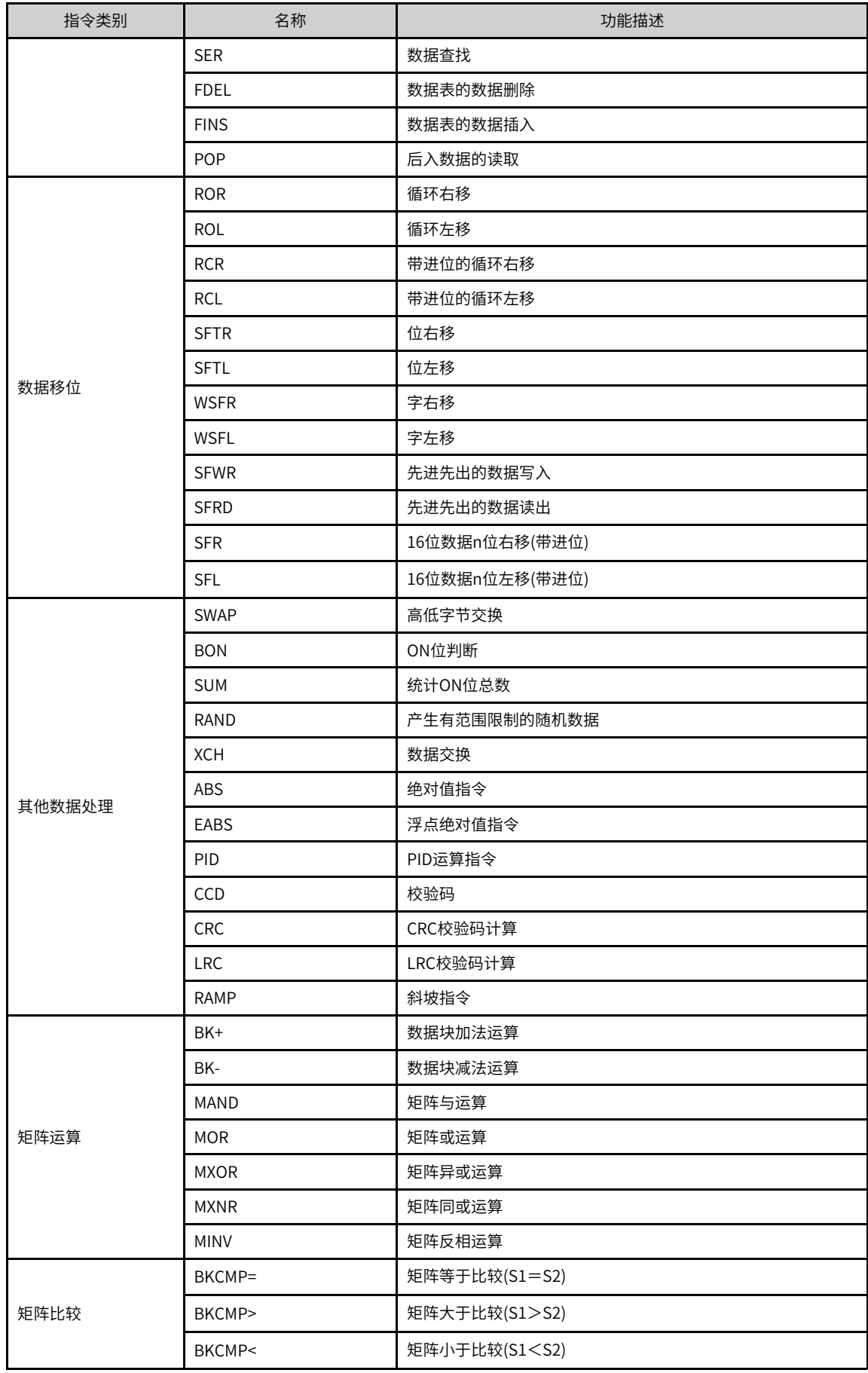

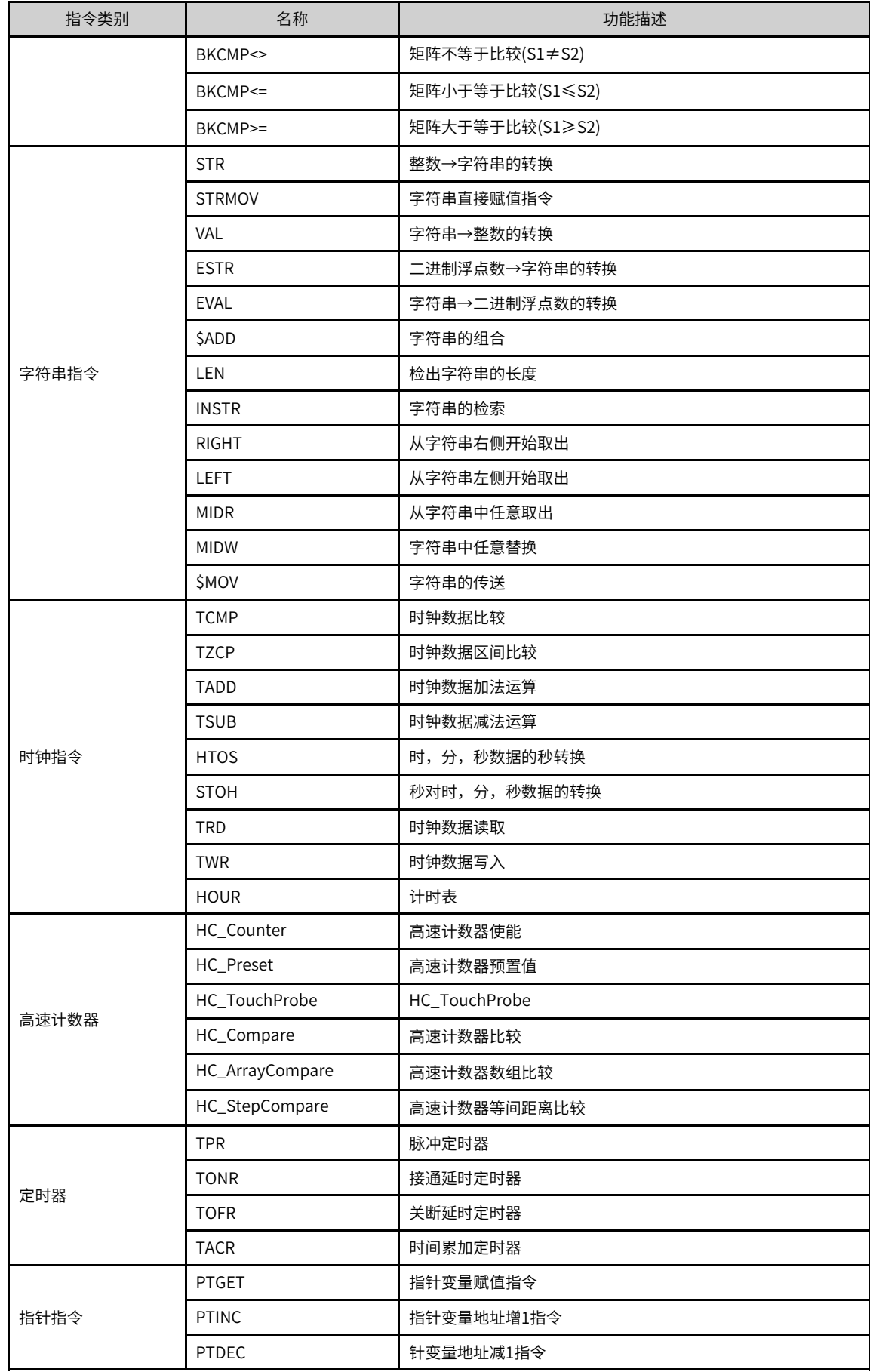

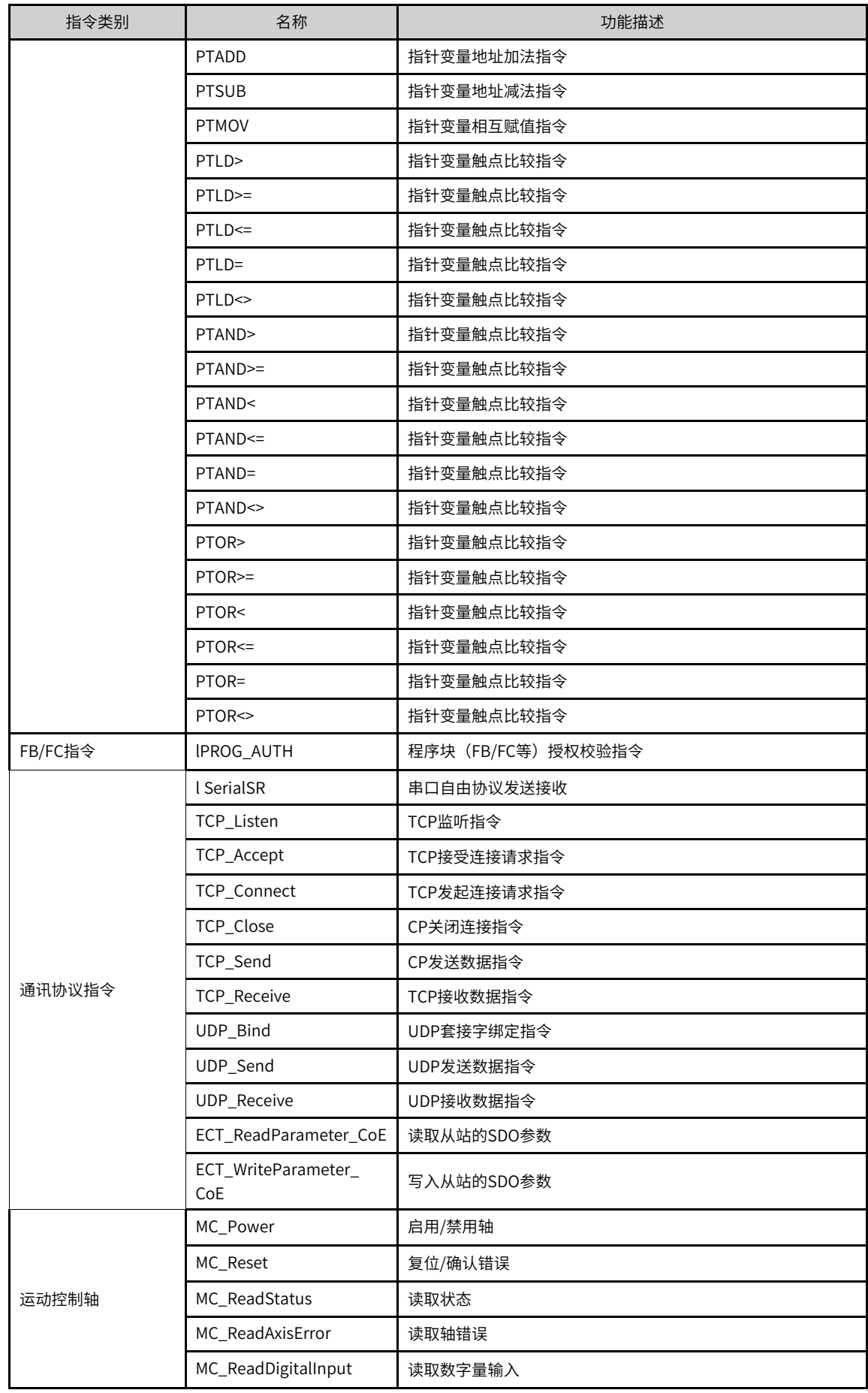

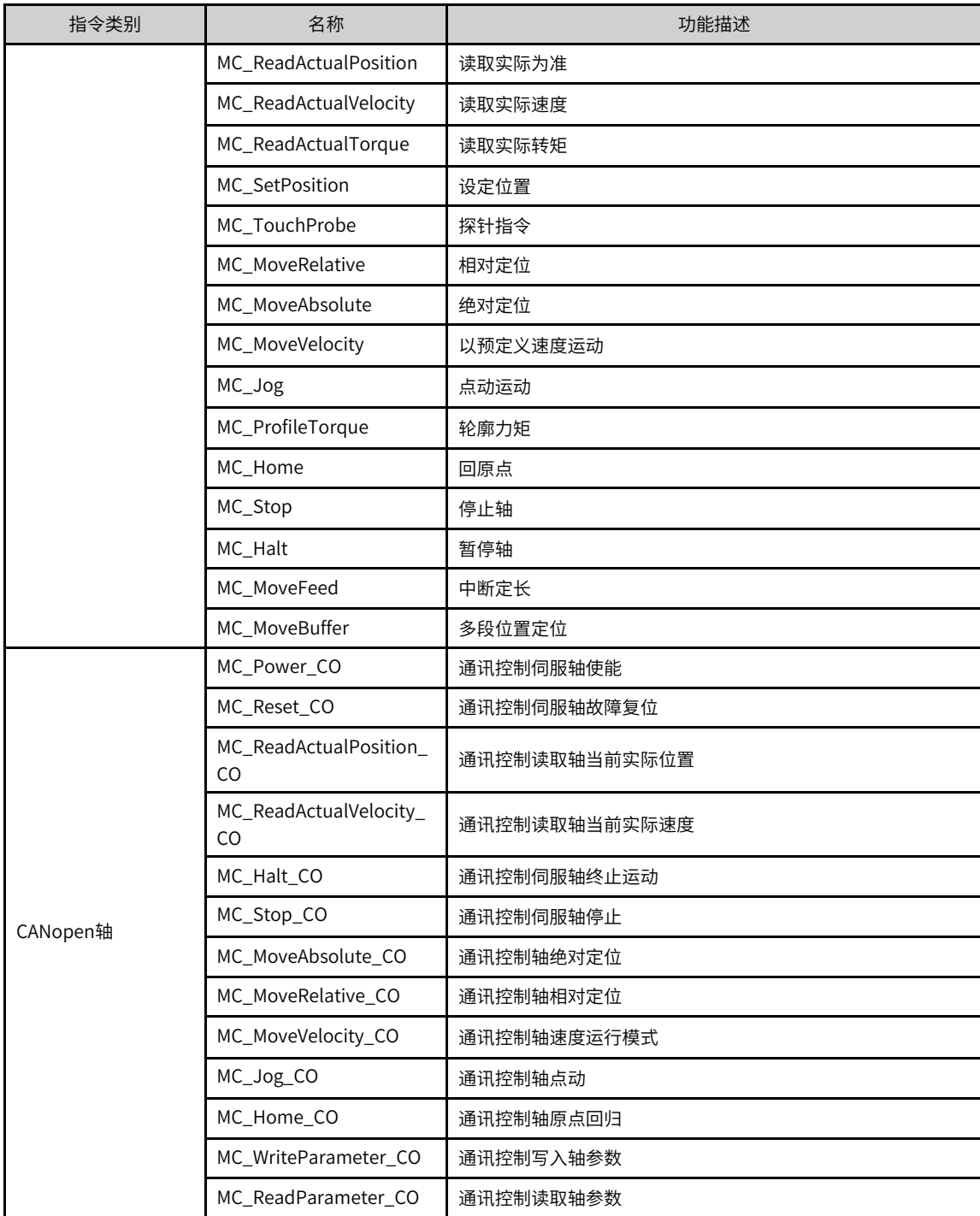
# <span id="page-36-0"></span>**3 指令详解**

## **3.1 程序逻辑指令**

**3.1.1 触点指令**

## **3.1.1.1 指令列表**

触点指令涵盖以下指令条目:

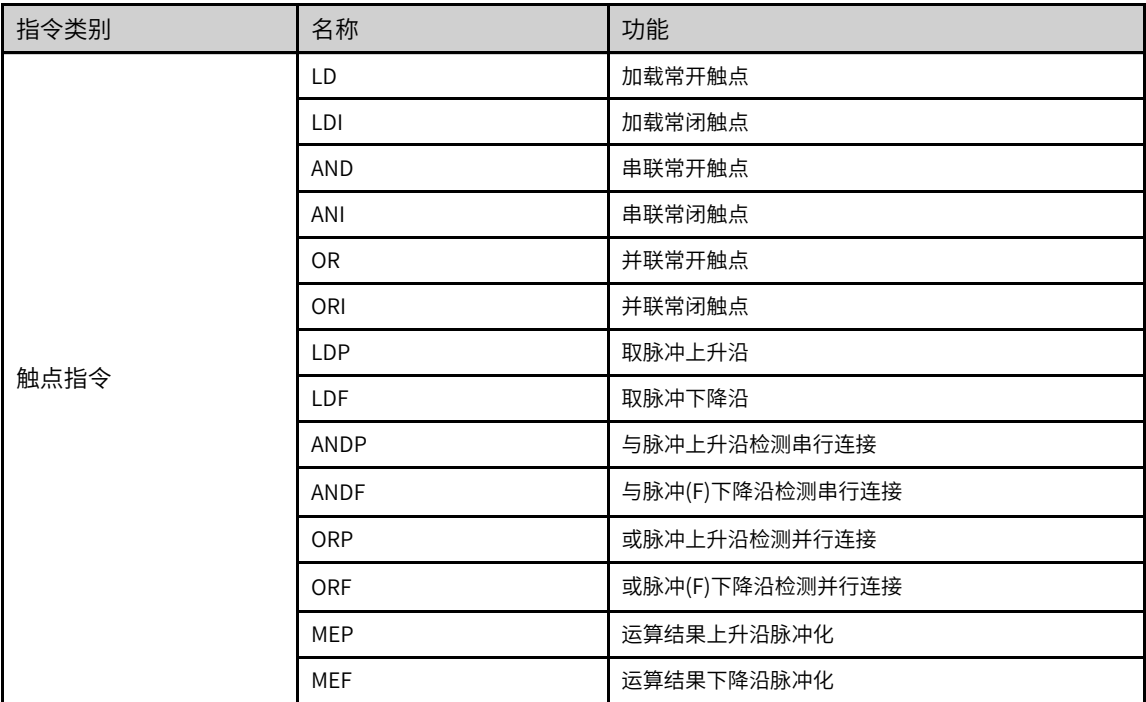

## **3.1.1.2 LD/LDI/LDP/LDF**

LD — 加载常开触点

LDI — 加载常闭触点

LDP — 取脉冲上升沿

LDF — 取脉冲下降沿

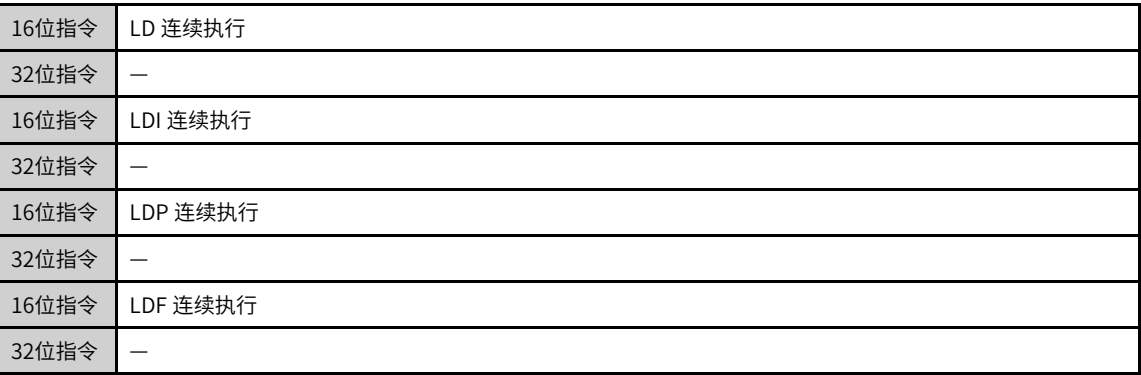

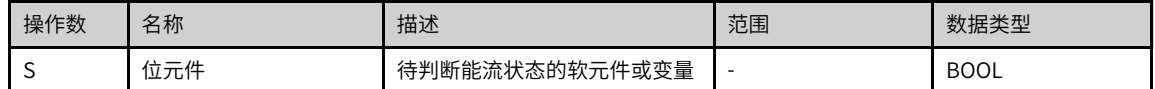

|     | 位                                           |           |            |                          |            | 指针       | 常数      |  |    |
|-----|---------------------------------------------|-----------|------------|--------------------------|------------|----------|---------|--|----|
| 操作数 | $\vee$<br>Х.<br>$M_{\star}$<br>B<br>$S_{1}$ | 字元件的<br>位 | 自定义位<br>变量 | R<br>D.<br>W             | 自定义字变<br>量 | 指针变<br>量 | K.<br>н |  | 其他 |
|     |                                             |           |            | $\overline{\phantom{a}}$ |            |          |         |  |    |

表3–1 软元件列表

LD/LDI/LDP/LDF指令用于左母线开始的接点,其中:

- LD/LDI指令分别是把A接点和B接点的当前能流状态保存,同时把取来的接点状态存入累计缓存器内。
- LDP指令用于取用接点信号的上升沿,若本次扫描中检测到对应信号的上升跳变,则触点有效,下一次扫 描时,触点即变成无效。
- LDF指令用于取用接点信号的下降沿,若本次扫描中检测到对应信号的下降跳变,则触点有效,下一次扫 描时,触点即变成无效。

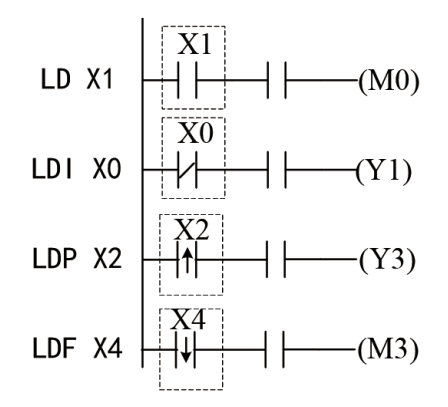

## **3.1.1.3 AND/ANI/ANDP/ANDF**

AND — 串联常开触点

ANI — 串联常闭触点

ANDP — 与脉冲上升沿检测串行连接

ANDF — 与脉冲(F)下降沿检测串行连接

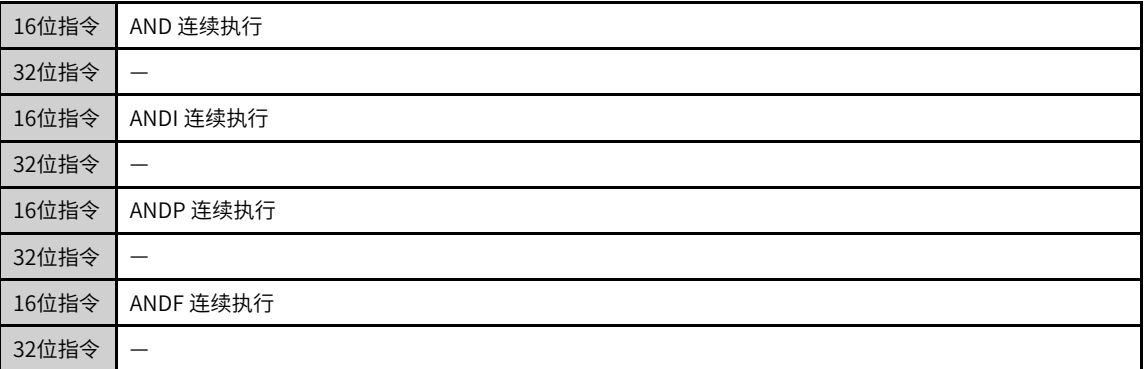

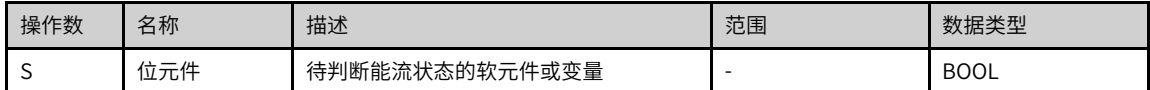

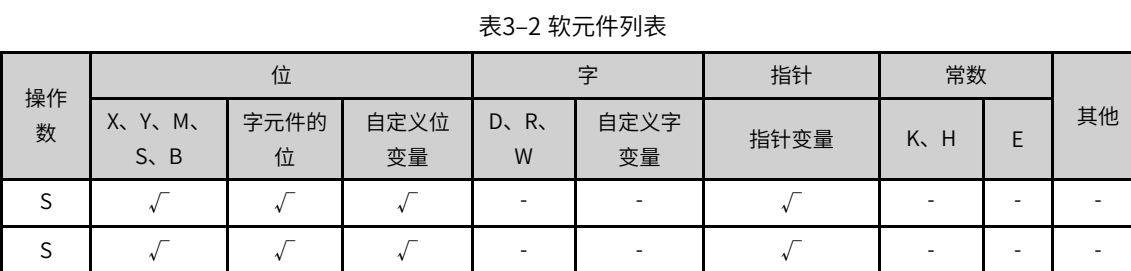

AND/ANI/ANDP/ANDF指令用于串联接点的状态运算,其操作是先读取目前所指定串联接点的状态再与接点 之前逻辑运算结果作"与" (AND) 的运算, 并将结果存入累计缓存器内。

- AND/ANI指令分别是将A接点和/B接点的状态参与AND运算。
- ANDP指令是将接点的上升沿跳变状态参与AND运算。
- ANDF指令是将接点的下降沿跳变状态参与AND运算。

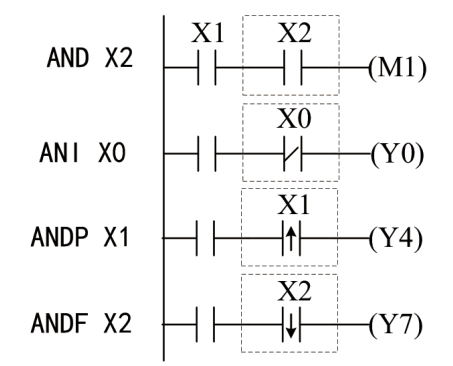

#### **3.1.1.4 OR/ORI/ORP/ORF**

- OR 并联常开触点
- ORI 并联常闭触点

ORP — 与脉冲上升沿检测并行连接

ORF — 与脉冲(F)下降沿检测并行连接

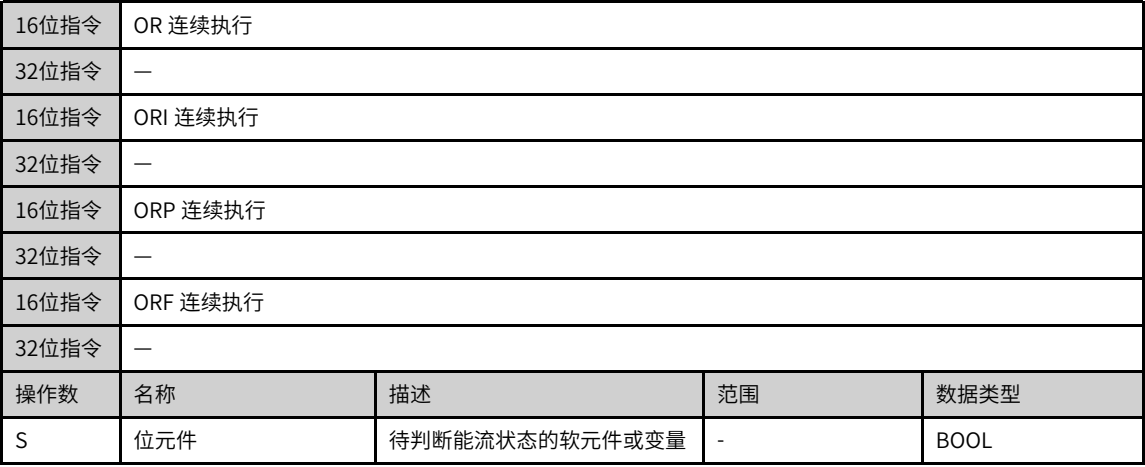

| $P = 0$ |                           |           |            |                                   |            |          |                  |  |    |  |  |
|---------|---------------------------|-----------|------------|-----------------------------------|------------|----------|------------------|--|----|--|--|
|         | 位                         |           |            |                                   |            | 指针       | 常数               |  |    |  |  |
| 操作数     | X、Y、M、<br>$S \setminus B$ | 字元件的<br>位 | 自定义位<br>变量 | $D_{\lambda}$<br>$R_{\rm v}$<br>W | 自定义字<br>变量 | 指针变<br>量 | K <sub>N</sub> H |  | 其他 |  |  |
|         |                           |           |            |                                   |            |          |                  |  |    |  |  |
|         |                           |           |            |                                   |            |          |                  |  |    |  |  |

表3–3 软元件列表

OR/ORI指令用于并联接点的状态运算,其操作是先读取目前所指定接点的状态,再与接点之前逻辑运算结果 作"或" (OR) 的运算, 并将结果存入累计缓存器内。

- OR/ORI指令分别是将A接点和/B接点的状态参与OR运算。
- ORP指令是将接点的上升沿跳变状态参与OR运算。
- ORF指令是将接点的下降沿跳变状态参与OR运算。

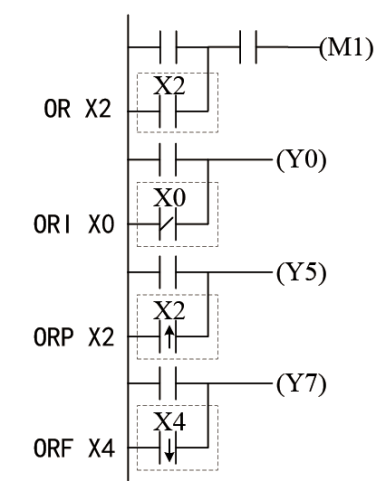

#### **3.1.1.5 MEP/MEF**

MEP — 运算结果上升沿脉冲化

MEF — 运算结果下降沿脉冲化

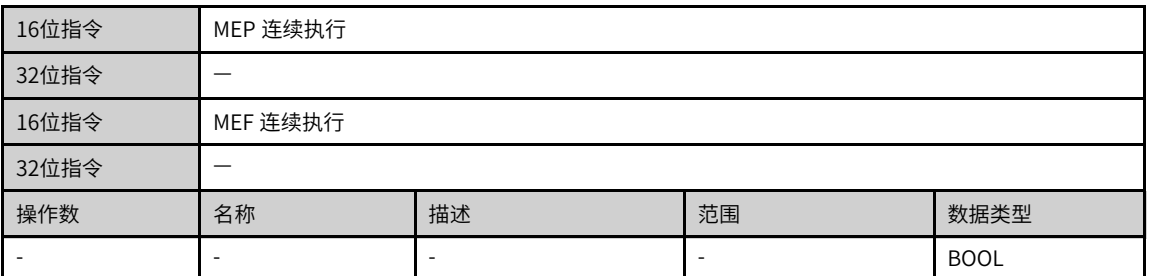

## **功能和指令说明**

#### **MEP**

在到MEP指令为止的运算结果,从OFF→ON时变为导通状态。

如果使用MEP指令,那么在串联了多个触点的情况下,非常容易实现脉冲化处理。

#### **MEF**

在到MEF指令为止的运算结果,从ON→OFF时变为导通状态。

如果使用MEF指令,那么在串联了多个触点的情况下,非常容易实现脉冲化处理

## **指令示例**

● MEP指令(运算结果上升沿为ON)

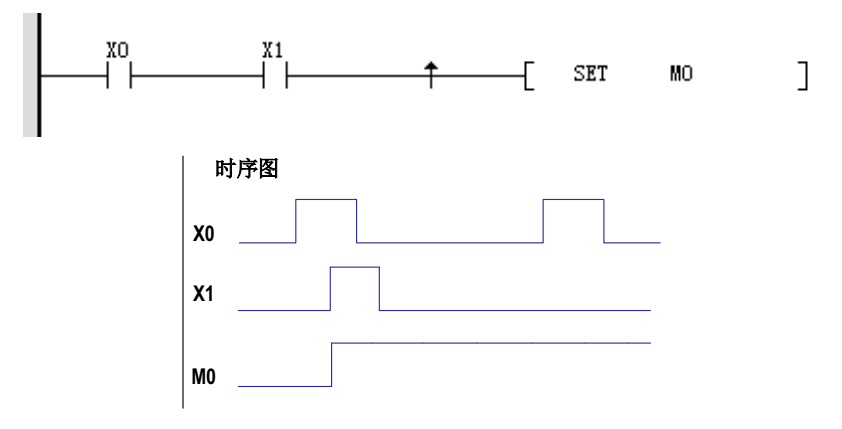

● MEF指令(运算结果下降沿为ON)

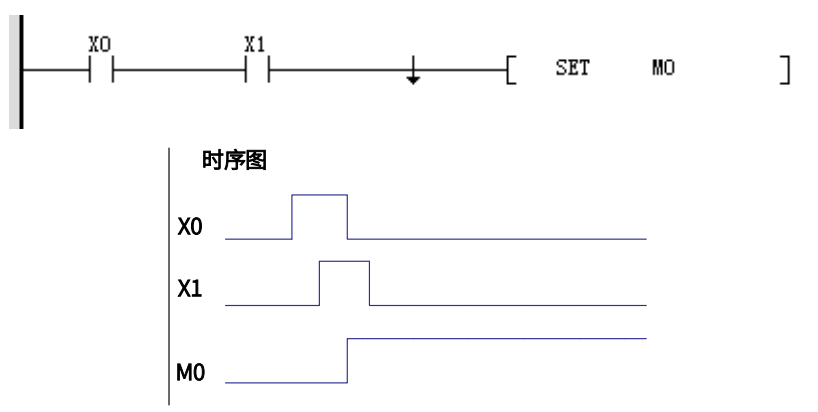

## **3.1.2 输出控制指令**

## **3.1.2.1 指令列表**

输出控制指令涵盖以下指令条目:

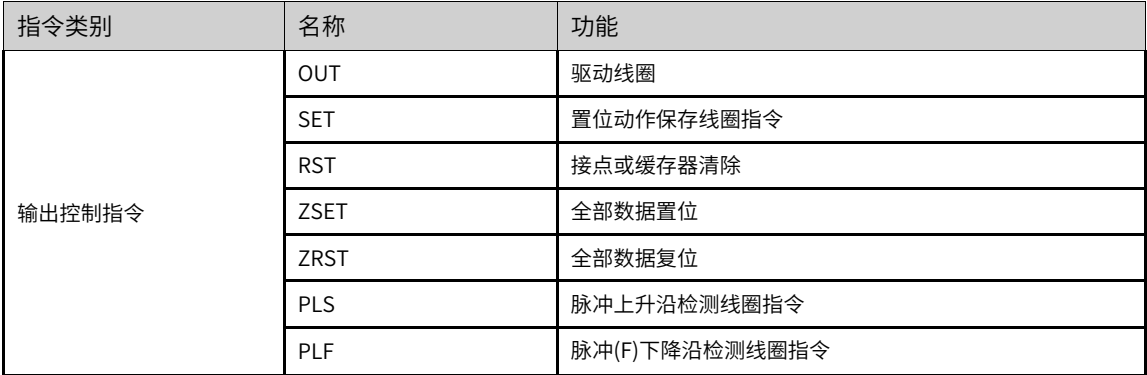

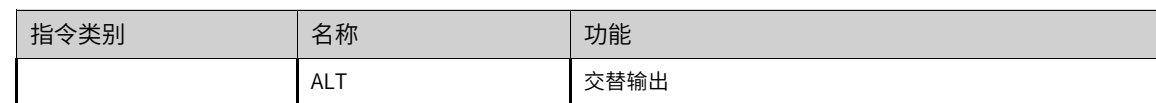

### **3.1.2.2 OUT**

OUT — 驱动线圈

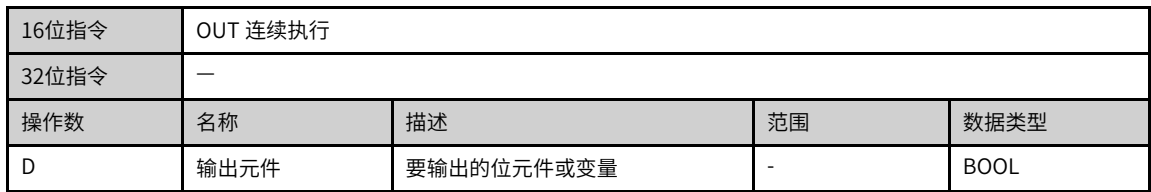

#### 表3–4 软元件列表

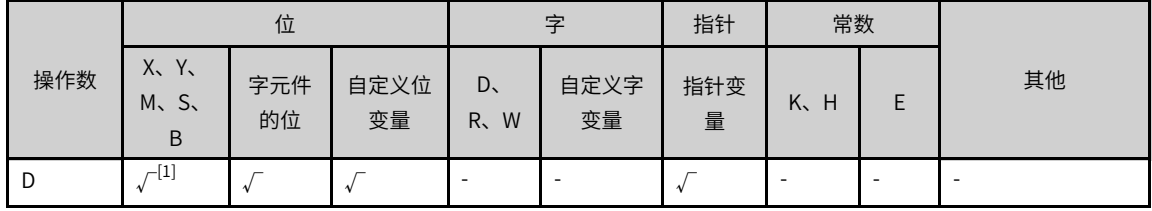

**说明** [1]不支持X元件;S元件是单独的指令,请参见SFC指令。

## **功能和指令说明**

将OUT 指令之前的逻辑运算结果输出至指定的元件。

## **指令示例**

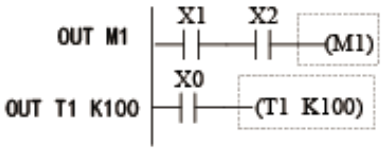

## **3.1.2.3 SET**

SET — 置位动作保存线圈

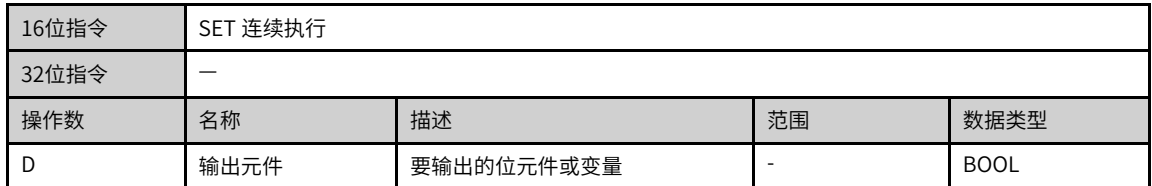

|     |                        |       |            | --- - 1, ., <i>. .</i> . |            |          |         |  |    |
|-----|------------------------|-------|------------|--------------------------|------------|----------|---------|--|----|
|     | 位                      |       |            |                          |            | 指针       | 常数      |  |    |
| 操作数 | X, Y, M,<br>$S \sim B$ | 字元件的位 | 自定义位变<br>量 | R.W<br>D.                | 自定义字<br>变量 | 指针变<br>量 | K.<br>H |  | 其他 |
|     | $\tau^{[1]}$           |       |            |                          |            |          |         |  |    |

表3–5 软元件列表

**说明** [1]不支持X元件;S元件是单独的指令,请参见SFC指令。

#### **功能和指令说明**

当SET 指令被驱动,其指定的组件被设定为ON,且被设定的组件会维持ON,不管SET指令是否仍被驱动。可 利用RST指令将该组件设为OFF。

#### **指令示例**

SET M1  $\left|\left|\left|\left|\left|\left|\cdots\right|\right|\right|\right|\right|$  (SET M1)

### **3.1.2.4 RST**

RST — 接点或缓存器清除

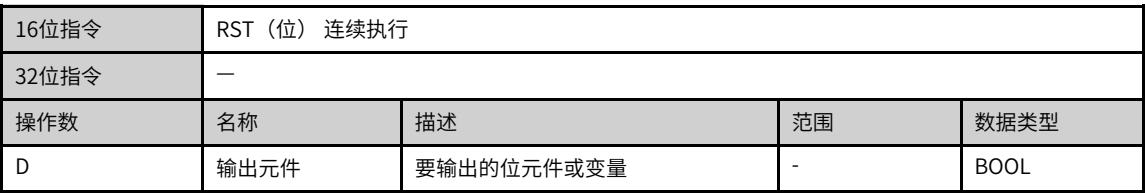

#### 表3–6 软元件列表

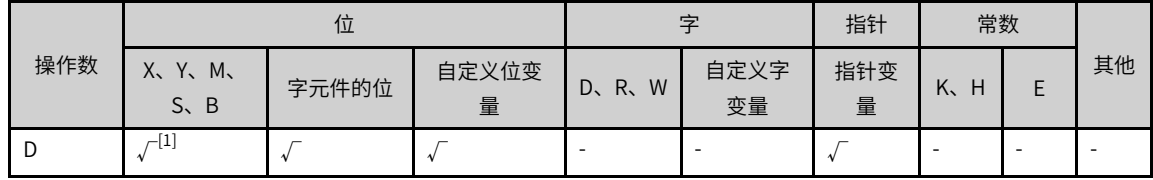

**说明** [1]不支持X元件;S元件是单独的指令,请参见SFC指令。

#### **功能和指令说明**

当RST 指令被驱动,其指定的组件被设定为OFF,且被设定的组件会维持OFF,不管RST 指令是否仍被驱 动。可利用SET 指令将该组件设为ON。

## **指令示例**

RST M1  $\left|\right|$   $\left|\right|$   $\left|\right|$   $\left|\right|$   $\left|\right|$   $\left(\right|$  RST M1)

#### **3.1.2.5 ZSET**

#### ZSET — 批量置位指令

| 16位指令          | ZSET (位) | 连续执行          |    |               |  |  |  |  |  |
|----------------|----------|---------------|----|---------------|--|--|--|--|--|
| 32位指令          | _        |               |    |               |  |  |  |  |  |
| 操作数            | 名称       | 描述            | 范围 | 数据类型          |  |  |  |  |  |
| D <sub>1</sub> | 元件首地址    |               |    | BOOL,         |  |  |  |  |  |
|                |          | 批量置位的元件或变量首地址 |    | 数组* (D2-D1+1) |  |  |  |  |  |
| D <sub>2</sub> | 元件末地址    | 批量置位的元件或变量末地址 |    | <b>BOOL</b>   |  |  |  |  |  |

表3–7 软元件列表

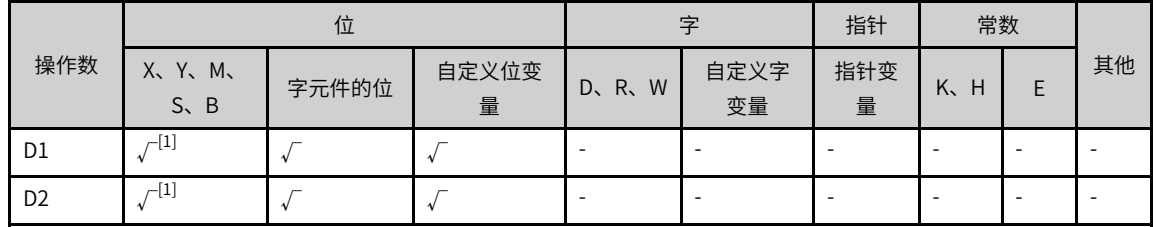

## **说明** [1]不支持X元件。

## **功能和指令说明**

将D1至D2区间的变量全部置1。D1和D2可指定为Y、M、S位变量。

其中要求:

D1和D2必须为同一类型的软元件;

编号D1应不大于D2,若两者相同时,仅置位指定的软元件;

#### **指令示例**

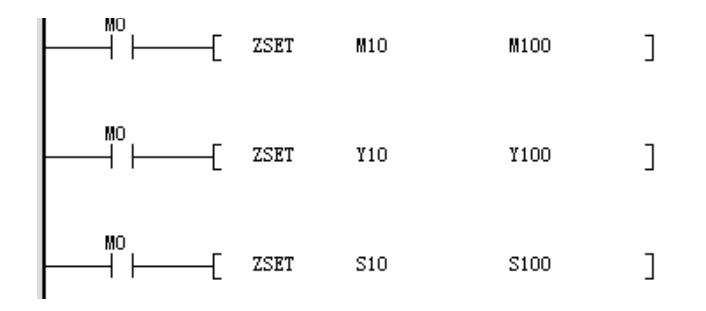

## **补充说明**

位元件Y、M、S可使用SET指令来单独置位。

## **3.1.2.6 ZRST**

ZRST — 全部数据复位

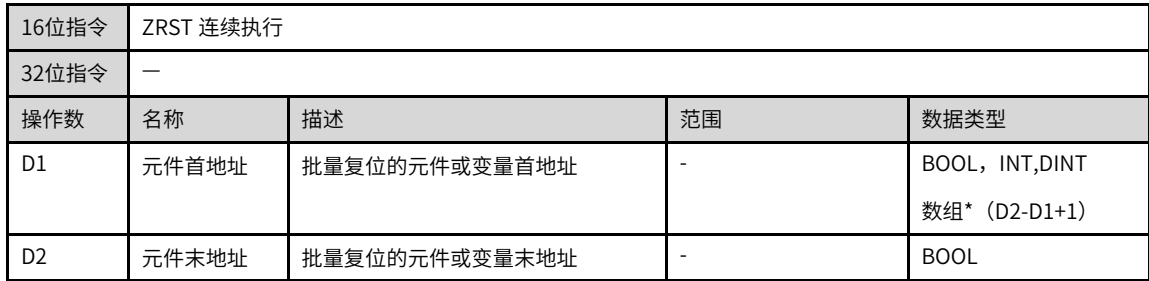

#### 表3–8 软元件列表

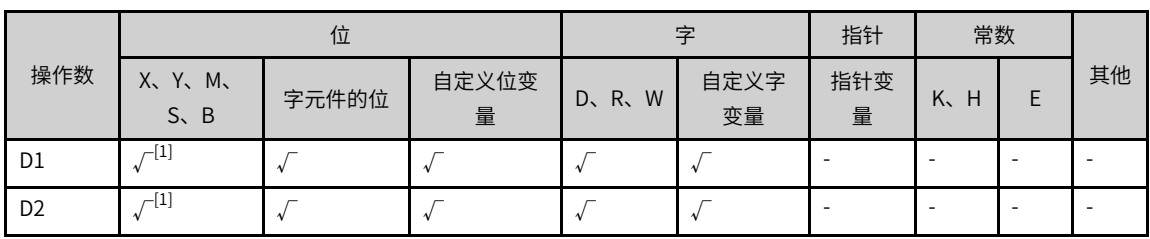

**说明** [1]不支持X元件。

#### **功能和指令说明**

将D1至D2区间的变量全部清0。D1和D2可指定字变量,也可为Y、M、S位变量。

其中要求:

D1和D2必须为同一类型的软元件;

编号D1应不大于D2,若两者相同时,仅复位指定的软元件;

## **指令示例**

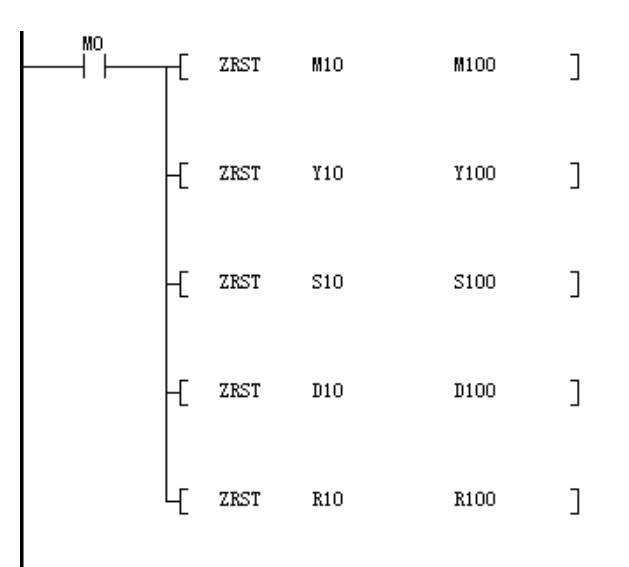

## **补充说明**

位元件Y、M、S可使用RST指令来单独复位,字元件可用MOV、DMOV等指令来单独复位。

#### **3.1.2.7 PLS/PLF**

#### PLS — 脉冲上升沿检测线圈指令

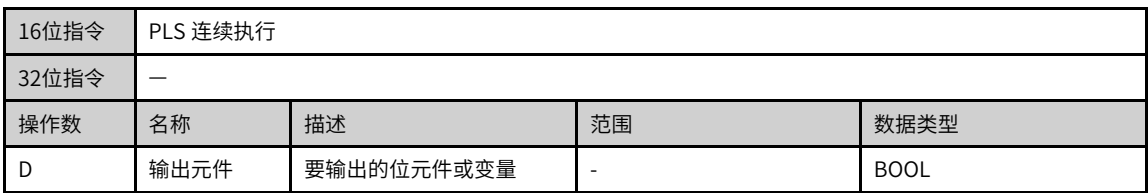

#### 表3–9 软元件列表

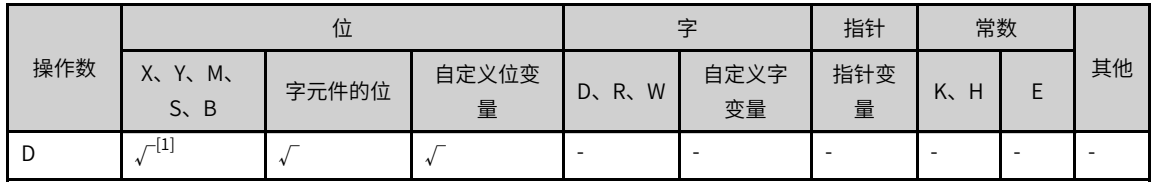

**说明** [1]不支持X元件。

#### PLF — 脉冲下降沿检测线圈指令

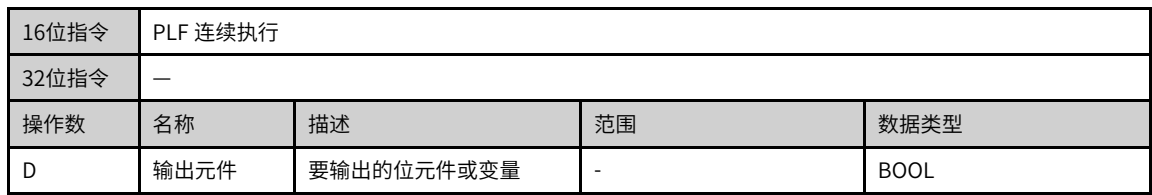

#### 表3–10 软元件列表

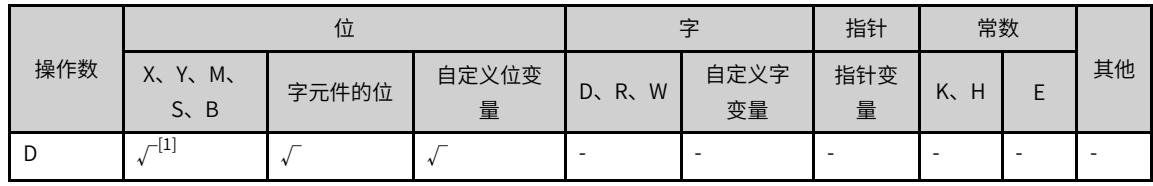

## **说明** [1]不支持X元件。

## **功能和指令说明**

当PLS 指令被上升沿驱动时,其指定的元件被设定为ON状态,该ON状态仅持续1个扫描周期;

当PLF 指令被下降沿驱动时,其指定的元件被设定为ON状态,该ON状态仅持续1个扫描周期。

## **指令示例**

$$
\begin{array}{c|c} \text{PLS Y1} & \begin{array}{|c|c|}\hline M2 \\ \hline \end{array} & \begin{array}{|c|c|}\hline \text{PLS Y1}) \\ \hline \end{array} \\ \text{PLF M1} & \begin{array}{|c|c|}\hline \end{array} & \begin{array}{|c|c|}\hline \text{PLF M1}) \\ \hline \end{array}
$$

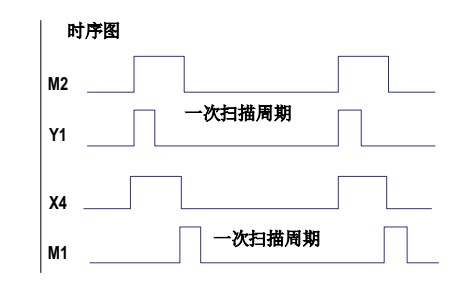

## **3.1.2.8 ALT**

ALT — 交替输出指令

当驱动条件成立时,对位元件D执行ON/OFF反转

| 16位指令 | ALT 连续执行/ALTP 脉冲执行 |     |    |             |  |  |  |  |
|-------|--------------------|-----|----|-------------|--|--|--|--|
| 32位指令 | -                  |     |    |             |  |  |  |  |
| 操作数   | 名称                 | 描述  | 范围 | 数据类型        |  |  |  |  |
| S/D   | 执行装置               | 位元件 | ۰  | <b>BOOL</b> |  |  |  |  |

表3–11 软元件列表

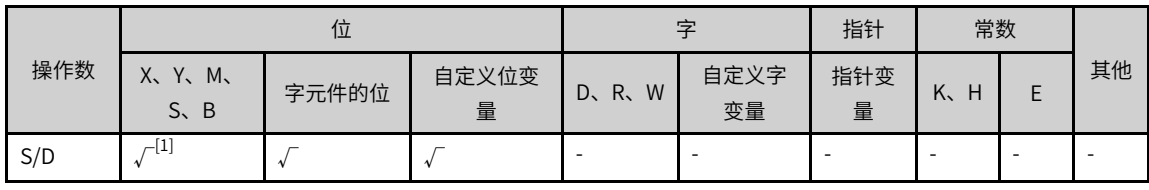

**说明** [1]不支持X元件。

## **功能和指令说明**

该指令的功能是能流有效时,将D元件的状态反转。其中D为位变量元件。

一般使用脉冲执行型ALTP指令。

## **指令示例**

$$
\begin{array}{c}\n\begin{array}{c}\n\times 10 \\
\hline\n\end{array} \\
\begin{array}{c}\n\end{array} \\
\begin{array}{c}\n\end{array} \\
\begin{array}{c}\n\end{array} \\
\begin{array}{c}\n\end{array} \\
\begin{array}{c}\n\end{array} \\
\begin{array}{c}\n\end{array} \\
\begin{array}{c}\n\end{array} \\
\begin{array}{c}\n\end{array} \\
\begin{array}{c}\n\end{array} \\
\begin{array}{c}\n\end{array} \\
\begin{array}{c}\n\end{array} \\
\begin{array}{c}\n\end{array} \\
\begin{array}{c}\n\end{array} \\
\begin{array}{c}\n\end{array} \\
\begin{array}{c}\n\end{array} \\
\begin{array}{c}\n\end{array} \\
\begin{array}{c}\n\end{array} \\
\begin{array}{c}\n\end{array} \\
\begin{array}{c}\n\end{array} \\
\begin{array}{c}\n\end{array} \\
\begin{array}{c}\n\end{array} \\
\begin{array}{c}\n\end{array} \\
\begin{array}{c}\n\end{array} \\
\begin{array}{c}\n\end{array} \\
\begin{array}{c}\n\end{array} \\
\begin{array}{c}\n\end{array} \\
\begin{array}{c}\n\end{array} \\
\begin{array}{c}\n\end{array} \\
\begin{array}{c}\n\end{array} \\
\begin{array}{c}\n\end{array} \\
\begin{array}{c}\n\end{array} \\
\begin{array}{c}\n\end{array} \\
\begin{array}{c}\n\end{array} \\
\begin{array}{c}\n\end{array} \\
\begin{array}{c}\n\end{array} \\
\begin{array}{c}\n\end{array} \\
\begin{array}{c}\n\end{array} \\
\begin{array}{c}\n\end{array} \\
\begin{array}{c}\n\end{array} \\
\begin{array}{c}\n\end{array} \\
\begin{array}{c}\n\end{array} \\
\begin{array}{c}\n\end{array} \\
\begin{array}{c}\n\end{array} \\
\begin{array}{c}\n\end{array} \\
\begin{array}{c}\n\end{array} \\
\begin{array}{c}\n\end{array} \\
\begin{array}{c}\n\end{array} \\
\begin{array}{c}\n\end{array} \\
\begin{array}{c}\n\end{array} \\
\begin{array}{c}\n\end{array} \\
\begin{array}{c}\n\end{array} \\
\begin{array}{c}\n\end{array} \\
$$

如下指令产生的动作与之相同

$$
\begin{array}{|c|c|}\nX^{10} & \textcircled{10} \\
\hline\n\uparrow \uparrow & \textcircled{10}\n\end{array}
$$

## **3.1.3 能流控制指令**

## **3.1.3.1 指令列表**

能流控制指令涵盖以下指令条目:

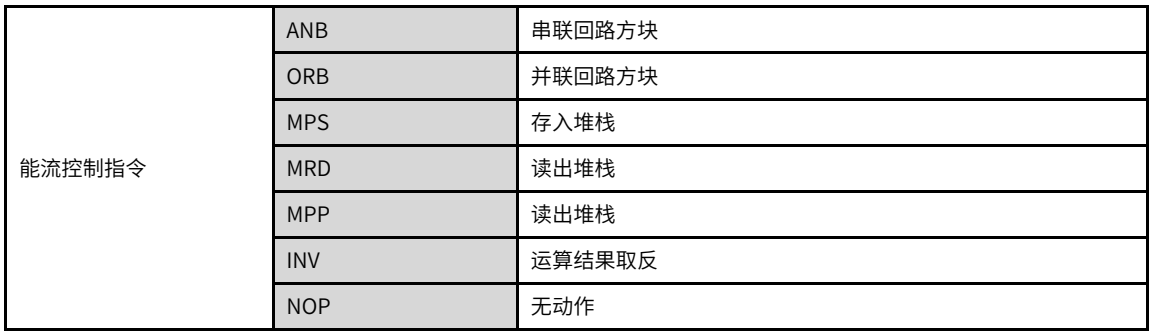

## **3.1.3.2 ANB/ORB**

ANB — 串联回路方块

ORB — 并联回路方块

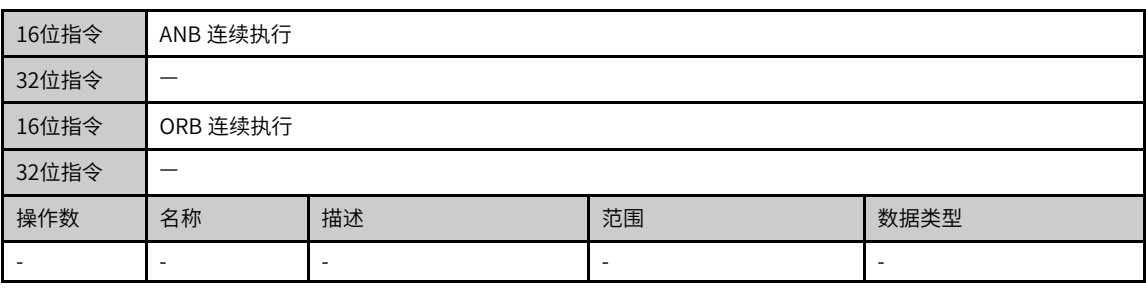

**说明** Autoshop自动添加,不需用户输入。

## **功能和指令说明**

ORB操作数是最近两次LD(或LDI/LDP/LDF)区间的计算能流。

ANB和ORB是将前一保存的逻辑结果与目前累计缓存器旳内容作"与"和"或"的运算。

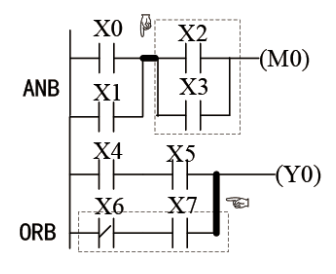

#### **3.1.3.3 MPS/MRD/MPP**

MPS — 存入堆栈

MRD — 读出堆栈

#### MPP — 读出堆栈

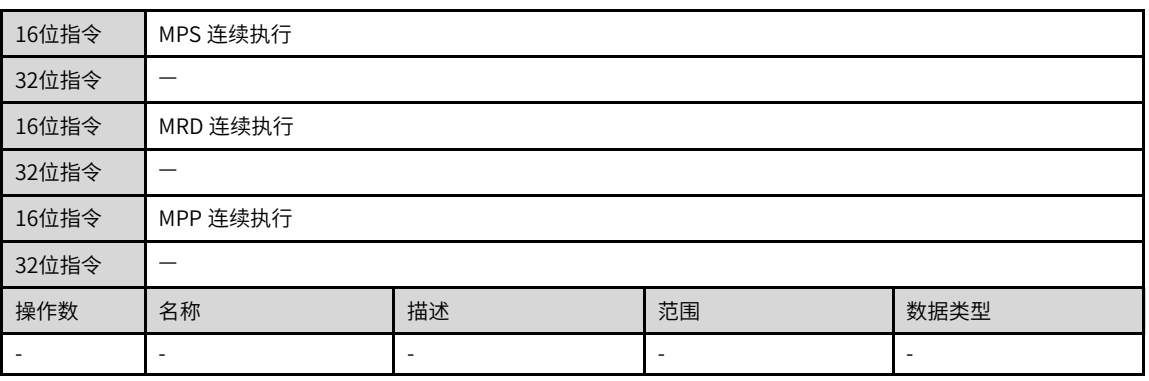

**说明** Autoshop自动添加,不需用户输入。

## **功能和指令说明**

MPS:将目前累计缓存器的内容存入堆栈(堆栈指针加一)。

MRD: 读取堆栈内容存入累计缓存器(堆栈指针不动)。

MPP:自堆栈取回前一保存的逻辑运算结果,存入累计缓存器(堆栈指针减一)。

## **指令示例**

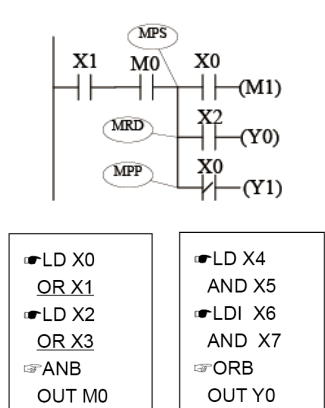

#### **3.1.3.4 INV**

INV — 运算结果取反

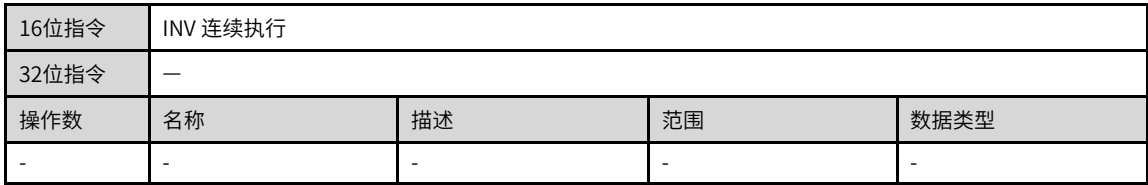

## **功能和指令说明**

将INV指令之前的逻辑运算结果反相后存入累计缓存器内。当INV指令之前能流为ON,经过INV后能流变为 OFF;反之,变为ON。

## **指令示例**

$$
INV \leftarrow \leftarrow (Y0)
$$

#### **3.1.3.5 NOP**

NOP — 无动作

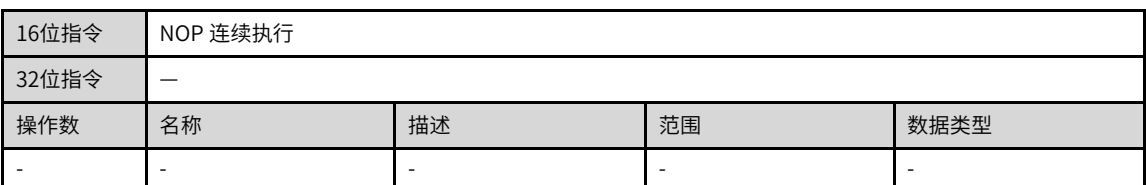

## **功能和指令说明**

指令NOP在程序不做任何运算,因此执行后仍会保持原逻辑运算结果,没有实际操作,在AutoShop编译时, 会自动将之删除,减少程序空间的浪费,加快运行速度。

## **3.2 流程控制指令**

## **3.2.1 指令列表**

流程控制指令涵盖以下指令条目:

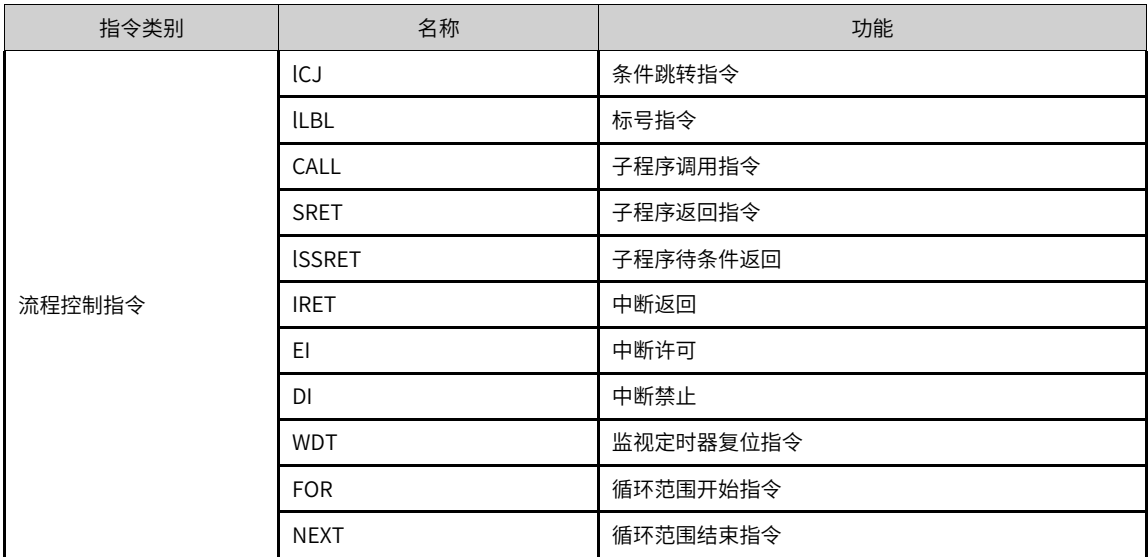

## **3.2.2 CJ**

### CJ — 条件跳转指令

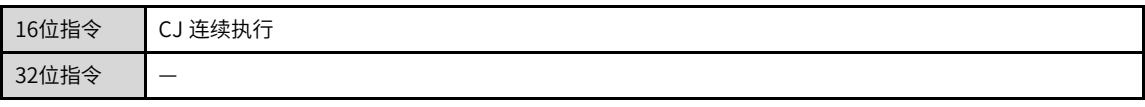

| 操作数 | 名称           | 描述        | 范围 | 数据类型 |
|-----|--------------|-----------|----|------|
| ◡   | エー みみ<br>亦标佥 | 要跳转到的目标标签 |    | ۰    |

表3–12 软元件列表

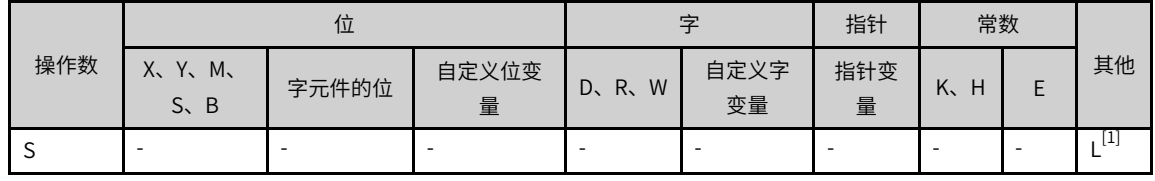

## **说明** [1]仅支持L元件。

## **3.2.3 LBL**

 $LBL - \hbar$ 号指令

| 16位指令 | LBL连续执行                  |         |    |      |  |  |  |
|-------|--------------------------|---------|----|------|--|--|--|
| 32位指令 | $\overline{\phantom{a}}$ |         |    |      |  |  |  |
| 操作数   | 名称                       | 描述      | 范围 | 数据类型 |  |  |  |
| د     | 标签号                      | 标注当前标签号 | ۰  | -    |  |  |  |

表3–13 软元件列表

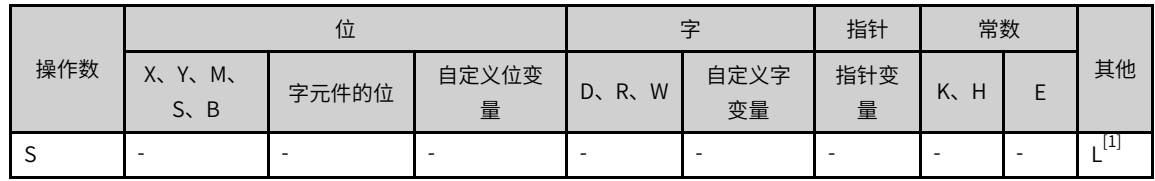

**说明** [1]仅支持L元件。

#### **功能和指令说明**

- 当能流有效时,程序自动从CJ指令的地址跳转至由L\*\*\*指定的地址后继续执行,中间地址的程序指令被跳 过,不予执行;
- 当能流无效时,程序继续往下执行,此时CJ指令不被执行。

对L标签的要求如下:

- CJ指令必须与LBL指令配套使用,且目的标号必须位于当前程序块中,不能跨程序块跳转;
- L标签的定义地址在同一个程序块中不能有重复;
- 当使用者希望某一部份程序不需要执行时,或者想使用两个线圈输出时,为避免双线圈的出现。可使用此 指令;
- CJ指令可重复指定同一标签L。

**说明** 跳转指令不能在子程序、中断子程序、FB、FC中使用。

#### **指令示例**

在AutoShop编程环境中,跳转指令用法如下:

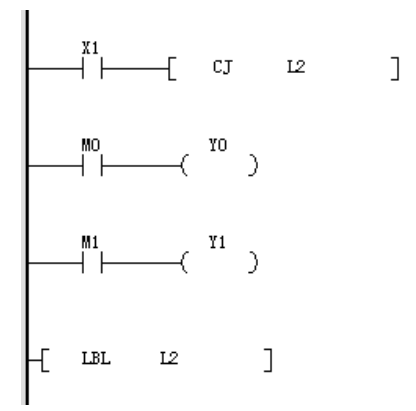

## **3.2.4 CALL**

 $CALL - *7*$ 程序调用

| 16位指令 | CALL 连续执行 |                 |    |      |  |  |
|-------|-----------|-----------------|----|------|--|--|
| 32位指令 |           |                 |    |      |  |  |
| 操作数   | 名称        | 描述              | 范围 | 数据类型 |  |  |
| J.    | 子程序       | 要调用的目标子程序序<br>뮥 |    |      |  |  |

表3–14 软元件列表

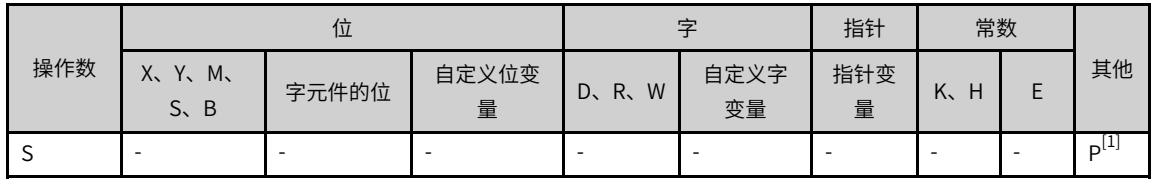

## **说明**

- [1]仅支持PL元件。
- Autoshop自动添加,不需用户输入。
- 子程序嵌套层次最多6层(含主程序层)。

#### **功能和指令说明**

当能流有效时,程序调用由P\*\*\*指定的子程序。子程序执行完毕,会返回到该CALL(或CALLP)语句的下一 指令,继续执行后续语句。

对P\*\*\*地址指针的要求如下:

- 由P\*\*\*开始的子程序,必须在主程序结束(FEND指令)之后的范围;
- 子程序必须以SRET语句结束;
- P\*\*\*的子程序可被多处调用,也可被其他子程序调用,但嵌套层数不得超过5层;
- 在子程序内不得调用自身,防止死循环或程序运行超时。

● AutoShop编程环境中,子程序在单独窗口编写,因此没有FEND、SRET等指令的问题存在,且子程序名 可任意修改(包括中文)。

## **指令示例**

在AutoShop编程环境中,CALL指令用法如下:

● 主程序

**M8000** SBR示例 ]  $\uparrow$  call НF 程序运行状态

● 子程序: SBR\_示例

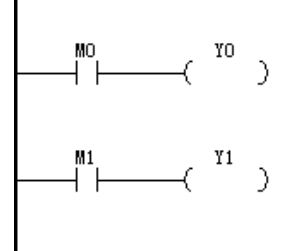

## **3.2.5 SRET**

SRET — 子程序返回

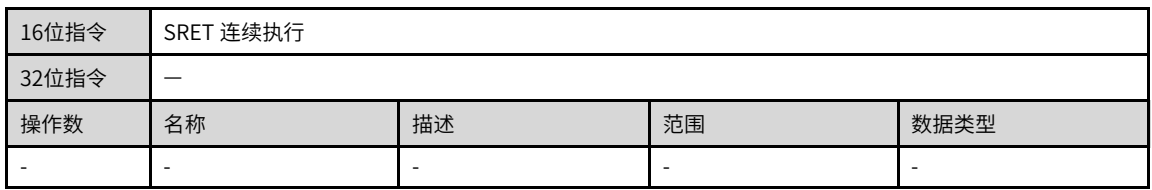

## **说明**

Autoshop自动添加,不需用户输入。

## **功能和指令说明**

SRET指令位于子程序结束处,执行该指令后会退回调用该子程序的语句处,继续执行随后的程序。在 AutoShop编程环境中,子程序最后无需编写SRET。

### **指令示例**

● 示例一

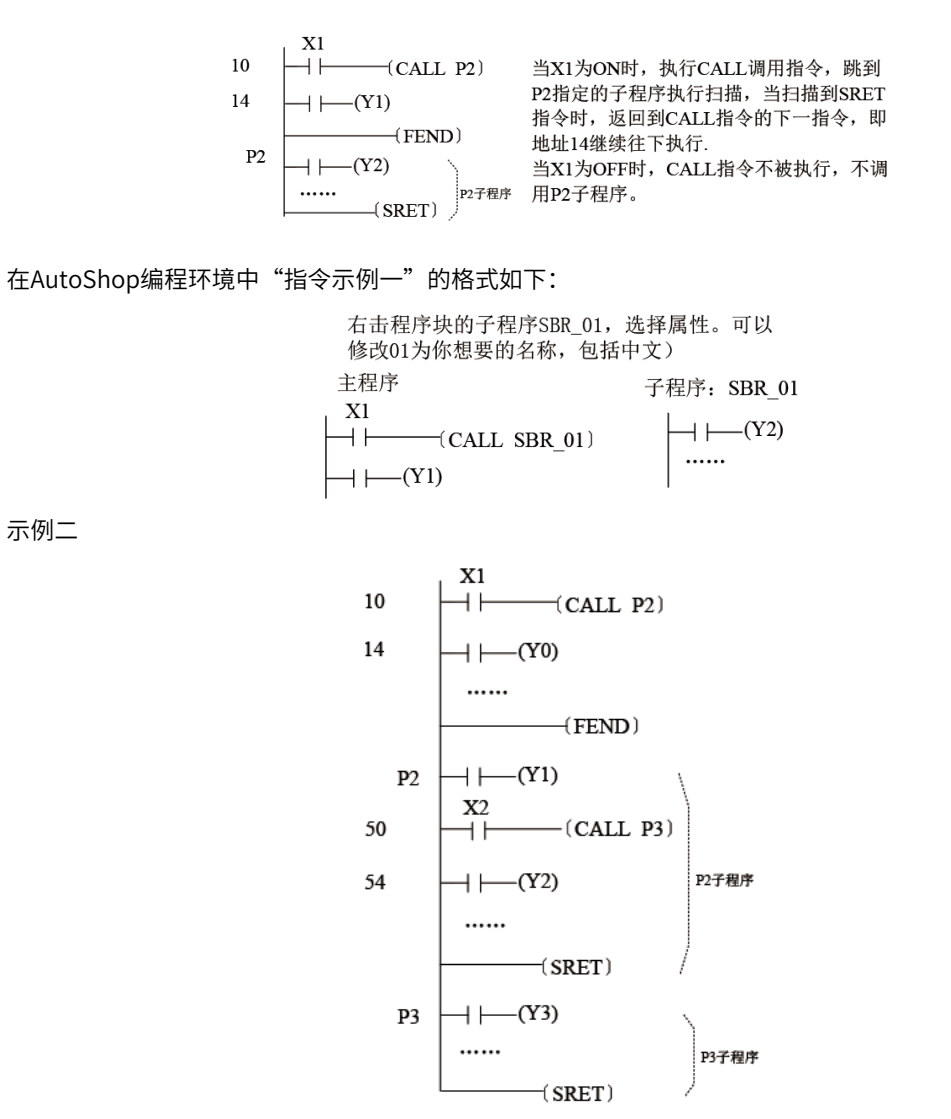

#### **3.2.6 SSRET**

SSRET — 子程序带条件返回

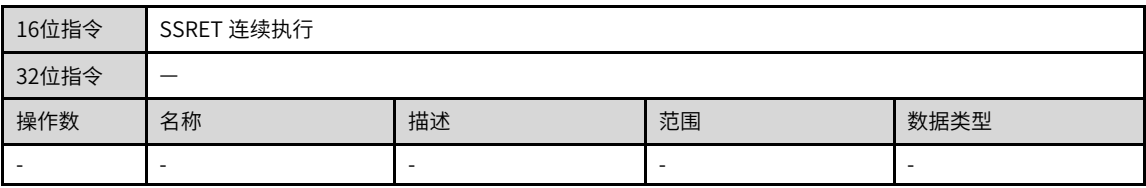

#### **指令示例**

● 示例二

如下图,当M100位ON时,直接返回执行主程序(该指令只能在子程序中执行)。

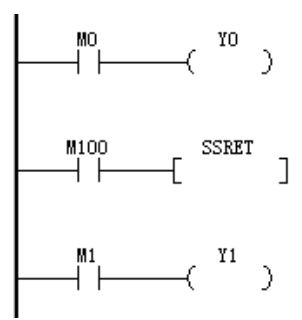

## **3.2.7 IRET**

IRET — 中断返回

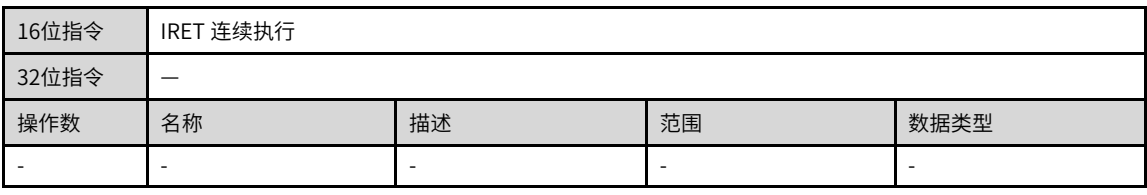

**说明** Autoshop自动添加,不需用户输入。

## **3.2.8 EI/DI**

EI — 中断许可

DI — 中断禁止

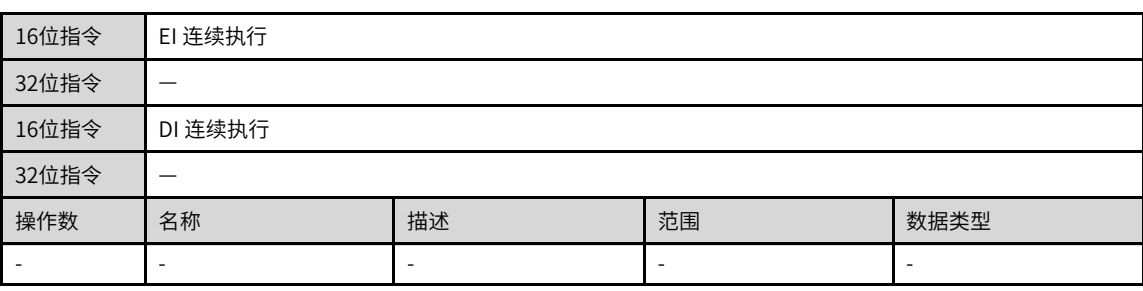

## **功能和指令说明**

PLC程序开始运行时,默认为中断禁止状态;执行了EI语句后,中断功能允许;当中断为允许状态,执行了DI 语句后,即进入中断禁止状态。在程序中如果没有中断插入禁止的区间时,可以不使用DI指令。

如需了解中断子程序的介绍和用法,请参见H5U系列可编程逻辑控制器编程与应用手册中的"中断"与"子 程序"章节。

中断的种类:外部信号输入中断、高速计数比较中断、定时器中断。

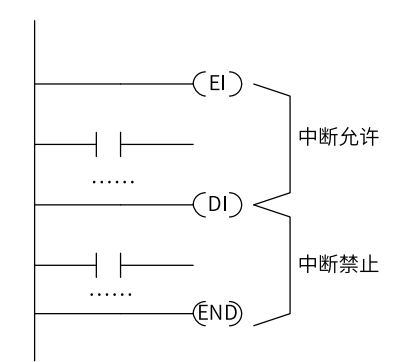

## **3.2.9 WDT**

WDT — 监视定时器复位指令

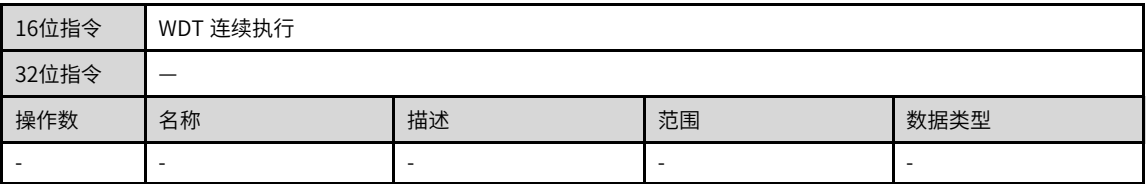

#### **功能和指令说明**

PLC系统内有用于监视用户程序执行一次的时间是否超时的定时器,若超时即会停止用户程序的执行并报 警,执行WDT指令即可将该监视定时器复位,让监视定时器重新开始计时,避免超时错误。

若用户程序所执行的操作过于复杂(例如过多的循环计算),执行时有可能出现运行超时错误,编程时若必 要,可用WDT指令(例如在FOR~NEXT指令之间中插入该指令);

## **指令示例**

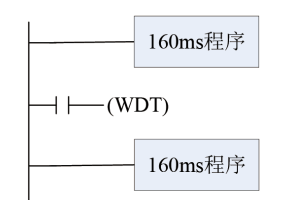

如果上述程序监视定时器设定是200ms,此程序扫描时间是320ms,直接运行会导致监视器超时。用WDT指 令可将程序分割为2部分,使得每部分程序扫描时间都在200ms以下。

## **3.2.10 FOR/NEXT**

FOR — 循环范围开始

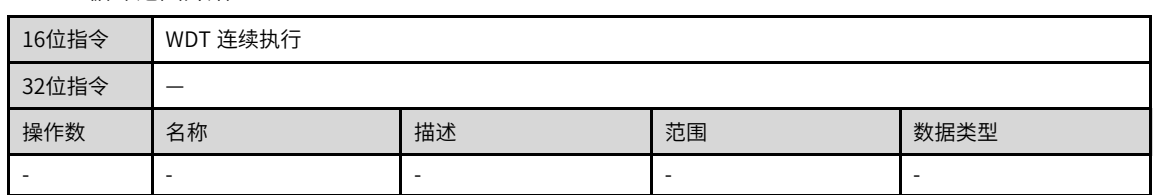

FOR指令用于一个循环的起始,同时指明循环执行的次数,必须与NEXT指令配套使用。其中:S为循环次数 控制变量。

NEXT — 循环范围结束

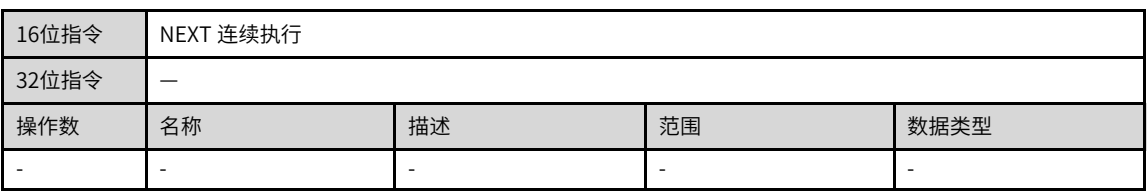

#### **功能和指令说明**

NEXT指令用于指示循环区域的尾部。由FOR指令指定FOR~NEXT循环来回执行N次后跳出FOR~NEXT循环往 下继续执行。

在FOR~NEXT指令的循环区间,可以嵌入另一个FOR~NEXT循环,但规定:从最外层的FOR~NEXT计算,最 多可内嵌6层FOR~NEXT循环。运行时PLC会以各FOR~NEXT层对应解析执行。但需要注意当循环次数过多 时,会使PLC扫描周期延长,可能造成逾时监视定时器动作而导致错误产生。可在FOR~NEXT指令之间使用 WDT指令来改善。

#### **说明** for next最多嵌套6层。

## **报错**

出现下列情况时,会报错: NEXT指令在FOR指令之前;

有FOR指令而无NEXT指令;

FOR指令与NEXT指令个数不一致等。

#### **指令示例**

● 示例一

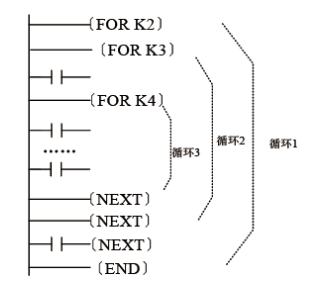

循环1执行2次后在到NEXT指令以后的程序继续 福不: [X] 2次后在54.2.X1指 2 6.7.13,42万: 海安<br>执行,而循环1每执行一次循环2会执行3次,而<br>循环2每执行一次循环3又执行4次,所以循环3共 执行2\*3\*4=24次, 循环2共执行2\*3=6次

● 示例二

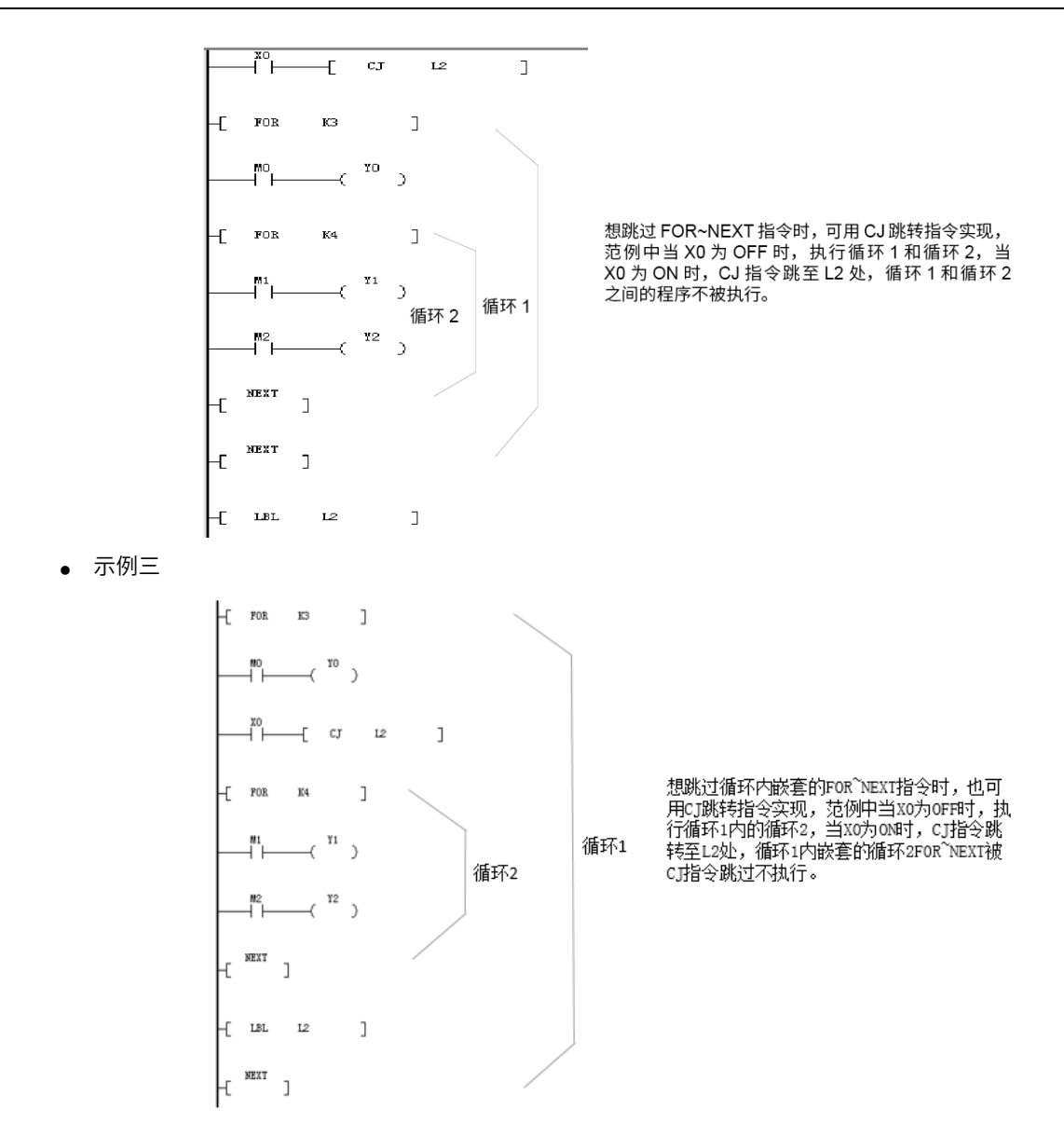

## **3.3 SFC指令**

## **3.3.1 指令列表**

SFC指令涵盖以下指令条目:

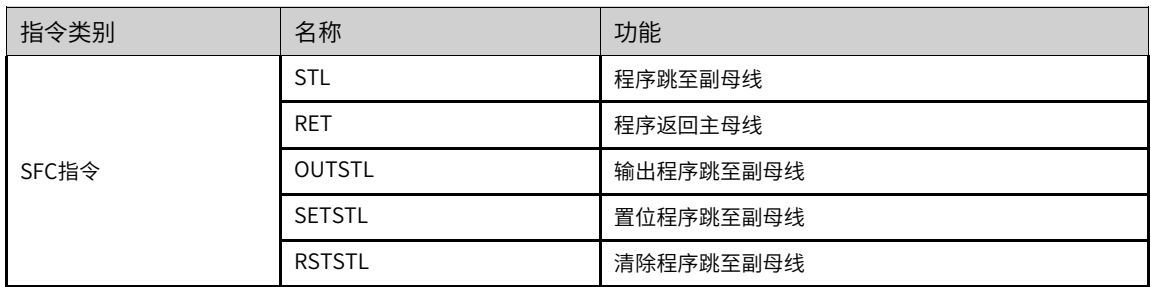

## **说明**

SFC指令仅用于主程序,不能用于子程序和中断子程序等。

## **3.3.2 STL**

STL — 程序跳至副母线

| 16位指令 | STL 连续执行 |                   |    |             |  |  |  |  |
|-------|----------|-------------------|----|-------------|--|--|--|--|
| 32位指令 | _        |                   |    |             |  |  |  |  |
| 操作数   | 名称       | 描述                | 范围 | 数据类型        |  |  |  |  |
|       | STL序号    | 要执行的STL语句的S序<br>뮥 | ۰  | <b>BOOL</b> |  |  |  |  |

表3–15 软元件列表

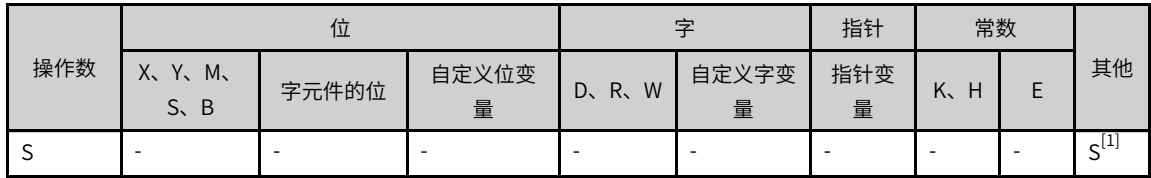

### **说明**

[1]仅支持S元件。

## **3.3.3 RET**

RET — 程序返回主母线

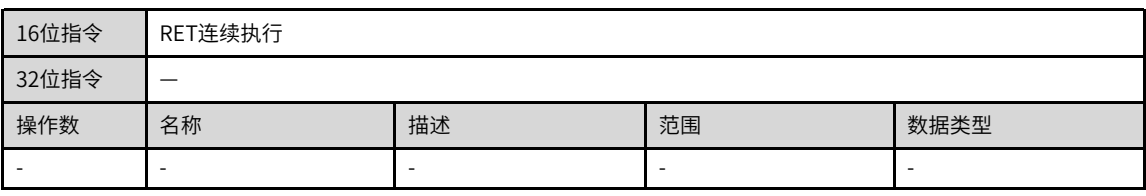

## **功能和指令说明**

步进梯形图是一种根据被控设备的运行过程,分解为若干个状态或工序,针对每一个状态进行逻辑编程的方 式,再根据信号条件进行状态间的切换。编程时采用STL梯形图,这种编程方法思路清晰,简化了逻辑设计, 方便调试和维护。

步进梯形图指令可用梯形图表示,在步进梯形图中,将状态(S)看作为一个控制工序,从中将输入条件与输 出控制按顺序编程。这种控制最大的特点是在工序进行时,与前一工序不接通,以各道工序的简单顺序,即 可控制设备。

步进梯形图有相应的编程规则,既包含了普通梯形图的编程方法,又与普通的梯形图编程有一定的差异,说 明如下:

步进梯形图程序以STL指令开始(注意与普通梯形图中S不同),以RET指令结束,中间的程序以S状态引导, 后续该S状态的所有操作逻辑,包括条件满足时切换为下一状态的操作。

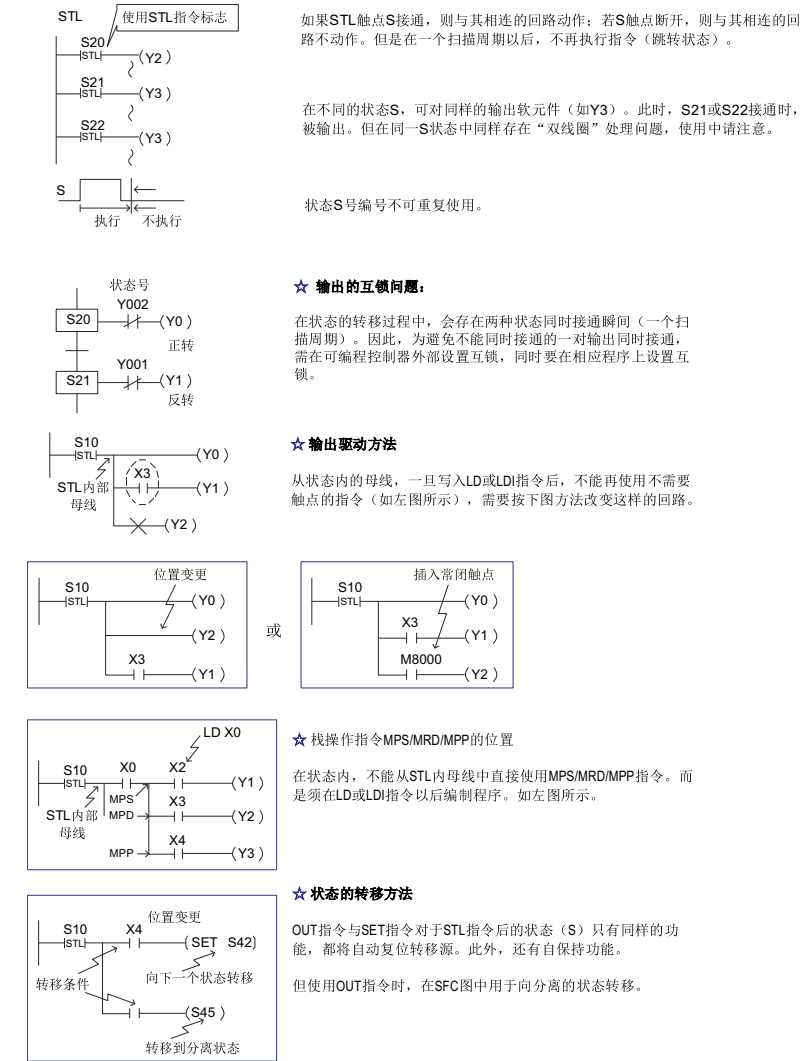

## **3.3.4 OUTSTL/SETSTL/RSTSTL**

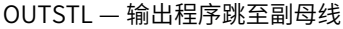

SETSTL — 置位程序跳至副母线

#### RSTSTL — 清除程序跳至副母线

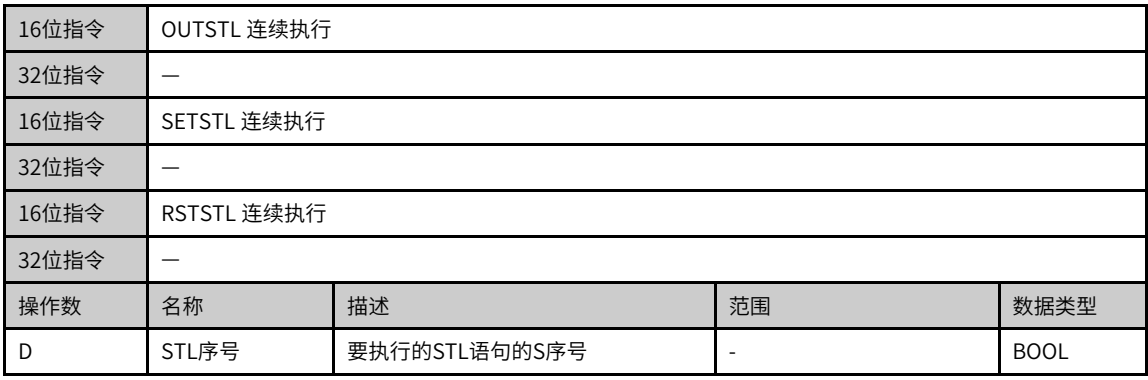

S, 可对同样的输出软元件(如Y3)。此时, S21或S22接通时, Y3<br>同一S状态中同样存在"双线圈"处理问题, 使用中请注意。

|     | 位                         |       |            |            |            | 指针       | 常数      |  |            |
|-----|---------------------------|-------|------------|------------|------------|----------|---------|--|------------|
| 操作数 | X、Y、M、<br>$S \setminus B$ | 字元件的位 | 自定义位变<br>量 | W<br>D, R, | 自定义字变<br>量 | 指针变<br>量 | K.<br>Н |  | 其他         |
| -D  |                           |       |            | -          |            |          |         |  | $\sim$ [1] |

表3–16 软元件列表

## **说明**

[1]仅支持S元件。

## **指令示例**

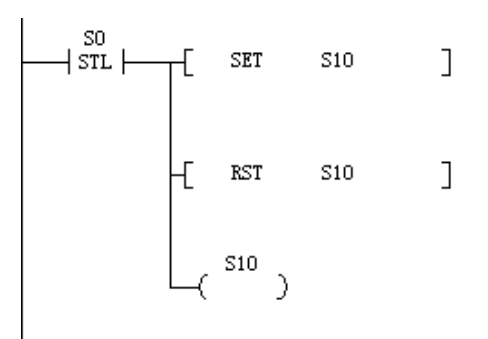

## **3.4 触点指令**

## **3.4.1 触点比较**

## **3.4.1.1 指令列表**

触点比较指令涵盖以下指令条目:

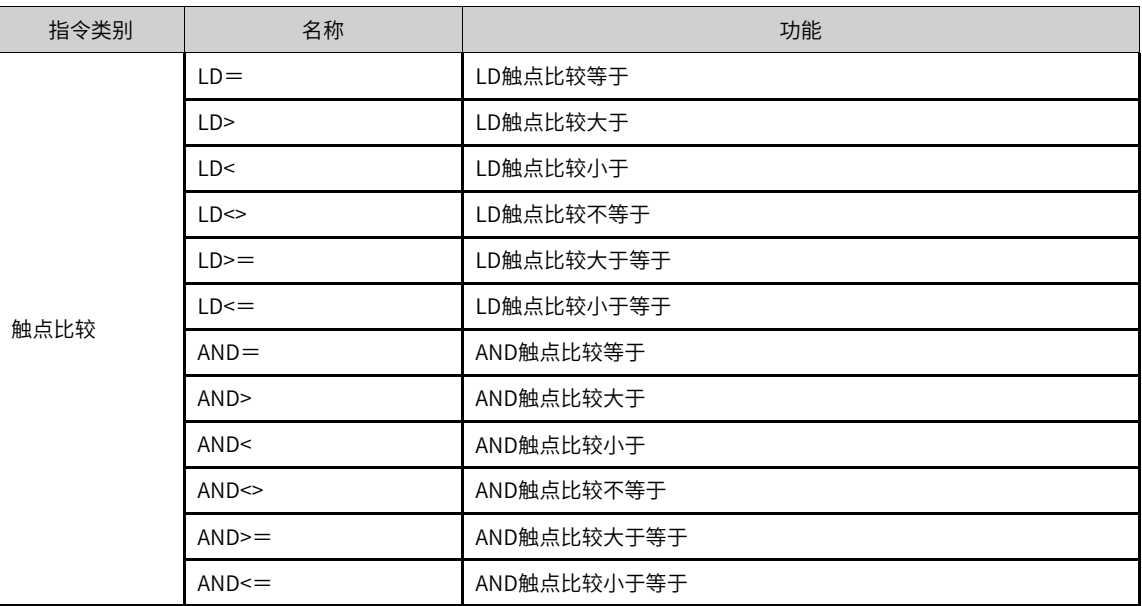

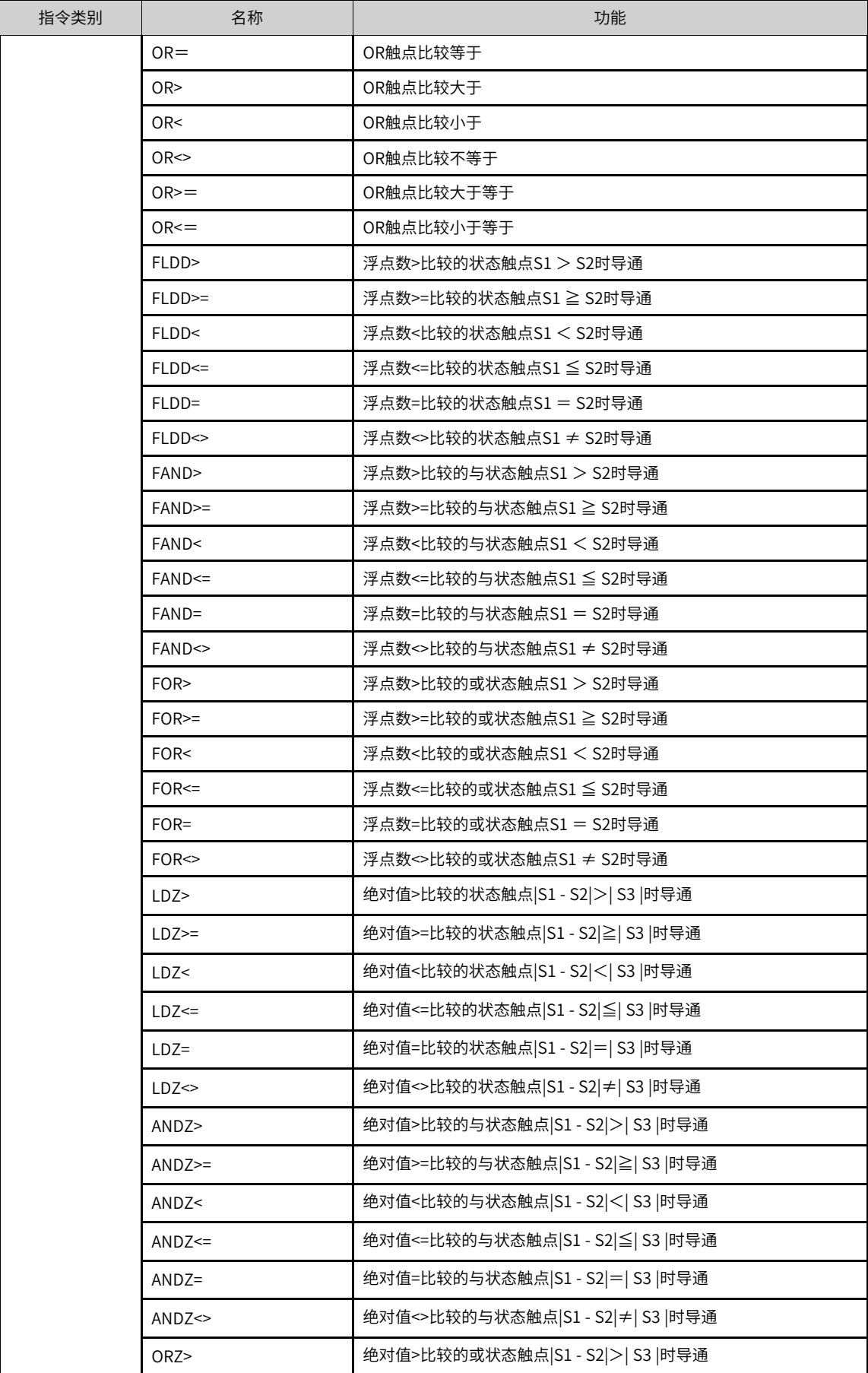

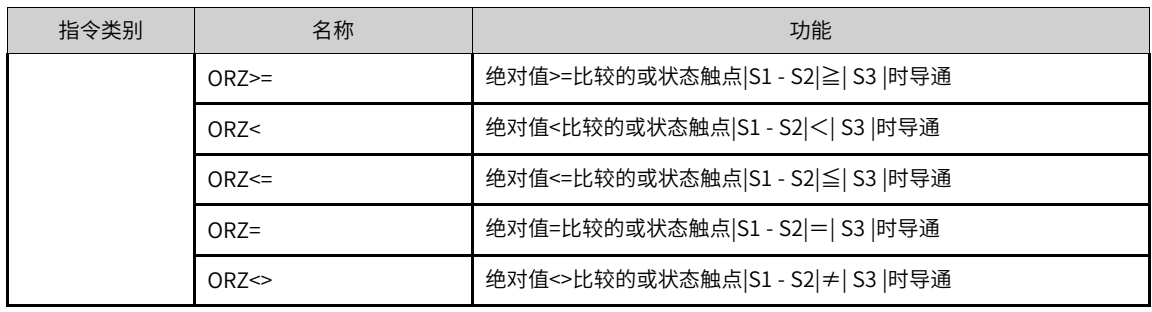

#### **3.4.1.2 AND#**

数据比较指令 — 将两个操作数进行比较,将比较结果以逻辑状态输出,参与比较的变量都按有符号数处理。 AND= — AND触点比较等于

AND> — AND触点比较大于

AND< — AND触点比较小于

AND<> — AND触点比较不等于

AND>= — AND触点比较大于等于

AND<= — AND触点比较小于等于

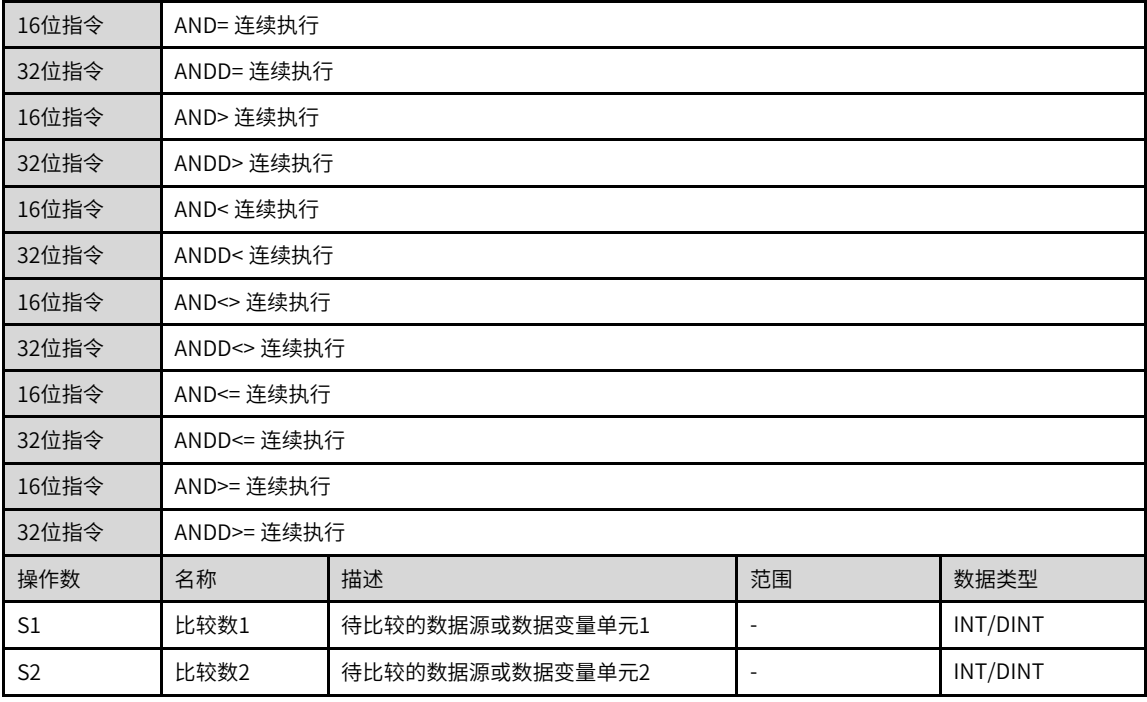

## **说明**

- #号为=、>、<、<>、>=、<=之一;
- 该指令之前已有其他逻辑操作;
- 该指令将两个操作数进行比较,将比较结果以逻辑状态形式参与程序能流的运算,指令中参与比较的变量都按有符号数 处理;
- LD\*/LDD\*、AND\*/ANDD\*、OR\*/ORD\*指令,输入方式统一为"LD\*/LDD\*",由后台自动生成对应指令。

|                | 位                      |       |            | 孛         |            | 指针       | 常数      |  |    |
|----------------|------------------------|-------|------------|-----------|------------|----------|---------|--|----|
| 操作数            | X、 Y、 M、<br>$S \sim B$ | 字元件的位 | 自定义位变<br>量 | R.W<br>D. | 自定义字变<br>量 | 指针变<br>量 | K.<br>H |  | 其他 |
| S1             |                        |       |            |           |            |          |         |  |    |
| S <sub>2</sub> |                        |       |            |           |            |          |         |  |    |

表3–17 软元件列表

AND触点型比较方式如下表所示:

16bit指令 | FNC NO | 32bit指令 | 导通条件 | 非导通条件 AND= 232 ANDD= S1=S2 S1≠S2 AND> 233 ANDD> S1>S2 S1<=S2 AND< 234 ANDD< S1<S2 S1>=S2 AND<> | 236 | ANDD<> | S1<>S2 | S1=S2 AND<= 237 ANDD <= S1 <= S2 S1 > S2 AND>= 238 ANDD>= S1>=S2 S1<S2

表3–18

#### **指令示例**

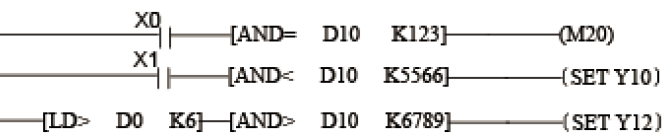

当X0=On 且D10 的值又等于K123 时, M20=On。 当X1=0n 且D10 的值又小于K5566 时, Y10=0n并保持住。 当DO的值大于K6且D10 的值又大于K6789 时, Y12=0n并保持住。

若参与比较的变量为32bit,应使用32bit指令ANDD#,否则会出错。

#### **3.4.1.3 LD#**

触点比较指令 — 将两个操作数进行比较,将比较结果以逻辑状态输出,参与比较的变量都按有符号数处理。 LD= — 触点比较等于

LD> — 触点比较大于

LD< — 触点比较小于

LD<> — 触点比较不等于

LD>= — 触点比较大于等于

LD<= — 触点比较小于等于

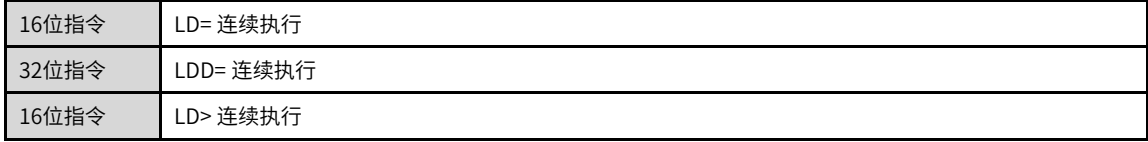

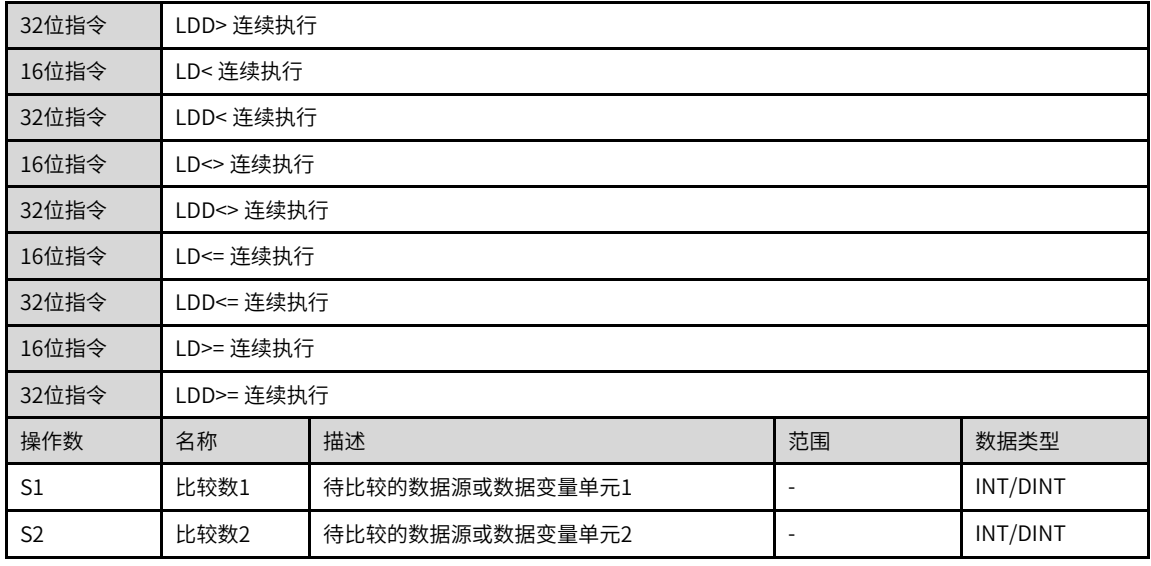

#### **说明**

• #号为=、>、<、<>、>=、<=之一;

• LD\*/LDD\*、AND\*/ANDD\*、OR\*/ORD\*指令,输入方式统一为"LD\*/LDD\*",由后台自动生成对应指令。

## **功能和指令说明**

LD触点型比较方式如下表所示:

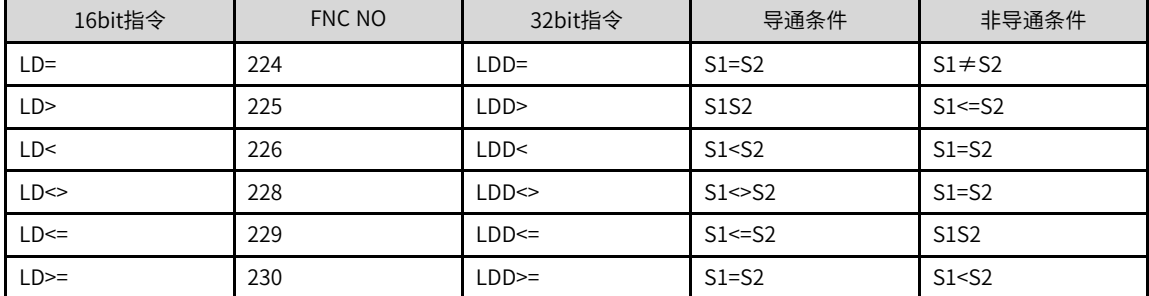

**指令示例**

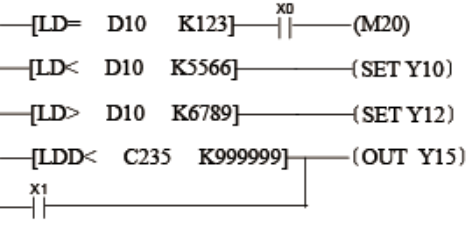

若参与比较的变量为32bit,应使用32bit指令LDD#,否则出错。

### **3.4.1.4 OR#**

数据比较指令 — 将两个操作数进行比较,将比较结果以逻辑状态输出,参与比较的变量都按有符号数处理。 OR= — OR触点比较等于

OR> — OR触点比较大于

OR< — OR触点比较小于

OR<> — OR触点比较不等于

OR>= — OR触点比较大于等于

OR<= — OR触点比较小于等于

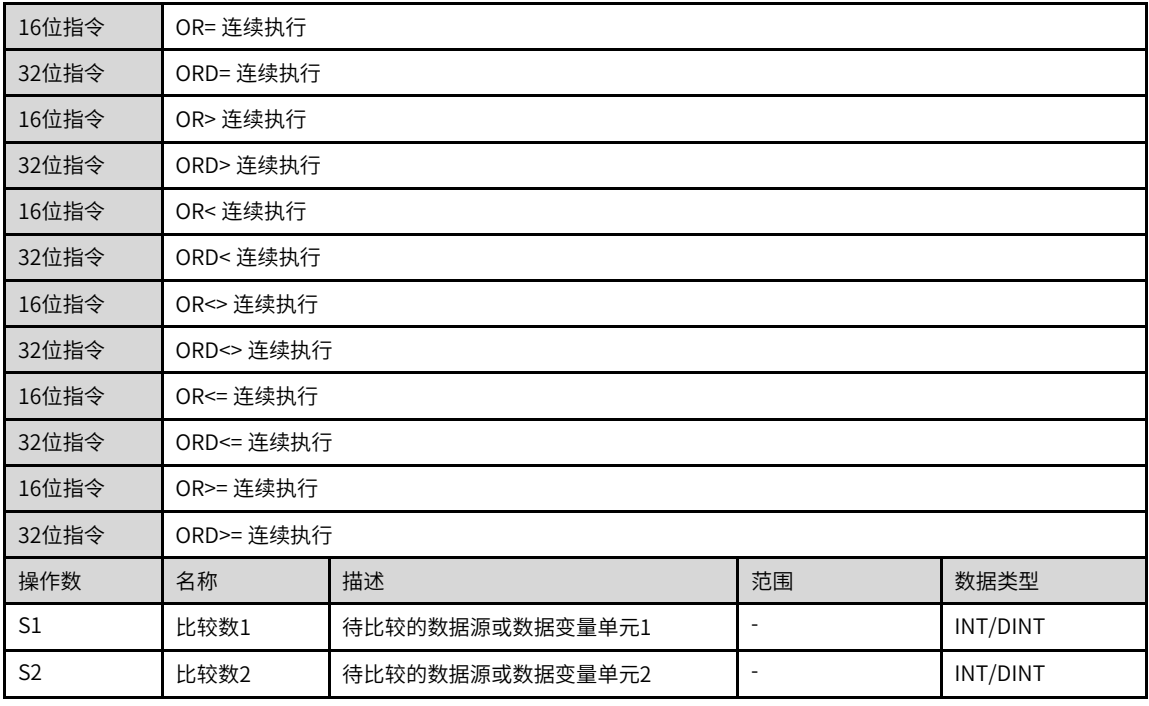

### **说明**

- #号为=、>、<、<>、>=、<=之一;
- 该指令将两个操作数进行比较,将比较结果以逻辑状态形式参与程序能流的运算,指令中参与比较的变量都按有符号数 处理;
- LD\*/LDD\*、AND\*/ANDD\*、OR\*/ORD\*指令,输入方式统一为"LD\*/LDD\*",由后台自动生成对应指令。

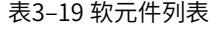

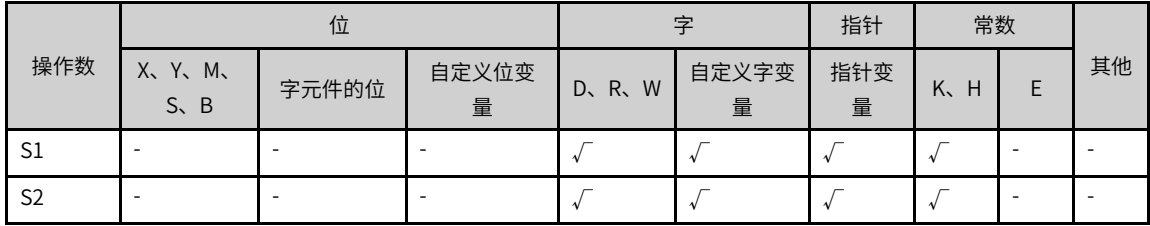

## **功能和指令说明**

OR触点型比较方式如下表所示:

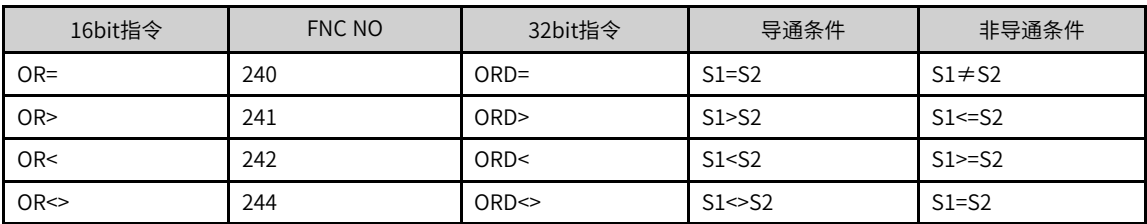

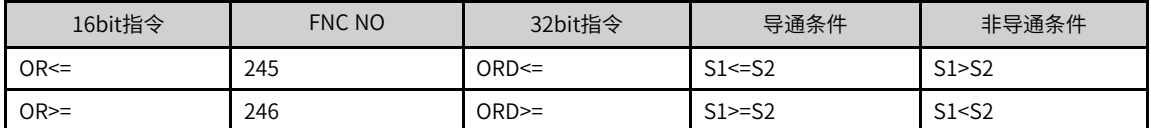

#### **指令示例**

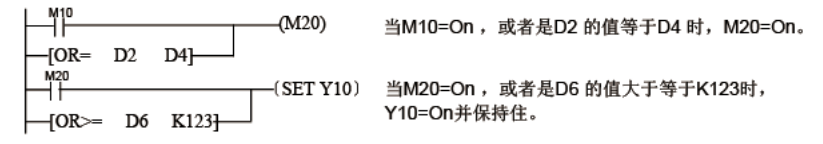

若参与比较的变量为32bit,应使用32bit指令ORD#,否则会出错。

#### **3.4.1.5 FLDD#**

浮点数触点比较 - 比较两浮点操作数大小,根据比较结果把触点置ON或者OFF,与左母线直接相连的节点。 FLDD= — 浮点数触点比较等于

FLDD> — 浮点数触点比较大于

FLDD< — 浮点数触点比较小于

FLDD<> — 浮点数触点比较不等于

FLDD>= — 浮点数触点比较大于等于

FLDD<= — 浮点数触点比较小于等于

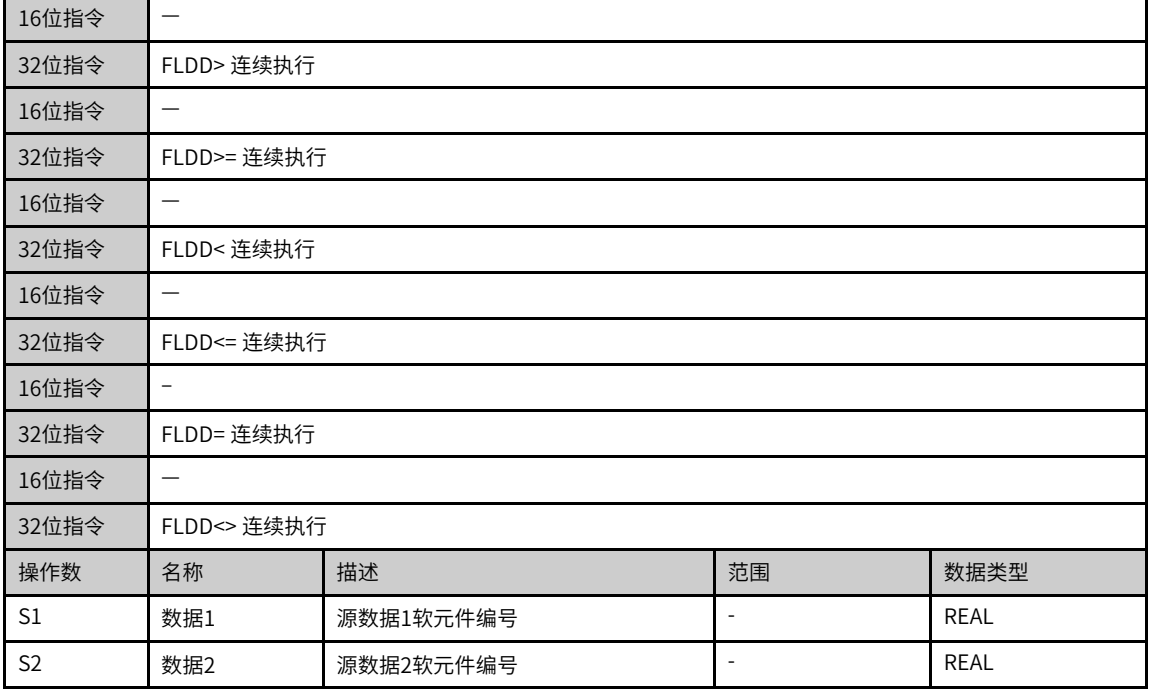

## **说明**

• #号为=、>、<、<>、<=、>=之一;

● FLDD\*、FANDD\*、FORD\*指令,输入方式统一为"FLDD\*",由后台自动生成对应指令。

|                | 位                    |       |            |         |            | 指针       | 常数      |  |    |
|----------------|----------------------|-------|------------|---------|------------|----------|---------|--|----|
| 操作数            | X、Y、M、<br>$S \sim B$ | 字元件的位 | 自定义位变<br>量 | D, R, W | 自定义字变<br>量 | 指针变<br>量 | K.<br>H |  | 其他 |
| S1             |                      |       |            |         |            |          |         |  |    |
| S <sub>2</sub> |                      |       |            |         |            |          |         |  |    |

表3–20 软元件列表

[S1]与[S2]比较的指令。条件满足时导通,否则不导通。

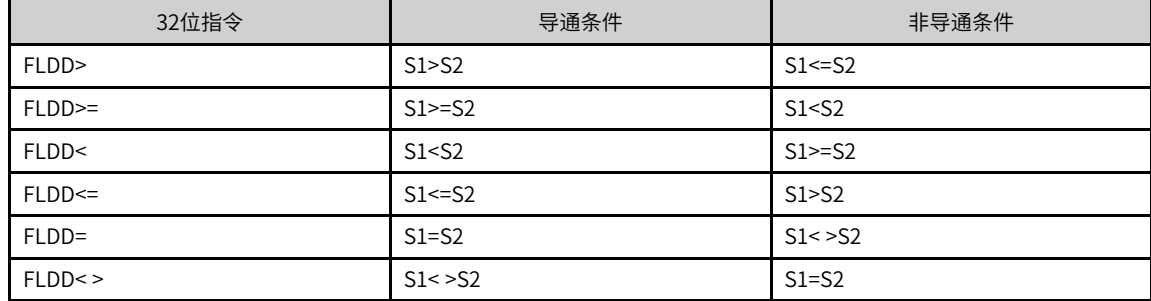

## **指令示例**

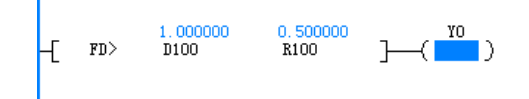

## **3.4.1.6 FAND#**

浮点数与触点比较 - 比较两浮点操作数大小,根据比较结果把触点置ON或者OFF,与其它节点串联连接的节 点。

FAND= — 浮点数与触点比较等于

FAND> — 浮点数与触点比较大于

FAND< — 浮点数与触点比较小于

FAND<> — 浮点数与触点比较不等于

FAND>= — 浮点数与触点比较大于等于

FAND<= — 浮点数与触点比较小于等于

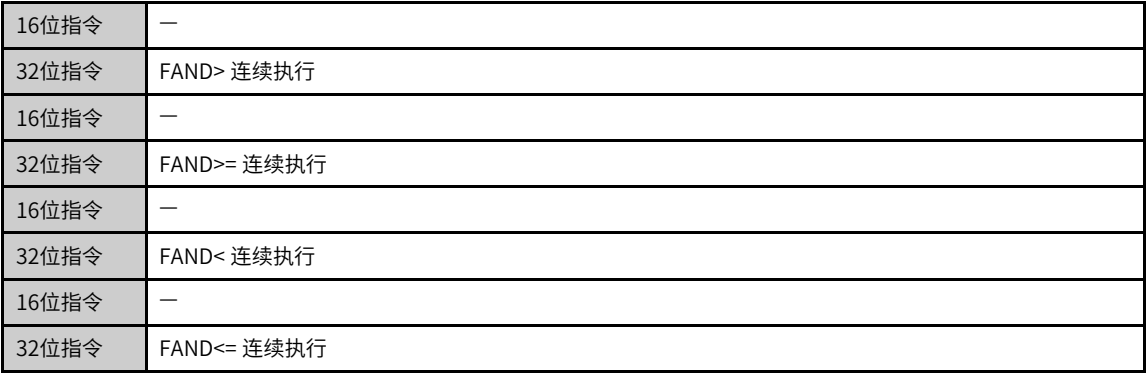

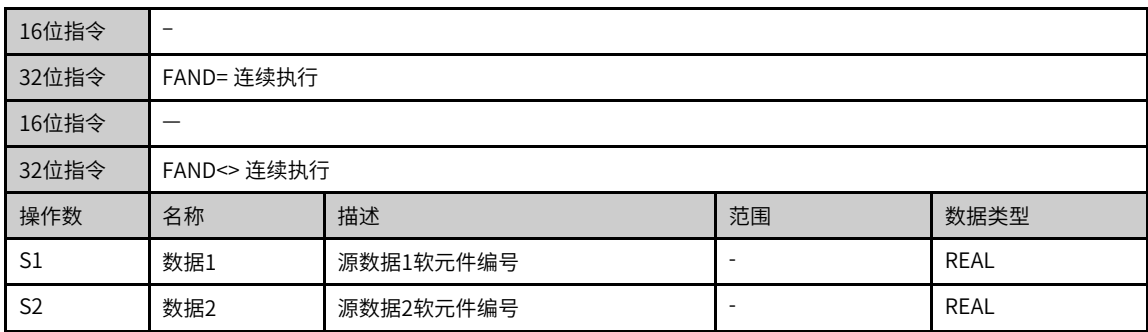

## **说明**

- #号为=、>、<、<>、<=、>=之一;
- FLDD\*、FANDD\*、FORD\*指令,输入方式统一为"FLDD\*",由后台自动生成对应指令。

表3–21 软元件列表

| 操作数            | 位                |       |            | ⇒          |            | 指针       | 常数      |    |
|----------------|------------------|-------|------------|------------|------------|----------|---------|----|
|                | X, Y, M,<br>S, B | 字元件的位 | 自定义位变<br>量 | W<br>D, R, | 自定义字变<br>量 | 指针变<br>量 | K.<br>H | 其他 |
| S1             |                  |       |            |            |            |          |         |    |
| S <sub>2</sub> |                  |       |            |            |            |          |         |    |

### **功能和指令说明**

[S1]与[S2]比较的指令。条件满足时导通,否则不导通。

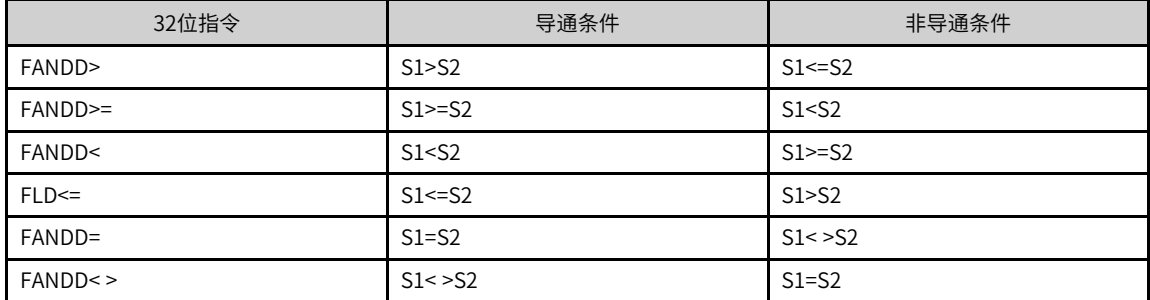

## **指令示例**

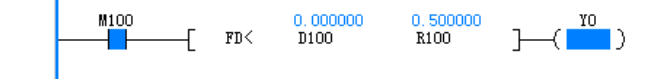

#### **3.4.1.7 FOR#**

浮点数或触点比较 - 比较两浮点操作数大小,根据比较结果把触点置ON或者OFF,与其它节点并联连接的节 点。

FOR= — 浮点数或触点比较等于

FOR> — 浮点数或触点比较大于

FOR< — 浮点数或触点比较小于

FOR<> — 浮点数或触点比较不等于

FOR>= — 浮点数或触点比较大于等于

FOR<= — 浮点数或触点比较小于等于

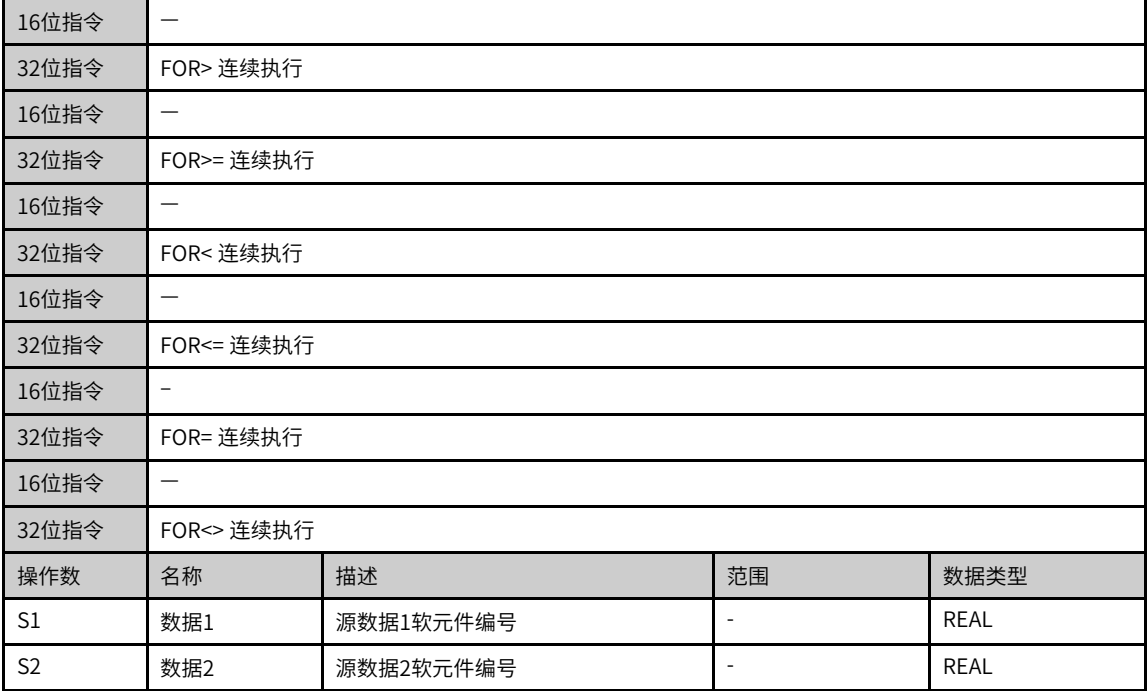

## **说明**

• #号为=、>、<、<>、<=、>=之一;

• FLDD\*、FANDD\*、FORD\*指令,输入方式统一为"FLDD\*",由后台自动生成对应指令。

#### 表3–22 软元件列表

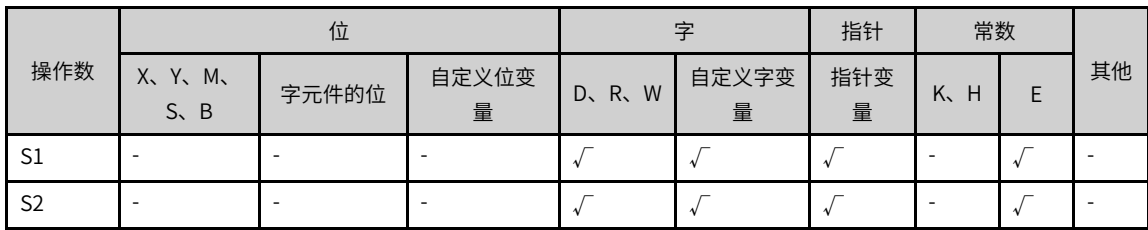

## **功能和指令说明**

[S1]与[S2]比较的指令。条件满足时导通,否则不导通。

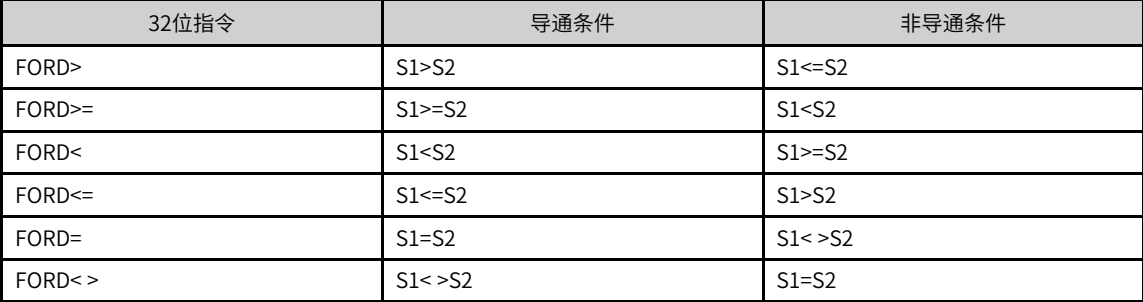

**指令示例**

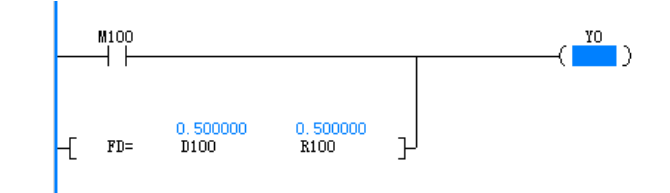

#### **3.4.1.8 LDZ#**

绝对值比较触点 - 将S1与S2相减后结果的绝对值与S3的绝对值进行比较,根据比较结果把触点置ON或者 OFF,与左母线直接相连的节点。

LDZ= — 绝对值触点比较等于

LDZ> — 绝对值触点比较大于

LDZ< — 绝对值触点比较小于

LDZ<> — 绝对值触点比较不等于

LDZ>= — 绝对值触点比较大于等于

LDZ<= — 绝对值触点比较小于等于

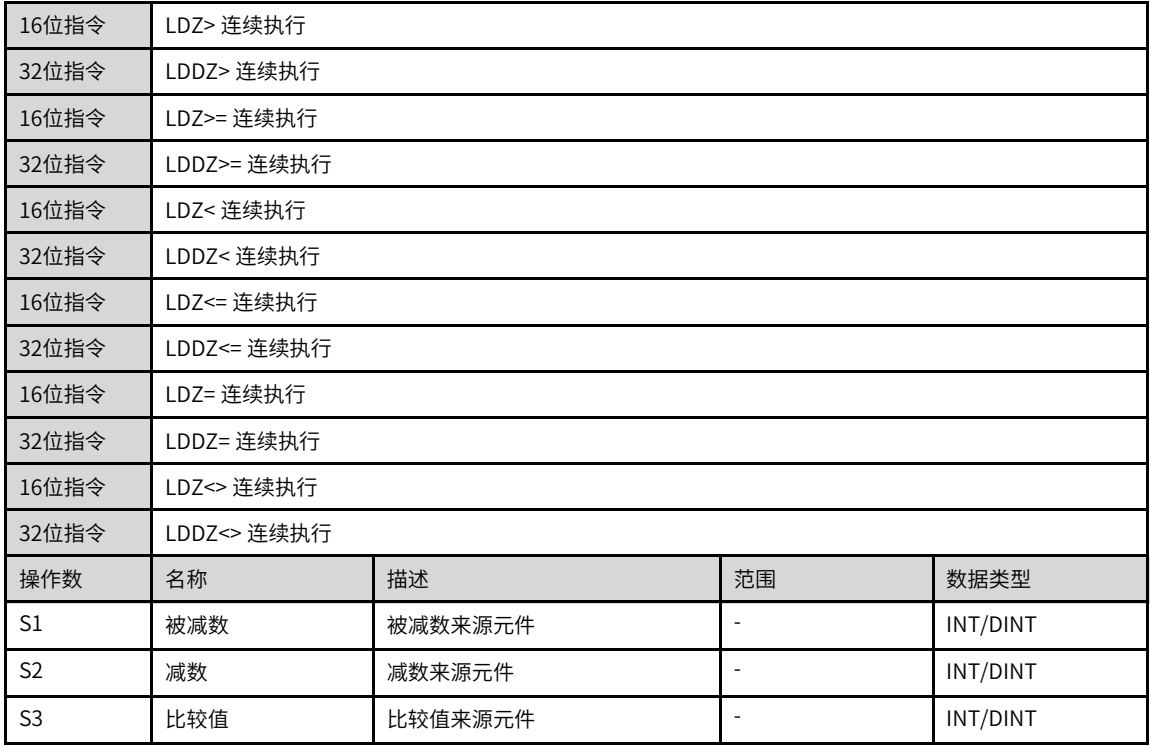

## **说明**

• #号为=、>、<、<>、<=、>=之一;

• LDZ\*/LDDZ\*、ANDZ\*/ANDDZ\*、ORZ\*/ORDZ\*指令,输入方式统一为"LDZ\*/LDDZ\*",由后台自动生成对应指令。

| 操作数            | 位                      |       |            | 字          |            | 指针       | 常数               |   |    |
|----------------|------------------------|-------|------------|------------|------------|----------|------------------|---|----|
|                | X、 Y、 M、<br>$S \sim B$ | 字元件的位 | 自定义位变<br>量 | D, R,<br>W | 自定义字变<br>量 | 指针变<br>量 | K <sub>v</sub> H | E | 其他 |
| S <sub>1</sub> |                        |       |            |            |            |          |                  |   |    |
| S <sub>2</sub> |                        |       |            |            |            |          |                  |   |    |
| S <sub>3</sub> |                        |       |            |            |            |          |                  | ۰ |    |

表3–23 软元件列表

[S1]与[S2]相减后结果的绝对值与[S3]的绝对值作比较的指令。条件满足时导通,否则不导通。

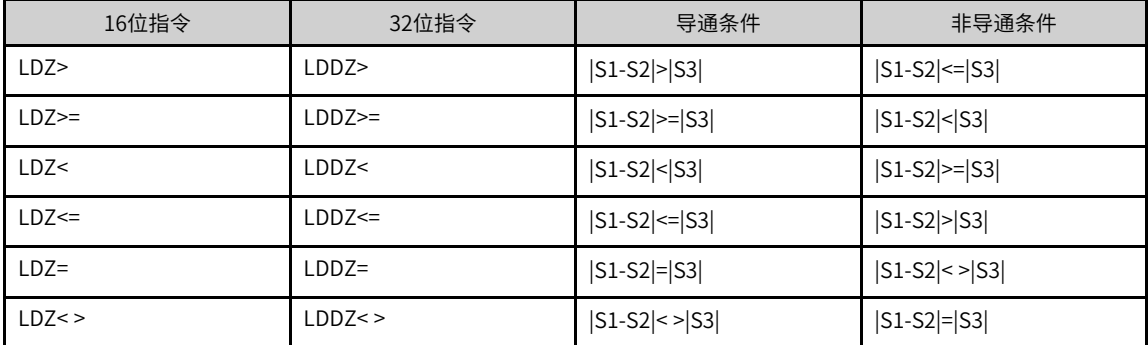

**指令示例**

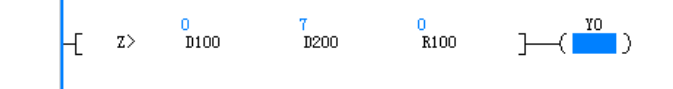

#### **3.4.1.9 ANDZ#**

绝对值比较与触点 - 将S1与S2相减后结果的绝对值与S3的绝对值进行比较,根据比较结果把触点置ON或者 OFF,与其它节点串联连接的节点。

ANDZ= — 绝对值与触点比较等于

- ANDZ> 绝对值与触点比较大于
- ANDZ< 绝对值与触点比较小于
- ANDZ<> 绝对值与触点比较不等于
- ANDZ>= 绝对值与触点比较大于等于

ANDZ<= — 绝对值与触点比较小于等于

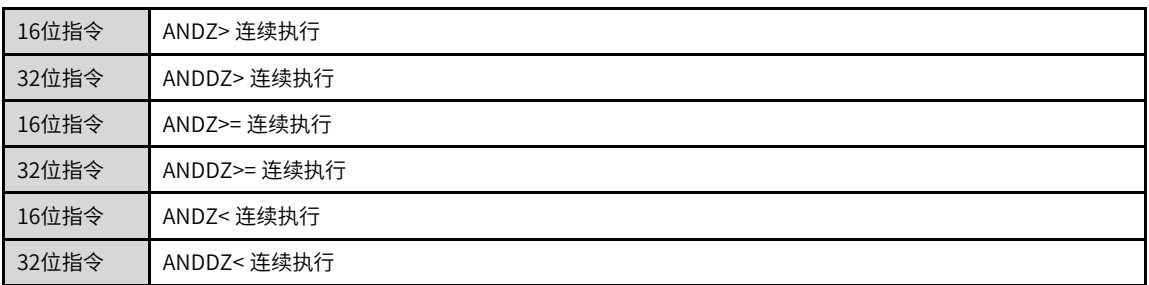
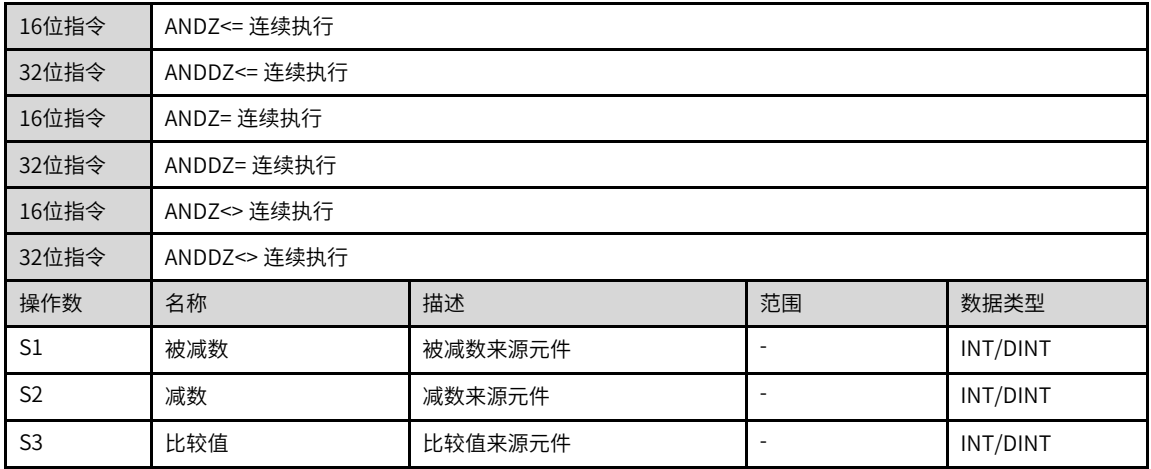

# **说明**

● #号为=、>、<、< >、<=、>=之一;

● LDZ\*/LDDZ\*、ANDZ\*/ANDDZ\*、ORZ\*/ORDZ\*指令,输入方式统一为"LDZ\*/LDDZ\*",由后台自动生成对应指令。

|                | 位                      |       |            | 字     |            | 指针       | 常数      |   |    |
|----------------|------------------------|-------|------------|-------|------------|----------|---------|---|----|
| 操作数            | X、 Y、 M、<br>$S \sim B$ | 字元件的位 | 自定义位变<br>量 | D、R、W | 自定义字变<br>量 | 指针变<br>量 | K.<br>H | E | 其他 |
| S1             |                        |       |            |       |            |          |         |   |    |
| S <sub>2</sub> |                        |       |            |       |            |          |         |   |    |
| S <sub>3</sub> |                        |       |            |       |            |          |         |   |    |

表3–24 软元件列表

# **功能和指令说明**

[S1]与[S2]相减后结果的绝对值与[S3]的绝对值作比较的指令。条件满足时导通,否则不导通。

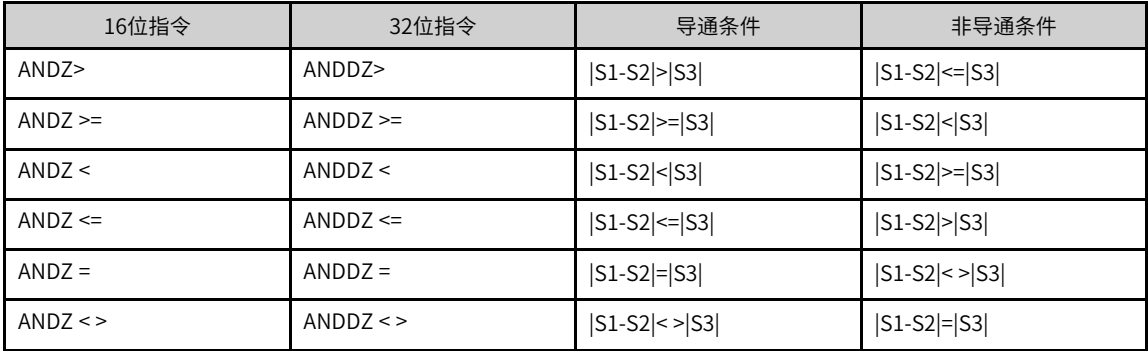

# **指令示例**

## **3.4.1.10 ORZ#**

绝对值比较或触点 - 将S1与S2相减后结果的绝对值与S3的绝对值进行比较,根据比较结果把触点置ON或者 OFF,与其它节点并联连接的节点进行或运算。

ORZ= — 绝对值或触点比较等于

ORZ> — 绝对值或触点比较大于

ORZ< — 绝对值或触点比较小于

ORZ<> — 绝对值或触点比较不等于

ORZ>= — 绝对值或触点比较大于等于

ORZ<= — 绝对值或触点比较小于等于

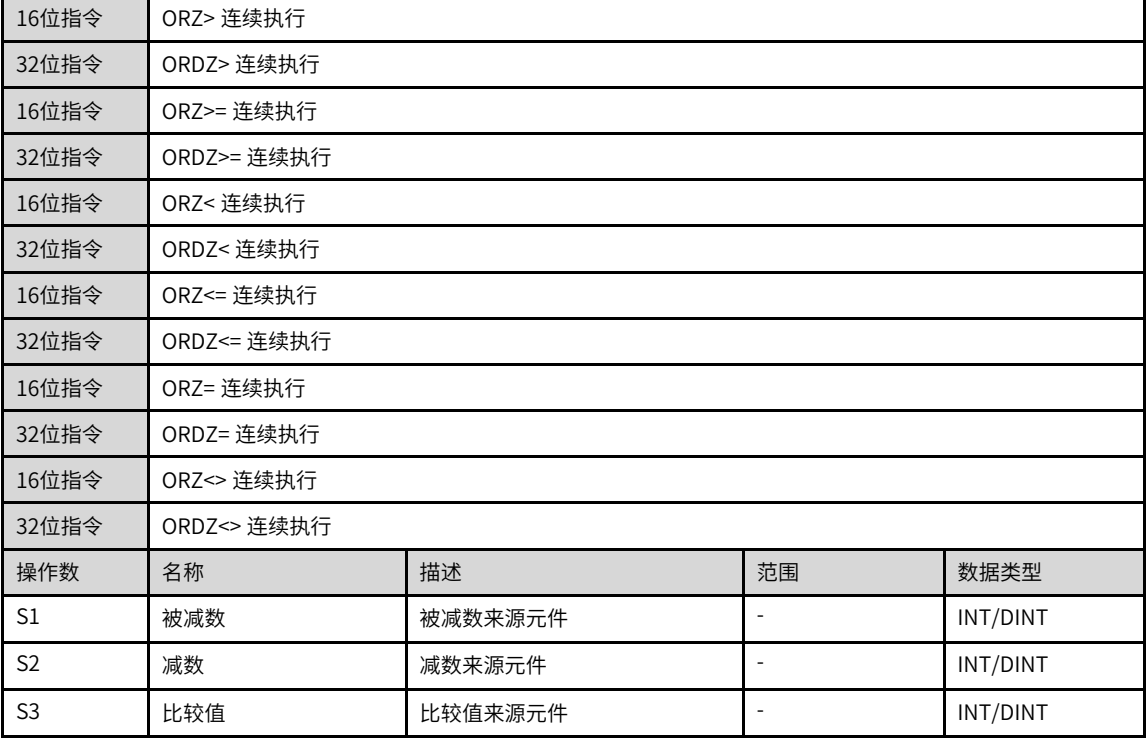

#### **说明**

• #号为=、>、<、<>、<=、>=之一;

• LDZ\*/LDDZ\*、ANDZ\*/ANDDZ\*、ORZ\*/ORDZ\*指令,输入方式统一为"LDZ\*/LDDZ\*",由后台自动生成对应指令。

|                | 位                      |       |            | 字     |            | 指针       | 常数      |   |    |
|----------------|------------------------|-------|------------|-------|------------|----------|---------|---|----|
| 操作数            | X, Y, M,<br>$S \sim B$ | 字元件的位 | 自定义位变<br>量 | D、R、W | 自定义字变<br>量 | 指针变<br>量 | K.<br>H | E | 其他 |
| S <sub>1</sub> |                        |       |            |       |            |          |         |   |    |
| S <sub>2</sub> |                        |       |            |       |            |          |         |   |    |
| S <sub>3</sub> |                        | ۰     |            |       |            |          |         |   |    |

表3–25 软元件列表

[S1]与[S2]相减后结果的绝对值与[S3]的绝对值作比较的指令。条件满足时导通,否则不导通。

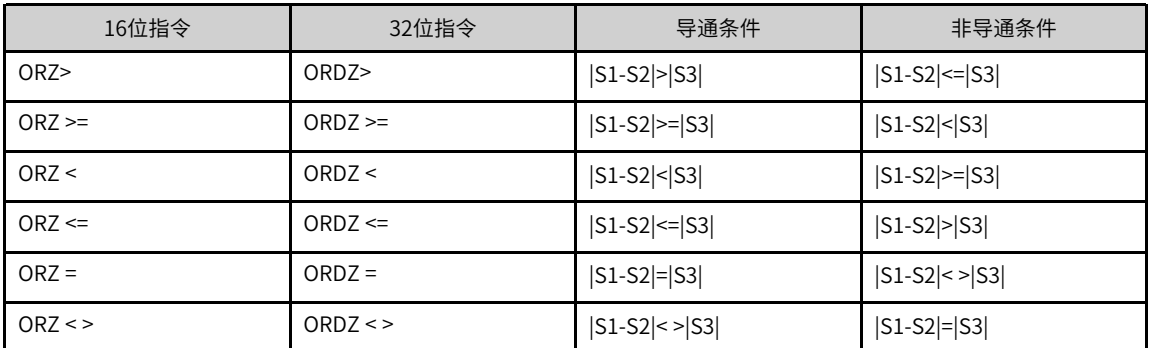

# **指令示例**

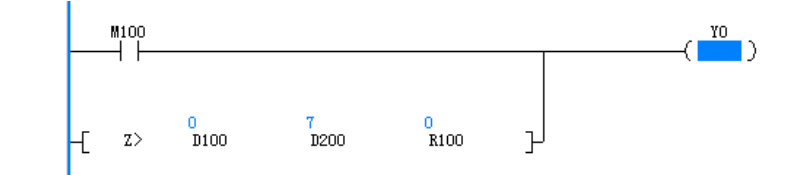

# **3.4.2 触点逻辑运算**

#### **3.4.2.1 指令列表**

触点逻辑运算指令涵盖以下指令条目:

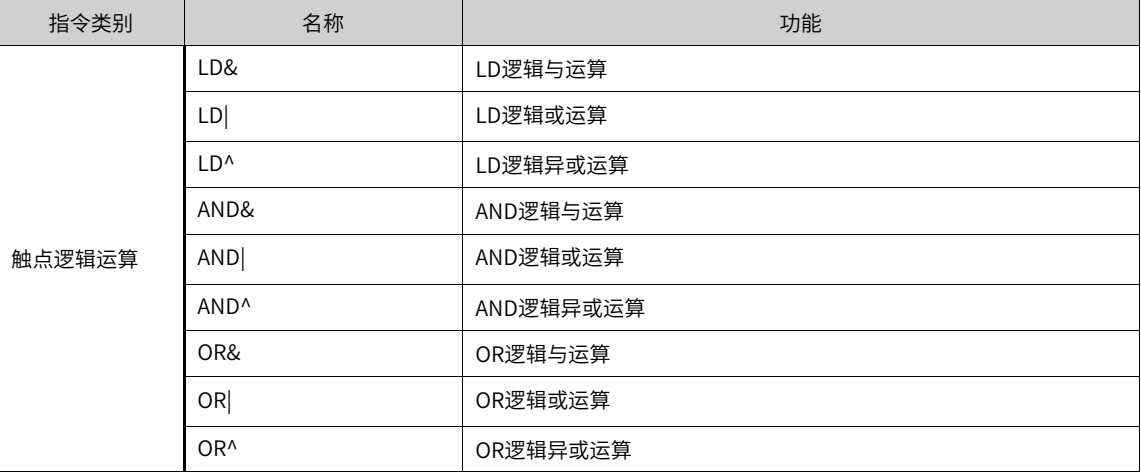

### **3.4.2.2 LD#**

LD逻辑运算指令 — 位逻辑运算结果作为该触点导通状态,与左母线直接相连的节点 LD&— LD逻辑与运算

LD|— LD逻辑或运算

LD^ — LD逻辑异或运算

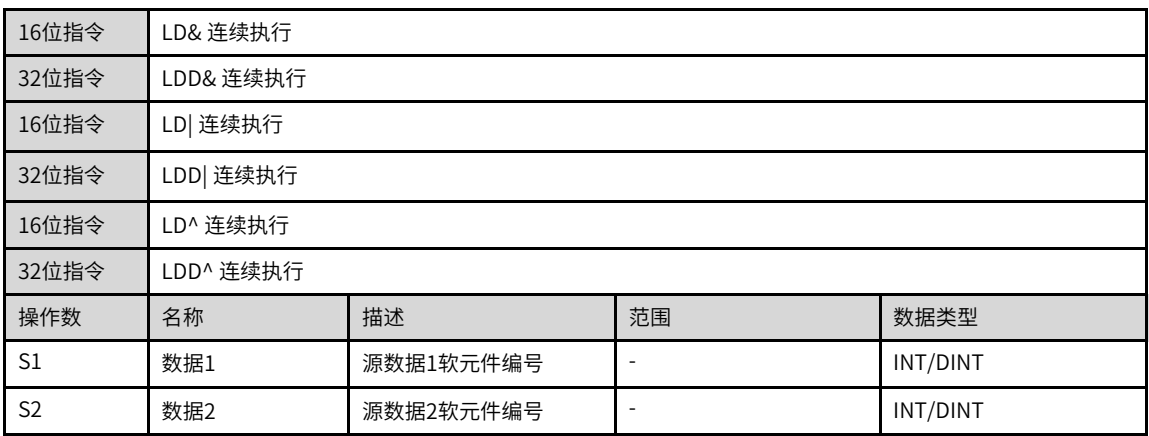

# **说明**

- #号为&、|、^之一;
- LD\*/LDD\*、AND\*/ANDD\*、OR\*/ORD\*指令,输入方式统一为"LD\*/LDD\*",由后台自动生成对应指令。

|                | 位                           |       |            |            |            | 指针       | 常数               |    |
|----------------|-----------------------------|-------|------------|------------|------------|----------|------------------|----|
| 操作数            | X、 Y、 M、<br>$S \setminus B$ | 字元件的位 | 自定义位变<br>量 | W<br>D, R, | 自定义字变<br>量 | 指针变<br>量 | K <sub>N</sub> H | 其他 |
| S1             |                             |       | $\sim$     |            |            |          |                  |    |
| S <sub>2</sub> |                             |       |            |            |            |          |                  |    |

表3–26 软元件列表

## **功能和指令说明**

[S1]与[S2]的内容进行逻辑运算("与&"、"非|"、"异或^")的指令,结果不为0时,该指令导通;比较结 果为0时,该指令不导通。执行结果如下:

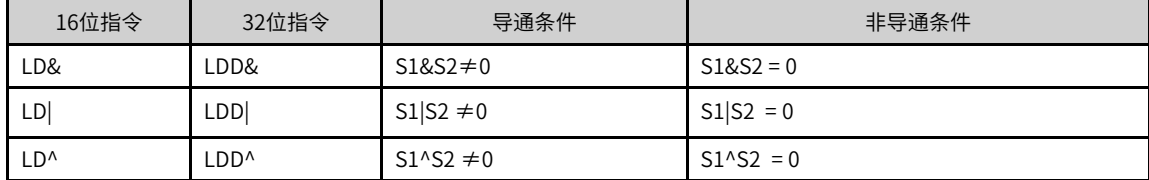

## **指令示例**

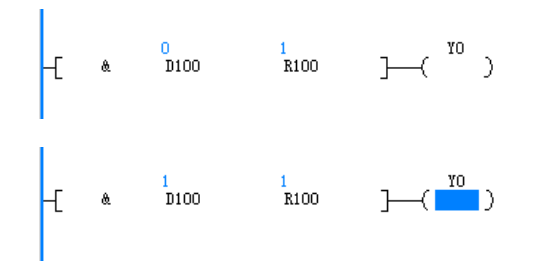

#### **3.4.2.3 AND#**

位逻辑运算结果作为该触点导通状态,与其它节点串联连接的节点 AND&— AND逻辑与运算

#### AND|— AND逻辑或运算

#### AND^ — AND逻辑异或运算

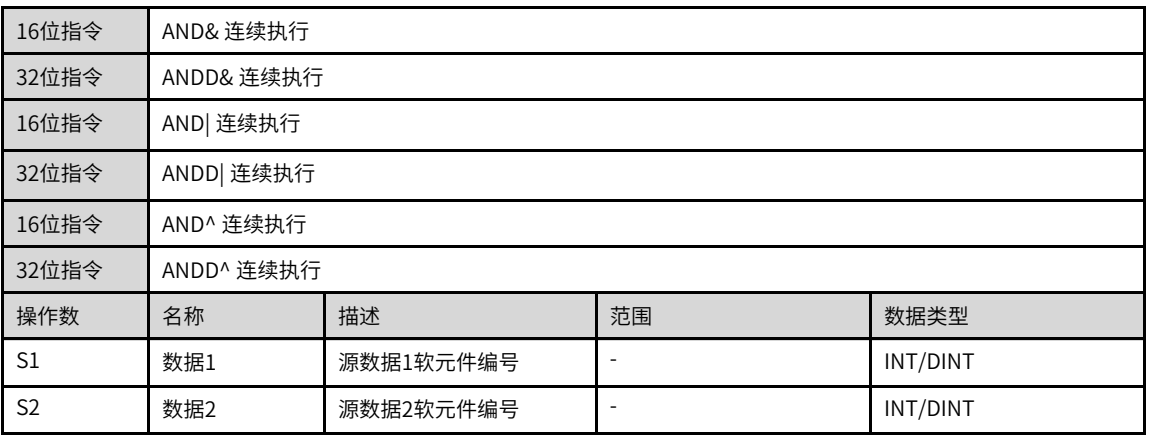

# **说明**

- #号为&、|、^之一;
- LD\*/LDD\*、AND\*/ANDD\*、OR\*/ORD\*指令,输入方式统一为"AND\*/ANDD\*",由后台自动生成对应指令。

|     |                                                       |       |            | T                      |            |          |         |   |    |
|-----|-------------------------------------------------------|-------|------------|------------------------|------------|----------|---------|---|----|
|     | 位                                                     |       |            | 孛                      |            | 指针       | 常数      |   |    |
| 操作数 | $X_{\sim}$<br>Y, M,<br>$\overline{B}$<br>$S_{\gamma}$ | 字元件的位 | 自定义位变<br>量 | W<br>$R_{\rm v}$<br>D. | 自定义字变<br>量 | 指针变<br>量 | K.<br>Н | E | 其他 |
| S1  |                                                       |       |            |                        |            |          |         | - |    |

表3–27 软元件列表

# **功能和指令说明**

[S1]与[S2]的内容进行逻辑运算("与&"、"非|"、"异或^")的指令,结果不为0时,该指令导通;比较结 果为0时,该指令不导通。执行结果如下:

S2  $\begin{vmatrix} - & \cdot & \cdot & \cdot \\ - & \cdot & \cdot & \cdot \end{vmatrix}$   $\mathcal{F}$   $\mathcal{F}$   $\mathcal{F}$   $\mathcal{F}$   $\mathcal{F}$   $\mathcal{F}$   $\mathcal{F}$   $\mathcal{F}$ 

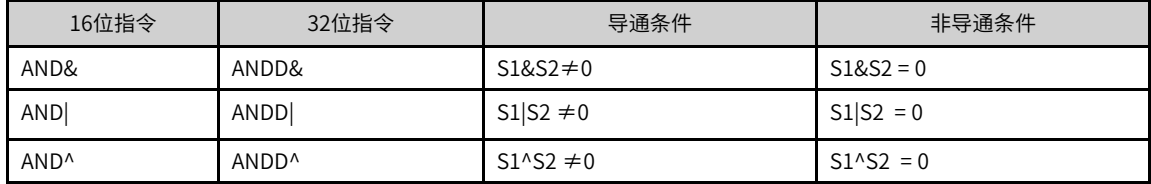

**指令示例**

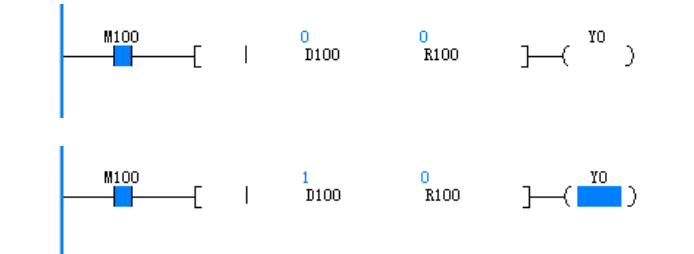

## **3.4.2.4 OR#**

位逻辑运算结果作为该触点导通状态,与其它节点并联连接的节点。 OR&— OR逻辑与运算

OR|— OR逻辑或运算

OR^ — OR逻辑异或运算

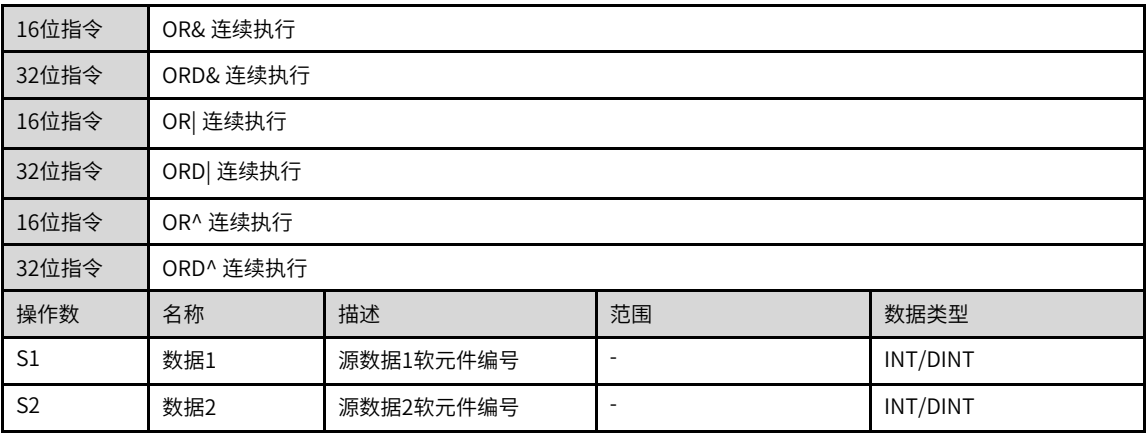

# **说明**

● #号为&、|、^之一;

• LD\*/LDD\*、AND\*/ANDD\*、OR\*/ORD\*指令,输入方式统一为"AND\*/ANDD\*",由后台自动生成对应指令。

表3–28 软元件列表

|                | 位                      |       |            |         |            | 指针       | 常数      |    |
|----------------|------------------------|-------|------------|---------|------------|----------|---------|----|
| 操作数            | X, Y, M,<br>$S \sim B$ | 字元件的位 | 自定义位变<br>量 | D, R, W | 自定义字变<br>量 | 指针变<br>量 | K.<br>H | 其他 |
| S1             |                        |       |            |         |            |          |         |    |
| S <sub>2</sub> |                        |       |            |         |            |          |         |    |

# **功能和指令说明**

[S1]与[S2]的内容进行逻辑运算("与&"、"非|"、"异或^")的指令,结果不为0时,该指令导通;比较结 果为0时,该指令不导通。执行结果如下:

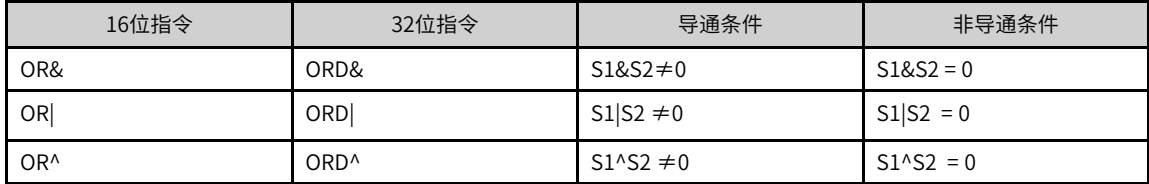

## **指令示例**

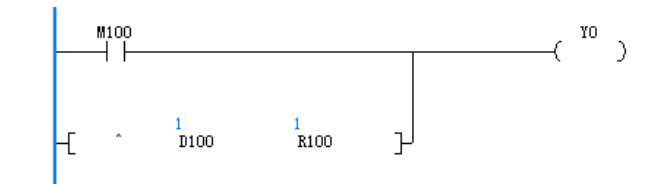

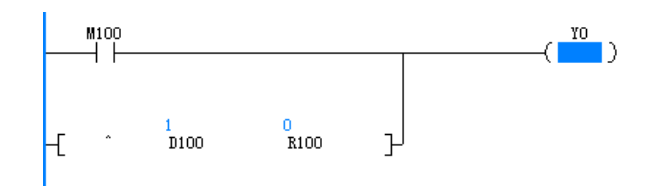

# **3.5 数据运算指令**

# **3.5.1 四则运算**

# **3.5.1.1 指令列表**

四则运算指令涵盖以下指令条目:

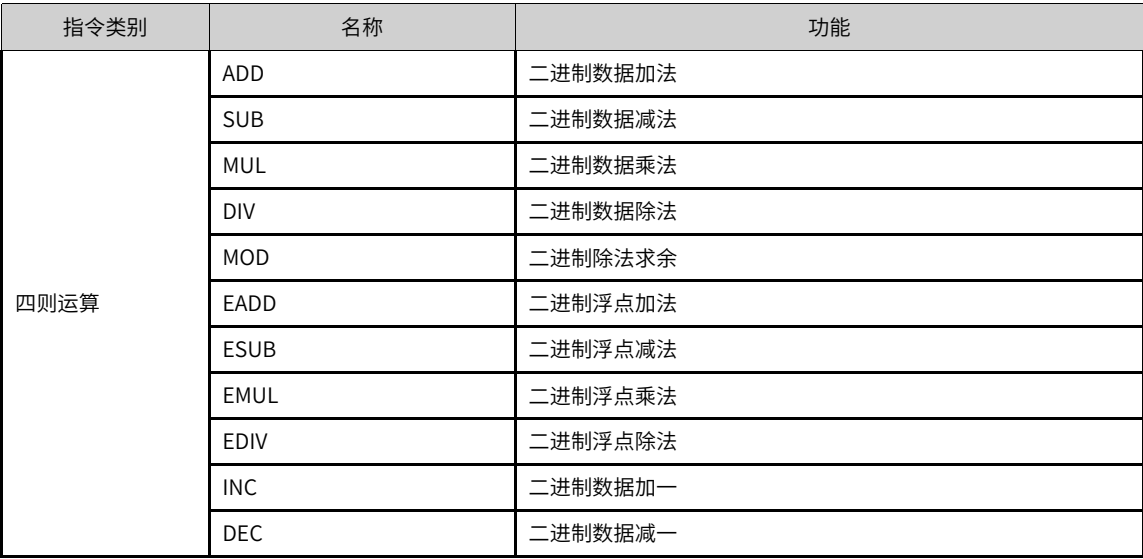

# **3.5.1.2 ADD**

ADD — 二进制数据加法

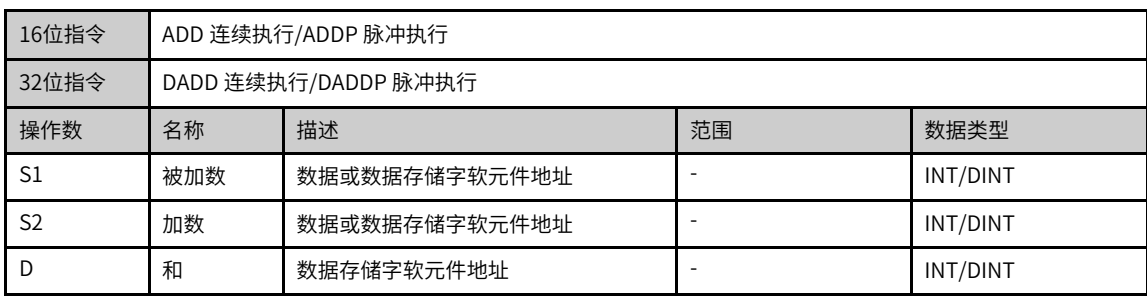

|                | 位                      |       |            | 字     |            | 指针       | 常数      |    |
|----------------|------------------------|-------|------------|-------|------------|----------|---------|----|
| 操作数            | X、 Y、 M、<br>$S \sim B$ | 字元件的位 | 自定义位变<br>量 | D、R、W | 自定义字变<br>量 | 指针变<br>量 | H<br>K. | 其他 |
| S1             |                        |       |            |       |            |          |         |    |
| S <sub>2</sub> |                        |       |            |       |            |          |         |    |
|                |                        |       |            |       |            |          |         |    |

表3–29 软元件列表

需要触点驱动,有3个操作变量,将S1和S2的值进行BIN代数相加后存入D中,参与运算的变量都按有符号数 处理,最高位为符号位,0为正数,1为负数。

- 若计算结果为0,则0标志(M8020)会置位;
- 若计算结果超过32,767(16bit运算)或2,147,483,647(32bit运算)时,进位标志(M8022)会置位;
- 若计算结果不满-32,768(16bit运算)或-2,147,483,648(32bit运算)时,借位标志(M8021)会置位;
- 进行32bit运算时,指令中变量地址为低16bit地址,相邻高编号地址单元为高16bit,编程时防止重复或误 覆盖。

# **指令示例**

指令举例一:

 $M8$  $-(ADD D100 D110 D120)$ 当M8置位时将被加数D100的内容加 上加数D110的内容后存放到D120 中, 假如D100=K8;D110=K-12,则  $D120=8+(-12)=k-4$ 

指令举例二:

M8  $-(ADDP$   $D100$   $D110$   $D100)$ 

当M8置位时将被加数D100的内容加 上加数D110的内容后再存放回被加数 D100中。

#### **3.5.1.3 SUB**

SUB — 二进制数据减法

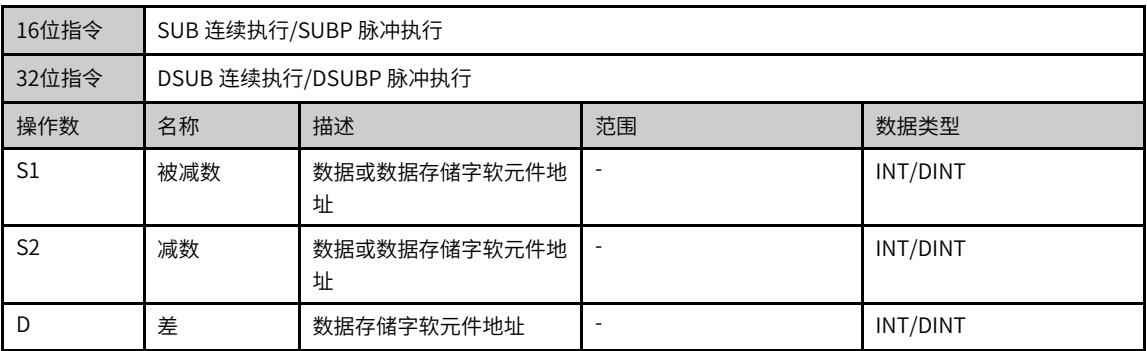

| .              |                        |       |            |         |            |          |                  |   |    |  |
|----------------|------------------------|-------|------------|---------|------------|----------|------------------|---|----|--|
|                | 位                      |       |            | 字       |            | 指针       | 常数               |   |    |  |
| 操作数            | X、 Y、 M、<br>$S \sim B$ | 字元件的位 | 自定义位变<br>量 | D, R, W | 自定义字变<br>量 | 指针变<br>量 | K <sub>v</sub> H | Е | 其他 |  |
| S <sub>1</sub> |                        |       | ۰          |         |            |          |                  |   |    |  |
| S <sub>2</sub> |                        |       | ۰          |         |            |          |                  |   |    |  |
| D              |                        |       |            |         |            |          |                  |   |    |  |

表3–30 软元件列表

需要触点驱动,有3个操作变量,将S1和S2的值进行BIN代数相减后存入D中,参与运算的变量都按有符号数 处理,最高位为符号位,0为正数,1为负数。

- 若计算结果为0,则0标志(M8020)会置位;
- 若计算结果超过32,767(16bit运算)或-2,147,483,647(32bit运算)时,进位标志(M8022)会置位;
- 若计算结果不满 -32,768 (16bit运算)或-2,147,483,648 (32bit运算)时,借位标志(M8021)会置位;
- 进行32bit运算时,指令中变量地址位为低16bit地址,相邻高编号地址单元为高16bit,编程时防止重复或 误覆盖。

#### **指令示例**

 $M8$  $-(SUB$  D100 D110 D120) ΗF 当M8置位时, 将被减数D100的内容 减去减数D110的内容后存放到D120 中, 假如D100=K10;D110=K8,则 D120=10-8=K2

## **3.5.1.4 MUL**

MUL — 二进制数据乘法

| 16位指令          | MUL 连续执行/MULP 脉冲执行   |                           |    |             |  |  |
|----------------|----------------------|---------------------------|----|-------------|--|--|
| 32位指令          | DMUL 连续执行/DMULP 脉冲执行 |                           |    |             |  |  |
| 操作数            | 名称                   | 描述                        | 范围 | 数据类型        |  |  |
| S1             | 被乘数                  | 数据或数据存储字软元件地址<br>INT/DINT |    |             |  |  |
| S <sub>2</sub> | 乘数                   | 数据或数据存储字软元件地址             |    | INT/DINT    |  |  |
| D              | 积                    | 数据存储字软元件地址                |    | <b>DINT</b> |  |  |

表3–31 软元件列表

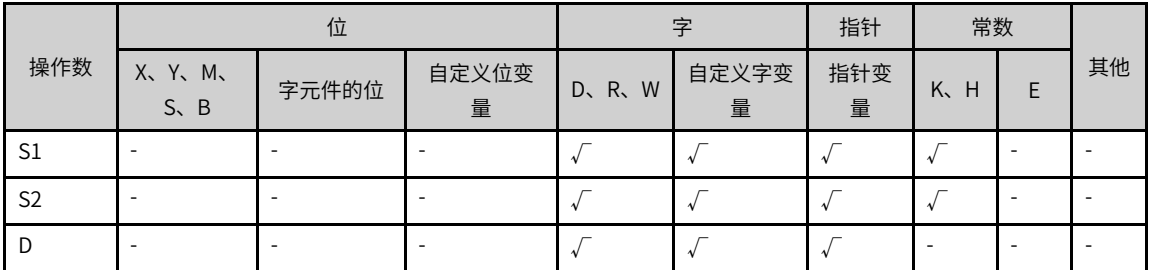

需要触点驱动,有3个操作变量,将被除数S1和除数S2的值进行BIN代数相除后存入D中,参与运算的变量都 按有符号数处理,最高位为符号位,0为正数,1为负数。

进行32bit运算时,指令中S1和S2变量地址为低16bit地址,相邻高编号地址单元为高16bit,编程时防止重复 或误覆盖;计算所得的商存入D、D+1所指单元。

若除数S2为0,会发生计算错误。

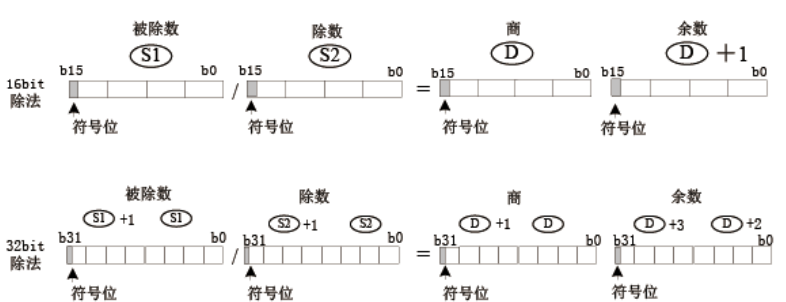

### **指令示例**

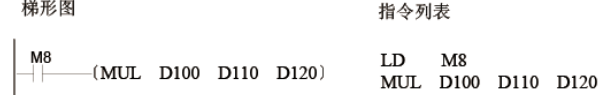

当M8置位时将被乘数D100的内容乘以乘数D110的内容后存放到D120中. 假如D100=K5;D110=K9,则D120=5×9=K45 假如D100=K1234;D110=K5678,则D120,d121=1234×5678=K7006652,需注意此时积大于 16bit,需用到D的相邻高位D121,D120

## **3.5.1.5 DIV**

#### DIV — 二进制除法指令

| 16位指令          | DIV 连续执行/DIVP 脉冲执行   |               |    |          |  |  |  |
|----------------|----------------------|---------------|----|----------|--|--|--|
| 32位指令          | DDIV 连续执行/DDIVP 脉冲执行 |               |    |          |  |  |  |
| 操作数            | 名称                   | 描述            | 范围 | 数据类型     |  |  |  |
| S1             | 被除数                  | 数据或数据存储字软元件地址 |    | INT/DINT |  |  |  |
| S <sub>2</sub> | 除数                   | 数据或数据存储字软元件地址 |    | INT/DINT |  |  |  |
|                | 商及余数                 | 数据存储字软元件地址    |    | INT/DINT |  |  |  |

表3–32 软元件列表

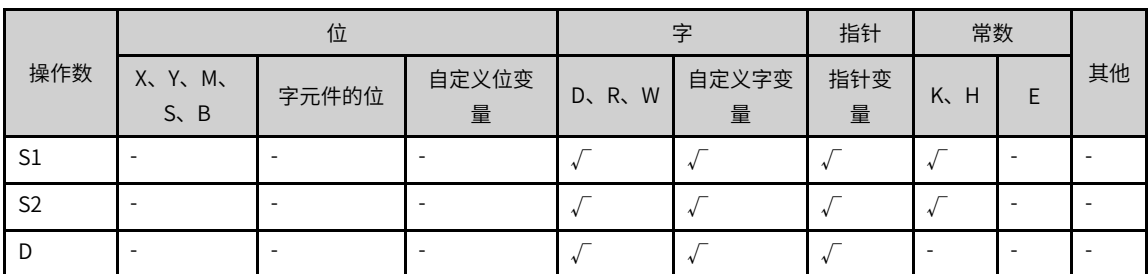

需要触点驱动,有3个操作变量,将S1和S2的值进行BIN代数相乘后存入D中,参与运算的变量都按有符号数 处理,最高位为符号位,0为正数,1为负数。

进行32bit运算时,指令中变量地址位为低16bit地址,相邻高编号地址单元为高16bit,编程时防止重复或误 覆盖;计算的结果只能为32bit,对于超出32bit范围的计算,最好采用浮点运算指令EMUL进行计算。

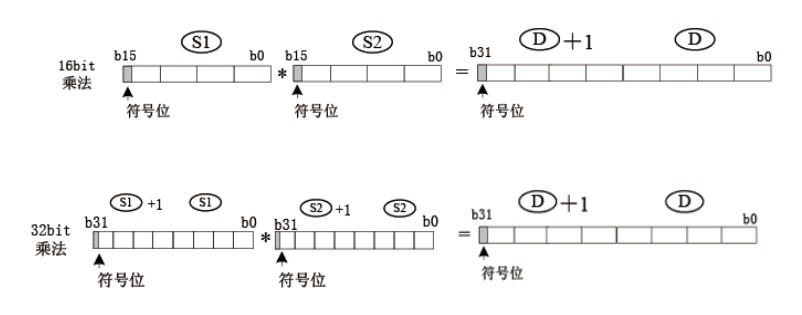

## **指令示例**

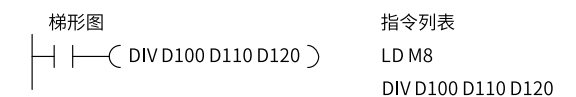

当M8置位时, 将被除数D100的内容除以除数D110的内容后存 放到D120中。

#### **3.5.1.6 MOD**

整数相除求取余数的指令。

MOD — 除法求余指令

| 16位指令 | MOD 连续执行/MODP 脉冲执行   |                       |  |          |  |  |  |
|-------|----------------------|-----------------------|--|----------|--|--|--|
| 32位指令 | DMOD 连续执行/DMODP 脉冲执行 |                       |  |          |  |  |  |
| 操作数   | 名称                   | 描述<br>范围<br>数据类型      |  |          |  |  |  |
| S1    | 数据1                  | 源数据1软元件编号             |  | INT/DINT |  |  |  |
| S2    | 数据2                  | 源数据2软元件编号<br>INT/DINT |  |          |  |  |  |
|       | 运算结果                 | 运算结果保存元件起始元件          |  | INT/DINT |  |  |  |

表3–33 软元件列表

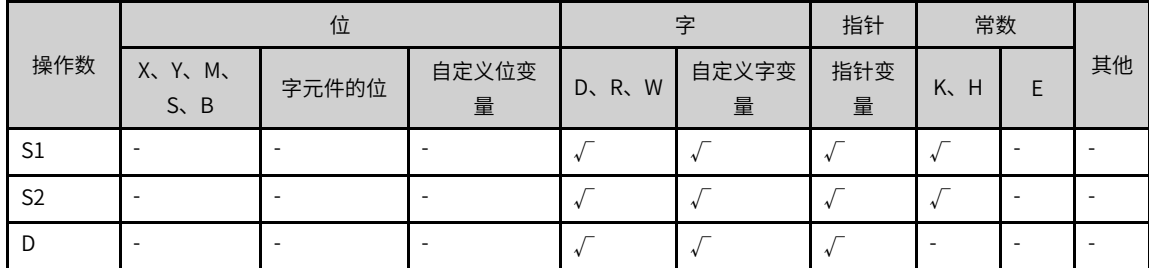

#### **功能和指令说明**

需要触点驱动,有3个操作变量,将被除数S1和除数S2的值进行相除后余数存入D中,参与运算的变量都按有 符号数处理,最高位为符号位,0为正数,1为负数。

进行32bit运算时,指令中S1和S2变量地址为低16bit地址,相邻高编号地址单元为高16bit,编程时防止重复 或误覆盖;计算所得的余数存入D、D+1所指单元。

若除数S2为0,会发生计算错误;若被除数为负数,余数即为负数。

# **指令示例**

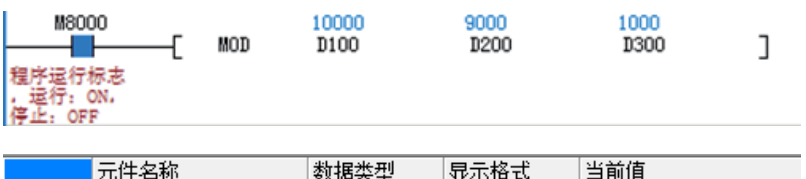

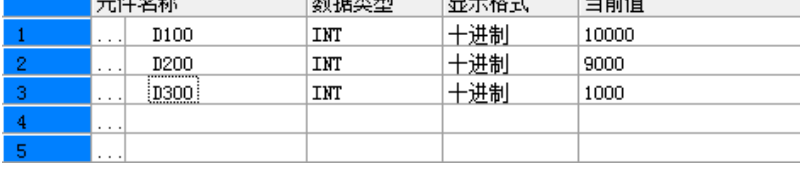

#### **3.5.1.7 EADD**

进行二进制浮点的加法运算。

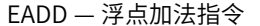

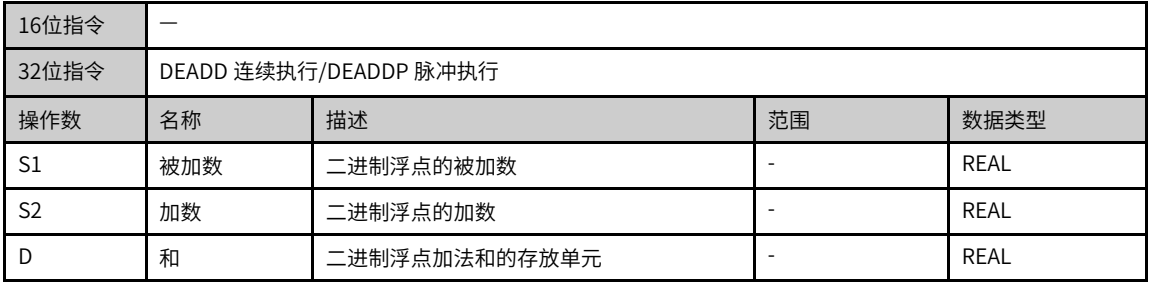

#### 表3–34 软元件列表

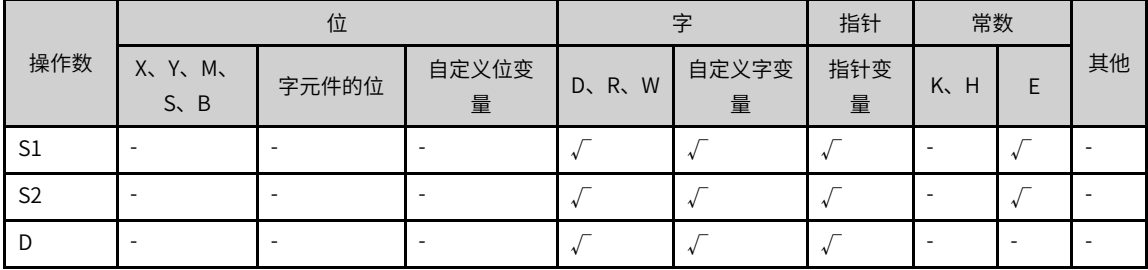

## **功能和指令说明**

该指令是进行二进制浮点的加法运算。其中:

- S1和S2分别为二进制浮点的被加数和加数;
- D为二进制浮点加法和的存放单元。

若计算结果为零,则0标志(M8020)会置位。

若运算结果的绝对值大于可表示的最大浮点值,则进位标志(M8022)会置位。

若运算结果的绝对值小于可表示的最小浮点值,则借位标志(M8021)会置位。

(DEADD  $\overline{SD}$   $\overline{SD}$   $\overline{OD}$   $\overline{OD}$ <br>(DEADD  $\overline{D2}$   $\overline{D4}$   $\overline{D10}$ )  $\overset{\mathsf{x}}{+}\overset{\mathsf{10}}{+}$  $(DEADDP$  D20 E123 D20)

## **示例说明**

当X10=ON时,二进制浮点数(D3,D2)与二进制浮点数(D5,D4)相加后,二进制浮点数和存放于  $(D11, D10)$ ;

当X11由OFF变为ON时, 二进制浮点数 (D21, D20) 的值增大123。

和的存放单元可以与加数或被加数为同一单元,此时请使用脉冲执行型指令DEADDP,否则若采用连续执行 指令,则程序每扫描一次,计算就会被执行一次。

#### **3.5.1.8 ESUB**

进行二进制浮点的减法运算。

ESUB — 浮点减法指令

| 16位指令          |                        |               |    |             |  |  |
|----------------|------------------------|---------------|----|-------------|--|--|
| 32位指令          | DESUB 连续执行/DESUBP 脉冲执行 |               |    |             |  |  |
| 操作数            | 名称                     | 描述            | 范围 | 数据类型        |  |  |
| S1             | 被减数                    | 二进制浮点的被减数     |    | REAL        |  |  |
| S <sub>2</sub> | 减数                     | 二进制浮点的减数      |    | <b>REAL</b> |  |  |
|                | 差                      | 二进制浮点减法差的存放单元 |    | <b>REAL</b> |  |  |

表3–35 软元件列表

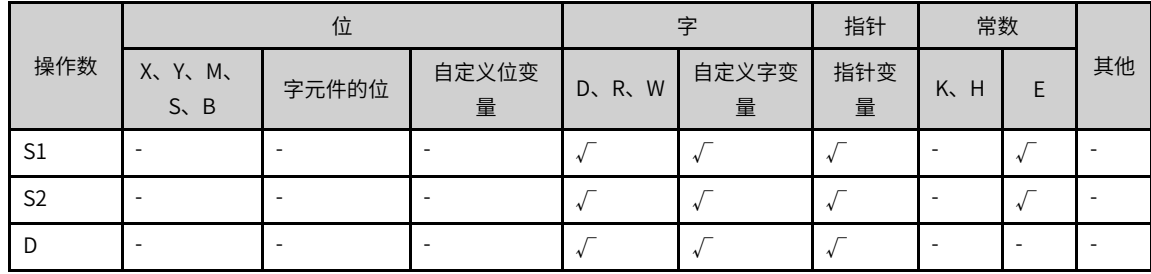

## **功能和指令说明**

该指令是进行二进制浮点的减法运算。其中:

- S1和S2分别为二进制浮点的被减数和减数;
- D为二进制浮点减法差的存放单元。

若计算结果为零,则0标志(M8020)会置位。

若运算结果的绝对值大于可表示的最大浮点值,则进位标志(M8022)会置位。

若运算结果的绝对值小于可表示的最小浮点值,则借位标志(M8021)会置位。

 $\circ$  $\circled{52}$  $\mathcal{D}$  $-DESUB$   $D2$  $\overline{D4}$   $\overline{D10}$  $(DESUBP D10 E123 D10)$ 

#### **示例说明**

当X10=ON时,二进制浮点数(D3,D2)减去二进制浮点数(D5,D4)后,二进制浮点数差存放于  $(D11, D10)$ ;

当X11由OFF变为ON时, 二进制浮点数 (D11, D10) 的值减小123;

差值的存放单元可以与减数或被减数为同一单元,此时请使用脉冲执行型指令DESUBP,否则若采用连续执 行指令,则程序每扫描一次,计算就会被执行一次。

#### **3.5.1.9 EMUL**

进行二进制浮点的乘法运算。

EMUL — 浮点乘法指令

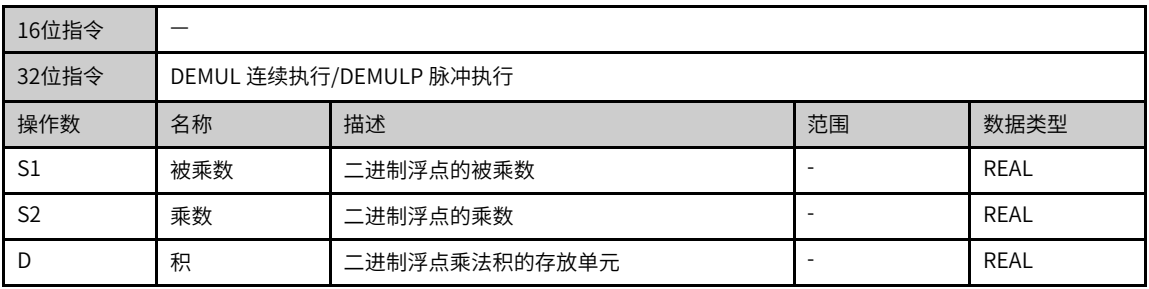

#### 表3–36 软元件列表

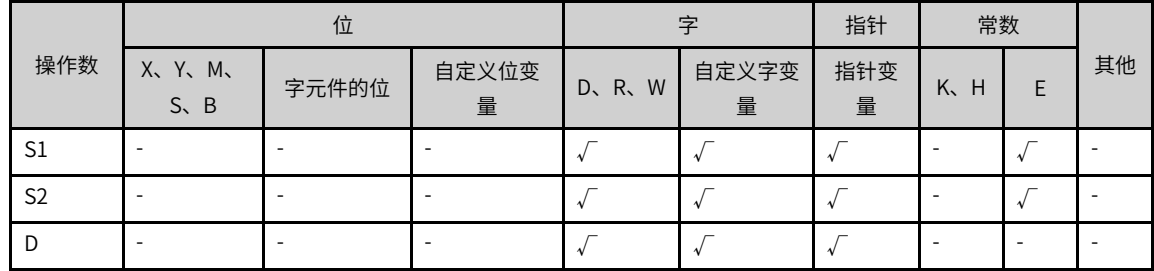

## **功能和指令说明**

该指令是进行二进制浮点的乘法运算。其中:

- S1和S2分别为二进制浮点的被乘数和乘数;
- D为二进制浮点乘法积的存放单元。

若计算结果为零,则0标志(M8020)会置位。

若运算结果的绝对值大于可表示的最大浮点值,则进位标志(M8022)会置位。 若运算结果的绝对值小于可表示的最小浮点值,则借位标志(M8021)会置位。

 $(5D)$   $(52)$   $(D)$ (DEMUL  $\overline{D2}$  $\overline{D4}$  $\overline{D10}$  $[DEMULP D20]$  $E3$  $D20$ 

#### **示例说明**

当X12=ON时,二进制浮点数 (D3,D2) 乘以二进制浮点数 (D5,D4) 后,二进制浮点数积存放于  $(D11, D10)$ ;

当X13由OFF变为ON时, 二进制浮点数 (D21, D20) 的值乘以3倍后存回 (D21, D20) 。

积的存放单元可以与乘数或被乘数为同一单元,此时请使用脉冲执行型指令DEMULP,否则若采用连续执行 指令,则程序每扫描一次,计算就会被执行一次。

#### **3.5.1.10 EDIV**

进行二进制浮点的除法运算。

EDIV — 浮点除法指令

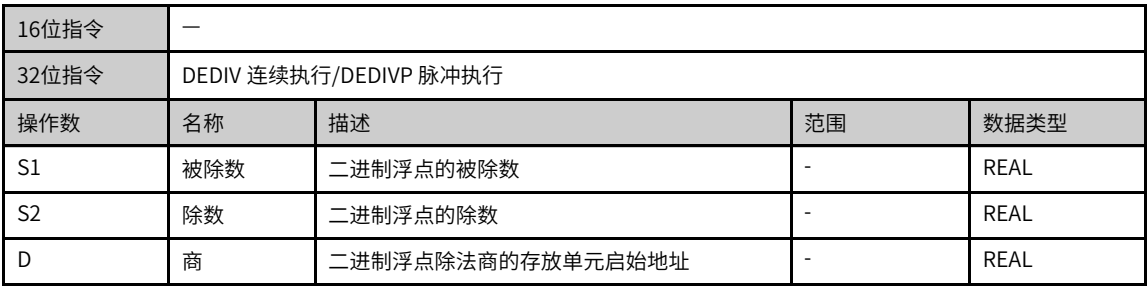

#### 表3–37 软元件列表

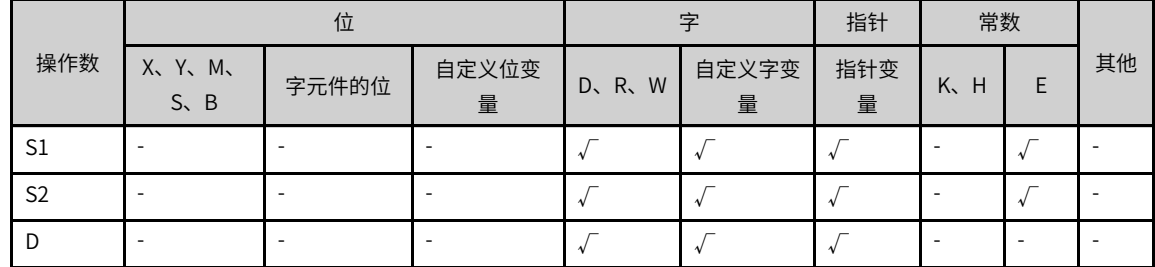

# **功能和指令说明**

该指令是进行二进制浮点的除法运算。其中:

- S1和S2分别为二进制浮点的被除数和除数;
- D为二进制浮点除法商的存放单元启始地址。

若计算结果为零,则0标志(M8020)会置位。

若运算结果的绝对值大于可表示的最大浮点值,则进位标志(M8022)会置位。

若运算结果的绝对值小于可表示的最小浮点值,则借位标志(M8021)会置位。

除数不得为0,否则计算出错。

 $(S1)$   $(S2)$   $(D)$ ΗÏ  $-$ (DEDIV D<sub>2</sub> D<sub>4</sub>  $D10)$  $(DEDIVP<sub>D10</sub> E10$  $D10)$ 

#### **示例说明**

当X14=ON时,二进制浮点数(D3,D2)除以二进制浮点数(D5,D4)后,二进制浮点数商存放于  $(D11, D10)$ ;

当X15由OFF变为ON时, 二进制浮点数 (D11, D10) 的值除以10后存回 (D11, D10);

商的存放单元可以与除数数或被除数为同一单元,此时请使用脉冲执行型指令DEDIVP,否则若采用连续执行 指令,则程序每扫描一次,计算就会被执行一次。

#### **3.5.1.11 INC**

二进制数据加一。

INC - 加一指令

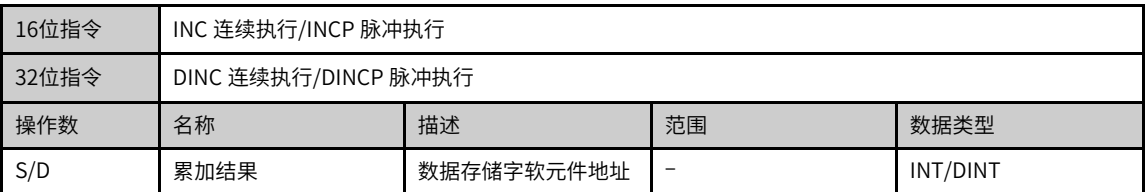

#### 表3–38 软元件列表

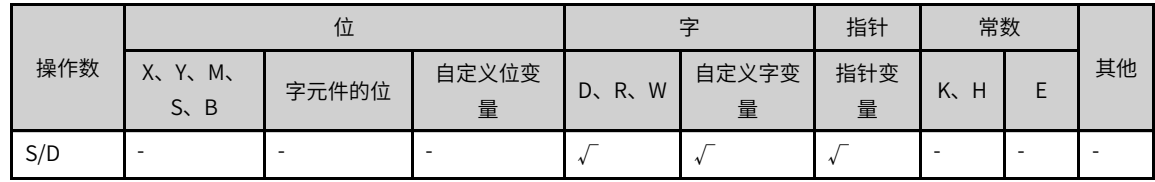

#### **功能和指令说明**

指令每执行一次,D中的数值增加1。

16位运算时,32,767再加1变为-32,768;32位运算时,2,147,483,647再加1变为-2,147,483,648。 本指令对0标志、进位、借位标志都不刷新。

# **指令示例**

M<sub>5</sub>  $-$  (INCP D10) M5每置位一次, D10的值加1

**3.5.1.12 DEC**

二进制数据减一。  $DEC - *n*$ 

| 16位指令 | DEC连续执行/DECP 脉冲执行 |                      |  |          |  |  |  |
|-------|-------------------|----------------------|--|----------|--|--|--|
| 32位指令 |                   | DDEC 连续执行/DDECP 脉冲执行 |  |          |  |  |  |
| 操作数   | 名称                | 描述<br>范围<br>数据类型     |  |          |  |  |  |
| S/D   | 累减结果              | 累减结果数据存储字软元件地址       |  | INT/DINT |  |  |  |

表3–39 软元件列表

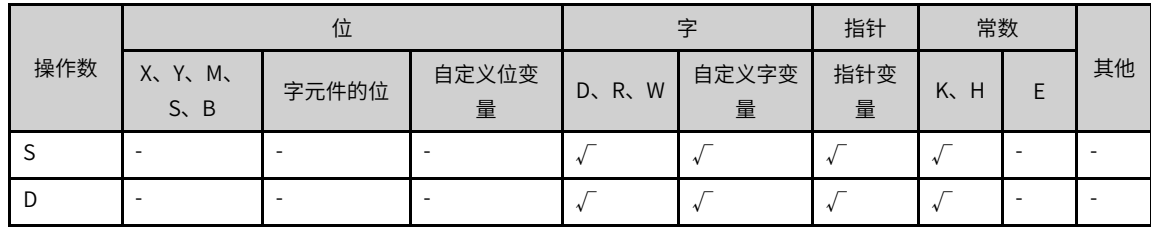

该指令每执行一次,D的数值减1:

本指令对0标志、进位、借位标志都不刷新。

16位运算时,-32,768再减1变为32,767;32位运算时,-2,147,483,648再减1变为2,147,483,647。

进行32bit运算时,指令中D变量地址位为低16bit地址,相邻高编号地址单元为高16bit,编程时防止重复或误 覆盖。

#### **指令示例**

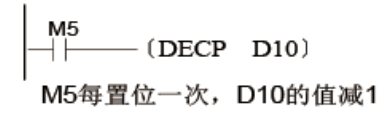

# **3.5.2 数据逻辑运算**

# **3.5.2.1 指令列表**

数据逻辑运算指令涵盖以下指令条目:

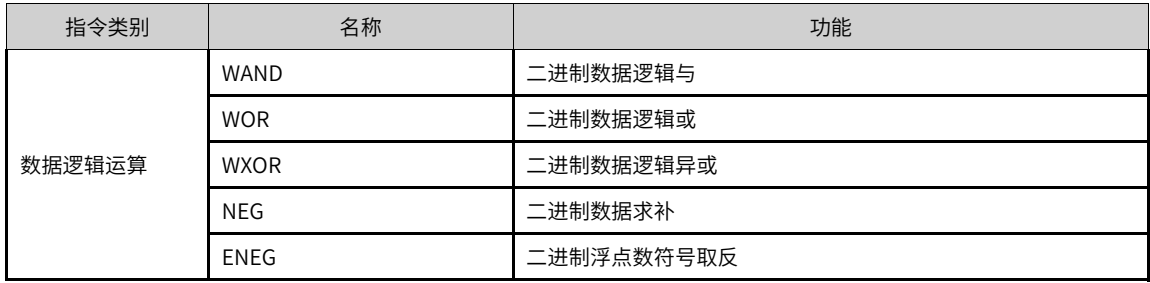

# **3.5.2.2 WAND**

驱动条件成立时,将S1和S2按位进行逻辑与运算,并将结果存于D。 WAND - 逻辑与指令

| 16位指令          | WAND 连续执行/WANDP 脉冲执行   |                         |    |          |  |  |  |
|----------------|------------------------|-------------------------|----|----------|--|--|--|
| 32位指令          | DWAND 连续执行/DWANDP 脉冲执行 |                         |    |          |  |  |  |
| 操作数            | 名称                     | 描述                      | 范围 | 数据类型     |  |  |  |
| S <sub>1</sub> | 数据1                    | 参与与运算的数据或数<br>据存储字软元件地址 |    | INT/DINT |  |  |  |
| S <sub>2</sub> | 数据2                    | 参与与运算的数据或数<br>据存储字软元件地址 |    | INT/DINT |  |  |  |
| D              | 运算结果                   | 运算结果数据存储字软<br>元件地址      |    | INT/DINT |  |  |  |

表3–40 软元件列表

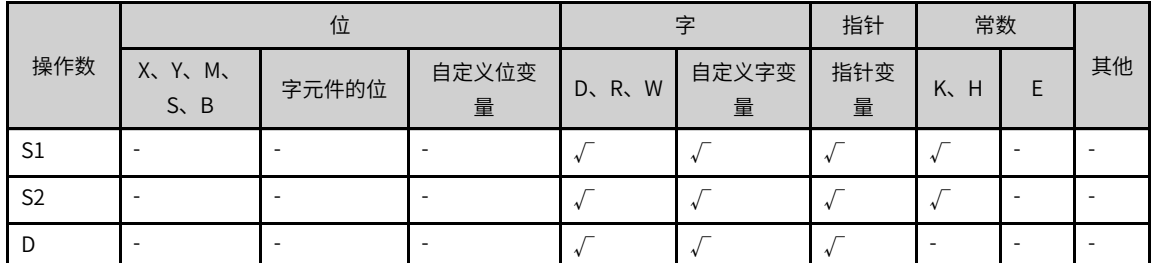

本指令执行时,将S1和S2中BIN值的各位对应作"逻辑与"运算,将结果存入D变量。

逻辑的'与' (AND) 运算的规则为任一为0结果为0。

 $1 \cdot 1=1$   $1 \cdot 0=0$   $0 \cdot 1=0$   $0 \cdot 0=0$ 

# **指令示例**

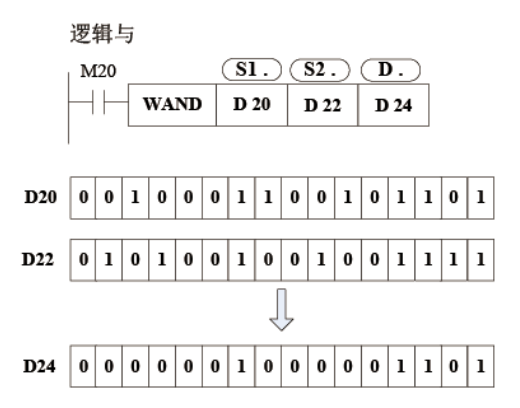

#### **3.5.2.3 WOR**

驱动条件成立时,将S1和S2按位进行逻辑或运算,并将结果存于D。  $WOR -$ 逻辑或指令

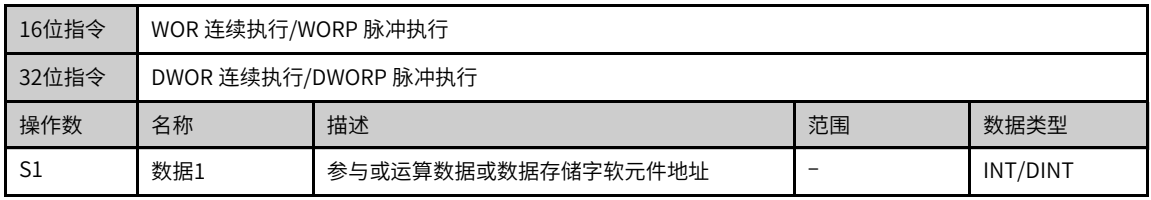

| $\sim$<br>ےر | 数据2  | 参与或运算数据或数据存储字软元件地址 | -                        | 7DINT<br>ΙN   |
|--------------|------|--------------------|--------------------------|---------------|
|              | 运算结果 | 运算结果数据存储字软元件地址     | $\overline{\phantom{a}}$ | :/DINT<br>INT |

表3–41 软元件列表

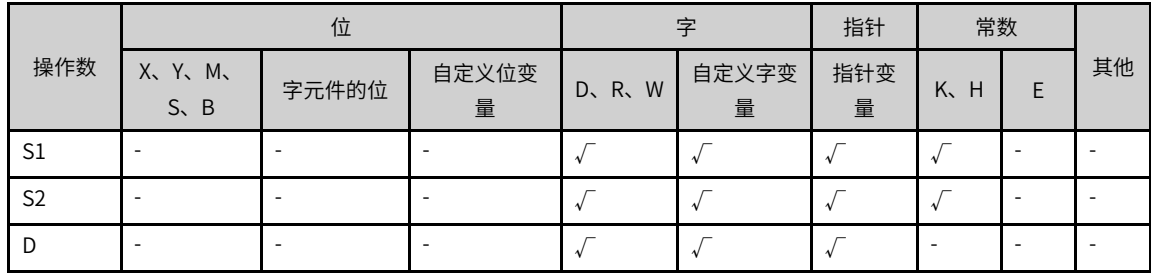

本指令执行时,将S1和S2中BIN值的各位对应作"逻辑或"运算,将结果存入D变量。

逻辑的'或' (OR)运算的规则为任一为1结果为1。

1+1=1 1+0=1 0+1=1 0+0=0

# **指令示例**

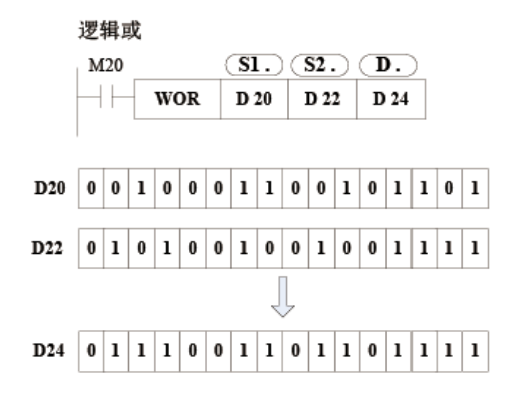

#### **3.5.2.4 WXOR**

驱动条件成立时,将S1和S2按位进行逻辑异或运算,并将结果存于D。 WXOR — 逻辑异或指令

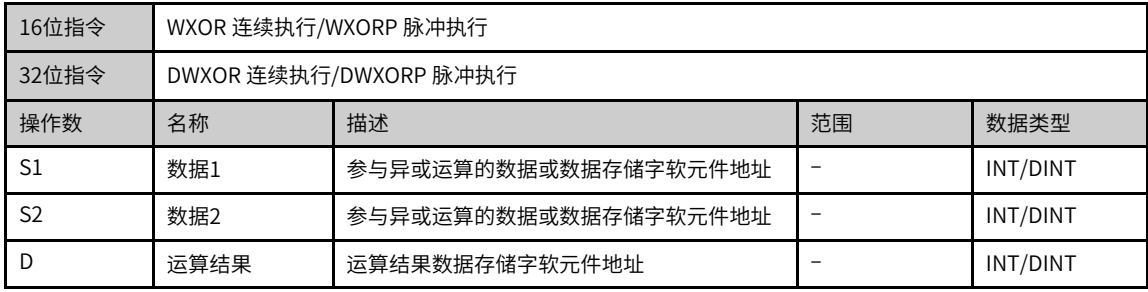

|                | 位                      |       |            | 字     |            | 指针       | 常数      |   |    |
|----------------|------------------------|-------|------------|-------|------------|----------|---------|---|----|
| 操作数            | X、 Y、 M、<br>$S \sim B$ | 字元件的位 | 自定义位变<br>量 | D、R、W | 自定义字变<br>量 | 指针变<br>量 | K.<br>H | F | 其他 |
| S1             |                        |       |            |       |            |          |         |   |    |
| S <sub>2</sub> |                        |       |            |       |            |          |         |   |    |
| D              |                        |       |            |       |            |          |         |   |    |

表3–42 软元件列表

本指令执行时,将S1和S2中BIN值的各位对应作"逻辑异或"运算,将结果存入D变量。

逻辑的'异或' (XOR) 运算的规则为两者相同结果为0,两者不同结果为1。

11=0 10=1 01=1 00=0

# **指令示例**

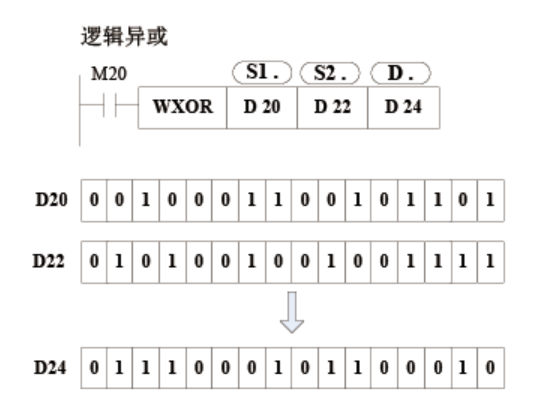

## **3.5.2.5 NEG**

驱动条件成立时,对D进行逐位取反、再加1,并将结果写入D NEG - 求补指令

| 16位指令 | NEG 连续执行/NEGP 脉冲执行   |                             |    |      |  |  |  |
|-------|----------------------|-----------------------------|----|------|--|--|--|
| 32位指令 | DNEG 连续执行/DNEGP 脉冲执行 |                             |    |      |  |  |  |
| 操作数   | 名称                   | 描述                          | 范围 | 数据类型 |  |  |  |
|       | 运算结果                 | 数据存储字软元件地址<br>INT/DINT<br>- |    |      |  |  |  |

表3–43 软元件列表

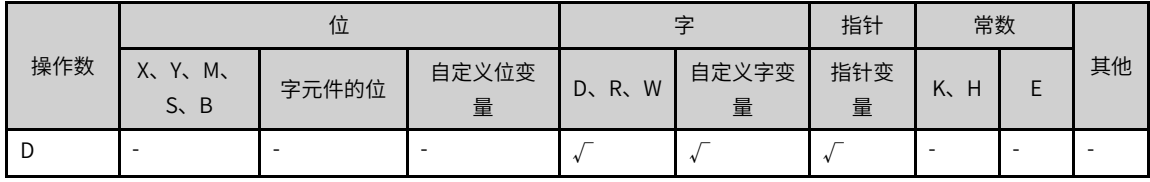

## **功能和指令说明**

需要触点驱动,有1个操作变量。将D的数值逐位取反、再加1,存回D中。

此指令一般用脉冲执行型指令。

使用NEG指令,可得到与负的BIN值相对应的绝对值。

# **指令示例**

减法运算的差取绝对值

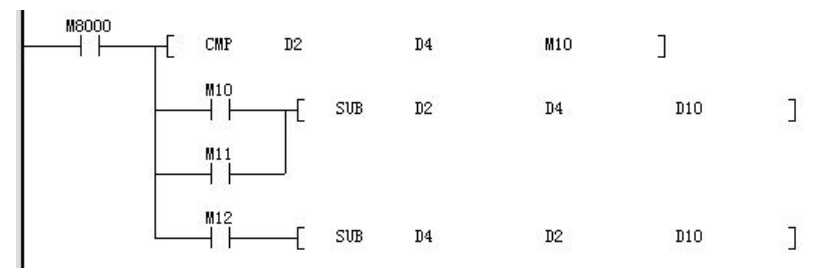

若D2>D4时,M10=On。若D2=D4时,M11=On。若D2<D4时,M12=On。由此可保证D10为正值。 此程序可用下列的程序来表示:

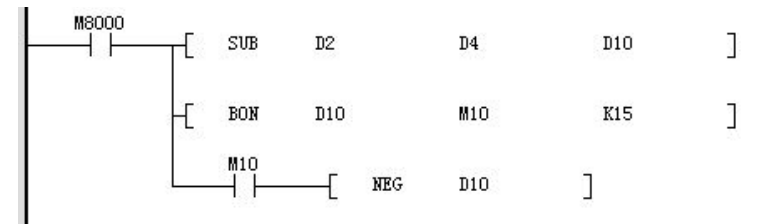

当D10的bit15为"1"时 (表示D10为负数), M10=On, 用NEG指令将D10取补码可得到D10的绝对值。 上述两例中假如D2=K4, D4=K8; 或者D2=K8, D4=K4, D10的结果均为K4。

# **补充说明**

正负数是以寄存器最上位(最左边)的位内容来表现,为"0"时为正数、为"1"时为负数。 最高位为1时,可使用NEG指令将它转成绝对值。

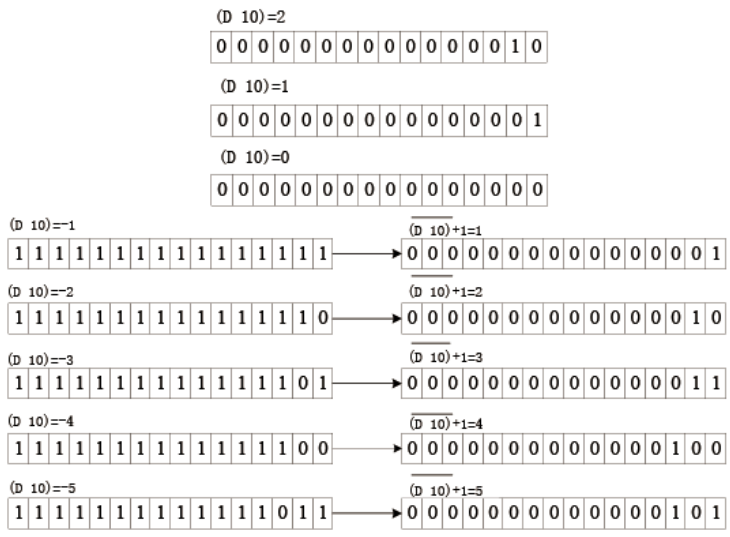

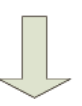

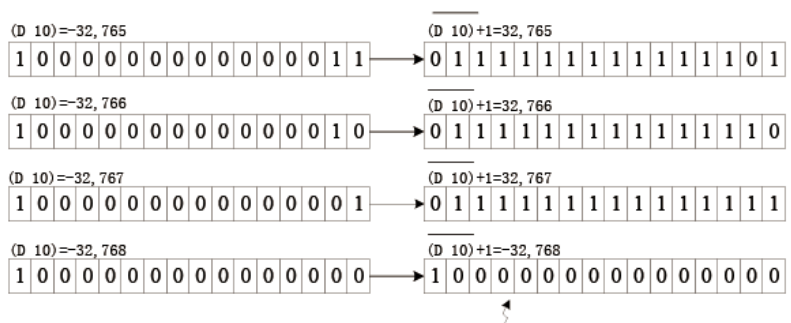

绝对值的最大范围只能达到32,767

## **3.5.2.6 ENEG**

将2进制浮点数(实数)的符号取反的指令。 ENEG — 浮点数符号取反

| 16位指令 | _                      |                                 |    |      |  |  |
|-------|------------------------|---------------------------------|----|------|--|--|
| 32位指令 | DENEG 连续执行/DENEGP 脉冲执行 |                                 |    |      |  |  |
| 操作数   | 名称                     | 描述                              | 范围 | 数据类型 |  |  |
| D     | 操作数                    | 保存要执行符号翻转的2进制浮点数数据的软元件<br>的起始编号 |    | REAL |  |  |

表3–44 软元件列表

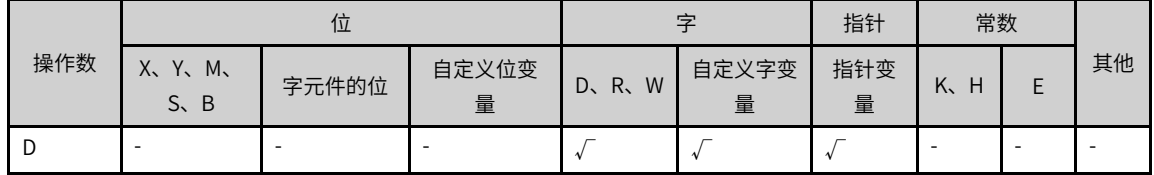

将[D+1,D]的2进制浮点数的符号取反,结果保存在[D+1,D]中。通常使用脉冲型指令。

# **指令示例**

将D100、D101里面的数据进行取反,存储于D100、D101。

● 指令执行前

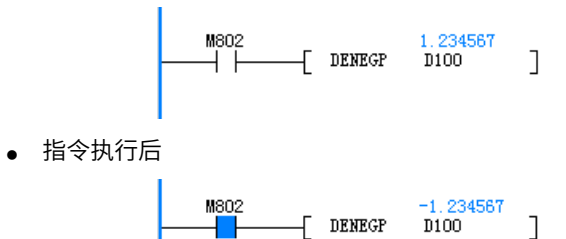

# **3.5.3 字的位运算**

## **3.5.3.1 指令列表**

字的位运算指令涵盖以下指令条目:

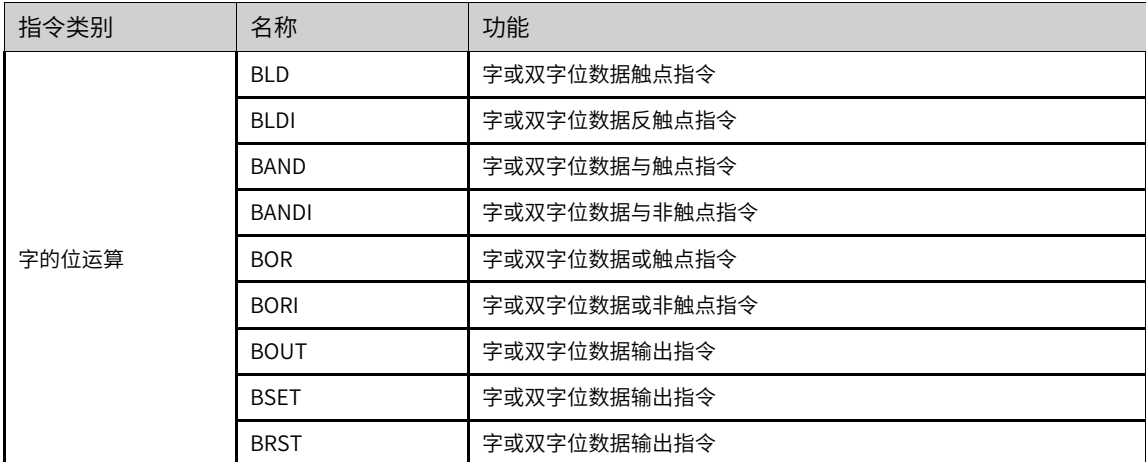

## **3.5.3.2 BLD**

根据源数据指定位的状态ON(OFF)确定该节点状态ON(OFF),与左母线直接相连的A节点。 BLD — 字或双字位数据位触点指令

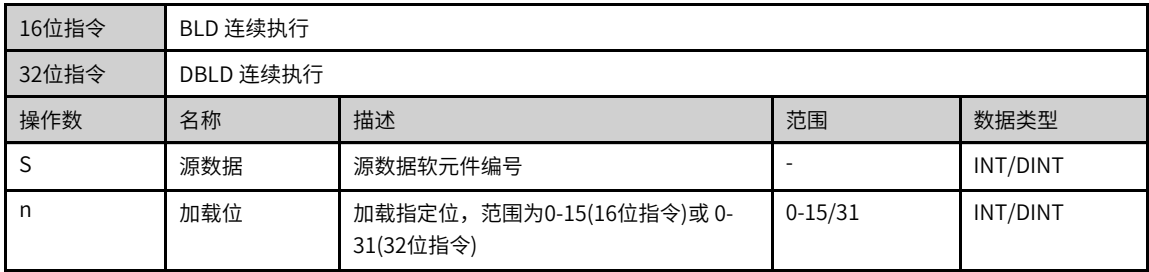

# **说明**

BLD/DBLD、BLDI/DBLDI、BAND/DBAND、BANDI/DBANDI、BOR/DBOR、BORI/DBORI指令,输入方式统一为"BLD/ DBLD、BLDI/DBLDI",由后台自动生成对应指令。

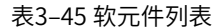

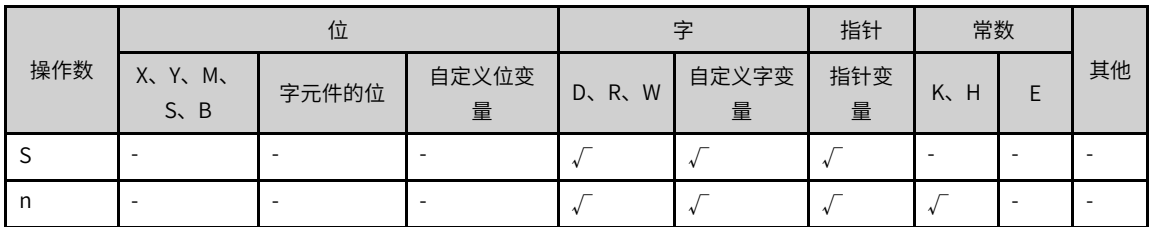

## **功能和指令说明**

将字变量的指定bit位的状态作为触点输出。

# **指令示例**

● n=3情况如下

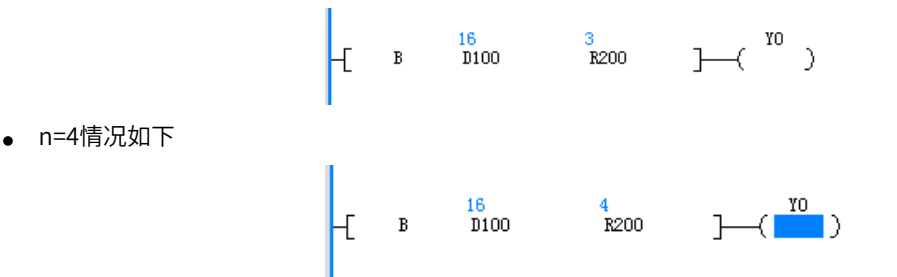

#### **3.5.3.3 BLDI**

根据源数据指定位的状态ON(OFF)确定该节点状态OFF(ON),与左母线直接相连的B节点。 BLDI — 字或双字位数据位反触点指令

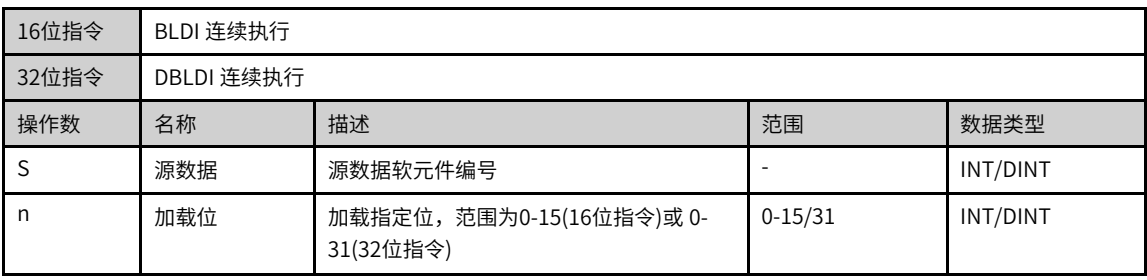

# **说明**

BLD/DBLD、BLDI/DBLDI、BAND/DBAND、BANDI/DBANDI、BOR/DBOR、BORI/DBORI指令,输入方式统一为"BLD/ DBLD、BLDI/DBLDI",由后台自动生成对应指令。

|  | 操作数 | 位                         |       |            |           |            | 指针       | 常数      |  |    |
|--|-----|---------------------------|-------|------------|-----------|------------|----------|---------|--|----|
|  |     | X、Y、M、<br>$S \setminus B$ | 字元件的位 | 自定义位变<br>量 | R.W<br>D. | 自定义字变<br>量 | 指针变<br>量 | K,<br>H |  | 其他 |
|  |     |                           |       |            |           |            |          |         |  |    |
|  | n   |                           |       |            |           |            |          |         |  |    |

表3–46 软元件列表

将字变量的指定bit位的状态作为触点输出。

### **指令示例**

● n=3情况如下

● n=4情况如下

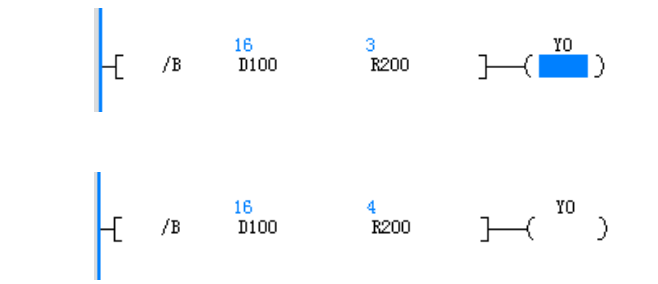

# **3.5.3.4 BAND**

根据源数据指定位的状态ON(OFF)确定该节点状态ON(OFF),与其它节点串联连接的A节点。 BAND — 字或双字位数据位与触点指令

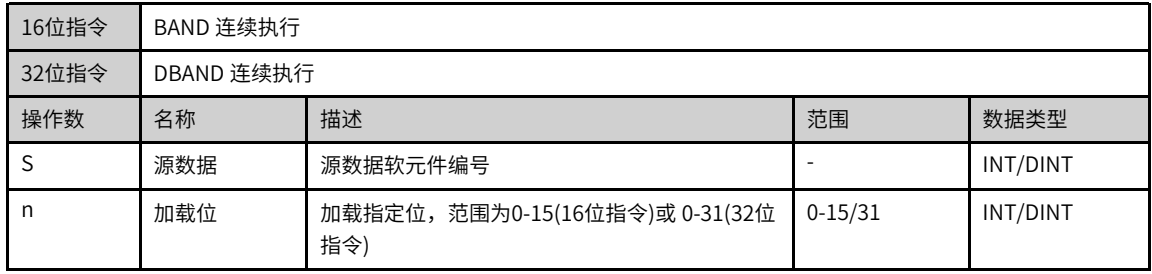

## **说明**

BLD/DBLD、BLDI/DBLDI、BAND/DBAND、BANDI/DBANDI、BOR/DBOR、BORI/DBORI指令,输入方式统一为"BLD/ DBLD、BLDI/DBLDI",由后台自动生成对应指令。

|     |                |       |            |       |            | 指针       | 常数      |    |
|-----|----------------|-------|------------|-------|------------|----------|---------|----|
| 操作数 | X、Y、M、<br>S, B | 字元件的位 | 自定义位变<br>量 | D、R、W | 自定义字变<br>量 | 指针变<br>量 | K.<br>H | 其他 |
| د   |                |       |            |       |            |          |         |    |
| n   |                |       |            |       |            |          |         |    |

表3–47 软元件列表

将字变量的指定bit位的状态作为触点输出。

#### **指令示例**

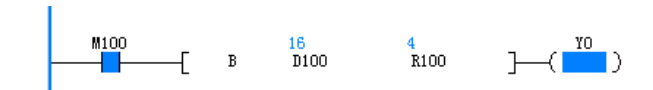

#### **3.5.3.5 BANDI**

根据源数据指定位的状态ON(OFF)确定该节点状态OFF(ON),与其它节点串联连接的B节点。 BANDI — 字或双字位数据位与非触点指令

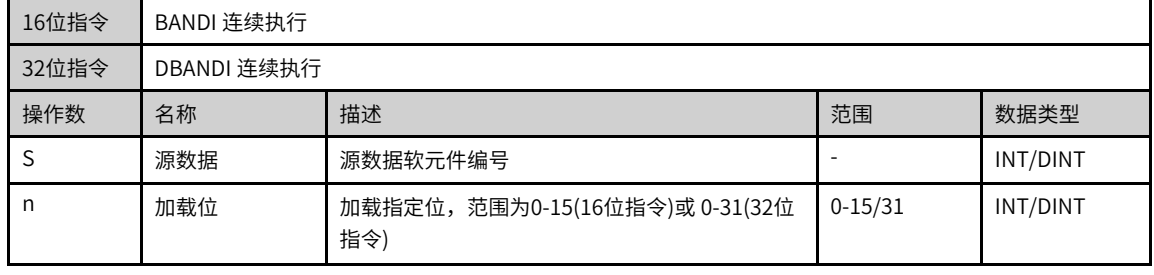

# **说明**

BLD/DBLD、BLDI/DBLDI、BAND/DBAND、BANDI/DBANDI、BOR/DBOR、BORI/DBORI指令,输入方式统一为"BLD/ DBLD、BLDI/DBLDI",由后台自动生成对应指令。

表3–48 软元件列表

|     | 位                         |       |            |         | 字          |          | 常数      |  |    |
|-----|---------------------------|-------|------------|---------|------------|----------|---------|--|----|
| 操作数 | X、Y、M、<br>$S \setminus B$ | 字元件的位 | 自定义位变<br>量 | D, R, W | 自定义字变<br>量 | 指针变<br>量 | K.<br>H |  | 其他 |
|     |                           |       |            |         |            |          |         |  |    |
| n   |                           |       |            |         |            |          |         |  |    |

# **功能和指令说明**

将字变量的指定bit位的状态作为触点输出。

**指令示例**

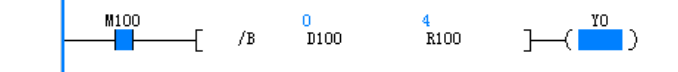

#### **3.5.3.6 BOR**

根据源数据指定位的状态ON(OFF)确定该节点状态ON(OFF),与其它节点并联连接的A节点。 BOR — 字或双字位数据位或触点指令

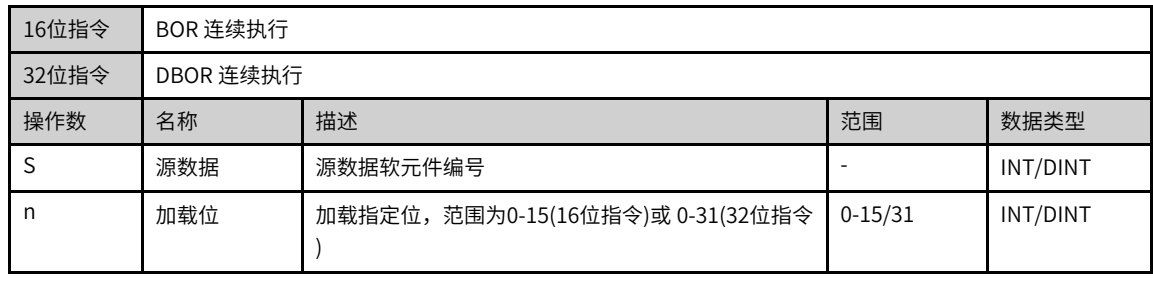

# **说明**

BLD/DBLD、BLDI/DBLDI、BAND/DBAND、BANDI/DBANDI、BOR/DBOR、BORI/DBORI指令,输入方式统一为"BLD/ DBLD、BLDI/DBLDI",由后台自动生成对应指令。

表3–49 软元件列表

|     | 位                         |       |            |            |            | 指针       | 常数      |  |    |
|-----|---------------------------|-------|------------|------------|------------|----------|---------|--|----|
| 操作数 | X、Y、M、<br>$S \setminus B$ | 字元件的位 | 自定义位变<br>量 | W<br>D, R, | 自定义字变<br>量 | 指针变<br>量 | K.<br>H |  | 其他 |
|     | ۰                         |       |            |            |            |          |         |  |    |
| n   | ۰                         |       |            |            |            |          |         |  |    |

### **功能和指令说明**

将字变量的指定bit位的状态作为触点输出。

# **指令示例**

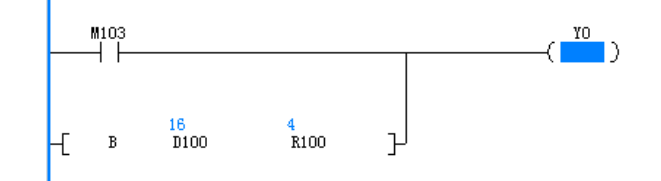

# **3.5.3.7 BORI**

根据源数据指定位的状态ON(OFF)确定该节点状态OFF(ON),与其它节点并联连接的B节点。 BORI — 字或双字位数据位或非触点指令

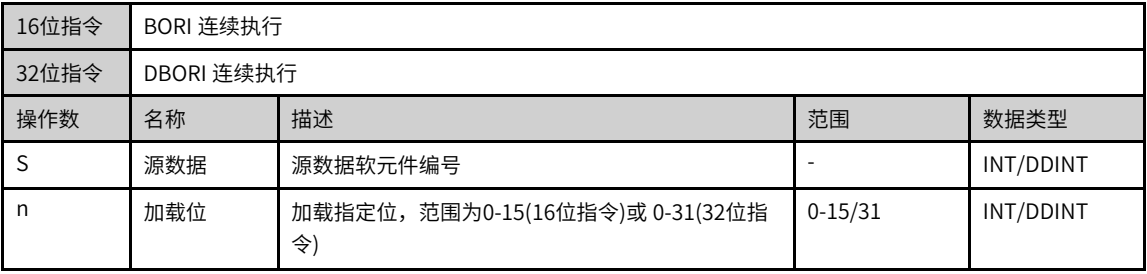

# **说明**

BLD/DBLD、BLDI/DBLDI、BAND/DBAND、BANDI/DBANDI、BOR/DBOR、BORI/DBORI指令,输入方式统一为"BLD/ DBLD、BLDI/DBLDI",由后台自动生成对应指令。

|     | 位                           |       |            | 字     |            | 指针       | 常数      |  |    |
|-----|-----------------------------|-------|------------|-------|------------|----------|---------|--|----|
| 操作数 | X, Y, M,<br>$S \setminus B$ | 字元件的位 | 自定义位变<br>量 | D、R、W | 自定义字变<br>量 | 指针变<br>量 | K.<br>H |  | 其他 |
| دی  |                             | -     |            |       |            |          |         |  |    |
| n   |                             |       |            |       |            |          |         |  |    |

表3–50 软元件列表

将字变量的指定bit位的状态作为触点输出。

#### **指令示例**

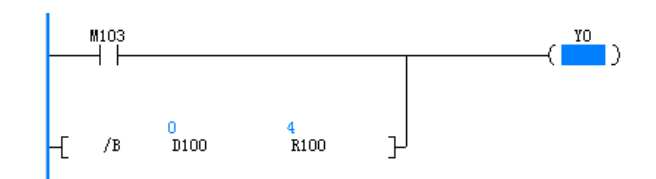

# **3.5.3.8 BOUT**

将BOUT指令之前的逻辑运算结果输出至指定的位。 BOUT — 字或双字位数据输出指令

| 16位指令 |            | BOUT 连续执行                             |             |          |  |  |  |  |  |
|-------|------------|---------------------------------------|-------------|----------|--|--|--|--|--|
| 32位指令 | DBOUT 连续执行 |                                       |             |          |  |  |  |  |  |
| 操作数   | 名称         | 描述<br>数据类型<br>范围                      |             |          |  |  |  |  |  |
| D     | 输出数据       | 输出数据软元件编号                             |             | INT/DINT |  |  |  |  |  |
| n     | 输出位        | 输出指定位,范围为0-15(16位指令)或 0-31(32位<br>指令) | $0 - 15/31$ | INT/DINT |  |  |  |  |  |

表3–51 软元件列表

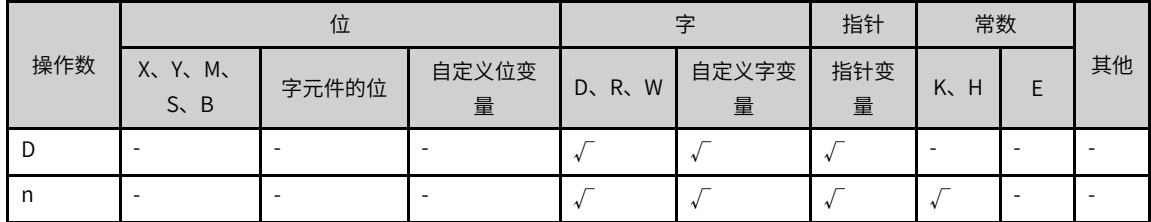

# **功能和指令说明**

将BOUT指令之前的能流输出到字变量的指定bit位。

# **指令示例**

D100初始值=2#1010 (十进制K10);

1. R200=2且M100=ON情况如下,D100的bit2被置位,结果D100=2#1110(十进制K14)。

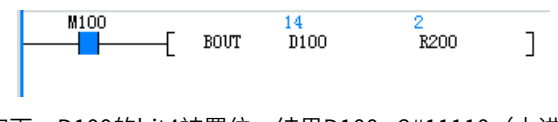

2. R200=4且M100=ON情况如下,D100的bit4被置位,结果D100= 2#11110(十进制K30)。

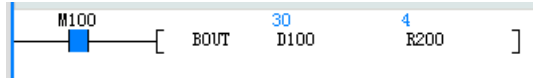

3. 接着M100=OFF情况如下,D100的bit4被复位,结果D100= 2#1110(十进制K14)。

M100  $\frac{14}{\text{D}100}$  $\overline{\phantom{a}}$  bout  $R200$  $\overline{1}$ ΪŤ

## **3.5.3.9 BSET**

当BSET指令被驱动,其指定的位被设定为ON。 BSET — 字或双字位数据置位指令

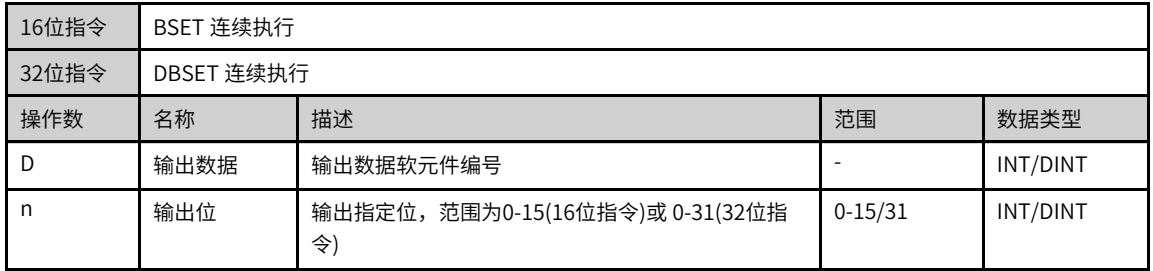

#### 表3–52 软元件列表

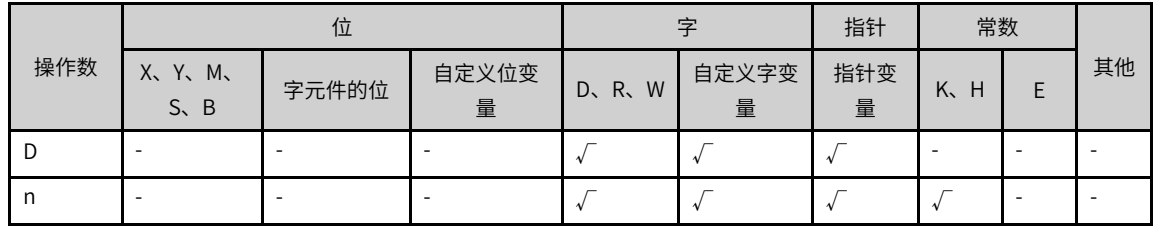

# **功能和指令说明**

将字变量的指定bit位置位。

# **指令示例**

● M100=ON时如下:

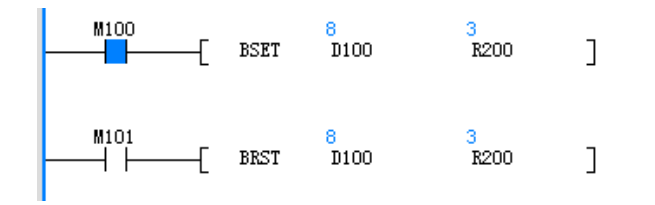

● M100=OFF时如下:

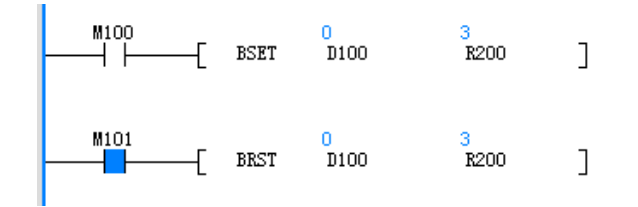

# **3.5.3.10 BRST**

当BRST指令被驱动,其指定的位被设定为OFF。 BRST — 字或双字位数据输出指令

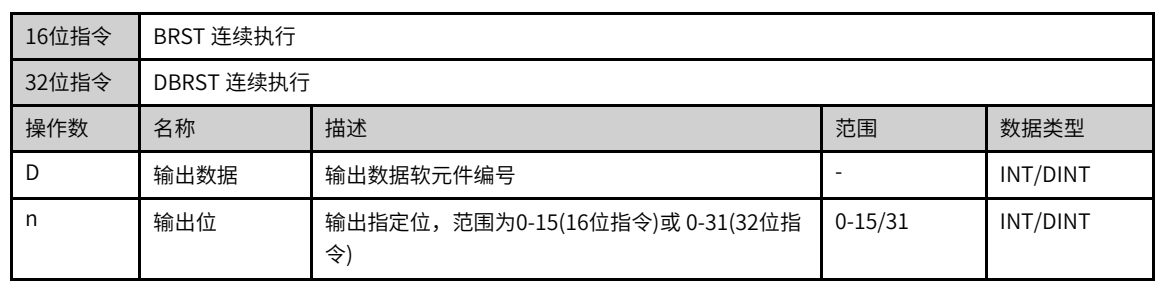

#### 表3–53 软元件列表

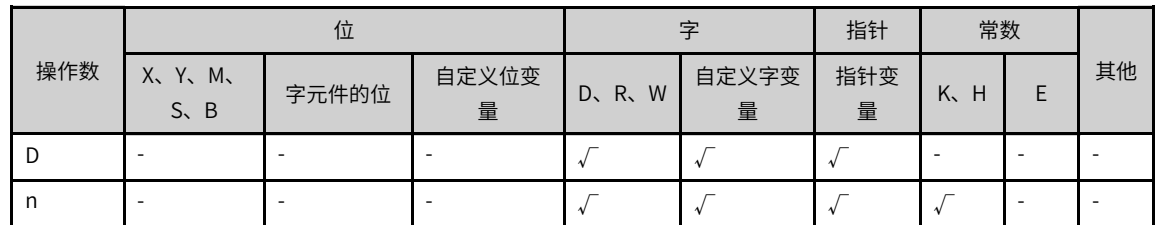

# **功能和指令说明**

将字变量的指定bit位复位。

# **指令示例**

● M100=ON时如下:

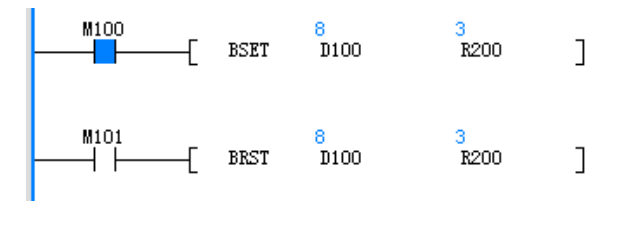

● M100=OFF时如下:

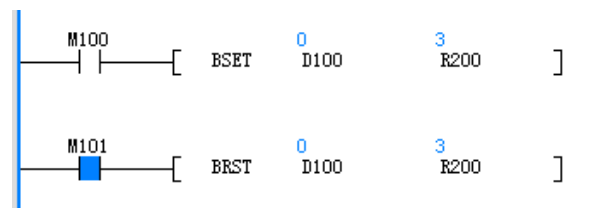

# **3.5.4 三角函数**

# **3.5.4.1 指令列表**

三角函数指令涵盖以下指令条目:

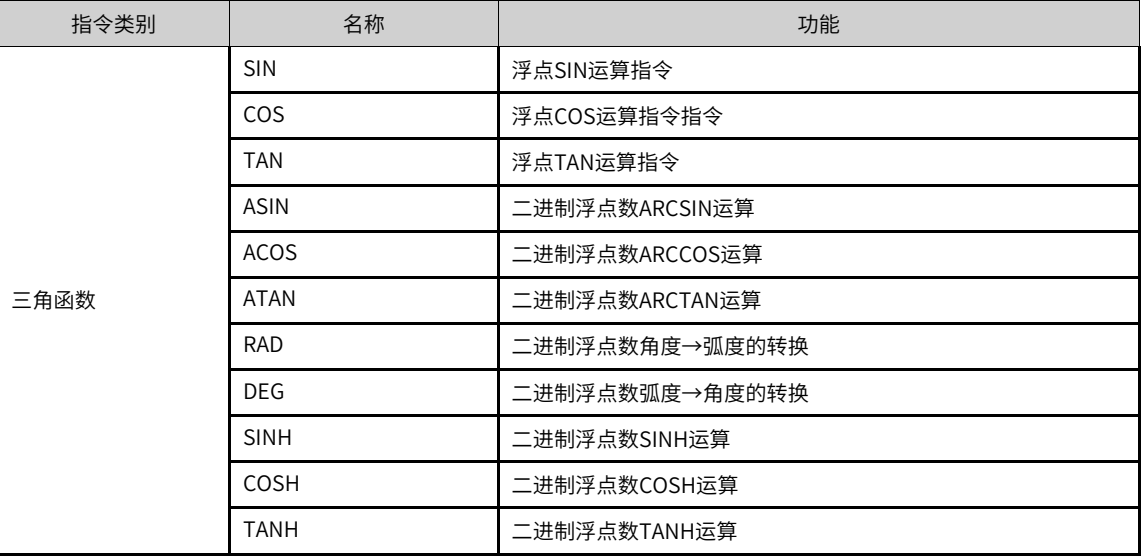

# **3.5.4.2 SIN**

求指定角度(RAD,弧度)的SIN(正弦)值,变量为二进制浮点存储格式。

SIN — 浮点SIN运算指令

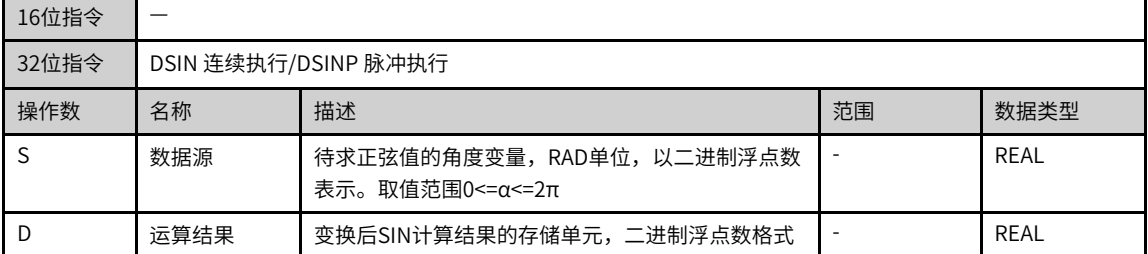

#### 表3–54 软元件列表

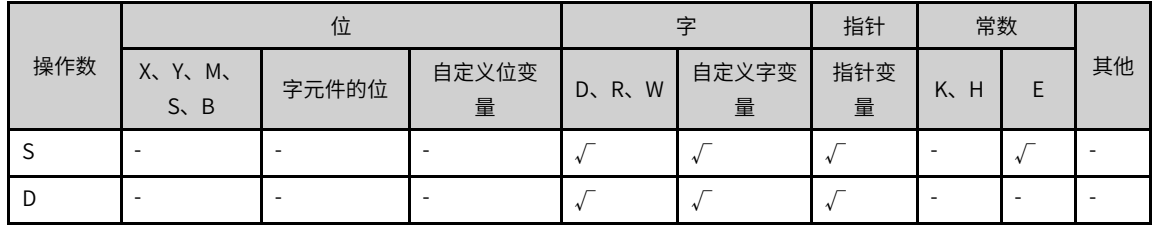

# **功能和指令说明**

该指令是求指定角度(RAD,弧度)的SIN(正弦)值,变量为二进制浮点存储格式。其中:

● S为待求正弦值的角度变量,RAD单位,以二进制浮点数表示。取值范围0≤α≤2π;

● D为变换后SIN计算结果的存储单元,二进制浮点数格式。

#### **指令示例一**

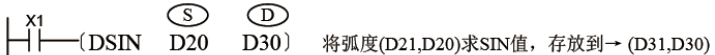

这里计算的源数据、SIN结果都为二进制浮点数格式。

RAD(弧度)值=角度×π/180°,如角度360°对应的弧度=360°×π/180°=2π。

**指令示例二**

—(MOVP K45 D10)<br>—(MOVP K60 D10) 由X0、X1决定角度值,45°,或60°,存D10 —(DEDIV E31415926 E1800000000 D24) 求取(π/180)浮点数,存于(D25,D24) - (DEMUL D20 D24 D30) 再求取浮点数角度 (D21,D20) 对应的浮点数弧度, 存于(D31,D30) └─(DSIN D30 D40) 再求取浮点数弧度 (D31,D30) 的正弦值,浮点数格式,存于(D41,D40)

#### **3.5.4.3 TAN**

求指定角度(RAD,弧度)的TAN(正切)值,变量为二进制浮点存储格式。 TAN — 浮点TAN运算指令

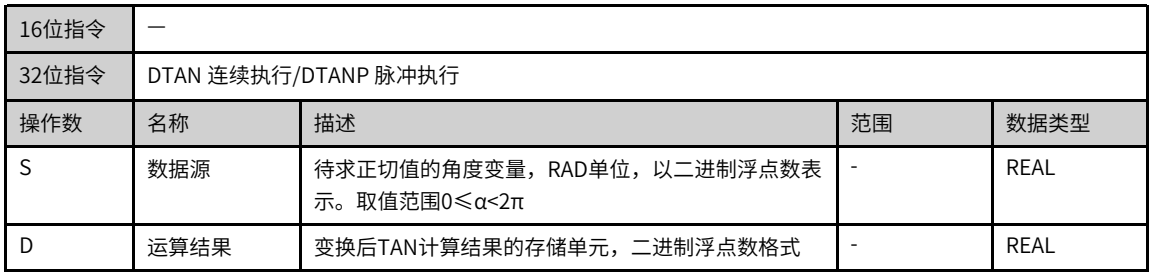

#### 表3–55 软元件列表

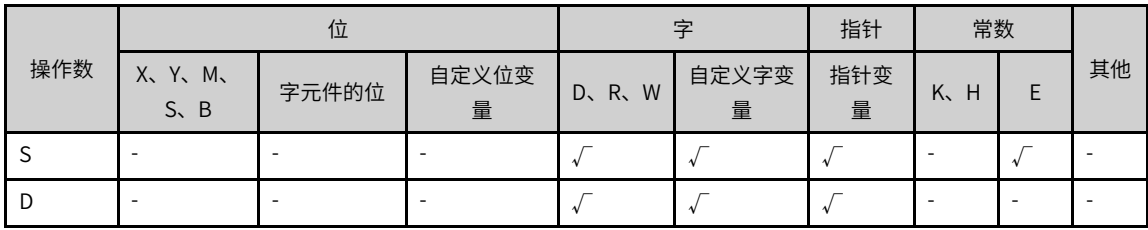

## **功能和指令说明**

该指令是求指定角度(RAD,弧度)的TAN(正切)值,变量为二进制浮点存储格式。

## **指令示例**

$$
\begin{array}{c}\n\begin{array}{ccc}\n\mathbf{X} & \mathbf{D} \\
\hline\n\end{array} & \begin{array}{ccc}\n\mathbf{S} & \mathbf{D} \\
\hline\n\end{array} & \begin{array}{ccc}\n\mathbf{S} & \mathbf{D} \\
\hline\n\end{array} & \begin{array}{ccc}\n\mathbf{S} & \mathbf{S} \\
\hline\n\end{array} & \begin{array}{ccc}\n\mathbf{S} & \mathbf{S} \\
\hline\n\end{array} & \begin{array}{ccc}\n\mathbf{S} & \mathbf{S} \\
\hline\n\end{array} & \begin{array}{ccc}\n\mathbf{S} & \mathbf{S} \\
\hline\n\end{array} & \begin{array}{ccc}\n\mathbf{S} & \mathbf{S} \\
\hline\n\end{array} & \begin{array}{ccc}\n\mathbf{S} & \mathbf{S} \\
\hline\n\end{array} & \begin{array}{ccc}\n\mathbf{S} & \mathbf{S} \\
\hline\n\end{array} & \begin{array}{ccc}\n\mathbf{S} & \mathbf{S} \\
\hline\n\end{array} & \begin{array}{ccc}\n\mathbf{S} & \mathbf{S} \\
\hline\n\end{array} & \begin{array}{ccc}\n\mathbf{S} & \mathbf{S} \\
\hline\n\end{array} & \begin{array}{ccc}\n\mathbf{S} & \mathbf{S} \\
\hline\n\end{array} & \begin{array}{ccc}\n\mathbf{S} & \mathbf{S} \\
\hline\n\end{array} & \begin{array}{ccc}\n\mathbf{S} & \mathbf{S} \\
\hline\n\end{array} & \begin{array}{ccc}\n\mathbf{S} & \mathbf{S} \\
\hline\n\end{array} & \begin{array}{ccc}\n\mathbf{S} & \mathbf{S} \\
\hline\n\end{array} & \begin{array}{ccc}\n\mathbf{S} & \mathbf{S} \\
\hline\n\end{array} & \begin{array}{ccc}\n\mathbf{S} & \mathbf{S} \\
\hline\n\end{array} & \begin{array}{ccc}\n\mathbf{S} & \mathbf{S} \\
\hline\n\end{array} & \begin{array}{ccc}\n\mathbf{S} & \mathbf{S} \\
\hline\n\end{array} & \begin{array}{ccc}\n\mathbf{S} & \mathbf{S} \\
\hline\n\end{array} & \begin{array}{ccc}\n\mathbf{S} & \
$$

这里计算的源数据、TAN结果都为二进制浮点数格式。

RAD(弧度)值=角度×π/180°,如角度360°对应的弧度=360°×π/180°=2π。

# **3.5.4.4 COS**

求指定角度(RAD,弧度)的COS(余弦)值,变量为二进制浮点存储格式。 COS — 浮点COS运算指令指令

| 16位指令 |                      |                                           |   |      |  |  |
|-------|----------------------|-------------------------------------------|---|------|--|--|
| 32位指令 | DCOS 连续执行/DCOSP 脉冲执行 |                                           |   |      |  |  |
| 操作数   | 名称                   | 范围<br>描述<br>数据类型                          |   |      |  |  |
|       | 数据源                  | 待求余弦值的角度变量,RAD单位,以二进制浮点数<br>表示。取值范围0≤α≤2π |   | REAL |  |  |
|       | 运算结果                 | 变换后COS计算结果的存储单元,二进制浮点数格式                  | ۰ | REAL |  |  |

表3–56 软元件列表

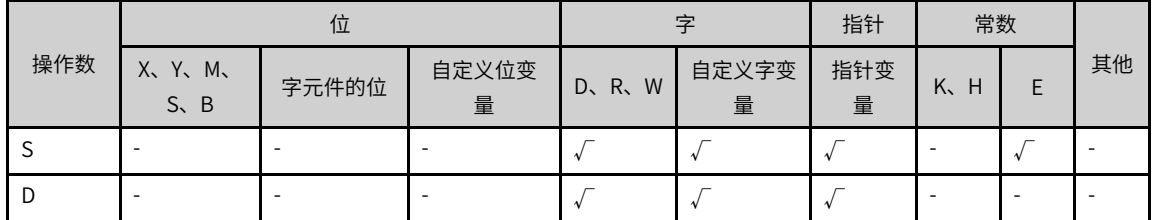

# **功能和指令说明**

该指令是求指定角度(RAD,弧度)的COS(余弦)值,变量为二进制浮点存储格式。

# **指令示例**

X<br>
→ (DCOS D20 D30) 将弧度(D21,D20)求COS值, 存放到→ (D31,D30)

这里计算的源数据、COS结果都为二进制浮点数格式。

RAD(弧度)值=角度×π/180°,如角度360°对应的弧度=360°×π/180°=2π。

## **3.5.4.5 ASIN**

根据SIN值求出对应弧度的运算。 ASIN 浮点数SIN $1$ 运算

| 16位指令 |                        |                           |    |      |
|-------|------------------------|---------------------------|----|------|
| 32位指令 | DASIN 连续执行/DASINP 脉冲执行 |                           |    |      |
| 操作数   | 名称                     | 描述                        | 范围 | 数据类型 |
|       | 数据源                    | 存放待求ARCSIN(反正弦)的2进制浮点数变量; |    | REAL |
|       | 运算结果                   | 为计算结果的存储单元(-л/2~л/2)      |    | REAL |

表3–57 软元件列表

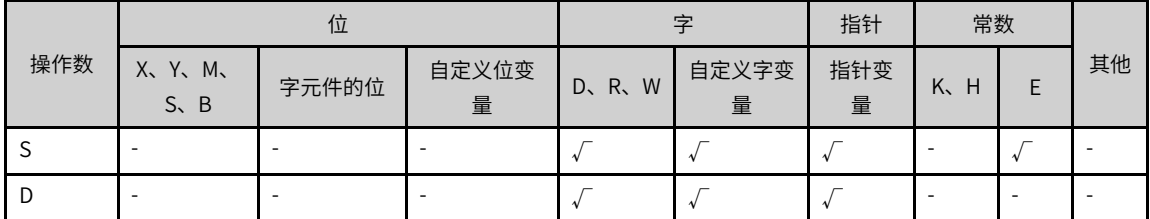

该指令是从SIN值求出对应弧度的运算。

## **说明**

S中的值不在-1.0~1.0范围内时将发生运算错误。

**指令示例一**

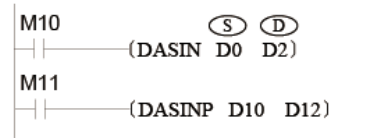

当M10为ON时,将(D1、D0)中的2进制浮点数数<br>值进行SIN  $^1$ 运算后保存到(D3、D2)中。

 $\text{SIN}^{-1}(\text{D1}, \text{D0}) \Longrightarrow (\text{D3}, \text{D2})$ 

# **指令示例二**

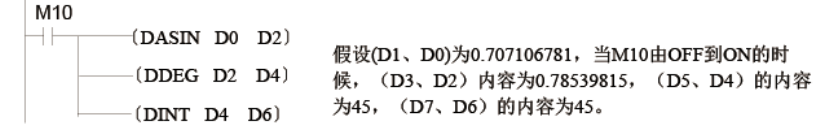

#### **3.5.4.6 ACOS**

根据COS值求出对应弧度的运算。

 $ACOS - \frac{\cancel{a}^2}{\cancel{b}} = \frac{1}{2}$ 运算

| 16位指令 |                        |                            |    |      |
|-------|------------------------|----------------------------|----|------|
| 32位指令 | DACOS 连续执行/DACOSP 脉冲执行 |                            |    |      |
| 操作数   | 名称                     | 描述                         | 范围 | 数据类型 |
|       | 数据源                    | 存放待求ARCCOS (反余弦) 的2进制浮点数变量 |    | REAL |
| Ð     | 运算结果                   | 计算结果的存储单元(0~л)             |    | REAL |

表3–58 软元件列表

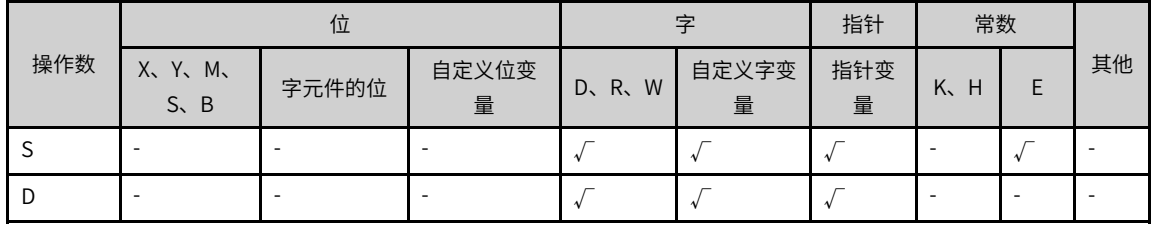

# **功能和指令说明**

该指令是从COS值求出对应弧度的运算。

# **说明**

S中的值不在-1.0~1.0范围内时将发生运算错误。

# **指令示例一**

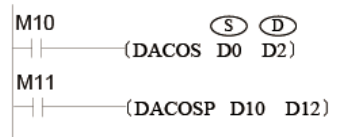

当M10为ON时,将(D1、D0)中的2进制浮点数数<br>值进行COS<sup>-1</sup>运算后保存到(D3、D2)中。

 $\cos^{-1}(\text{D1}, \text{D0}) \Longrightarrow (\text{D3}, \text{D2})$ 

# **指令示例二**

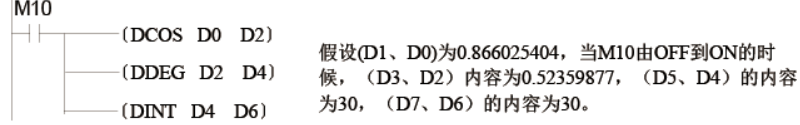

## **3.5.4.7 ATAN**

根据TAN值求出对应弧度的运算。  $ATAN - \frac{\alpha}{2}$ 点数TAN $^{-1}$ 运算

| 16位指令 | __                     |                          |    |      |
|-------|------------------------|--------------------------|----|------|
| 32位指令 | DATAN 连续执行/DATANP 脉冲执行 |                          |    |      |
| 操作数   | 名称                     | 描述                       | 范围 | 数据类型 |
|       | 数据源                    | 存放待求ARCTAN(反正切)的2进制浮点数变量 |    | REAL |
|       | 运算结果                   | 计算结果的存储单元(-л/2~л/2)      |    | REAL |

表3–59 软元件列表

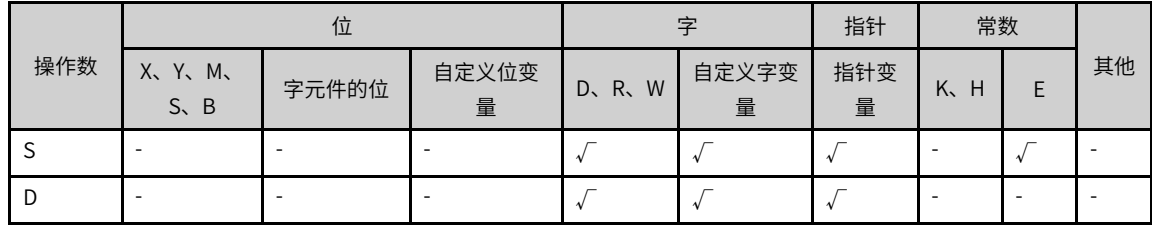

# **功能和指令说明**

该指令是从TAN值求出对应弧度的运算。

**指令示例一**

M10  $\circled{S}$   $\circled{D}$ <br>(DATAN D0 D2) НF M11  $(DATANP D10 D12)$ НF 当M10为ON时, 将(D1、D0)中的2进制浮点数数

值进行TAN<sup>-1</sup>运算后保存到(D3、D2)中。 TAN<sup>-1</sup>(D1, D0)  $\Longrightarrow$  (D3, D2)

**指令示例二**

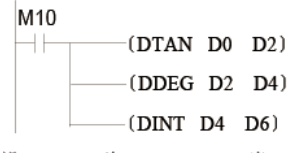

假设(D1、D0)为1.732050808,当M10由OFF到ON的时<br>候,(D3、D2)内容为1.04719753,(D5、D4)的内容 为60, (D7、D6)的内容为60。

#### **3.5.4.8 RAD**

进行2进制浮点数角度转换成弧度的运算。

RAD — 浮点数角度转换弧度

| 16位指令 |                      |                   |    |      |
|-------|----------------------|-------------------|----|------|
| 32位指令 | DRAD 连续执行/DRADP 脉冲执行 |                   |    |      |
| 操作数   | 名称                   | 描述                | 范围 | 数据类型 |
| C     | 数据源                  | 存放待求弧度的2进制浮点数角度变量 |    | REAL |
| D     | 运算结果                 | 计算结果的存储单元         |    | REAL |

表3–60 软元件列表

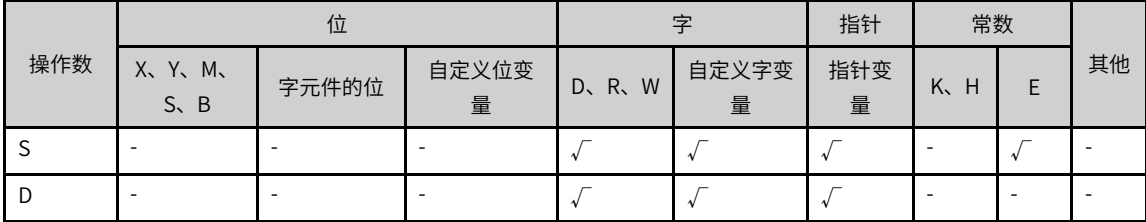

# **功能和指令说明**

该指令是进行2进制浮点数角度转换成弧度的运算。其计算公式为[弧度单位=角度单位×л/180]。
**指令示例一**

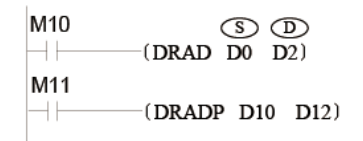

当M10为ON时, 将(D1、D0)中的2进制浮点数数 值进行角度到弧度的运算后保存到(D3、D2)中。

### **指令示例二**

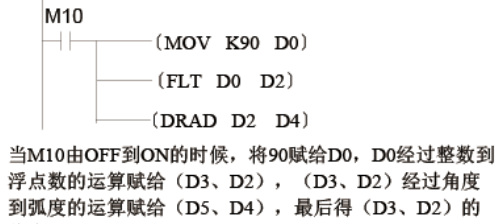

值为 л /2, 即为1.570796。

#### **3.5.4.9 DEG**

进行2进制浮点数弧度转换成角度的运算。 DEG — 浮点数弧度转换角度

| 16位指令 |                               |      |                   |    |      |  |  |
|-------|-------------------------------|------|-------------------|----|------|--|--|
|       | DDEG 连续执行/DDEGP 脉冲执行<br>32位指令 |      |                   |    |      |  |  |
|       | 操作数                           | 名称   | 描述                | 范围 | 数据类型 |  |  |
|       |                               | 数据源  | 存放待求角度的2进制浮点数弧度变量 |    | REAL |  |  |
|       |                               | 运算结果 | 计算结果的存储单元         |    | REAL |  |  |

表3–61 软元件列表

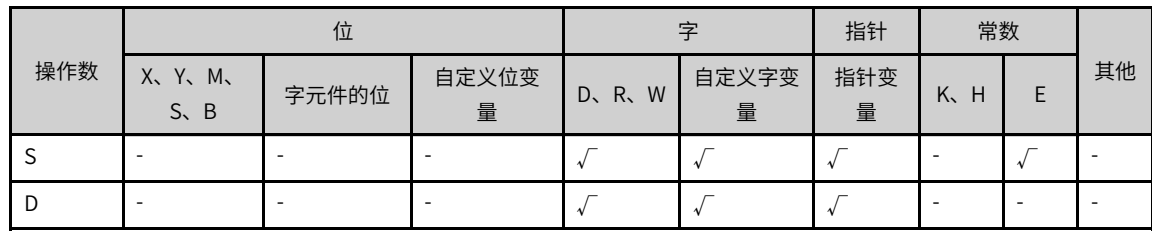

#### **功能和指令说明**

该指令是进行2进制浮点数弧度转换成角度的运算。其计算公式为[角度单位=弧度单位×180/л]。

**指令示例一**

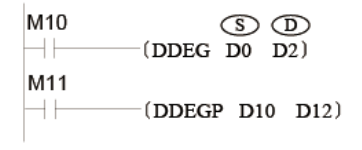

当M10为ON时, 将(D1、D0)中的2进制浮点数数 值进行弧度到角度的运算后保存到(D3、D2)中。

**指令示例二**

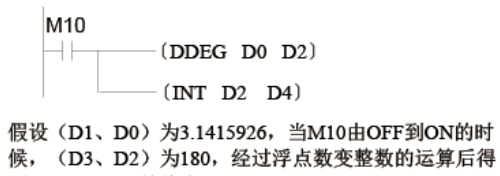

到(D5、D4)的值为180。

#### **3.5.4.10 SINH**

进行2进制浮点数取SINH值。

SINH — 浮点数SINH运算

| 16位指令 |      |                                     |    |      |  |  |  |
|-------|------|-------------------------------------|----|------|--|--|--|
| 32位指令 |      | DSINH 连续执行/DSINHP 脉冲执行              |    |      |  |  |  |
| 操作数   | 名称   | 描述                                  | 范围 | 数据类型 |  |  |  |
|       | 数据源  | 存放待求SINH值的2进制浮点数变量                  |    | REAL |  |  |  |
|       | 运算结果 | 计算结果的存储单元(运算结果D超出浮点数范围时<br>会报错6706) |    | RFAI |  |  |  |

表3–62 软元件列表

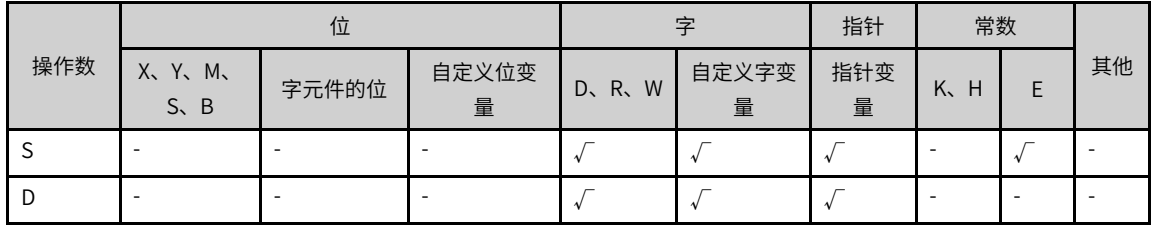

### **功能和指令说明**

该指令是进行2进制浮点数取SINH值。其计算公式为sinh值=  $(e^{S} \text{-} e^{S}) / 2$ 。

**指令示例**

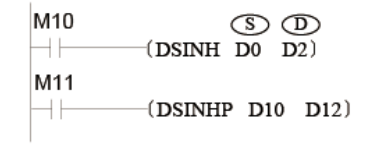

当M10为ON时, 将(D1、D0)中的2进制浮点数数 值求取SINH值后保存到(D3、D2)中。

#### **3.5.4.11 COSH**

进行2进制浮点数取COSH值。

COSH — 浮点数COSH运算

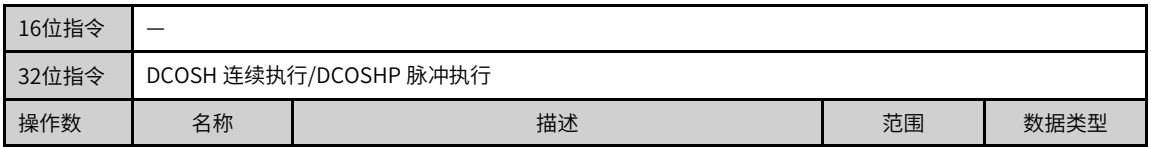

| $\overline{\phantom{a}}$ | 数据源  | 好待求COSH值的2进制浮点数变量<br>仔放    |  | REAL |
|--------------------------|------|----------------------------|--|------|
| ◡                        | 运算结果 | ト算结果的存储单元<br><u>. на п</u> |  | REAL |

表3–63 软元件列表

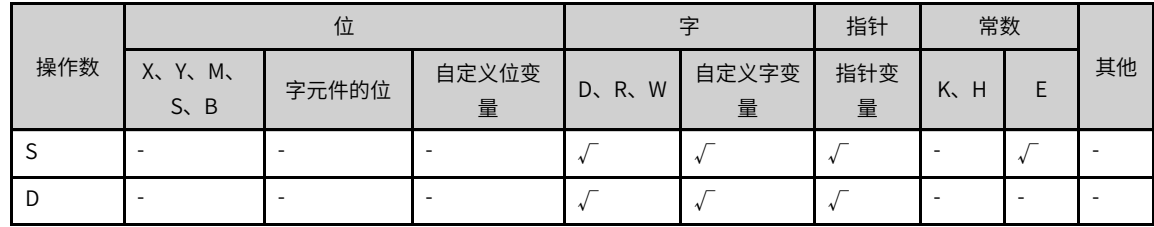

该指令是进行2进制浮点数取COSH值。其计算公式为COSh值= (e<sup>s</sup>+e<sup>-s</sup> )/ 2。

### **指令示例**

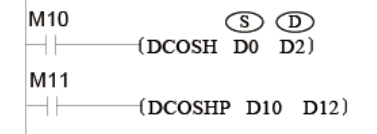

当M10为ON时, 将(D1、D0)中的2进制浮点数数 值求取COSH值后保存到(D3、D2)中。

### **3.5.4.12 TANH**

进行2进制浮点数取TANH值。

TANH — 浮点数TANH运算

| 16位指令 |                        |                    |    |      |  |  |  |
|-------|------------------------|--------------------|----|------|--|--|--|
| 32位指令 | DTANH 连续执行/DTANHP 脉冲执行 |                    |    |      |  |  |  |
| 操作数   | 名称                     | 描述                 | 范围 | 数据类型 |  |  |  |
|       | 数据源                    | 存放待求TANH值的2进制浮点数变量 |    | REAL |  |  |  |
|       | 运算结果                   | 计算结果的存储单元          |    | REAL |  |  |  |

表3–64 软元件列表

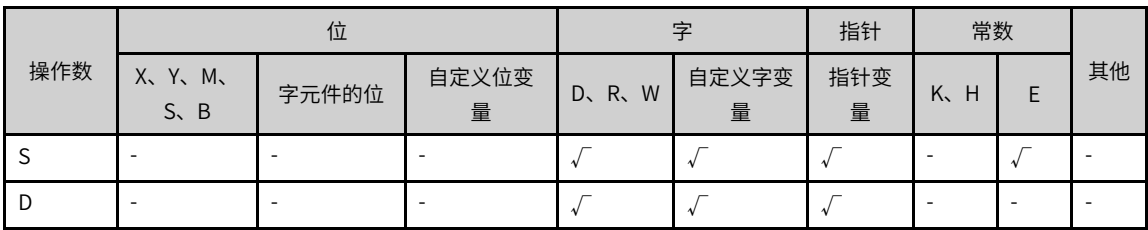

### **功能和指令说明**

该指令是进行2进制浮点数取TANH值。其计算公式为TANH值= (e<sup>s</sup>- e<sup>-s</sup> )(/ e <sup>s</sup>+e<sup>-s</sup> )。

**指令示例**

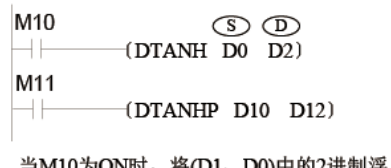

当M10为ON时, 将(D1、D0)中的2进制浮点数数<br>值求取TANH值后保存到(D3、D2)中。

### **3.5.5 表格运算**

#### **3.5.5.1 指令列表**

表格运算指令涵盖以下指令条目:

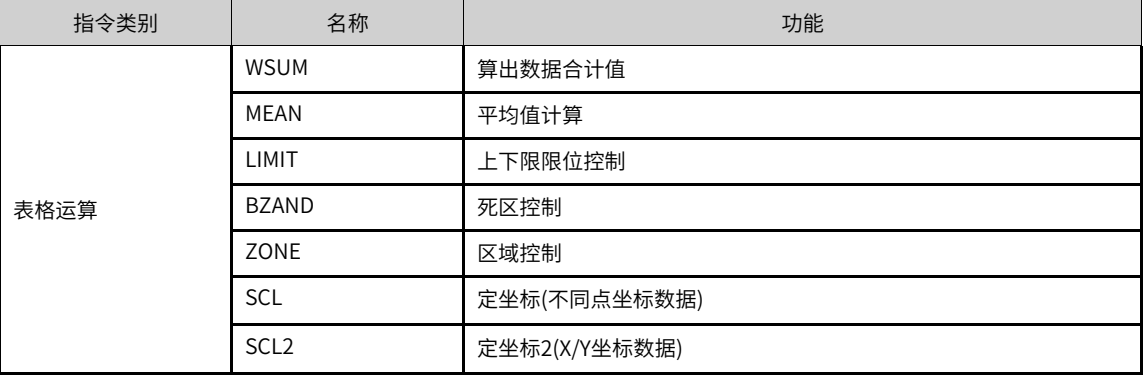

### **3.5.5.2 WSUM**

该指令可计算出连续的16位或是32位数据的合计值。

WSUM — 算出数据合计值

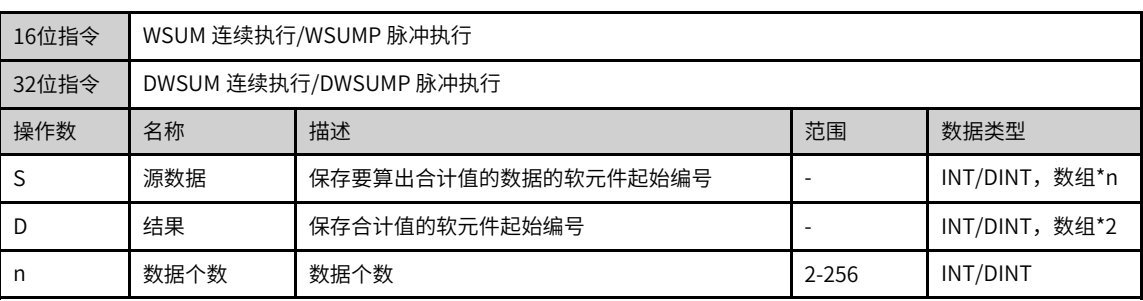

#### 表3–65 软元件列表

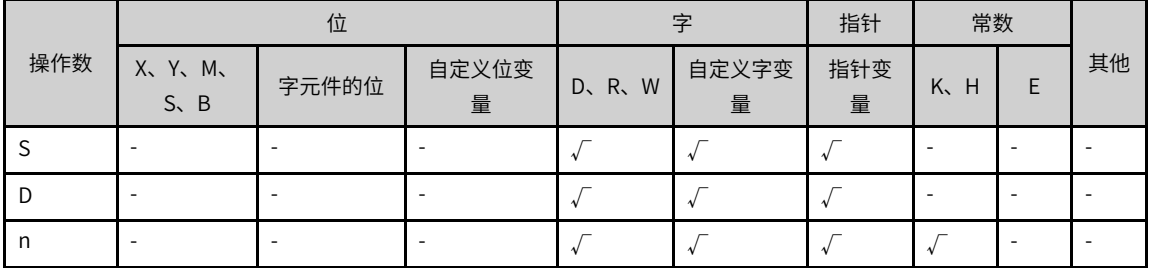

- 16位指令 将[S]开始的n点16位数据的求和,结果以32位数据形式保存在[D+1,D]中。
- 32位指令 将[S+1,S]开始的n点32位数据的求和,结果以64位数据形式保存在[D+3,D+2,D+1,D]中。

### **报错**

以下一些情况会报故障:

如果[S]开始的n点软元件超出了其合法范围,报错误。

在存储数据时,如果[D]超出了其合法范围,报错误。

操作数n的有效范围:n≤0时,报错误。

## **指令示例**

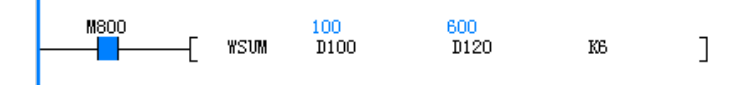

#### **3.5.5.3 MEAN**

当驱动条件成立时,求以S为起始的K个数据的平均值,结果存放到D。 MEAN — 平均值计算指令

| 16位指令 | MEAN 连续执行/MEANP 脉冲执行   |                 |       |                   |  |  |  |
|-------|------------------------|-----------------|-------|-------------------|--|--|--|
| 32位指令 | DMEAN 连续执行/DMEANP 脉冲执行 |                 |       |                   |  |  |  |
| 操作数   | 名称                     | 描述              | 范围    | 数据类型              |  |  |  |
|       | 数据首址                   | 求平均值的数据存储字软元件首址 |       | INT/DINT,数组<br>*n |  |  |  |
| D     | 平均值                    | 平均值数据存储字软元件地址   |       | INT/DINT          |  |  |  |
| n     | 数据长度                   | 立即数             | 1-256 | INT/DINT          |  |  |  |

表3–66 软元件列表

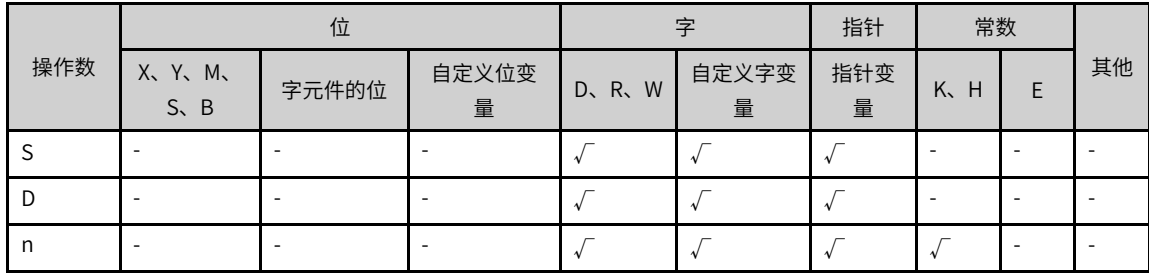

## **功能和指令说明**

求取由S开始的N个变量的平均值(先求和,再除以n),存入D。

若计算中有余数,余数将被舍弃;

当n的值不在1~256的范围时,会计算出错。

### **指令示例**

 $H^{\times 0}$  (S)  $(D)$  (D)<br> $H^{\times 0}$  (MEAN D10 D20 K4)

(D10+D11+D12+D13)/4=D20 .<br>假如D10=K5,D11=K5,D12=K15,D13=K52;则D20=K19.余数1被舍去

#### **3.5.5.4 LIMIT**

设置输入数值的上限值/下限值然后输出的指令。

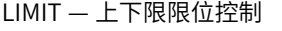

| 16位指令 | LIMIT 连续执行/LIMITP 脉冲执行          |                          |  |          |  |  |  |
|-------|---------------------------------|--------------------------|--|----------|--|--|--|
| 32位指令 |                                 | DLIMIT 连续执行/DLIMITP 脉冲执行 |  |          |  |  |  |
| 操作数   | 名称                              | 描述                       |  |          |  |  |  |
| S1    | 下限值                             | 下限限位值(最小输出界限值)           |  | INT/DINT |  |  |  |
| S2    | 上限值                             | 上限限位值(最大输出界限值)           |  | INT/DINT |  |  |  |
| S3    | 输入值                             | 需要通过上下限限位控制的输入值          |  | INT/DINT |  |  |  |
| D     | 输出值<br>保存已经过上下限限位控制的输出值的软元件起始编号 |                          |  | INT/DINT |  |  |  |

表3–67 软元件列表

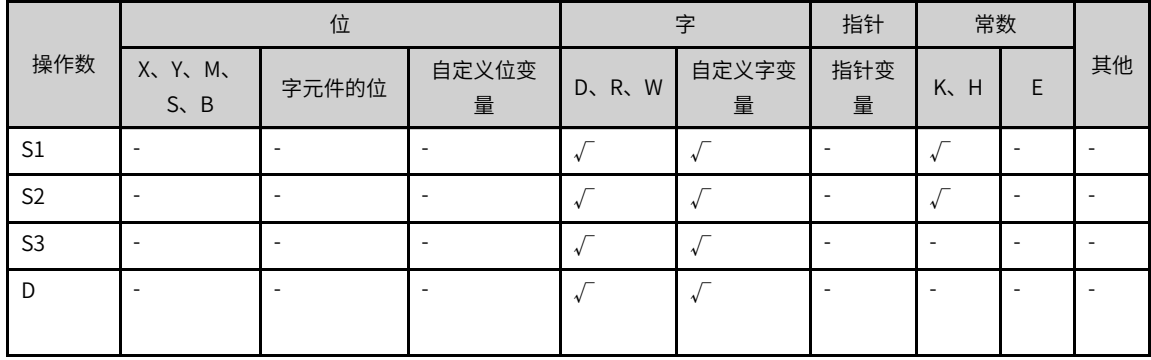

## **功能和指令说明**

● 16位指令

通过在[S1]、[S2]中设定上下限值,使输出值[D]在一定范围内依据输入值[S3]进行输出。

当[S1]>[S3]时,[S1]→[D];

当[S2]<[S3]时,[S2]→[D];

当[S1]≤[S3]≤[S2]时,[S3]→[D]。

如果仅控制上限的话,请在下限[S1]中设定16位有符号最小值,即-32768。

如果仅控制下限的话,请在上限[S2]中设定16位有符号最大值,即32767。

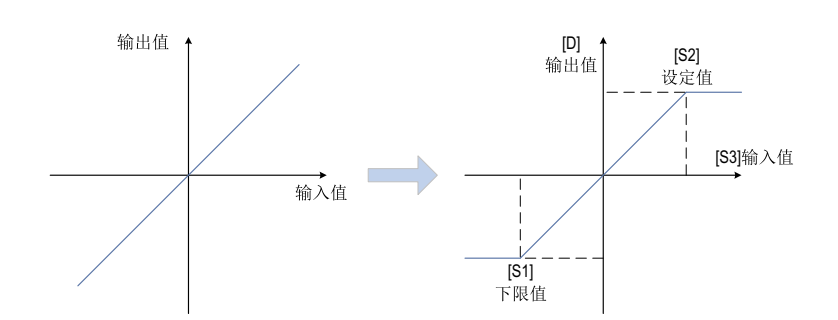

● 32位指令

通过在[S1+1, S1]、[S2+1, S2]中设定上下限值,使输出值[D+1, D]在一定范围内依据输入值[S3+1, S3]进行输出。

当 $[SI+1, SI] > [S3+1, SI]$ 时,  $[SI+1, SI] → [D+1, D]$ ; 当[S2+1, S2]<[S3+1, S3]时, [S2+1, S2]→[D+1, D];  $\text{Im}[S1+1, S1] \leq [S3+1, S3] \leq [S2+1, S2]$ 时,  $[S3+1, S3] \rightarrow [D+1, D]$ 。 如果仅控制上限的话,请在下限[S1+1, S1]中设定32位有符号最小值, 即-2,147,483,648。

如果仅控制下限的话,请在上限[S2+1,S2]中设定32位有符号最大值,即2,147,483,647。

以下情况会报故障:

在16位指令和32位指令中,下限值>上限值时会报错误。

## **指令示例**

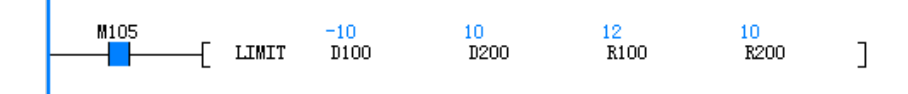

#### **3.5.5.5 BZAND**

通过判断输入值是否在指定的死区的上下限范围内,从而来控制输出值的指令。 BZAND — 死区控制

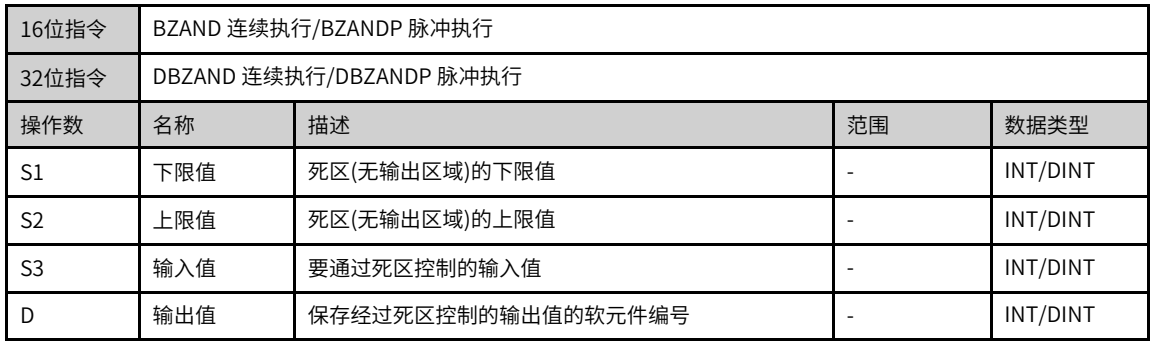

|                |                       | 位     |            |       | 字          |          | 常数  |   |    |
|----------------|-----------------------|-------|------------|-------|------------|----------|-----|---|----|
| 操作数            | X, Y, M<br>$S \sim B$ | 字元件的位 | 自定义位变<br>量 | D、R、W | 自定义字变<br>量 | 指针变<br>量 | K.H | E | 其他 |
| S1             |                       |       |            |       |            |          |     |   |    |
| S <sub>2</sub> |                       |       | ۰          |       |            |          |     |   |    |
| S <sub>3</sub> |                       |       |            |       |            |          |     |   |    |
| D              |                       |       |            |       |            |          |     |   |    |

表3–68 软元件列表

● 16位指令

通过在[S1]、[S2]中设定死区范围,使输入值[S3]在死区范围外输出至[D]软元件中。

输出值如下所示被控制。

当[S1]>[S3]时,[S3]-[S1]→[D];

当[S2]<[S3]时,[S3]-[S2]→[D];

当[S1]≤[S3]≤[S2]时,0→[D]。

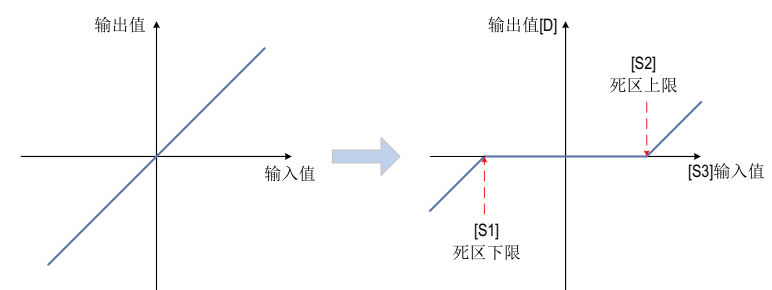

● 32位指令

通过在[S1+1, S1]、[S2+1,S2]中设定死区范围,使输入值[S3+1, S3]在死区范围外输出至[D+1, D]软元 件中。

当[S1+1, S1]>[S3+1, S3]时, [S3+1, S3]-[S1+1, S1]→[D+1, D];

当[S2+1,S2]<[S3+1,S3]时,[S3+1,S3]-[S2+1,S2]→[D+1,D];

当[S1+1,S1]≤[S3+1,S3]≤[S2+1,S2]时,0→[D+1,D]。

指令在使用过程中,数据的溢出情况符合循环处理,即最大值加1则变最小值,最小值减1则变最大值。

以下情况会报故障:

在16位指令和32位指令中,下限值>上限值时会报错误。

### **指令示例**

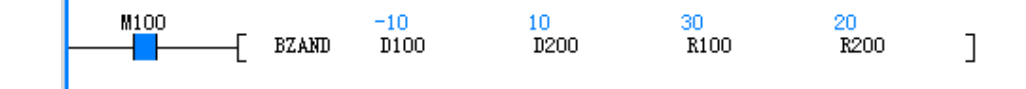

### **3.5.5.6 ZONE**

根据输入值是正数还是负数,用指定的偏差值来控制输出值的指令 ZONE — 区域控制

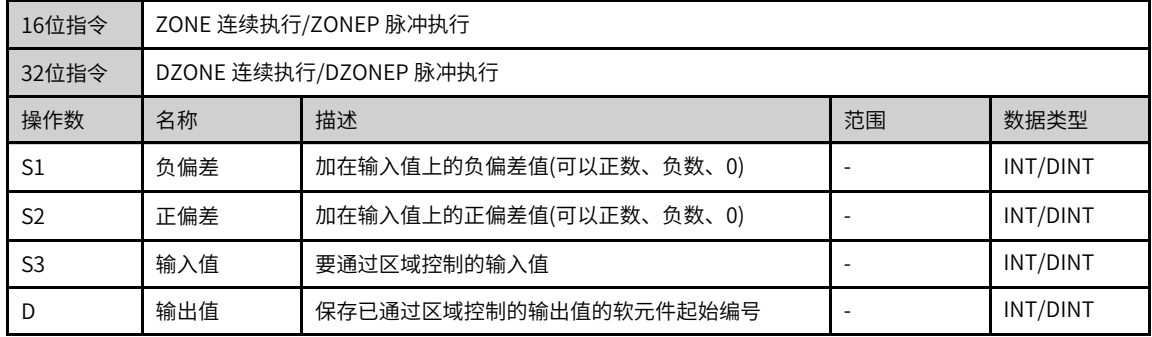

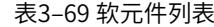

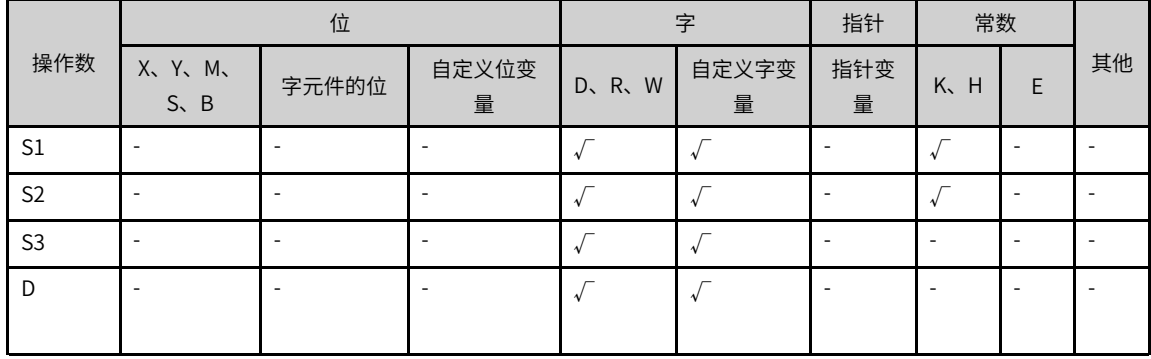

### **功能和指令说明**

● 16位指令

依据输入值[S3]的符号确定,加上[S2]或[S1],执行结果保存至[D]元件中。

当[S3]<0时,[S3]+[S1]→[D];

当[S3]>0时,[S3]+[S2]→[D];

当[S3]=0时,0→[D]。

如下所示执行。

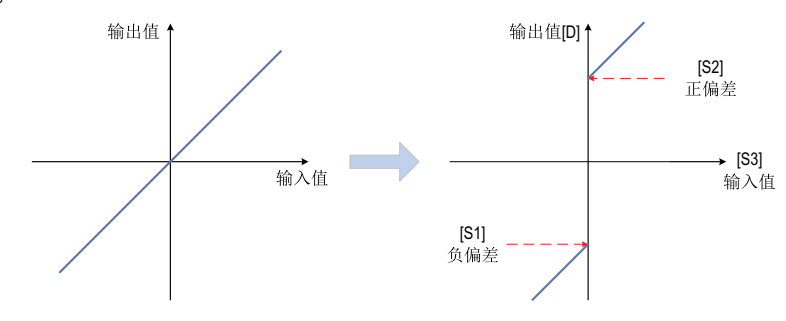

● 32位指令

依据输入值[S3+1,S3]的符号确定,加上[S2+1,S2]或 [S1+1,S1],执行结果保存至[D+1,D]元件中。

### **指令示例**

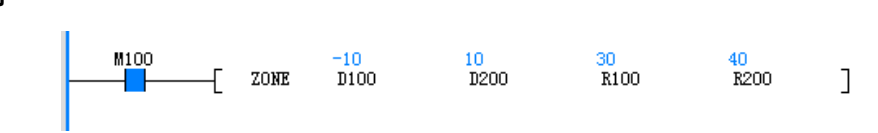

### **3.5.5.7 SCL**

根据指定的数据表格,对输入值执行定坐标后输出的指令

SCL — 定坐标(不同点坐标数据)

| 16位指令          | SCL 连续执行/SCLP 脉冲执行 |                        |       |                     |  |  |  |
|----------------|--------------------|------------------------|-------|---------------------|--|--|--|
| 32位指令          |                    | DSCL 连续执行/DSCLP 脉冲执行   |       |                     |  |  |  |
| 操作数<br>名称      |                    | 描述                     | 范围    | 数据类型                |  |  |  |
| S1             | 输入值                | 执行定坐标的输入值或是保存输入值的软元件编号 |       | INT/DINT            |  |  |  |
| S <sub>2</sub> | 表格数据               | 定坐标用的转换表格软元件的起始编号      | 1-256 | INT/DINT, 数<br>组*不定 |  |  |  |
| D              | 输出值                | 保存被定坐标控制的输出值的软元件编号     |       | INT/DINT            |  |  |  |

#### 表3–70 软元件列表

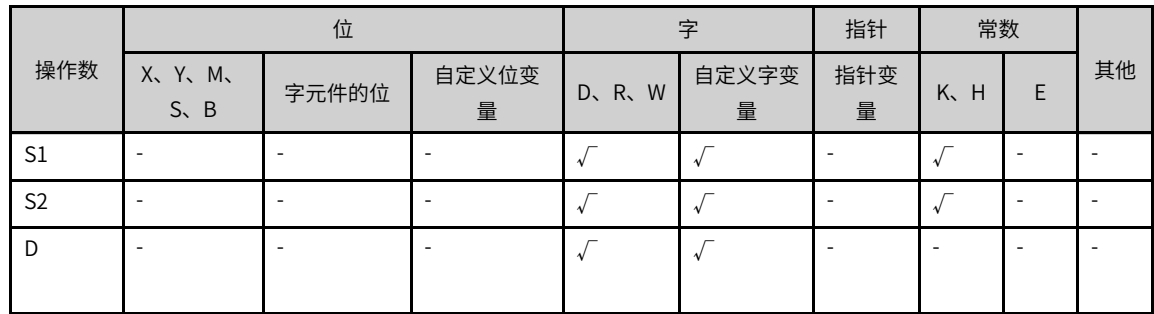

## **功能和指令说明**

● 16位指令

依据[S2]中表格确定的图形,找到输入值[S1]对应的输出值[D],若输出值不是整数值时,小数第1位四舍 五入输出。

指令实现如下所示:

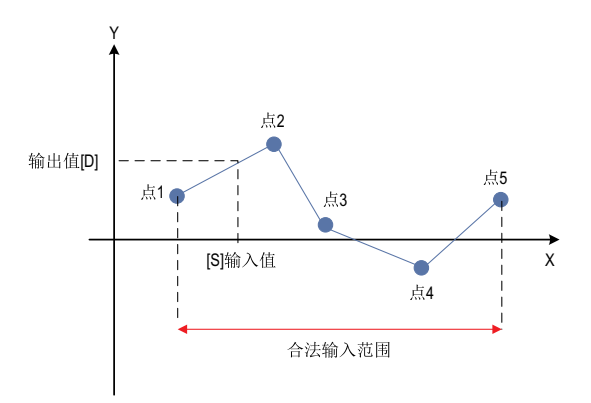

#### 表3–71 16位指令的[S2]数据组织形式

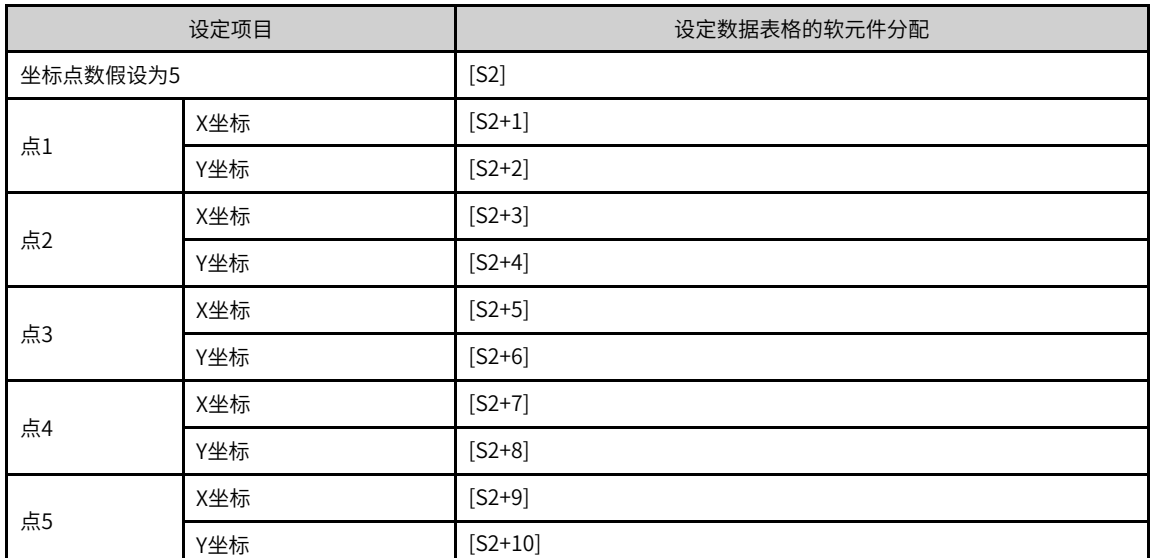

● 32位指令

依据[S2+1,S2]中表格确定的图形,找到输入值[S1+1,S1]对应的输出值[D+1,D],若输出值不是整数值 时,小数第1位四舍五入输出。

#### 表3–72 32位指令的[S2]数据组织形式

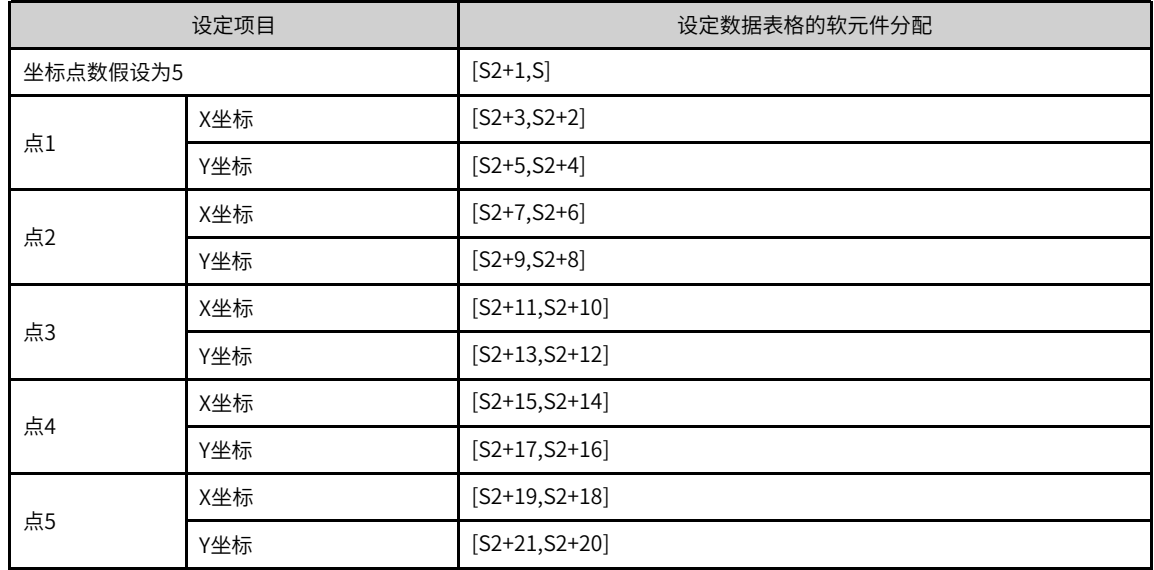

以下情况会报故障:

表格数据的x坐标未按照升序进行排列,报错误。

[S1]在表格数据设定的范围之外时,报错误。

## **指令示例**

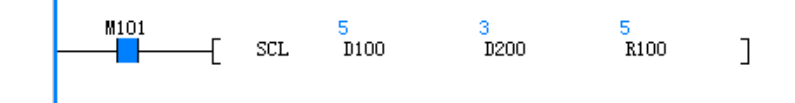

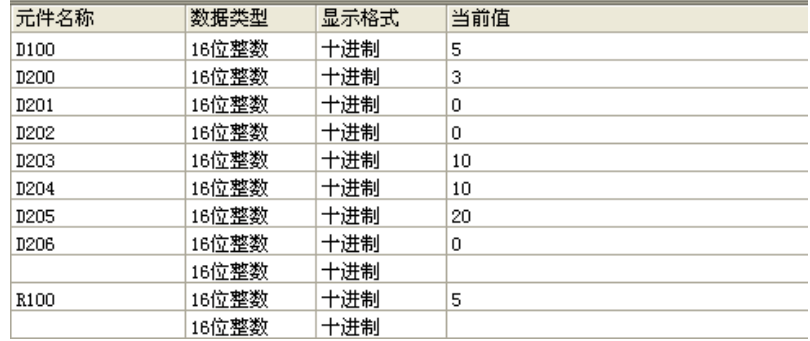

### **3.5.5.8 SCL2**

根据指定的数据表格,对输入值执行定坐标后输出的指令。

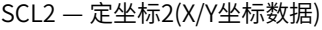

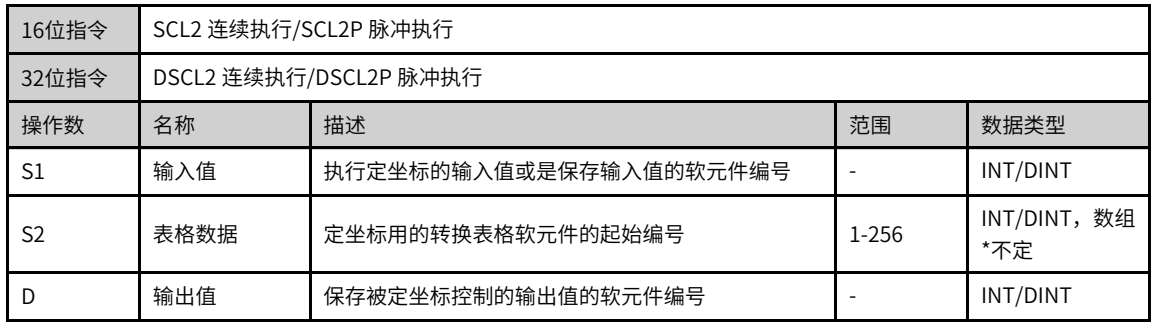

#### 表3–73 软元件列表

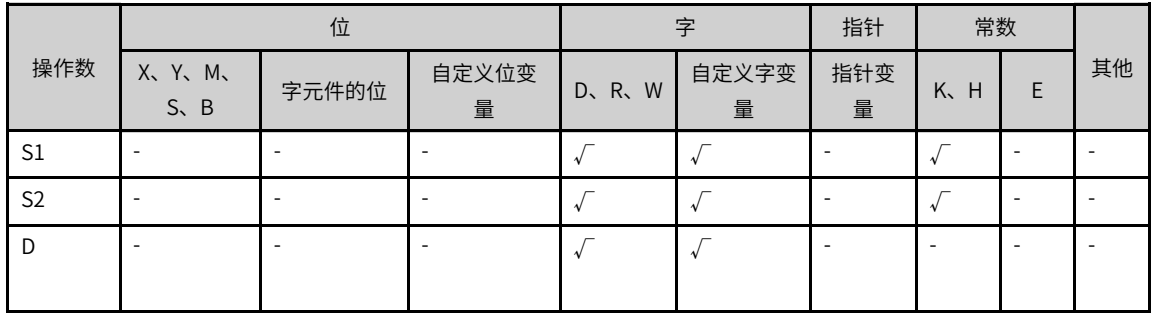

## **功能和指令说明**

● 16位指令

依据[S2]中表格确定的图形,找到输入值[S1]对应的输出值[D],若输出值不是整数值时,小数第1位四舍 五入输出。

指令实现如下所示:

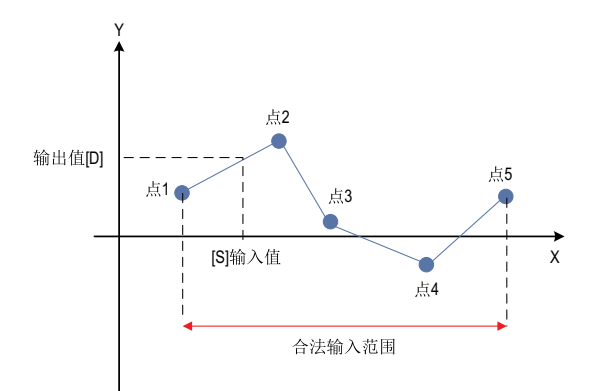

#### 表3–74 16位指令的[S2]数据组织形式

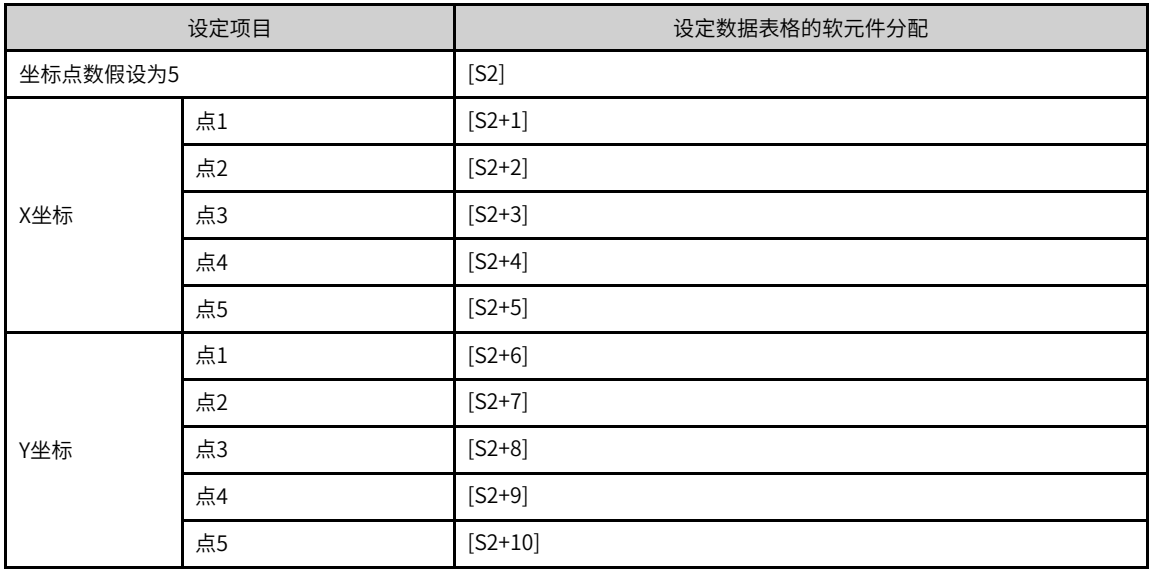

● 32位指令

依据[S2+1,S2]中表格确定的图形,找到输入值[S1+1,S1]对应的输出值[D+1,D],若输出值不是整数值 时,小数第1位四舍五入输出。

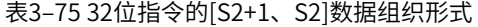

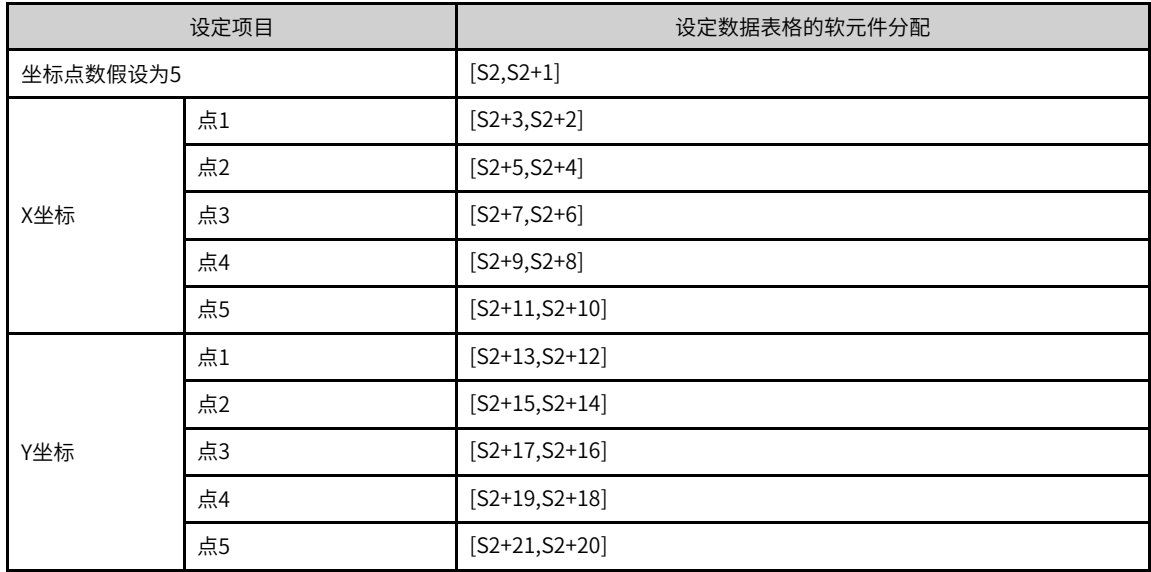

以下情况会报故障:

表格数据的x坐标未按照升序进行排列,报错误。

[S1]在表格数据设定的范围之外时,报错误。

### **指令示例**

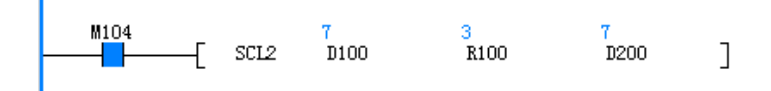

## **3.5.6 指数运算**

#### **3.5.6.1 指令列表**

指数运算指令涵盖以下指令条目

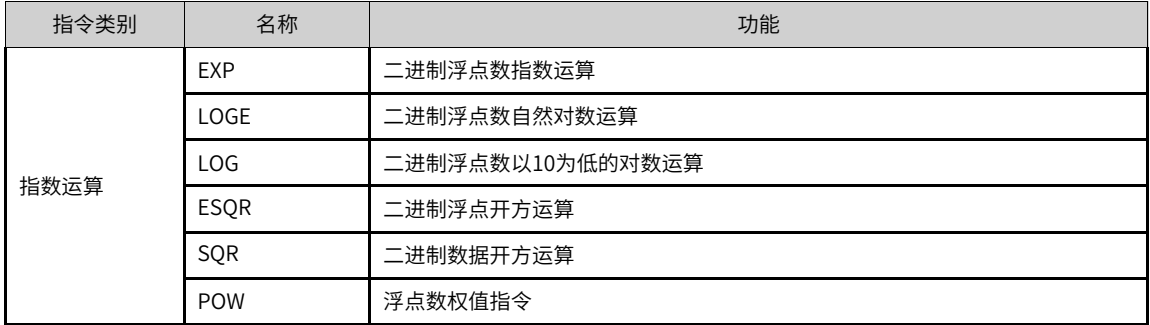

#### **3.5.6.2 EXP**

进行以e(2.71828)为底的二进制浮点数数据的指数运算。 EXP — 浮点数指数运算

| 16位指令 | _    |                      |    |      |  |  |  |
|-------|------|----------------------|----|------|--|--|--|
| 32位指令 |      | DEXP 连续执行/DEXPP 脉冲执行 |    |      |  |  |  |
| 操作数   | 名称   | 描述                   | 范围 | 数据类型 |  |  |  |
|       | 数据源  | 待求二进制浮点数指数的2进制浮点数变量  |    | REAL |  |  |  |
|       | 运算结果 | 指数运算后计算结果的存储单元       |    | REAL |  |  |  |

表3–76 软元件列表

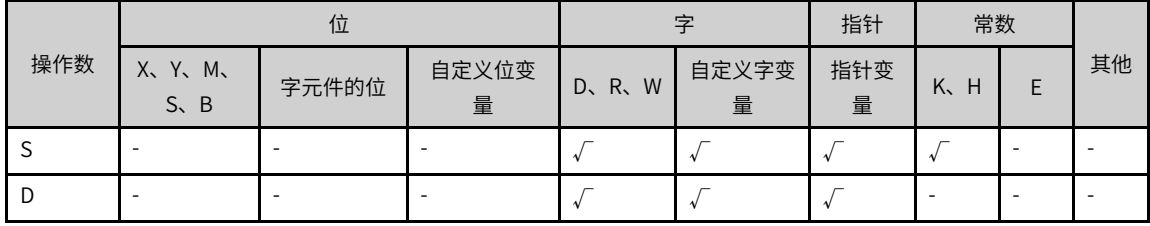

## **功能和指令说明**

该指令是进行以e(2.71828)为底的二进制浮点数数据的指数运算。其中:

- S为待求二进制浮点数指数的2进制浮点数变量;
- D为指数运算后计算结果的存储单元。

### **说明**

当运算结果不在 [  $2^{126}$   $\leqslant$ 运算结果 $<$   $2^{128}$  ]时将发生运算出错。

### **指令示例**

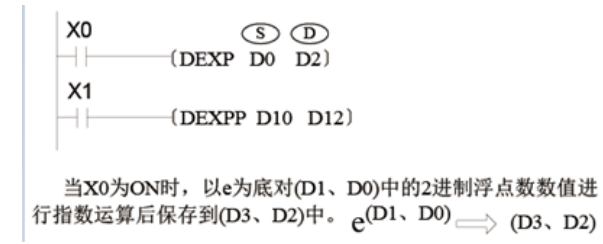

#### **3.5.6.3 LOG**

进行以10为底的二进制浮点数数据的常用对数运算。

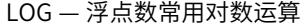

| 16位指令 |                      |                       |    |      |  |  |
|-------|----------------------|-----------------------|----|------|--|--|
| 32位指令 | DLOG 连续执行/DLOGP 脉冲执行 |                       |    |      |  |  |
| 操作数   | 名称                   | 描述                    | 范围 | 数据类型 |  |  |
|       | 数据源                  | 待求二进制浮点数常用对数的2进制浮点数变量 |    | REAL |  |  |
|       | 运算结果                 | 常用对数运算后计算结果的存储单元      |    | REAL |  |  |

表3–77 软元件列表

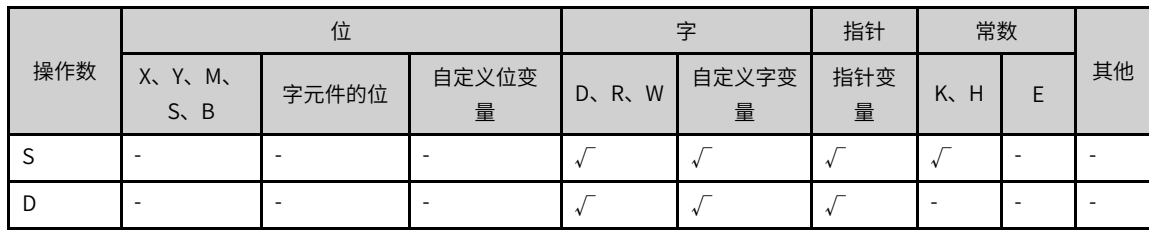

#### **功能和指令说明**

该指令是进行以10为底的二进制浮点数数据的常用对数运算。其中:

- S为待求二进制浮点数常用对数的2进制浮点数变量;
- D为对数运算后计算结果的存储单元。

## **说明**

S中的值只能为正数,当S的内容值为0或者负数时将发生运算出错。

**指令示例**

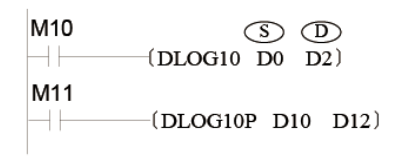

当M10为ON时, 以10为底对(D1、D0)中的2进制 浮点数数值进行常用对数运算后保存到(D3、D2)中。

 $log_{10}(D1, D0) \Longrightarrow (D3, D2)$ 

#### **3.5.6.4 LOGE**

进行以e(2.71828)为底的二进制浮点数数据的自然对数运算。 LOGE — 浮点数自然对数运算

| 16位指令 |                        |                       |    |      |  |  |
|-------|------------------------|-----------------------|----|------|--|--|
| 32位指令 | DLOGE 连续执行/DLOGEP 脉冲执行 |                       |    |      |  |  |
| 操作数   | 名称                     | 描述                    | 范围 | 数据类型 |  |  |
|       | 数据源                    | 待求二进制浮点数自然对数的2进制浮点数变量 |    | REAL |  |  |
|       | 运算结果                   | 自然对数运算后计算结果的存储单元      |    | REAL |  |  |

表3–78 软元件列表

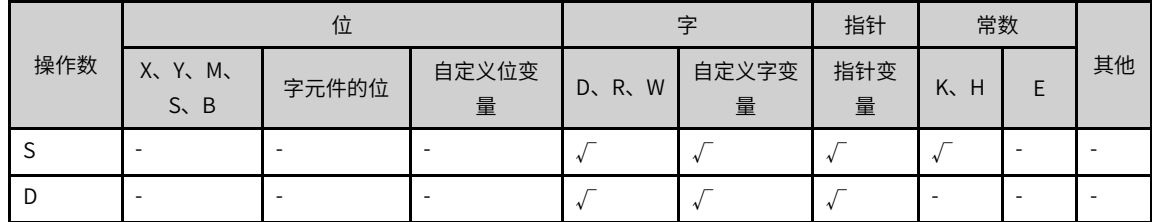

### **功能和指令说明**

该指令是进行以e(2.71828)为底的二进制浮点数数据的自然对数运算。其中:

- S为待求二进制浮点数对数的2进制浮点数变量;
- D为对数运算后计算结果的存储单元。

## **说明**

S中的值只能为正数,当S的内容值为0或者负数时将发生运算出错。

**指令示例**

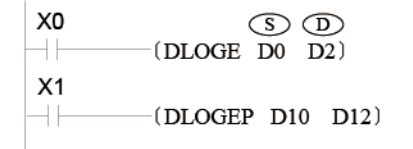

当X0为ON时, 以e为底对(D1、D0)中的2进制浮点 数数值进行自然对数运算后保存到(D3、D2)中。

 $log_e^{(D1, D0)} \implies (D3, D2)$ 

从自然对数向常用对数的转换(用0.4342945分割常用对数的值)公式如下:

$$
10^{-X} = e^{\frac{X}{0.4342945}}
$$

### **3.5.6.5 ESQR**

进行二进制浮点的开平方运算,即求二进制浮点数的平方根。 ESQR — 浮点开方指令

| 16位指令 |                        |                |    |      |  |  |
|-------|------------------------|----------------|----|------|--|--|
| 32位指令 | DESQR 连续执行/DESQRP 脉冲执行 |                |    |      |  |  |
| 操作数   | 名称                     | 描述             | 范围 | 数据类型 |  |  |
|       | 数据源                    | 待求平方根的二进制浮点数变量 |    | REAL |  |  |
|       | 运算结果                   | 二进制浮点平方根的存储单元  |    | REAL |  |  |

表3–79 软元件列表

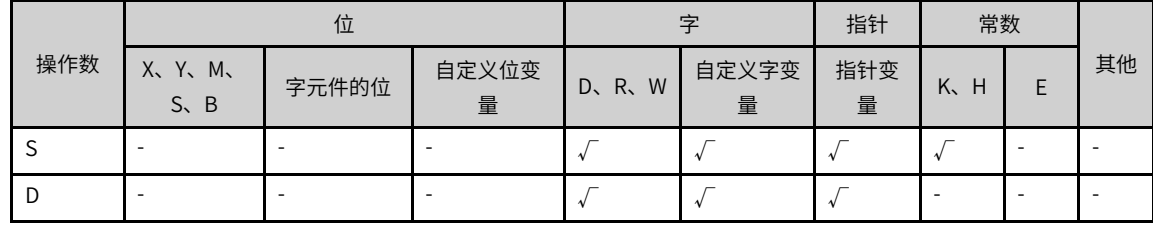

### **功能和指令说明**

该指令是进行二进制浮点的开平方运算,即求二进制浮点数的平方根。

若计算结果为零,则0标志(M8020)会置位。

S只有正数有效,如果是负数则计算出错。

### **指令示例**

$$
\begin{array}{c}\nX16 \\
\hline\n\end{array}
$$
 (DESQR B200 D10)  
\n- (DESQR E6789 D20)

将二进制浮点数开方结果 √(D201,D200) 存放到→ (D11,D10) 将二进制浮点数E6789做开方, 结果存放到→ (D21,D20),

### **3.5.6.6 SQR**

整数的开方运算。

SQR — 开方运算指令

| 16位指令 | SQR 连续执行/SQRP 脉冲执行 |                      |  |          |  |  |  |  |
|-------|--------------------|----------------------|--|----------|--|--|--|--|
| 32位指令 |                    | DSQR 连续执行/DSQRP 脉冲执行 |  |          |  |  |  |  |
| 操作数   | 名称                 | 描述<br>范围             |  |          |  |  |  |  |
| C     | 数据源                | 将开方的数据或数据存储字软元件地址    |  | INT/DINT |  |  |  |  |
|       | 运算结果               | 开方结果数据存储字软元件地址       |  | INT/DINT |  |  |  |  |

表3–80 软元件列表

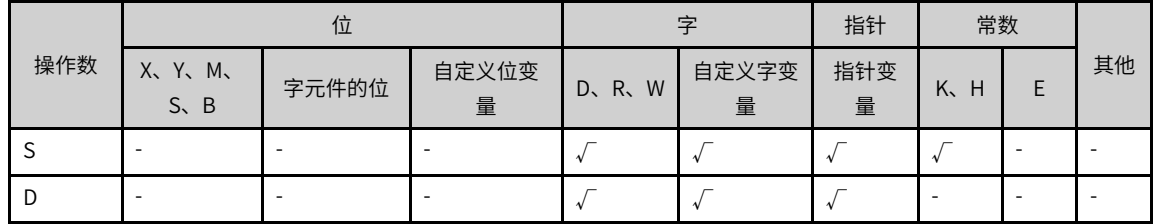

## **功能和指令说明**

将S按BIN值开平方运算,结果存入D。

只能指定S为正数,如S为负数则运算错误标志M8067会置ON,指令不被执行;

运算结果D只取整数。舍去小数点,有小数点被舍去时借位标志M8021置ON;

运算结果是0时,零位标志M8020置ON。

### **指令示例**

 $\left\vert \stackrel{\text{X2}}{\text{+}}$  (sqr D0 D12 )  $\sqrt{Do}$   $\rightarrow$  D12 假如D0=K100,则X2置ON的时候, D12=K10 假如D0=K110,则X2置ON的时候, D12=K10, 小数被舍去

#### **3.5.6.7 POW**

将二进制浮点数据[S1+1,S1]及[S2+1,S2]以次幂数相乘后存放于[D+1,D]中。

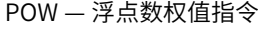

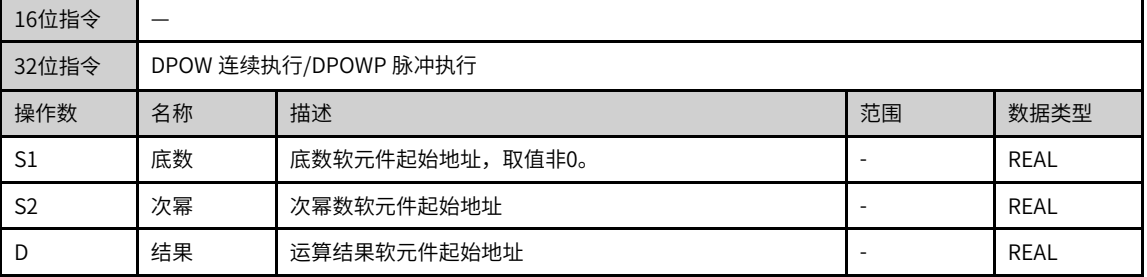

| .              |                        |       |            |       |            |          |         |  |    |  |  |
|----------------|------------------------|-------|------------|-------|------------|----------|---------|--|----|--|--|
|                | 位                      |       |            | 字     |            | 指针       | 常数      |  |    |  |  |
| 操作数            | X、 Y、 M、<br>$S \sim B$ | 字元件的位 | 自定义位变<br>量 | D、R、W | 自定义字变<br>量 | 指针变<br>量 | K.<br>H |  | 其他 |  |  |
| S1             |                        |       |            |       |            |          |         |  |    |  |  |
| S <sub>2</sub> |                        |       |            |       |            |          |         |  |    |  |  |
| D              |                        |       |            |       |            |          |         |  |    |  |  |

表3–81 软元件列表

运算时均以浮点数格式执行,故[S1]、[S2]需转换为浮点数值。

1)若运算结果的绝对值大于可表示的最大浮点值,则进位标志M8022=ON。

2)若运算结果的绝对值小于可表示的最小浮点值,则借位标志M8021=ON。

3)若运算结果为0,则零标志M8020=ON。

### **指令示例**

已知[S1]=2,[S2]=3,则[D]=2<sup>3</sup>=8。

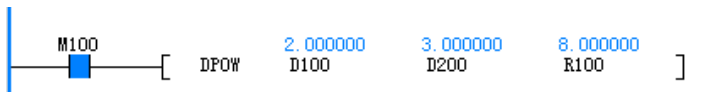

# **3.6 数据处理指令**

## **3.6.1 数据转换**

#### **3.6.1.1 指令列表**

数据转换指令涵盖以下指令条目:

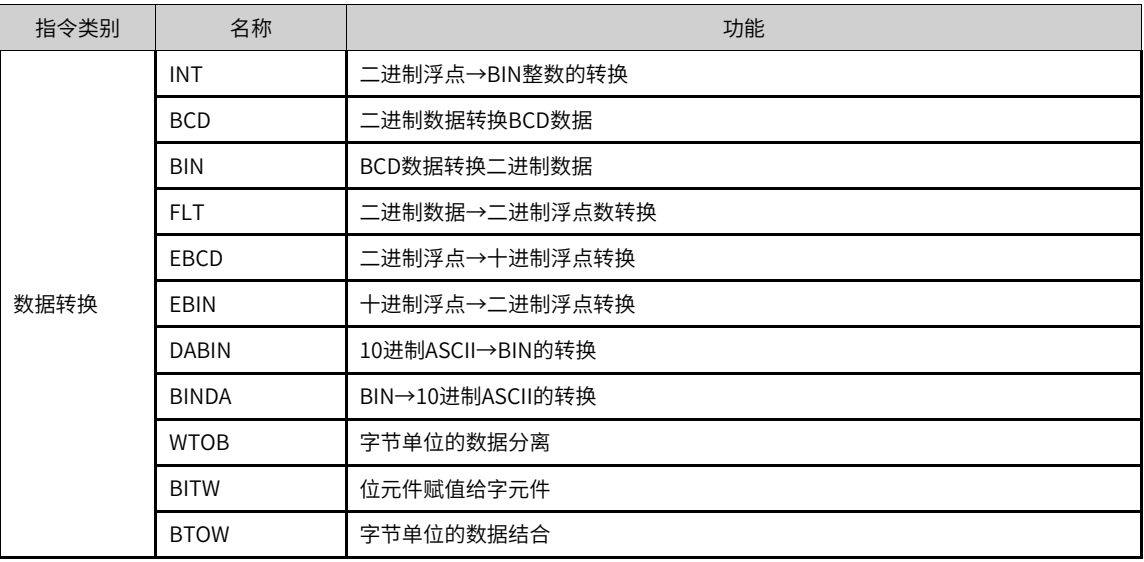

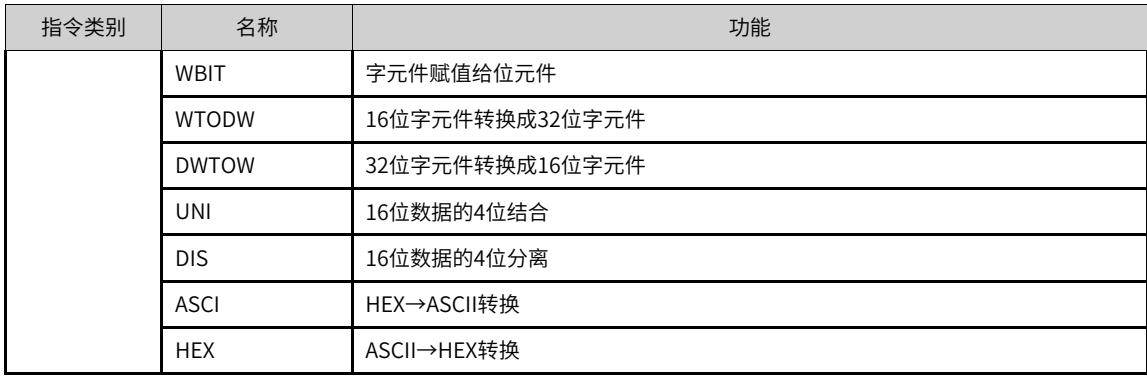

#### **3.6.1.2 INT**

进行二进制浮点的取整运算,丢弃小数部分,将二进制结果存于D中。

INT — 浮点→整数转换指令

| 16位指令 | INT 连续执行/INTP 脉冲执行 |                      |  |             |  |  |  |  |
|-------|--------------------|----------------------|--|-------------|--|--|--|--|
| 32位指令 |                    | DINT 连续执行/DINTP 脉冲执行 |  |             |  |  |  |  |
| 操作数   | 名称                 | 描述<br>范围<br>数据类型     |  |             |  |  |  |  |
|       | 数据源                | 待取整变换的二进制浮点数变量       |  | REAL,固定为32位 |  |  |  |  |
|       | 运算结果               | 变换后BIN整数结果的存储单元      |  | INT/DINT    |  |  |  |  |

表3–82 软元件列表

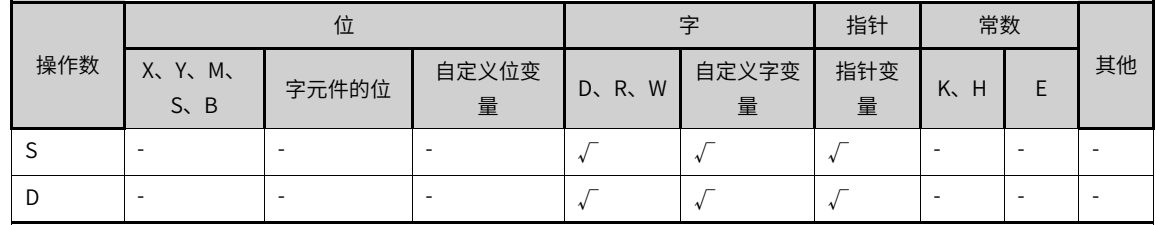

#### **功能和指令说明**

该指令是进行二进制浮点的取整运算,丢弃小数部分,将二进制结果存于D中。

- S=0时,M8020会置位。
- | S | ≤1时, 借位标志 (M8021) 会置位。

若运算结果若超出下列范围时(溢位),则进位标志(M8022)会置位。

- 16位指令:-32,768~32,767
- 32位指令: -2,147,483,648~2, 147, 483, 647

**指令示例**

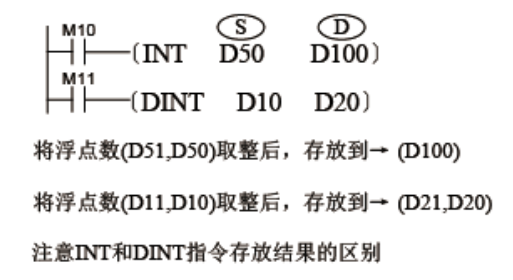

#### **3.6.1.3 BCD**

二进制数据转换BCD数据。

BCD — 二进制数据转BCD指令

| 16位指令 |                        | BCD 连续执行/BCDP 脉冲执行   |  |          |  |  |  |  |
|-------|------------------------|----------------------|--|----------|--|--|--|--|
| 32位指令 |                        | DBCD 连续执行/DBCDP 脉冲执行 |  |          |  |  |  |  |
| 操作数   | 描述<br>名称<br>范围<br>数据类型 |                      |  |          |  |  |  |  |
|       | 数据源                    | 二进制码数据或数据存储字软元件地址    |  | INT/DINT |  |  |  |  |
|       | 转换结果                   | BCD码数据存储字软元件地址       |  | INT/DINT |  |  |  |  |

表3–83 软元件列表

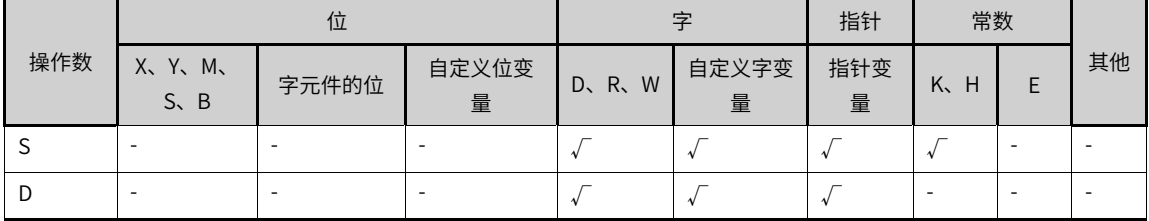

### **功能和指令说明**

需要触点驱动,有2个操作变量,将S(BIN)的值进行BCD变换后存入D中。该指令常用于将数据显示前的数 据格式处理。

- 使用16bit指令时,范围是0-9999,当转换结果超过9999时会出错;
- 使用32bit指令时,范围是0-99999999,当转换结果超过99999999时会出错。

#### **指令示例**

 $\overline{\phantom{a}}$  BCD D200 D300  $\overline{\phantom{a}}$ 

将D200的BIN值转换成BCD值后,将结果 存放于D300中。 若D200=H000E (十六进制) =K14 (十进 制),则变换后D300的值为10100(BIN)

**3.6.1.4 BIN**

BCD数据转换二进制数据。

#### BIN— BCD转二进制数据指令

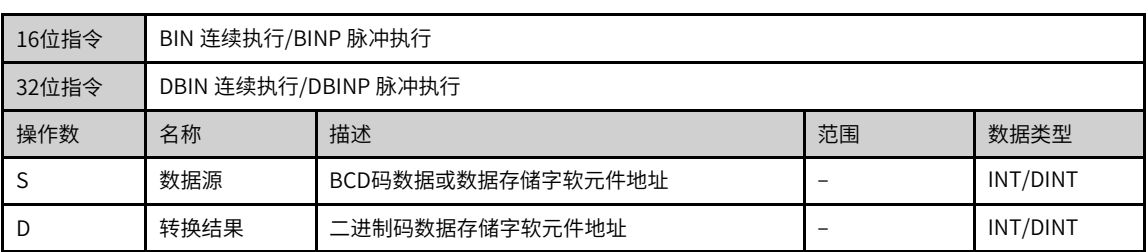

#### 表3–84 软元件列表

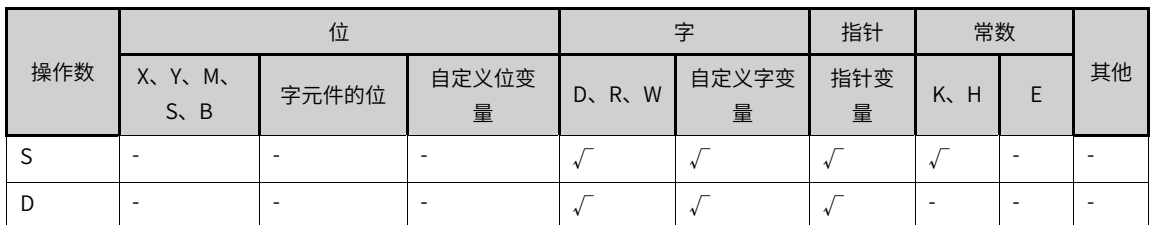

## **功能和指令说明**

需要触点驱动,有2个操作变量,将S(BCD)的值进行BIN变换后存入D中。该指令常用于将外部端口读入数据 (如编码盘设置)处理成能直接用于运算的BIN格式。

S (BCD) 的有效范围, 16bit: 0~9999; 32bit: 0~99, 999, 999

S的数据内容不是BCD值(以Hex表示有任一位数不在0~9的范围内)时将会产生运算错误。

## **指令示例**

 $\left(\begin{array}{c}\n\text{BIN D200 D300}\n\end{array}\right)$ 

将D200的BCD值转换成BIN值后, 将结果存放于D300中。

### **3.6.1.5 FLT**

把二进制整数转化为二进制浮点数。

FLT — 二进制整数至浮点数转换指令

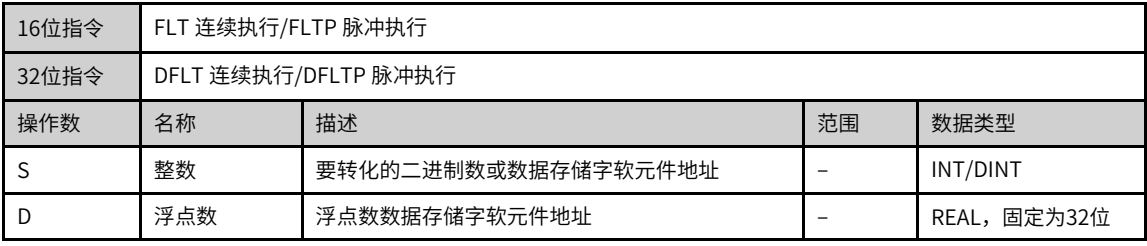

| --- -- <u>122</u> |     |                           |       |            |       |            |              |                  |  |    |
|-------------------|-----|---------------------------|-------|------------|-------|------------|--------------|------------------|--|----|
|                   |     | 位                         |       |            | ゥ     |            | 指针           | 常数               |  |    |
|                   | 操作数 | X、Y、M、<br>$S \setminus B$ | 字元件的位 | 自定义位变<br>量 | D、R、W | 自定义字变<br>量 | 指针变<br>量     | K <sub>y</sub> H |  | 其他 |
|                   |     | ۰                         |       |            |       |            | $\tau^{[1]}$ |                  |  |    |
|                   |     | ۰                         |       |            |       |            | $\tau^{[1]}$ | $\sim$           |  |    |

表3–85 软元件列表

#### **说明**

[1]支持指针变量元件,不支持C/T元件。

#### **功能和指令说明**

将整数S转换为浮点数,结果存入D和D+1单元。

这个指令的逆变换指令是INT (将2进浮点数值变换成BIN整数)

### **指令示例一**

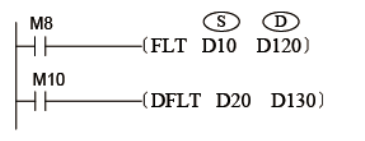

当M8=0N时, 将16bit数D10中(16位BIN整数)转换为二进制 浮点数后, 存放到 (D121, D120) 当M10=0N时, 将32bit数 (D21,D20) 中(32位BIN整数)转

换为二进制浮点数后, 存放到 (D131, D130)

#### **指令示例二**

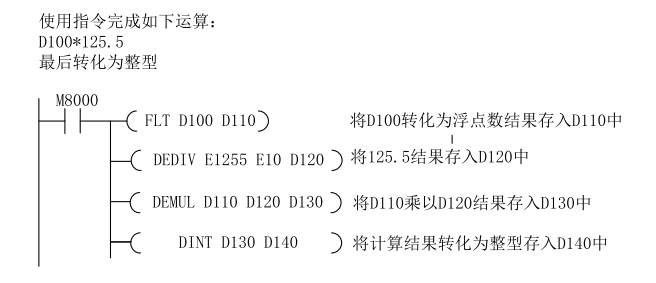

#### **3.6.1.6 EBCD**

EBCD — 浮点→十进制浮点转换指令

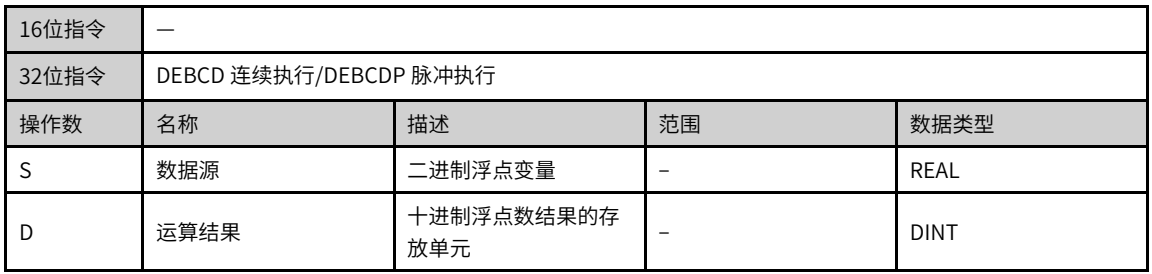

|     | 位                      |       |            | 孛       |            | 指针       | 常数      |  |    |
|-----|------------------------|-------|------------|---------|------------|----------|---------|--|----|
| 操作数 | X, Y, M,<br>$S \sim B$ | 字元件的位 | 自定义位变<br>量 | D, R, W | 自定义字变<br>量 | 指针变<br>量 | K.<br>H |  | 其他 |
| د   |                        |       |            |         |            |          | ۰       |  |    |
| D   |                        |       |            |         |            |          | ۰       |  |    |

表3–86 软元件列表

该指令是进行二进制浮点数转换为十进制浮点的运算。

#### **指令示例**

 $\begin{array}{ccc} X1 & \textcircled{s} & \textcircled{D} \\ \textup{++} & \textup{DEBCD} & \textup{D2} & \textup{D10} \end{array}$ 将二进制浮点数(D3,D2)转换成十进制浮点数后,存放于 (D11,D10) 单元。 其中2 进制浮点数 [D3, D2]实数23 位, 指数 8 位, 符号位 1 位 10 进制浮点数[D 11, D 10]指数(D3)实数(D2),用科学计算式<br>表示为D2 X 10<sup>p3</sup>

PLC内部浮点数据计算均为二进制形式,转换为十进制方便监控。

#### **3.6.1.7 EBIN**

EBIN — 十进制浮点→浮点转换指令

| 16位指令 | __  |                        |    |             |  |  |  |  |  |
|-------|-----|------------------------|----|-------------|--|--|--|--|--|
| 32位指令 |     | DEBIN 连续执行/DEBINP 脉冲执行 |    |             |  |  |  |  |  |
| 操作数   | 名称  | 描述                     | 范围 | 数据类型        |  |  |  |  |  |
| J.    | 数据源 | 十进制浮点变量                |    | <b>DINT</b> |  |  |  |  |  |
| D     | 结果  | 二进制浮点数结果的存放单元          |    | <b>REAL</b> |  |  |  |  |  |

表3–87 软元件列表

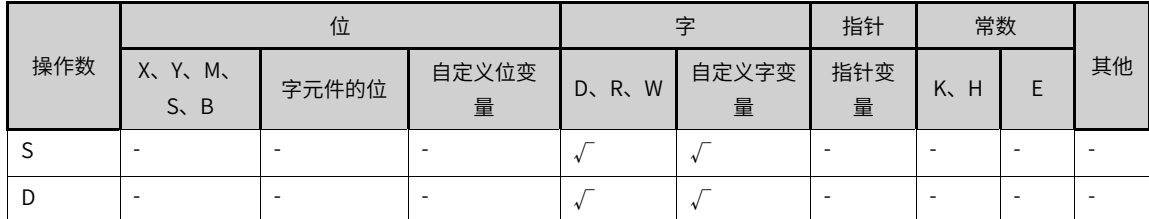

#### **功能和指令说明**

该指令是进行十进制浮点数转换为二进制浮点的运算。

#### **指令示例**

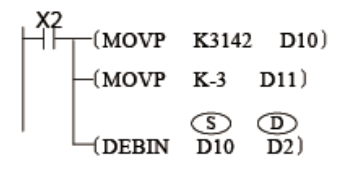

将十进制浮点数3.142 (先放于D11, D10) 转换成二进制浮点数后, 存放于 (D3, D2) 单元。

#### **3.6.1.8 DABIN**

将以10进制数字的ASCII码(30H~39H)形式现实的数据转换成BIN数据的指令。 DABIN - 10进制ASCII→BIN的转换

| 16位指令 | DABIN 连续执行/DABINP 脉冲执行 |                               |  |               |  |  |  |
|-------|------------------------|-------------------------------|--|---------------|--|--|--|
| 32位指令 |                        | DDABIN 连续执行/DDABINP 脉冲执行      |  |               |  |  |  |
| 操作数   | 名称                     | 描述<br>范围<br>数据类型              |  |               |  |  |  |
|       | 输入值                    | 保存要转换成BIN值的数据(ASCII码)的软元件起始编号 |  | INT/DINT,数组*3 |  |  |  |
|       | 输出值                    | 保存转换结果的软元件编号                  |  | INT/DINT      |  |  |  |

表3–88 软元件列表

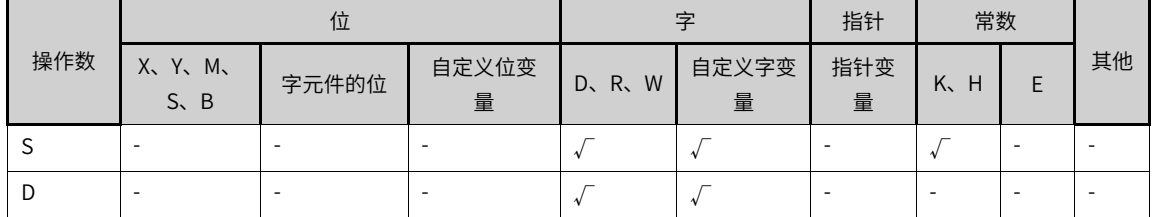

### **功能和指令说明**

16位指令

将存储于[S]~[S+2]的10进制ASCII码 (30H~39H) 数据转换成16位数据 (BIN), 存储于[D]中。

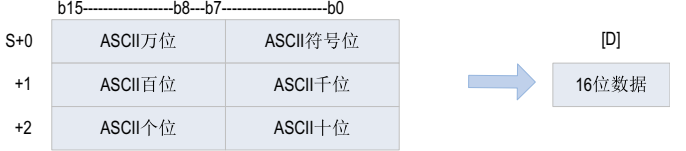

[S]~[S+2]的数值范围为-32768~32767。

要转换的数据为正时设定符号位(最低字节)为"20H(空格)",为负时设定"2DH(-)"。

各位数的ASCII码为30H~39H的范围。

各位数的ASCII码为"20H(空格)"、"00H(NULL)"时,作为"30H"处理。

32位指令

将存储于[S]~[S+5]的10进制ASCII码 (30H~39H) 数据转换成32位数据 (BIN) ,存储于[D+1、D]中。

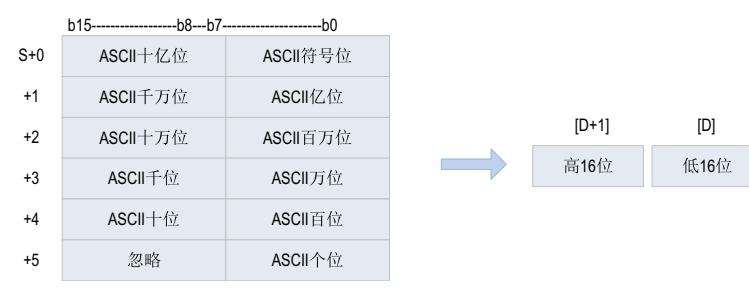

[S]~[S]+5的数值范围为-2,147,483,648~2,147,483,647,忽略[S+5]的高字节。

各位数的ASCII码为"30H"~ "39H"的范围。

各位数的ASCII码为"20H(空格)"、"00H(NULL)"时,作为"30H"处理。

#### **报错**

以下一些情况下会发生运算错误。

- 符号位为"20H(空格)"或者"2DH(-)"以外的值,报错误。
- 数据位的ASCII码为"30H"~"39H"、"20H(空格)"、"00H(NULL)"以外的值,报错误。
- 转换数据超出了16位或32位有符号数范围,报错误。
- 16位指令[S+2]或32位指令[S+5]超相应的软元件范围,报错误。

### **指令示例**

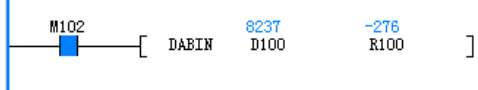

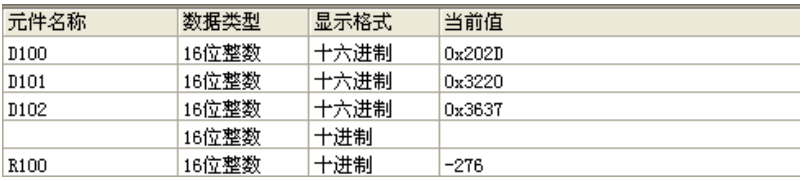

#### **3.6.1.9 BINDA**

将BIN数据转换成ASCII码(30H~39H)的指令。

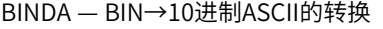

| 16位指令 | BINDA 连续执行/BINDAP 脉冲执行   |                         |    |               |  |  |  |  |
|-------|--------------------------|-------------------------|----|---------------|--|--|--|--|
| 32位指令 | DBINDA 连续执行/DBINDAP 脉冲执行 |                         |    |               |  |  |  |  |
| 操作数   | 名称                       | 描述                      | 范围 | 数据类型          |  |  |  |  |
|       | 输入值                      | 保存要转换成ASCII码的BIN值的软元件编号 |    | INT/DINT,数组*4 |  |  |  |  |
|       | 输出值                      | 保存转换结果的软元件编号            |    | INT/DINT      |  |  |  |  |

表3–89 软元件列表

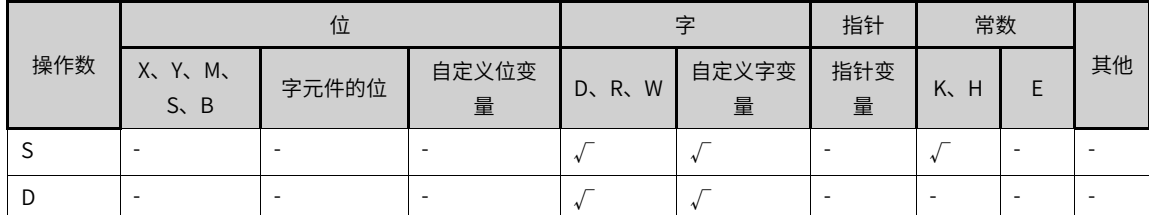

### **功能和指令说明**

16位指令

将[S]的16位数据(BIN)按照10进制的各个位数转换成ASCII码(30H~39H),然后保存到[D]开始的软元件中。

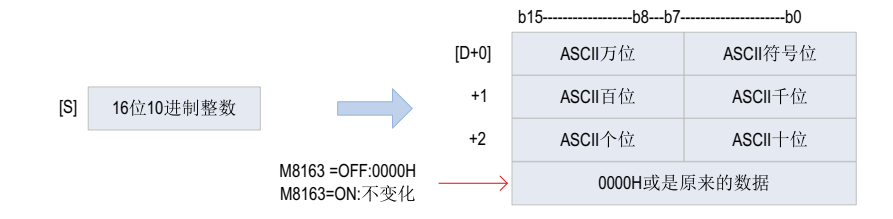

16位数据 [S]的数值范围为-32768~32767。

运算结果如下:

16位数据为正时,符号位保存"20H(空格)",为负时保存"2DH(-)"。

有效位数的左侧的0时保存"20H(空格)"。

根据M8163的ON/OFF状态确定[D+3]的值。

32位指令

将的32位数据(BIN)按照10进制的各个位数转换成ASCII码(30H~39H),然后保存到[D]开始的软元件中。

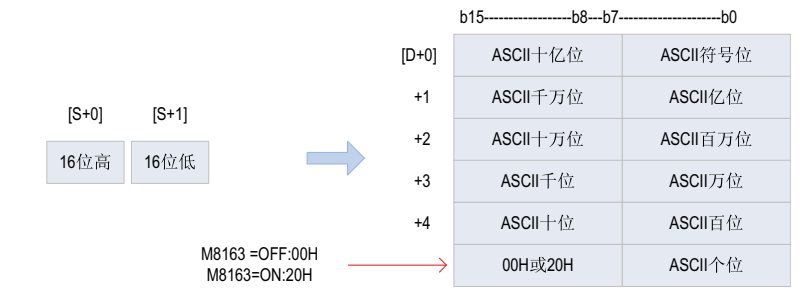

32位数据(BIN)[S+1、S]的数值范围为-2,147,483,648~2,147,483,647。

运算结果如下:

32位数据为正时, 符号位保存"20H(空格)", 为负时保存"2DH(-)"。

有效位数的左侧的0时保存"20H(空格)"。

根据M8163的ON/OFF状态确定[D+3]的值。

## **指令示例**

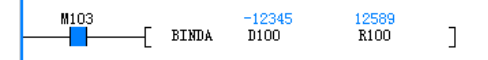

#### **3.6.1.10 WBIT**

字元件赋值给位元件组合的指令。

WBIT — 字元件赋值给位元件指令

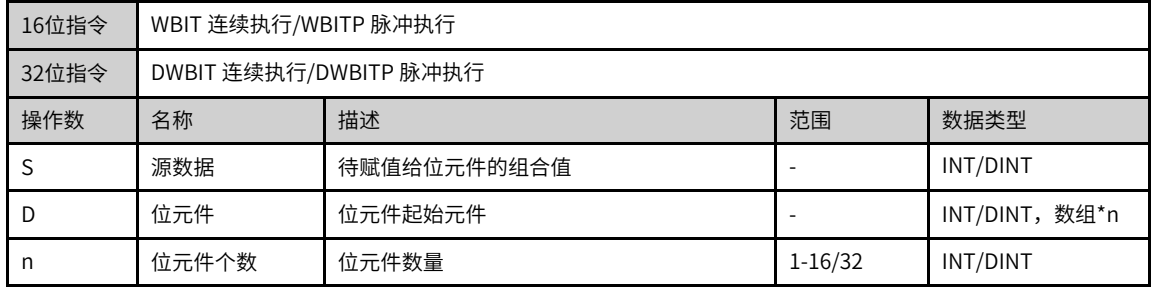

|     |                        | 位                        |            |            | 字          |          | 常数      |   |    |
|-----|------------------------|--------------------------|------------|------------|------------|----------|---------|---|----|
| 操作数 | X、 Y、 M、<br>$S \sim B$ | 字元件的位                    | 自定义位变<br>量 | W<br>D, R, | 自定义字变<br>量 | 指针变<br>量 | K.<br>H | E | 其他 |
| J   |                        | $\overline{\phantom{a}}$ | ۰          |            |            |          |         |   |    |
| D   | $\left[ 1\right]$      |                          |            | ۰          |            |          | ۰       | ۰ | ۰  |
| n   |                        | $\overline{\phantom{a}}$ |            |            |            |          |         |   |    |

表3–90 软元件列表

## **说明**

[1]不支持X元件;

### **功能和指令说明**

将S里的二进制数转化为位状态赋值到D起始的n个bit位中。

## **指令示例**

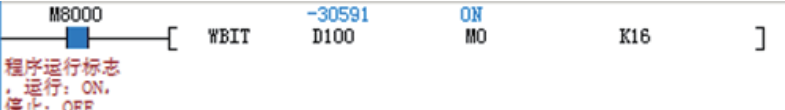

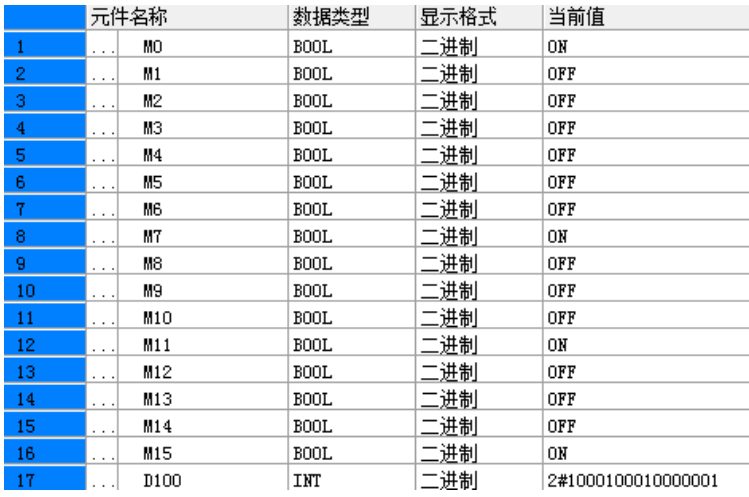

#### **3.6.1.11 UNI**

将连续的16位数据的低4位结合在一起的指令 UNI – 16位数据的4位结合

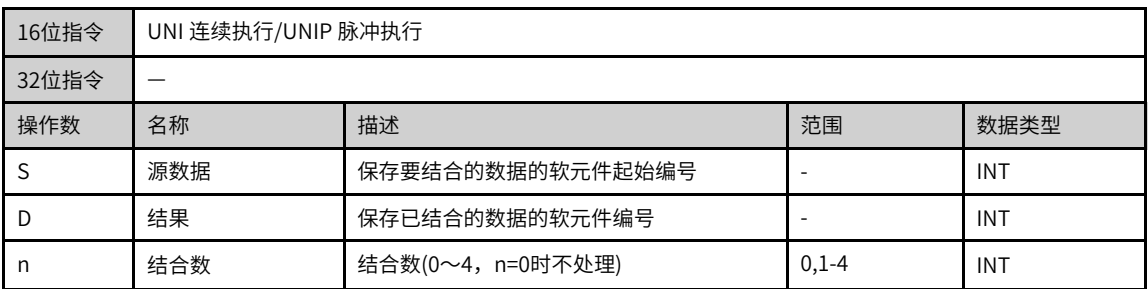

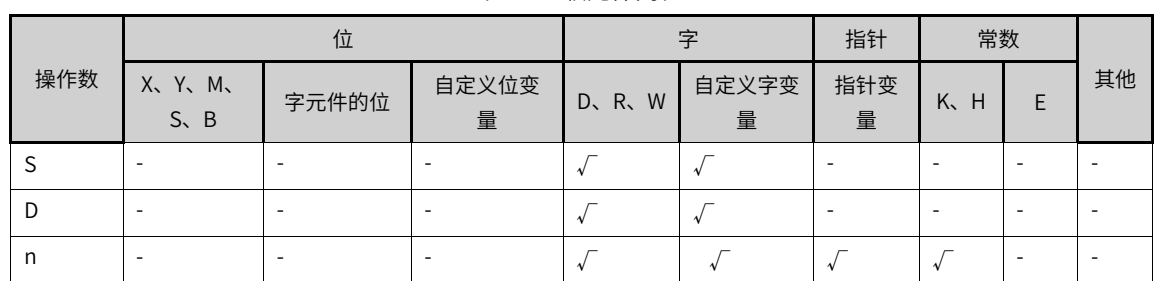

#### 表3–91 软元件列表

#### **功能和指令说明**

将S起始的n个16位数据的低4位结合成16位数据保存到D中。

n的取值范围1~4。n=0时,指令不执行。n取值1~3时,剩余高位0填充。

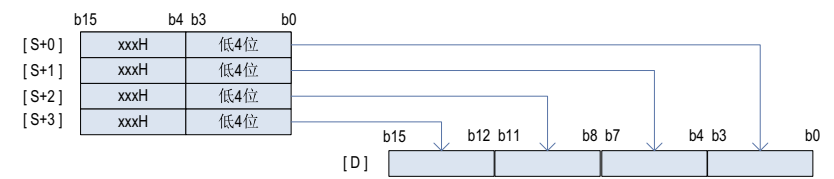

以下一些情况下会发生运算错误:

- S中设定的软元件超范围时,报错误;
- n设定超范围时,报错误。

### **指令示例**

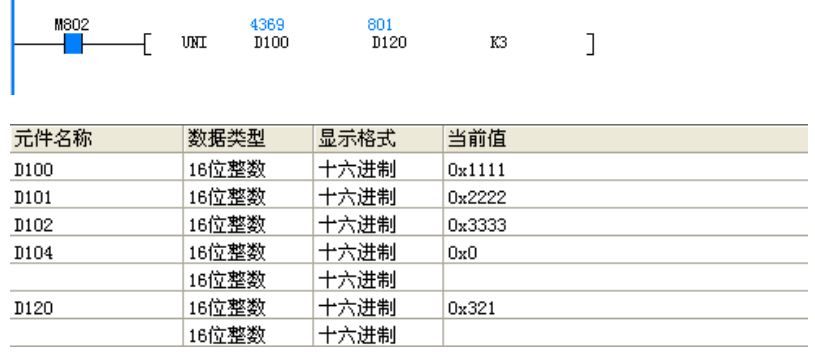

#### **3.6.1.12 DWTOW**

将32位字元件的值赋值给16位字元件的指令。 DWTOW – 32位字元件转换16位字元件指令

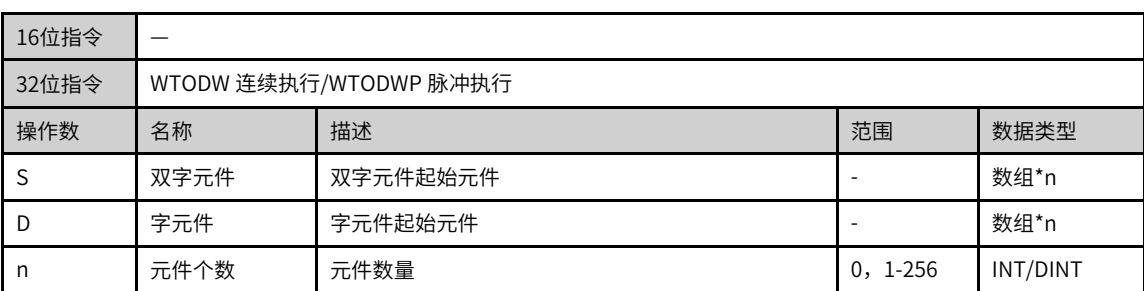

| 操作数 | 位                        |       |            | 字     |            | 指针       | 常数      |  |    |
|-----|--------------------------|-------|------------|-------|------------|----------|---------|--|----|
|     | X、 Y、 M、<br>$S \sim B$   | 字元件的位 | 自定义位变<br>量 | D、R、W | 自定义字变<br>量 | 指针变<br>量 | K.<br>H |  | 其他 |
| J.  |                          |       |            |       |            |          | -       |  |    |
| D   | $\overline{\phantom{a}}$ |       |            |       |            |          | -       |  |    |
| n   | ۰                        |       |            |       |            |          |         |  |    |

表3–92 软元件列表

将S起始的n个32位数据转换成16位数据存放到D起始的n个16位寄存器中,该指令用于将32位数据进行转 换,转换之后的数据可在16位指令中使用。

## **说明**

使用该指令时,当数值大于16位上限时,转换之后只保留低位。

### **指令示例**

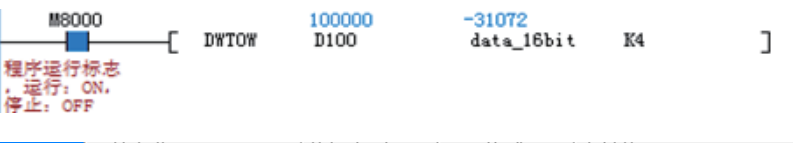

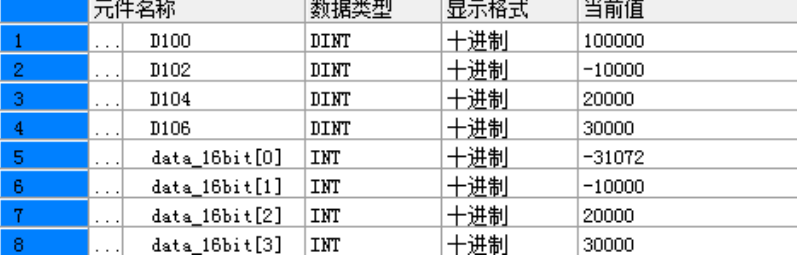

### **3.6.1.13 DIS**

将16位数据以4位为单位分离的指令。

```
DIS – 16位数据的4位分离
```
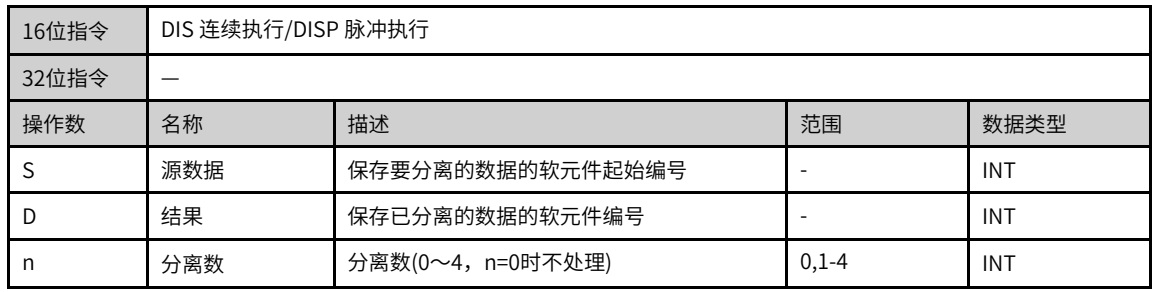

|     | 位                      |        |            | 字     |            | 指针       | 常数      |  |    |
|-----|------------------------|--------|------------|-------|------------|----------|---------|--|----|
| 操作数 | X、 Y、 M、<br>$S \sim B$ | 字元件的位  | 自定义位变<br>量 | D、R、W | 自定义字变<br>量 | 指针变<br>量 | K,<br>H |  | 其他 |
|     |                        |        |            |       |            |          |         |  |    |
|     |                        | $\sim$ |            |       |            |          |         |  |    |
| n   |                        | $\sim$ |            |       |            |          |         |  |    |

表3–93 软元件列表

将S的16位数据以4位为单位进行分离后存储于D开始的软元件低4位中,高12位以0填充。

n的取值范围为1~4。n=0时,不执行指令的处理。

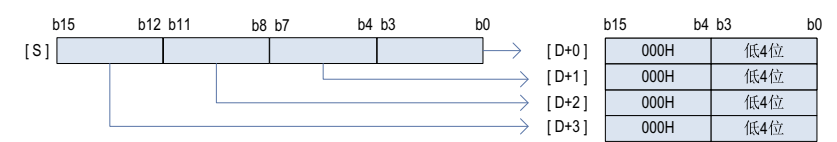

以下一些情况下会发生运算错误:

- D中设定的软元件超范围时,报错误;
- n设定超范围时,报错误。

### **指令示例**

将D100的16位数据以4位为单位进行分离,存储于D120开始的3个连续D元件内。

 $\begin{array}{c} 4660 \\ \text{D}100 \end{array}$ **M803**  $\overline{+}$  DIS  $\frac{4}{1}$  120  $K3$  $\mathbf{I}$ 

#### **3.6.1.14 BTOW**

将连续的16位/32位数据的低8位(低字节)结合在一起的指令。

BTOW — 字节单位的数据结合

| 16位指令 | BTOW 连续执行/BTOWP 脉冲执行   |                              |            |                       |  |  |  |  |
|-------|------------------------|------------------------------|------------|-----------------------|--|--|--|--|
| 32位指令 | BTODW 连续执行/BTODWP 脉冲执行 |                              |            |                       |  |  |  |  |
| 操作数   | 名称                     | 描述                           | 范围         | 数据类型                  |  |  |  |  |
|       | 源数据                    | 保存要按照字节单位进行结合的数据的软元件起始编<br>뮥 |            | INT, 数组*n             |  |  |  |  |
| Ð     | 结果                     | 保存已经按照字节单位结合的结果的软元件起始编号      |            | INT/DINT,数组<br>$*n/2$ |  |  |  |  |
| n     | 结合数                    | 要结合的字节数据个数(n≥0,且n=0时不处理)     | $0, 1-256$ | INT/DINT              |  |  |  |  |

|     | 位                        |        |            | 字          |            | 指针       | 常数      |   |    |
|-----|--------------------------|--------|------------|------------|------------|----------|---------|---|----|
| 操作数 | X, Y, M,<br>$S \sim B$   | 字元件的位  | 自定义位变<br>量 | D, R,<br>W | 自定义字变<br>量 | 指针变<br>量 | K.<br>H | F | 其他 |
| J   |                          | ۰      |            |            |            | ۰        |         |   |    |
| D   | $\overline{\phantom{a}}$ | ۰      |            |            |            |          | ۰       |   | ۰  |
| n   | ۰                        | $\sim$ |            |            |            |          |         |   |    |

表3–94 软元件列表

将[S]开始的n个16位数据的低8位结合在一起后的16位/32位数据保存到[D]开始的软元件中,[S]的高8位被忽 略。

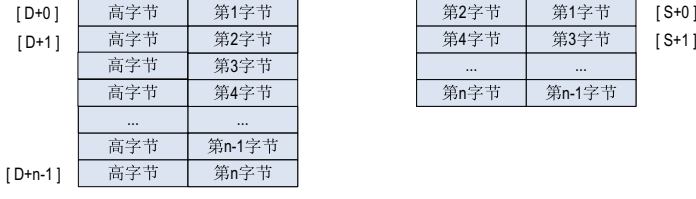

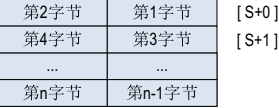

当[S]、[D]开始的软元件超出其软元件范围时,会报错误。

### **指令示例**

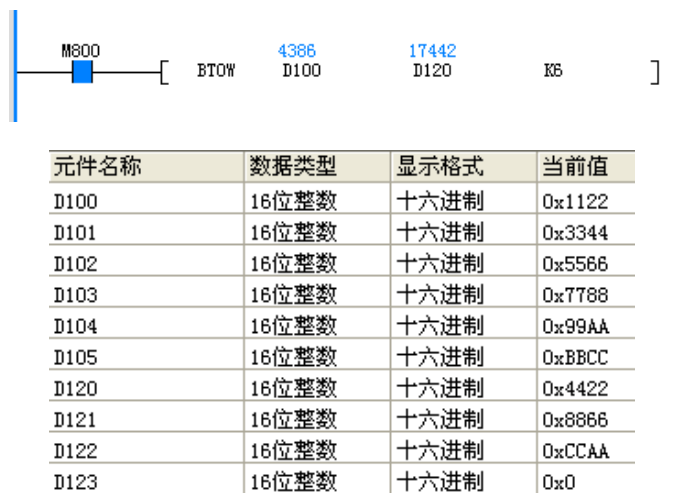

#### **3.6.1.15 WTOB**

将连续的16位/32位数据按照字节(8位)单位进行分离的指令。

WTOB — 字节单位的数据分离 16位指令 WTOB 连续执行/WTOBP 脉冲执行 32位指令 DWTOB 连续执行/DWTOBP 脉冲执行 操作数 名称 描述 范围 数据类型 <sup>S</sup> 源数据 保存要按照字节单位进行分离的数据的软元件起始编 <sup>号</sup> - INT,数组\*n/2 <sup>D</sup> 结果 保存已经按照字节单位分离的结果的软元件起始编号 - INT/DINT,数 组\*n n 分离数 要分离的字节数据个数(n≥0,且n=0时不处理) 0,1-256 INT INT/DINT

| .   |                          |        |            |                 |            |          |         |   |    |
|-----|--------------------------|--------|------------|-----------------|------------|----------|---------|---|----|
|     | 位                        |        |            | 孛               |            | 指针       | 常数      |   |    |
| 操作数 | X、 Y、 M、<br>$S \sim B$   | 字元件的位  | 自定义位变<br>量 | $D$ , $R$ , $W$ | 自定义字变<br>量 | 指针变<br>量 | K.<br>H | E | 其他 |
|     | $\overline{\phantom{a}}$ |        |            |                 |            |          | ۰       |   |    |
|     |                          | $\sim$ |            |                 |            |          | $\sim$  |   |    |
| n   |                          | $\sim$ |            |                 |            |          |         |   |    |

表3–95 软元件列表

将[S]开始的软元件中保存的16位/32位数据以字节为单位保存到以[D]开始的n点软元件的低8位中,高8位保 存00H。

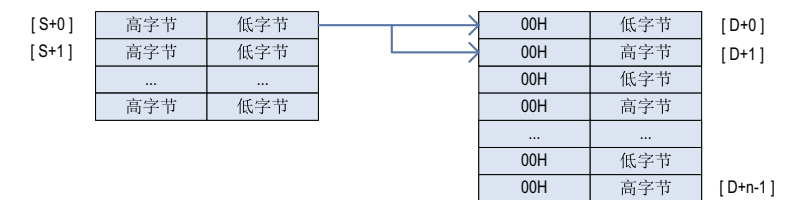

当[S]、[D]开始的软元件超出其软元件范围时,会报错误。

### **指令示例**

4386<br>D100 **M800**  $_{\rm J120}^{34}$  $\leftarrow$  WTOB  $\rm K6$  $\mathbf{I}$ Ū

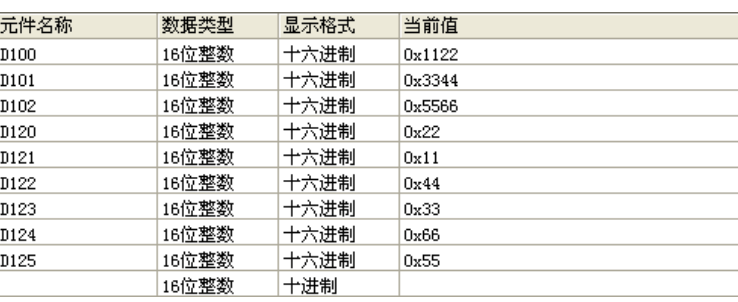

### **3.6.1.16 BITW**

位元件组合赋值给字元件的指令。

BITW — 位元件赋值给字元件指令

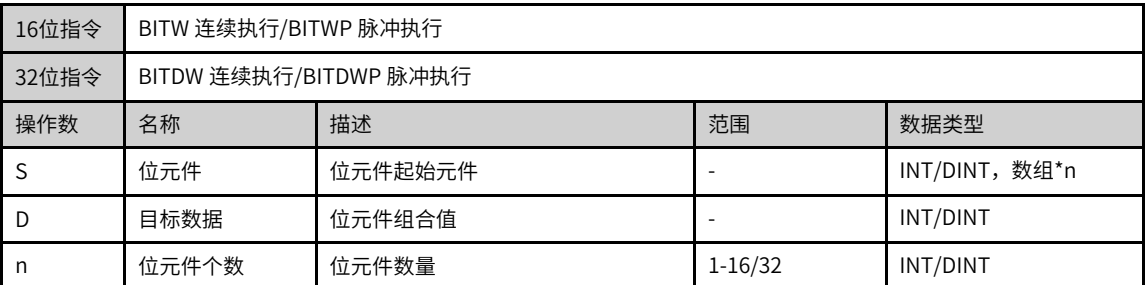

|     | 位                        |                          |            | 字          |            | 指针        | 常数      |   |                          |
|-----|--------------------------|--------------------------|------------|------------|------------|-----------|---------|---|--------------------------|
| 操作数 | X、 Y、 M、<br>$S \sim B$   | 字元件的位                    | 自定义位变<br>量 | W<br>D, R, | 自定义字变<br>量 | 指针变<br>量  | K.<br>H | E | 其他                       |
|     |                          |                          |            |            |            |           |         |   |                          |
|     | ۰                        | $\overline{\phantom{a}}$ |            |            |            | $\lambda$ | $\sim$  |   |                          |
| n   | $\overline{\phantom{a}}$ | $\overline{\phantom{a}}$ | ۰          |            |            |           |         |   | $\overline{\phantom{a}}$ |

表3–96 软元件列表

将S起始的n个bit位转换成二进制数传送到D中。

## **指令示例**

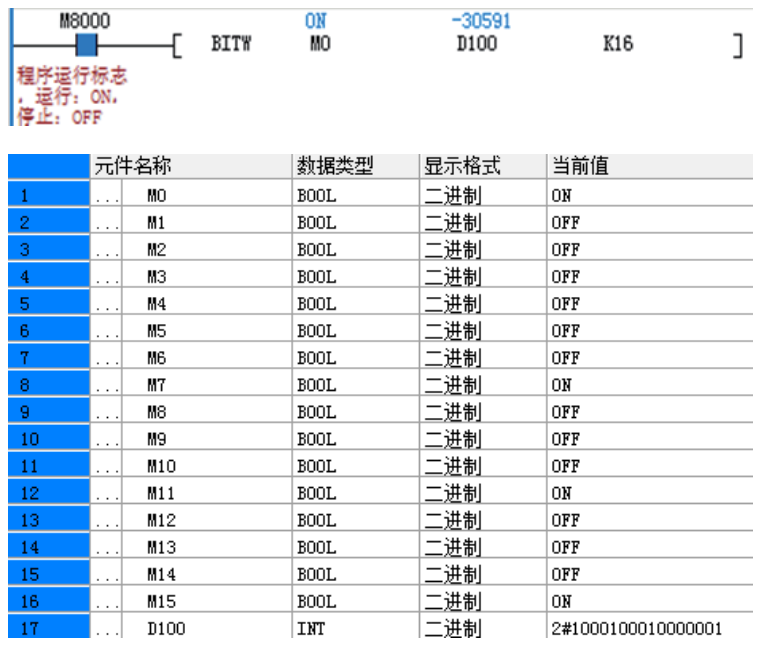

#### **3.6.1.17 WTODW**

将16位字元件的值赋值给32位字元件的指令。 WTODW — 16位字元件转换32位字元件指令

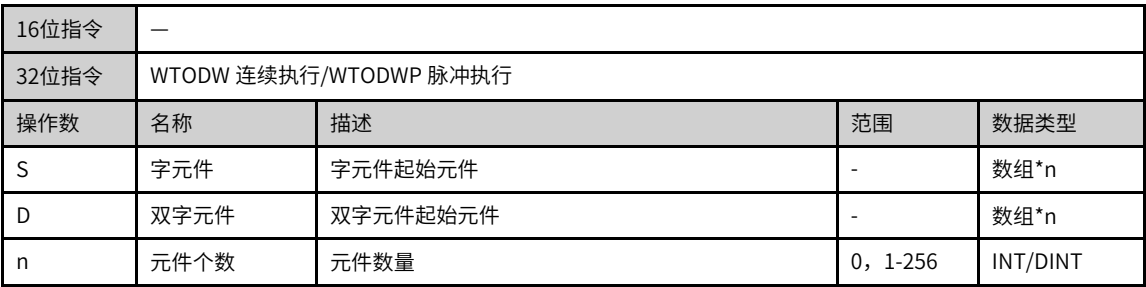

|     | 位                           |                          |            | 字     |            | 指针       | 常数      |   |    |
|-----|-----------------------------|--------------------------|------------|-------|------------|----------|---------|---|----|
| 操作数 | X、 Y、 M、<br>$S \setminus B$ | 字元件的位                    | 自定义位变<br>量 | D、R、W | 自定义字变<br>量 | 指针变<br>量 | K.<br>H | E | 其他 |
| J   |                             |                          |            |       |            |          | $\sim$  |   |    |
| D   |                             | $\overline{\phantom{a}}$ | ۰          |       |            |          | ۰       |   |    |
| n   | $\overline{\phantom{a}}$    |                          | $\sim$     |       |            |          |         |   |    |

表3–97 软元件列表

将S起始的n个16位数据转换成32位数据存放到D起始的n个32位寄存器中,该指令用于将16位数据进行转 换,转换之后的数据可在32位指令中使用。

#### **指令示例**

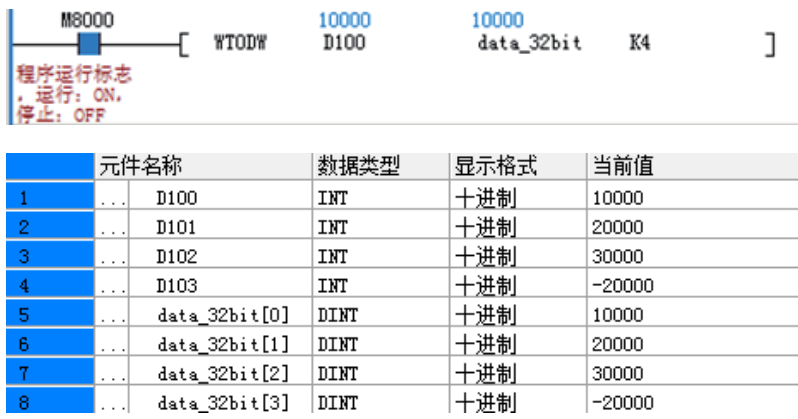

#### **3.6.1.18 ASCI**

将S的值转换成ASCII码后,存储到D为起始地址的变量中。 ASCI — HEX→ASCII转换指令

| 16位指令 | ASCI 连续执行/ASCIP 脉冲执行 |                    |           |           |  |  |  |  |
|-------|----------------------|--------------------|-----------|-----------|--|--|--|--|
| 32位指令 |                      |                    |           |           |  |  |  |  |
| 操作数   | 名称                   | 描述                 | 范围        | 数据类型      |  |  |  |  |
|       | 数据源                  | 待转换的变量地址或常数数值      |           | INT, 数组*n |  |  |  |  |
| D     | 转换结果                 | 转换后ASCII码的存放起始地址   |           | INT, 数组*n |  |  |  |  |
| n     | 转换字符数                | 转换的字符位数,n的范围为1~256 | $1 - 256$ | INT       |  |  |  |  |

表3–98 软元件列表

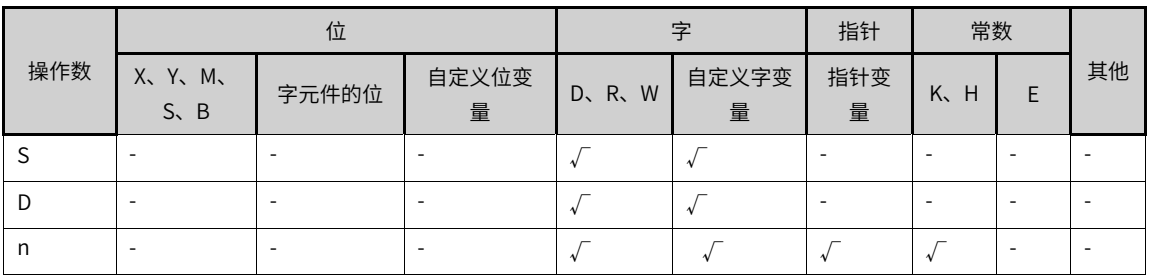

该指令是将S的值转换成ASCII码后,存储到D为起始地址的变量中。其中:

- S为待转换的变量地址或常数数值;
- D为转换后ASCII码的存放起始地址;
- n为转换的字符位数(范围为:1~256)。

#### **说明**

编程时请悉知,HEX/ASCI/CCD等指令共用M8161模式标志。

ASCI数值转换遵照ASCII与HEX进制数值对照表,如:ASCII '0'对应HEX 'H30'; ASCII 'F' 对应 HEX 'H46'等。关于HEX和ASCII的对照关系请参考"第398页"4.1 [ASCII码转换表"附录](#page-398-0) ASCII码转换表" 后面。

### **指令示例**

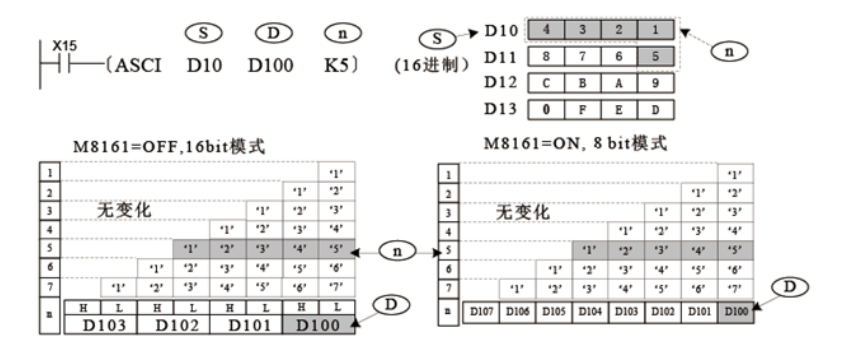

其中,M8161标志决定了计算结果存放目的变量的宽度模式,当M8161=OFF时,为16bit模式,即变量的高字 节和低字节分别存储;当M8161=ON时,为8bit模式,只有变量的低字节存储结果,因此实际使用变量区域 的长度增加。
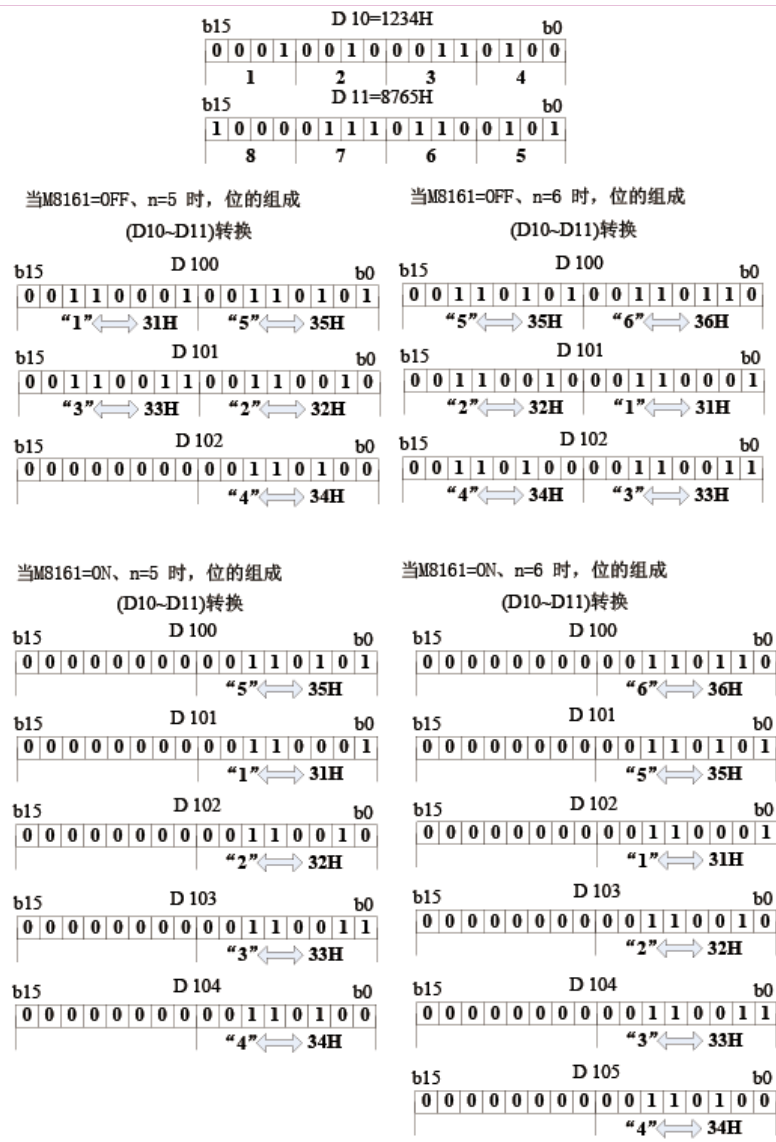

#### **3.6.1.19 HEX**

将S起始变量的值转换成HEX码后,存储到D为起始地址的变量中,转换的字符数、存储模式可以设定。 HEX — ASCII→HEX转换指令

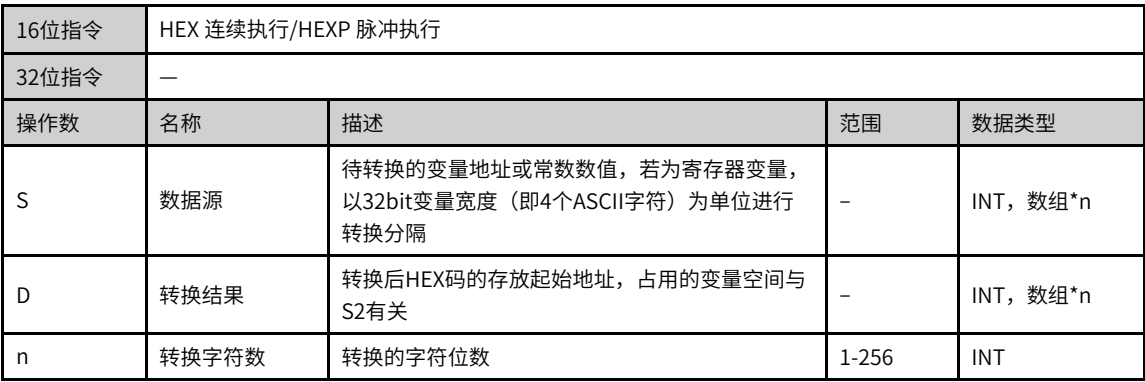

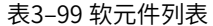

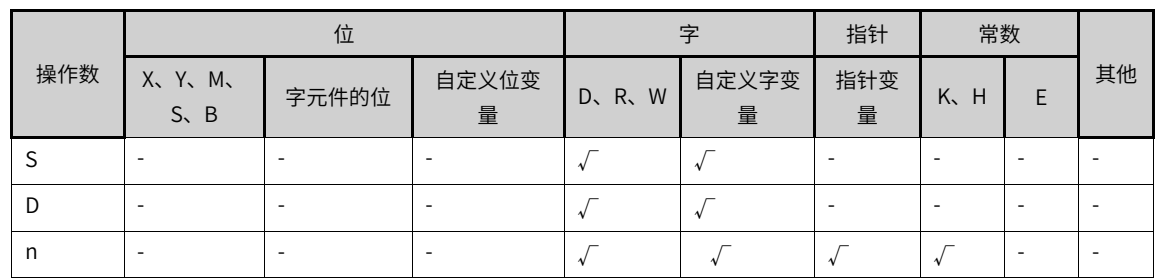

#### **功能和指令说明**

该指令是将S起始变量的值转换成HEX码后,存储到D为起始地址的变量中,转换的字符数、存储模式可以设 定。其中:

- S为待转换的变量地址或常数数值,若为寄存器变量,以32bit变量宽度(即4个ASCII字符)为单位进行转 换分隔;
- D为转换后HEX码的存放起始地址,占用的变量空间与n有关;
- n为转换的字符位数(范围为:1~256)。

#### **说明**

- 编程时请悉知,HEX/ASCI/CCD等指令共用M8161模式标志。
- S数据区的源数据必须为ASCII码字符,否则转换出错;
- 若输出的数据为BCD格式,HEX转换后,需要进行BCD-BIN转换,才是正确的数值。

#### **指令示例**

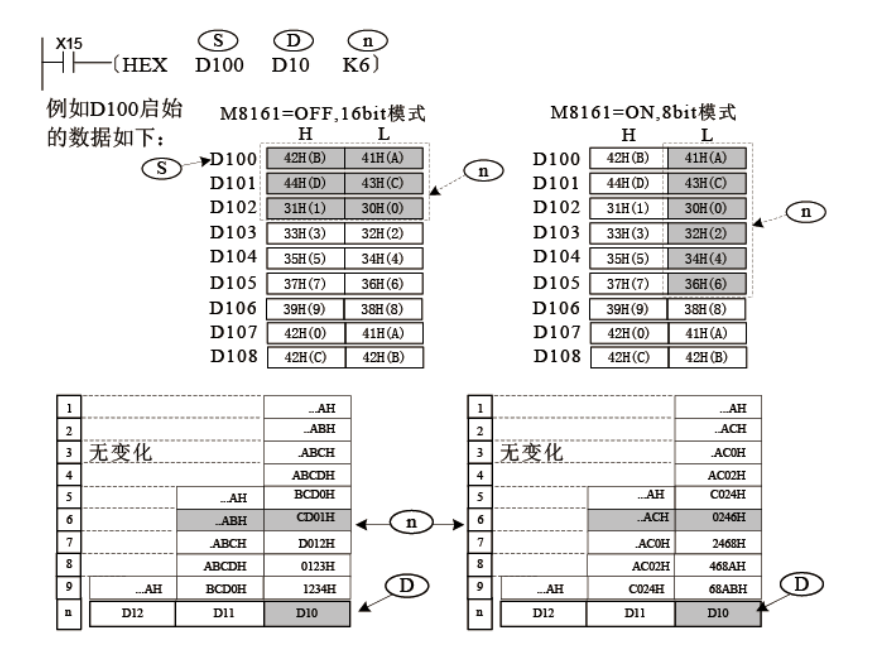

其中, M8161标志决定了变量宽度模式, 当M8161=OFF时, 为16bit模式, 即变量的高字节和低字节都参与运 算;当M8161=ON时,为8bit模式,只有变量的低字节参与运算,高字节的内容丢弃,因此实际使用变量区 域S的长度增加。

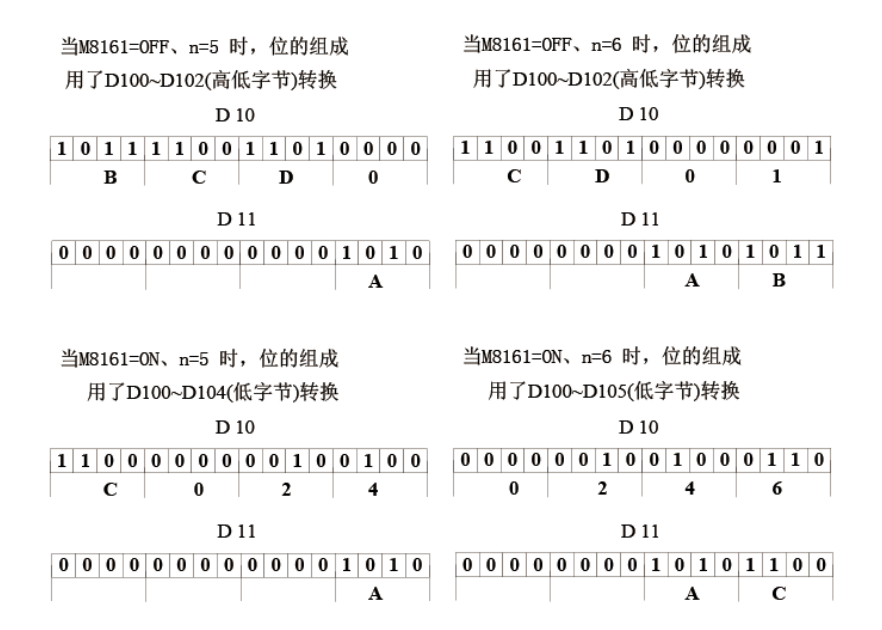

# **3.6.2 数据传送与比较**

#### **3.6.2.1 指令列表**

数据传送与比较指令涵盖以下指令条目:

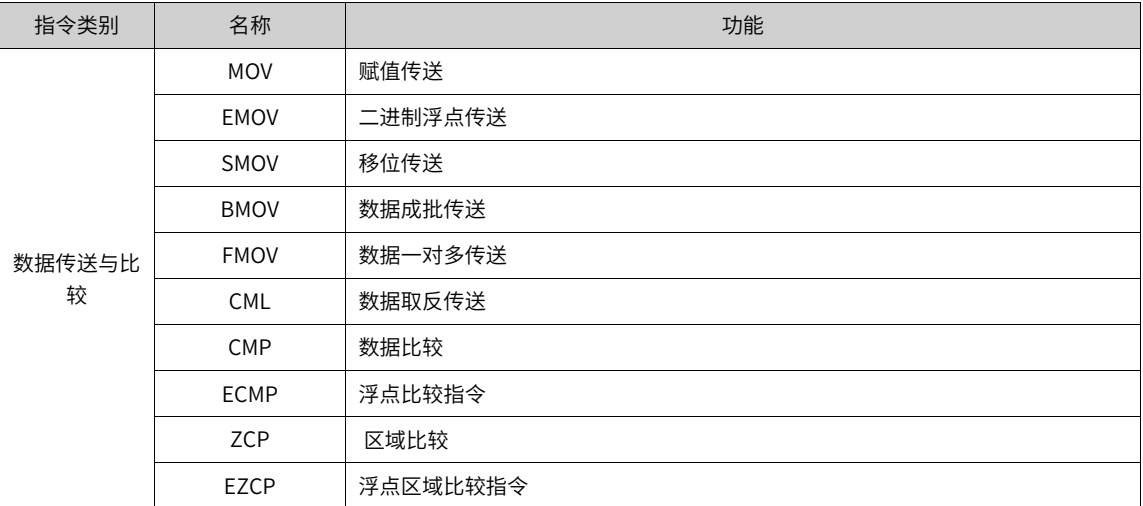

#### **3.6.2.2 MOV**

将源址S中的数据复制到终址。

MOV — 传送

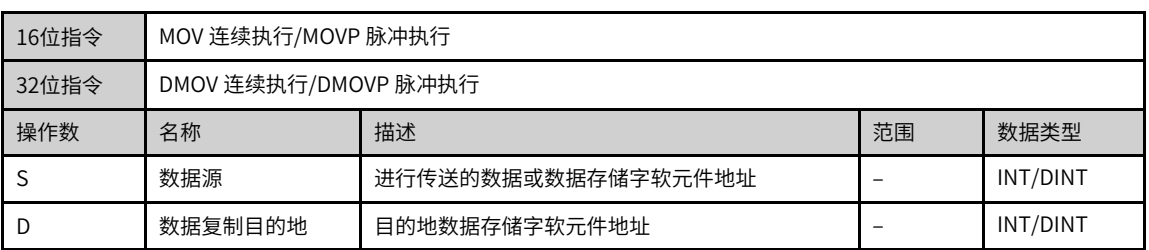

|     |                             | 位     |            |       |            | 指针       | 常数      |    |
|-----|-----------------------------|-------|------------|-------|------------|----------|---------|----|
| 操作数 | X, Y, M,<br>$S \setminus B$ | 字元件的位 | 自定义位变<br>量 | D、R、W | 自定义字变<br>量 | 指针变<br>量 | K.<br>H | 其他 |
| د   |                             |       |            |       |            |          |         |    |
| D   |                             |       |            |       |            |          |         |    |

表3–100 软元件列表

## **功能和指令说明**

需要触点驱动,有2个操作变量,将S的值复制到D中。

当为32bit指令(DMOV)时,S和D都会使用相邻高地址的变量单元参与运算。

例如语句:〔DMOV D1 D5〕的操作结果是:D1→D5;D2→D6。

#### **指令示例**

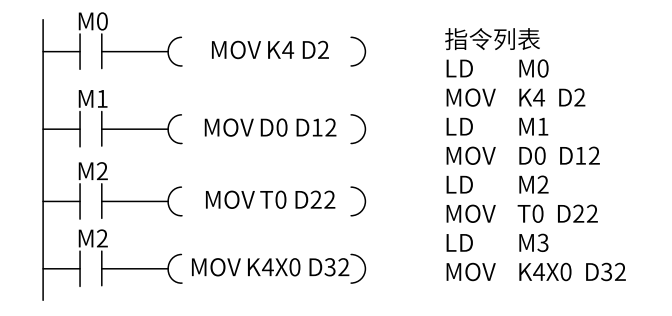

当X0=ON时,将K4复制到D2中,当X0由ON变为OFF时,D2保存<br>K4的内容不变,除非用户程序再次修改D2的值。<br>或者PLC由STOP切换到RUN后重新上电时,D2的值才会变为0。<br>停电保持寄存器上电或者由停止到运行保持原来的值不变。

#### **3.6.2.3 EMOV**

进行二进制浮点数数据的传送。需要触点驱动,当指令执行时,将S的2进制浮点数数据值复制到D中。 EMOV — 浮点赋值指令

| 16位指令 |                        |                  |  |      |  |  |
|-------|------------------------|------------------|--|------|--|--|
| 32位指令 | DEMOV 连续执行/DEMOVP 脉冲执行 |                  |  |      |  |  |
| 操作数   | 名称                     | 描述<br>范围<br>数据类型 |  |      |  |  |
|       | 数据源                    | 二进制浮点数数据的传送源     |  | REAL |  |  |
|       | 传送目的地                  | 保存二进制浮点数数据的存放单元  |  | REAL |  |  |

表3–101 软元件列表

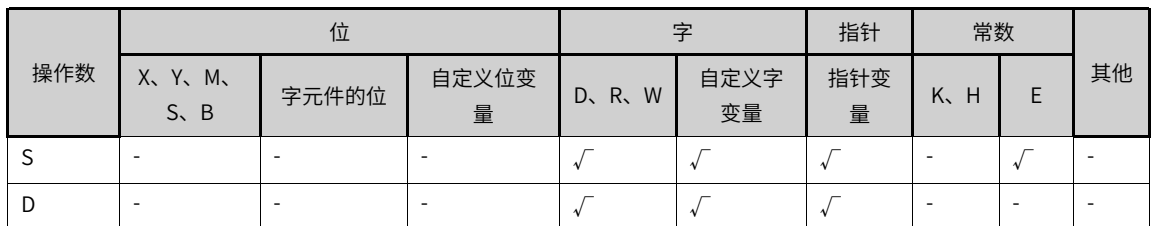

## **功能和指令说明**

该指令是进行二进制浮点数数据的传送。需要触点驱动,当指令执行时,将S的2进制浮点数数据值复制到D 中。其中:

- S为二进制浮点数数据的传送源;
- D为保存二进制浮点数数据的存放单元。

### **指令示例**

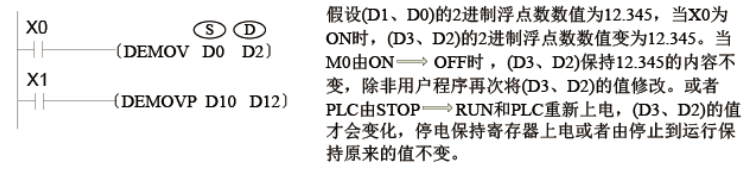

### **3.6.2.4 BMOV**

当驱动条件成立时,将以S为首址的n个寄存器的数据一一对应传送到以D为首址的n个寄存器中。 BMOV — 数据批量传送

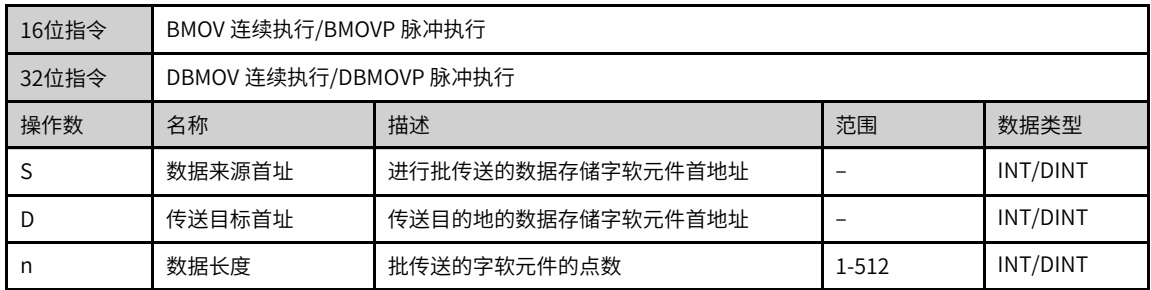

#### 表3–102 软元件列表

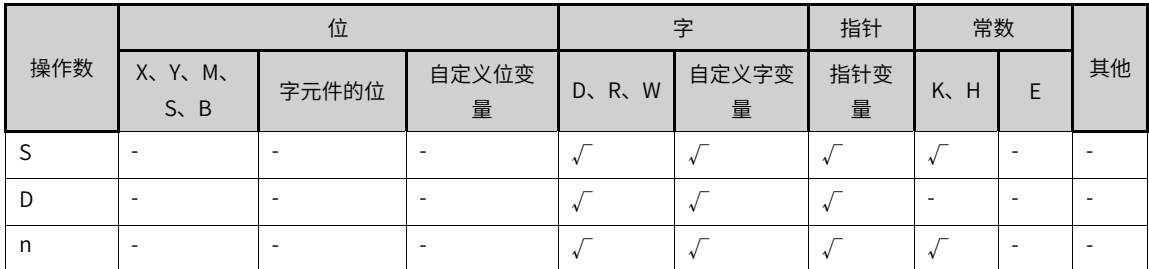

### **功能和指令说明**

需要触点驱动,有3个操作变量,将由S指定起始地址的n个变量值复制到由D指定起始地址的n个单元中。 其中n的取值范围是1~512。

## **指令示例**

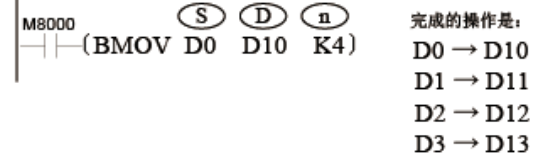

#### **3.6.2.5 SMOV**

将S中以m1数位为起始的共m2数位的数位数据移动到终址D中以n数位为起始的共m2数位中。 SMOV — 移位传送

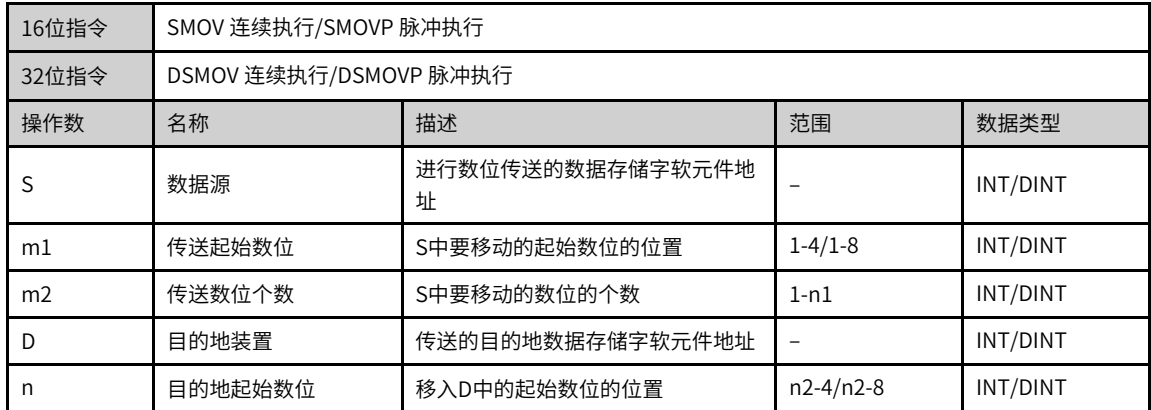

### 表3–103 软元件列表

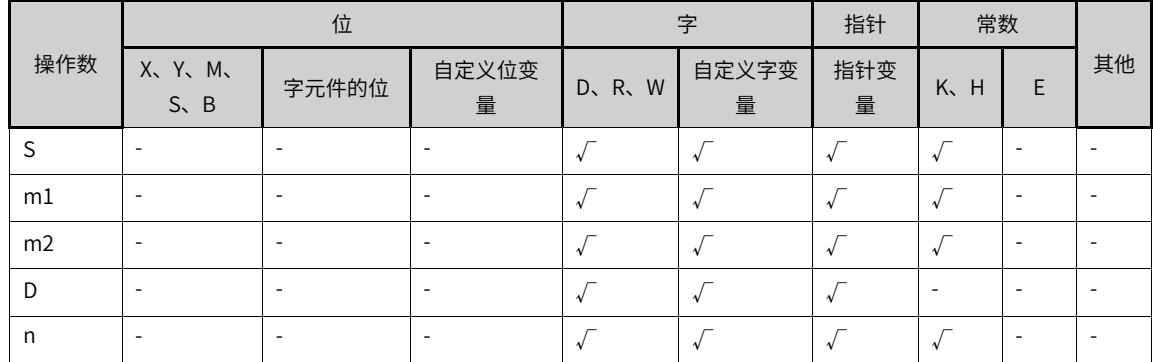

### **功能和指令说明**

需要触点驱动,最多有5个操作变量,其中:

- S为待复制的数据源变量,当M8168为OFF时是BCD模式(十进制的位),M操作数的范围是0000~9999/ 00000000~99999999,不能为负数。当M8168为ON时是BIN模式,S操作数可以是负数。
- m1为数据源传送的起始位号, (1~4/1~8) 范围;
- m2为数据源传送的位数,(1~m1)范围;
- D为数据源传送的目的变量;
- n为数据源传送的目的变量的起始位,(m2~4/m2~8)范围。

数据位的传送过程与特殊标志M8168的状态有关,当M8168为OFF时是BCD模式(十进制的位),当M8168 为ON时是BIN模式,在BIN模式下以4个位作为一个单位作传送(十六进制的位)。

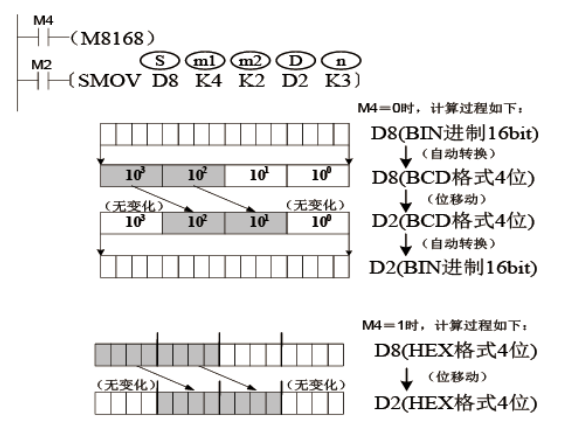

假设D8=K1234, D2=K5678, 则当M8168为OFF时(BCD模式), 将M2置ON, 则D2的值变为K5128; 当M8168为ON时(BIN模式),此时D8=H04D2=K1234,D2=H162E=K5678,将M2置ON,则D2=H104E= K4174。

#### **3.6.2.6 FMOV**

当驱动条件成立时,将S中的数据传送到以D为首址的n个寄存器中。

FMOV — 多点传送

| 16位指令 | FMOV 连续执行/FMOVP 脉冲执行 |                       |       |          |  |
|-------|----------------------|-----------------------|-------|----------|--|
| 32位指令 |                      | DFMOV 连续执行/DFMOVP 脉冲执 |       |          |  |
| 操作数   | 名称                   | 描述                    | 范围    | 数据类型     |  |
|       | 数据源                  | 进行一对多传送的数据或数据存储字软元件   |       | INT/DINT |  |
| D     | 数据传送目的地首址            | 传送目的地的数据存储字软元件首地址     |       | INT/DINT |  |
| n     | 目标个数                 | 多点传送的字软元件的点数          | 1-512 | INT/DINT |  |

表3–104 软元件列表

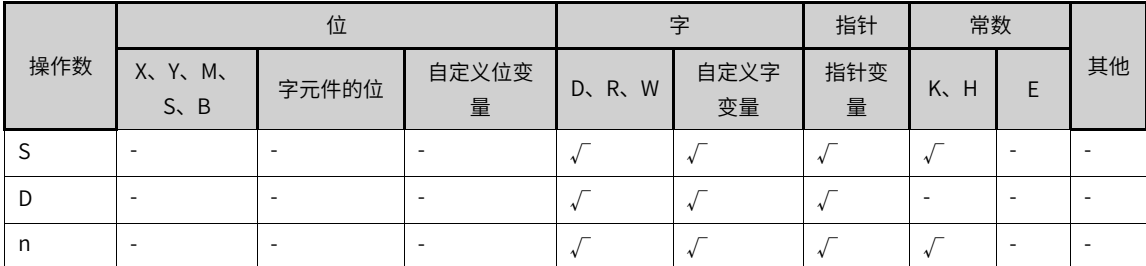

### **功能和指令说明**

需要触点驱动,有3个操作变量,将由S的数据复制到由D指定起始地址的n个单元中。

其中n的取值范围是1~512。

FMOV是16位的多点传送指令,DFMOV是32位多点传送。

$$
\begin{array}{|c|c|c|}\n\hline\nM8 & \textcircled{5} & \textcircled{1} & \textcircled{1} \\
\hline\n\end{array}
$$

当M8置ON时完成的操作是: k100  $\rightarrow$  D100 k100  $\rightarrow$  D101 k100  $\rightarrow$  D102 k100  $\rightarrow$  D103

### **3.6.2.7 CML**

将源址S按位取反后传送至终址D。

CML — 取反传送

| 16位指令 | CML 连续执行/CMLP 脉冲执行 |                      |    |           |  |
|-------|--------------------|----------------------|----|-----------|--|
| 32位指令 |                    | DCML 连续执行/DCMLP 脉冲执行 |    |           |  |
| 操作数   | 名称                 | 描述                   | 范围 | 数据类型      |  |
|       | 取反数据源              | 进行数据取反的数据或数据存储字软元件地址 |    | INT/DDINT |  |
|       | 传送目的地              | 数据取反后传送的数据存储字软元件地址   |    | INT/DDINT |  |

表3–105 软元件列表

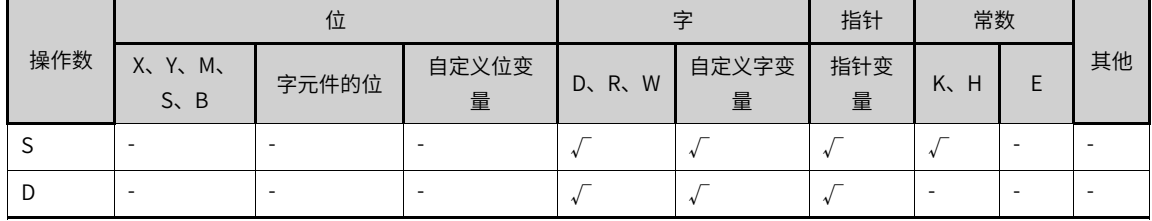

#### **功能和指令说明**

需要触点驱动,有2个操作变量,将S的BIN值逐位取反后复制到D中。 当D的位数不足16bit时,将S取反后按低位对齐传送到D变量中; 当为32bit指令(DCML)时,S和D都会使用相邻高地址的变量单元参与运算。 例如语句:〔DCML D1 D5〕的操作结果是:/D1→D5;/D2→D6。

## **指令示例一**

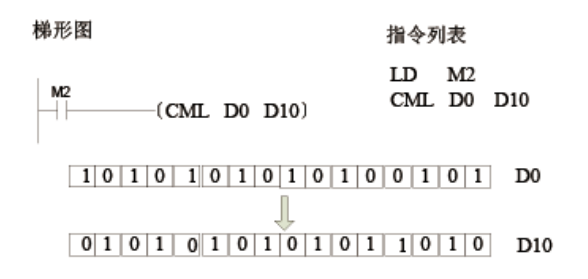

## **指令示例二**

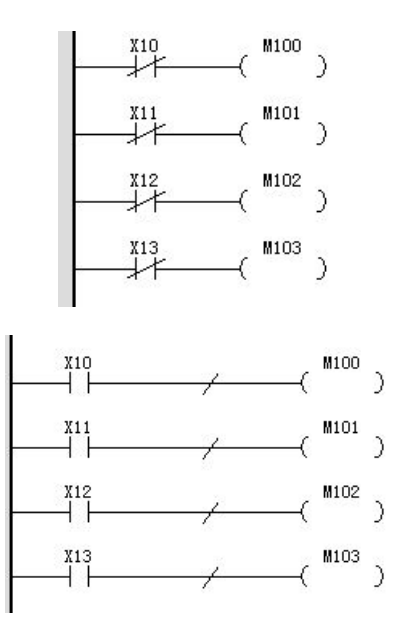

### **3.6.2.8 CMP**

#### CMP — 比较指令

| 16位指令 | CMP 连续执行/CMPP 脉冲执行   |                       |    |           |  |
|-------|----------------------|-----------------------|----|-----------|--|
| 32位指令 | DCMP 连续执行/DCMPP 脉冲执行 |                       |    |           |  |
| 操作数   | 名称                   | 描述                    | 范围 | 数据类型      |  |
| S1    | 比较值1                 | 比较值1数据或数据存储字软元件地址     |    | INT/DINT  |  |
| S2    | 比较值2                 | 比较值2数据或数据存储字软元件地址     |    | INT/DINT  |  |
|       | 比较结果                 | 比较结果ON/OFF位首址,占用连续3个位 |    | BOOL,数组*3 |  |

表3–106 软元件列表

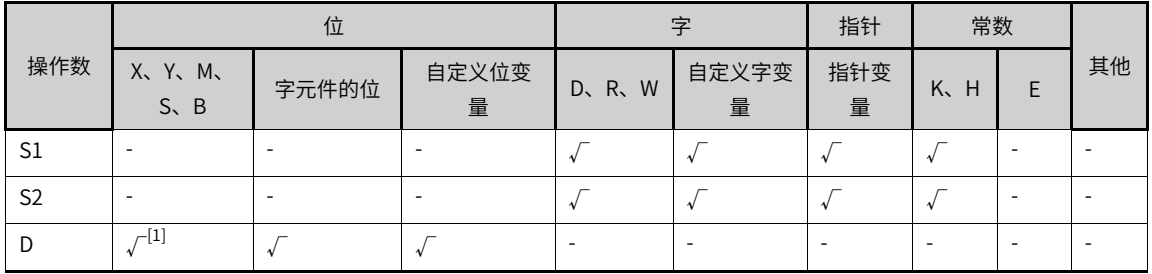

# **说明**

[1]不支持X元件。

# **功能和指令说明**

本指令完成对两个操作变量的大小作比较,将比较结果输出给指定的位变量,操作数均按有符号数进行代数 比较操作。

当驱动条件成立时,比较 S1与S2的大小,并根据比较结果(S1>S2,S1=S2,S1<S2)将终址位元件D,D +1,D+2其中一个置为ON。

其中D会占用3个连续地址的位变量。

### **指令示例**

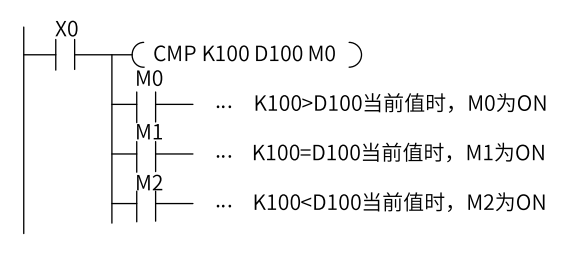

当X0=ON时,M0~M2其中之一会ON。<br>X0由ON变为OFF时,不执行CMP指令,M0~M2仍保持 ^x0=OFF之前的状态。<br>X0=OFF之前的状态。<br>若要清除M0~M2的比较结果,可用RST或ZRST指令。<br>若要得到≥、≤、≠的结果时,可将M0~M2串并联来实现。

#### **3.6.2.9 ECMP**

ECMP — 浮点比较指令

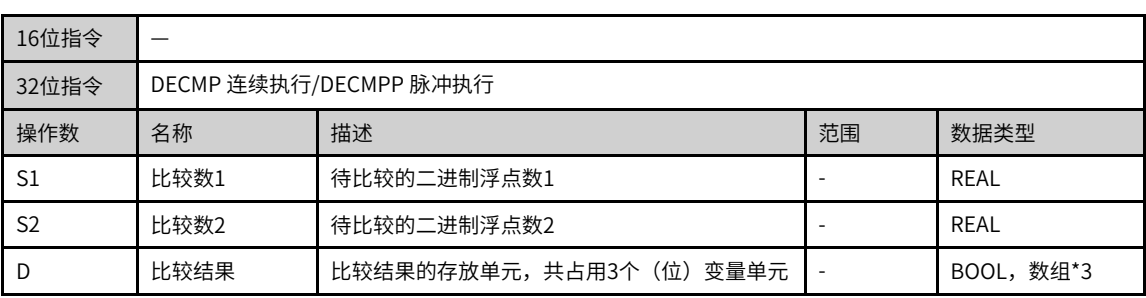

#### 表3–107 软元件列表

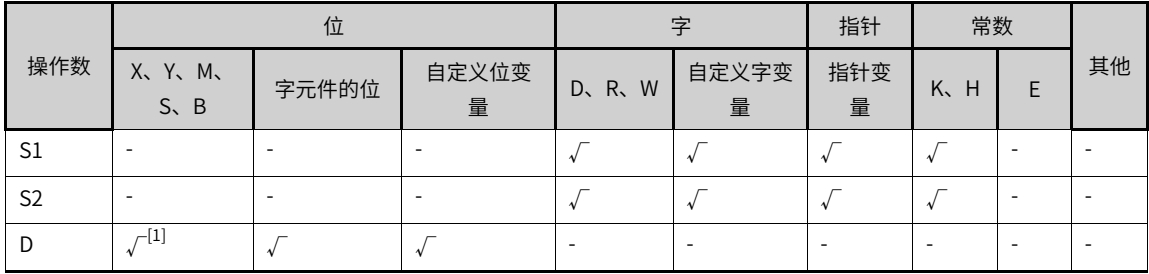

### **说明**

[1]不支持X元件。

### **功能和指令说明**

该指令是进行2个浮点数变量的比较,将比较的结果输出到启始的3个变量中。

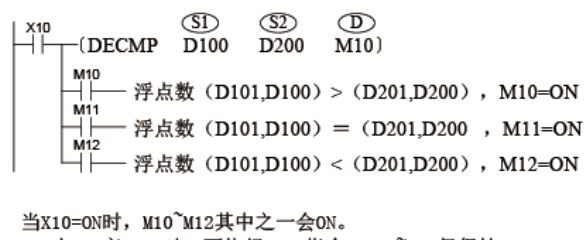

X10由ON变OFF 时, 不执行DECP指令, M10 M12仍保持X10 =OFF之前的状态, 要清除M10 M12的比较结果可用RST或者ZRST 对M10~M12进行清除。 若需要得到≧、≦、≠的结果时, 可将M10 M12 串并联即可取得。

#### **3.6.2.10 ZCP**

当驱动条件成立时,根据源址S所处的区间(S<S1,S1≤S≤S2,S>S2)将终址位元件D,D+1,D+2,其中一 个置为ON。

ZCP — 区域比较

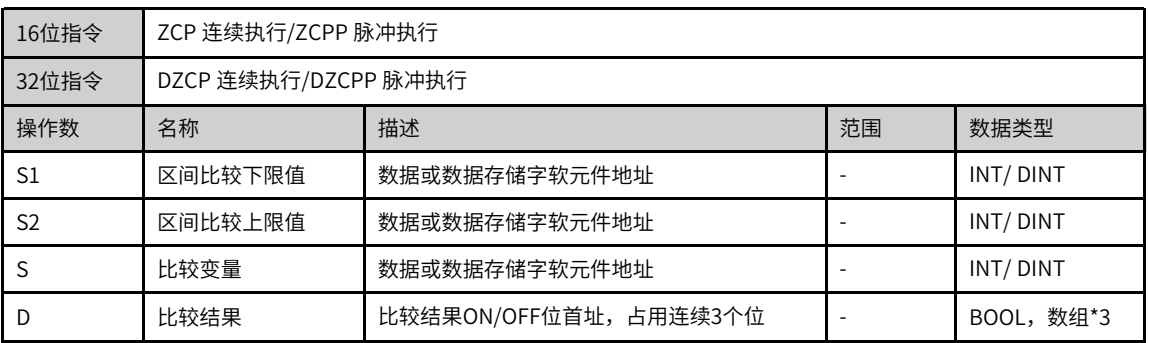

#### 表3–108 软元件列表

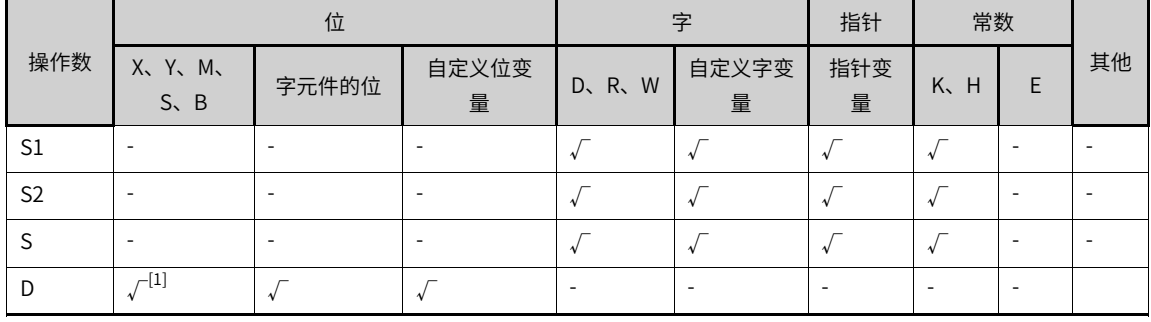

### **说明**

[1]不支持X元件。

### **功能和指令说明**

需要触点驱动,有4个操作变量。当控制能流有效时,按有符号数进行代数比较操作,以S1、S2为区间,将s 的值位于该区间的位置作为结果,存入D为起始地址的3个连续位变量中。

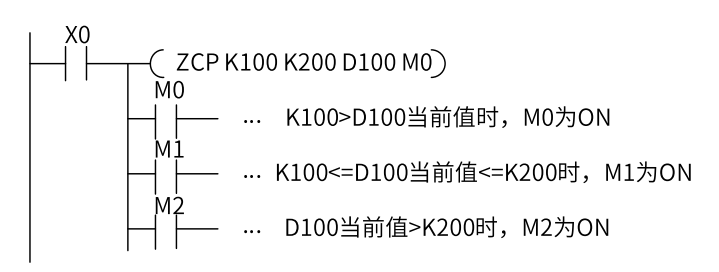

当X0=ON时,M3~M5其中之一会ON。<br>X0由ON变为OFF时,不执行ZCP指令,M3~M5仍保持<br>X0=OFF之前的状态。<br>若要清除M3~M5的比较结果,可用RST或ZRST指令。

### **3.6.2.11 EZCP**

进行二进制浮点数变量的区间比较,将比较的结果输出到D启始的3个变量中。

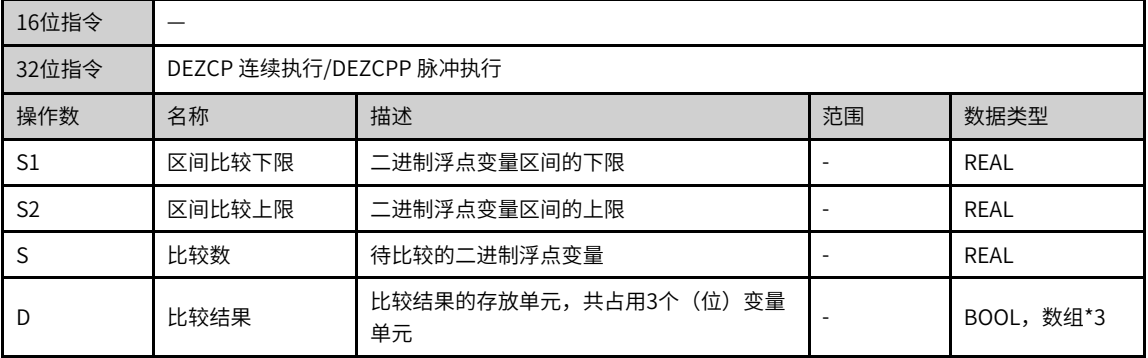

#### EZCP — 浮点区域比较指令

#### 表3–109 软元件列表

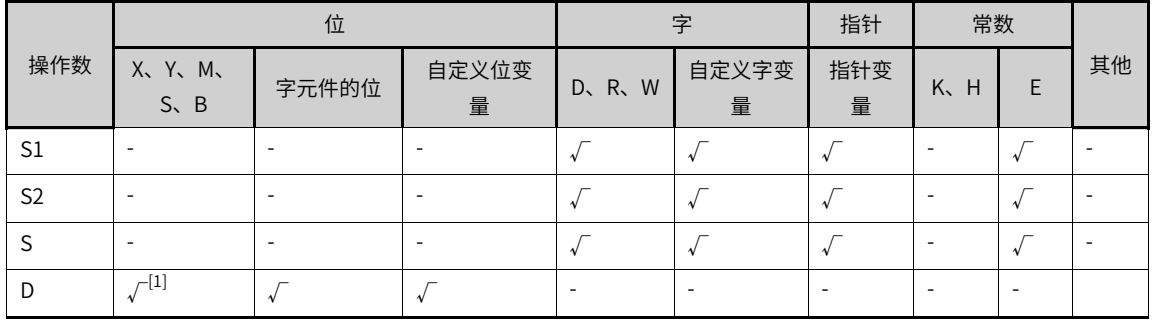

### **说明**

[1]不支持X元件。

## **功能和指令说明**

该指令是进行二进制浮点数变量的区间比较,将比较的结果输出到D启始的3个变量中。其中:

- S1为二进制浮点变量区间的下限;
- S2为二进制浮点变量区间的上限;
- S待比较的二进制浮点变量;

● D为比较结果的存放单元,共占用3个(位)变量单元。

## **指令示例**

| X11 | (DEZCP                                                                                                    | 5D   | 6D   | 6D  |     |
|-----|----------------------------------------------------------------------------------------------------|------|------|-----|-----|
| MD  | (DEZCP                                                                                                    | D100 | D120 | D20 | M0) |
| MD  | $\overline{A}$ $\overline{A}$ $\overline{B}$ $\overline{C}$ $\overline{D}$ (D101,D100) > (D21,D20) , MO=ON                |      |      |     |     |
| MD  | $\overline{A}$ $\overline{A}$ $\overline{B}$ $\overline{B}$ $\overline{C}$ (D101,D100) > (D21,D20) <= (D121,D120) , MJ=ON |      |      |     |     |
| MD  | $\overline{A}$ $\overline{A}$ $\overline{B}$ $\overline{B}$ $\overline{B}$ (D21,D20) > (D121,D120) , MJ=ON                |      |      |     |     |

当X11=0N时,MO~M2其中之一会ON。<br>当X11由ON变OFF时,不执行DEZCP指令,MO/M1/M2保持X11=OFF以前的状态 不变。要清除MO M2的比较结果可用RST或者ZRST对MO M2进行清除。

# **3.6.3 表格操作**

### **3.6.3.1 指令列表**

表格操作指令涵盖以下指令条目:

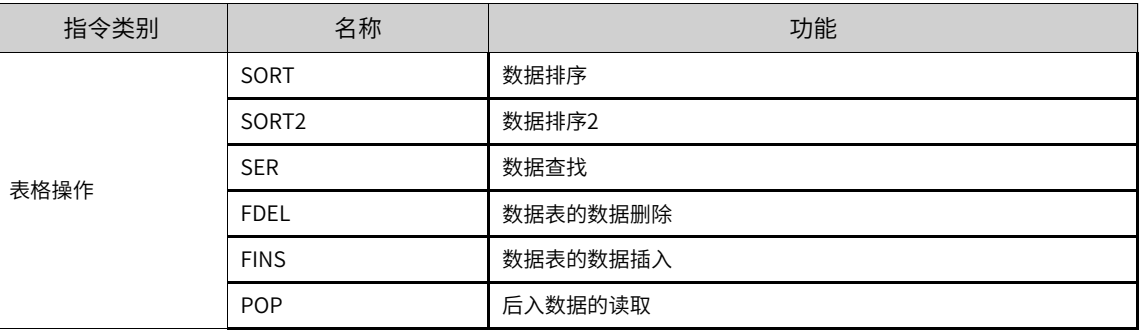

### **3.6.3.2 SORT**

当驱动条件成立时,对以S为首址的m1行m2列的数据表格的第n列数据进行升序排列,排列结果存储到以D 为首址的数据表格中。

SORT — 数据排序指令

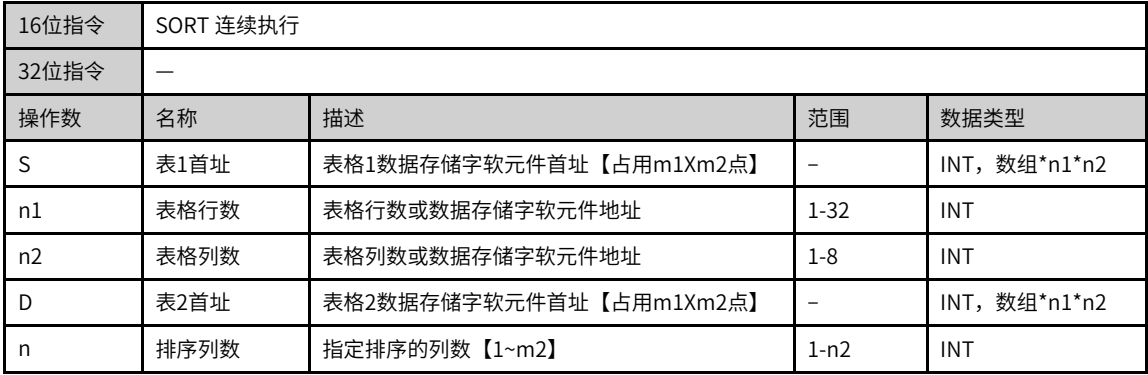

|     |                             | 位                        |                          | 字                        |                          | 指针                       | 常数                       |                          |                          |
|-----|-----------------------------|--------------------------|--------------------------|--------------------------|--------------------------|--------------------------|--------------------------|--------------------------|--------------------------|
| 操作数 | X、 Y、 M、<br>$S \setminus B$ | 字元件的位                    | 自定义位变<br>量               | D、R、W                    | 自定义字变<br>量               | 指针变<br>量                 | K.<br>H                  | E                        | 其他                       |
| S   | $\overline{\phantom{a}}$    | ۰                        | $\overline{\phantom{a}}$ | $\sqrt{ }$               |                          | $\overline{\phantom{a}}$ | $\overline{\phantom{a}}$ | $\overline{\phantom{a}}$ | $\overline{\phantom{a}}$ |
| n1  | $\overline{\phantom{a}}$    | ۰                        | $\overline{\phantom{a}}$ | $\overline{\phantom{a}}$ | $\sim$                   | ٠                        |                          | $\overline{\phantom{a}}$ | $\overline{\phantom{a}}$ |
| n2  | $\overline{\phantom{a}}$    | ٠                        | $\overline{\phantom{a}}$ | -                        | $\sim$                   | ٠                        |                          | $\overline{\phantom{a}}$ | $\overline{\phantom{a}}$ |
| D   | $\overline{\phantom{a}}$    | ۰                        | $\overline{\phantom{a}}$ | $\sqrt{ }$               |                          | ٠                        | $\overline{\phantom{a}}$ | $\overline{\phantom{a}}$ | $\overline{\phantom{a}}$ |
| n   | $\overline{\phantom{a}}$    | $\overline{\phantom{a}}$ | $\overline{\phantom{a}}$ | $\overline{\phantom{a}}$ | $\overline{\phantom{0}}$ | $\overline{\phantom{a}}$ |                          | $\overline{\phantom{a}}$ | $\overline{\phantom{a}}$ |

表3–110 软元件列表

### **功能和指令说明**

该指令是将m1行×m2列的数组(由S、m1、m2描述),以第n列参数排序后,存放于由D单元起始的变量 区域。其中:

- S为第1行(或称第1条记录)的首个变量的起始单元;
- m1数组的行数,或称记录数;
- m2数组的列数,或称每条记录的栏目数;
- D为排序后存放的起始单元,占用随后的变量单元数目与排序前的数组变量数目相同;
- n为以排序为依据的数组列号,n的值在1~m2范围内。

### **指令示例**

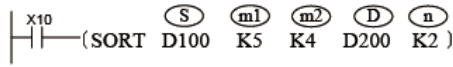

当X10=ON时,开始排序运算,指令执行完毕,M8029被置ON;

#### 若需要再次排序,需将X10=OFF一次。

上述指令的等效表格及其数据举例:

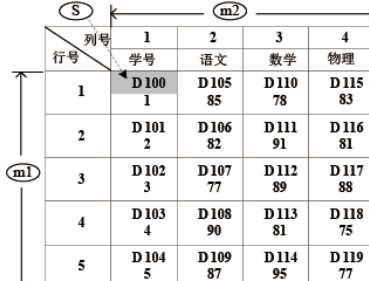

按指令要求(1)=K2排序后的表格数据结果:

 $\sim$   $\sim$ 

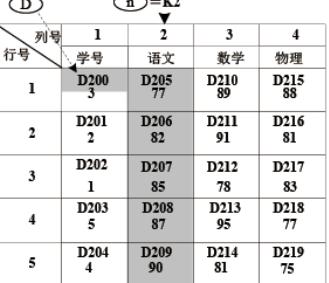

若指令中 (D = K4, 则排序后的表格数据结果如下:

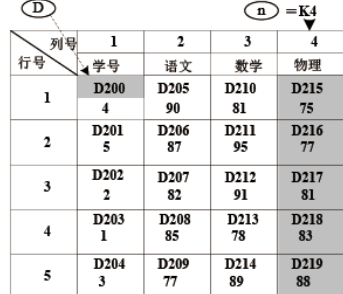

### **3.6.3.3 SORT2**

以行为单位,对指定的列进行升序/降序排序。该指令数据按行方向进行连续的存储,便于增加行数据。 SORT2 — 数据排序2

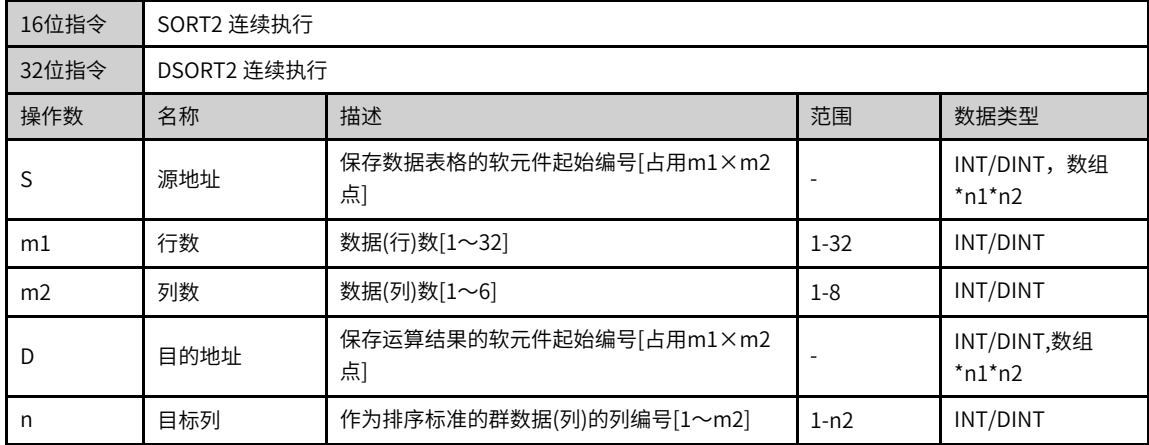

#### 表3–111 软元件列表

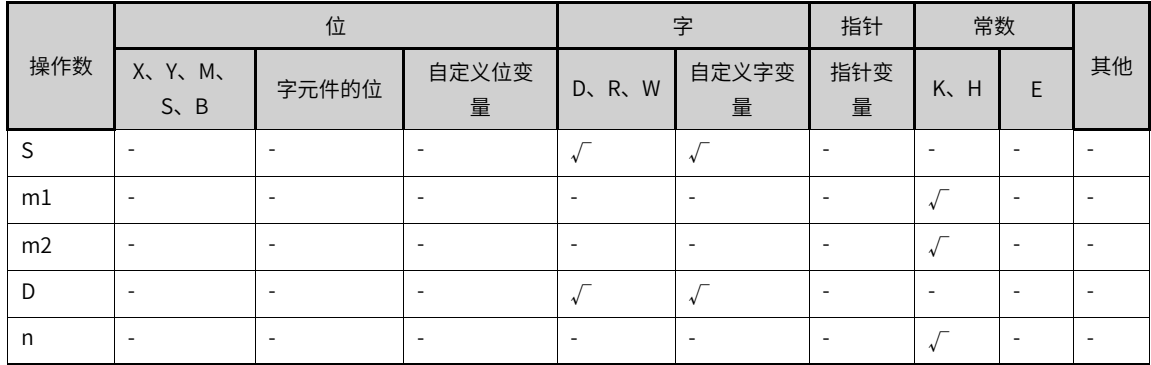

#### **功能和指令说明**

针对[S]开始的(m1×m2)点的数据表格(排序前),以n列的群数据为基准,以行为单位,将数据行进行升序或 是降序的排列,然后保存到从[D]开始的(m1×m2)点的数据表格(排序后)中。

通过M8165的ON/OFF状态来设定排序, M8165置ON, 降序排列, 反之, 升序排列。

指令能流有效时,开始进行数据的排列,经过m1个扫描之后,排序完成,指令完成标志位M8029置ON。 以下为3x3数据排序过程:

● 排序前

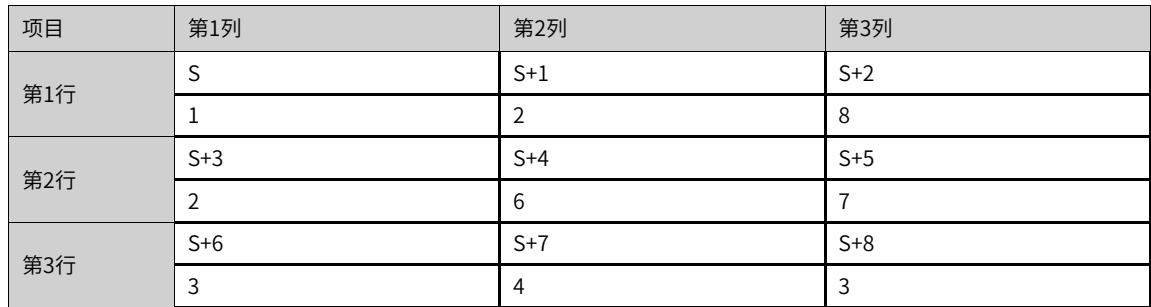

● 按照第2列进行排序后(升序)

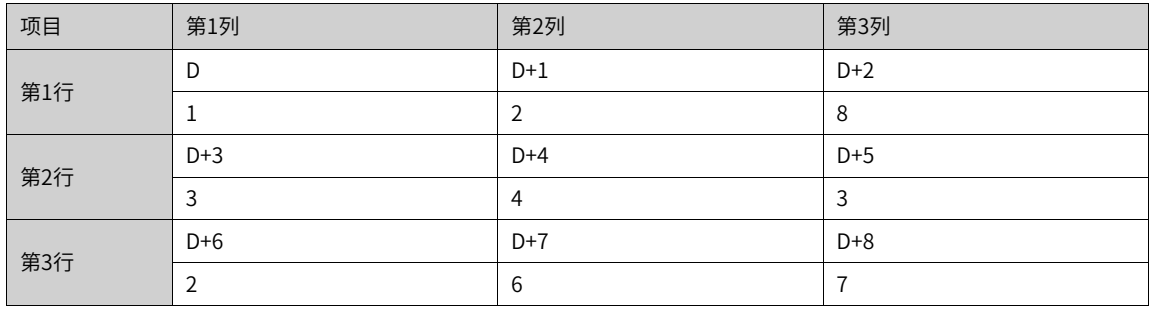

# **说明**

- 指令执行过程中,不可更改操作数。
- 再次执行指令,请将能流OFF→ON一次。
- 动作过程中,请勿使操作数和数据的内容变化。
- S和D不可部分重叠,只可以完全重叠或者是完全错开。
- 32位指令使用与16位指令一致,操作数占用两个16位软元件。

以下一些情况下会发生运算错误。

Ï

ı

- 1)S或D中设定的软元件超范围时,报错误;
- 2)m1、m2或n设定超范围时,报错误。

### **指令示例**

对从D100起始的第2列数据按照升序排序,结果存储于R100开始的地址。

#### **指令示例**

对从D100起始的第2列数据按照升序排序,结果存储于R100开始的地址。

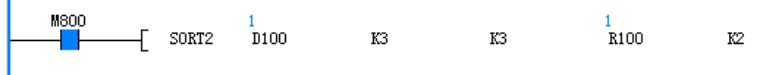

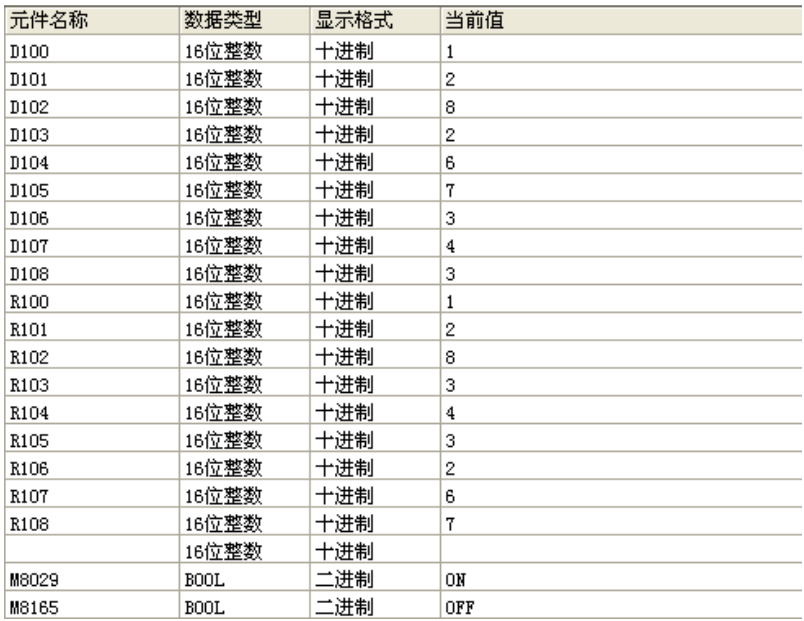

### **3.6.3.4 SER**

当驱动条件成立时,从以源址S1为起始的k个数据中,检索出符合条件S2的数据的地址,存放于以D为首址的 5个寄存器中。

SER — 数据查找指令

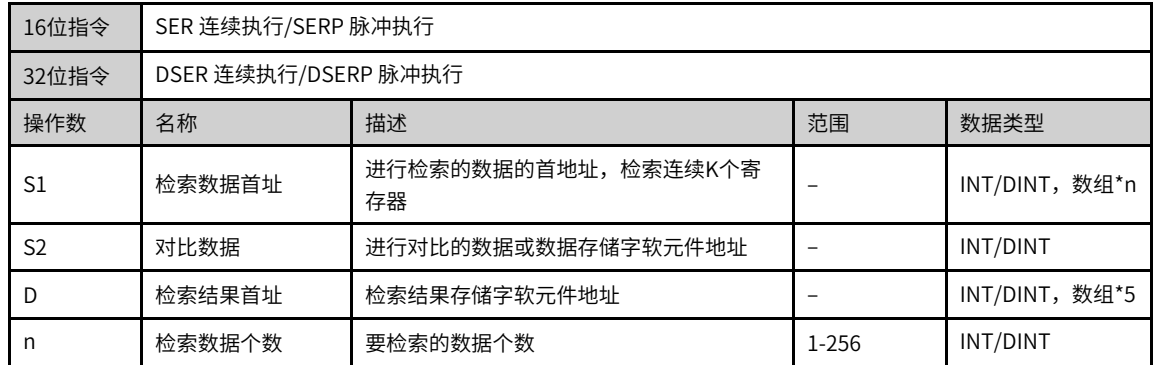

#### 表3–112 软元件列表

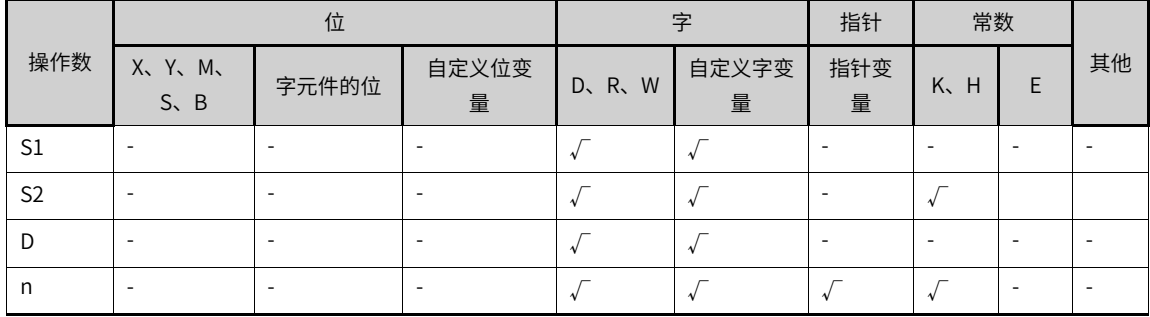

## **功能和指令说明**

该指令用于从一组数据中,查找相同数据的单元、同时对最大值、最小值的检索。其中:

- S1为数据组的的起始地址;
- S2为待检索的数据;
- D为检索结果存放区的起始地址;
- n为被检索数据区的长度, n=1~256。

当使用32bit指令时,S1、S2、D均指向32bit变量,n也按32bit变量宽度进行计算。

当驱动条件成立时,从以源址S1为起始的k个数据中,检索出符合条件S2的数据的地址,存放于以D为首址的 5个寄存器中。

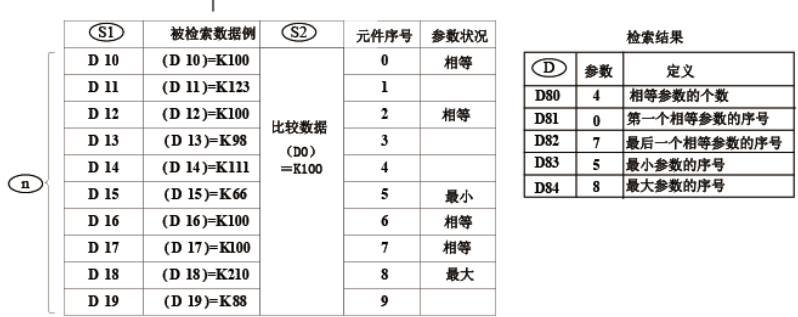

 $\begin{array}{c}\n\downarrow 20 \\
\downarrow 1\n\end{array}$ 

使用说明:

当指令能流X20为ON时,方才进行比较。比较的方法为有符号数的代数比较方法进行,例如-8<2; 当最小值、最大值有多个时,分别显示序号最大的元件;

存储检索结果的单元占用D开始的5个连续单元。若不存在相等数据时,上例中的D80~D82均为0。

### **3.6.3.5 FDEL**

删除数据表格中任意数据的指令。

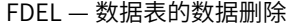

| 16位指令 | FDEL 连续执行/FDELP 脉冲执行 |                |       |               |  |
|-------|----------------------|----------------|-------|---------------|--|
| 32位指令 |                      |                |       |               |  |
| 操作数   | 名称                   | 描述             | 范围    | 数据类型          |  |
| S     | 被删数据                 | 保存被删除的数据的软元件编号 |       | <b>INT</b>    |  |
|       |                      | 数据表格的起始软元件编号   |       |               |  |
| D     | 数据表格信息               | D: 数据保存数       |       | INT, 数组*(D+1) |  |
|       |                      | D+1: 数据表格的起始位置 |       |               |  |
| n     | 被删位置                 | 要删除的数据的表格位置    | 1-256 | <b>INT</b>    |  |

表3–113 软元件列表

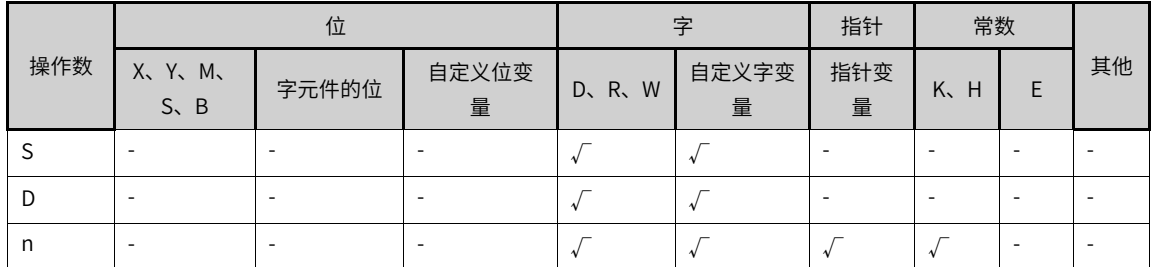

## **功能和指令说明**

删除从[D+1]开始的数据表格的第n个数据,将删除的数据保存到[S]中,同时[D+1]中第n+1个开始的数据逐个 向前靠拢,且数据保存数[D]减1。

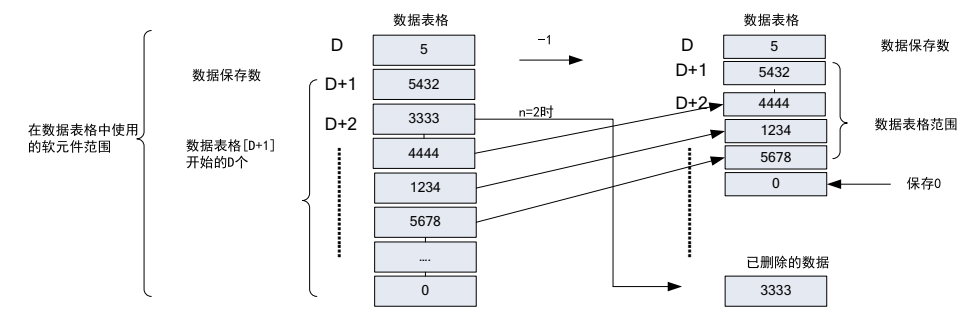

#### 以下一些情况会报故障:

1)数据保存数超出相应软元件范围时,报错误;

- 2)被删位置n>数据保存数[D]时,报错误;
- 3)n设定值≤0时,报错误;
- 4)数据保存数设定值≤0时,报错误。

### **指令示例**

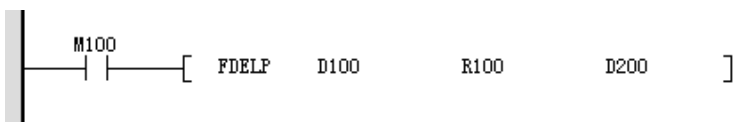

指令执行前

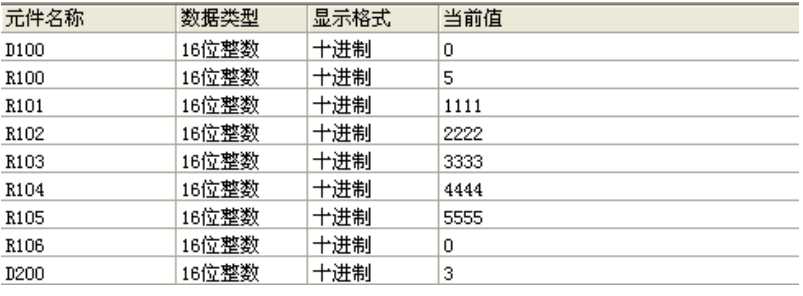

#### 指令执行后

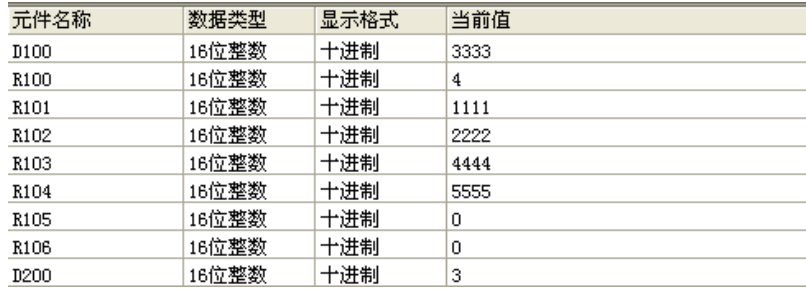

#### **3.6.3.6 FINS**

在数据表格中的任意位置处插入数据的指令。

FINS — 数据表的数据插入

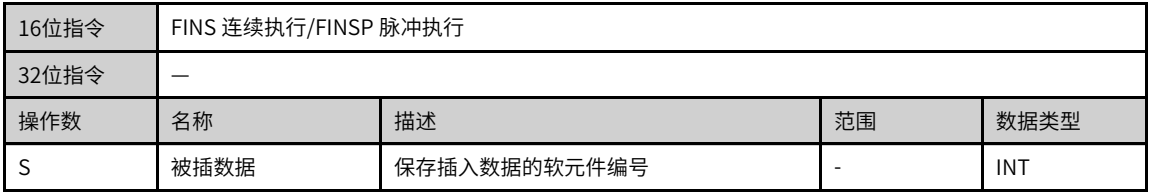

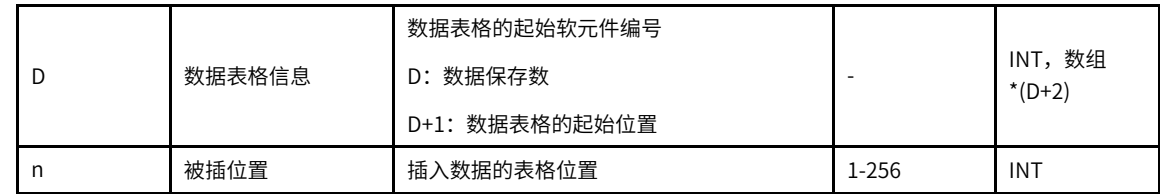

#### 表3–114 软元件列表

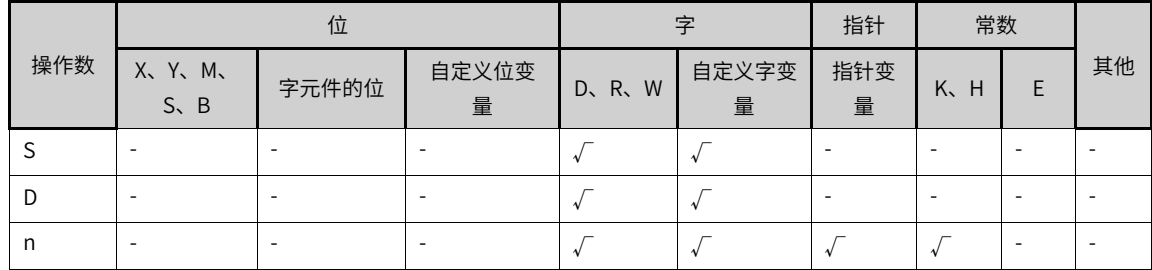

# **功能和指令说明**

将[S]数据插入从[D+1]开始的数据表格的第n个中,同时该数据表先前的第n个数据逐个后移,且数据保存数 [D]加1。

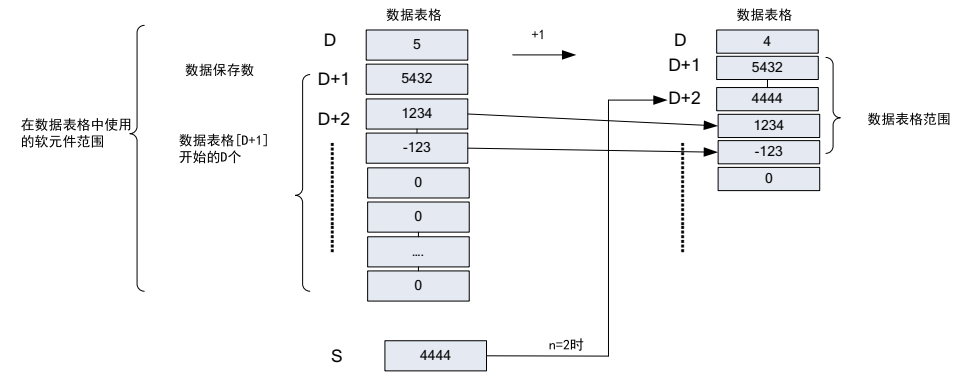

以下一些情况会报故障:

- 1)数据保存数超出相应软元件范围时,报错误;
- 2) 插入后数据表格超出相应软元件范围时, 报错误;
- 3)被插位置n>数据保存数[D]时,报错误;
- 4)n设定值≤0时,报错误;
- 5)数据保存数设定值≤0时,报错误。

### **指令示例**

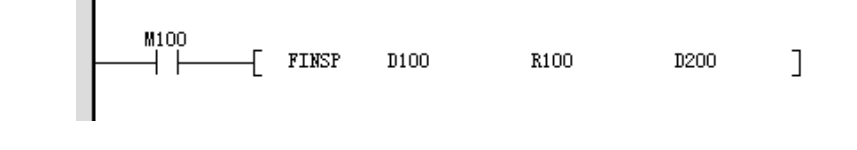

指令执行前

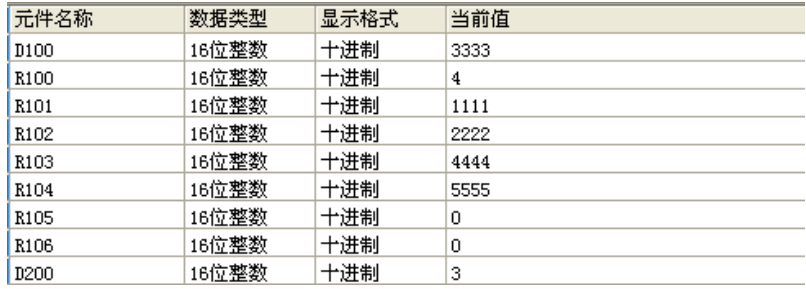

#### 指令执行后

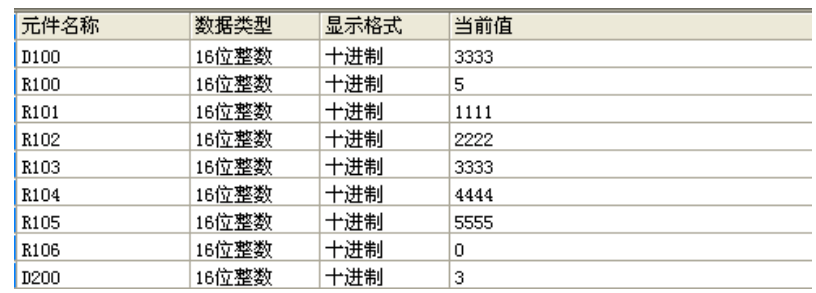

#### **3.6.3.7 POP**

该指令用于读出使用先入后出控制用的移位写入指令(SFWR),写入最后的数据。

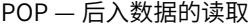

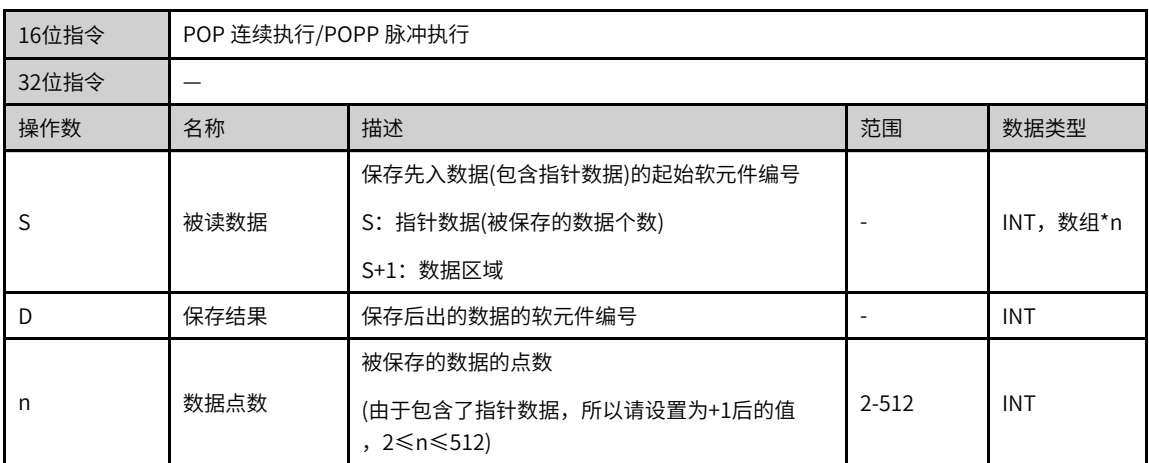

#### 表3–115 软元件列表

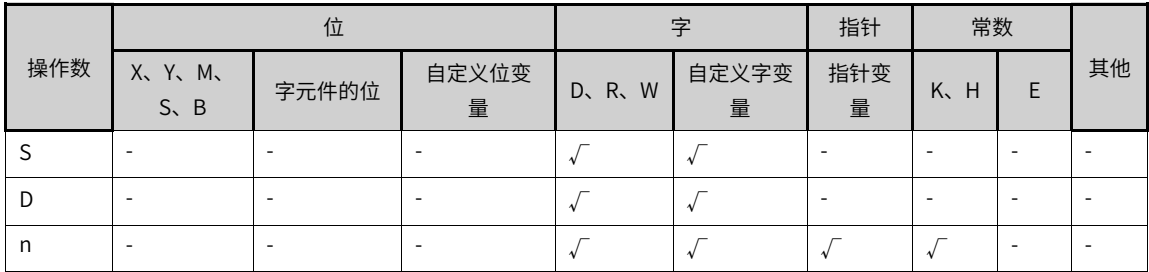

## **功能和指令说明**

对于[S~S+n-1]的字软元件,每次执行该指令,读出以S起始地址和[S]中值为偏移指针(指针数据)的元件中 值,保存至[D]中,指针数据[S]自减1。n的值可以指定2~512。

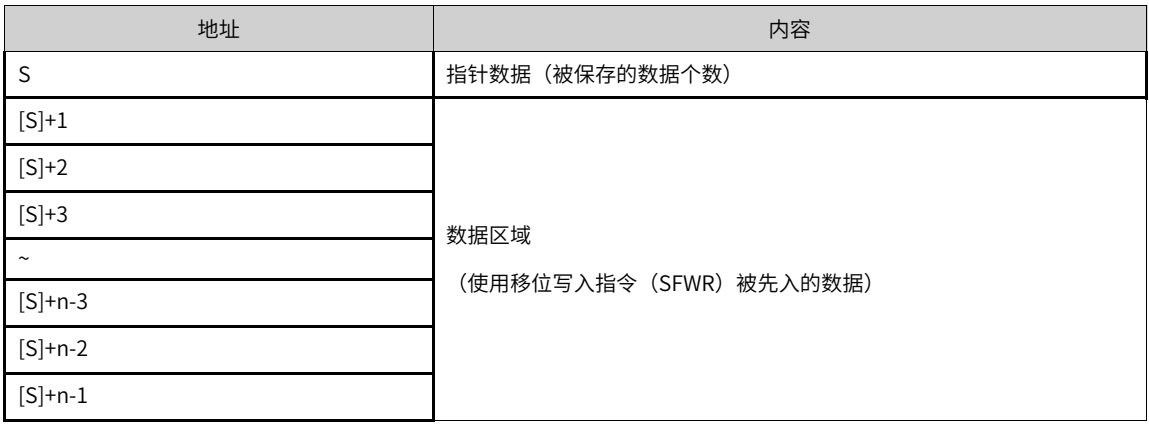

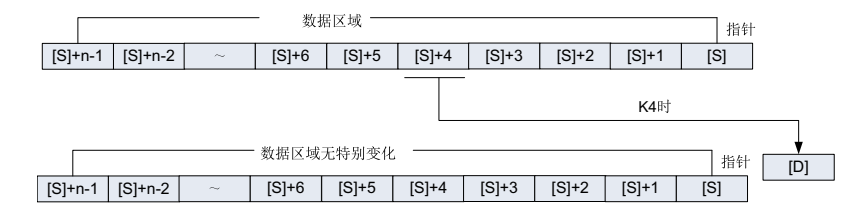

[S]指针当前值为0时,零位标志位M8020为ON,指令不执行。

此时,请先使用比较指令确认的当前值是否1≤[S]≤(n-1),然后执行这个指令。

[S]指针当前值为1时,[S]中被写入0,零位标志位M8020置ON。

以下一些情况会报故障:

[S]>n-1时,报错误。

[S]<0时,报错误。

### **指令示例**

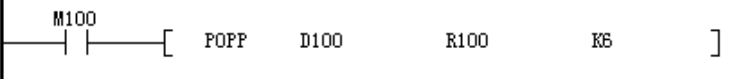

指令执行前

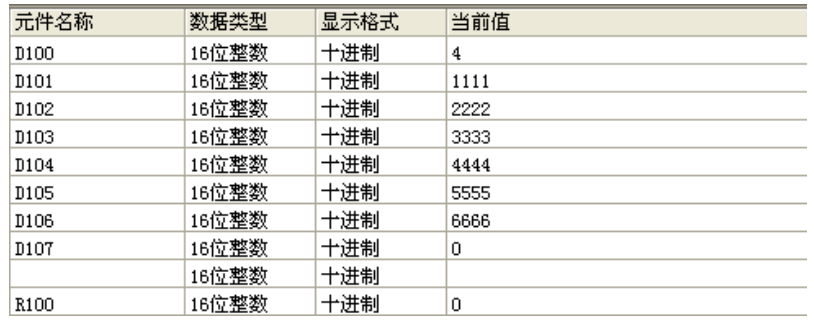

#### 指令执行后

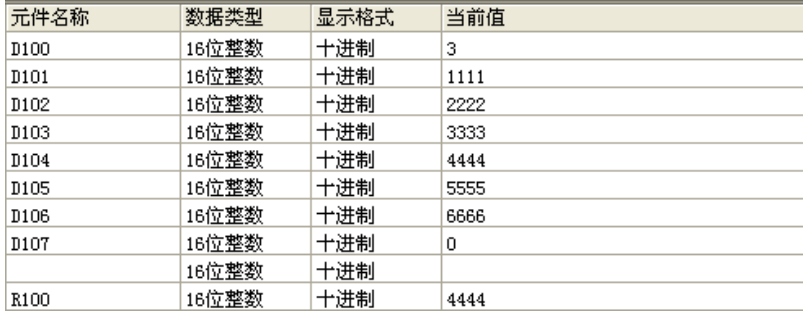

# **3.6.4 数据移位**

## **3.6.4.1 指令列表**

数据移位指令涵盖以下指令条目:

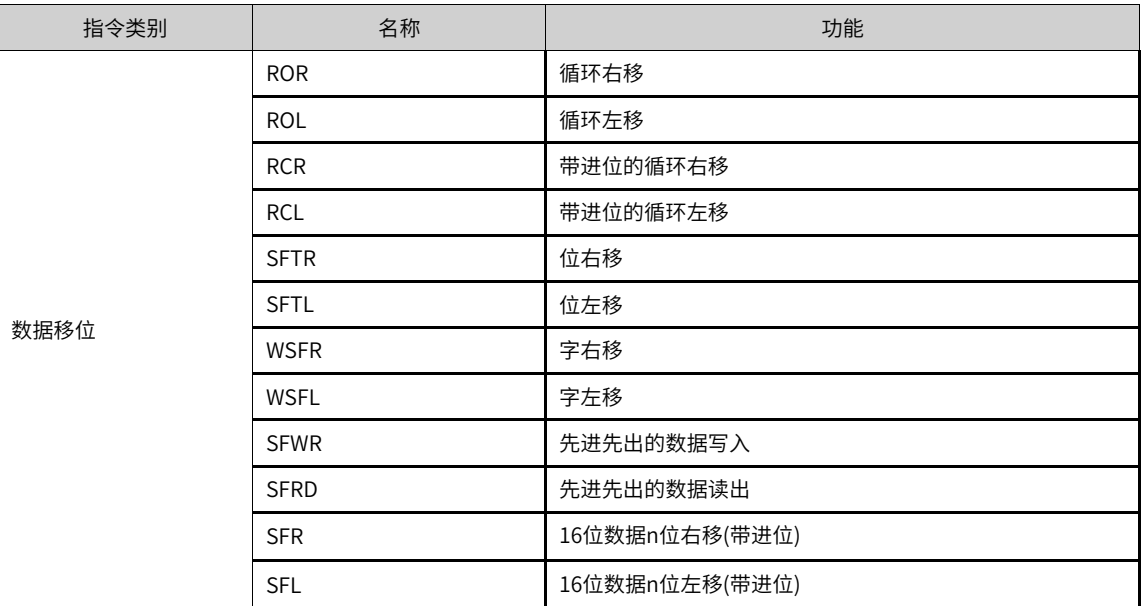

## **3.6.4.2 ROR**

当驱动条件成立时,D中数据向右移动K位,移出D的低位数据循环进入D的高位。

ROR — 数据循环右移

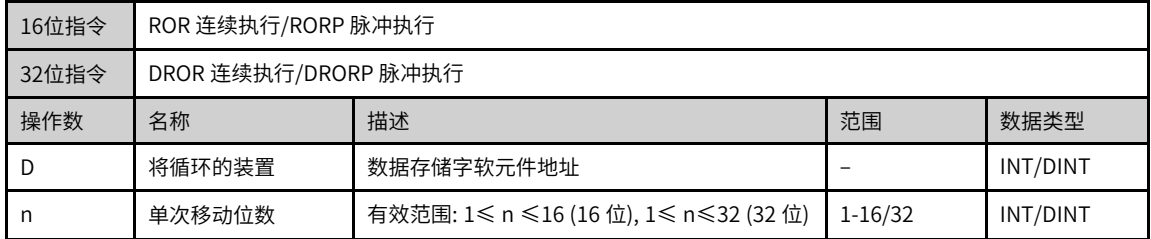

|     | 位                           |       |            |         | 指针         | 常数       |                 |    |
|-----|-----------------------------|-------|------------|---------|------------|----------|-----------------|----|
| 操作数 | X, Y, M,<br>$S \setminus B$ | 字元件的位 | 自定义位变<br>量 | D, R, W | 自定义字变<br>量 | 指针变<br>量 | $K_{\sim}$<br>H | 其他 |
| D   | ۰                           |       |            |         |            |          | ۰               |    |
| n   |                             |       |            |         |            |          |                 |    |

表3–116 软元件列表

# **功能和指令说明**

将D的内容连同进位标志M8022循环左移n位。本指令一般使用脉冲执行型指令。当为32bit指令时,寄存器变 量则占用后续相邻地址的共2个单元。

## **指令示例**

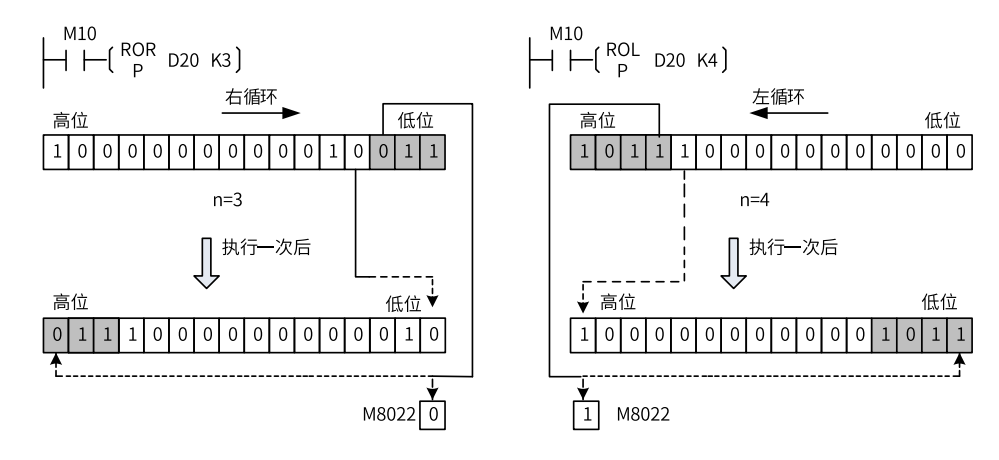

#### **3.6.4.3 ROL**

当驱动条件成立时,D中数据向左移动K位,移出D的高位数据循环进入D的低位。 ROL — 数据循环左移

| 16位指令 | ROL 连续执行/ROLP 脉冲执行                                                             |                  |  |          |  |  |
|-------|--------------------------------------------------------------------------------|------------------|--|----------|--|--|
| 32位指令 | DROL 连续执行/DROLP 脉冲执行                                                           |                  |  |          |  |  |
| 操作数   | 名称                                                                             | 描述<br>范围<br>数据类型 |  |          |  |  |
| D     | 将循环的装置                                                                         | 数据存储字软元件地址       |  | INT/DINT |  |  |
| n     | 有效范围: 1≤ n ≤16 (16 位), 1≤ n<br>单次移动位数<br>$1 - 16/32$<br>INT/DINT<br>≤32 (32 位) |                  |  |          |  |  |

表3–117 软元件列表

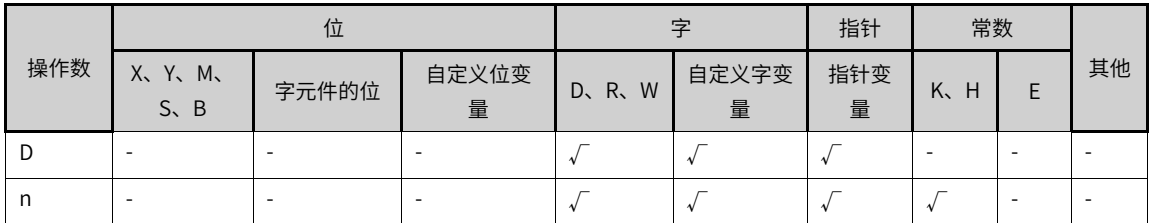

#### **功能和指令说明**

将D的内容循环左移n位。本指令一般使用脉冲执行型指令。当为32bit指令时,寄存器变量则占用后续相邻地 址的共2个单元:

循环移动的最终位被存入进位标志中。

### **指令示例**

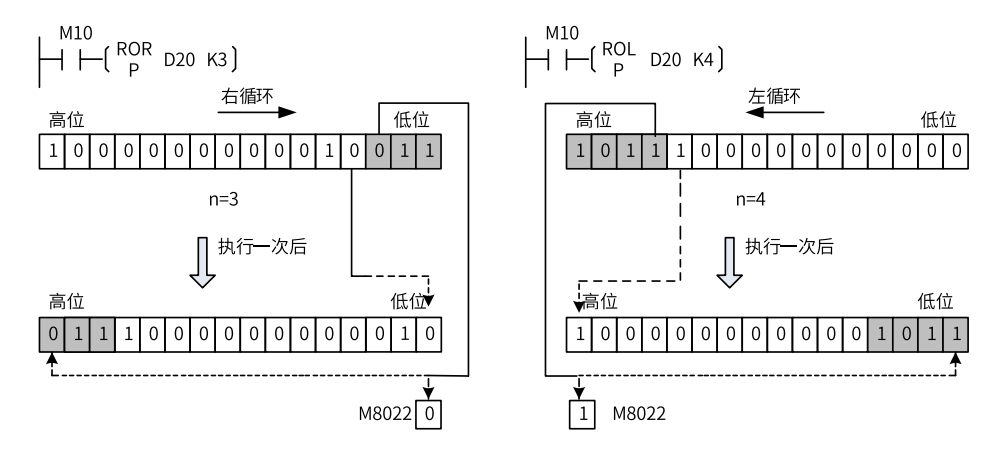

### **3.6.4.4 RCR**

当驱动条件成立时,D中数据带进位 (M8022) 向右移动k位,移出的低位带进位 (M8022) 循环进入D的高 位。

RCR — 数据带进位循环右移

| 16位指令 | RCR 连续执行/RCRP 脉冲执行   |                                          |             |          |
|-------|----------------------|------------------------------------------|-------------|----------|
| 32位指令 | DRCR 连续执行/DRCRP 脉冲执行 |                                          |             |          |
| 操作数   | 名称                   | 描述                                       | 范围          | 数据类型     |
|       | 将循环的装置               | 数据存储字软元件地址                               |             | INT/DINT |
| n     | 单次移动位数               | 有效范围: 1≤ n ≤16 (16 位), 1≤ n≤32<br>(32 位) | $1 - 16/32$ | INT/DINT |

表3–118 软元件列表

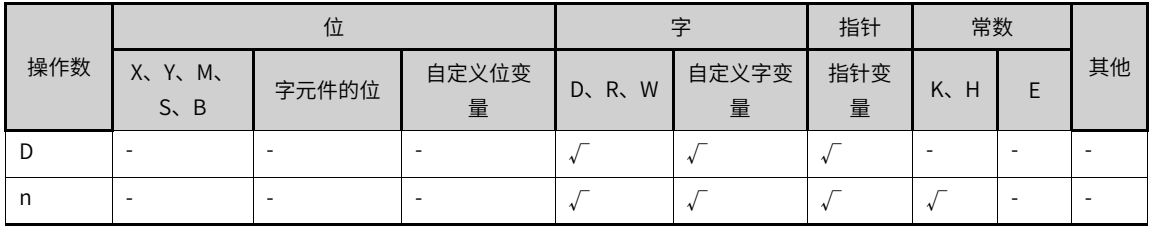

### **功能和指令说明**

将D的内容连同进位标志M8022循环右移n位。

本指令一般使用脉冲执行型指令。当为32bit指令时,寄存器变量则占用后续相邻地址的共2个单元。

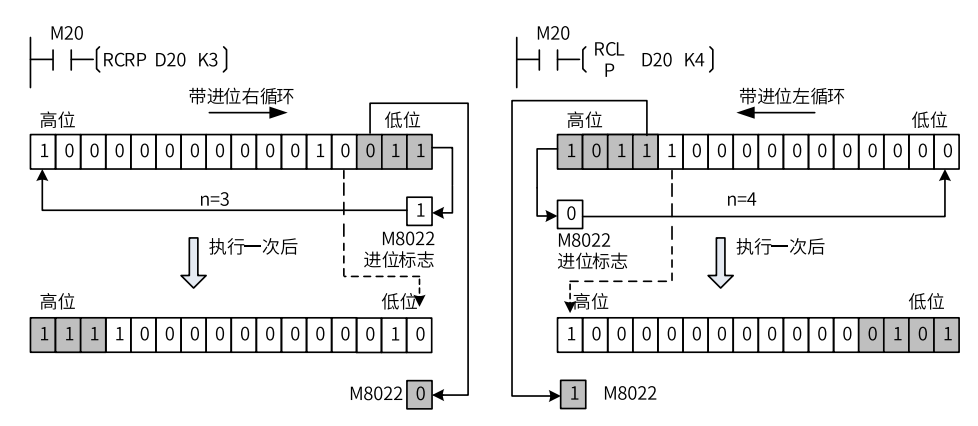

## **3.6.4.5 RCL**

当驱动条件成立时,D中数据带进位(M8022)向左移动k位,移出的高位带进位(M8022)循环进入D的低 位。

RCL — 数据带进位循环左移

| 16位指令 | RCL 连续执行/RCLP 脉冲执行 |                                          |             |          |  |  |
|-------|--------------------|------------------------------------------|-------------|----------|--|--|
| 32位指令 |                    | DRCL 连续执行/DRCLP 脉冲执行                     |             |          |  |  |
| 操作数   | 名称                 | 描述                                       | 范围          | 数据类型     |  |  |
|       | 将循环的装置             | INT/DINT<br>数据存储字软元件地址                   |             |          |  |  |
|       | 单次移动位数             | 有效范围: 1≤ n ≤16 (16 位), 1≤ n ≤32 (32<br>位 | $1 - 16/32$ | INT/DINT |  |  |

表3–119 软元件列表

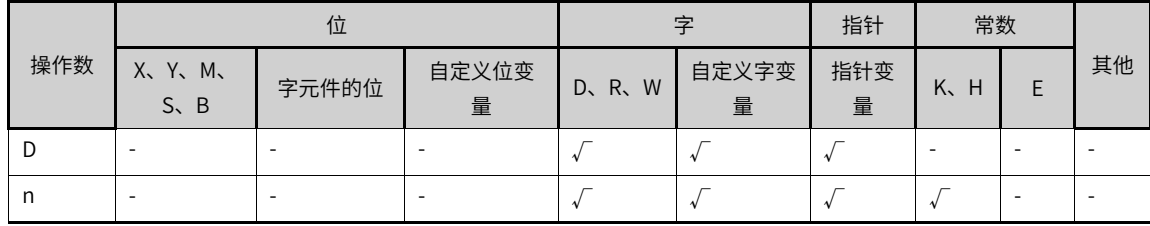

## **功能和指令说明**

将D的内容连同进位标志M8022循环左移n位。本指令一般使用脉冲执行型指令。

当为32bit指令时,寄存器变量则占用后续相邻地址的共2个单元。

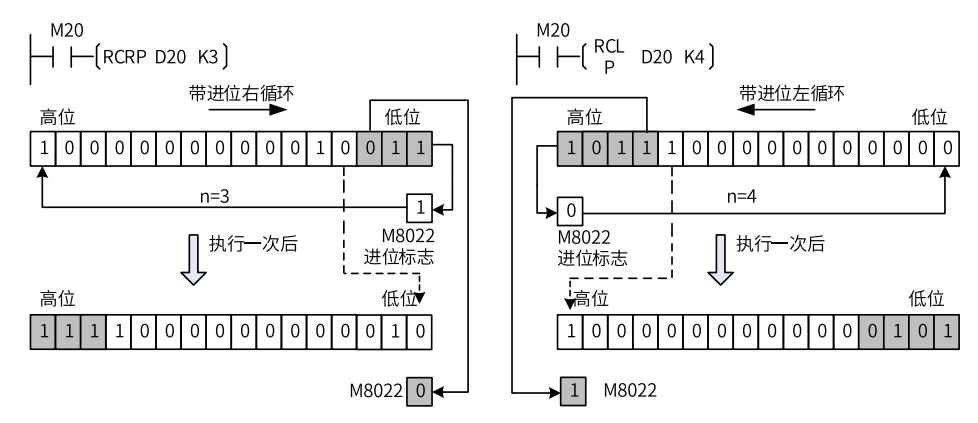

## **3.6.4.6 SFTR**

当驱动条件成立时,将以D为首址的长度为K1的位元件组合向右移动K2位,高位由以S为首址的长度为K2的 位元件组合移入,被移出的K2个低位被舍弃,位元件组合S保持原值不变。

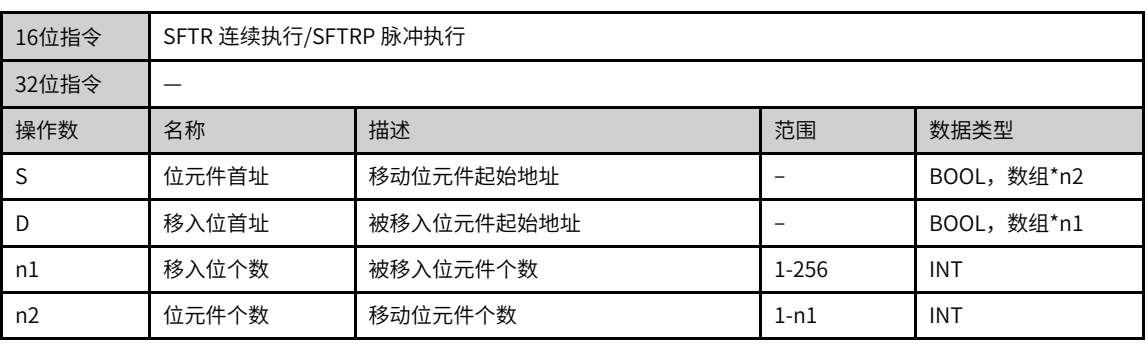

### SFTR — 多个位变量右移

#### 表3–120 软元件列表

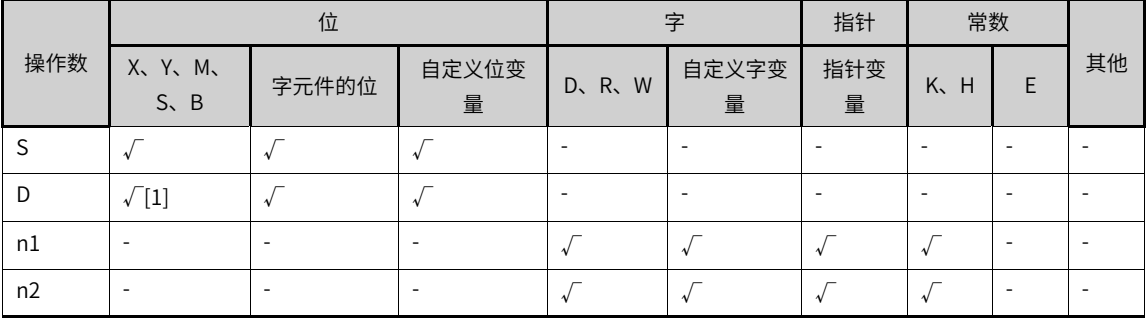

### **说明**

[1]不支持X元件。

### **功能和指令说明**

对于位变量,将S地址起始的n2位变量与D地址起始的n1变量,按向右方向移动n2位后,将结果保存在D中。 本指令一般使用脉冲执行型指令。

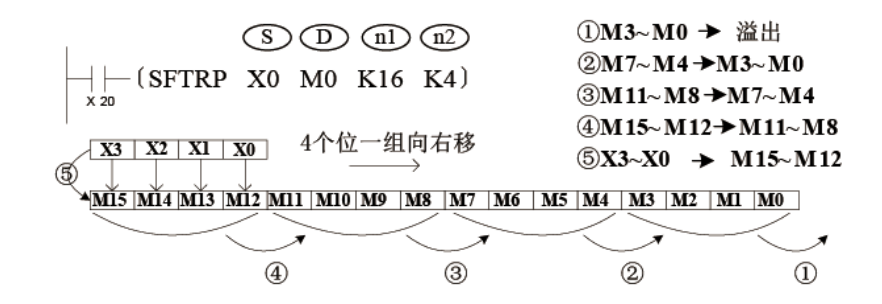

### **3.6.4.7 SFTL**

当驱动条件成立时,将以D为首址的长度为K1的位元件组合向左移动K2位,低位由以S为首址的长度为K2的 位元件组合移入,被移出的K2个高位被舍弃,位元件组合S保持原值不变。

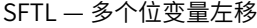

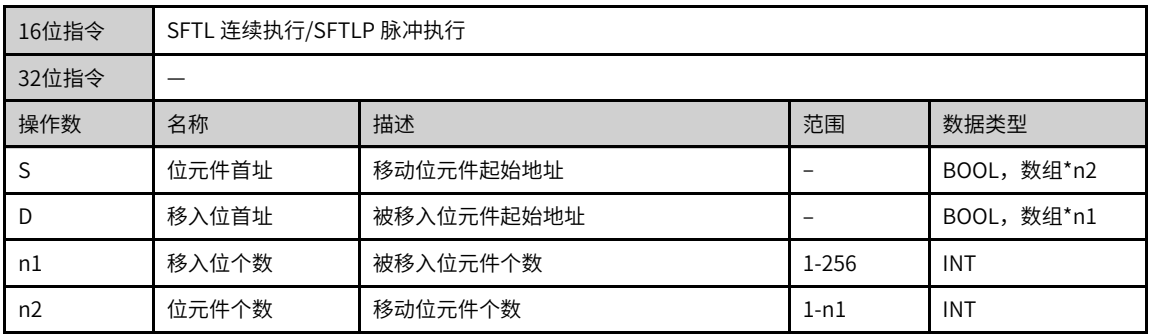

#### 表3–121 软元件列表

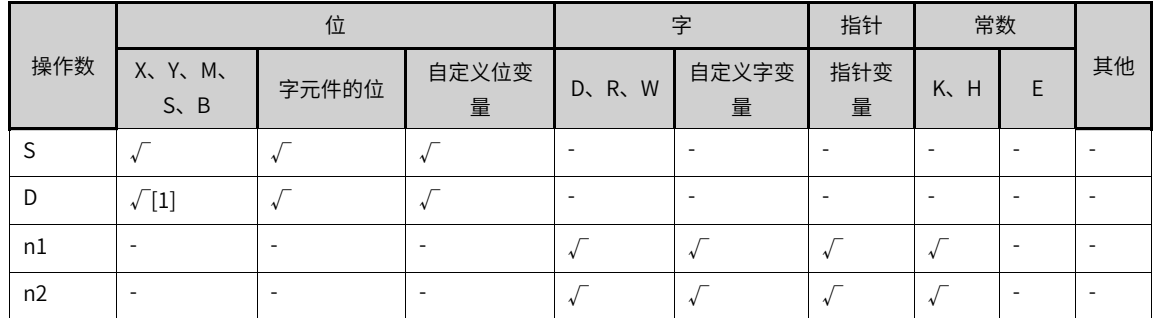

#### **说明**

[1]不支持X元件。

#### **功能和指令说明**

对于位变量,将s地址起始的n2位变量与D地址起始的n1变量,按向左方向移动n2位后,将结果保存在D中。 本指令一般使用脉冲执行型指令。

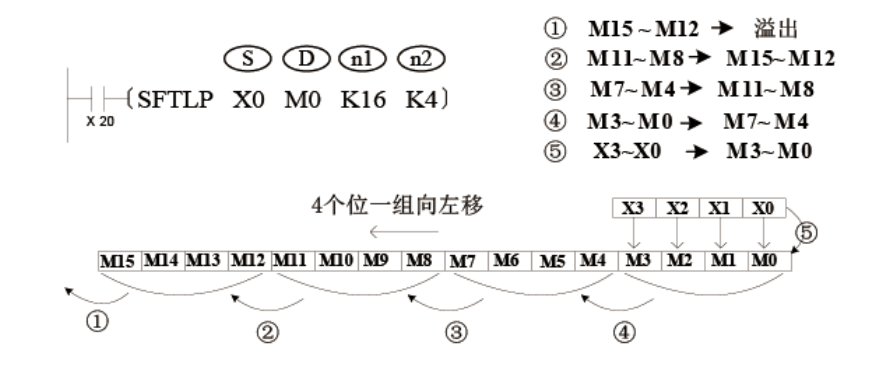

### **3.6.4.8 WSFR**

当驱动条件成立时,将以D为首址的长度为K1的字元件组合向右移动K2位,高字由以S为首址的长度为K2的 字元件组合移入,被移出的K2个低字被舍弃,字元件组合S保持原值不变。

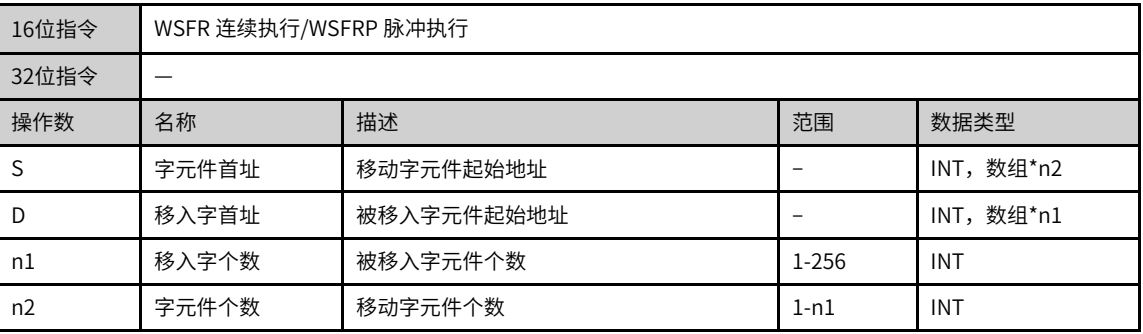

## WSFR — 多个字变量右移

#### 表3–122 软元件列表

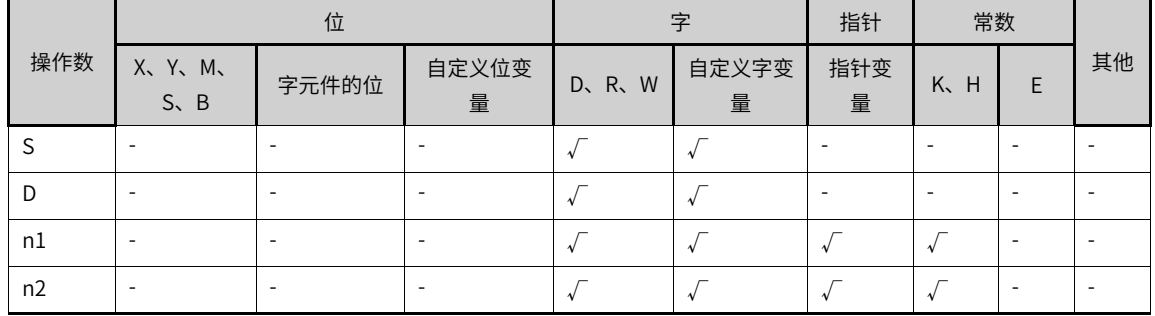

### **功能和指令说明**

以字为单位,将S地址起始的n2字变量与D地址起始的n1字变量,按向右方向移动n2个字。本指令一般使用脉 冲执行型指令。

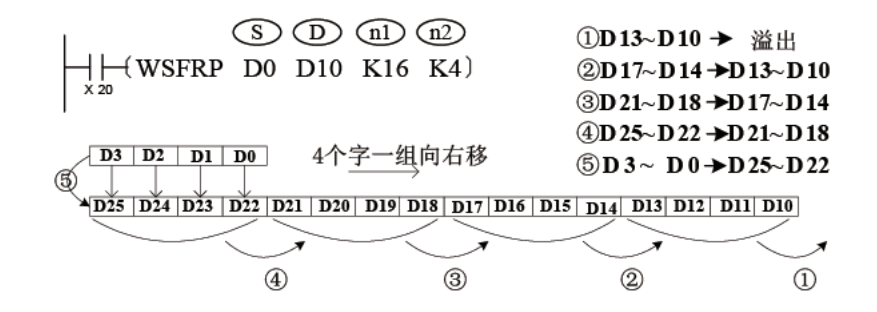

### **3.6.4.9 WSFL**

当驱动条件成立时,将以D为首址的长度为K1的字元件组合向左移动K2位,低字由以S为首址的长度为K2的 字元件组合移入,被移出的K2个高字被舍弃,字元件组合S保持原值不变。

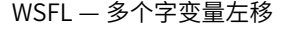

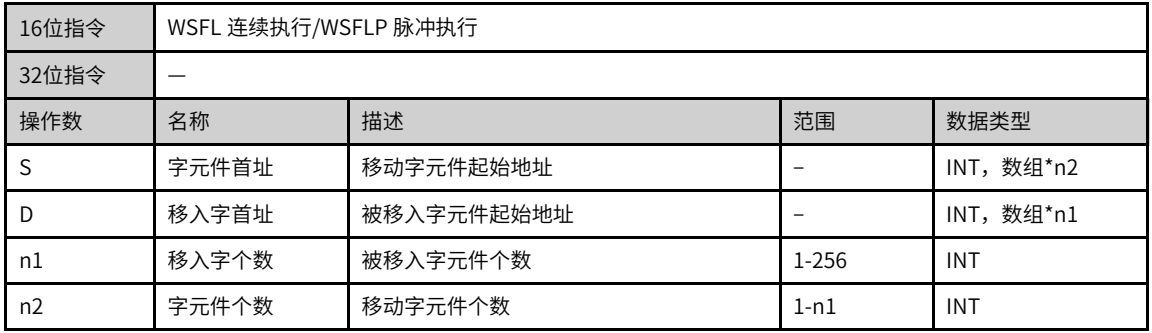

#### 表3–123 软元件列表

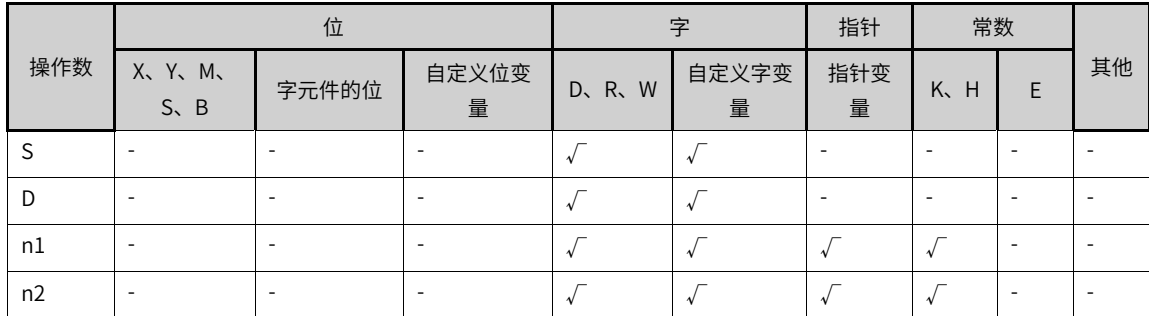

#### **功能和指令说明**

以字为单位,将S地址起始的n2字变量与D地址起始的n1字变量,按向左方向移动n2个字。本指令一般使用脉 冲执行型指令。

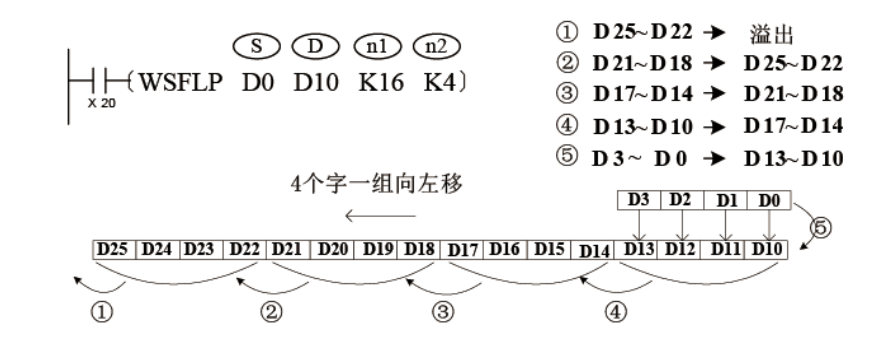

#### **3.6.4.10 SFWR**

当驱动条件成立时,在长度为n的数据寄存器中向以D+1开始的数据寄存器中写入S中所存储的当前值,每写 入一个数据到数据库中,指针D就自动加1。

 $SFWR -$  数据 "先进先出"写入

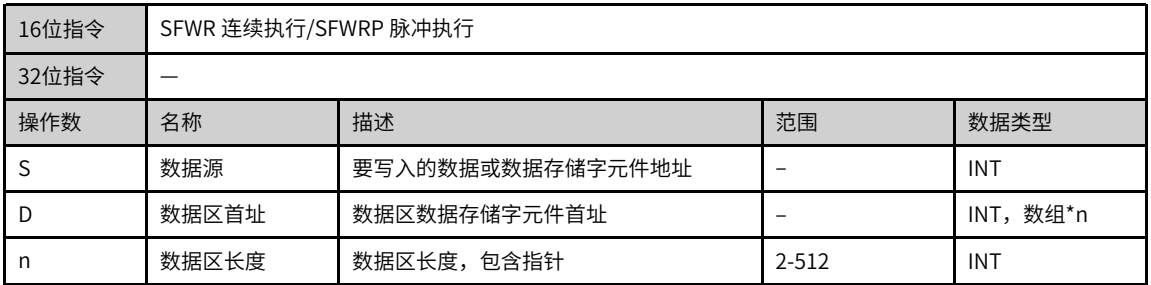

#### 表3–124 软元件列表

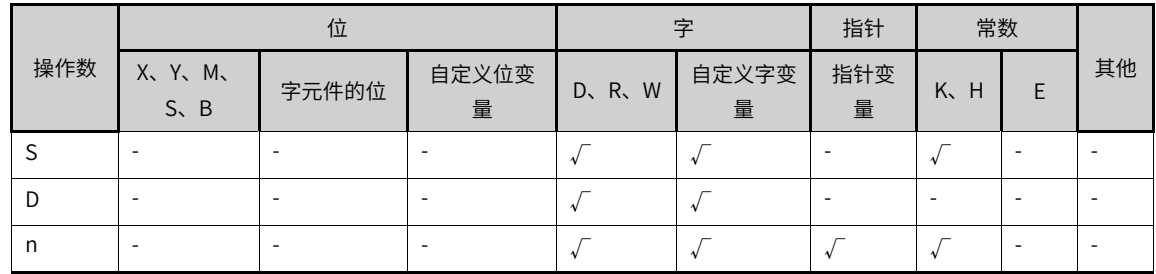

### **功能和指令说明**

将S的值写入由D地址起始,个数为n的"先进先出"队列中,以第一个编号装置作为指针,当指令执行时, 指针内容值先加1,之后S所指定的装置其内容值会写入先入先出D数据串列中由指针所指定的位置。

本指令一般使用脉冲执行型指令。

#### **指令示例**

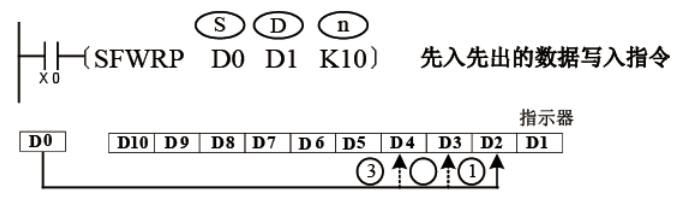

当X0=1时,D0的内容被存入D2,D1的内容变为1。当X0再次从OFF→ON时,D0的内容被存入D3,D1的内 容变为2,以此类推。若D1的内容超过n-1,则指令不处理,而进位标志M8022会置1。

#### **3.6.4.11 SFRD**

当驱动条件成立时,在长度为n的数据寄存器中,把以S+1开始的寄存器的数据依次传送到D寄存器中。 SFRD - 数据"先进先出"读出

| 16位指令 |       | SFRD 连续执行/SFRDP 脉冲执行 |       |            |  |  |
|-------|-------|----------------------|-------|------------|--|--|
| 32位指令 |       |                      |       |            |  |  |
| 操作数   | 名称    | 描述                   | 范围    | 数据类型       |  |  |
|       | 数据区首址 | 数据区数据存储字元件首址         |       | INT, 数组*n  |  |  |
|       | 读出数据  | 读出的数据的存放地址           |       | <b>INT</b> |  |  |
| n     | 数据区长度 | 数据区的长度               | 2-512 | <b>INT</b> |  |  |

表3–125 软元件列表

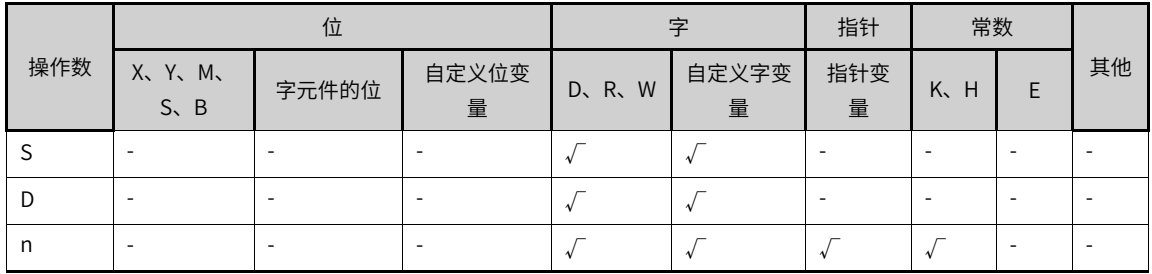

## **功能和指令说明**

从"先进先出"队列S的首项读出到D中,然后将队列S逐字右移1个字,将队列指针递减。,以第一个编号装 置作为指针,当指令执行时,指针内容值先减1,之后S所指定的装置其内容值会写入先入先出D数据串列中 由指针所指定的位置。若指针已经为0,则指令不处理前述操作,而0标志M8020会置1。

本指令一般使用脉冲执行型指令。

### **指令示例**

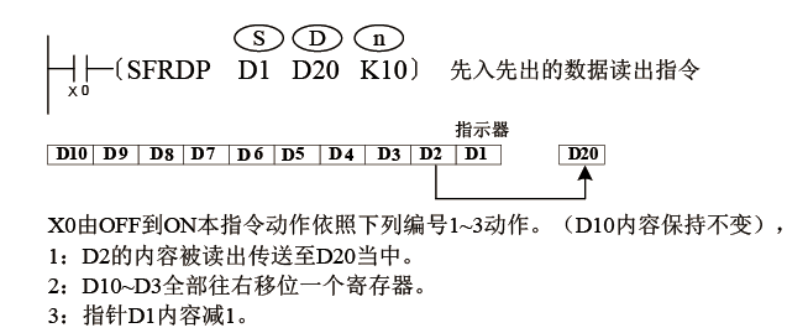

#### **3.6.4.12 SFR**

使字软元件中的数据向右移动n位的指令。 SFR — 数据n位右移(带进位)

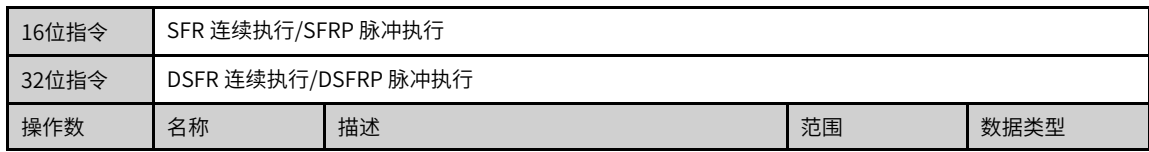

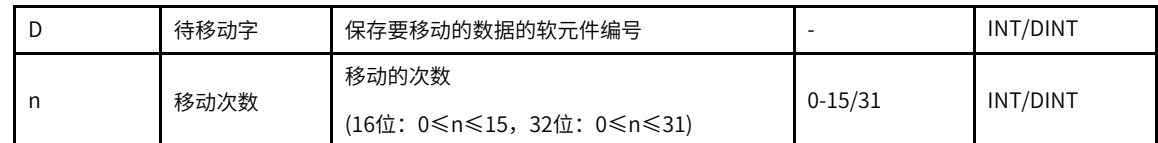

#### 表3–126 软元件列表

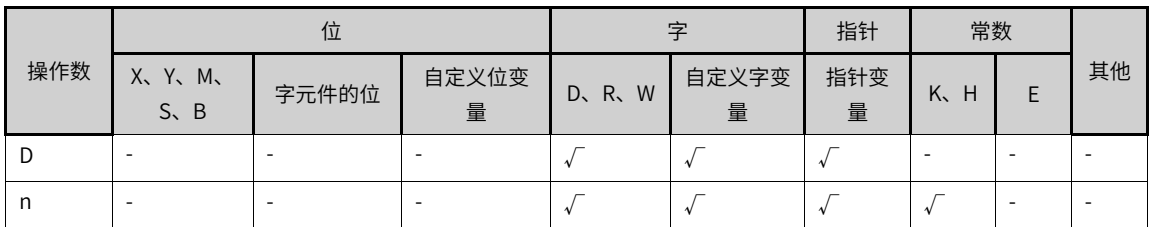

### **功能和指令说明**

16位指令:

n指定0~15的数字。当n≥16时,按照n%16进行移位,即按照余数进行移位。例如n=20时,20%16=4,所 以右移4位。

32位指令:

n指定0~31的数字。当n≥32时,按照n%32进行移位,即按照余数进行移位。例如n=40时,40%32=8,所 以右移8位。

将[D]中数据的bn-1位的1/0状态写入进位标志位M8022中,[D]中最高位开始的n位用0进行填充。

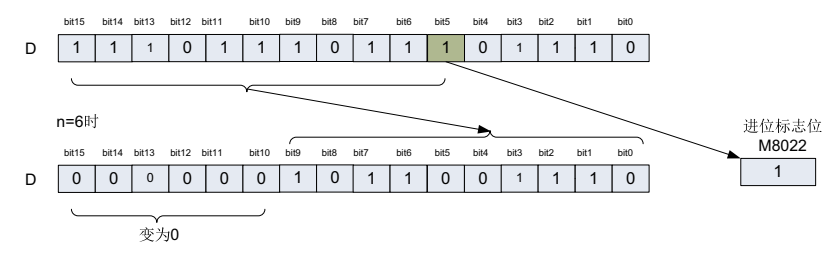

### **报错**

移动次数n<0时,报错误。

### **指令示例**

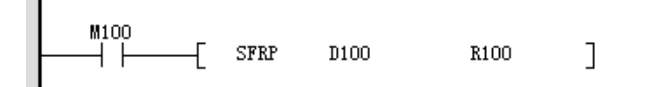

指令执行前

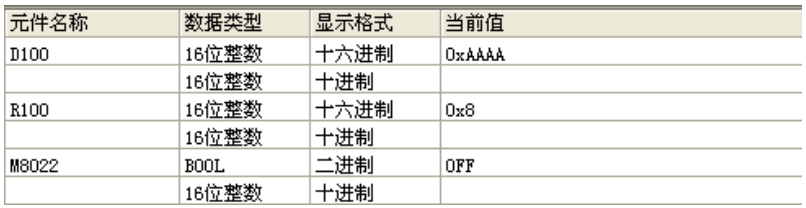

指令执行后

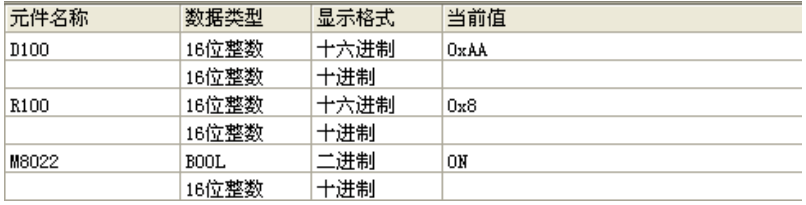

#### **3.6.4.13 SFL**

使字软元件中的数据向左移动n位的指令。

SFL — 数据n位左移(带进位)

| 16位指令 | SFL 连续执行/SFLP 脉冲执行   |                                     |             |          |
|-------|----------------------|-------------------------------------|-------------|----------|
| 32位指令 | DSFL 连续执行/DSFLP 脉冲执行 |                                     |             |          |
| 操作数   | 名称                   | 描述                                  | 范围          | 数据类型     |
| D     | 待移动字                 | 保存要移动的数据的软元件编号                      |             | INT/DINT |
| n     | 移动次数                 | 移动的次数<br>(16位: 0≤n≤15, 32位: 0≤n≤31) | $0 - 15/31$ | INT/DINT |

表3–127 软元件列表

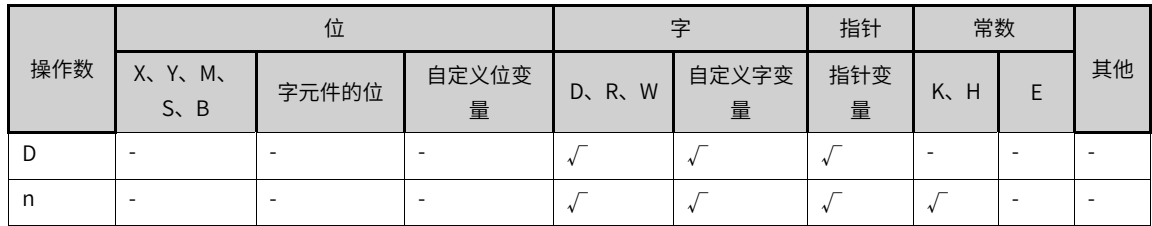

### **功能和指令说明**

16位指令:

n指定0~15的数字。当n≥16时,按照n%16进行移位,即按照余数进行移位。例如n=20时,20%16=4,所 以左移4位。

32位指令:

n指定0~31的数字。当n≥32时,按照n%32进行移位,即按照余数进行移位。例如n=40时,40%32=8,所 以左移8位。

将[D]中数据的bn位的1/0状态写入进位标志位M8022中。

[D]中最低位开始的n位用0进行填充。

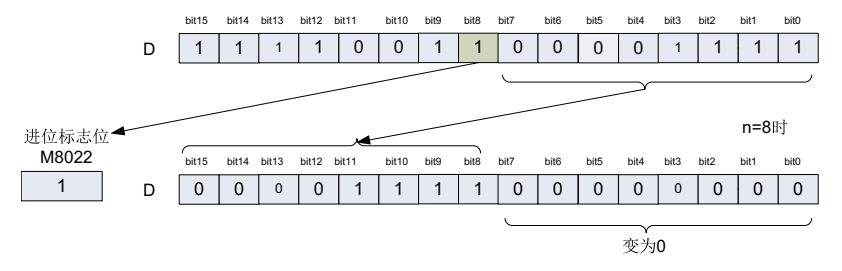

# **报错**

移动次数n<0时,报错误。

## **指令示例**

 $\overset{\texttt{M100}}{\rightarrow}$  $\begin{bmatrix} \text{SFLP} & \text{D100} & \text{R100} \end{bmatrix}$  $\mathbf{I}$ 

指令执行前

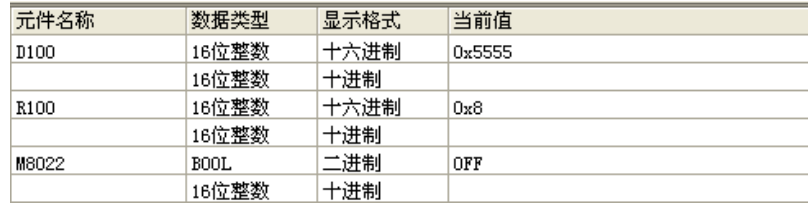

指令执行后

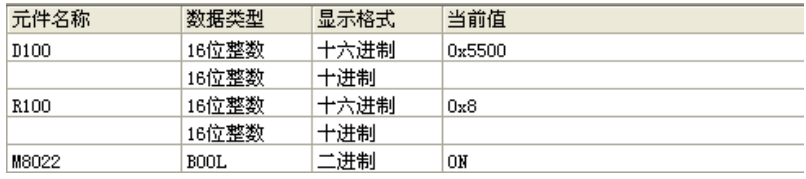

# **3.6.5 其他数据处理**

### **3.6.5.1 指令列表**

其他数据处理指令涵盖以下指令条目:

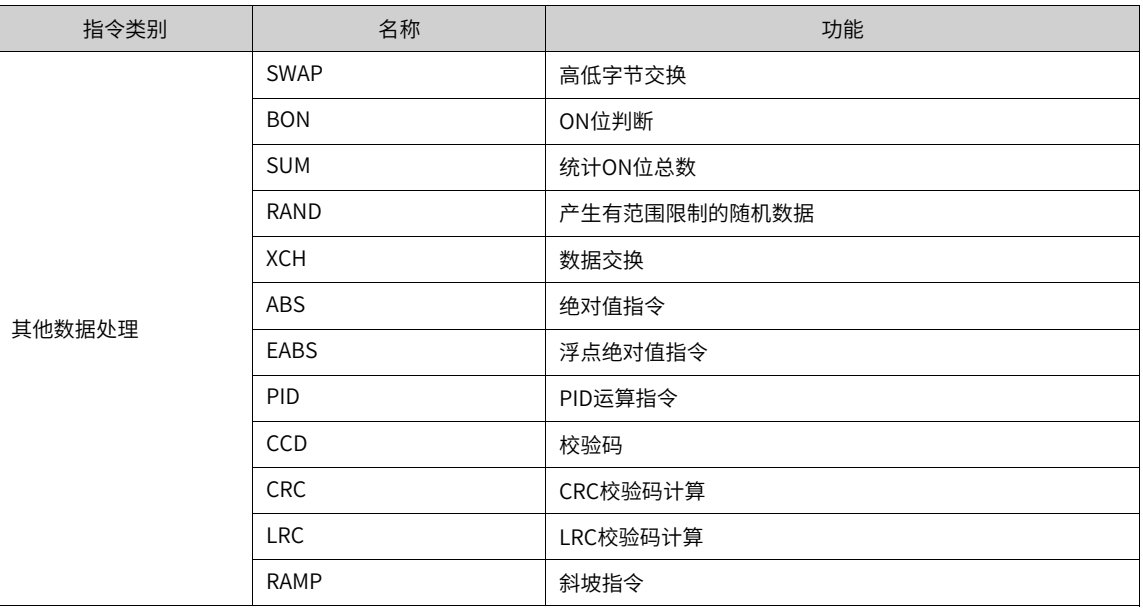

### **3.6.5.2 SWAP**

将指定变量S的高低字节的值进行互相交换。

### SWAP — 高低字节交换指令

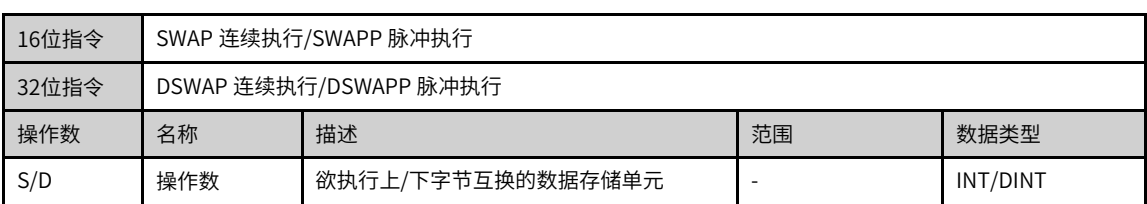

#### 表3–128 软元件列表

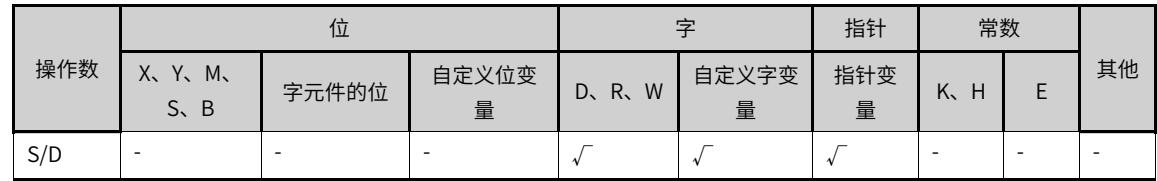

### **功能和指令说明**

该指令是将指定变量S的高低字节的值进行互相交换。

16 位指令时,高8 位与低8 位的值进行互相交换。

32 位指令时,两个寄存器的高8 位与低8 位的值各自进行互相交换

## **说明**

此指令一般使用脉冲执行型指令,否则若采用连续执行指令,则程序每扫描一次,就会进行一次交换。

#### **指令示例**

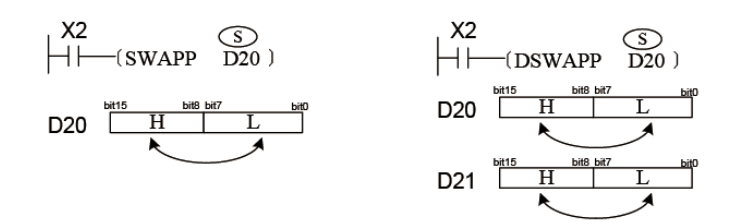

左图中将D20 的高8 位与低8 位的值进行互相交换 右图中将D20 的高8 位与低8 位的值进行互相交换, D21 的高8 位与低8 位的值进行互相交换,

### **3.6.5.3 BON**

当驱动条件成立时,源址S中二进制数据的第K位状态,控制D状态。

#### BON — ON位数判断

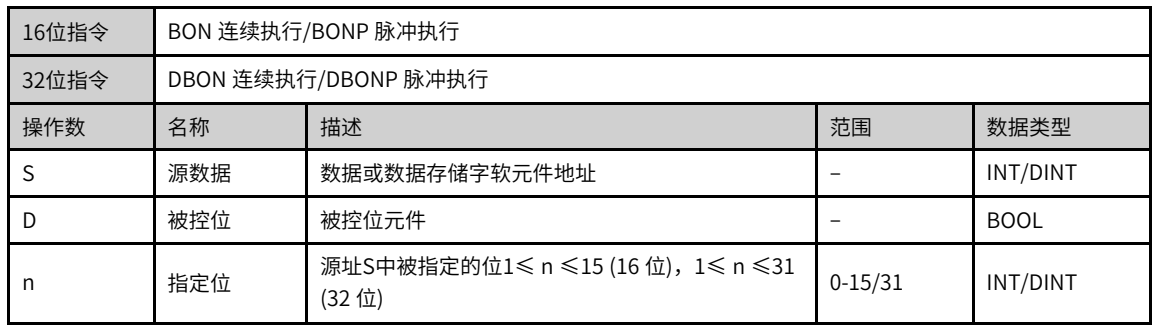
|     |                           |       |            | $P = 2$ |            |           |         |   |    |
|-----|---------------------------|-------|------------|---------|------------|-----------|---------|---|----|
|     | 位                         |       |            |         |            | 指针        | 常数      |   |    |
| 操作数 | X、Y、M、<br>$S \setminus B$ | 字元件的位 | 自定义位变<br>量 | D、R、W   | 自定义字<br>变量 | 指针变<br>量  | K.<br>H | E | 其他 |
| S   |                           |       |            |         |            | $\Lambda$ | ۰       |   |    |
| D   | $\sqrt{[1]}$              |       |            |         | ۰          | ۰         |         |   |    |
| n   |                           |       | ۰          |         |            |           |         | ۰ | ۰  |

表3–129 软元件列表

# **说明**

[1]不支持X元件。

# **功能和指令说明**

判断S的第n位的状态,结果存入D。

## **指令示例**

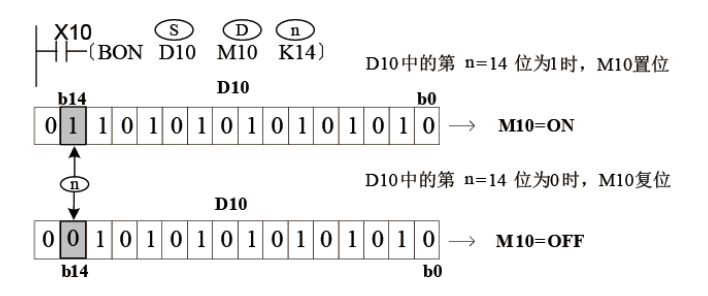

X10由ON变成Off 时, M10 仍保持之前的状态。

## **3.6.5.4 SUM**

当驱动条件成立时,对源址S中表示的二进制数据中为"1"的个数进行统计,统计结果存放到D。 SUM — 统计ON位数指令

| 16位指令 | SUM 连续执行/SUMP 脉冲执行            |                  |  |          |  |  |  |
|-------|-------------------------------|------------------|--|----------|--|--|--|
| 32位指令 | DSUM 连续执行/DSUMP 脉冲执行          |                  |  |          |  |  |  |
| 操作数   | 名称                            | 描述<br>范围<br>数据类型 |  |          |  |  |  |
|       | 被统计数                          | 被统计数或数据存储软元件地址   |  | INT/DINT |  |  |  |
|       | INT/DINT<br>统计结果<br>数据存储软元件地址 |                  |  |          |  |  |  |

表3–130 软元件列表

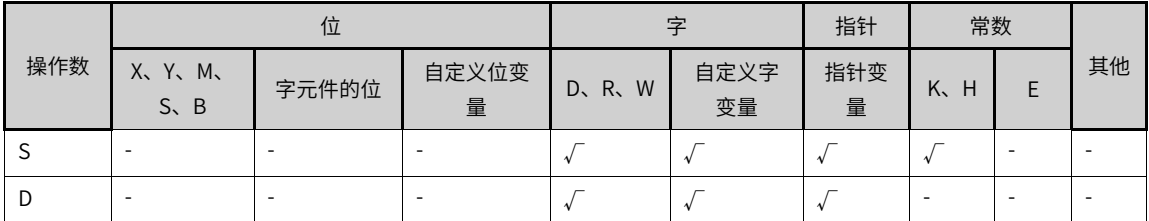

### **功能和指令说明**

计算S的BIN进制值中为1的位个数,存入D。

使用D SUM和D SUM P指令的情况下, (S+1, S) 的32位中的1的个数写入D, 同时D+1全部为0。 若S中的位全部为零,则零标志位M8020会置ON。

### **指令示例**

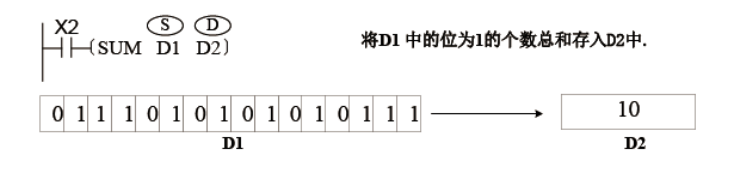

## **3.6.5.5 RAND**

产生设定范围内的随机数

RAND — 产生有范围限制的随机数据

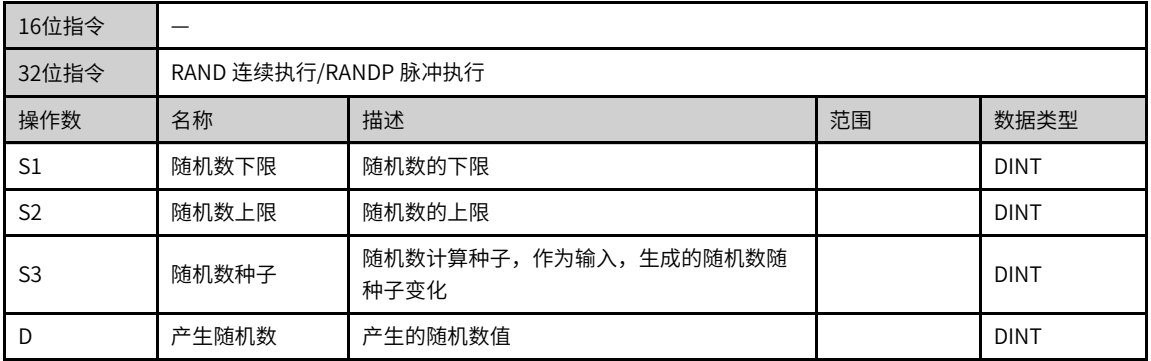

#### 表3–131 软元件列表

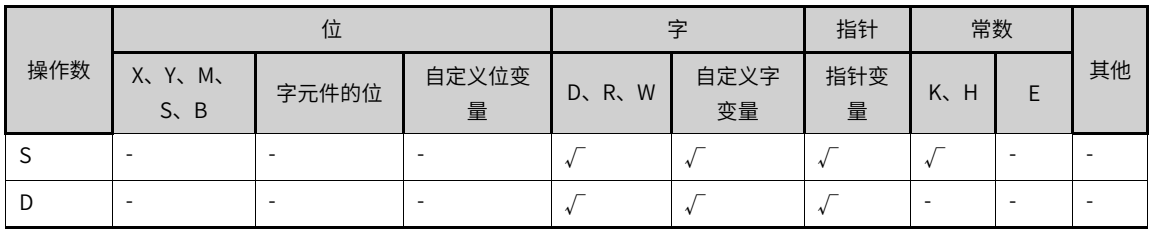

## **功能和指令说明**

产生设定范围内的随机数。随机数由随机数种子产生,范围已确定的情况下,随机数种子与生成的随机数一 一对应,即随机数种子变化,生成的随机数随之变化。

指令参数说明:

- 下限:随机数的范围下限。
- 上限:随机数的范围上限。
- 随机数种子:用于产生随机数的输入,不受上下限限制。
- 随机数:产生的随机数结果,该指令产生介于范围下限和范围上限之间的随机数。如果范围S1>S2,会报 错。

## **指令示例**

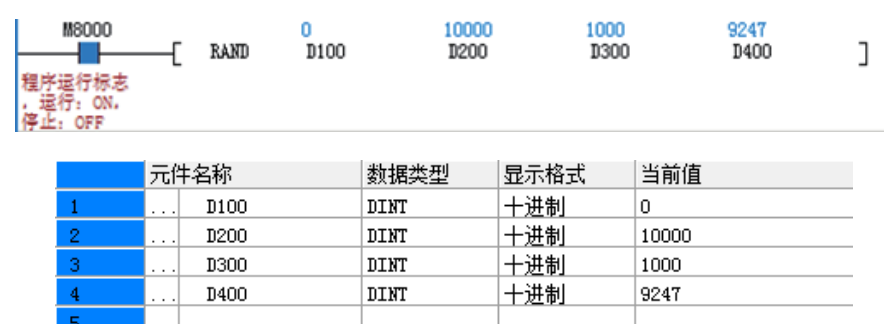

## **3.6.5.6 XCH**

当驱动条件成立时,将S和D中的数据互换。

XCH — 交换指令

| 16位指令 | XCH 连续执行/XCHP 脉冲执行 |                              |  |          |  |  |  |  |
|-------|--------------------|------------------------------|--|----------|--|--|--|--|
| 32位指令 |                    | DXCH 连续执行/DXCHP 脉冲执行         |  |          |  |  |  |  |
| 操作数   | 名称                 | 描述<br>范围<br>数据类型             |  |          |  |  |  |  |
|       | 数据1                | 进行数据交换的数据存储字软元件1             |  | INT/DINT |  |  |  |  |
|       | 数据2                | 进行数据交换的数据存储字软元件2<br>INT/DINT |  |          |  |  |  |  |

表3–132 软元件列表

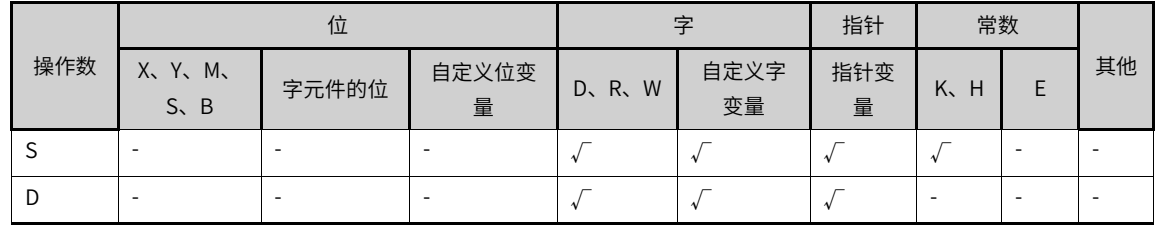

## **功能和指令说明**

需要触点驱动,有2个操作变量,用于将S和D的值彼此交换。

## **指令示例**

示例一

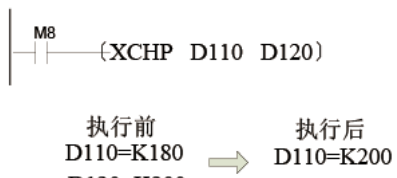

D120=K200 D120=K180

示例二

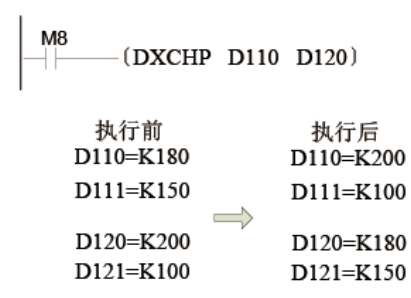

# **3.6.5.7 ABS**

整数的绝对值计算。

ABS — 绝对值指令

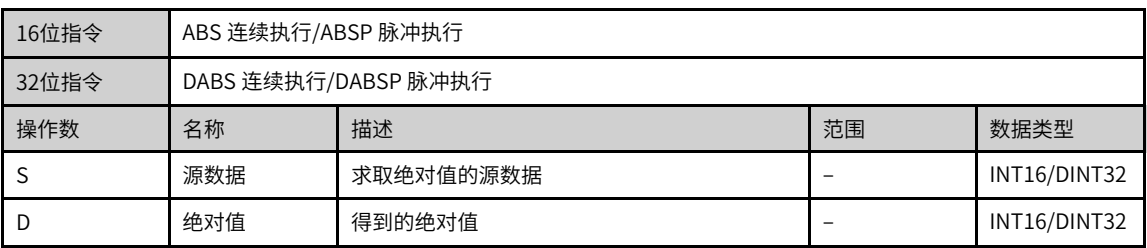

#### 表3–133 软元件列表

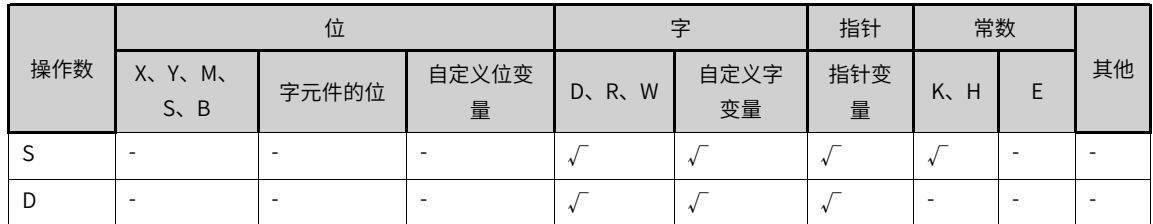

## **功能和指令说明**

该指令是计算整数的绝对值。

S:待计算绝对值的整数。

D:绝对值计算结果。

### **3.6.5.8 EABS**

浮点数的绝对值计算。

EABS — 浮点绝对值指令

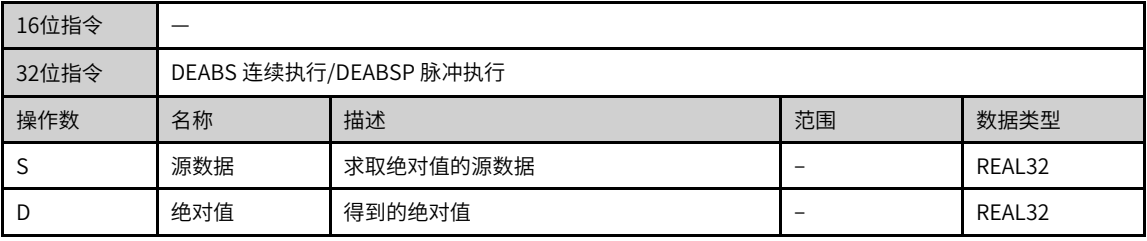

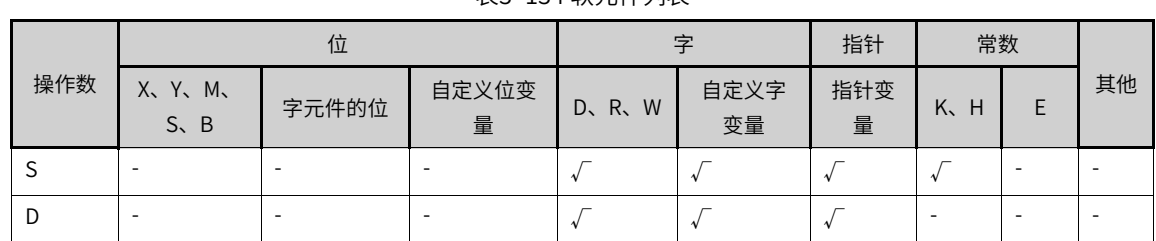

### 表3–134 软元件列表

## **功能和指令说明**

该指令是计算单精度浮点数的绝对值。

S:待计算绝对值的浮点数。

D:绝对值计算结果。

## **3.6.5.9 PID**

完成PID运算,用于闭环控制系统参数的控制。

PID — PID运算指令

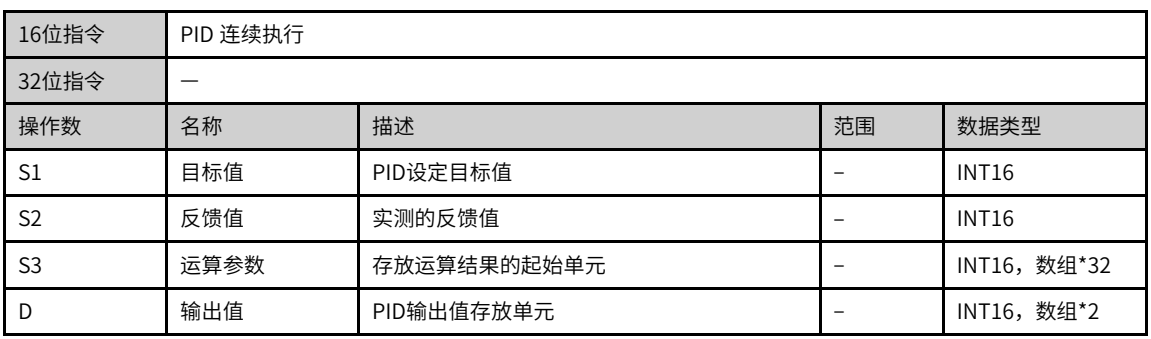

#### 表3–135 软元件列表

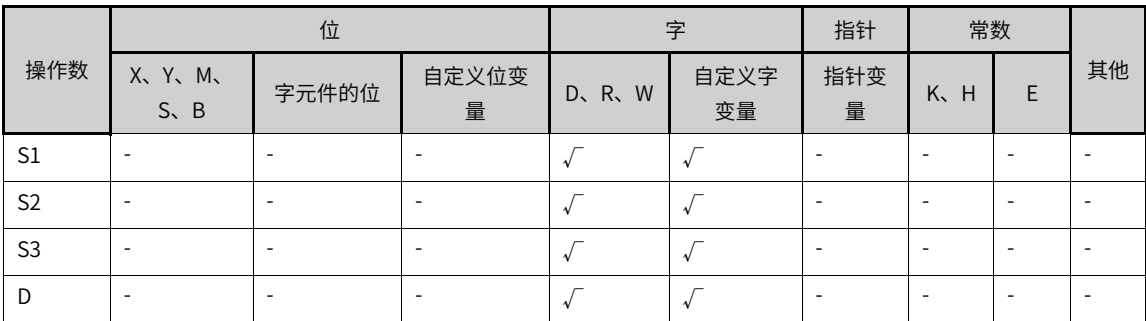

## **功能和指令说明**

待续

### **3.6.5.10 CCD**

当驱动条件成立时,将以S为首址的K个数据进行求和校验,结果存放到D;异或校验,结果存放到D+1。 CCD — 校验码指令

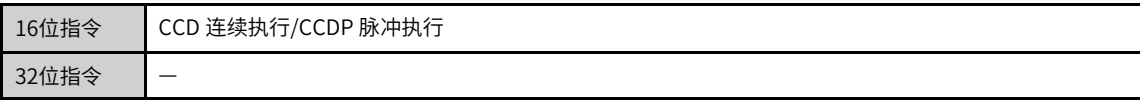

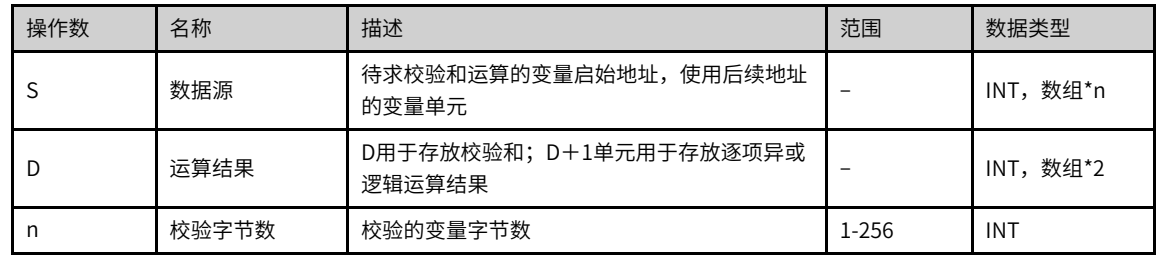

#### 表3–136 软元件列表

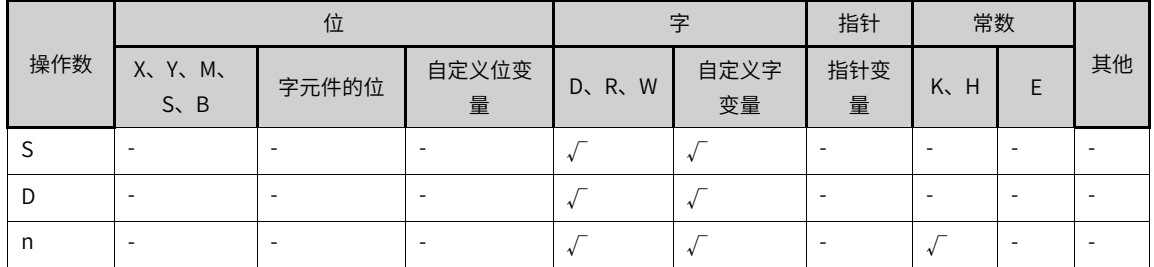

## **功能和指令说明**

该指令是对S启始的n个变量进行两种校验和运算,将直接加法的求和运算结果存于D;将逐个异或逻辑运算 的结果存于D+1单元中。本指令用于作通信时,为了确保数据传输时的正确性所做的字符串总和检查 (SumCheck)。其中:

"累加和"就是将指定的n个变量直接相加的计算结果。

"异或"逻辑运算的方法则是:

- 将参与运算的变量都换算为二进制数;
- 先统计每个变量的bit0为1的个数,若为偶数个,则异或结果的bit0为0;若为奇数个,则异或结果的bit0 为1;
- 再统计每个变量的bit1为1的个数,若为偶数个,则异或结果的bit1为0;若为奇数个,则异或结果的bit1 为1。

依此类推,逐个计算bit2~bit7,所得的二进制数换算为HEX数值即为异或结果(或称极性值)。

## **说明**

编程时请悉知,HEX/ASCI/CCD等指令共用M8161模式标志。

### **指令示例**

 $\begin{array}{ccc} \mid^{X15} & \textcircled{s} & \textcircled{D} & \textcircled{a} \\ \mid & \mid \mid & \textcircled{cCD} & \textcircled{D100} & \textcircled{E10} & \textcircled{K7)} \end{array}$ 

M8161标志决定了变量宽度模式,当M8161=OFF时,为16bit模式,即变量的高字节和低字节都参与运算;当 M8161=ON时,为8bit模式,只有变量的低字节参与运算,高字节的内容被丢弃,因此实际使用变量区域的 长度增加,见下例图;

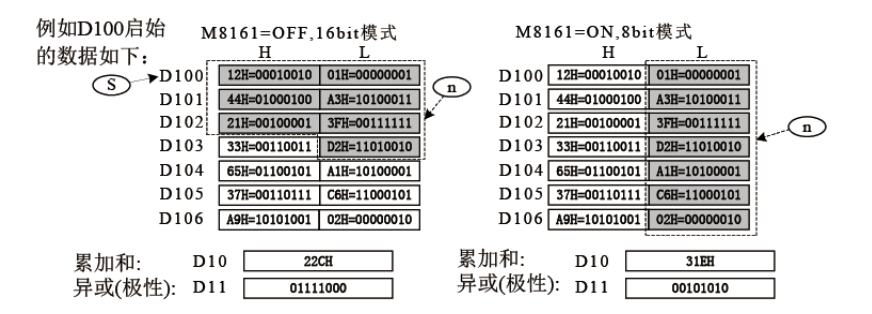

### **3.6.5.11 CRC**

CRC(循环冗余校验)是通信中常使用的一种校验,用于计算CRC校验码。

| CRC — 累加和校验码指令 |                                                    |                    |  |           |  |  |  |  |  |
|----------------|----------------------------------------------------|--------------------|--|-----------|--|--|--|--|--|
| 16位指令          |                                                    | CRC 连续执行/CRCP 脉冲执行 |  |           |  |  |  |  |  |
| 32位指令          |                                                    |                    |  |           |  |  |  |  |  |
| 操作数            | 名称                                                 | 描述<br>范围<br>数据类型   |  |           |  |  |  |  |  |
|                | 源数据                                                | 校验码运算起始元件(RTU模式)   |  | INT, 数组*n |  |  |  |  |  |
| n              | 数据个数<br>操作数范围 (K1~K256)<br>$1 - 256$<br><b>INT</b> |                    |  |           |  |  |  |  |  |
| D              | 结果                                                 | 存放运算结果的起始元件        |  | INT, 数组*2 |  |  |  |  |  |

表3–137 软元件列表

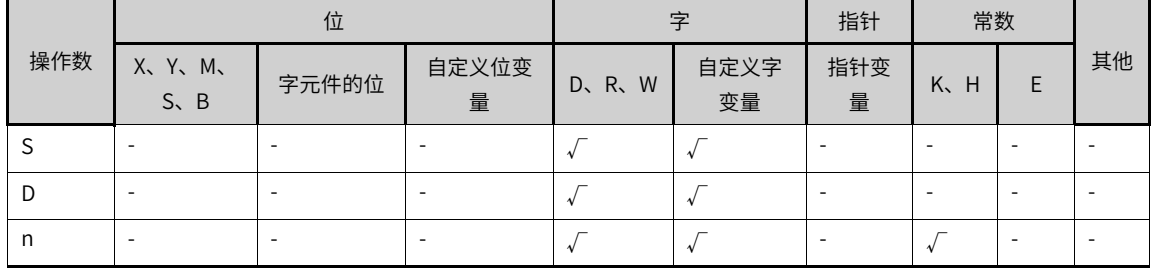

### **功能和指令说明**

LRC 校验码:由通信地址到数据内容结束加起来的值取2 的补码即为校验码。

16位转换模式:当M8161置OFF时,以16bit为单位,提取以[S]软元件开始的高8位和低8位数据共n点参与 CRC运算,结果存储于[D]元件的高8位和低8位中。

8位转换模式:当M8161置ON时,以8bit为单位,提取以[S]软元件开始的低8位数据共n点参与CRC运算,结 果的低8位存储于[D]软元件,高8位存储于[D+1]。

### **报错**

以下情况会报错误:

出错标志位M8067置ON,同时出错代码保存于D8067。

n超范围时,报6706号错误。

### **指令示例**

M8161 置ON,8位转换模式,取D100-D105元件的低8位进行CRC运算的结果存储于D200和D201的低8位。

 $\bigl] \quad \, \bigl.$ 

| M8000<br>程序运行状态 | CRC<br>D100 | KБ   | D <sub>200</sub> |
|-----------------|-------------|------|------------------|
| 元件名称            | 数据类型        | 显示格式 | 当前值              |
| D100            | 16位整数       | 十六进制 | 0x1              |
| D101            | 16位整数       | 十六进制 | 0x2              |
| D102            | 16位整数       | 十六进制 | 0x4              |
| D103            | 16位整数       | 十六进制 | 0x20             |
| D104            | 16位整数       | 十六进制 | 0x0              |
| D105            | 16位整数       | 十六进制 | 0x12             |
|                 | 16位整数       | 十进制  |                  |
| M8161           | BOOL        | 二进制  | ΟN               |
|                 | 16位整数       | 十进制  |                  |
| D200            | 16位整数       | 十六进制 | 0xF8             |
| D201            | 16位整数       | 十六讲制 | 0xFD             |

M8161 置OFF, 16位转换模式, 取D100-D105元件的低8位进行CRC运算的结果存储于D200高8位和低8位。

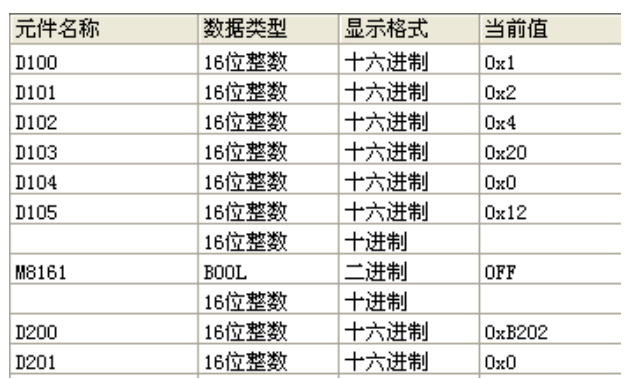

# **3.6.5.12 LRC**

### ASCII 模式LRC校验码运算。

LRC — ASCII 模式LRC校验码运算

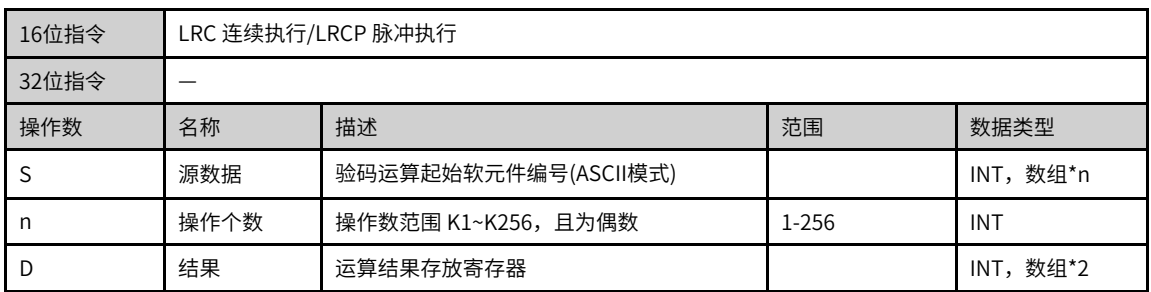

### 表3–138 软元件列表

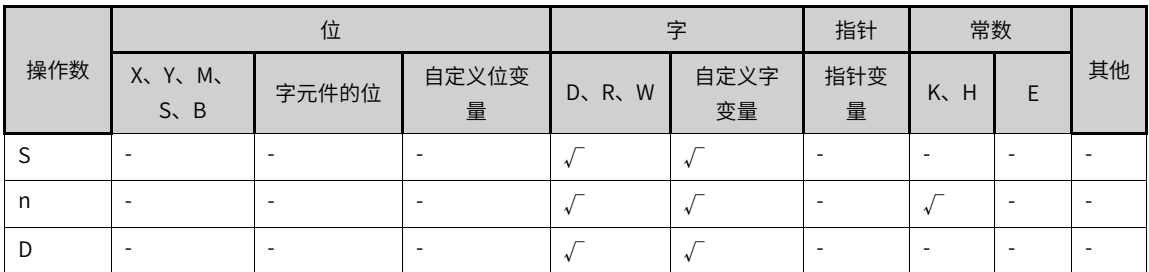

## **功能和指令说明**

LRC 校验码:由通信地址到数据内容结束加起来的值取2 的补码即为校验码。

例如: 01 H + 03 H + 21 H + 02 H + 00 H + 02 H=29 H, 然后取2 的补码=D7H (即ASCII码为44H与37H)。

16位转换模式: 当M8161置OFF时, 以16bit为单位, 提取以[S]软元件开始的高8位和低8位数据共n点参与 LRC运算,结果存储于[D]元件的高8位和低8位中。

8位转换模式:当M8161置ON时,以8bit为单位。提取以[S]软元件开始的低8位数据共n点参与LRC运算,结 果的低8位存储于[D]软元件,高8位存储于[D+1]。

### **报错**

以下一些情况会报错误:

- 超范围时,报错误。
- 为奇数时,报错误。

### **指令示例**

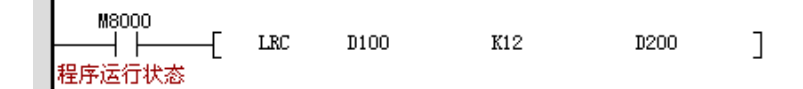

1. 16位模式 (M8161 = OFF)

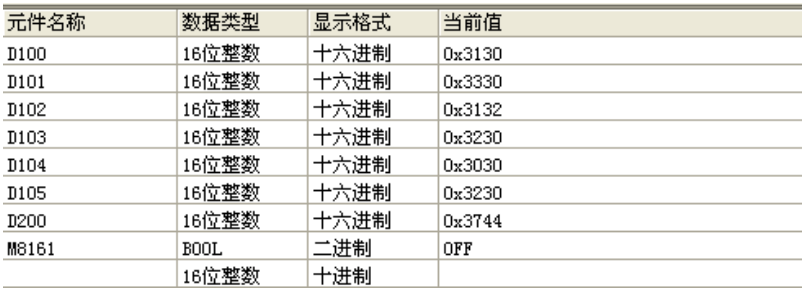

2.8位模式 (M8161 = ON)

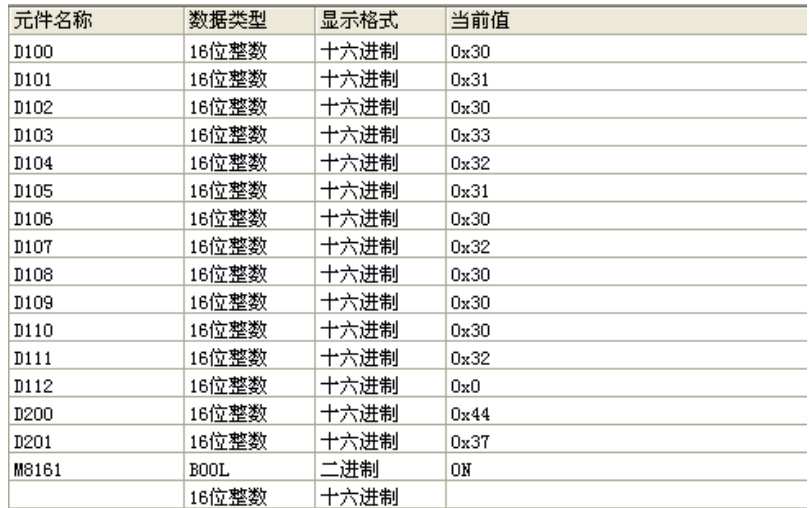

## **3.6.5.13 RAMP**

当驱动条件成立时,在S3个扫描周期后,D的值由S1线性变化到S2。 RAMP — 斜坡信号指令

| 16位指令          |     | RAMP 连续执行       |         |            |  |  |  |  |  |
|----------------|-----|-----------------|---------|------------|--|--|--|--|--|
| 32位指令          |     |                 |         |            |  |  |  |  |  |
| 操作数            | 名称  | 描述              | 范围      | 数据类型       |  |  |  |  |  |
| S1             | 起始值 | 斜坡起始值数据存储字软元件地址 |         | <b>INT</b> |  |  |  |  |  |
| S <sub>2</sub> | 终止值 | 斜坡终止址数据存储字软元件地址 |         | <b>INT</b> |  |  |  |  |  |
| Ð              | 当前值 | 斜坡当前值数据存储字软元件地址 |         | INT, 数组*2  |  |  |  |  |  |
| n              | 周期数 | 完成斜坡变化的扫描周期数    | 1-32767 | <b>INT</b> |  |  |  |  |  |

表3–139 软元件列表

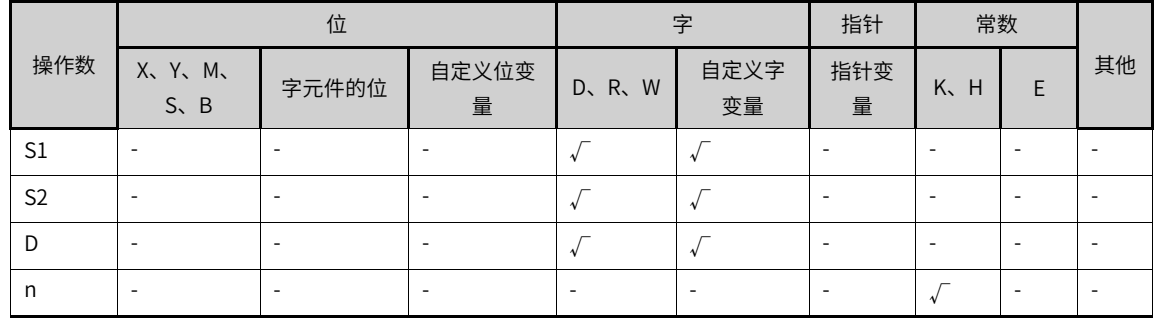

## **功能和指令说明**

该指令的功能是在给定的两个数据中间,在指定的时间区间,进行线性插值,按扫描执行的时间依次输出过 程值,直到区间末端的终点值为止。其中:

- S1为斜坡信号的起始值单元;
- S2为斜坡信号的终点值单元;
- D为线性插值信号的过程值存放单元,而插值次数的计时器存放在D+1单元;
- n为完成插补过程的程序扫描执行次数(范围:1~32767)。由于插值输出是在正常主循环中进行的,为 了保证插值输出的线性,需要将程序执行设置为固定扫描方式。

插值计算按整型数计算,丢弃了计算小数。每次插值运算完毕,M8029置ON。

指令功能如下图:

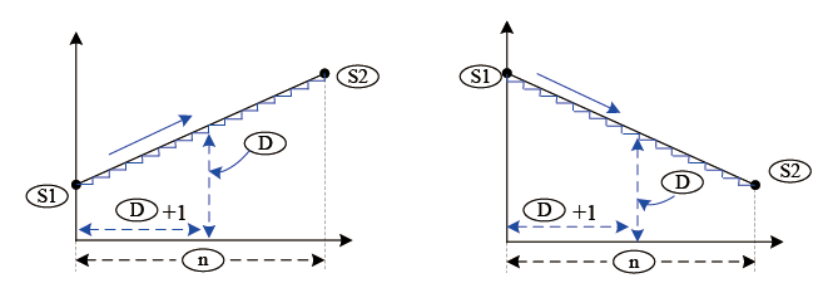

# **3.7 矩阵指令**

# **3.7.1 矩阵运算**

### **3.7.1.1 指令列表**

矩阵运算指令涵盖以下指令条目:

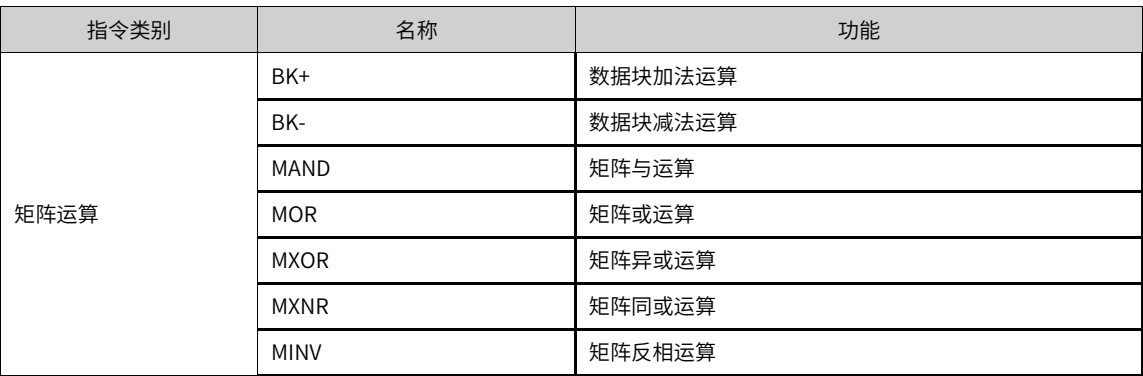

## **3.7.1.2 BK+**

数据块的BIN加法运算的指令。

BK+ — 数据块加法运算

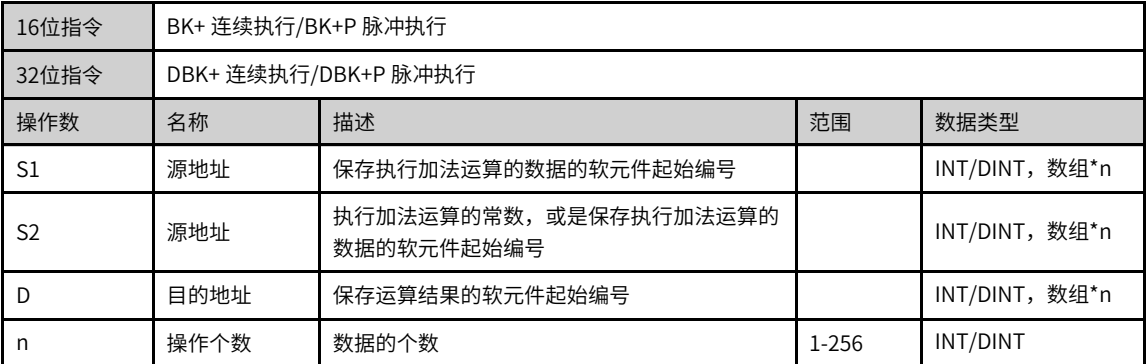

### 表3–140 软元件列表

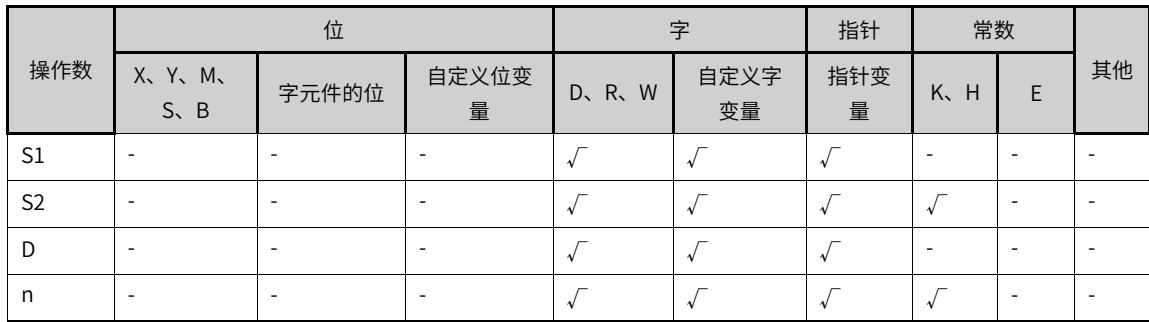

# **功能和指令说明**

将[S1]开始的n个(16/32位)数据和[S2]开始的n个(16/32位)数据进行加法运算,运算结果存储于[D]开始的 n个(16/32位)单元中。

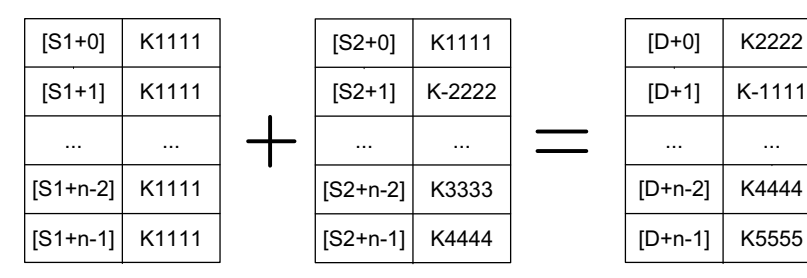

可以在[S2]中直接设定 (16/32位) 有符号常数。

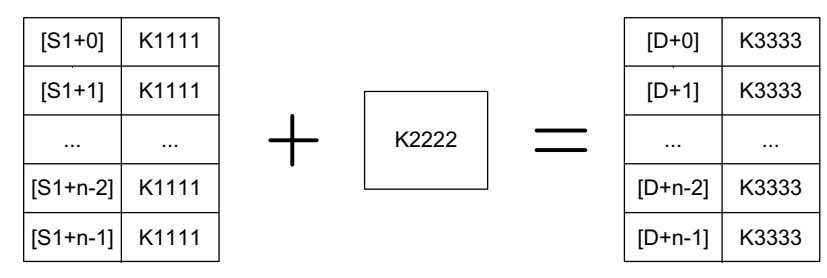

若从[S1]、[S2]、[D]开始的软元件超出了该类元件的范围,则会报错误且指令不执行。

## **指令示例**

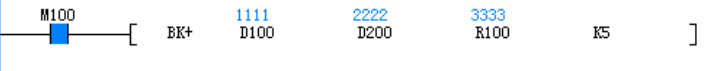

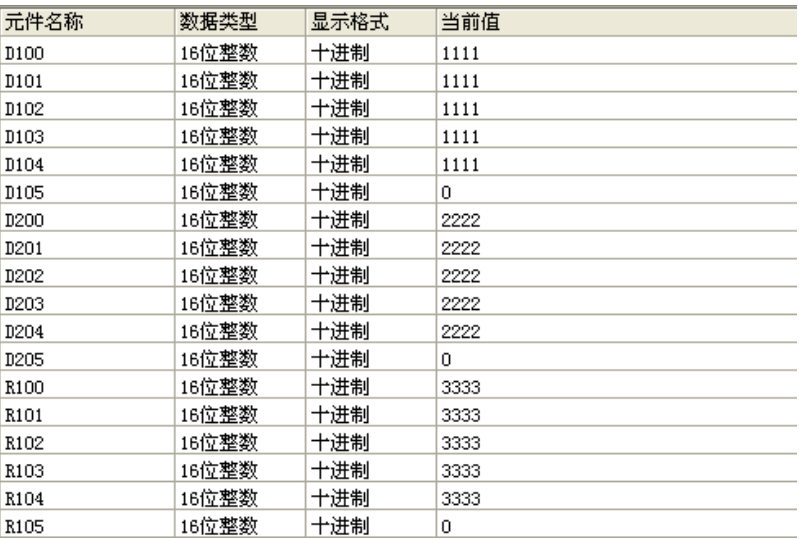

### **3.7.1.3 BK-**

数据块的BIN减法运算的指令。

BK- — 数据块减法运算

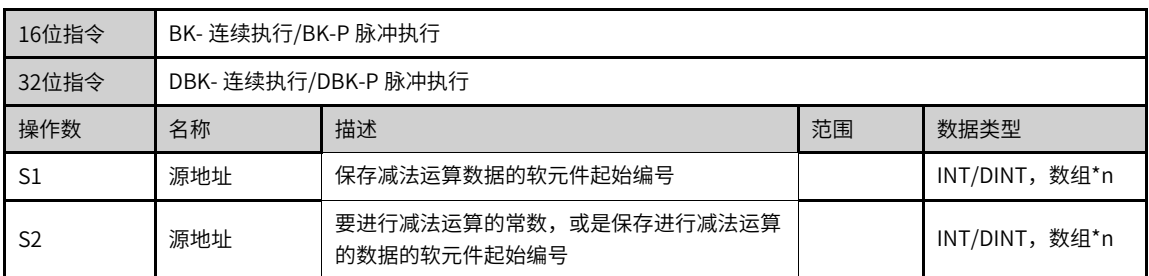

|  | 目的地址 | 保存运算结果的软元件起始编号 |           | 数组*n<br>INT/DINT, |
|--|------|----------------|-----------|-------------------|
|  | 操作个数 | 数据的个数          | $1 - 256$ | INT/DINT          |

表3–141 软元件列表

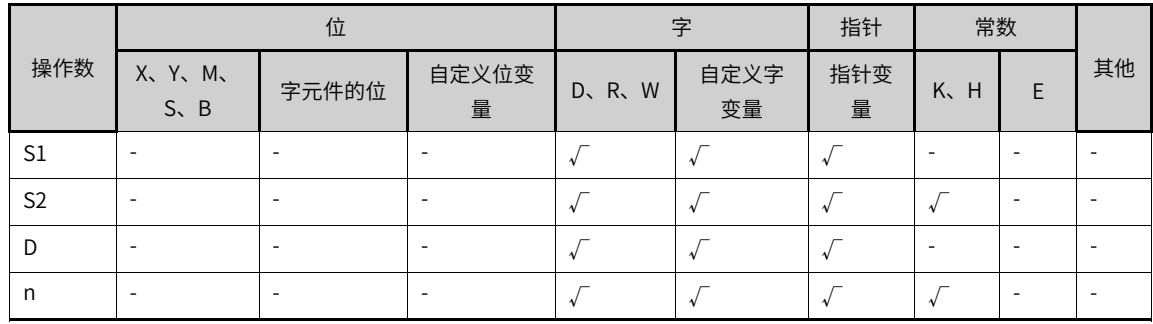

# **功能和指令说明**

将[S1]开始的n个(16/32位)数据和[S2]开始的n个(16/32位)数据进行减法运算,运算结果存储于[D]开始的 n个(16/32位)单元中。

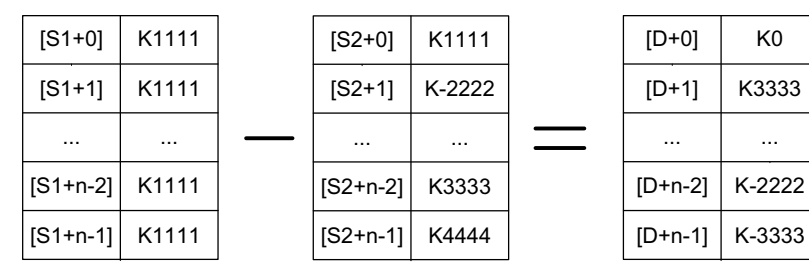

可以在[S2]中直接设定(16/32位)有符号常数。

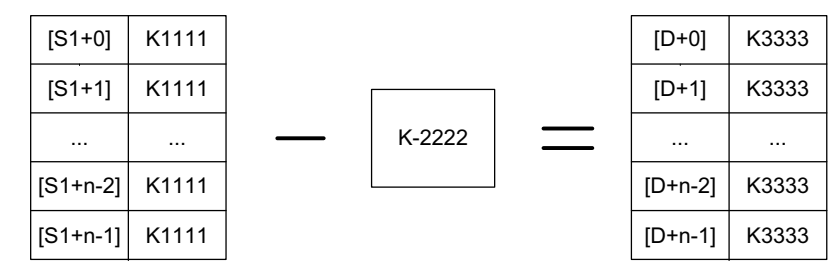

若从[S1]、[S2]、[D]开始的软元件超出了该类元件的范围,则会报错误且指令不执行。

**指令示例**

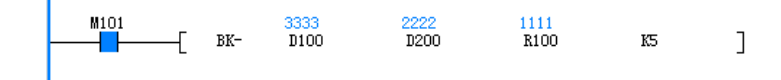

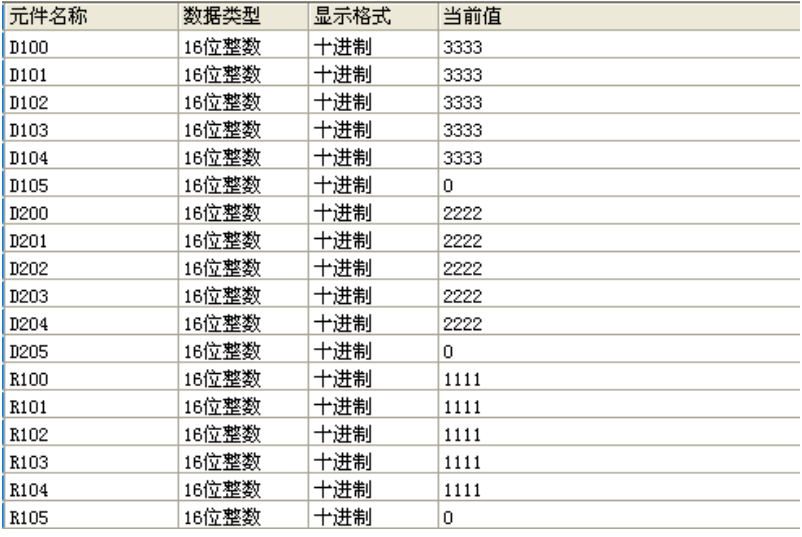

### **3.7.1.4 MAND**

对矩阵进行与运算,并将运算结果存储在D元件中。

MAND — 矩阵与运算

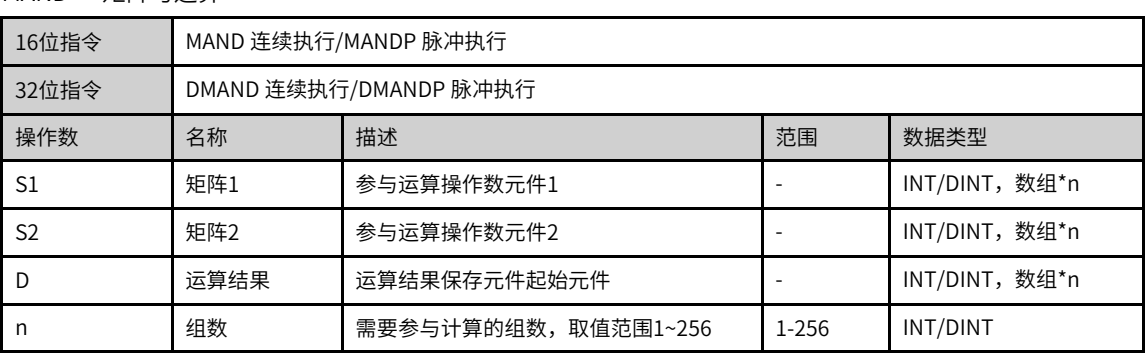

### 表3–142 软元件列表

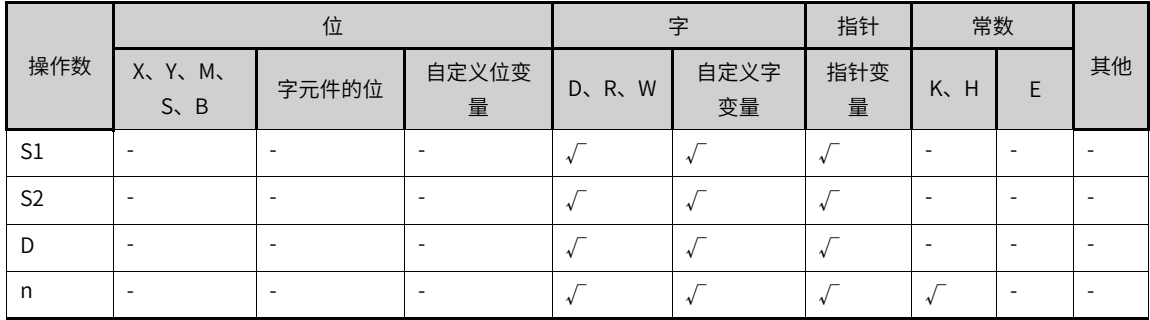

# **功能和指令说明**

软元件[S1]开始的n字节数据与软元件[S2]开始的n字节数据进行按位与(AND)运算,结果存储于[D]开始的 软元件中。

矩阵的与(AND)运算的规则为两bit均为1时结果为1,否则为0。

假如n=4,矩阵与运算如下所示:

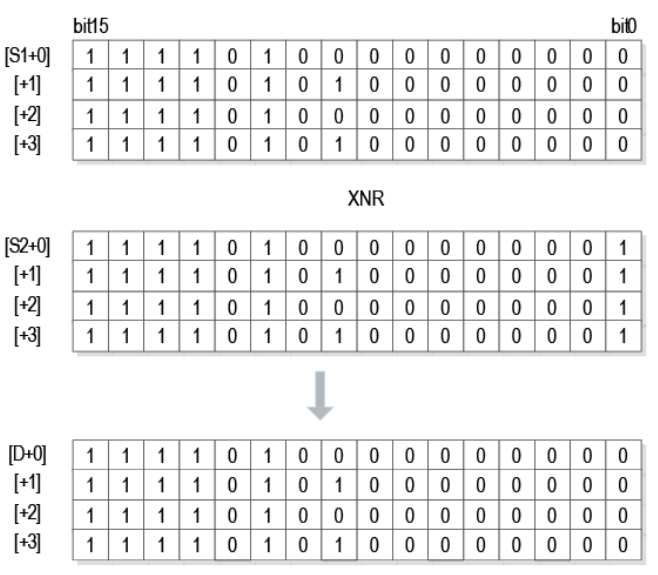

# **指令示例**

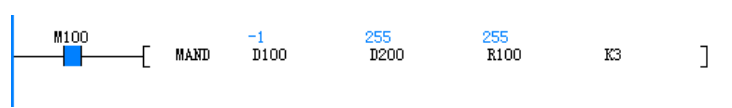

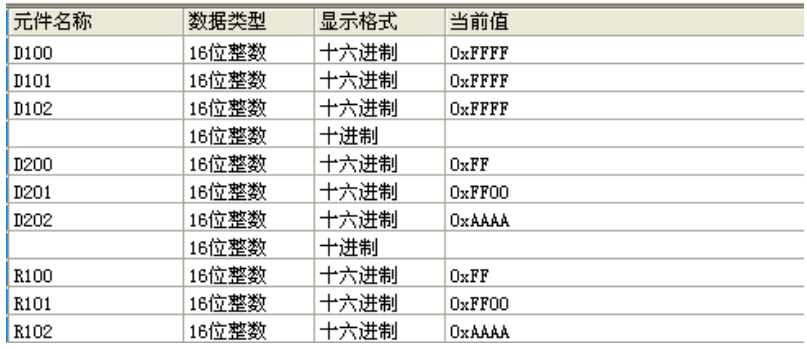

### **3.7.1.5 MOR**

对矩阵进行或运算,并将运算结果存储在D元件中。

MOR — 矩阵或运算

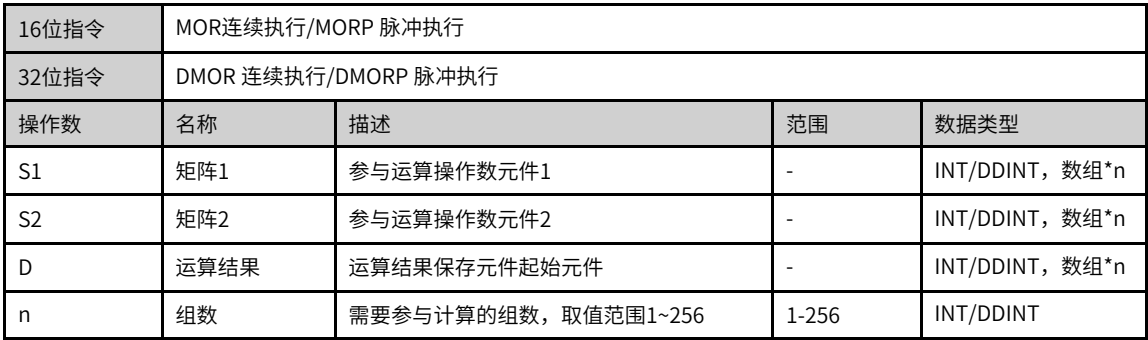

|                | 位                           |       |                          | 字       |            | 指针       | 常数                       |   |    |
|----------------|-----------------------------|-------|--------------------------|---------|------------|----------|--------------------------|---|----|
| 操作数            | X, Y, M,<br>$S \setminus B$ | 字元件的位 | 自定义位变<br>量               | D, R, W | 自定义字<br>变量 | 指针变<br>量 | K.<br>H                  | F | 其他 |
| S <sub>1</sub> |                             |       |                          |         |            |          |                          |   |    |
| S <sub>2</sub> | $\overline{\phantom{a}}$    |       | $\overline{\phantom{a}}$ |         |            |          | $\overline{\phantom{a}}$ |   |    |
| D              | $\overline{\phantom{a}}$    | -     | $\overline{\phantom{a}}$ |         |            |          | ۰                        |   |    |
| n              | $\overline{\phantom{a}}$    |       | $\overline{\phantom{a}}$ |         |            |          |                          |   |    |

表3–143 软元件列表

## **功能和指令说明**

软元件[S1]开始的n字节数据与软元件[S2]开始的n字节数据进行按位或(OR)运算,结果存储于[D]开始的软 元件中。

矩阵的或(OR)运算的规则为任意一bit均为1时结果为1,否则为0。

假如n=4,矩阵与运算如下所示:

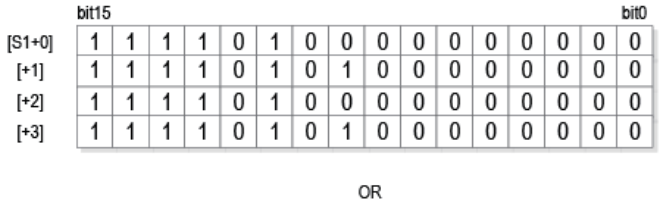

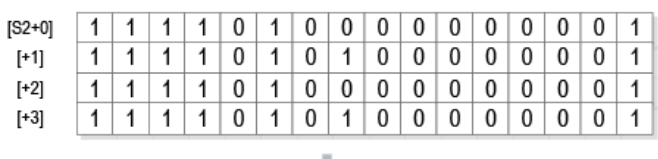

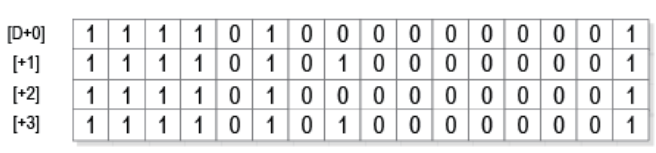

ı

# **指令示例**

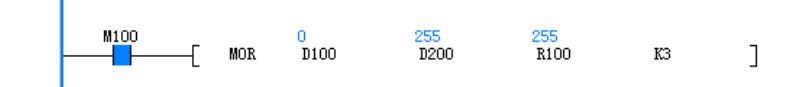

### **3.7.1.6 MXNR**

对矩阵进行同或运算,并将运算结果存储在D元件中。

MXNR — 矩阵用或运算

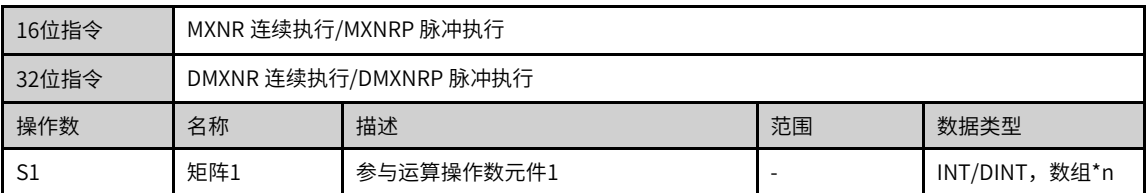

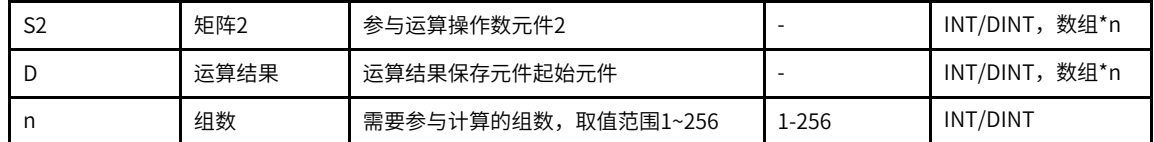

### 表3–144 软元件列表

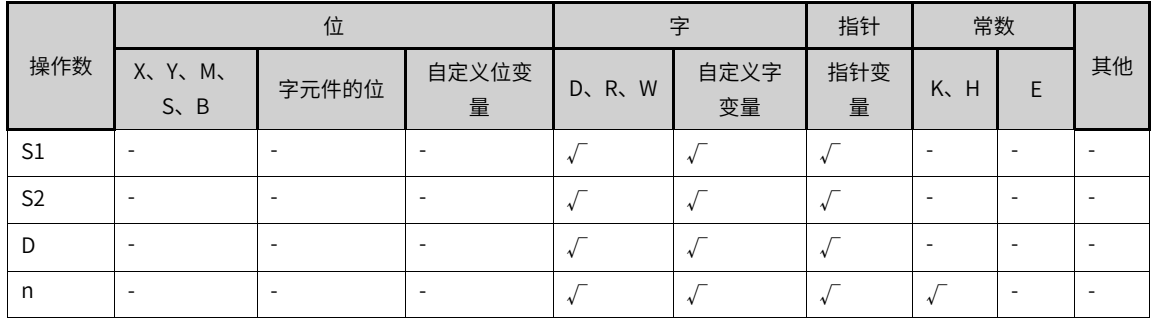

# **功能和指令说明**

软元件[S1]开始的n字节数据与软元件[S2]开始的n字节数据进行按位异或(XNR)运算,结果存储于[D]开始 的软元件中。

矩阵的异或(XNR)运算的规则为两bit不同时结果为1,否则为0。

假如n=4,矩阵与运算如下所示:

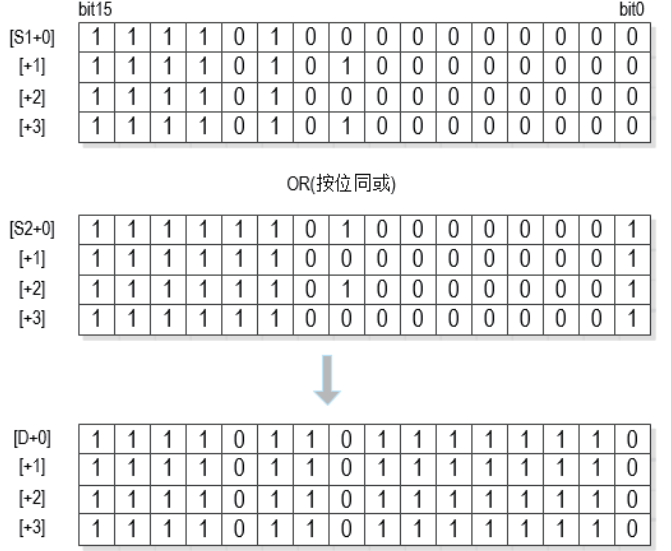

**指令示例**

Ï

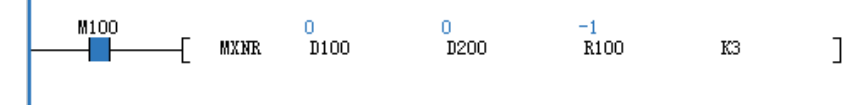

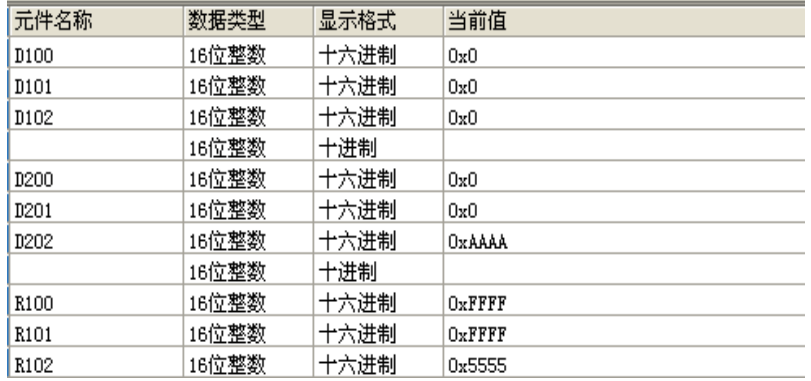

### **3.7.1.7 MXOR**

对矩阵进行异或运算,并将运算结果存储在D元件中。 MXOR — 矩阵异或运算

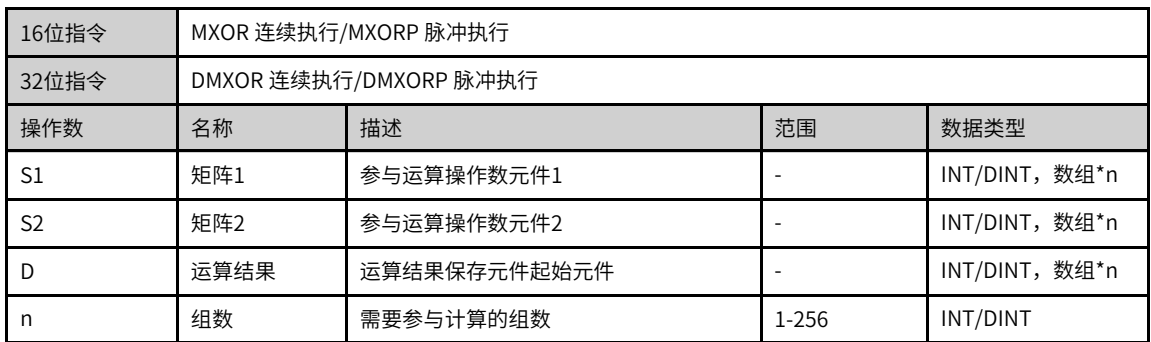

### 表3–145 软元件列表

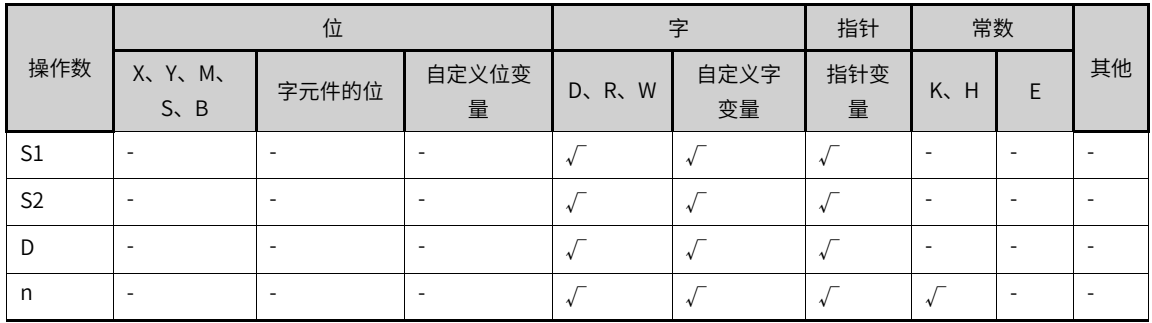

## **功能和指令说明**

软元件[S1]开始的n字节数据与软元件[S2]开始的n字节数据进行按位异或(XOR)运算,结果存储于[D]开始 的软元件中。

矩阵的异或(XOR)运算的规则为两bit不同时结果为1,否则为0。

假如n=4,矩阵与运算如下所示:

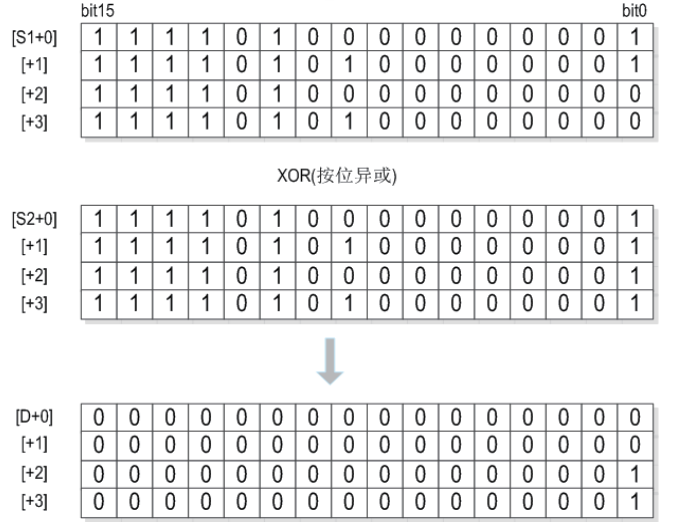

# **指令示例**

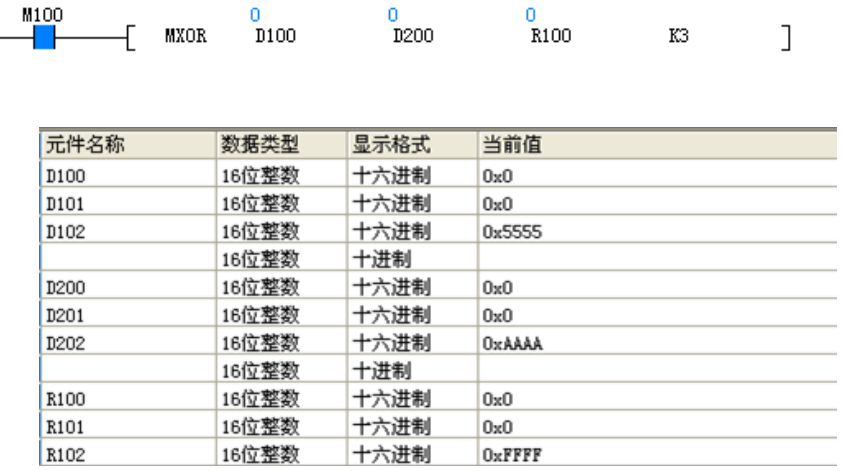

### **3.7.1.8 MINV**

对指定矩阵中的所有位取反。

MINV — 矩阵反相运算

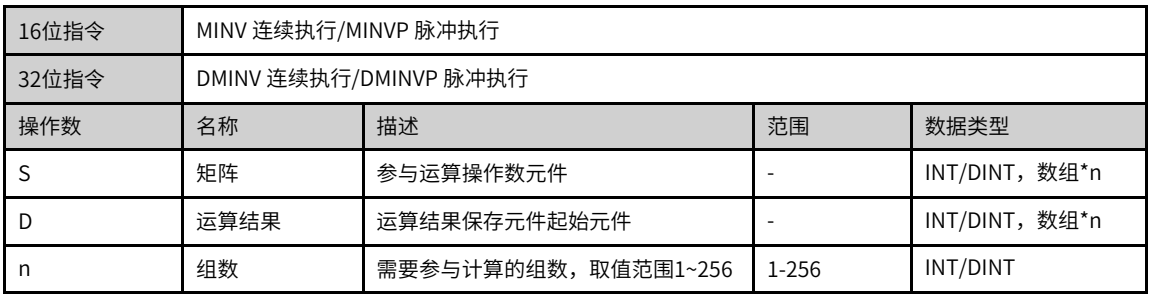

|     |                          | 位     |                          |         | 字          | 指针       | 常数      |   |    |
|-----|--------------------------|-------|--------------------------|---------|------------|----------|---------|---|----|
| 操作数 | X、Y、M、<br>$S \sim B$     | 字元件的位 | 自定义位变<br>量               | D, R, W | 自定义字<br>变量 | 指针变<br>量 | K.<br>H | ⊢ | 其他 |
| C   |                          |       |                          |         |            |          |         |   |    |
|     | $\overline{\phantom{a}}$ |       | $\overline{\phantom{a}}$ |         |            |          |         |   |    |
| n   | $\overline{\phantom{a}}$ |       | $\overline{\phantom{a}}$ |         |            |          |         |   |    |

表3–146 软元件列表

## **功能和指令说明**

软元件[S]开始的n字节数据进行按位取反的运算,结果存储于[D]开始的软元件中。

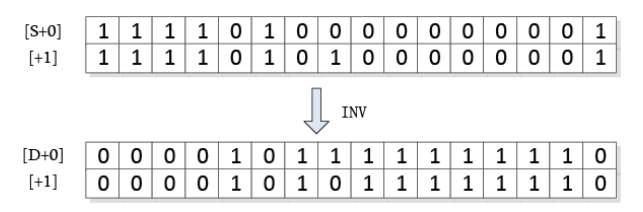

## **指令示例**

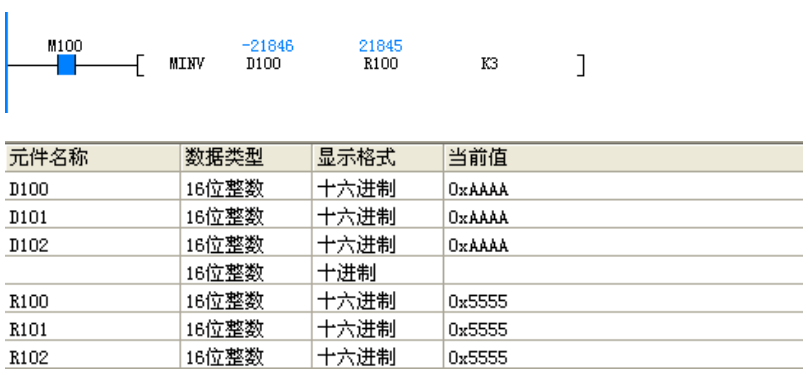

# **3.7.2 矩阵比较**

### **3.7.2.1 BKCMP#**

按照各个指令的比较条件来比较数据块。

- BKCMP= 矩阵等于比较 (S1=S2)
- BKCMP> 矩阵大于比较 (S1>S2)
- BKCMP< 矩阵小于比较 (S1<S2)

BKCMP<> — 矩阵不等于比较 (S1≠S2)

BKCMP<= — 矩阵小于等于比较 (S1≤S2)

BKCMP>= — 矩阵大于等于比较 (S1≥S2)

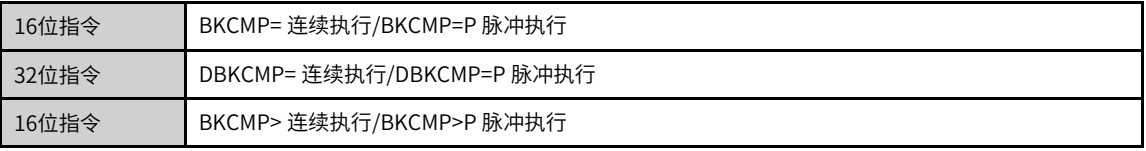

| 32位指令          | DBKCMP> 连续执行/DBKCMP>P 脉冲执行          |                                                              |           |                |  |  |  |
|----------------|-------------------------------------|--------------------------------------------------------------|-----------|----------------|--|--|--|
| 16位指令          |                                     | BKCMP< 连续执行/BKCMP <p td="" 脉冲执行<=""><td></td><td></td></p>   |           |                |  |  |  |
| 32位指令          |                                     | DBKCMP< 连续执行/DBKCMP <p td="" 脉冲执行<=""><td></td><td></td></p> |           |                |  |  |  |
| 16位指令          |                                     | BKCMP<> 连续执行/BKCMP<>P 脉冲执行                                   |           |                |  |  |  |
| 32位指令          |                                     | DBKCMP<> 连续执行/DBKCMP<>P 脉冲执行                                 |           |                |  |  |  |
| 16位指令          |                                     | BKCMP>= 连续执行/BKCMP>=P 脉冲执行                                   |           |                |  |  |  |
| 32位指令          |                                     | DBKCMP>= 连续执行/DBKCMP>=P 脉冲执行                                 |           |                |  |  |  |
| 16位指令          |                                     | BKCMP<= 连续执行/BKCMP<=P 脉冲执行                                   |           |                |  |  |  |
| 32位指令          |                                     | DBKCMP<= 连续执行/DBKCMP<=P 脉冲执行                                 |           |                |  |  |  |
| 操作数            | 名称                                  | 描述                                                           | 范围        | 数据类型           |  |  |  |
| S <sub>1</sub> | 比较值                                 | 比较值或是保存比较值的软元件编号                                             |           | INT/DINT, 数组*n |  |  |  |
| S <sub>2</sub> | 被比较值                                | INT/DINT,数组*n<br>保存比较源数据的软元件起始编号                             |           |                |  |  |  |
| D              | 目的地址<br>BOOL,数组*n<br>保存比较结果的软元件起始编号 |                                                              |           |                |  |  |  |
| n              | 操作个数                                | 数据的个数                                                        | $1 - 256$ | INT/DINT       |  |  |  |

表3–147 软元件列表

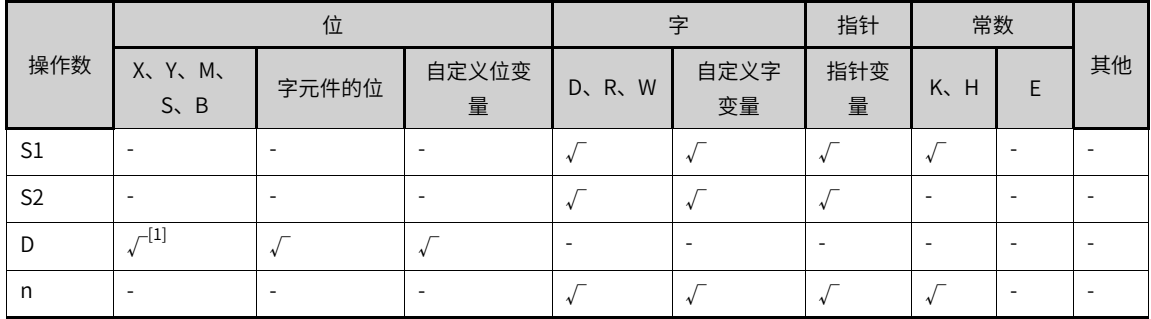

## **说明**

• #为=、>、<、<>、<=、>=之一;

● [1]不支持X元件。

# **功能和指令说明**

将[S1]开始的n个(16/32位)数据和[S2]开始的n个(16/32位)数据进行比较,运算结果存储于[D]开始的 n 个 (16/32位)单元中。

以BKCMP> 为例子进行说明:

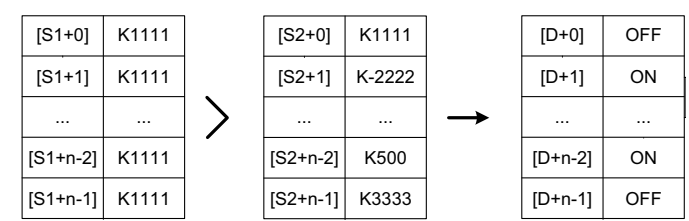

可以在[S1]中直接设定 (16/32位) 有符号常数。

以BKCMP> 为例子进行说明:

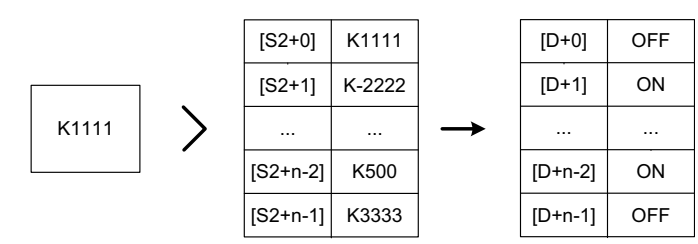

从[D]开始的n个比较结果全为ON时, M8333置ON。

以下情况会报故障,指令不执行:

1) 从[S1]、[S2]、[D]开始的软元件超出了该类元件的范围, 报错误。

2)16位指令使用了32位变量,报错误。

3)32位变量请用32位运算(DBKCMP=、DBKCMP>、DBKCMP<等)指令进行比较。

### **指令示例**

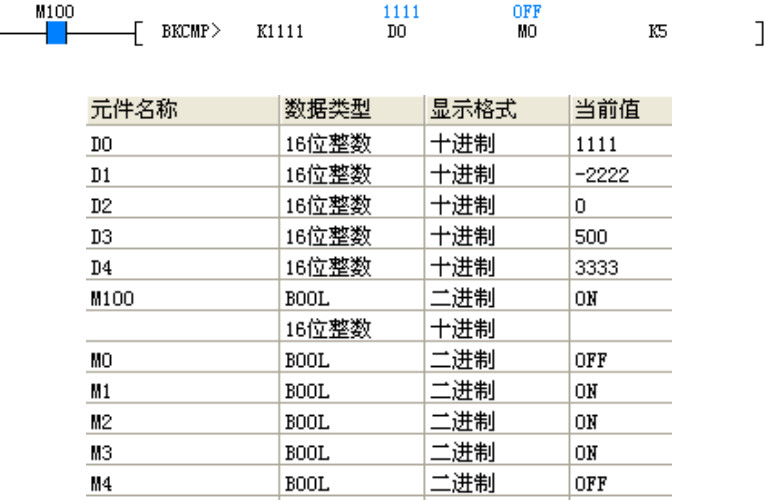

### **3.7.2.2 指令列表**

矩阵比较指令涵盖以下指令条目:

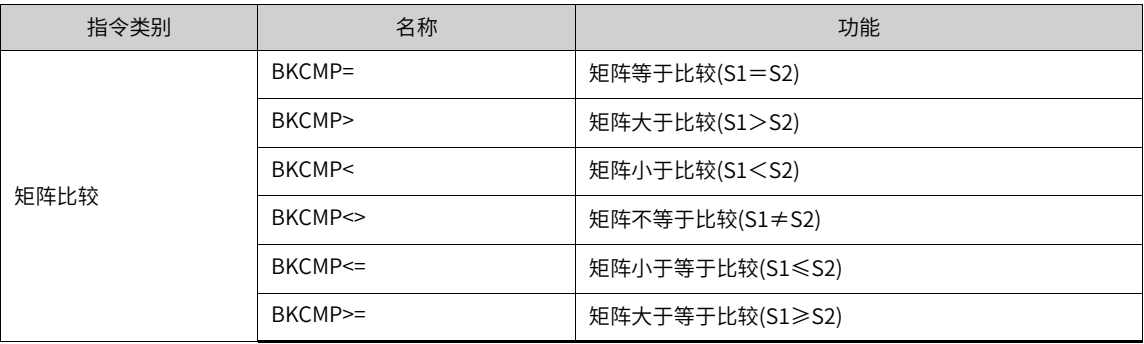

# **3.8 字符串指令**

# **3.8.1 指令列表**

字符串指令涵盖以下指令条目:

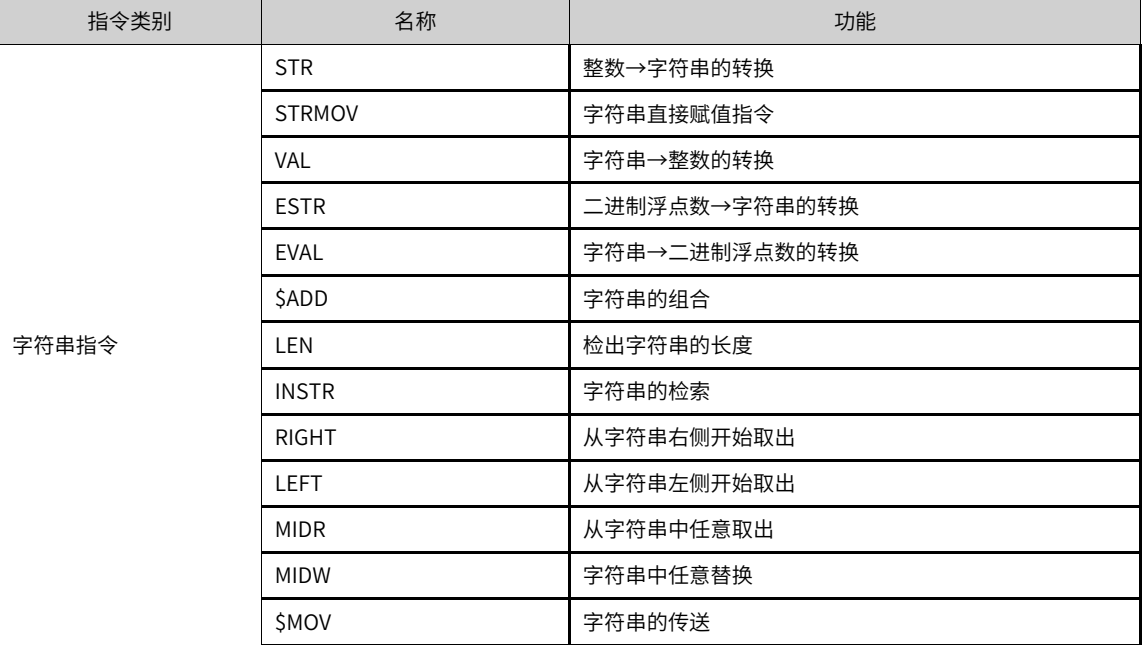

# **3.8.2 STR**

将整数转换成字符串(ASCII码)的指令。

STR — 整数→字符串的转换

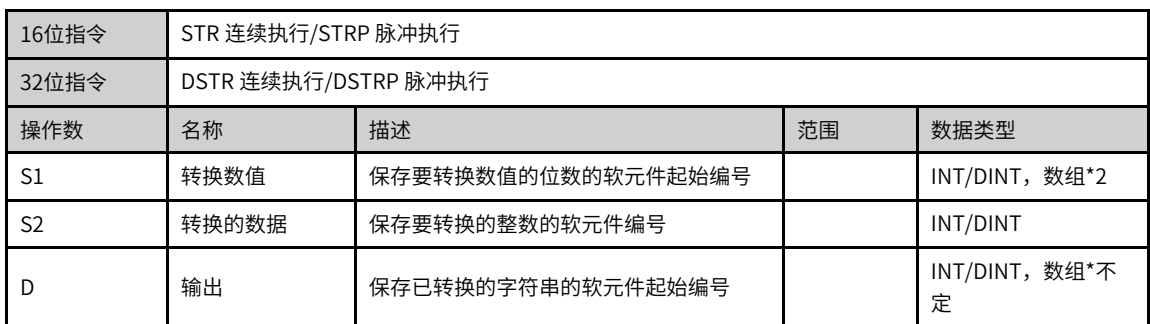

## 表3–148 软元件列表

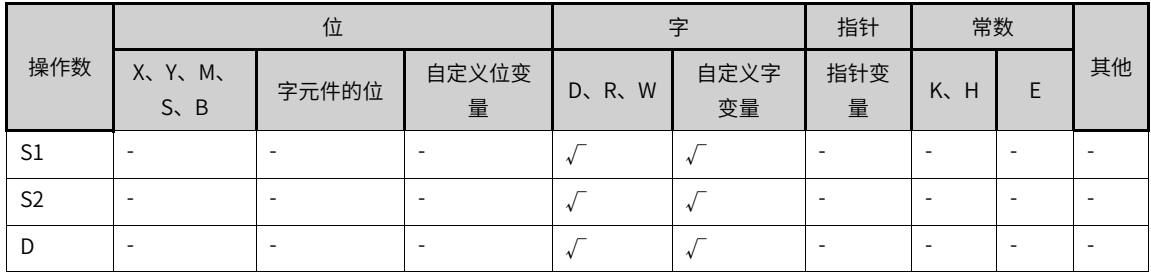

### **功能和指令说明**

### 1. 16位运算(STR/STRP)

将[S2]的16位数据(BIN),在所有位数[S1]、小数点部分位数[S1+1]指定的位置中加上小数点后,转换成字 符串,保存到[D]开始的软元件中。

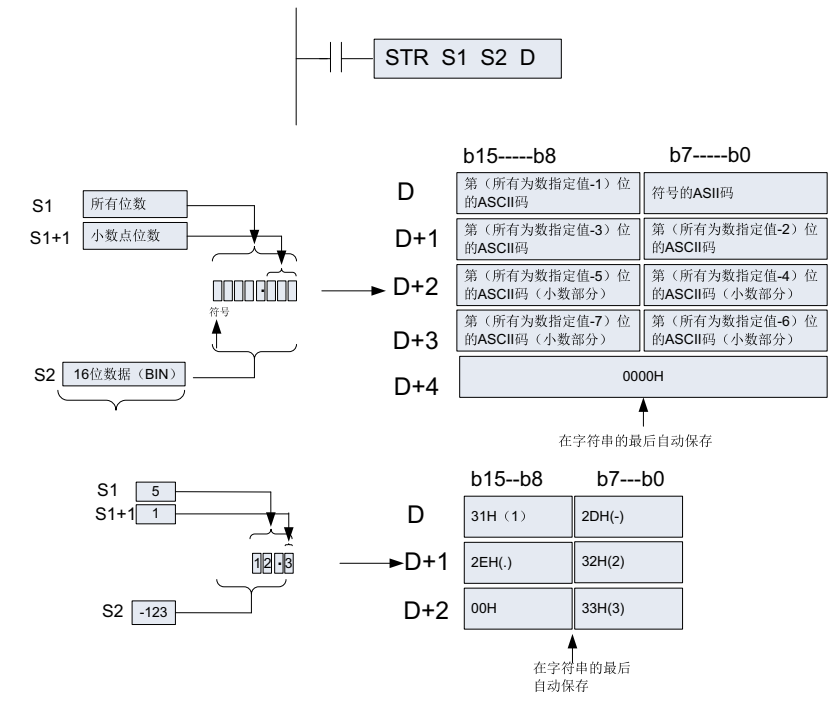

- 在2~8位数的范围内设定所有位数[S1]。
- 在0~5位数的范围内设定小数部分位数[S1+1]。但是,请设定为小数部分位数≦(所有位数-3)。
- 要转换的16位数据(BIN) 的值在-32768~32767的范围内。转换后的字符串数据会如下所示保存到[D]开 始的软元件编号中。
- 在符号中,16位数据(BIN) [S2]为正时保存"空格(20H)",为负时保存"-(2DH)"。
- 在小数部分位数[S1+1]中设定为 "0"以外的数字时,会自动在小数部分位数+1位数的位置上加上小数 点". (2EH)"。小数部分位数[S1+1]为"0"时,不附加小数点。

所有位数  $\boxed{5}$ 小数部分位数 2 21.54 16位 2154 小数部分位数 BIN 自动附加

与[S2]的16位数据(BIN)的位数相比, [S1+1]的小数部分位数较多时,会自动向右对齐,在左边附加"0 (30H)"后进行转换。

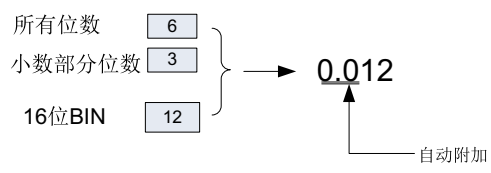

如果除去小数点和符号以外,所有位数[S1]的位数多于[S2]的16位数据(BIN)的位数时,在符号和数值之间 保存"空格(20H)"。

此外, [S2]的16位数据(BIN)的位数较多时, 会发生错误:

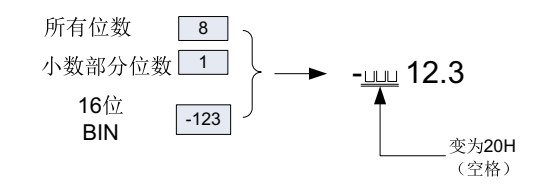

在已转换的字符串的末尾处,会自动保存表示字符串末尾含义的"00H"。

总位数为偶数位数时,在保存末尾字符软元件的后一个软元件中保存"0000H"。此外,当为奇数位数 时,在保存末尾字符的软元件的高字节(8位)中保存"00H"。

2. 32位运算(DSTR/DSTRP)

将[S2+1,S2]的32位数据(BIN),在所有位数[S1]、小数点部分位数[S1+1]指定的位置中加上小数点后,转 换成字符串,保存到[D]开始的软元件中。

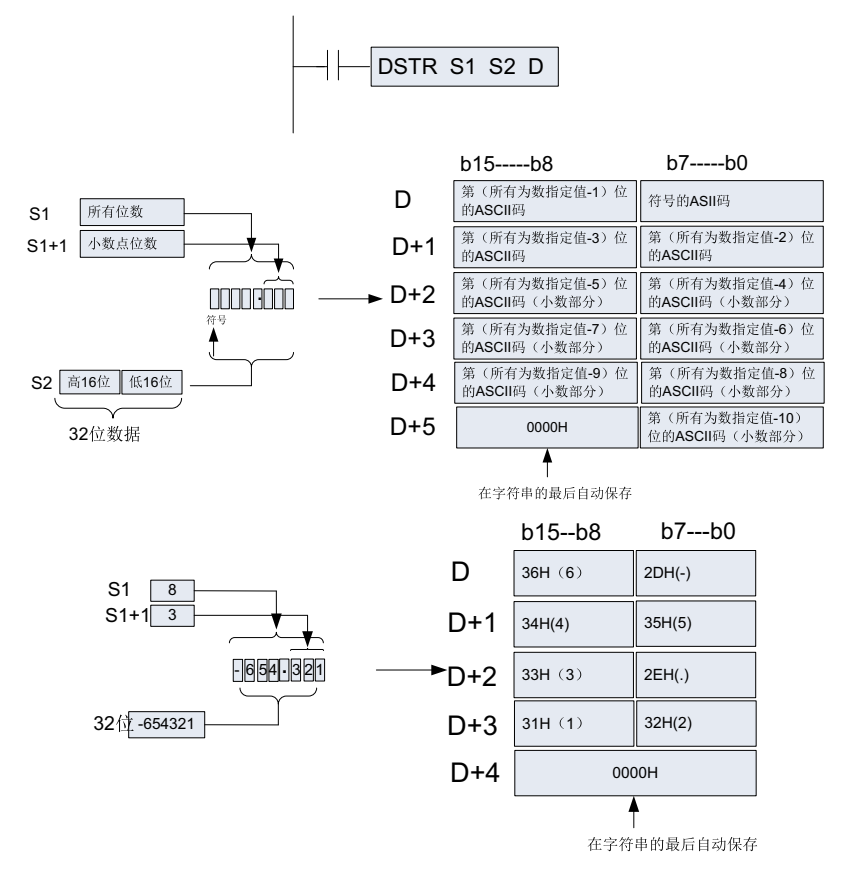

- 在2~13位数的范围内设定所有位数[S1]。
- 在0~10位数的范围内设定小数部分位数[S1+1]。但是,请设定为小数部分位数≦(所有位数-3)。
- 要转换的32位数据(BIN) 的值在 -2,147,483,648~2,147,483,647 的范围内。转换后的字符串数据会如下 所示保存到[D]开始的软元件编号中。
- 在符号中,32位数据(BIN) [S2]为正时保存"空格(20H)",为负时保存"-(2DH)"。
- 在小数部分位数[S1+1]中设定为"0"以外的数字时,会自动在小数部分位数+1位数的位置上加上小数 点". (2EH)"。小数部分位数[S1+1]为"0"时,不附加小数点。

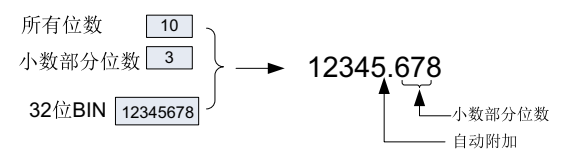

与[S2]的16位数据(BIN)的位数相比, [S1+1]的小数部分位数较多时,会自动向右对齐,在左边附加"0 (30H)"后进行转换。

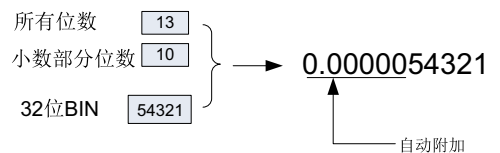

如果除去小数点和符号以外,所有位数[S1]的位数多于[S2]的32位数据(BIN)的位数时,在符号和数值之间 保存"空格(20H)"。

此外,[S2]的32位数据(BIN)的位数较多时,会发生错误:

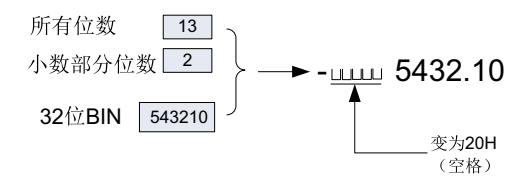

在已转换的字符串的末尾处,会自动保存表示字符串末尾含义的"00H"。

总位数为偶数位数时,在保存末尾字符软元件的后一个软元件中保存"0000H"。此外,当为奇数位数 时, 在保存末尾字符的软元件的高字节(8位)中保存"00H"。

### **报错**

以下情况会发生运算错误:

● 所有位数[S1]超出如下所示的范围时。

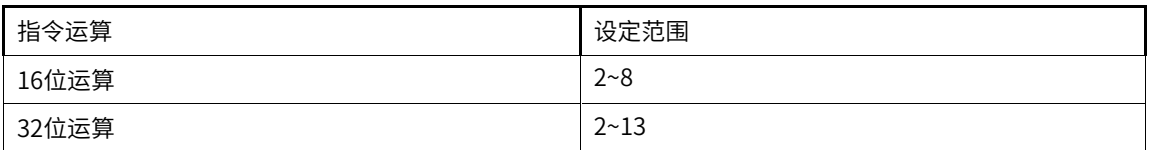

● 所有位数[S1+1]超出如下所示的范围时。

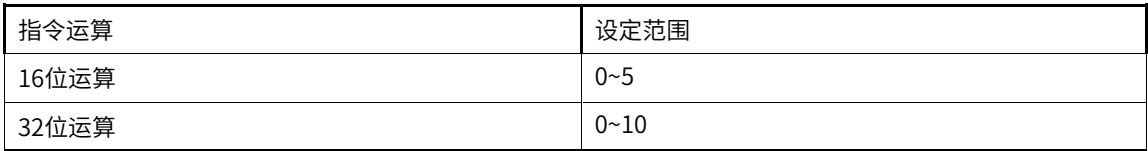

● 所有位数[S1]和小数部分位数[S1+1]的关系不符合如下所示的范围时。

- (所有位数-3)≧小数部分位数。
- 所有[S1+]符号、小数点的位数比[S2]的BIN数据位数少。
- 保存字符串[D]的以后的软元件超出了相应的软元件范围。

### **指令示例**

当M0为ON时,根据D0、D1的位数指定,将D10中保存的BIN数据(16位)转换成字符串,然后保存到D20~ D23中的程序。

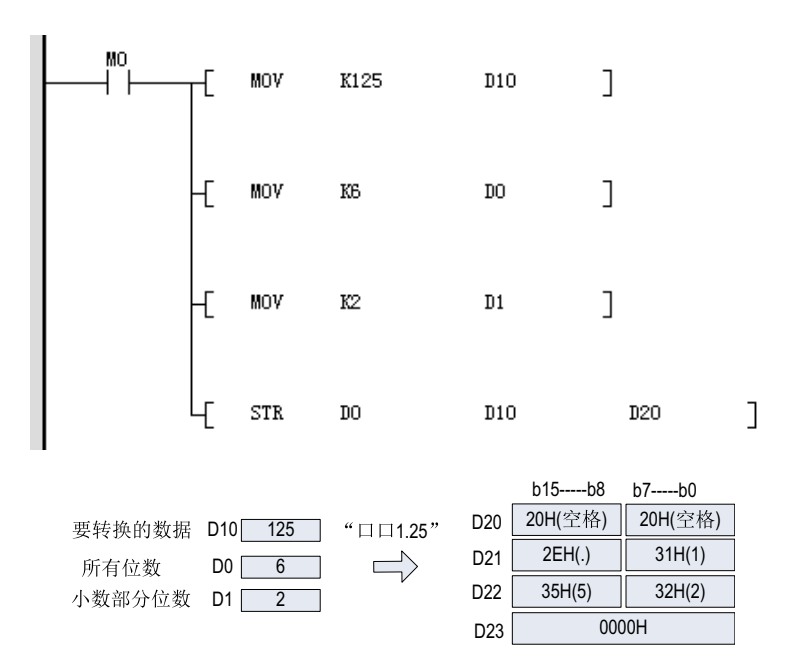

# **3.8.3 STRMOV**

用于为字符串直接赋值的指令。

STRMOV — 字符串赋值指令

| 16位指令 | STRMOV 连续执行/STRMOVP 脉冲执行 |                  |           |               |  |  |  |  |
|-------|--------------------------|------------------|-----------|---------------|--|--|--|--|
| 32位指令 |                          |                  |           |               |  |  |  |  |
| 操作数   | 名称                       | 描述<br>范围<br>数据类型 |           |               |  |  |  |  |
| S     | 字符串数据                    | 要赋值存储的字符串数据      | $1 - 127$ | "字符串"         |  |  |  |  |
|       | 存储寄存器                    | 目标存储寄存器          |           | INT,数组*strlen |  |  |  |  |

表3–149 软元件列表

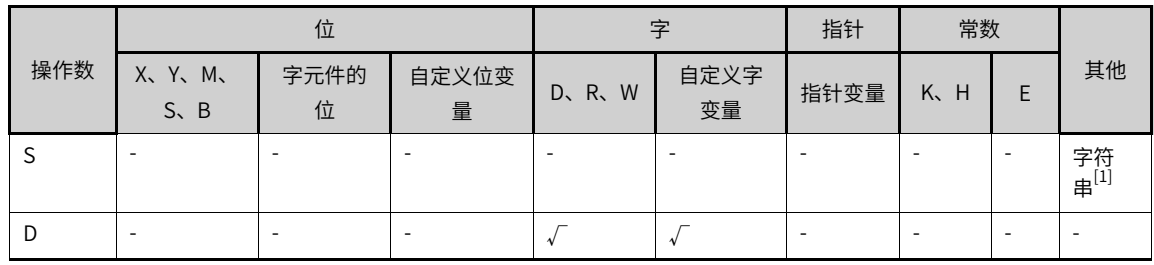

## **说明**

[1]仅支持直接输入"字符串"常数。

## **功能和指令说明**

支持字符串直接输入的指令,可以借助该指令,实现通讯中字符串数据的收发。

字符串数据按照顺序依次存储。

## **指令示例**

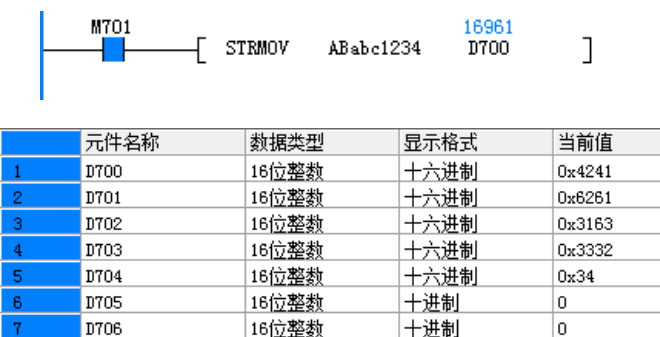

# **3.8.4 VAL**

将字符串(ASCII码)转换成整数的指令。

VAL — 字符串转换整数

| 16位指令          | VAL 连续执行/VALP 脉冲执行 |                      |  |                         |  |  |  |  |
|----------------|--------------------|----------------------|--|-------------------------|--|--|--|--|
| 32位指令          |                    | DVAL 连续执行/DVALP 脉冲执行 |  |                         |  |  |  |  |
| 操作数            | 名称                 | 描述<br>范围<br>数据类型     |  |                         |  |  |  |  |
| S              | 转换数值               | 保存要转换数值的字符串软元件起始编号   |  | INT/DINT, 数组*<br>不定     |  |  |  |  |
| D <sub>1</sub> | 转换的数据              | 保存要转换的BIN数据的软元件编号    |  | INT/DINT, 数组<br>$*_{2}$ |  |  |  |  |
| D <sub>2</sub> | 输出                 | 保存已转换的字符串的软元件起始编号    |  | INT/DINT                |  |  |  |  |

表3–150 软元件列表

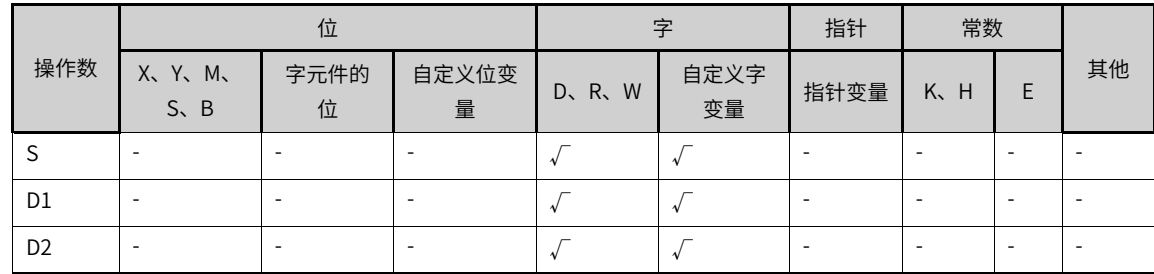

## **功能和指令说明**

1. 16位运算(VAL/VALP)

将[S]开始的软元件中保存的字符串转换成16 位数据(BIN), 然后将所有位数保存到[D1]中、将小数部分位 数保存到[D+1]中、将BIN数据保存到中[D2]。

从字符串转换成BIN时,以字节为单位将[S]开始到保存"00H"的软元件编号为止的数据,作为字符串进行 处理。

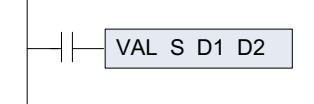

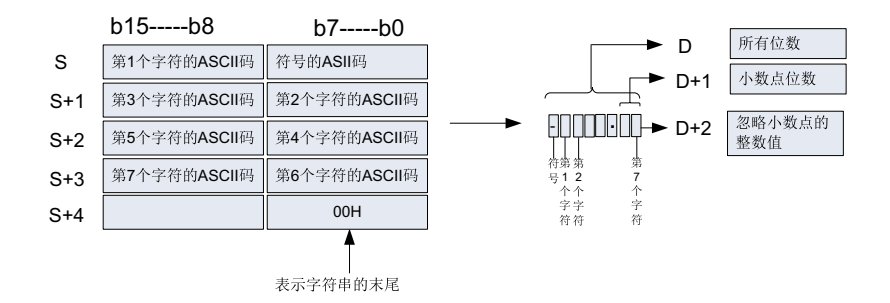

### ● 要转换的字符串数据

字符串的字符数数值范围(忽略小数点)

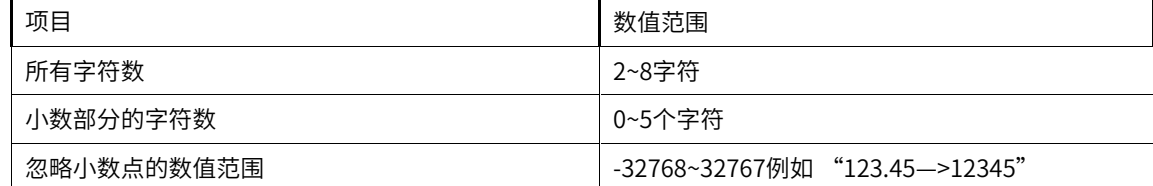

可在要转换的字符中使用的字符种类

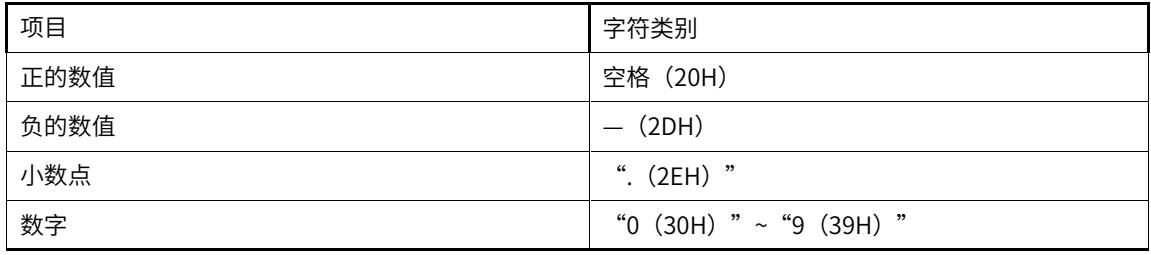

● [D1] 中保存所有位数。所有位数,就是所有的字符数(包括数字、符号、小数点)。

● [D1+1]中保存小数部分的位数。小数部分的位数为小数点". (2EH)"以后的字符数。

● [D2]中忽略小数点,将字符串转换成16位的数据(BIN)。

但是,在开始的字符串中,符号和最初的"0"以外的数字之间的"空格(20H)"或是"0(30H)"被忽略, 而转换成16位数据(BIN)。

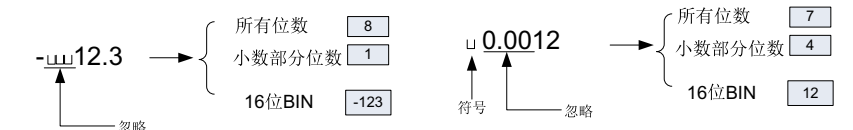

2. 32位运算(DVAL/DVALP)

将[S]开始的软元件中保存的字符串转换成32 位数据(BIN),然后将所有位数保存到[D1]中、将小数部分位 数保存到[D+1]中、将BIN数据保存到中[D2+1, D2]。

从字符串转换成BIN时,以字节为单位将[S]开始到保存"00H"的软元件编号为止的数据,作为字符串进行 处理。

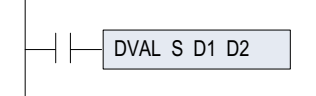

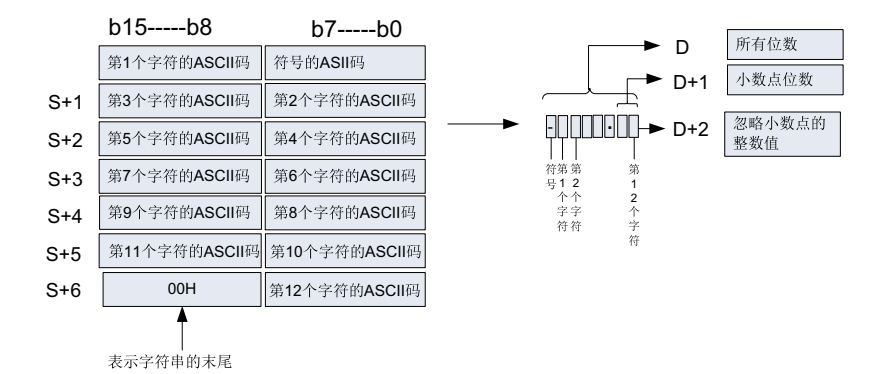

● 要转换的字符串数据

字符串的字符数数值范围(忽略小数点)

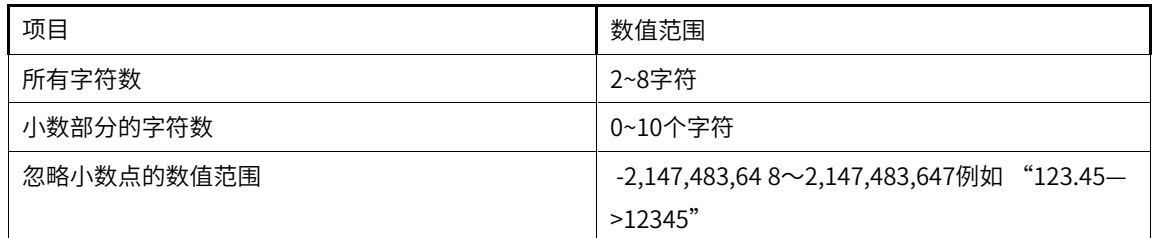

可在要转换的字符中使用的字符种类

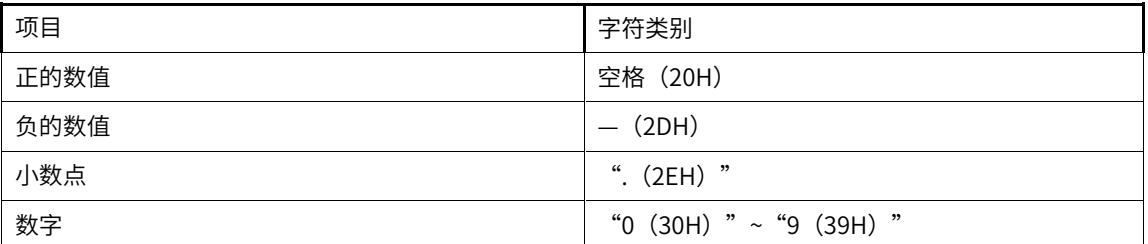

● [D1] 中保存所有位数。所有位数,就是所有的字符数(包括数字、符号、小数点)。

● [D1+1]中保存小数部分的位数。小数部分的位数为小数点". (2EH)"以后的字符数。

● [D2+1,D2]中忽略小数点,将字符串转换成32位的数据(BIN)。

但是,在开始的字符串中,符号和最初的"0"以外的数字之间的"空格(20H)"或是"0(30H)"被忽略, 而转换成32位数据(BIN)。

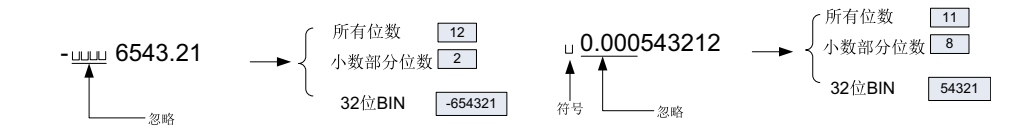

### **说明**

- 符号数据"空格(20H)"或是"-(2DH)",必须保存在第1个字节(在[S]中设定的起始软元件的低8位)里。
- 此外,从[S]的第2个字节开始到字符串末尾00H的ASCII码数据,只能保存"0(30H)"~~"9(39H)"、"空格(20H)"以 及小数点".(2EH)"。在第2个字节后保存"-(2DH)",会发生运算错误。

### **报错**

以下情况会发生运算错误:

● 要转换的字符串[S]超出如下所示的范围。

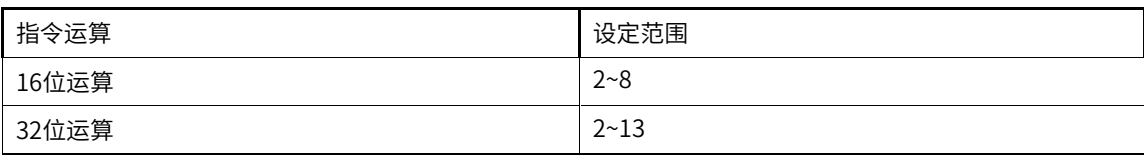

● 要转换的字符串[S]的小数部分超出如下所示的范围。

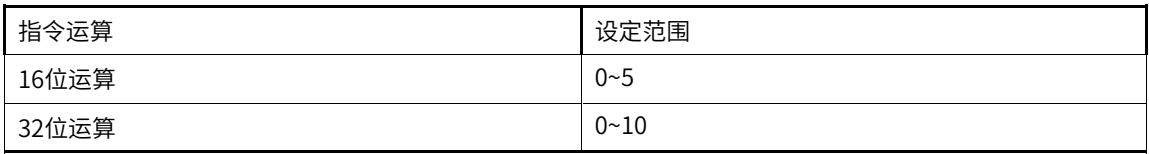

● 要转换的字符串([S]以后)的所有字符数,以及小数部分的字符数之间的关系不符合如下所示的范围:

- (所有位数-3) ≧ 小数部分位数。
- 在符号中设定了"空格(20H)"、"-(2DH)"以外的ASCII码。
- 各数字的位数中设定了"0(30H)"~ "9(39H)", 以及小数点". (2EH)"以外的ASCII码。
- 要转换的字符串([S]以后)中设定了多个小数点".(2EH)"。
- 转换后的BIN数据超出如下所示的范围。

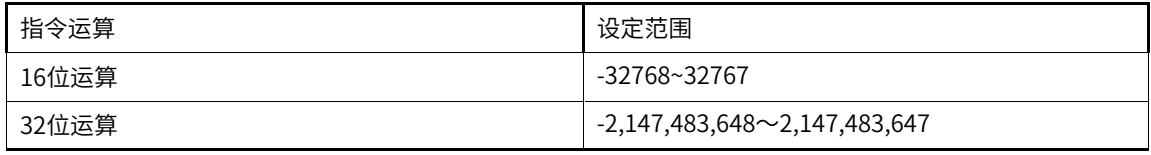

● [S]从开始到相应软元件的最后软元件编号之间不存在"00H"。

### **指令示例**

● 当M0为ON后,将D20~D22中保存的字符串数据视为整数值转换成BIN值,然后保存到D0中的程序。

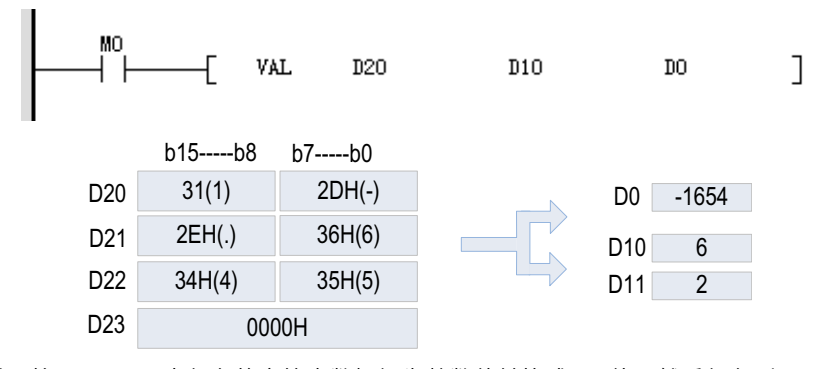

● 当M0为ON后,将D20~D24中保存的字符串数据视为整数值转换成BIN值,然后保存到[D1,D0]中的程 序。

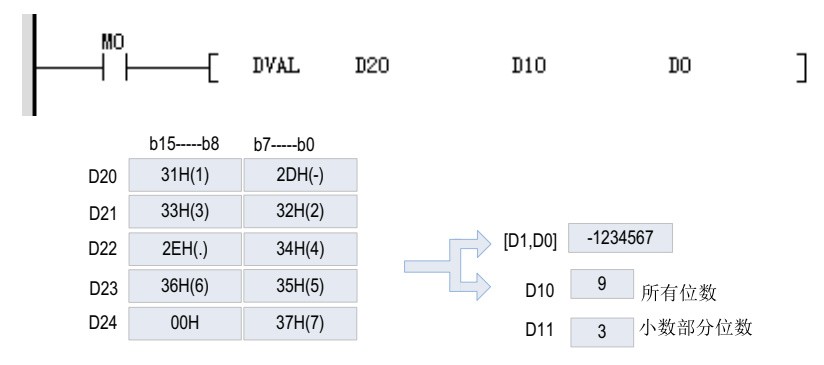

# **3.8.5 ESTR**

将2进制浮点数(实数)转成指定位数的字符串(ASCII码)。

ESTR — 浮点数转换字符串

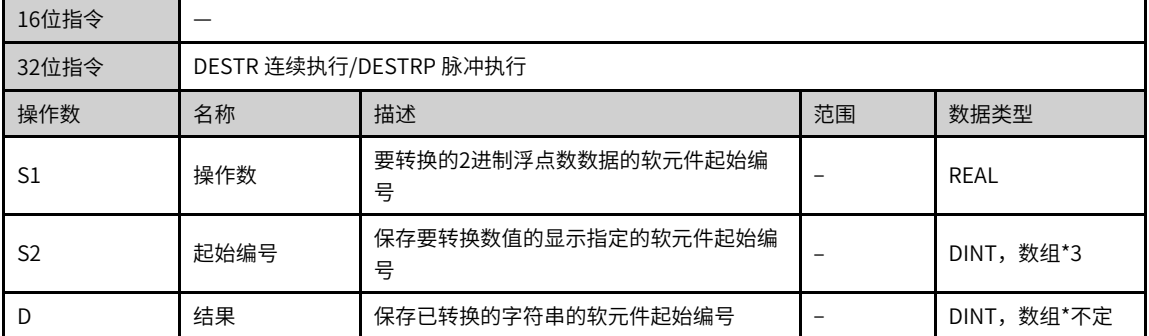

#### 表3–151 软元件列表

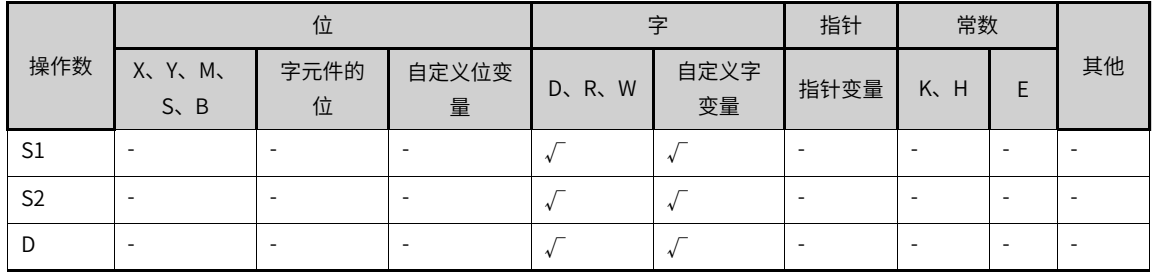

### **功能和指令说明**

32位运算 (DESTR)

根据[S2,S2+1,S2+2]中指定的内容,将[S+1,S]中的内容转成字符串,并将结果保存到D开始的软元件 中。

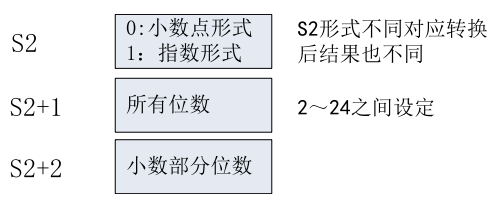

● 小数点形式

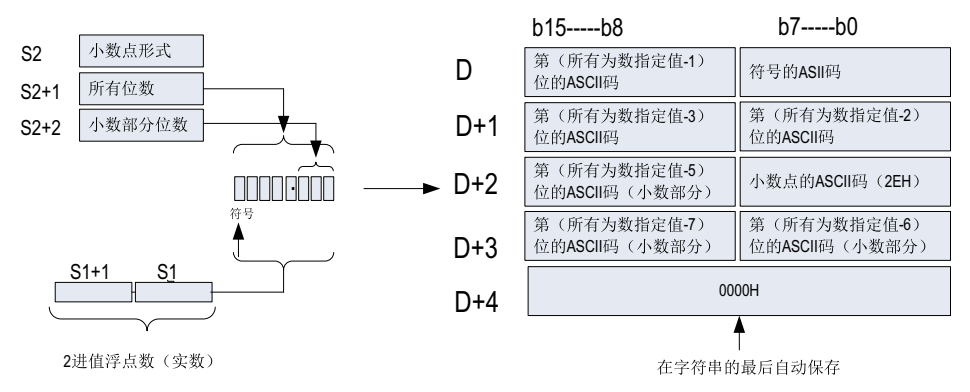

在[S2+1]中可以指定的所有位数如下(最大24位):

- 小数部分的位数为0时,所有位数 ≥ 2。
- 小数部分的位数不为0时,所有位数 ≥ (小数部分位数+3) 。

在[S2+2]中可以指定的小数部分为0~7位数,但请设定为小数部分位数≤(所有位数-3)。

● 指数形式

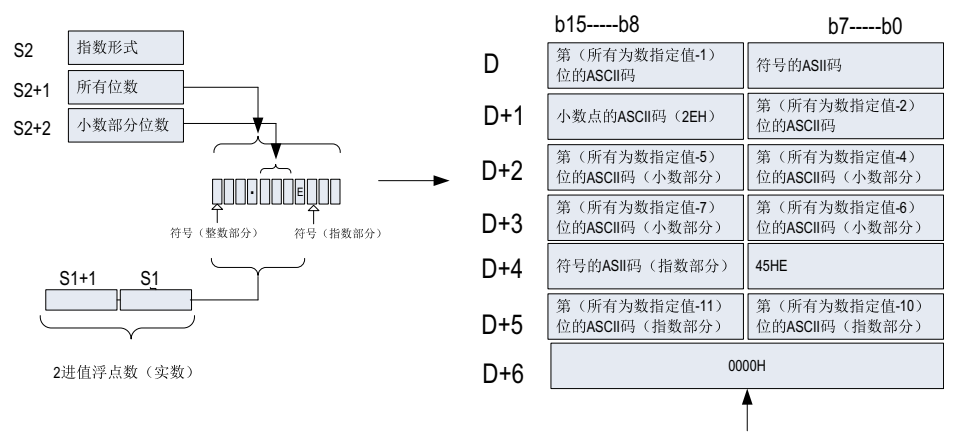

在字符串的最后自动保存

在[S2+1]中可以指定的所有位数如下(最大24位):

- 小数部分的位数为0时,所有位数 ≥ 6。
- 小数部分的位数不为0时,所有位数 ≥ (小数部分位数+7) 。

在[S2+2]中可以指定的小数部分为0~7位数,但请设定为小数部分位数≤(所有位数-3)。

## **报错**

以下情况会出现运算错误,错误标志位(M8067)置ON,错误代码保存在D8067中。

- [S1]不在下列范围中时。(错误代码: K6706)
- [S2]中指定的形式为0、1以外时。(错误代码: K6706)
- [S2+1]中指定的所有位数指定不符合下面的范围时。(错误代码: K6706) 小数点形式

```
小数部分的位数为"0"时 ……所有位数≧2
```
小数部分的位数不为"0"时……所有位数≧(小数部分位数+3)

指数形式

小数部分的位数为"0"时 ……所有位数≥6

小数部分的位数不为"0"时……所有位数≧(小数部分位数+7)

● [S+2]中指定的小数部分的位数指定不符合下面范围时。(错误代码: K6706) 小数点形式时: 小数点位数≦(所有位数-3)

指数形式时: 小数点位数≦(所有位数-7)

- 当保存指定字符串的软元件[D]的范围,超出相应软元件的范围时。(错误代码: K6705)
- 转换结果超出已指定的所有位数时。(错误代码: K6705)

### **指令示例**

● M100为ON时,根据D10~D12中指定的内容(小数点形式),将D0、D1的内容(2进制浮点数数据)做转 换,并且保存在D20以后的软元件中的程序。

 $\overline{D}$  $\overline{D}$ D.

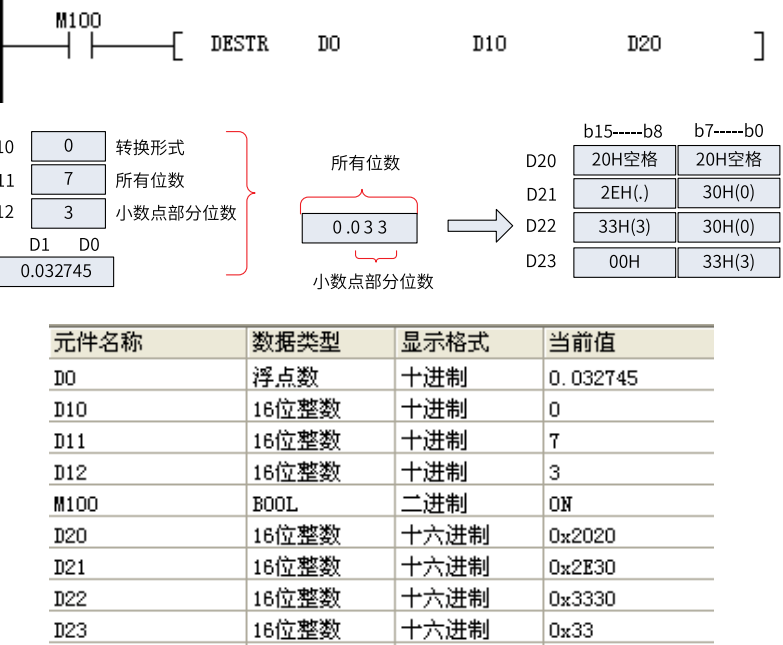

● M100为ON时,根据D10~D12中指定的内容(指数形式),将D0、D1的内容(2进制浮点数数据)做转换, 并且保存在D20以后的软元件中的程序。

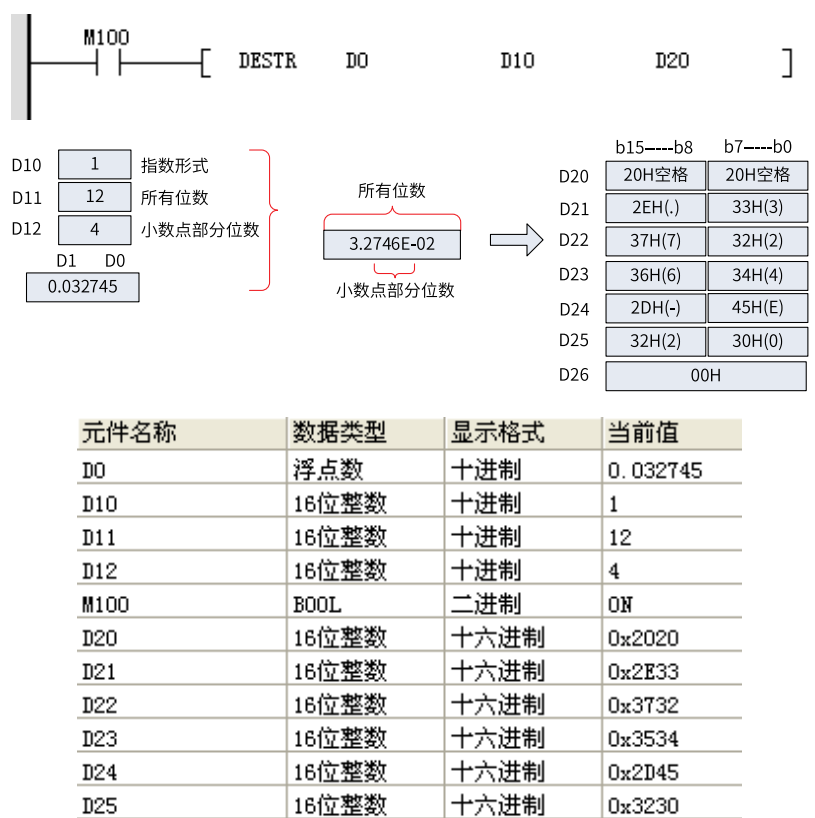

## **3.8.6 EVAL**

将字符串 (ASCII码) 转成2进制浮点数数据的指令 EVAL — 字符串转换浮点数

 $D26$ 

16位整数

十六进制

 $0x0$ 

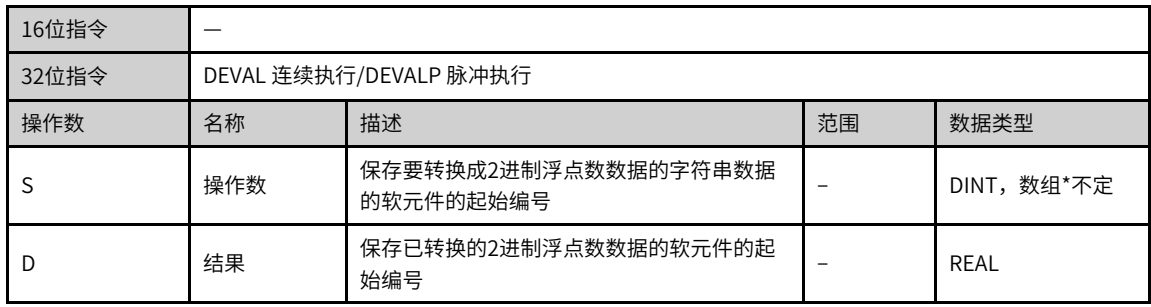

#### 表3–152 软元件列表

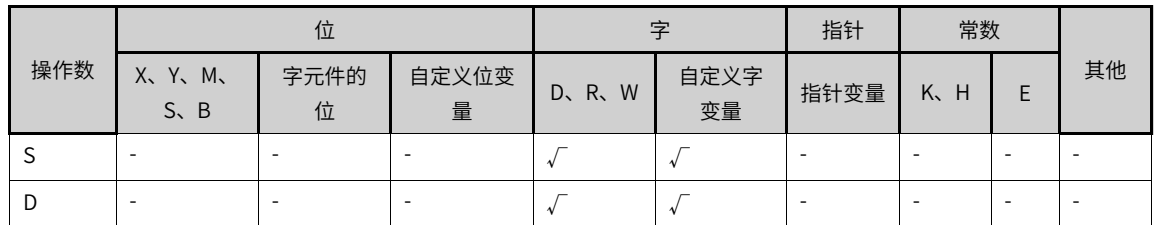

## **功能和指令说明**

32位运算(DEVAL)

将[S] 开始的软元件中保存的字符串转换成2进制浮点数数据后,保存到 [D+1,D]中。

指定的字符串无论是小数点形式,还是指数形式,都可以转换成2进制浮点数数据。

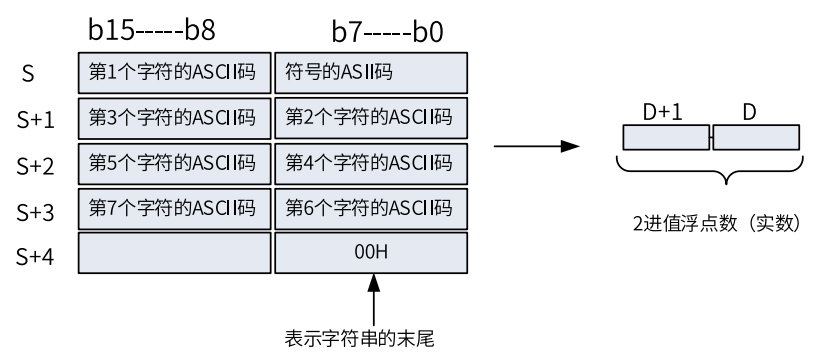

● 小数点形式

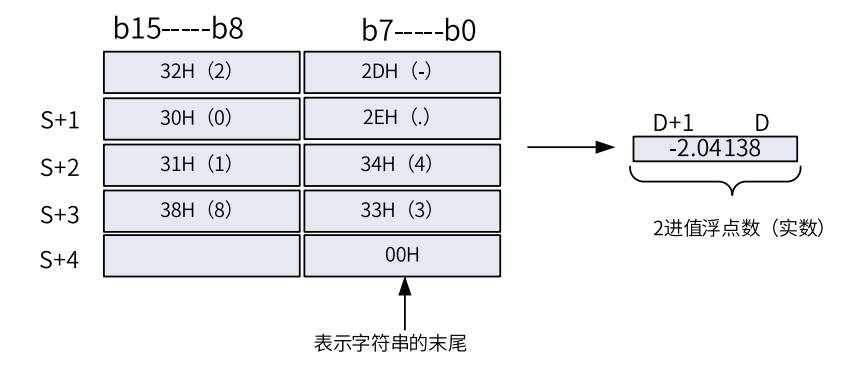

● 指数形式

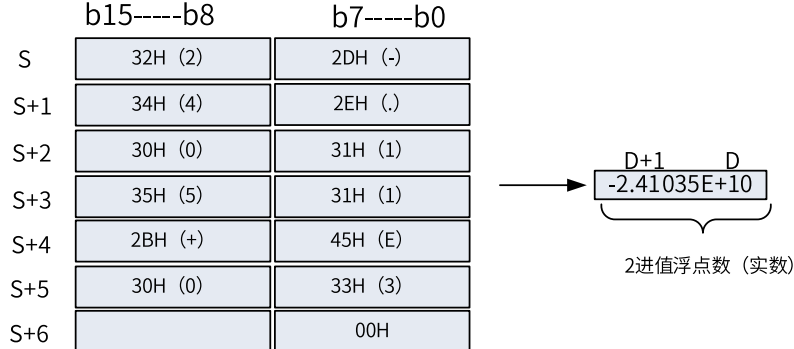

[S]中指定要转换成2进制浮点数的字符串,去除了符号、小数点、指数部分仍然有7位数以上时,舍去第7位 数以后的数;

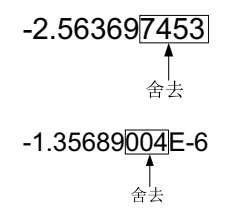

小数点形式,[S]将符号指定为"2BH"(+)或省略符号,则作为正值转换。此外,将符号指定为"2DH"(-)则 作为负的值转换;

指数形式,在指数部分的符号内指定"2BH"(+),省略符号后作为正的指数转换。将指数部分的符号指定 为"2DH"(-)则作为负的指数转换。

[S]指定的字符串中, 在最初的"0"以外的数值之间如果存在"20H"(空格)或是"30H"(0)时, 会忽略 "20H"、"30H"而进行转换。

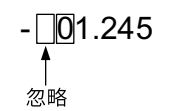

字符串最大可以设定到24个字符。"20H"(空格)、"30H"(0)也作为一个字符来计算。

## **相关软元件**

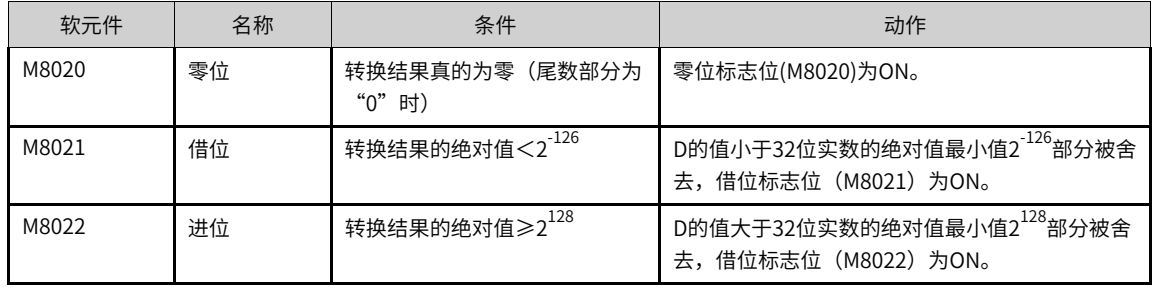

## **报错**

以下情况会发生运算错误:

- 整数部分、小数部分中存在"30H"(0)~"39H"(9)以外的字符。
- [S]指定的字符串中存在2个以上的"2EH"( . )。
- 指数部分中有"45H"(E)、"2BH"(+)、"2DH"(-)以外的字符或是有多个指数部分。
- [s]开始的相应软元件范围内没有"00H"。
- [s]以后的字符数为0或是超出了24个字符。

● 当M101为ON时,将D0开始的软元件中保存的字符串转换成2进制浮点数(小数点形式),并保存到 D10、D11中的程序。

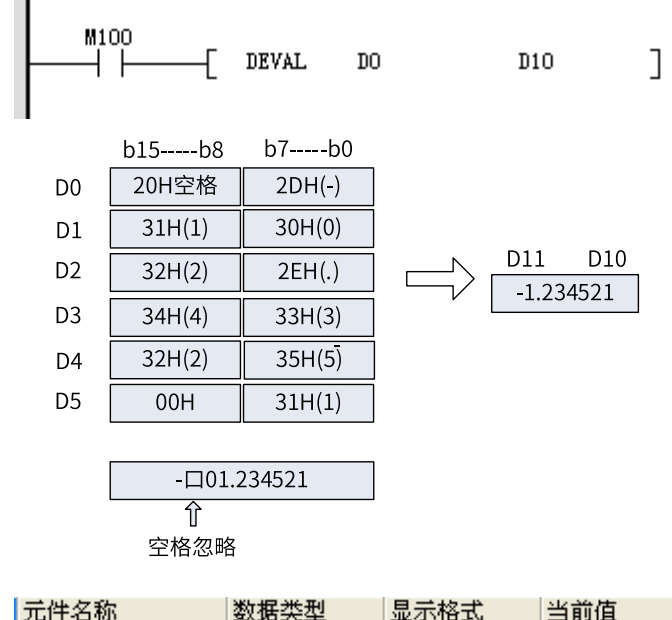

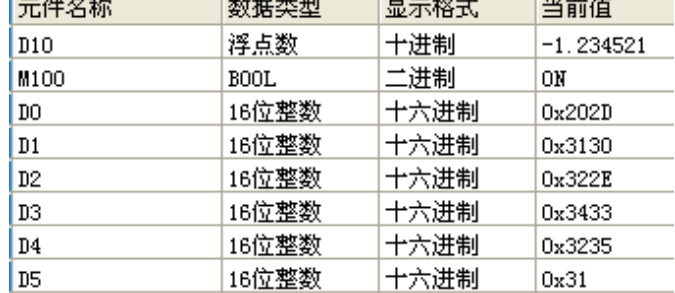

● 当M100为ON时,将D0开始的软元件中保存的字符串转换成2进制浮点数(指数形式),并保存到D10、 D11中的程序。

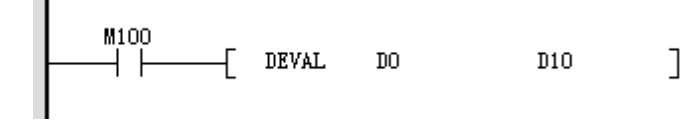

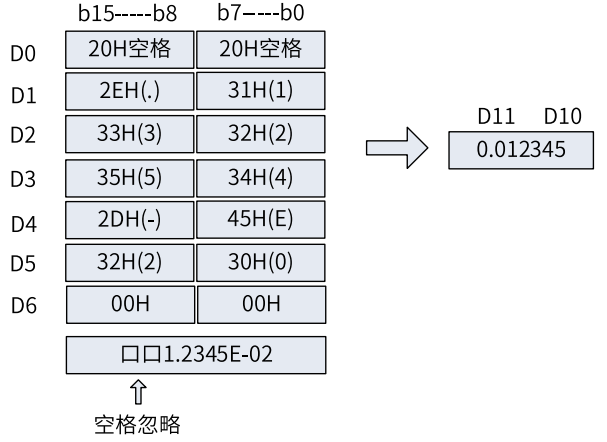

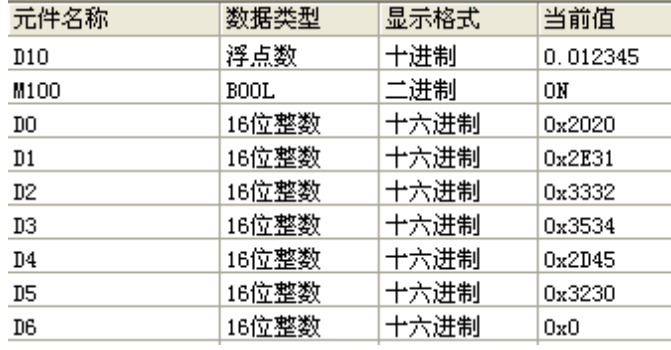

# **3.8.7 \$ADD**

连接字符串与字符串的指令。 \$ADD — 字符串的组合

| 16位指令          | \$ADD 连续执行/\$ADDP 脉冲执行 |                                          |  |           |  |  |  |
|----------------|------------------------|------------------------------------------|--|-----------|--|--|--|
| 32位指令          |                        |                                          |  |           |  |  |  |
| 操作数            | 名称                     | 描述                                       |  |           |  |  |  |
| S1             | 被连接值                   | 保存连接源数据(字符串)的软元件起始编号,或<br>是被直接指定的字符串     |  | INT,数组*不定 |  |  |  |
| S <sub>2</sub> | 连接值                    | 保存要连接的数据(字符串)的软元件起始编号,<br>字符串或是被直接指定的字符串 |  | INT,数组*不定 |  |  |  |
|                | 连接后结果                  | 保存连接后的数据(字符串)的软元件起始编号                    |  | INT,数组*不定 |  |  |  |

表3–153 软元件列表

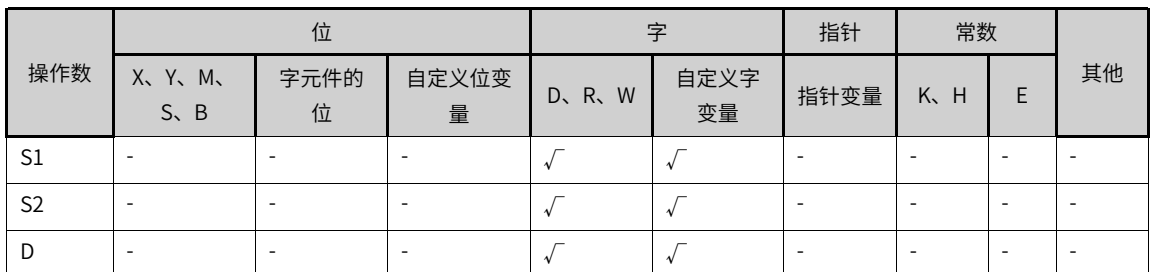

#### **功能和指令说明**

将[S2]开始字符串数据连接到[S1]开始的字符串数据的结尾处,然后将新的字符串保存至[D]。 [S1]和[S2]中的字符数据以字节为单位,结束于第一个00H字节。

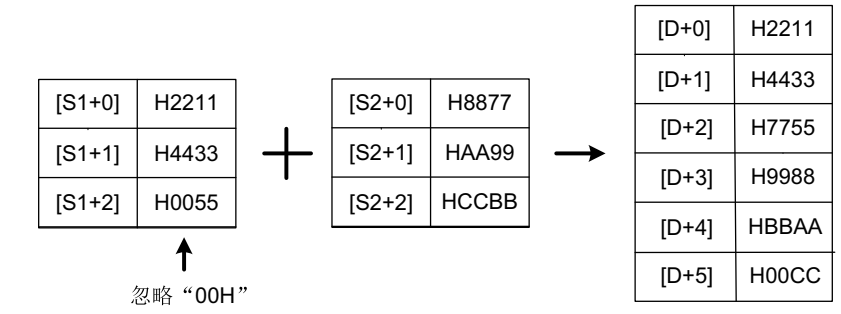

字符串的结合,就是指忽略中表示指定字符串末尾的"00H",然后把最后字符接上指定的字符串。此外, 执行字符串的结合后会自动将"00H"附加在最后。

连接后的字符数为奇数时,在保存最后字符的软元件的高字节中保存"00H";

连接后的字符数为偶数时, 在保存最后字符的软元件的下一个软元件中保存"0000H";

[S1]、[S2]中任意一个的值从"00H"开始时(字符数为0时),在[D]中保存"0000H"。

### **报错**

以下情况会报错误:

- 在对应[S1]和[S2]的操作数合法范围内,未找到"00H",报错误。
- 在存储合并之后的字符串超出了[D]的操作数范围,报错误。

## **指令示例**

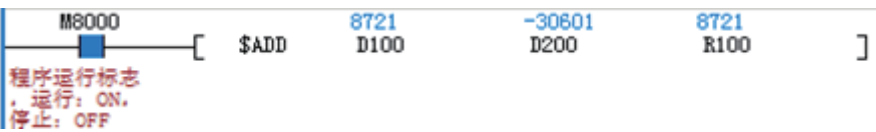

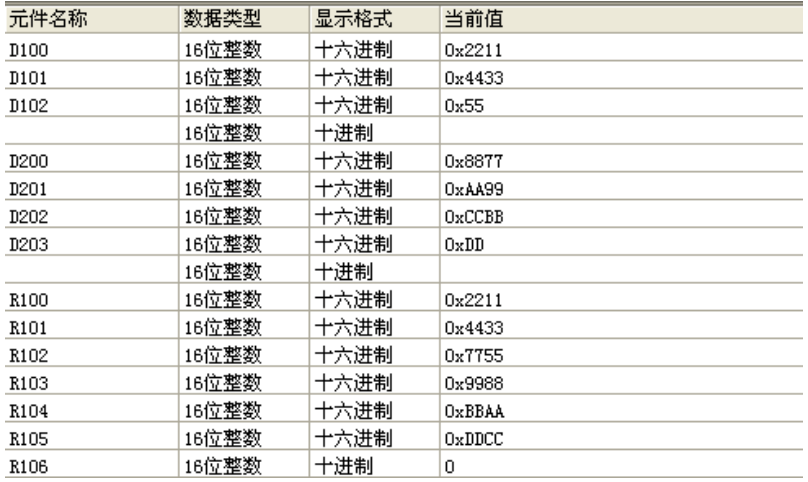

## **3.8.8 LEN**

检测出指定字符串的字符数(字节数)的指令。

LEN — 检测字符串的长度

| 16位指令 | LEN 连续执行/LENP 脉冲执行 |                          |    |               |  |  |  |
|-------|--------------------|--------------------------|----|---------------|--|--|--|
| 32位指令 |                    |                          |    |               |  |  |  |
| 操作数   | 名称                 | 描述                       | 范围 | 数据类型          |  |  |  |
|       | 检测数据               | 保存要检测出字符数的字符串的软元件起始编号    |    | 数组*不定<br>INT. |  |  |  |
|       | 检测结果               | 保存已检测出的字符串的长度(字节数)的软元件编号 |    | 数组*不定<br>INT. |  |  |  |

表3–154 软元件列表

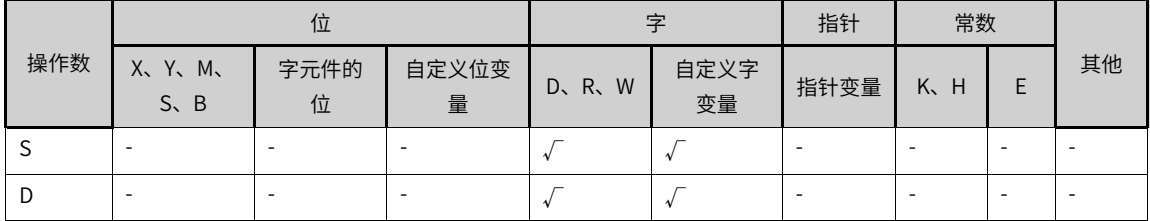

## **功能和指令说明**

计算出从[S]开始的字符串的字符数,将其保存到[D]中。字符串以字节为单位,从[S]开始至第一个"00H"为 止。

以下情况会报错误:

1) 在对应的[S]合法范围内未检出"00H", 报错误。

2)检出的字符数大于32767时,报错误。

## **指令示例**

 $\begin{array}{c}\nM100 \\
\hline\n\end{array}$  $^{4386}_{\textbf{D100}}$  $_{\rm R100}^{\rm 5}$  $\overline{1}$  len  $\left.\rule{0pt}{10pt}\right]$ 

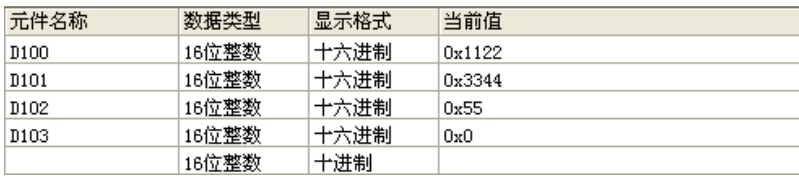

## **3.8.9 INSTR**

从指定的字符串中检索指定字符串的指令。 INSTR — 字符串的检索

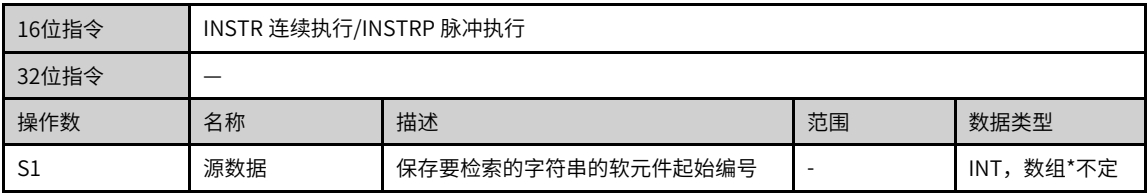

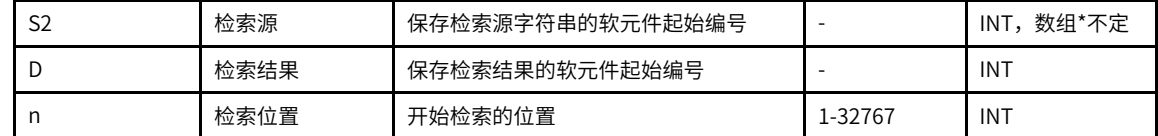

#### 表3–155 软元件列表

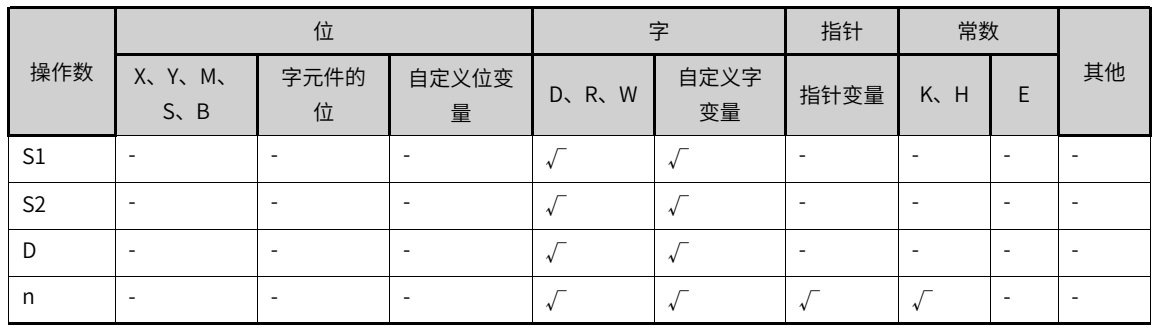

## **功能和指令说明**

从检索源数据[S2]起始的软元件中左侧(字符串的开头)起第n个字符开始,检索与[S1]起始的软元件中相同 的字符串,将检索到的字符串的起始位置信息(左测起第几个字符位置信息)保存至[D]中。

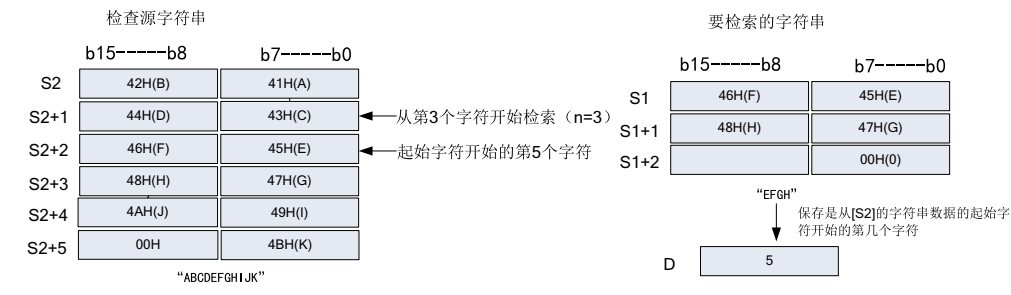

若[S2]中未检出与[S1]一致的字符串,[D]中结果保存0。

#### 若开始检索位置n为负数或0时,指令不执行。

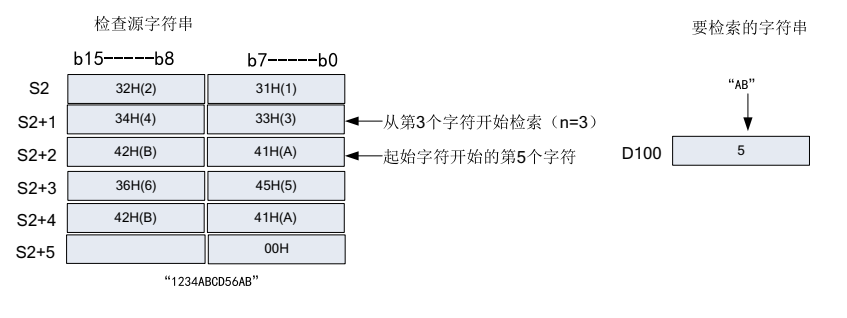

## **报错**

以下情况会报错误:

1)检索起始位置n超过了[S2]中的字符数时,报错误。

2) [S1]或者[S2]开始的相应软元件的软元件范围内未检出"00H"时, 报错误。

## **指令示例**

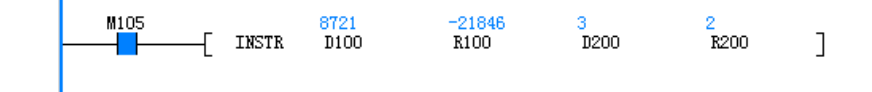

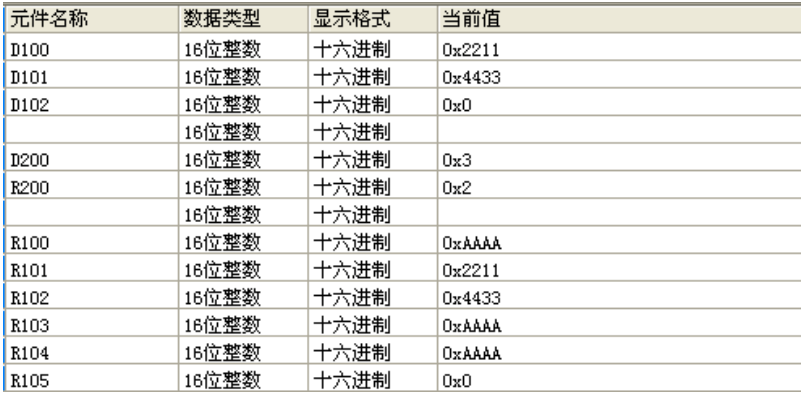

## **3.8.10 RIGHT**

从指定字符串的右侧取出指定字符数的指令。

RIGHT — 从字符串右侧开始取出

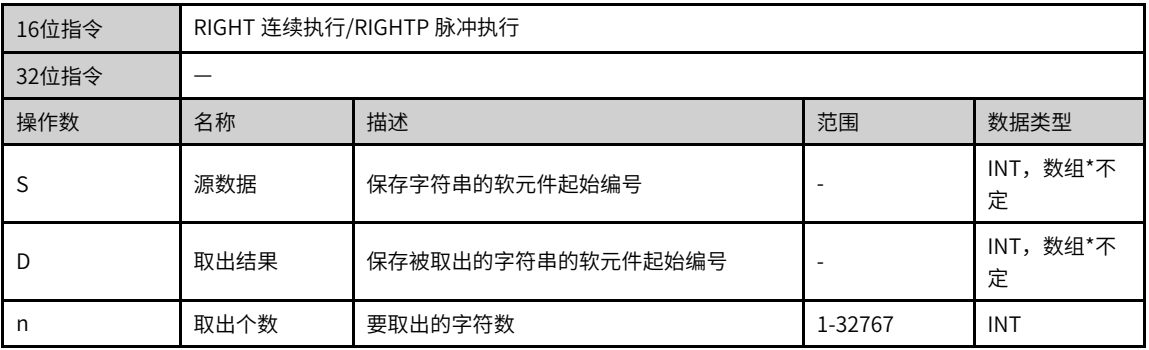

#### 表3–156 软元件列表

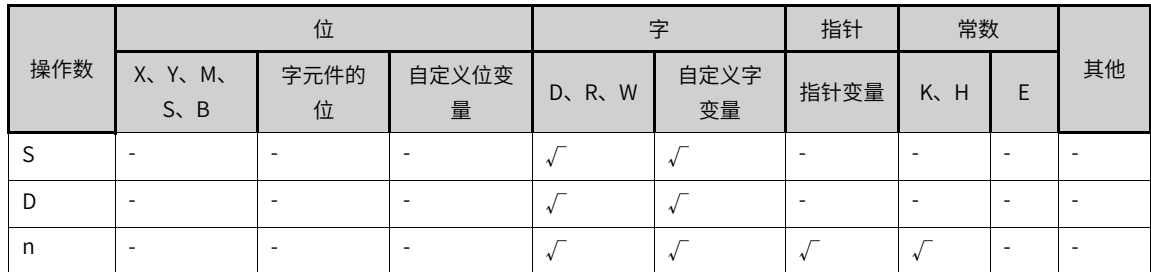

## **功能和指令说明**

从[S]开始的字符串的右侧开始取出n个字符保存至[D]开始的软元件中。

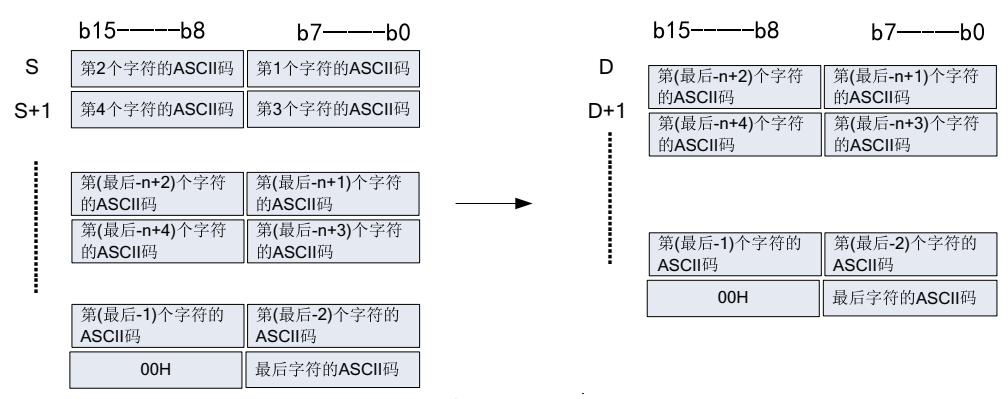

此外,取出的字符串进行保存时,会自动添加"00H"。

- 要取出的字符数为奇数时,会在保存最后字符的软元件的高字节中保存"00H"。
- 要取出的字符数为偶数时,会自动在保存最后字符的软元件的下一个软元件内保存"0000H"。
- 要取出的字节数为0时,[D]保存"0000H"。

### **报错**

以下情况会报错误:

- [S]开始的软元件合法范围内未检出"00H",由于越界查找,报错误。
- [D]的合法范围内,无法完全保存取出的n个字符,报错误。
- n设定过大,超过了[S]中指定的字符数,报错误。
- n为负值时,报错误。

### **指令示例**

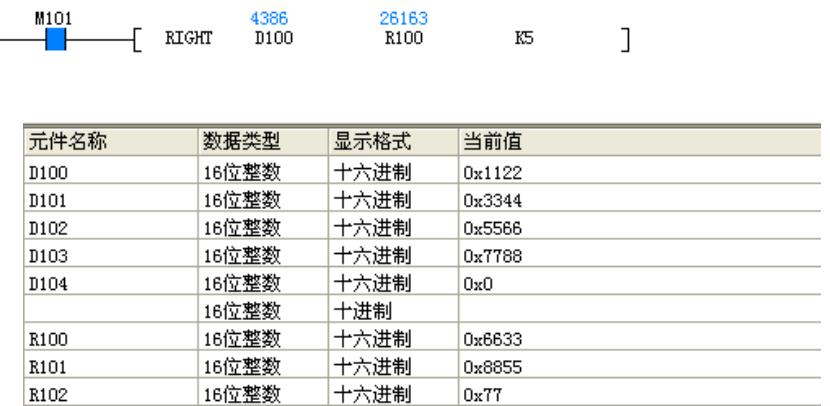

十六进制

 $0x0$ 

16位整数

## **3.8.11 LEFT**

从指定的字符串的左侧取出指定字符数的字符的指令。

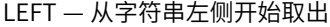

R103

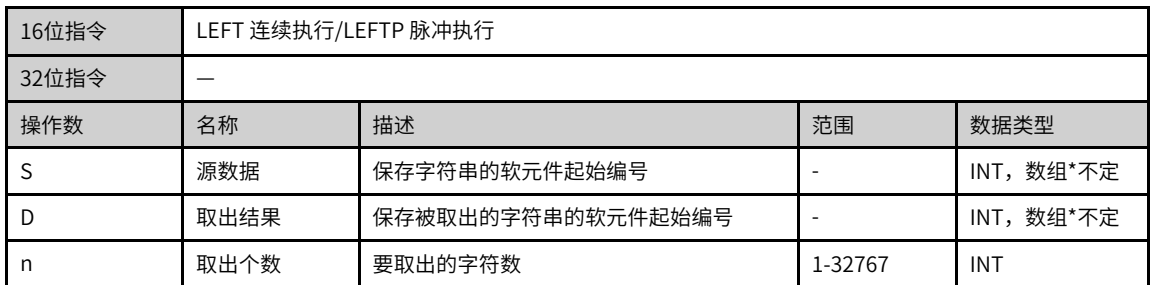

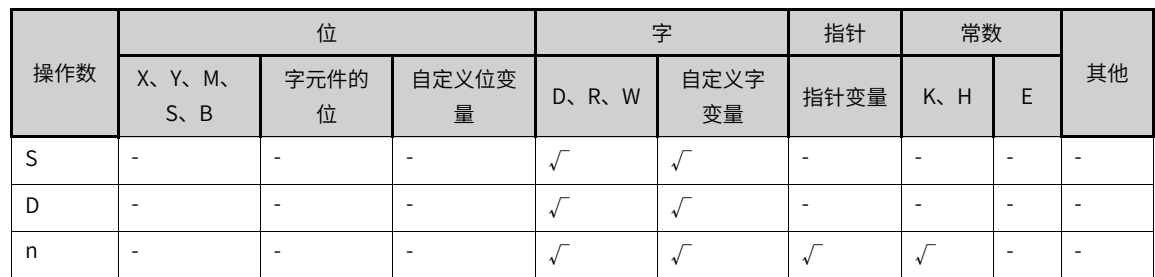

#### 表3–157 软元件列表

## **功能和指令说明**

从[S]开始的字符串的左侧(字符串的开头)开始取出n个字符保存至[D]开始的软元件中。

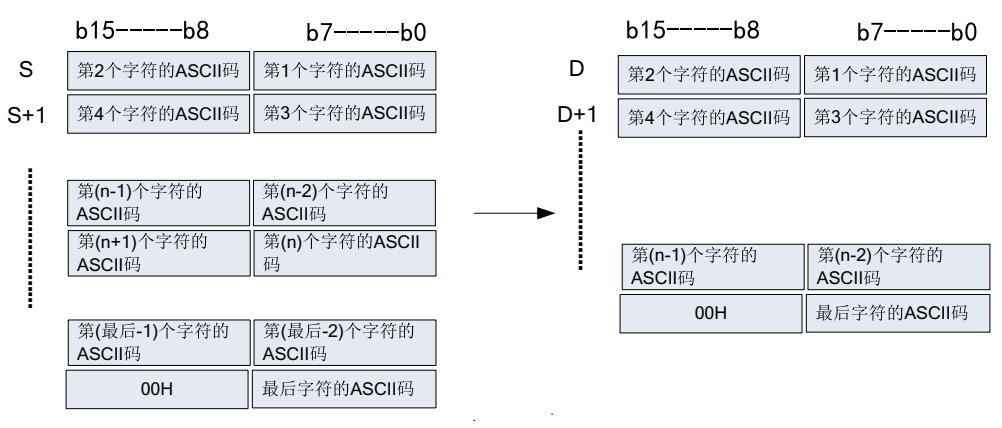

此外,取出的字符串进行保存时,会自动添加"00H"。

- 要取出的字符数为奇数时,会在保存最后字符的软元件的高字节中保存"00H"。
- 要取出的字符数为偶数时,会自动在保存最后字符的软元件的下一个软元件内保存"0000H"。
- 要取出的字节数为0时,[D]保存"0000H"。

## **报错**

以下情况会报错误:

- [S]开始的软元件合法范围内未检出"00H",由于越界查找,报错误。
- [D]的合法范围内,无法完全保存取出的n个字符,报错误。
- n设定过大,超过了[S]中指定的字符数,报错误。
- n为负值时,报错误。

**指令示例**

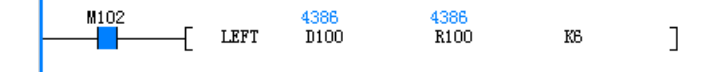

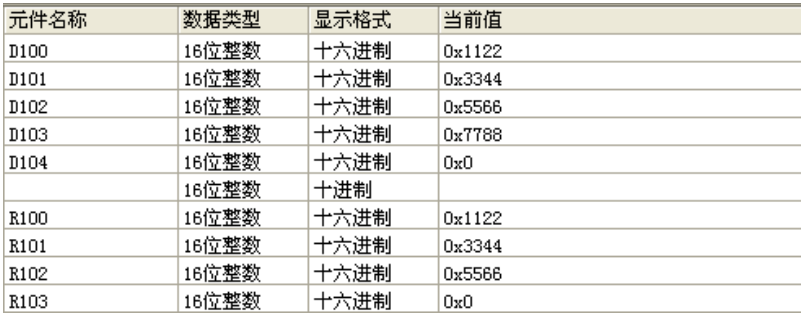

## **3.8.12 MIDW**

用指定字符串中任意位置的字符串来替换指定字符串的指令。 MIDW — 字符串中任意替换

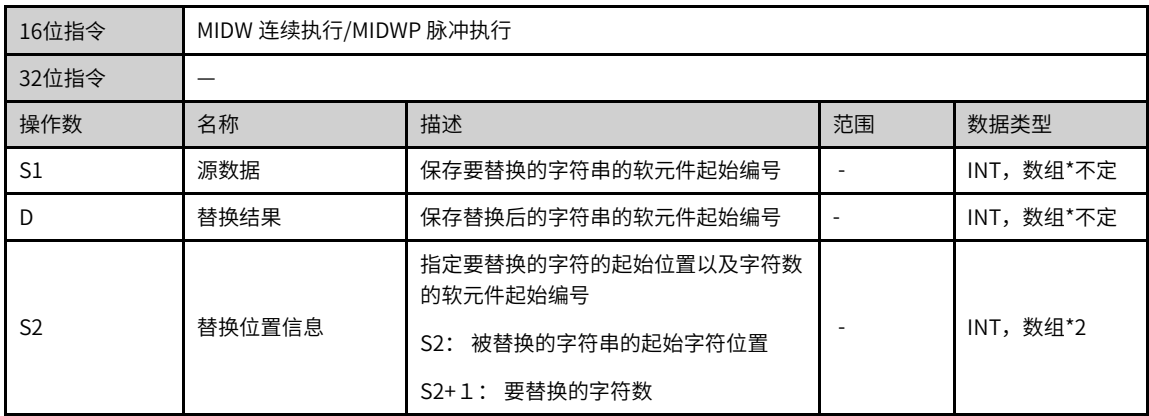

#### 表3–158 软元件列表

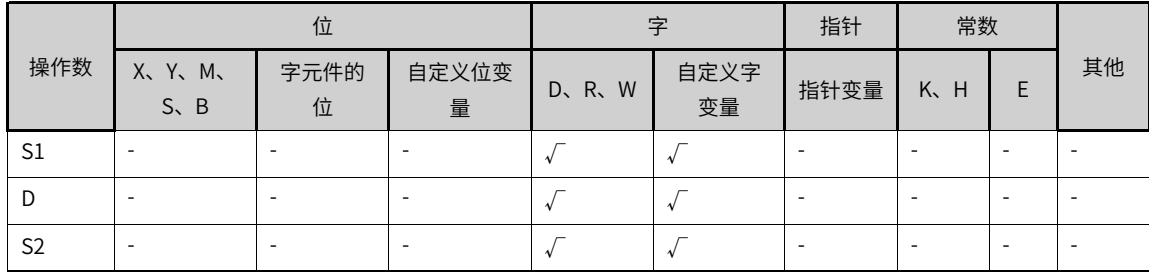

#### **功能和指令说明**

将[S1]左侧(字符串的开头)开始的[S2+1]个字符替换到[D]开始的软元件中,替换起始位置从[D]字符串的第 [S2]个字符开始。

- [S1]中指定的字符串,就是指从[S1]开始搜索至第一个"00H"为止的数据。
- [S2+1]中设定的被替换的字符数为0,指令不执行。
- [S2+1]中设定的字符数为-1时,[S1]中字符串数据全部被替换到指定的[D]开始的软元件中。
- [S2+1]中设定的被替换的字符数,如果超出了[D]中最后的字符时,则替换到[D]最后字符位置为止,超出 的部分字符不保存。

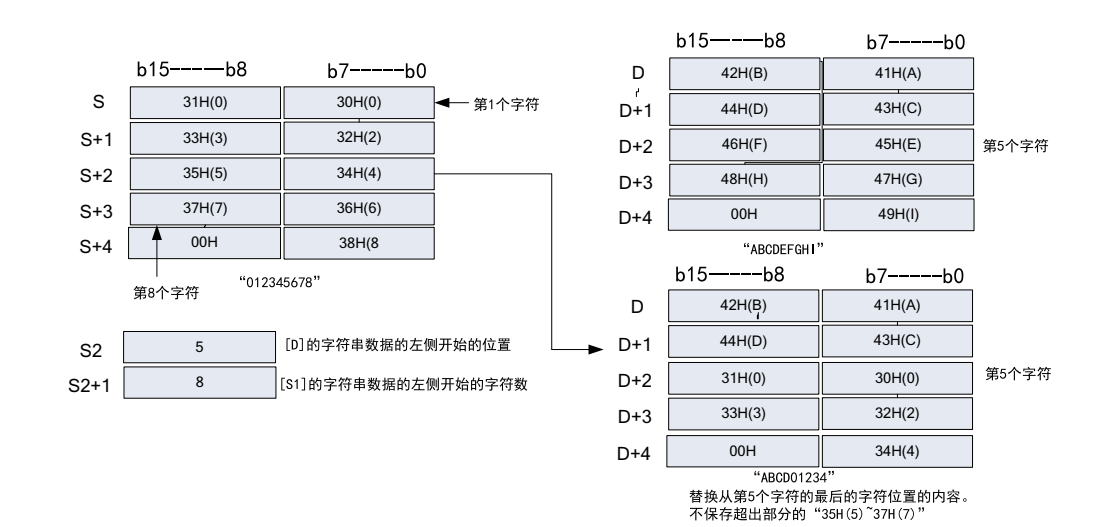

## **报错**

以下情况会报错误:

- [S1]或者[D]开始的软元件合法范围内未检出"00H",由于越界查找,报错误;
- [S2]值设定过大,超过了[D]中指定的字符数,报错误;
- [S2]设定值n为负值时,报错误;
- [S2+1]设定值为-2以下,报错误;

ı

● [S2+1]设定值超出了[S1]中字符数,报错误。

### **指令示例**

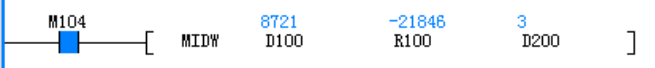

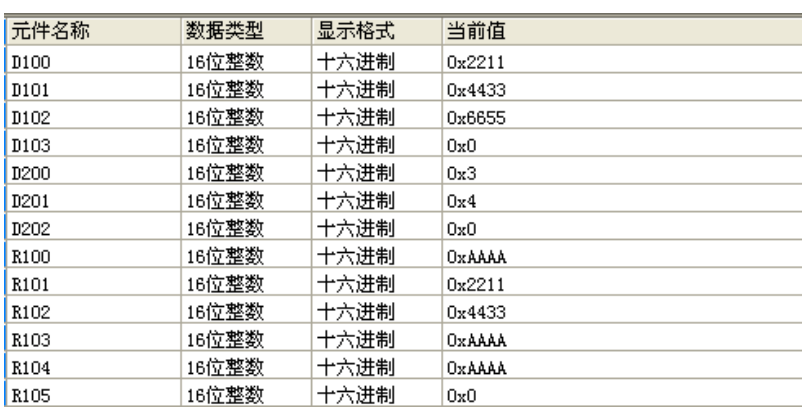

### **3.8.13 MIDR**

取出指定字符串中任意位置字符串的指令。 MIDR — 从字符串中任意取出

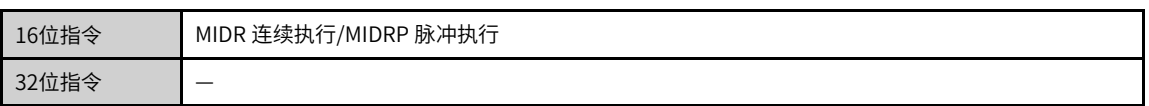

| 操作数            | 名称     | 描述                                                        | 范围 | 数据类型      |
|----------------|--------|-----------------------------------------------------------|----|-----------|
| S1             | 源数据    | 保存字符串的软元件起始编号                                             |    | INT,数组*不定 |
|                | 取出结果   | 保存被取出的字符串的软元件起始编号                                         |    | INT,数组*不定 |
| S <sub>2</sub> | 取出位置信息 | 指定要取出的字符的起始位置以及字符<br>数的软元件起始编号<br>S2: 起始字符位置<br>S2+1: 字符数 |    | INT,数组*2  |

表3–159 软元件列表

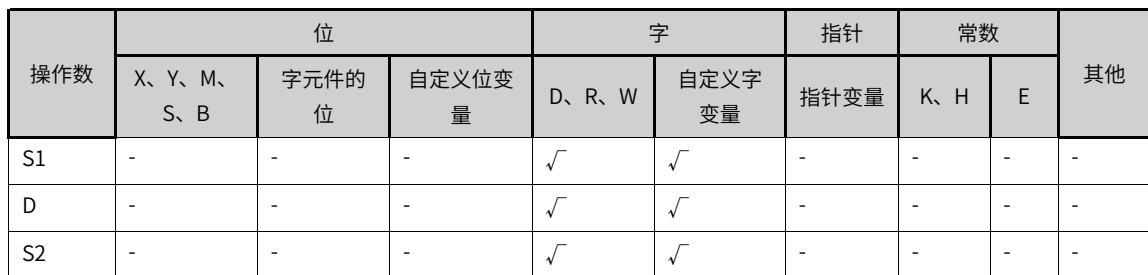

#### **功能和指令说明**

从[S1]软元件开始保存的字符串左侧(字符串的开头)起第[S2]个字符开始,取出[S2+1]个字符数,保存至 [D]开始的软元件中。

- 取出的字符数[S2+1]为奇数时,会在保存最后字符的软元件的高字节中保存"00H"。
- 取出的字符数[S2+1]为偶数时,会自动在保存最后字符的软元件的下一个软元件内保存"0000H"。

[S1]中指定的字符串, 就是指从[S1]开始搜索至第一个"00H"为止的数据。

[S2+1]中设定值为0时,指令不执行。

[S2+1]中设定值为-1时,从[S2]指定的字符开始至[S1]最终字符的数据全部保存至[D]开始的软元件中。

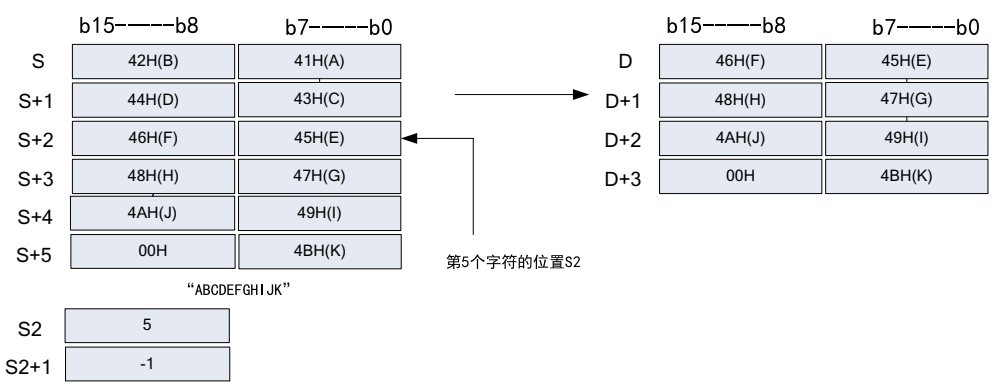

#### **报错**

以下情况会报错误:

- [S1]开始的软元件合法范围内未检出"00H",由于越界查找,报错误;
- [S2]值设定过大,超过了[D]中指定的字符数,报错误;
- [D]的合法范围内,无法完全保存取出的[S2+1]个字符,报错误;
- [S2]设定值n为负值时,报错误;
- [S2+1]设定值为-2以下,报错误;

● [S2+1]设定值超出了[S1]中字符数,报错误。

## **指令示例**

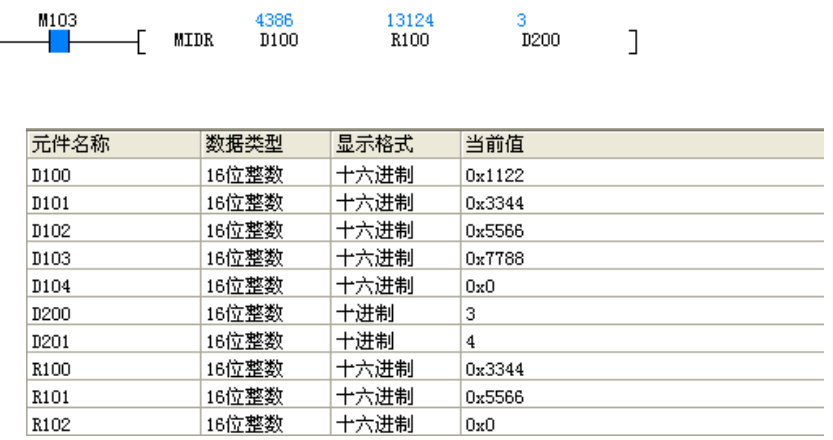

## **3.8.14 \$MOV**

传送字符串数据的指令。

\$MOV — 字符串的传送

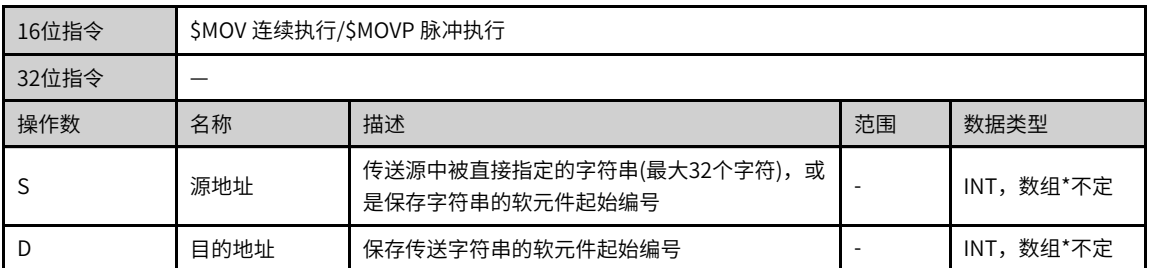

#### 表3–160 软元件列表

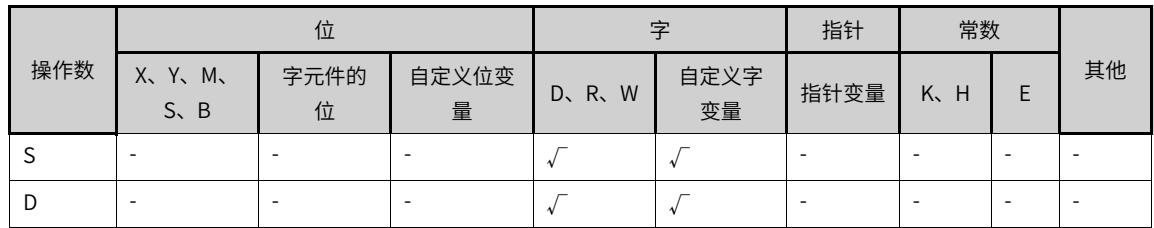

#### **功能和指令说明**

把[S]起始的字符串数据拷贝至[D]起始的软元件中。字符串从[S]起始,至第一个"00H"为止,一次传送完 成,且传送过程中字符串结束符"00H"或"0000H"也一并传送。

### **报错**

以下情况会报错误:

- [S]开始的软元件合法范围内未检出00H,由于越界查找,报错误。
- [D]在合法的地址范围之内,无法保存下所有的字符串,报错误。

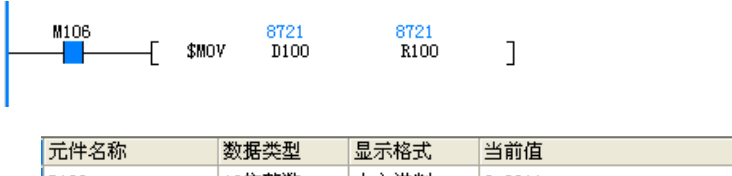

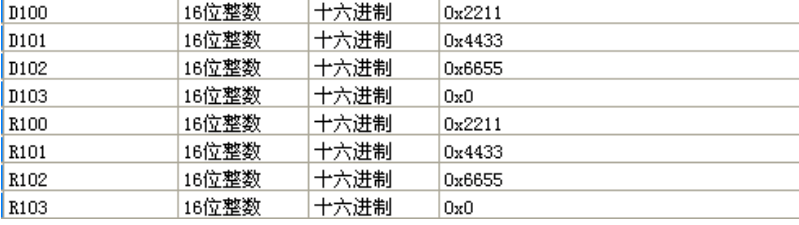

# **3.9 时钟指令**

# **3.9.1 指令列表**

时钟指令涵盖以下指令条目:

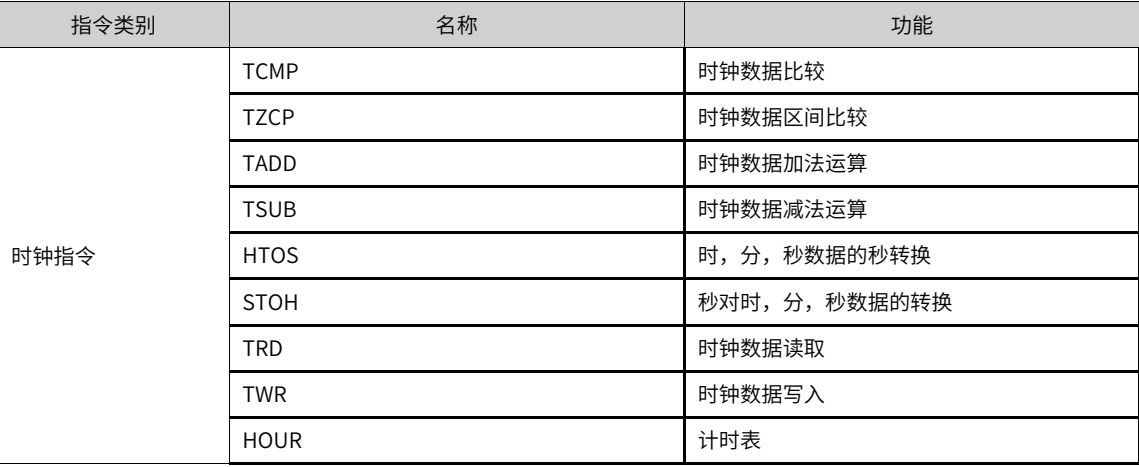

## **3.9.2 TCMP**

将指定的时、分、秒数值,与内部实时时钟进行比较,输出比较结果。 TCMP — 时钟数据比较指令

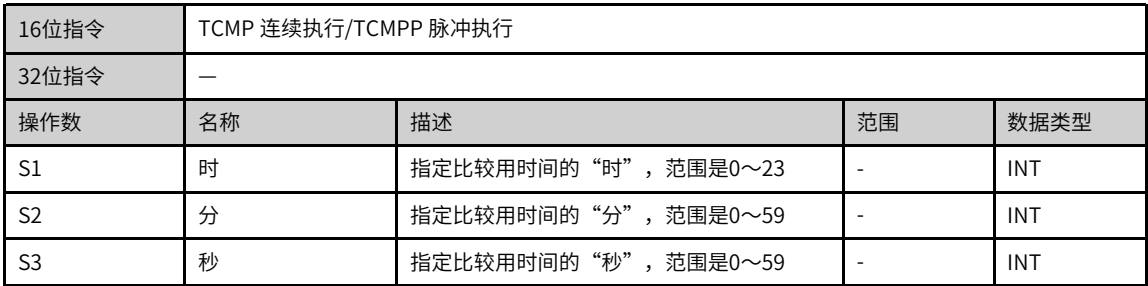

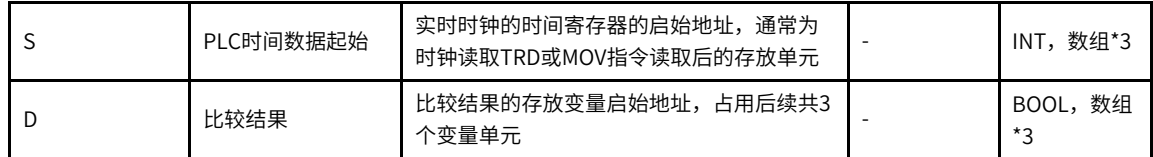

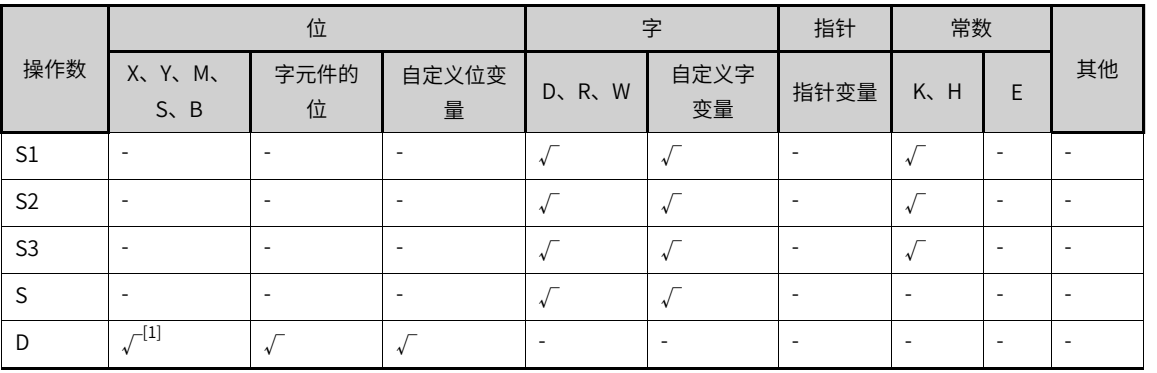

#### 表3–161 软元件列表

#### **说明**

[1]不支持X元件。

#### **功能和指令说明**

该指令是将指定的时、分、秒数值,与内部实时时钟进行比较,输出比较结果。其中:

- S1为指定比较用时间的"时",范围是0~23:
- S2为指定比较用时间的"分",范围是0~59;
- S3为指定比较用时间的"秒",范围是0~59;
- S为实时时钟的时间寄存器的启始地址,通常为时钟读取TRD或MOV指令读取后的存放单元;
- D为比较结果的存放变量启始地址,占用后续共3个变量单元。

#### **指令示例**

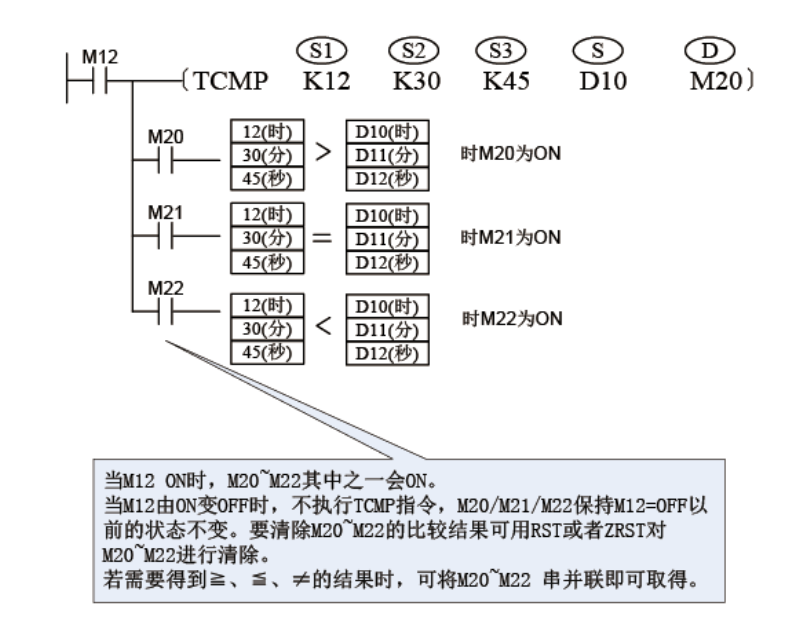

## **3.9.3 TZCP**

比较结果的存放变量启始地址,占用后续共3个变量单元。

TZCP — 时钟数据区域比较指令

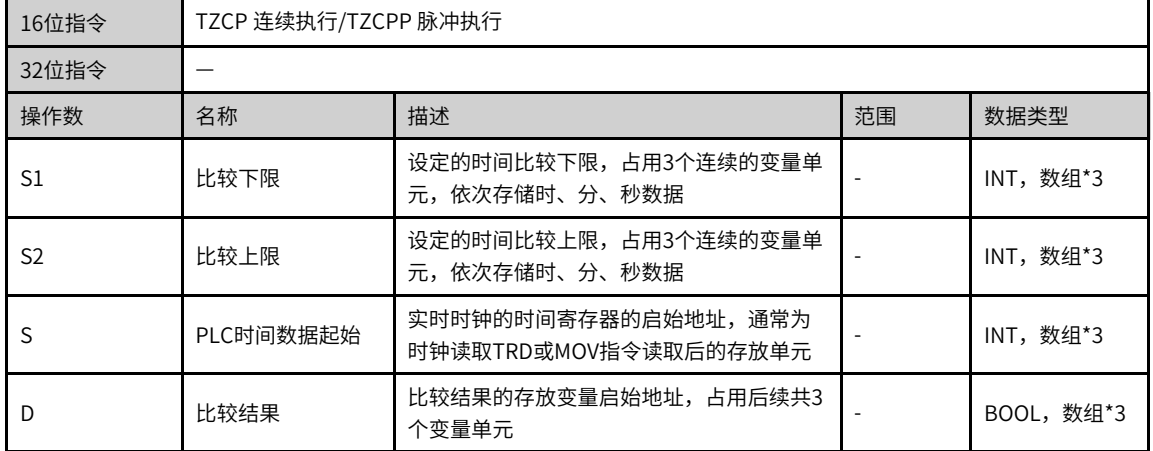

#### 表3–162 软元件列表

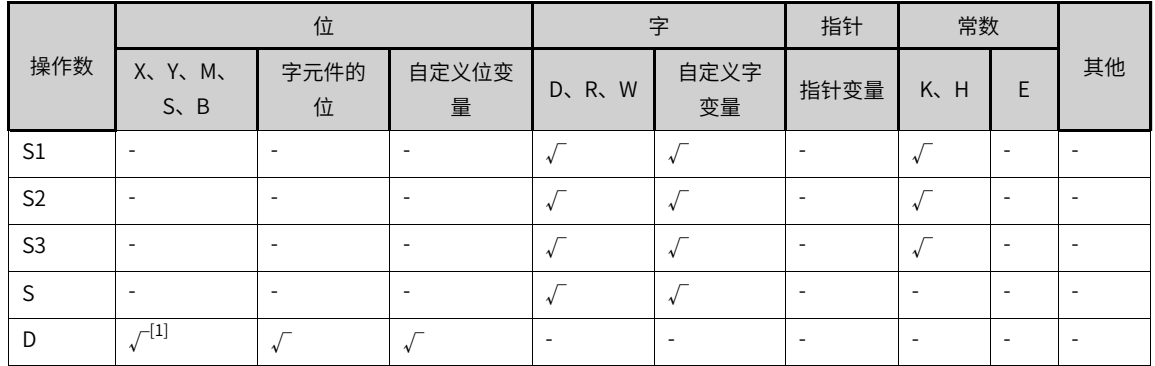

## **说明**

[1]不支持X元件。

## **功能和指令说明**

该指令是将内置实时时钟数据与指定的两组时/分/秒预设值进行区间比较,输出比较结果。

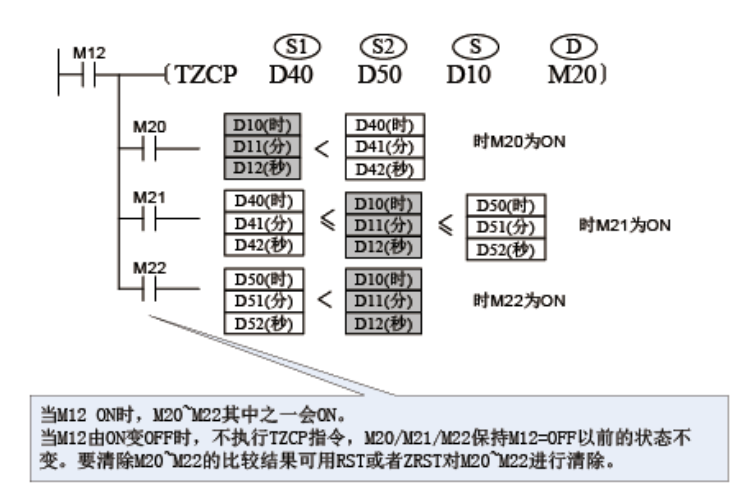

## **3.9.4 TADD**

将2组时钟数据的时/分/秒对应相加,结果保存于指定的变量中。

TADD — 时钟数据加法运算指令

| 16位指令          | TADD 连续执行/TADDP 脉冲执行 |                                        |                          |           |  |  |  |
|----------------|----------------------|----------------------------------------|--------------------------|-----------|--|--|--|
| 32位指令          |                      |                                        |                          |           |  |  |  |
| 操作数            | 名称                   | 描述                                     | 范围                       | 数据类型      |  |  |  |
| S <sub>1</sub> | 时间被加数                | 时间被加数,占用3个连续的变量单元,依次<br>存储时、分、秒数据      |                          | INT, 数组*3 |  |  |  |
| S <sub>2</sub> | 时间加数                 | 时间加数,占用3个连续的变量单元,依次存<br>储时、分、秒数据       | $\overline{\phantom{a}}$ | INT, 数组*3 |  |  |  |
| D              | 时间和                  | 时间相加和,存储单元,占用3个连续的变量<br>单元,依次存储时、分、秒数据 |                          | INT, 数组*3 |  |  |  |

表3–163 软元件列表

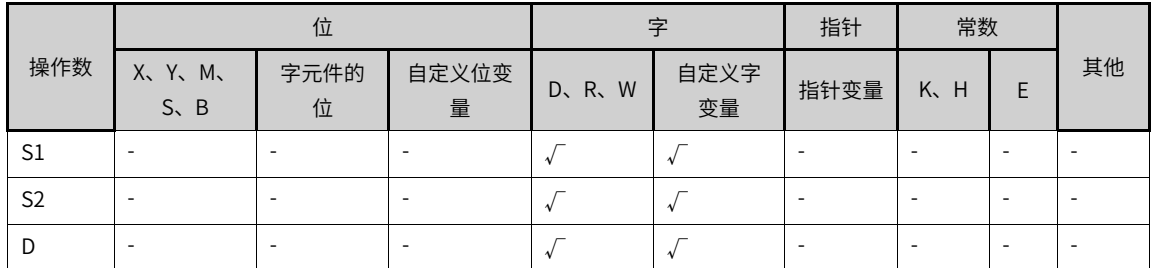

#### **功能和指令说明**

该指令是将2组时钟数据的时/分/秒对应相加,结果保存于指定的变量中。其中: 若计算结果超过24小时,进位标志M8022置1,实际显示的时间会减去24:00:00的数值; 若计算结果为00:00:00,零标志M8020置1。

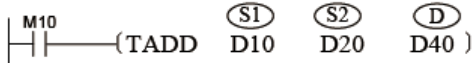

完成的操作如下:

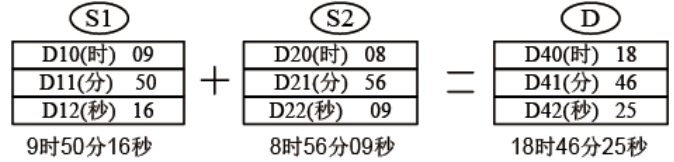

如果加法运算结果超过24小时,则进位标志M8022置On。

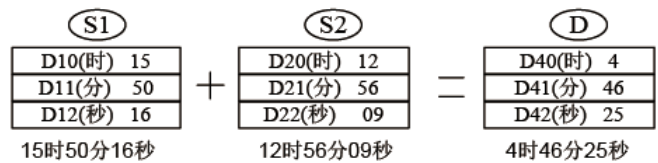

## **3.9.5 TSUB**

将2组时钟数据的时/分/秒对应相减,结果保存于指定的变量中。

| 16位指令          | TSUB 连续执行/TSUBP 脉冲执行 |                                        |    |           |  |  |  |
|----------------|----------------------|----------------------------------------|----|-----------|--|--|--|
| 32位指令          |                      |                                        |    |           |  |  |  |
| 操作数            | 名称                   | 描述                                     | 范围 | 数据类型      |  |  |  |
| S1             | 时间被减数                | 时间被减数,占用3个连续的变量单元,依次<br>存储时、分、秒数据      |    | INT, 数组*3 |  |  |  |
| S <sub>2</sub> | 时间减数                 | 减数,占用3个连续的变量单元,依次存储<br>时、分、秒数据         |    | INT, 数组*3 |  |  |  |
| D              | 时间差                  | 时间相减差,存储单元,占用3个连续的变量<br>单元,依次存储时、分、秒数据 |    | INT, 数组*3 |  |  |  |

TSUB — 时钟数据减法运算指令

## 表3–164 软元件列表

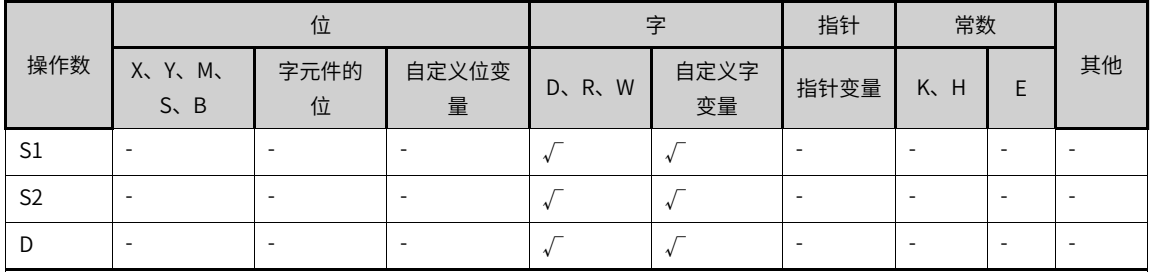

## **功能和指令说明**

该指令是将2组时钟数据的时/分/秒对应相减,结果保存于指定的变量中。

若计算结果为负,借位标志M8021置1,实际显示的时间会加上24:00:00的数值;

若计算结果00:00:00,零标志M8020置1。

$$
\begin{array}{ccc}\nM^{11} & & \text{(S1)} & \text{(S2)} & \text{(D)} \\
\hline\n\end{array}
$$

完成的操作如下:

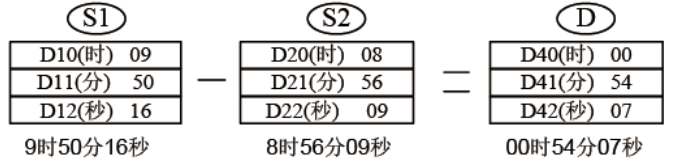

如果减法运算结果为负数时,则借位标志M8021置On。

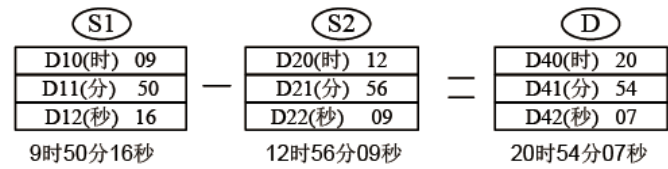

## **3.9.6 HTOS**

将时分秒时间转换为秒的指令。 HTOS — 小时/分/秒数据转换为秒

| 16位指令 | HTOS 连续执行/HTOSP 脉冲执行   |                                    |            |                        |  |  |  |
|-------|------------------------|------------------------------------|------------|------------------------|--|--|--|
| 32位指令 | DHTOS 连续执行/DHTOSP 脉冲执行 |                                    |            |                        |  |  |  |
| 操作数   | 名称                     | 描述                                 | 范围<br>数据类型 |                        |  |  |  |
|       | 源数据                    | 保存转换前的时间(时刻)数据(时、分、秒)的软<br>元件的起始编号 |            | INT,数组*3(固定<br>为3个寄存器) |  |  |  |
| D     | 结果                     | 保存转换后的时间(时刻)数据(秒)的软元件编号            |            | INT/DINT               |  |  |  |

表3–165 软元件列表

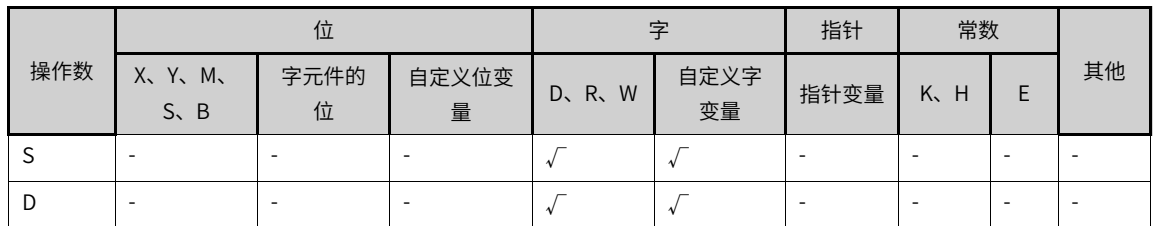

## **功能和指令说明**

● 16位指令

将[S, S+1, S+2]的时间(时刻)数据(时、分、秒)换算成秒后, 将结果保存到D中。

- 小时的范围:0-9
- 分钟的范围:0-59
- 秒钟的范围:0-59
- 32位指令

将[S, S+1, S+2]的时间(时刻)数据(时、分、秒)换算成秒后,将结果保存到[D, D+1]中。

■ 小时的范围:0-32767

- 分钟的范围:0-59
- 秒钟的范围:0-59

## **报错**

以下情况指令报错且不执行:

- 16位指令和32位指令操作数超范围,报错;
- 16位指令转换结果大于32767,报错;
- S、S+1、S+2超过设定范围时,报错。

## **指令示例**

将存储于D100、D101、D102里面的时、分、秒数据转换成秒数据存储于R100中。

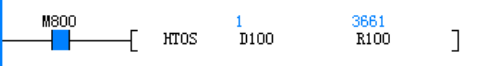

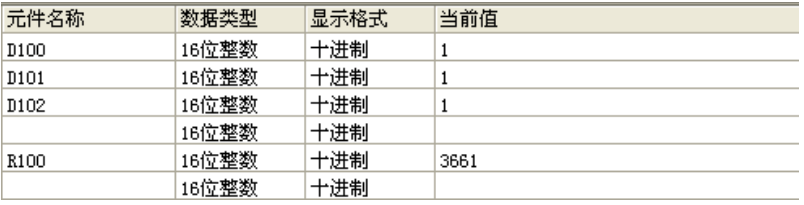

## **3.9.7 STOH**

将秒单位的时间(时刻)数据转换成[时、分、秒]单位数据的指令。

STOH — 秒转换为小时/分/秒数据

| 16位指令 | STOH 连续执行/STOHP 脉冲执行   |                                   |    |                                   |  |  |
|-------|------------------------|-----------------------------------|----|-----------------------------------|--|--|
| 32位指令 | DSTOH 连续执行/DSTOHP 脉冲执行 |                                   |    |                                   |  |  |
| 操作数   | 名称                     | 描述                                | 范围 | 数据类型                              |  |  |
|       | 源数据                    | 保存转换前的时间(时刻)数据(秒)的软元件编号           |    | INT/DINT                          |  |  |
| D     | 结果                     | 保存转换后的时间(时刻)数据(时、分、秒)的软<br>元件起始编号 |    | <b>INT</b><br>数组*3 (固定为3个<br>寄存器) |  |  |

表3–166 软元件列表

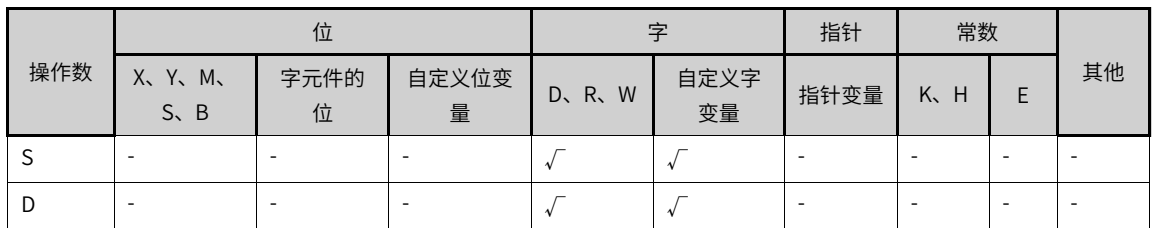

## **功能和指令说明**

● 16位指令

将[S]的秒转换成时、分、秒数据,转换结果存储于[D,D+1,D+2](时、分、秒)中。 [S]的取值范围:0~32767。 ● 32位指令 将[S,S+1]的秒转换成时、分、秒数据,转换结果存储于[D,D+1,D+2](时、分、秒)中。

[S,S+1]的取值范围:0~117964799。

## **报错**

以下情况会报错且指令不执行:

- 16位指令和32位指令操作数超范围,报错;
- 16位指令和32位指令转换秒数超范围,报错。

#### **指令示例**

将D100里面的秒数转换成时、分、秒分别存储于R100、R101、R102。

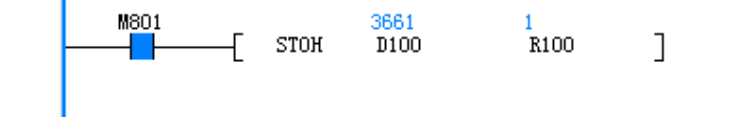

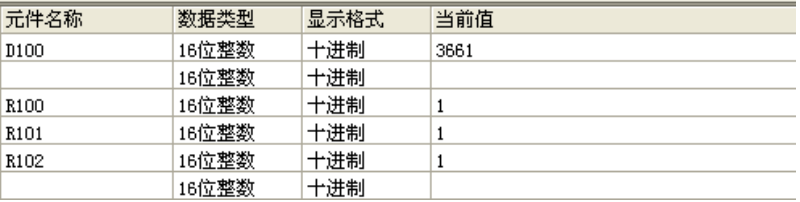

## **3.9.8 TRD**

读取PLC内置的实时时钟的年/月/日/时/分/秒/星期,将该7个数据保存于指定的寄存器中。 TRD — 时钟数据读取指令

| 16位指令 | TRD 连续执行/TRDP 脉冲执行 |                                                              |    |           |  |
|-------|--------------------|--------------------------------------------------------------|----|-----------|--|
| 32位指令 |                    |                                                              |    |           |  |
| 操作数   | 名称                 | 描述                                                           | 范围 | 数据类型      |  |
|       | 时间存储首址             | 时间的启始存储单元,占用共7个连续的变量<br>单元,地址由小到大依次存储: 年、月、日、<br>时、分、秒、星期等数据 |    | INT, 数组*7 |  |

表3–167 软元件列表

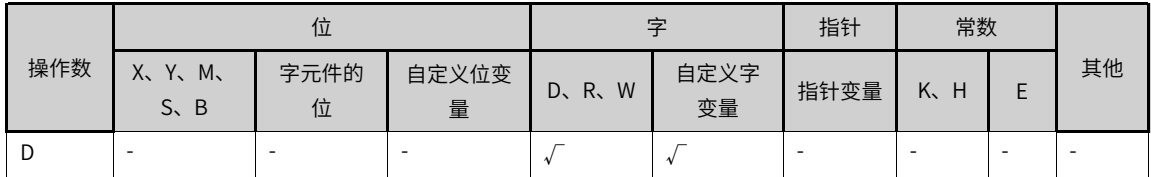

## **功能和指令说明**

该指令是读取PLC内置的实时时钟的年/月/日/时/分/秒/星期,将该7个数据保存于指定的寄存器中。

推荐使用脉冲型指令TRDP。

其中,D为保存读取时间的启始存储单元,占用共7个连续的变量单元,地址由小到大依次存储:年、月、 日、时、分、秒、星期等数据。

## **指令示例**

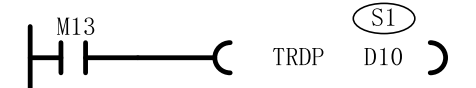

表3–168 转换过程

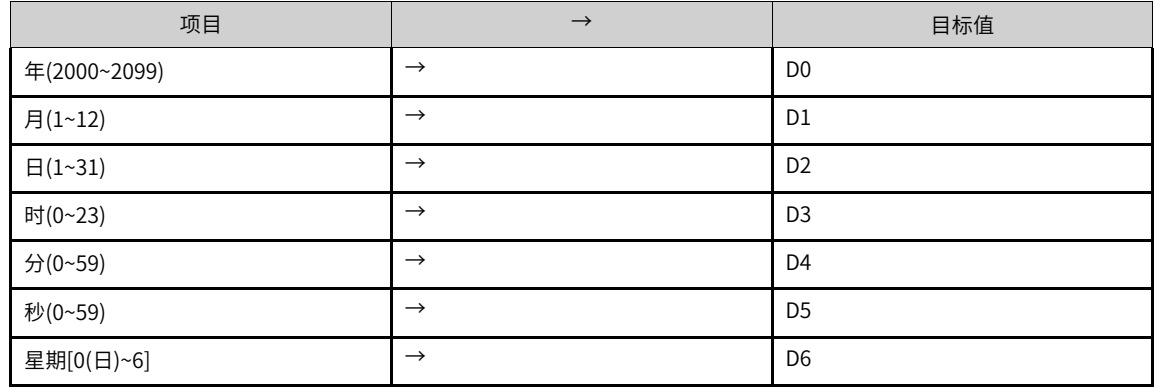

## **说明**

一般情况下,如需使用可编程控制器的时钟,需先用TDR指令将时钟读出来放到D寄存器方可使用。

#### **3.9.9 TWR**

该指令将指定时钟数据S (含年/月/日/时/分/秒/星期)的7个数据写入PLC的内置实时时钟数据。 TWR — 时钟数据写入指令

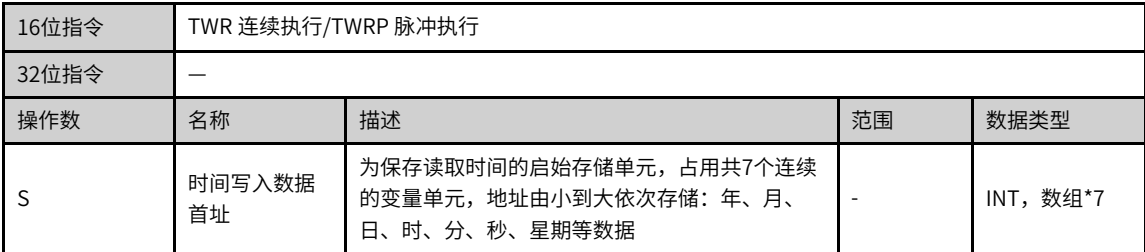

#### 表3–169 软元件列表

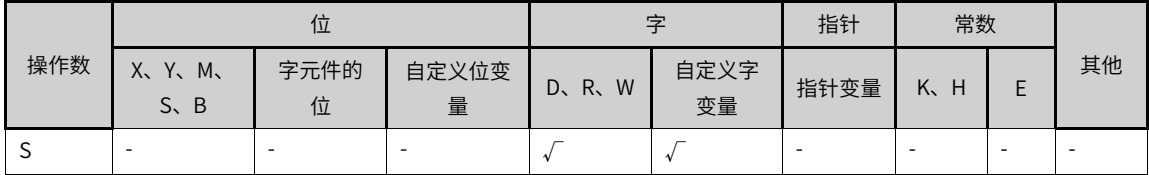

## **功能和指令说明**

该指令是将指定时钟数据S(含年/月/日/时/分/秒/星期)的7个数据写入PLC内置的实时时钟数据里。

推荐使用脉冲型指令TWRP。

其中, S为保存读取时间的启始存储单元, 占用共7个连续的变量单元, 地址由小到大依次存储: 年、月、 日、时、分、秒、星期等数据。

## **指令示例**

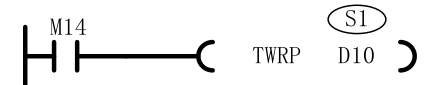

表3–170 转换过程

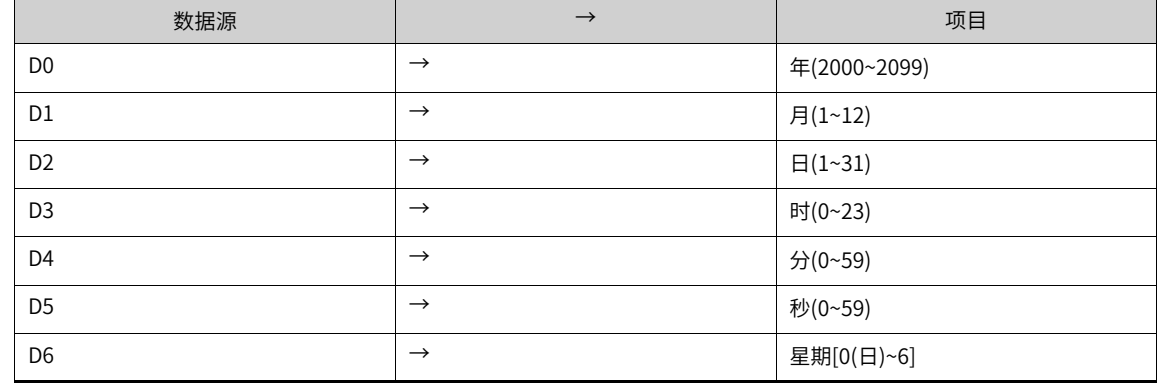

## **说明**

写入时钟时候,会将7个数据全部写入。因此预先设值的时候不能缺少某个变量,比如未设置星期,则默认是0,表示星期 天;如果未设置月,则默认是0,但PLC会判定该月变量错误,导致此次修改时钟无效。

## **3.9.10 HOUR**

记录驱动条件满足的累加时间,当达到设定的时间后,令指定输出有效。 HOUR — 计时表指令

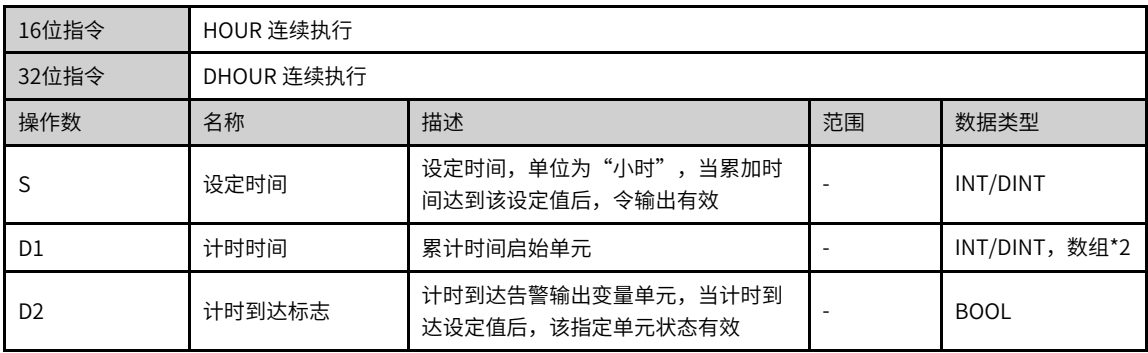

|                |                             | 位                        |            |           | 字                        | 指针   | 常数      |   |                          |
|----------------|-----------------------------|--------------------------|------------|-----------|--------------------------|------|---------|---|--------------------------|
| 操作数            | X、 Y、 M、<br>$S \setminus B$ | 字元件的<br>位                | 自定义位变<br>量 | R.W<br>D. | 自定义字<br>变量               | 指针变量 | K.<br>H | E | 其他                       |
| э              |                             | $\overline{\phantom{a}}$ |            |           |                          |      |         | ۰ | ۰                        |
| D1             |                             |                          |            |           |                          |      |         | ۰ | $\overline{\phantom{a}}$ |
| D <sub>2</sub> | $\left[1\right]$            |                          |            |           | $\overline{\phantom{a}}$ |      |         |   | $\overline{\phantom{a}}$ |

表3–171 软元件列表

#### **说明**

[1]不支持X元件。

#### **功能和指令说明**

该指令是记录驱动条件满足的累加时间,当达到设定的时间后,令指定输出有效。其中:

- S为设定时间,单位为"小时",当累加时间达到该设定值后,令输出有效;
- D1累计时间启始单元;
- D2计时到达告警输出变量单元,当计时到达设定值后,该指定单元状态有效。
- 16bit时:D1设置范围K0~K32,767,单位:小时。D1+1为未满1个小时的现在时间值,设置范围 K0~K3599,单位:秒。此时的D1共占用2个单元。
- 32bit时: D1+1、D1设置范围K0~K2147483647,单位: 小时。D1+3、D1+2为未满1个小时的现在时间 值,设置范围K0~K3599,单位:秒。此时的D1共占用4个单元。

指令D1计时没有负数,若D1制定为非停电保持的寄存器区域,则在PLC由STOP到RUN或者在掉电的时候会 将D1的值清零。若需要在PLC掉电的情况下仍能保持当前值数据,请将D1指定为停电保持区域的寄存器。

### **指令示例**

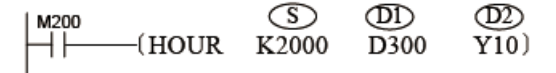

当M200=ON时,累计该状态的持续时间,将时记录在D300中,将不满1小时的秒记录在D301中,当D300累 计时间达到2000小时后,Y10输出状态为ON。

计时条件满足时,到达S指定数值后,累计计时仍继续进行,读数会继续增大;现在时间值D300到达最大数 值32,767小时、D301达到3,599秒时会停止计时测量,要重新计时须将现在时间值D300、301清除为0。

## **3.10 高速计数器指令**

## **3.10.1 指令列表**

高速计数器指令涵盖以下指令条目:

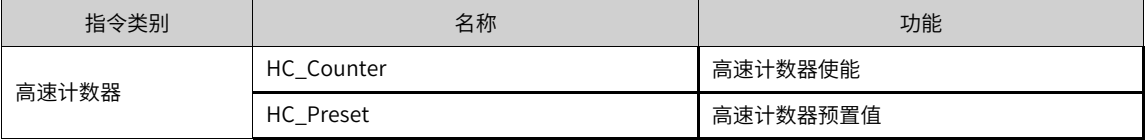

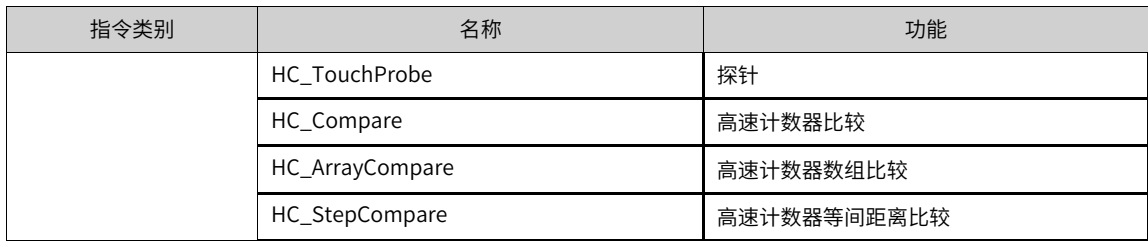

# **3.10.2 HC\_Preset**

根据触发信号将计数器值设置为预置值。 HC\_Preset — 高速计数器预置值

## **图形块**

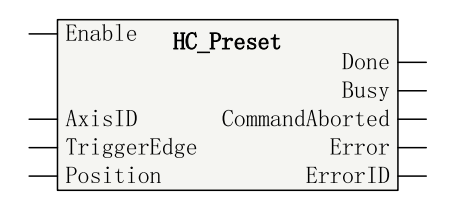

#### 表3–172 指令列表格式

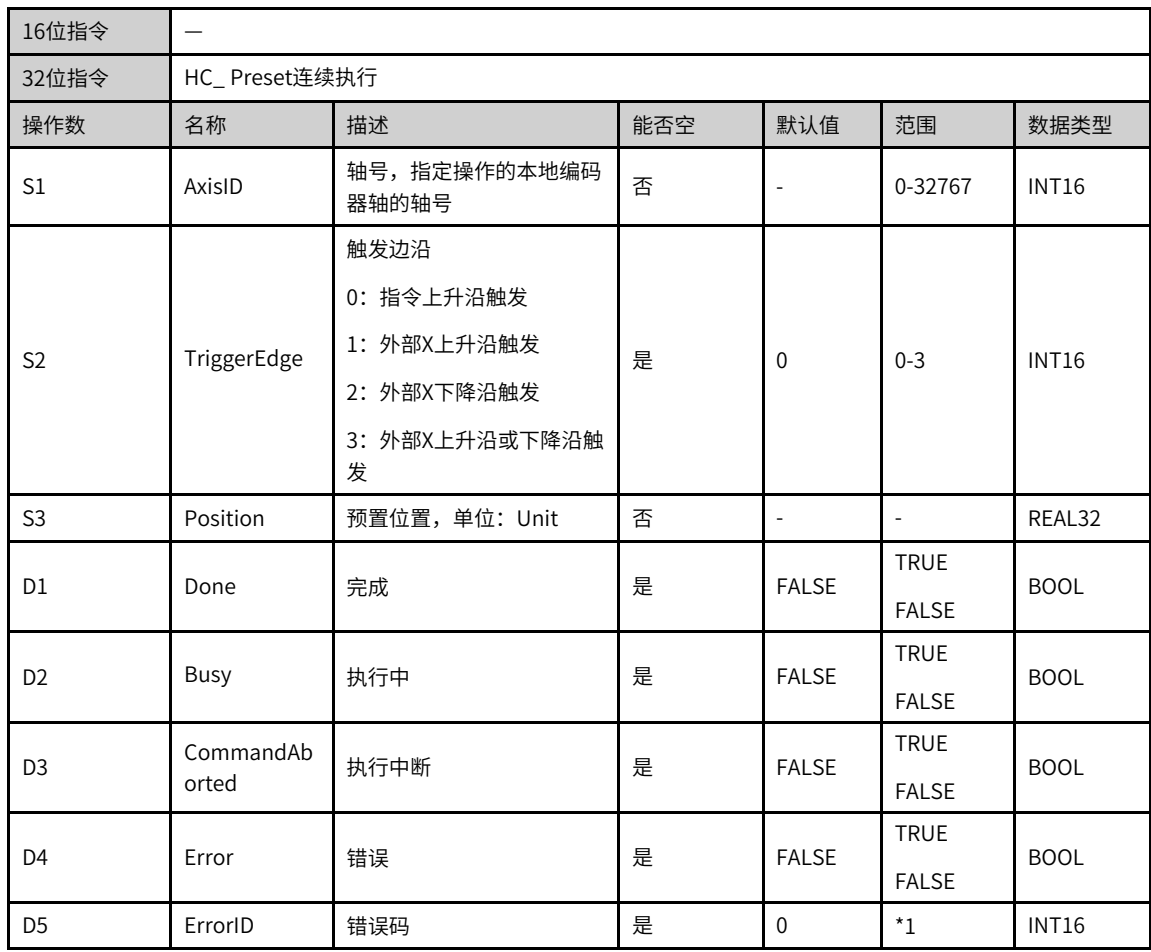

## **说明**

\*1: 请查看第257页 "3.10.8 指令错误代码"指令错误代码

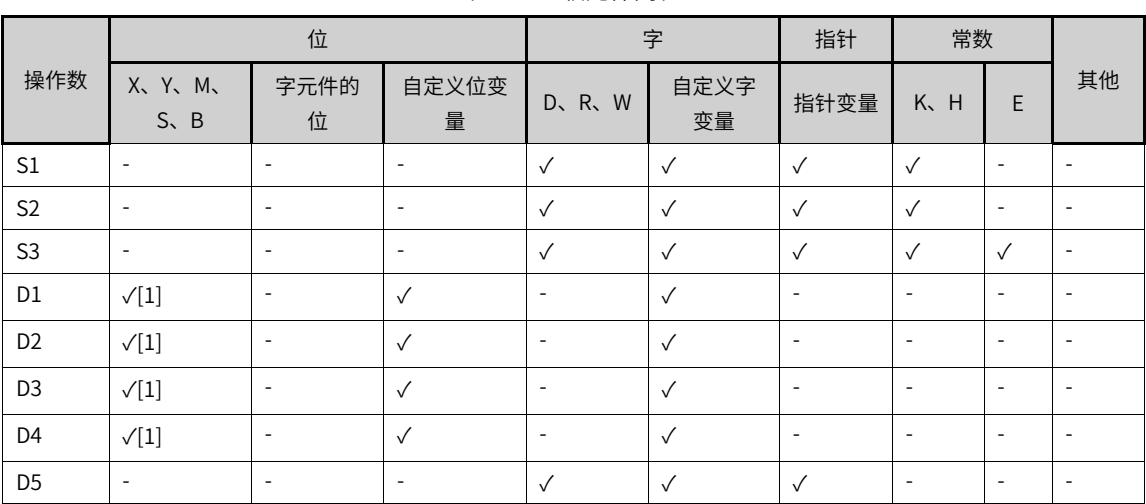

## 表3–173 软元件列表

## **说明**

[1]不支持X元件。

## **功能和指令说明**

使用HC\_Preset指令,根据预置条件,实现对计数器轴位置赋值。

预置条件TriggerType可选择指令上升沿触发或外部X输入触发。

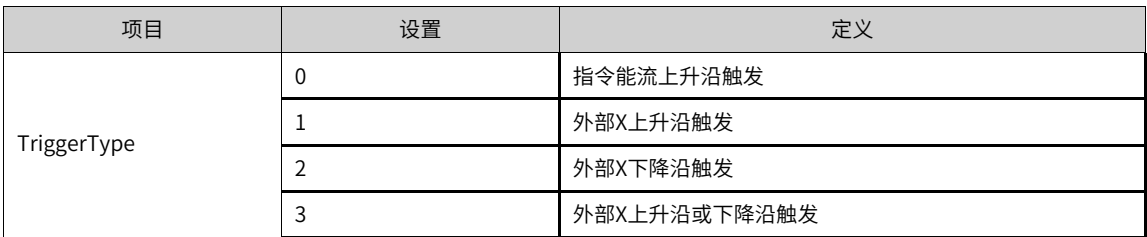

预置条件选择外部X输入触发时,需要在计数器参数设置勾选预置功能,选择输入端子和触发条件,输入端子 可任意设置选择X0~X7,触发条件可选择上升沿或下降沿。

## **时序图**

● 指令上升沿触发(TriggerEdge=0),指令时序图如下图所示。

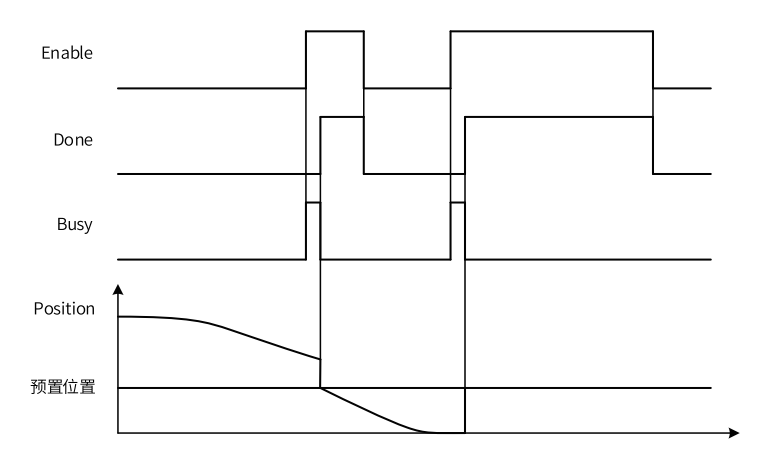

● 外部X触发,以上升沿或下降沿触发(TriggerEdge=3)为例,指令时序图如下图所示。

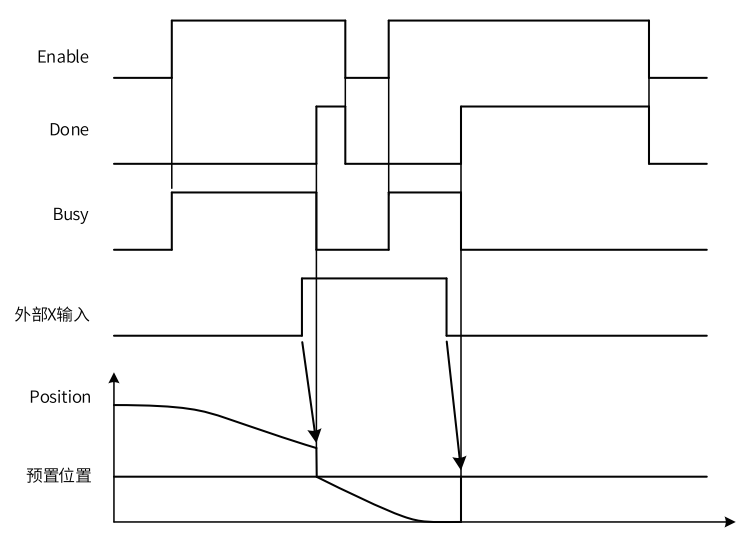

# **指令示例**

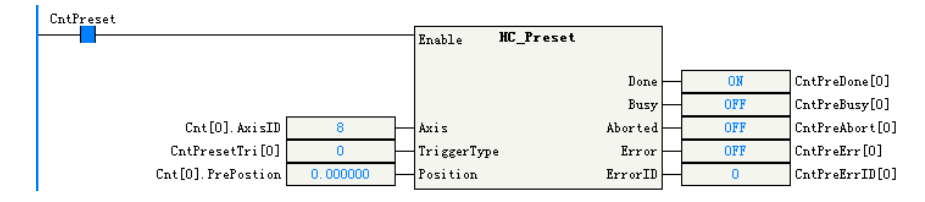

# **3.10.3 HC\_Counter**

控制高速计数器计数开始或停止。 HC\_Counter — 高速计数器使能

## **图形块**

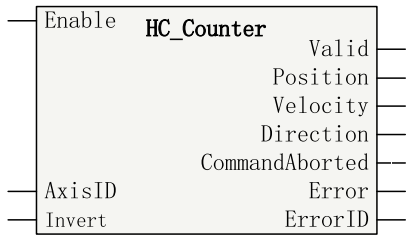

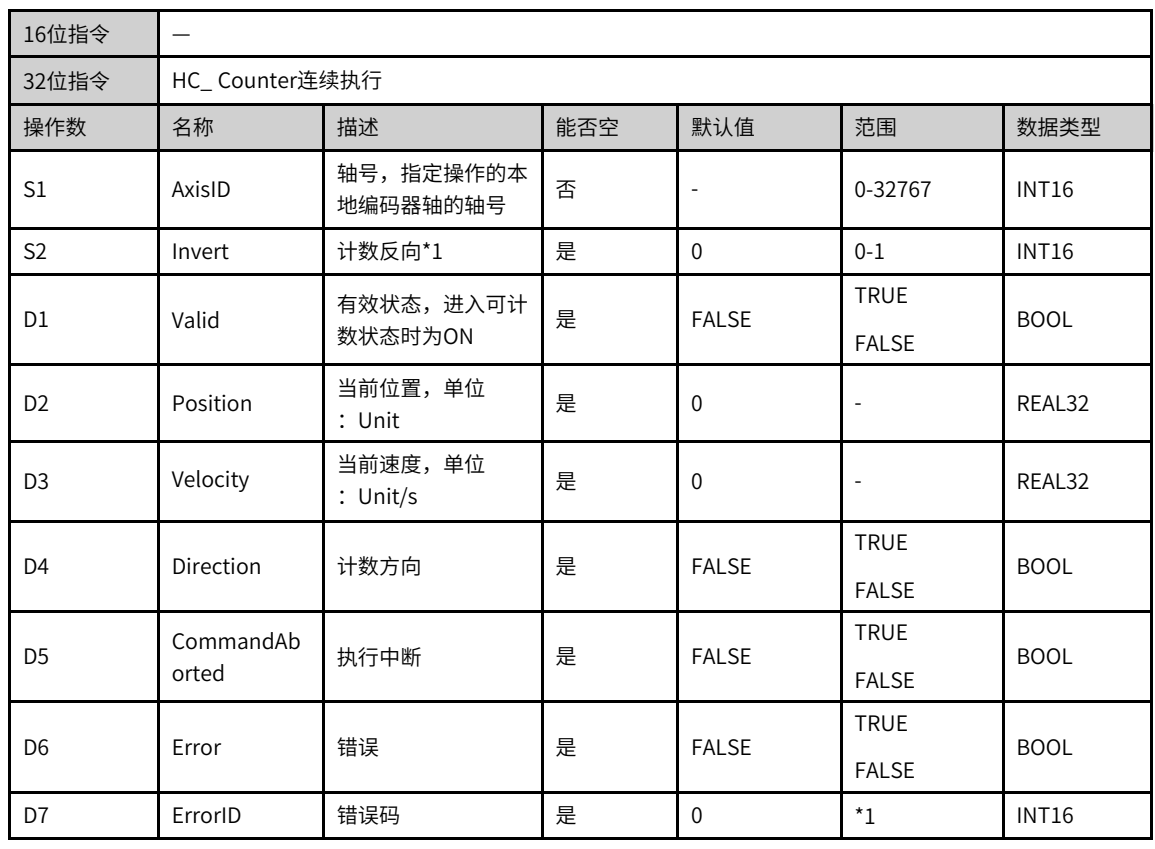

## 表3–174 指令列表格式

## **说明**

\*1: 请查看第257页 "3.10.8 指令错误代码"指令错误代码

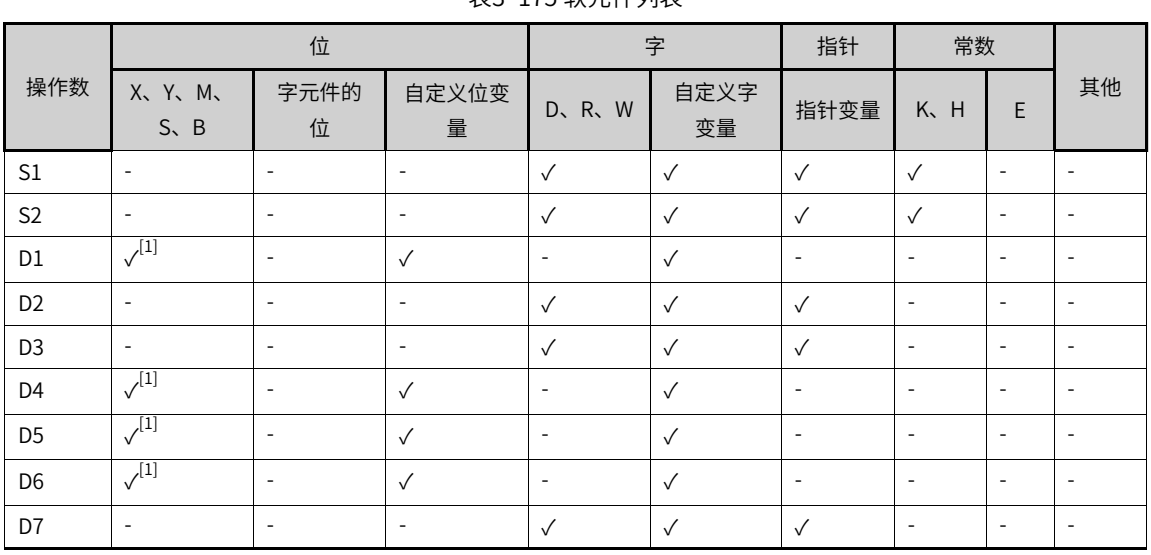

#### 表3–175 软元件列表

## **说明**

[1]不支持X元件。

#### **功能和指令说明**

使用HC\_Counter指令,可对计数器轴的位置计数和速度测量。

计数器轴位置值根据模式设置,在计数器轴模式的范围内变化,位置单位为Unit。

Invert(计数反向) 参数

通过Invert参数设置计数器的计数方向,不同计数模式的计数方向选择定义如下表所示。更改Invert的设置 后,需要重新使能功能块指令生效。

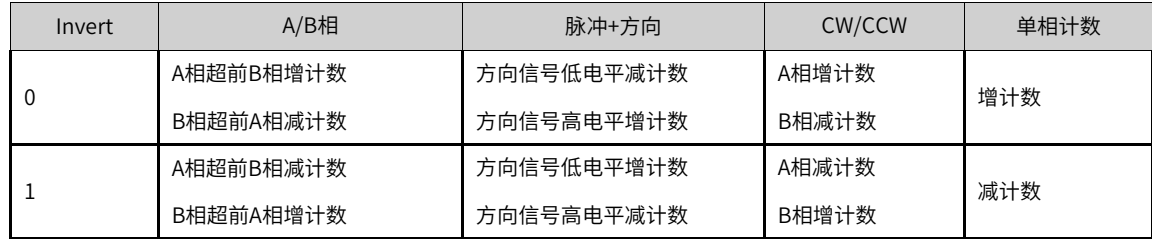

## **时序图**

● 以"脉冲+方式"模式为例,方向信号=ON/Invert=0或方向信号=OFF/Invert=1时计数器增计数,如下图 所示:

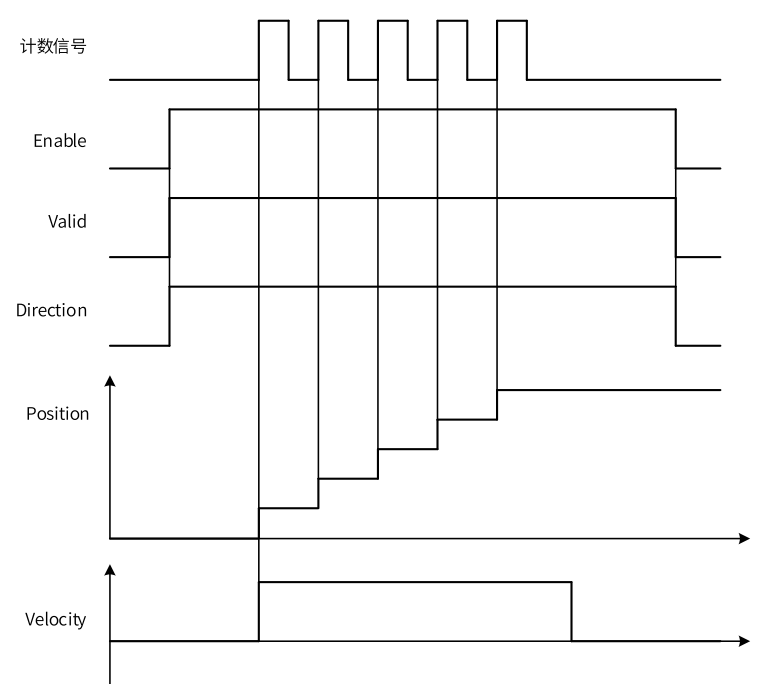

● 以"脉冲+方式"模式为例,方向信号=ON/Invert=1或方向信号=OFF/Invert=0时,计数器增计数,如下 图所示。

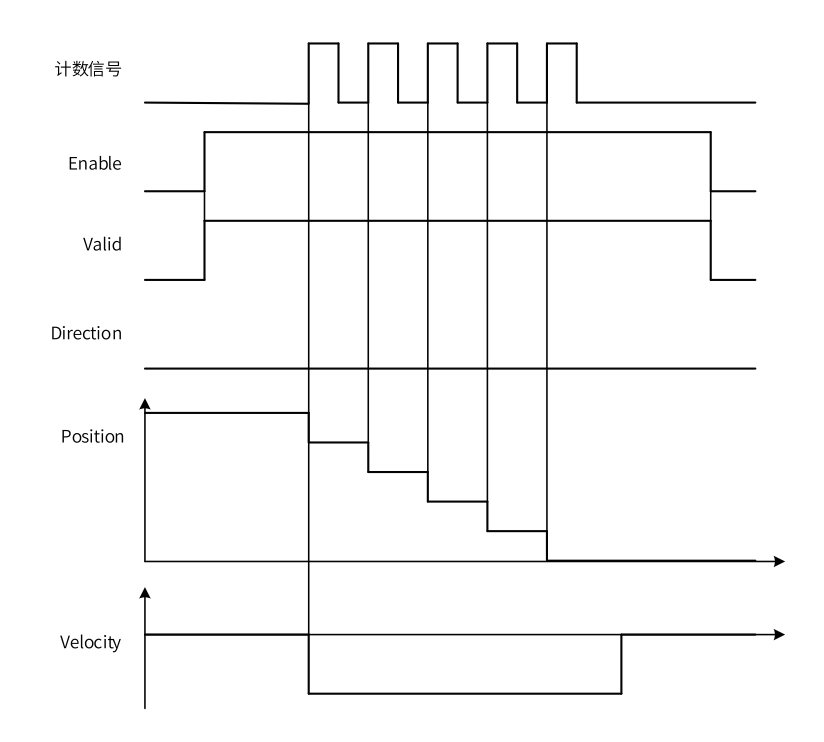

计数器轴速度为当前实时速度,速度单位为Unit/s。计数器轴可测量的最小速度为1s时间内计数器1个脉冲对 应的速度,如计数器1个脉冲对应0.01Unit,则可测量的最小速度为0.01Unit/s。

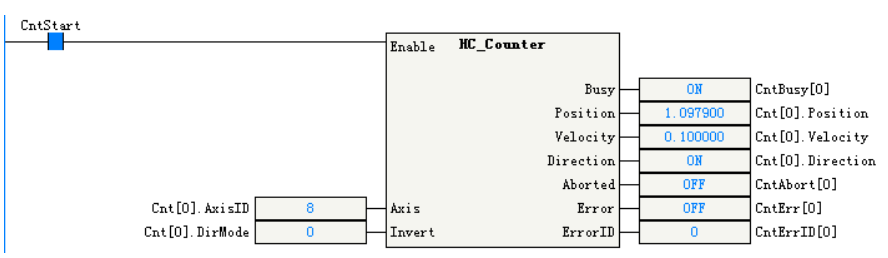

## **3.10.4 HC\_TouchProbe**

根据触发信号的发生记录计数器值。 HC\_TouchProbe — 高速计数器探针

## **图形块**

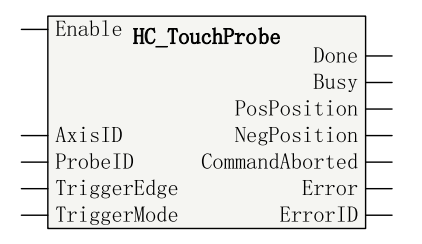

表3–176 指令列表格式

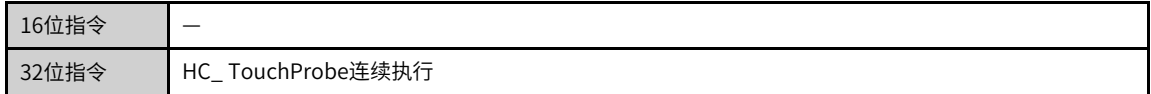

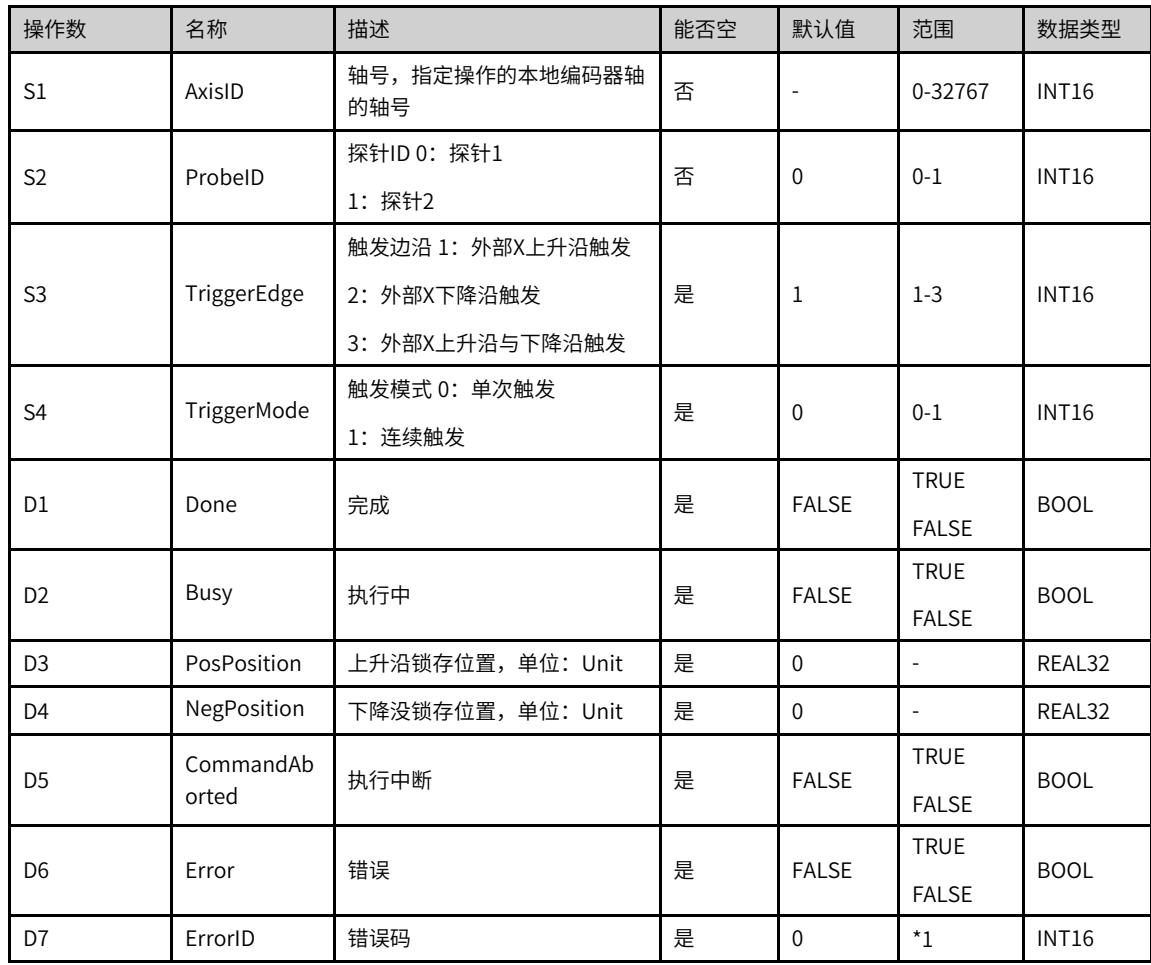

## **说明**

\*1: 请查看[第257页"3.10.8](#page-257-0) 指令错误代码"指令错误代码

|                |                          | 位                        |                          |                          | 字            | 指针                       | 常数                       |                          |                          |
|----------------|--------------------------|--------------------------|--------------------------|--------------------------|--------------|--------------------------|--------------------------|--------------------------|--------------------------|
| 操作数            | X、 Y、 M、<br>$S \sim B$   | 字元件的<br>位                | 自定义位变<br>量               | D、R、W                    | 自定义字<br>变量   | 指针变量                     | K.H                      | E                        | 其他                       |
| S1             | $\overline{\phantom{a}}$ | $\overline{\phantom{a}}$ | $\sim$                   | $\checkmark$             | $\checkmark$ | $\checkmark$             | $\checkmark$             | $\overline{\phantom{a}}$ | $\sim$                   |
| S <sub>2</sub> | $\overline{\phantom{a}}$ | $\overline{\phantom{a}}$ | $\sim$                   | $\checkmark$             | $\checkmark$ | $\checkmark$             | $\checkmark$             | ٠                        | $\sim$                   |
| S <sub>3</sub> | $\overline{\phantom{a}}$ | $\overline{\phantom{a}}$ | $\overline{\phantom{a}}$ | $\checkmark$             | $\checkmark$ | $\checkmark$             | $\checkmark$             | ٠                        | $\sim$                   |
| S <sub>4</sub> | $\overline{\phantom{a}}$ | $\overline{\phantom{a}}$ | $\overline{\phantom{a}}$ | $\sqrt{ }$               | $\checkmark$ | $\checkmark$             | $\checkmark$             | ٠                        | $\sim$                   |
| D1             | $\sqrt{1}$               | $\overline{\phantom{a}}$ | $\checkmark$             | $\overline{\phantom{a}}$ | $\checkmark$ | $\overline{\phantom{a}}$ | $\overline{\phantom{a}}$ | ٠                        | $\sim$                   |
| D <sub>2</sub> | $\sqrt{[1]}$             | $\overline{\phantom{a}}$ | $\checkmark$             | $\overline{\phantom{a}}$ | $\checkmark$ | $\overline{\phantom{a}}$ | $\sim$                   | ٠                        | $\sim$                   |
| D <sub>3</sub> | $\overline{\phantom{a}}$ | $\overline{\phantom{a}}$ | $\overline{\phantom{a}}$ | $\sqrt{ }$               | $\checkmark$ | $\checkmark$             | $\overline{\phantom{a}}$ | $\overline{\phantom{a}}$ | $\sim$                   |
| D <sub>4</sub> | $\overline{\phantom{a}}$ | $\overline{\phantom{a}}$ | $\overline{\phantom{a}}$ | $\sqrt{}$                | $\checkmark$ | $\checkmark$             | $\overline{\phantom{a}}$ | ٠                        | $\sim$                   |
| D <sub>5</sub> | $\sqrt{[1]}$             | $\overline{\phantom{a}}$ | $\checkmark$             | $\overline{\phantom{a}}$ | $\checkmark$ | $\overline{\phantom{a}}$ | $\overline{\phantom{a}}$ | $\overline{\phantom{a}}$ | $\sim$                   |
| D <sub>6</sub> | $\sqrt{[1]}$             | $\overline{\phantom{a}}$ | $\checkmark$             | $\overline{\phantom{a}}$ | $\checkmark$ | $\overline{\phantom{a}}$ | $\overline{\phantom{a}}$ | ٠                        | $\sim$                   |
| D7             | $\overline{\phantom{a}}$ | $\overline{\phantom{a}}$ | $\overline{\phantom{a}}$ | $\checkmark$             | $\checkmark$ | $\checkmark$             | $\overline{\phantom{a}}$ | $\overline{\phantom{a}}$ | $\overline{\phantom{a}}$ |

表3–177 软元件列表

### **说明**

[1]不支持X元件。

### **功能和指令说明**

使用HC\_TouchProbe功能块指令,可在外部输入触发条件有效时,锁存计数器轴位置值。

每个计数器轴支持2路探针,使用时,需要在计数器参数设置勾选对应的探针功能,选择输入端子和触发条 件,输入端子可任意设置选择X1~X7。

参数TriggerEdge设置探针触发边沿。上升沿触发位置锁存在输出参数PosPosition中,下降沿触发位置锁存 在输出参数NegPosition中。

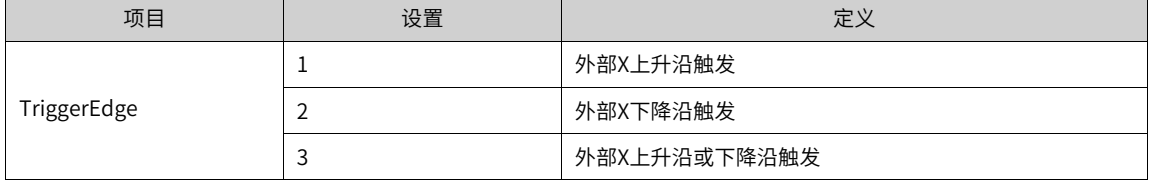

指令中TriggerMode参数可设置单次触发和连续触发模式。

● 使用单次触发模式,功能块指令能流有效,外部输入触发条件有效时,锁存1次计数器轴位置,输出完成 信号。探针位置根据触发边沿实时锁存计数器轴位置,不受程序执行影响。程序指令执行时,受扫描周期 影响,程序扫描执行到锁存指令时,将锁存位置更新到指令输出参数中。

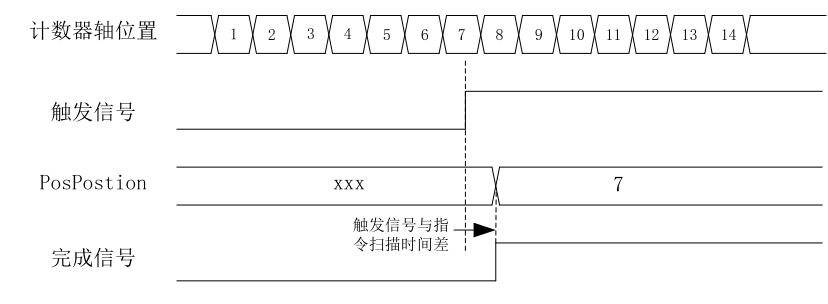

上升沿单次触发模式

● 使用连续触发模式,功能块指令能流有效,外部输入触发条件有效时,锁存计数器轴位置,输出完成信 号,完成信号有效时间1个扫描周期。完成信号变为OFF后,外部输入触发条件有效,会继续锁存计数器 轴位置,并输出有效时间为1个扫描周期的完成信号。在完成信号有效的1个扫描周期时间内,若外部输入 触发条件有效,此时不会锁存计数器轴的位置。

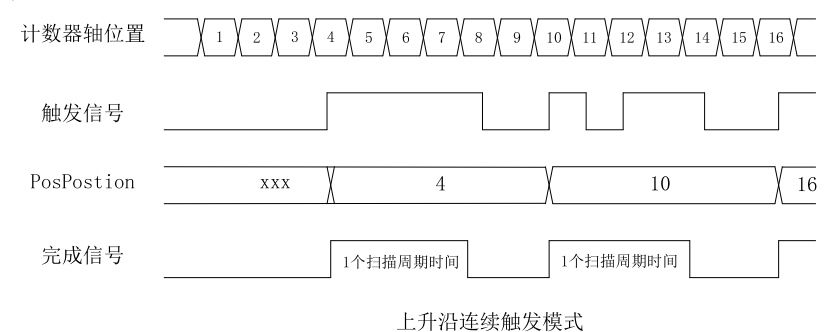

● 使用双边沿触发模式时,当上升沿和下降沿都触发完成锁存后,输出完成后信号。单次触发模式时,完成 信号持续到指令完成;连续触发模式时,完成信号有效时间1个扫描周期,完成信号有效的1个扫描周期 内,不响应触发锁存信号。

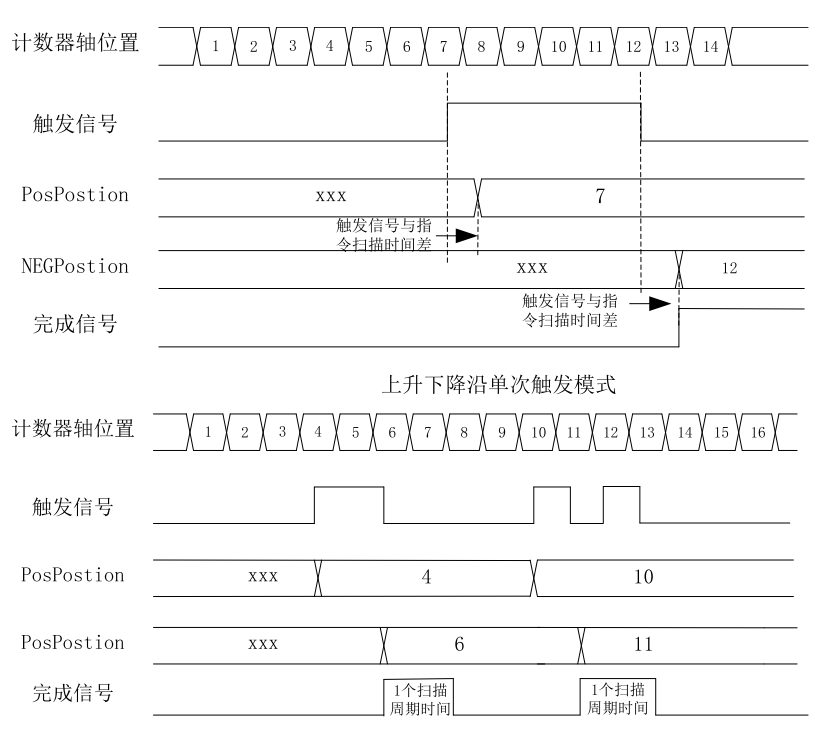

上升下降沿连续触发模式

## **时序图**

● 外部X上升沿触发 (TriggerEdge=1) ,单次触发模式 (TriggerMode=0) ,指令时序图如下图所示。

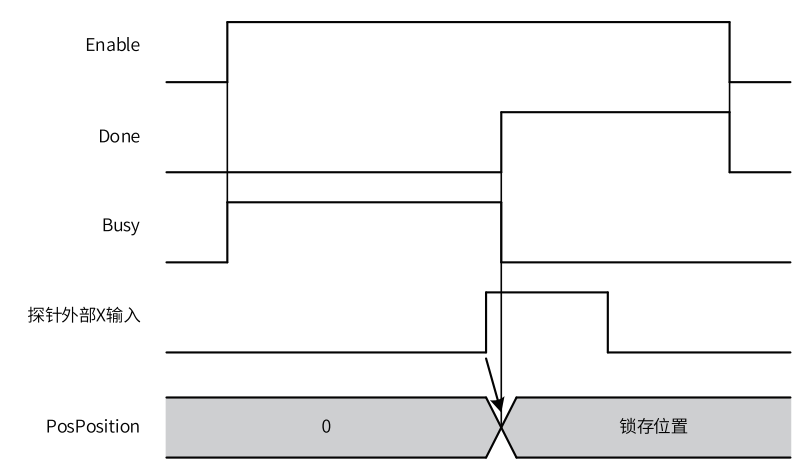

● 外部X下降沿触发 (TriggerEdge=2) , 单次触发模式 (TriggerMode=0) , 指令时序图如下图所示。

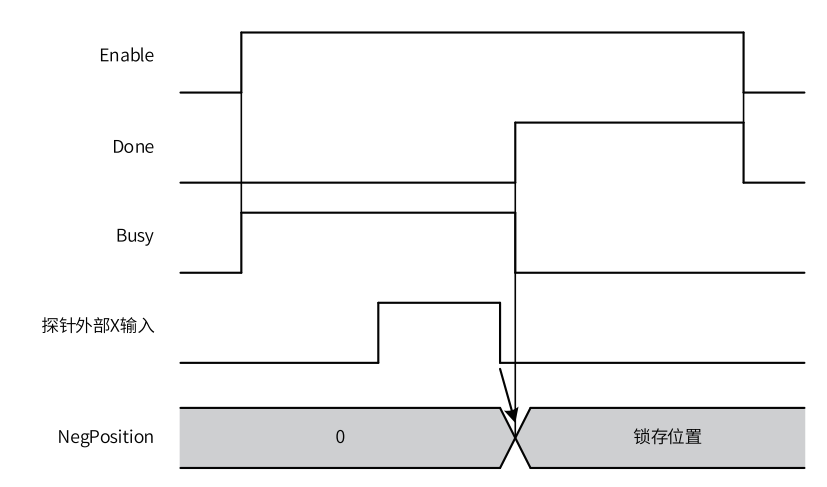

● 外部X上升沿与下降沿触发(TriggerEdge=3),单次触发模式(TriggerMode=0),指令时序图如下图所 示。

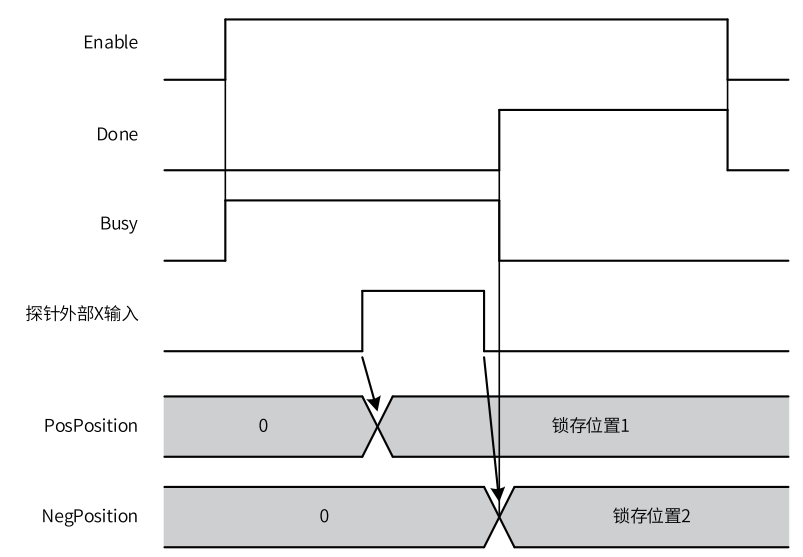

● 外部X上升沿与下降沿触发(TriggerEdge=3),连续触发模式(TriggerMode=1),指令时序图如下图所 示。

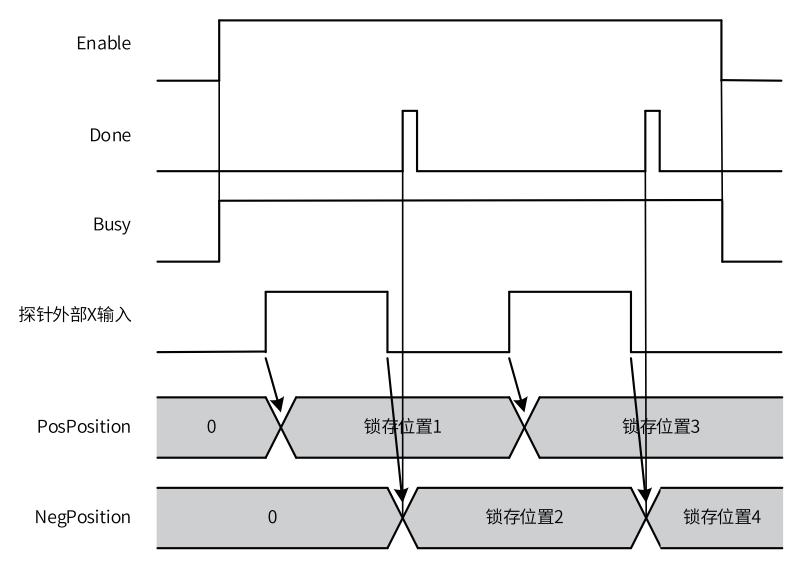

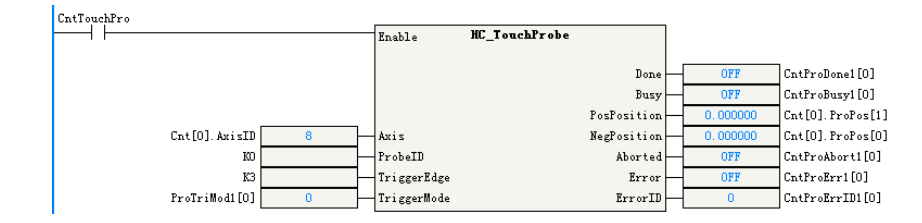

# **3.10.5 HC\_Compare**

探测计数器计数到达指定值。 HC\_Compare — 高速计数器比较

## **图形块**

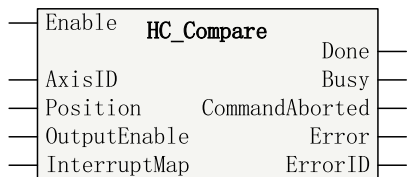

#### 表3–178 指令列表格式

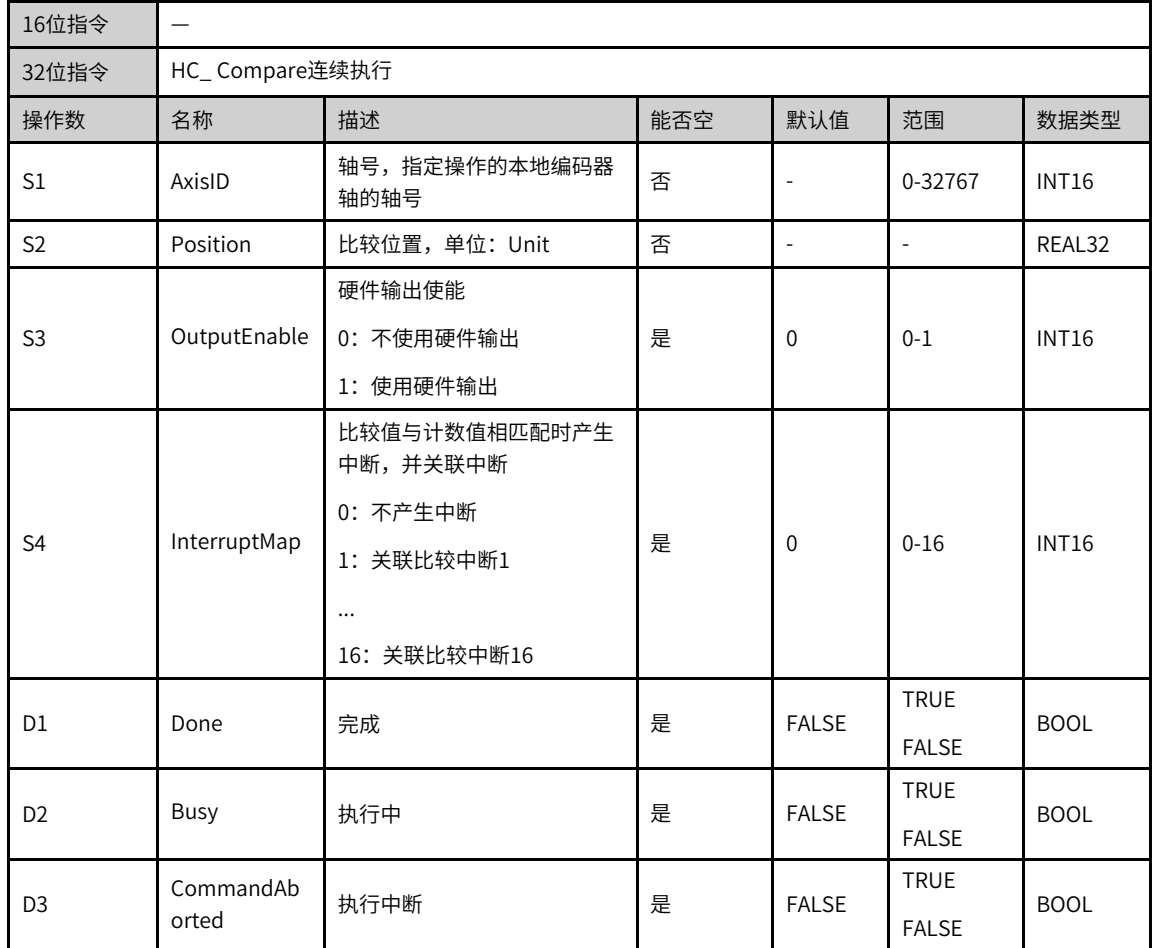

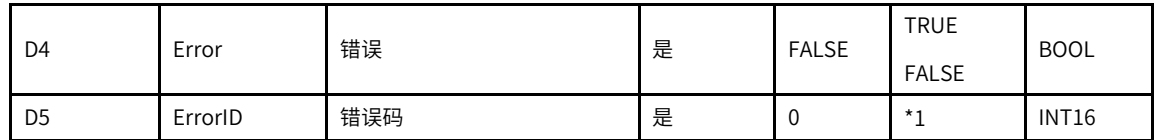

# **说明**

\*1: 请查看[第257页"3.10.8](#page-257-0) 指令错误代码"指令错误代码

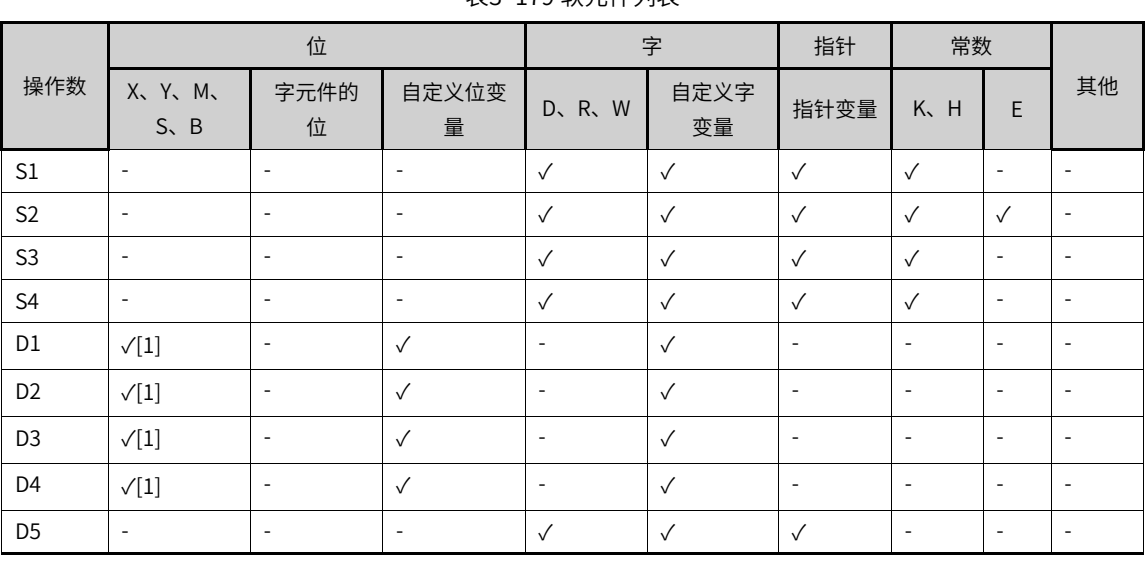

## 表3–179 软元件列表

## **说明**

[1]不支持X元件。

## **功能和指令说明**

使用HC\_Compare可实现计数器轴的单个位置比较。

# **时序图**

使用硬件输出 (OutputEnable=1), 指令时序图如下图所示。

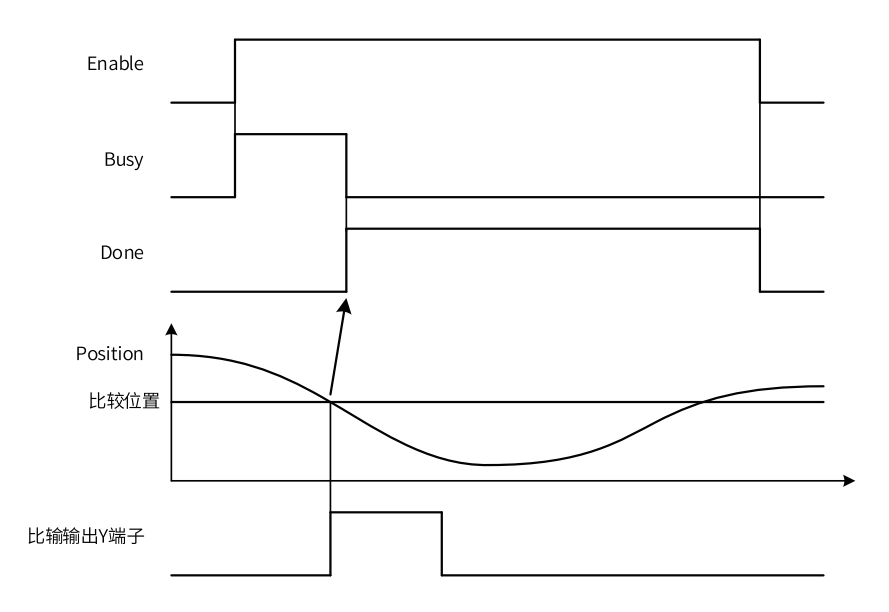

实现计数器轴与单个位置比较,指令能流有效时,计数器轴位置达到比较位置后,输出完成信号。

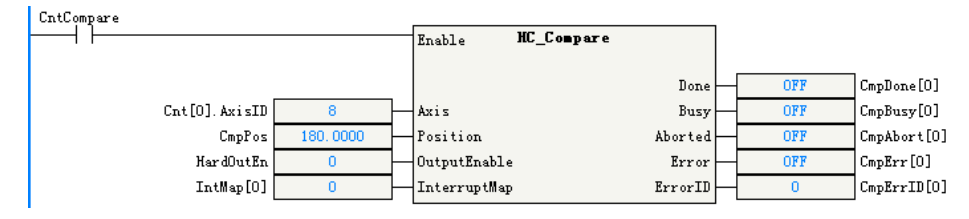

# **3.10.6 HC\_ArrayCompare**

按次序连续探测计数器计数到达指定数组序列。 HC\_ArrayCompare — 高速计数器数组比较

## **图形块**

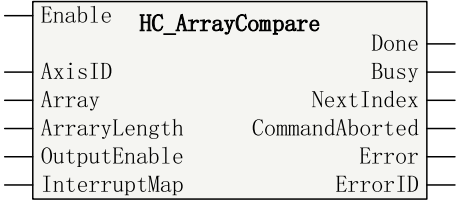

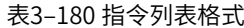

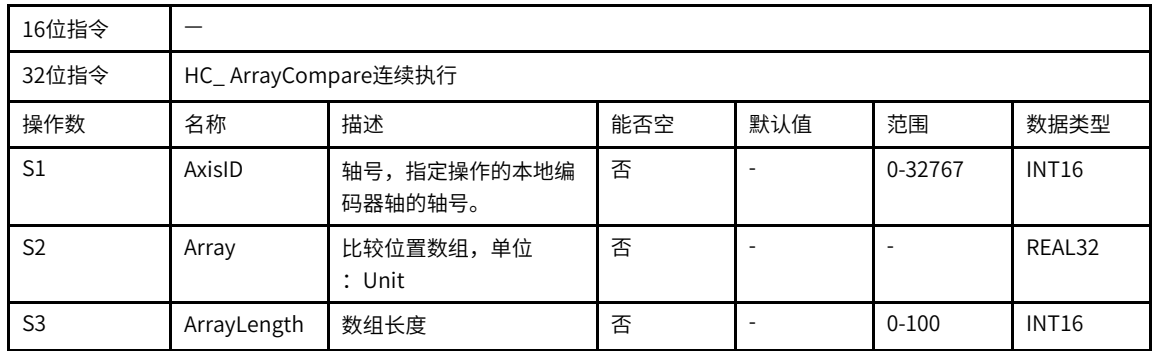
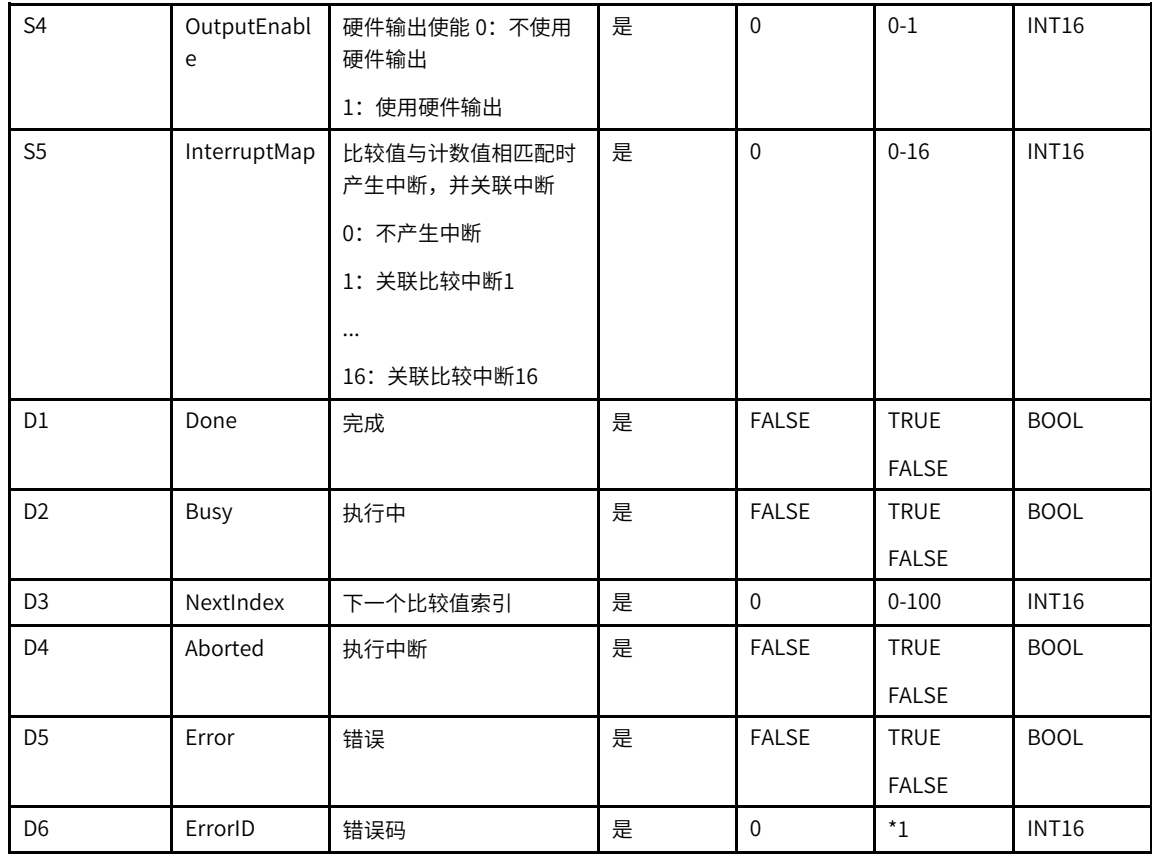

\*1: 请查看第257页 "3.10.8 指令错误代码"指令错误代码

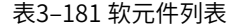

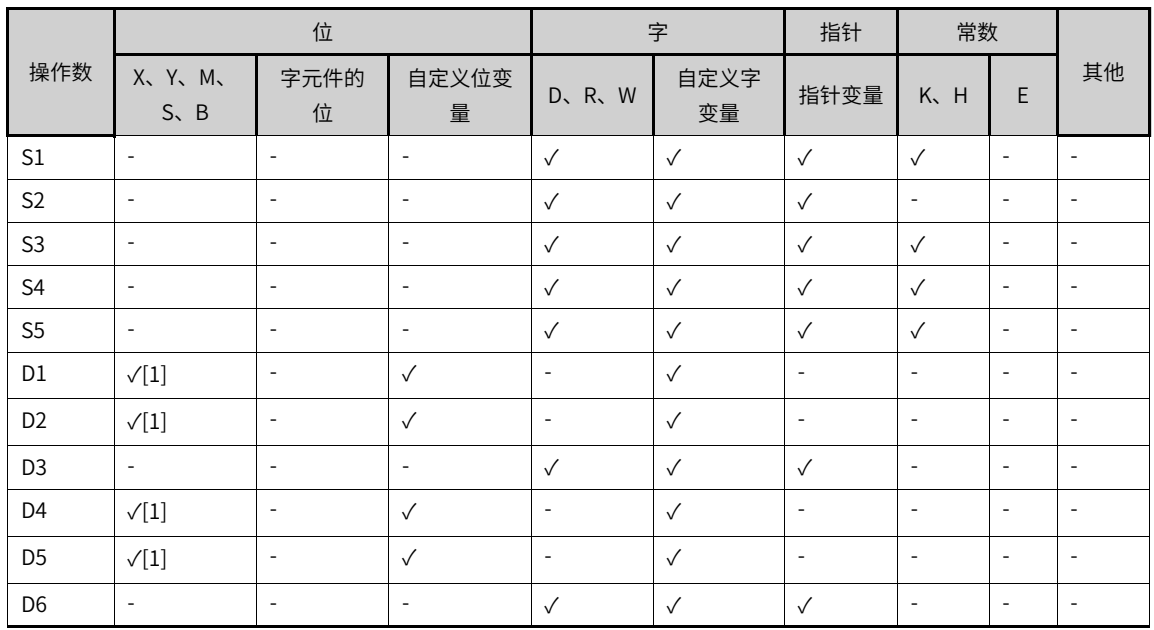

[1]不支持X元件。

### **功能和指令说明**

使用HC\_ArrayCompare可实现计数器轴的多位置连续比较。

指令能流有效时,计数器轴位置与数组第1个位置开始比较,比较相等后,与数组下一个位置值比较。指令中 ArrayLength设定数组长度,所有数组长度设定的数组位置比较完成后,完成信号持续输出,完成多位置连续 比较。

输出参数NextIndex指示下一个比较点标号,即已完成比较相等的个数。

#### **时序图**

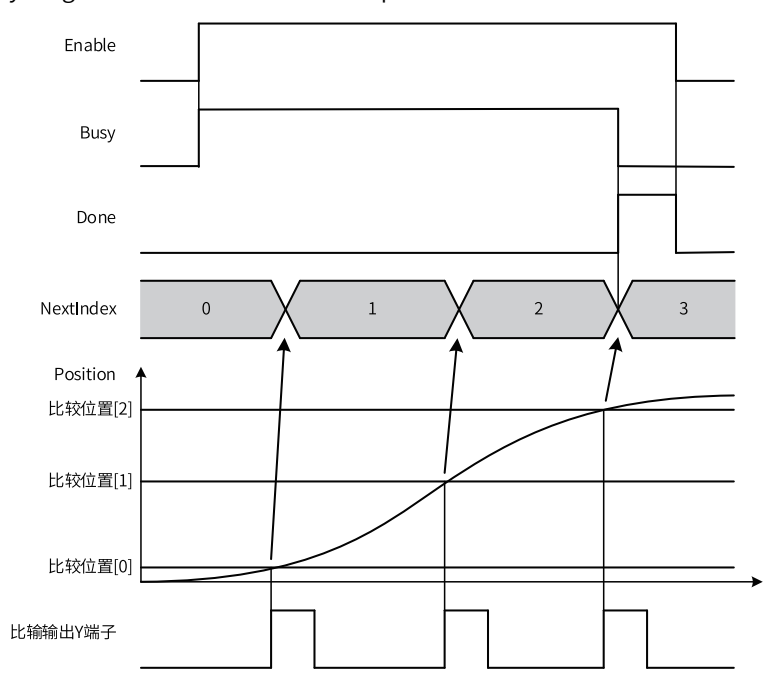

比较3个位置(ArrayLength=3),使用硬件输出(OutputEnable=1),指令时序图如下图所示。

### **指令示例**

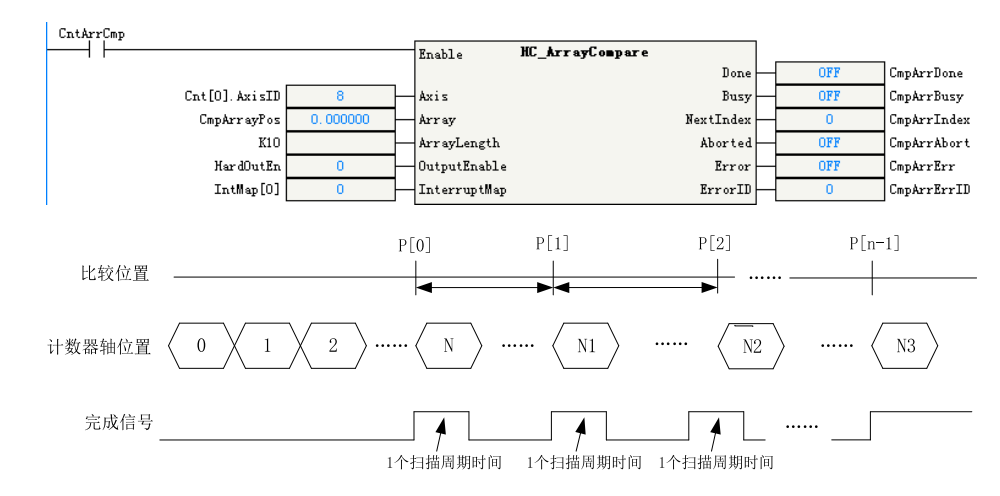

# **3.10.7 HC\_StepCompare**

按次序连续探测计数器计数到达指定范围与间距的连续序值。 HC\_StepCompare — 高速计数器等间距离比较

## **图形块**

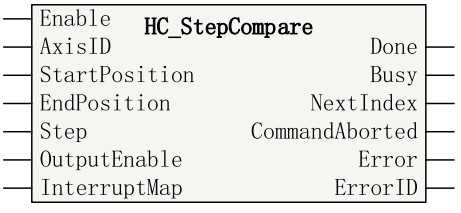

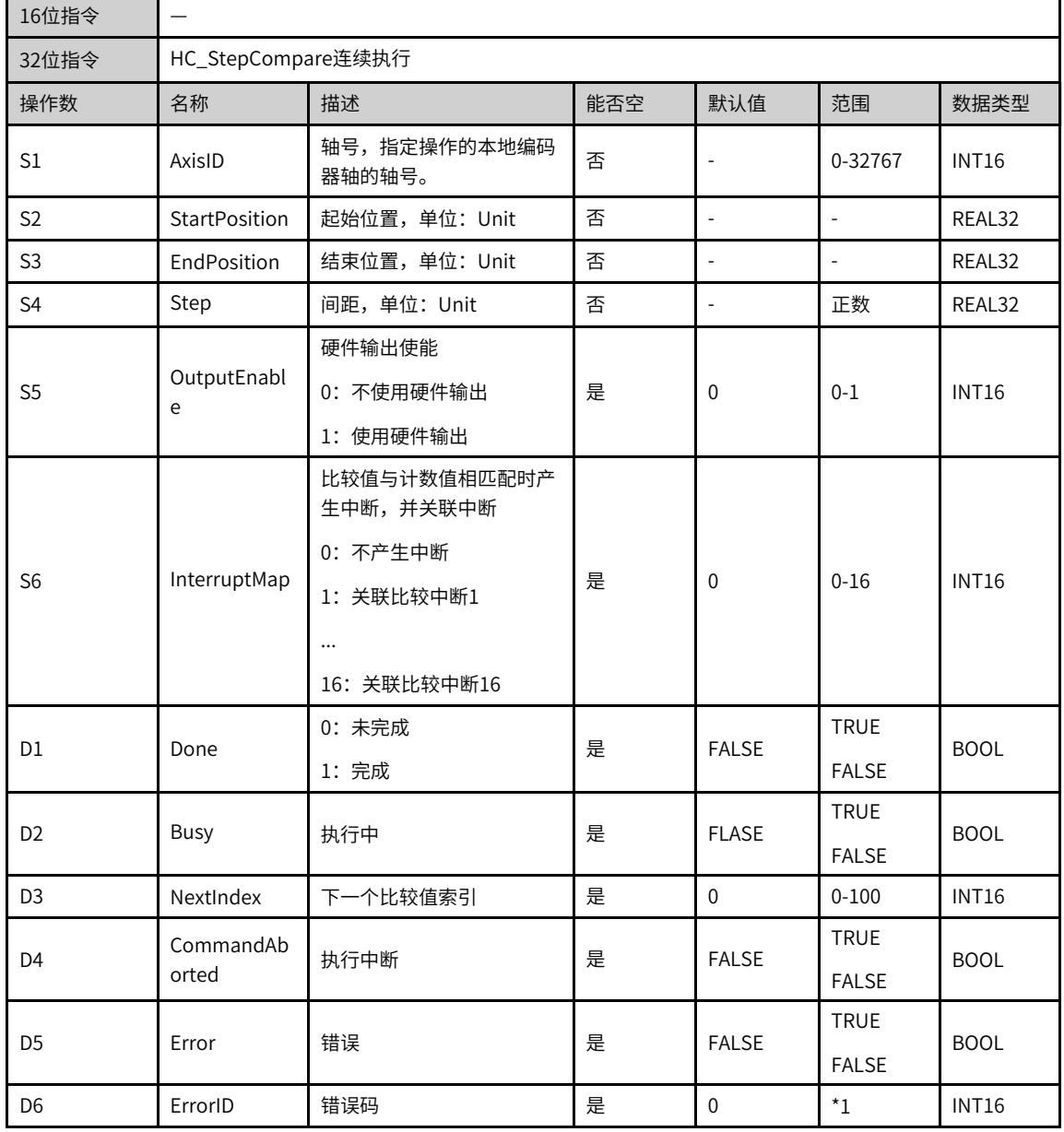

#### 表3–182 指令列表格式

\*1: 请查看第257页 "3.10.8 指令错误代码"指令错误代码

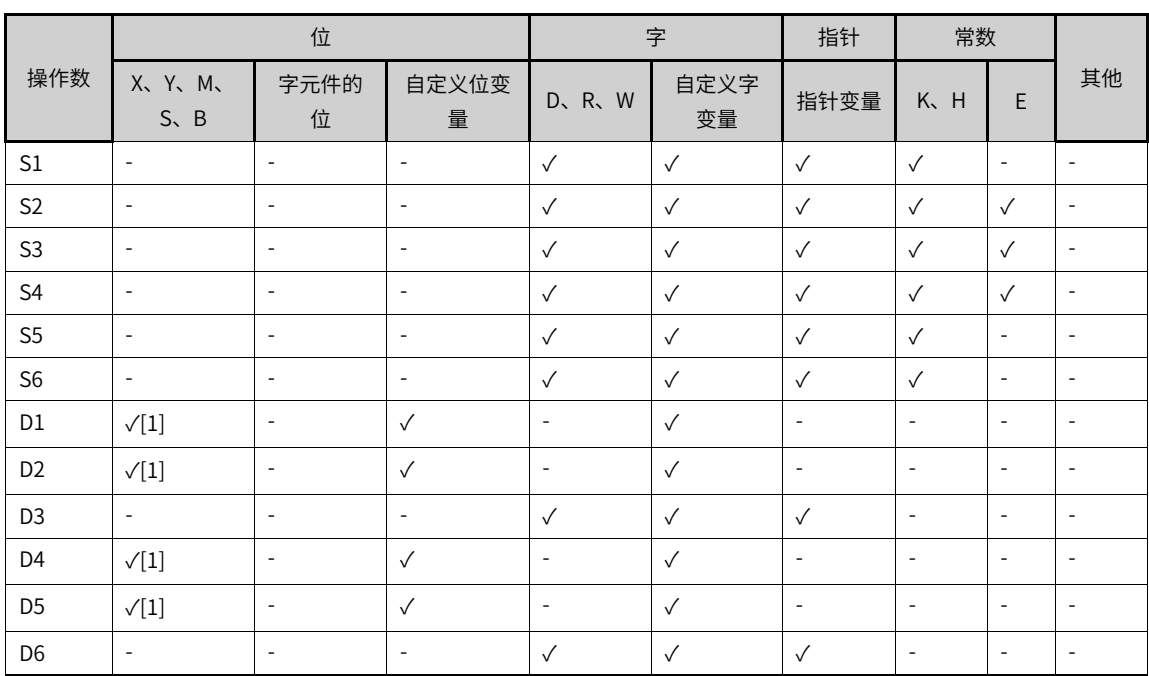

#### 表3–183 软元件列表

#### **说明**

[1]不支持X元件。

### **功能和指令说明**

使用HC\_StepCompare可以实现计数器轴与等间距连续位置比较。

指令能流有效时,计数器轴位置与StartPosition位置开始比较,比较相等后,比较位置增加或减小Step间距 后继续比较。等间距比较完最后一个比较位置后,完成信号持续输出。

输出参数NextIndex指示下一个比较点标号,标号从0开始计算,即0表示第1个比较点。因此,该标号正好与 已经完成的比较点个数相等。

#### **时序图**

● 使用硬件输出 (OutputEnable=1) , StartPosition < EndPosition, 指令时序图如下图所示。

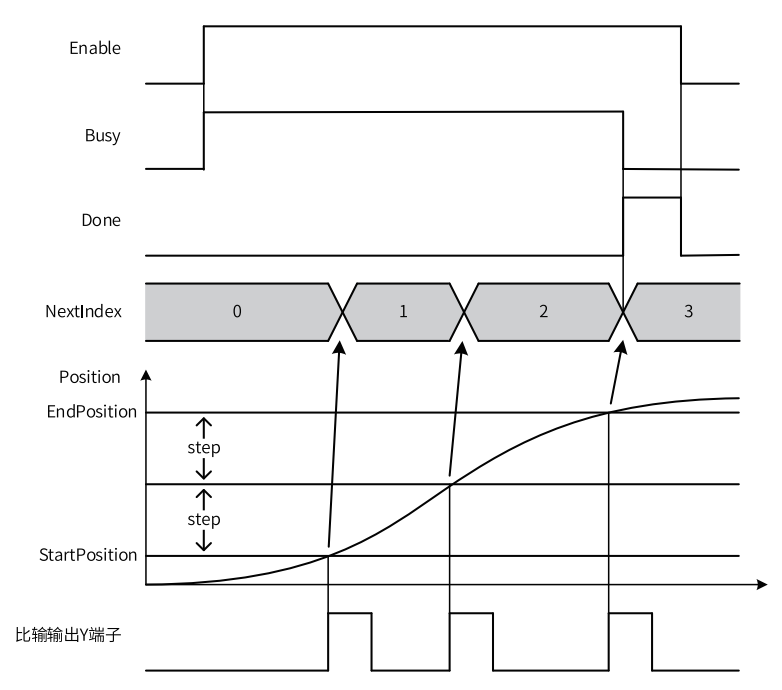

● 使用硬件输出(OutputEnable=1),StartPosition>EndPosition,指令时序图如下图所示。

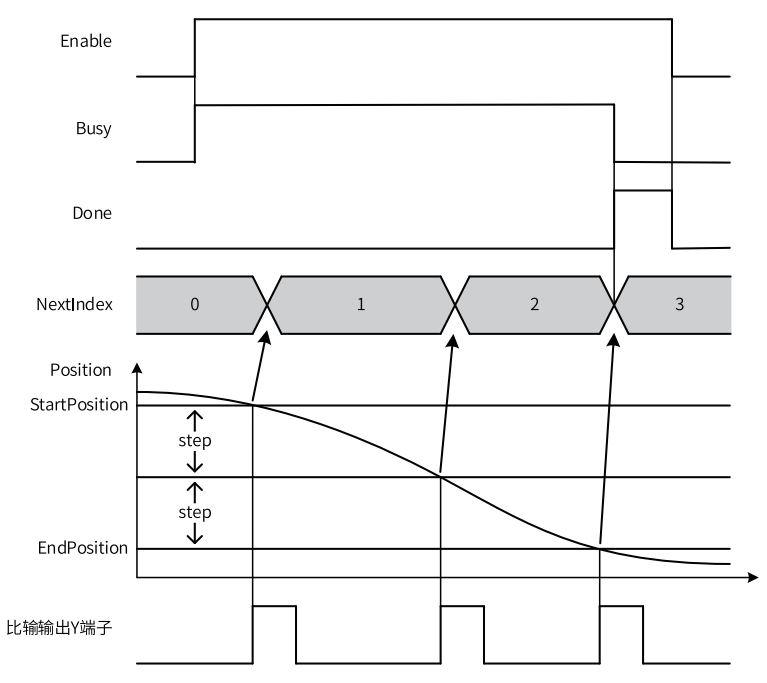

# **指令示例**

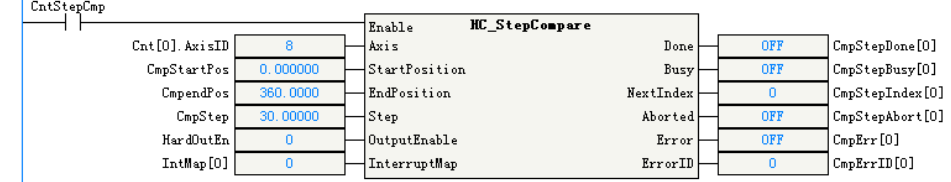

## **3.10.8 指令错误代码**

<span id="page-257-0"></span>高速计数器功能块的指令错误代码如下表所示:

表3–184 指令错误代码

| 错误代码        | 说明                        |
|-------------|---------------------------|
| $\mathbf 0$ | 无错误                       |
| 100         | 无效轴号/非本地编码器轴              |
| 200         | 反向参数输入错误                  |
| 201         | 触发模式参数输入错误                |
| 202         | 触发边沿参数输入错误,无效触发边沿或未配置X输入  |
| 300         | 探针ID参数输入错误                |
| 301         | 输出使能参数输入错误,无效输出使能或未配置Y输出  |
| 400         | 中断映射参数输入错误                |
| 500         | 预置位置参数输入错误                |
| 501         | 比较位置参数输入错误                |
| 502         | 起始位置参数输入错误                |
| 503         | 结束位置参数输入错误                |
| 504         | 间距参数输入错误                  |
| 600         | 数组长度参数输入错误或等间距比较超过100个位置。 |
| 1000        | 计数超下限                     |
| 1001        | 计数超上限                     |

# **3.11 定时器指令**

## **3.11.1 定时器指令参数**

H5U定时器分为脉冲定时器(TPR)、接通延时定时器(TONR)、关断延时定时器(TOFR)和时间累加定 时器。

定时器的时间基准为1ms,执行定时器指令时更新定时器计数值和状态,程序中最大支持4096条定时器指 令。这4种定时器指令参数相同,参数如下:

| 名称 | 定义     | 数据类型        | 说明     |
|----|--------|-------------|--------|
| IN | 指令执行输入 |             | 启动输入   |
| PT | 输入变量   | <b>DINT</b> | 延时时间   |
| R  | 输入变量   | <b>BOOL</b> | 复位输入   |
| Q  | 输出变量   | <b>BOOL</b> | 定时器输出  |
| ET | 输出变量   | <b>DINT</b> | 当前定时时间 |

表3–185 定时器指令参数

### **定时器时序动作**

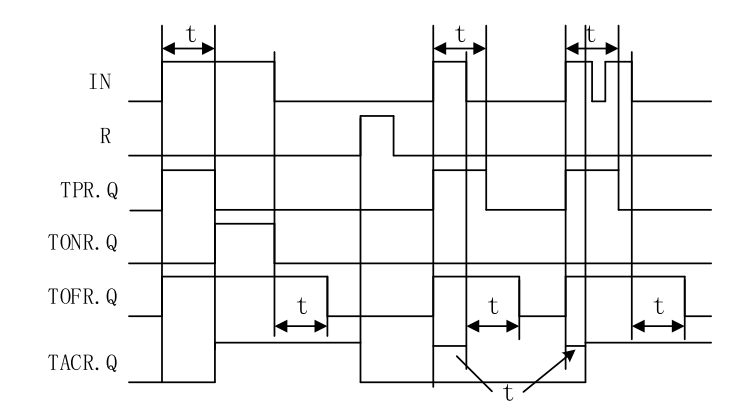

# **3.11.2 指令列表**

定时器指令涵盖以下指令条目:

表3–186 定时器指令列表

| 指令类别  | 名称          | 功能      |
|-------|-------------|---------|
| 定时器指令 | <b>TPR</b>  | 脉冲定时器   |
|       | <b>TONR</b> | 接通延时定时器 |
|       | <b>TOFR</b> | 关断延时定时器 |
|       | <b>TACR</b> | 时间累加定时器 |

## **3.11.3 TPR**

TPR — 脉冲定时器

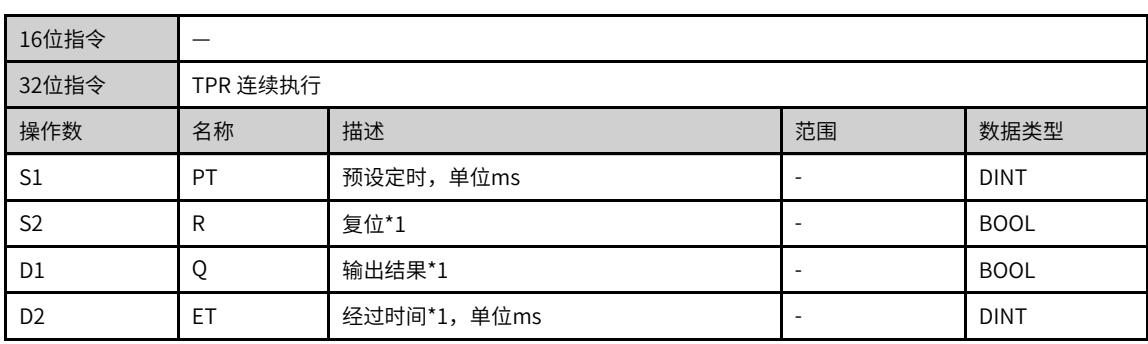

## **说明**

\*1: 允许不设置指令参数,若未设置,使用默认值或无输出。

|                | 位                           |           |                          | 字                        |                          | 指针   | 常数      |   |                          |
|----------------|-----------------------------|-----------|--------------------------|--------------------------|--------------------------|------|---------|---|--------------------------|
| 操作数            | X、 Y、 M、<br>$S \setminus B$ | 字元件的<br>位 | 自定义位变<br>量               | R.W<br>$D_{\gamma}$      | 自定义字<br>变量               | 指针变量 | K.<br>H | E | 其他                       |
| S1             |                             | ۰         |                          |                          |                          |      |         | ۰ | -                        |
| S <sub>2</sub> |                             |           | $\sqrt{ }$               | $\overline{\phantom{a}}$ | $\overline{\phantom{a}}$ |      |         | ۰ | ۰                        |
| D <sub>1</sub> | $\sqrt{1}$<br>A.            |           | $\sqrt{ }$               |                          | $\overline{\phantom{a}}$ |      |         | ۰ | $\overline{\phantom{a}}$ |
| D <sub>2</sub> | -                           | ۰         | $\overline{\phantom{a}}$ |                          |                          |      |         | ۰ | ۰                        |

表3–187 软元件列表

[1]不支持X元件。

#### **功能和参数说明**

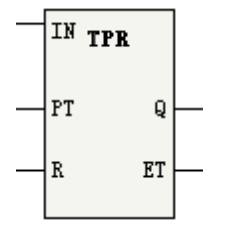

定时器指令IN输入能流从OFF变为ON时,定时器启动计时,输出Q变为ON,此时无论IN输入能流如何变化, 在PT参数指定的时间内,Q保持为ON。定时时间到达PT参数指定的时间后,Q变为OFF。

在定时器计时运行期间,ET输出当前的计时时间。定时器计时时间到达PT参数指定的时间后,若IN输入能流 为ON, ET值保持; 若IN输入能流为OFF, 则ET值为0。

定时器计时过程中,如果复位输入R从OFF变为ON,TPR定时器定时时间复位为0,输出Q变为OFF。复位输 入R变为OFF后,要恢复定时器计数,需将IN输入能流重新从OFF变为ON。

参数说明:

PT:设定值范围0-2147483647ms(最大约24天);若PT设定值小于等于0,按照0定时。

#### **时序图**

参数IN、R、Q、ET时序图如下:

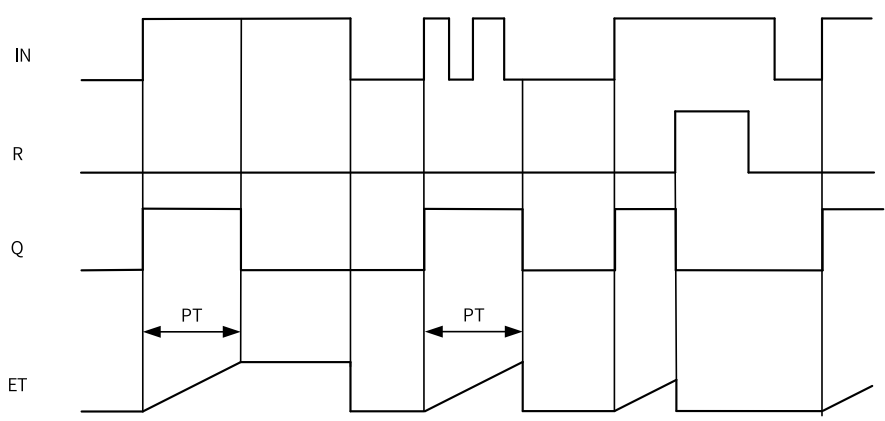

输出参数"ET" 和"Q" 在执行本指令时更新。因此"Q"的状态变化不是定时器启动后的经过时间等于"PT" 的时刻, 而是定时器启动后的经过时间到达"PT" 后,首次执行本指令的时刻。即,输出参数会发生最大1个扫描周期的延迟。

## **3.11.4 TONR**

TONR — 接通延时定时器

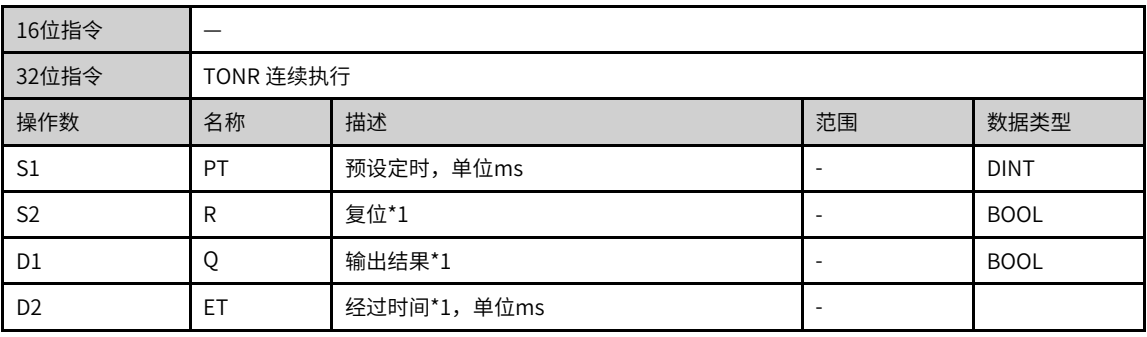

#### **说明**

\*1: 允许不设置指令参数,若未设置,使用默认值或无输出。

表3–188 软元件列表

|                | 位                        |                          |                          | 字         |                          | 指针   | 常数      |   |    |
|----------------|--------------------------|--------------------------|--------------------------|-----------|--------------------------|------|---------|---|----|
| 操作数            | X、 Y、 M、<br>$S \sim B$   | 字元件的<br>位                | 自定义位变<br>量               | R.W<br>D. | 自定义字<br>变量               | 指针变量 | K.<br>H | E | 其他 |
| S <sub>1</sub> | $\overline{\phantom{a}}$ | $\overline{\phantom{a}}$ |                          |           |                          |      |         | ۰ | ۰  |
| S <sub>2</sub> |                          |                          | $\triangle$              |           | $\overline{\phantom{a}}$ |      |         | ۰ | ۰  |
| D <sub>1</sub> | $\sqrt{1}$               |                          |                          |           | $\overline{\phantom{a}}$ |      |         | ۰ |    |
| D <sub>2</sub> | $\overline{\phantom{a}}$ | $\overline{\phantom{a}}$ | $\overline{\phantom{a}}$ |           |                          |      |         | ۰ |    |

#### **说明**

[1]不支持X元件。

#### **功能和指令说明**

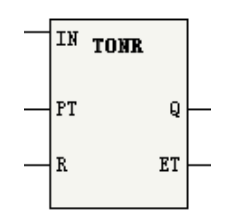

定时器指令IN输入能流从OFF变为ON时,定时器启动计时,输出Q为OFF。在IN输入能流保持为ON期间,定 时器的运行时间是PT参数指定的时间,定时时间达到PT参数指定的时间后,Q变为ON。在定时过程中或定时 完成后,IN输入能流变为OFF,定时结束,Q变为OFF。

IN输入能流为ON时,在定时器计时运行期间,ET输出当前的计时时间,定时器计时时间到达PT参数指定的 时间后,ET值保持;若IN输入能流为OFF,则ET值为0。

定时器计时过程中,如果复位输入R从OFF变为ON,TONR定时器定时时间复位为0,输出Q变为OFF。复位输 入R变为OFF后,要恢复定时器计数,需将IN输入能流重新从OFF变为ON。

参数说明:

PT:设定值范围0-2147483647ms(最大约24天);若PT设定值小于等于0,按照0定时。

#### **时序图**

参数IN、R、Q、ET时序图如下:

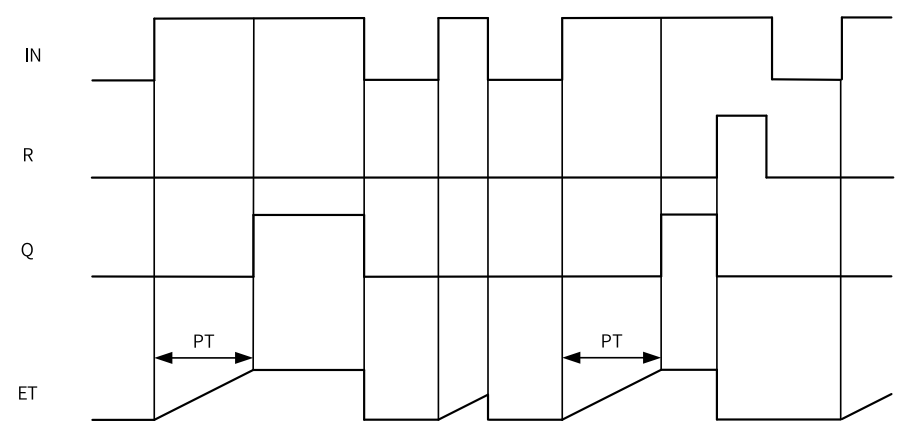

#### **说明**

输出参数"ET" 和"Q" 在执行本指令时更新。因此"Q"的状态变化不是定时器启动后的经过时间等于"PT" 的时刻, 而是定时器启动后的经过时间到达"PT" 后,首次执行本指令的时刻。即,输出参数会发生最大1 个扫描周期的延迟。

## **3.11.5 TOFR**

TOFR — 关断延时定时器

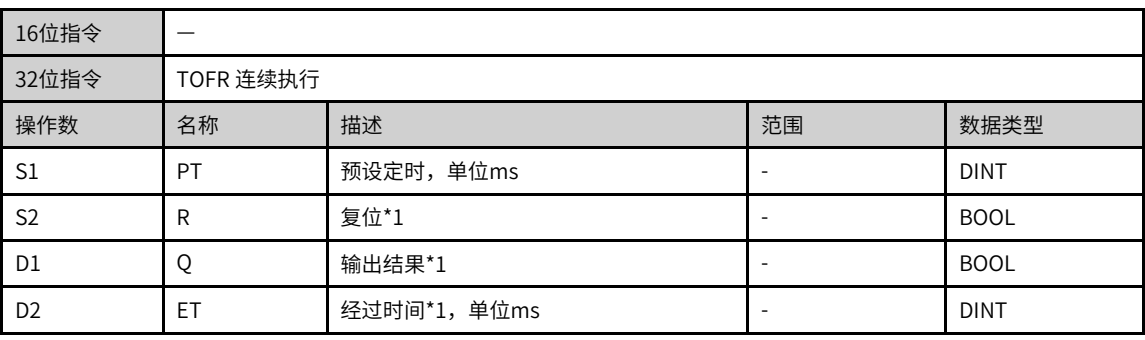

## **说明**

\*1: 允许不设置指令参数,若未设置,使用默认值或无输出。

| .              |                             |                          |            |       |                          |      |           |   |                          |
|----------------|-----------------------------|--------------------------|------------|-------|--------------------------|------|-----------|---|--------------------------|
|                | 位                           |                          |            | 字     |                          | 指针   | 常数        |   |                          |
| 操作数            | X、 Y、 M、<br>$S \setminus B$ | 字元件的<br>位                | 自定义位变<br>量 | D、R、W | 自定义字<br>变量               | 指针变量 | K.<br>H   | E | 其他                       |
| S1             |                             | $\overline{\phantom{a}}$ |            |       |                          |      | $\lambda$ |   |                          |
| S <sub>2</sub> | $\Lambda$                   |                          |            | ۰     |                          |      |           | ۰ | $\overline{\phantom{a}}$ |
| D <sub>1</sub> | $\tau^{[1]}$                |                          |            | ۰     | $\overline{\phantom{a}}$ |      | ۰         | ۰ | $\overline{\phantom{a}}$ |
| D <sub>2</sub> |                             | $\overline{\phantom{a}}$ |            |       |                          |      |           | ۰ | $\overline{\phantom{a}}$ |

表3–189 软元件列表

[1]不支持X元件。

#### **功能和指令说明**

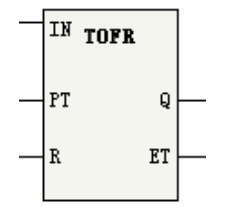

定时器指令IN输入能流从OFF变为ON时,定时器启动计时,输出Q为ON,IN输入能流从ON变为OFF时,在 IN保持为OFF期间,定时器的运行时间是PT参数指定的时间,定时器定时时间达到PT参数指定的时间后,Q 变为OFF。

IN输入能流为ON时,ET输出值为0,IN从ON变为OFF时,在定时器计时运行期间,ET输出当前的计时时间, 定时器计时时间到达PT参数指定的时间后,ET值保持。

IN输入能流为ON时,如果复位输入R从OFF变为ON,输出Q变为OFF,如果R恢复为OFF,输出Q恢复为ON。 IN输入能流从ON变为OFF时,TOFR定时器在定时过程中或定时完成后,如果复位输入R从OFF变为ON,输出 Q变为OFF, ET复位为0。复位输入R变为OFF后,要恢复定时器计数,需将IN输入能流重新从ON变为OFF。 参数说明:

PT:设定值范围0-2147483647ms(最大约24天);若PT设定值小于等于0,按照0定时。

#### **时序图**

参数IN、R、Q、ET时序图如下:

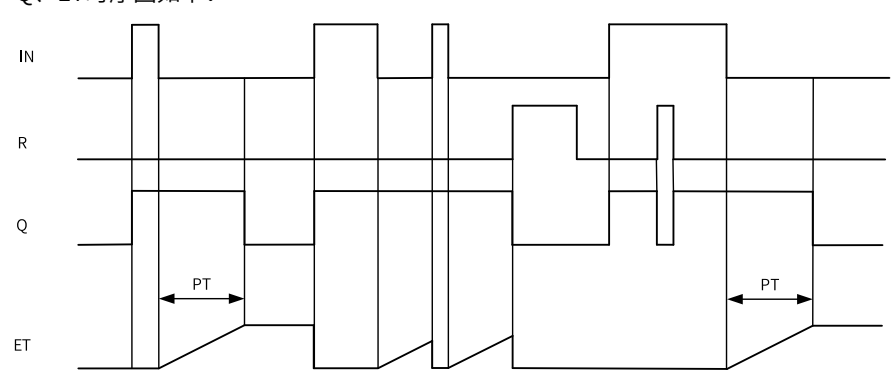

输出参数"ET" 和"Q" 在执行本指令时更新。因此"Q"的状态变化不是定时器启动后的经过时间等于"PT" 的时刻, 而是定时器启动后的经过时间到达"PT" 后,首次执行本指令的时刻。即,输出参数会发生最大1 个扫描周期的延迟。

## **3.11.6 TACR**

TACR — 时间累加定时器

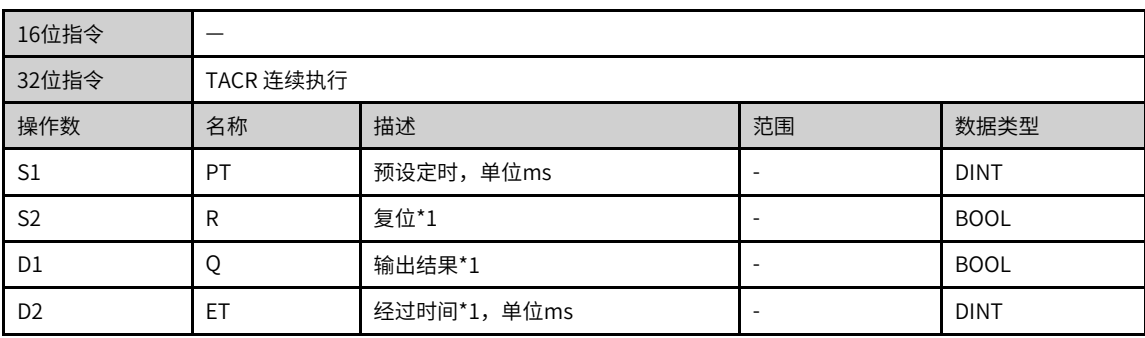

## **说明**

\*1: 允许不设置指令参数,若未设置,使用默认值或无输出。

表3–190 软元件列表

|                | 位                        |                          |            | 字                        |                          | 指针         | 常数                       |   |                          |
|----------------|--------------------------|--------------------------|------------|--------------------------|--------------------------|------------|--------------------------|---|--------------------------|
| 操作数            | X、 Y、 M、<br>$S \sim B$   | 字元件的<br>位                | 自定义位变<br>量 | D、R、W                    | 自定义字<br>变量               | 指针变量       | K <sub>v</sub> H         | E | 其他                       |
| S <sub>1</sub> | $\overline{\phantom{a}}$ | $\overline{\phantom{a}}$ | ۰          |                          |                          |            |                          |   | $\overline{\phantom{a}}$ |
| S <sub>2</sub> |                          |                          |            |                          | $\overline{\phantom{a}}$ | $\sqrt{ }$ | $\overline{\phantom{a}}$ |   | $\overline{\phantom{a}}$ |
| D <sub>1</sub> | $\tau^{[1]}$             |                          |            | $\overline{\phantom{a}}$ | $\overline{\phantom{a}}$ | $\sim$     | $\overline{\phantom{a}}$ |   | $\overline{\phantom{a}}$ |
| D <sub>2</sub> | $\overline{\phantom{a}}$ |                          | ٠          |                          |                          | $\sim$     | ۰                        |   | $\overline{\phantom{a}}$ |

#### **说明**

[1]不支持X元件。

### **功能和指令说明**

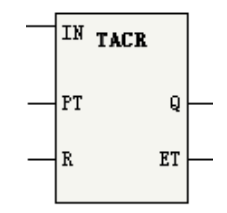

定时器指令IN输入能流为ON时,若定时器计时值未达到PT参数所指定的时间,定时器持续计数,输出Q为 OFF,定时器定时时间达到PT参数指定的时间后,Q变为ON。在IN为ON且定时器计时期间,若IN变为OFF, 定时器计时保持不变,IN重新变为ON后,定时器从当前保持值开始计数,达到PT参数指定的时间后,Q变为 ON。

IN输入能流为ON时,ET输出当前计时值,计时时间到达PT参数指定的时间后,ET值保持。IN输入能流为 OFF时, ET保持不变。

定时器在定时过程中或定时完成后,如果复位输入R从OFF变为ON,输出Q变为OFF,ET复位为0。复位输入 R变为OFF后,要恢复定时器计数,需将IN输入能流重新从ON变为OFF。

参数说明:

PT:设定值范围0-2147483647ms(最大约24天);若PT设定值小于等于0,按照0定时。

#### **时序图**

参数IN、R、Q、ET时序图如下:

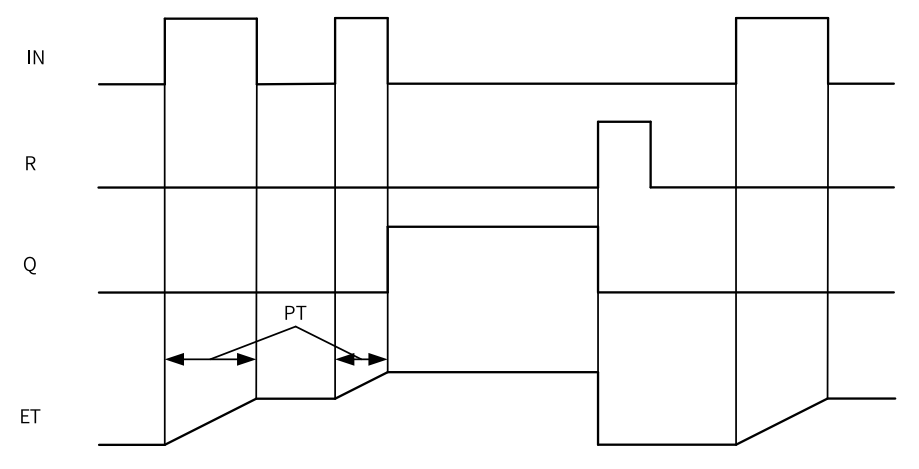

#### **说明**

输出参数"ET" 和"Q" 在执行本指令时更新。因此"Q"的状态变化不是定时器启动后的经过时间等于"PT" 的时刻, 而是定时器启动后的经过时间到达"PT" 后,首次执行本指令的时刻。即,输出参数会发生最大1 个扫描周期的延迟。

# **3.12 指针指令**

### **3.12.1 指令列表**

指针指令涵盖以下指令条目:

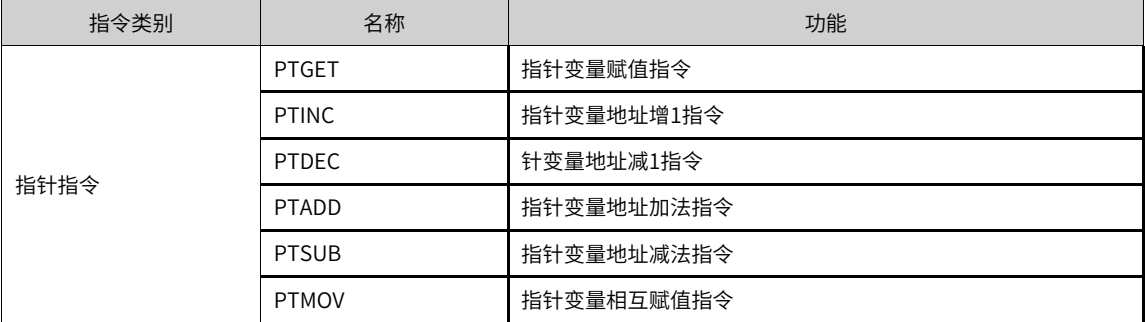

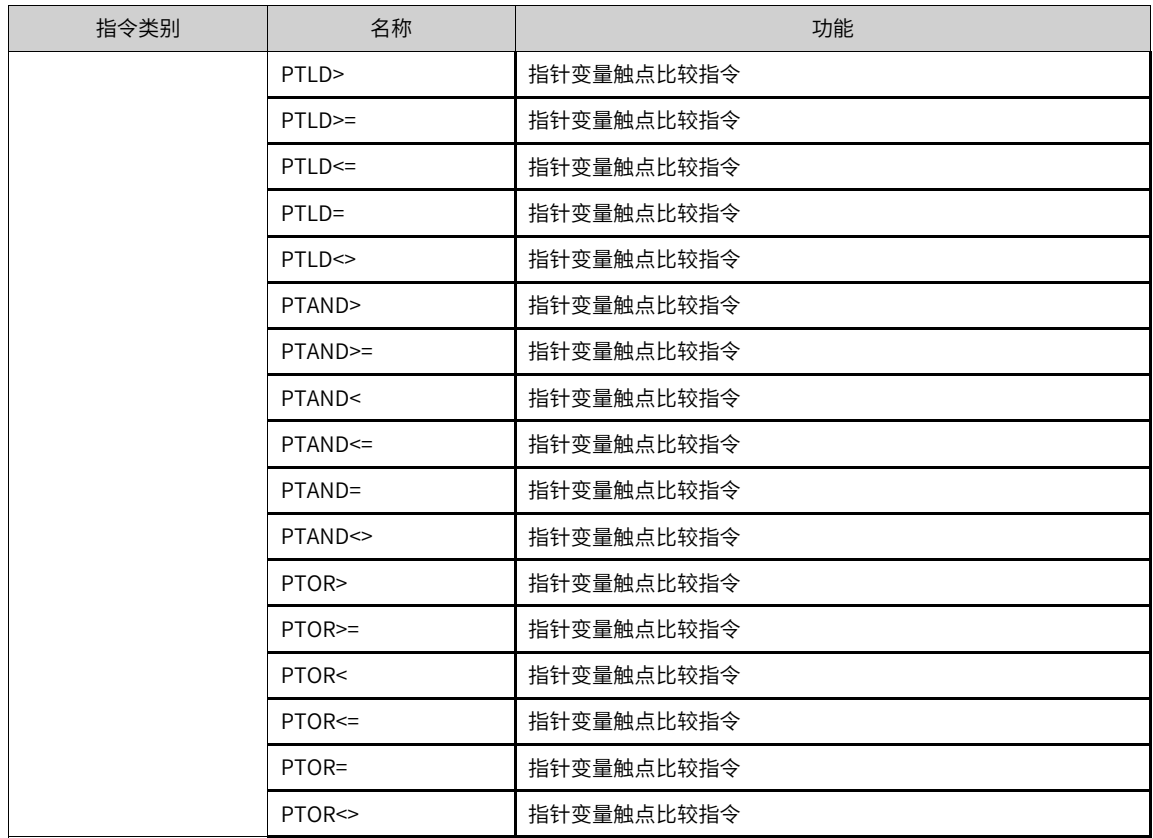

## **3.12.2 PTGET**

PTGET — 指针变量赋值指令

| 16位指令          | PTGET(位) 连续执行/PTGETP 脉冲执行 |                            |    |             |  |  |  |
|----------------|---------------------------|----------------------------|----|-------------|--|--|--|
| 32位指令          |                           |                            |    |             |  |  |  |
| 16位指令          |                           | PTGET(字) 连续执行/PTGETP 脉冲执行  |    |             |  |  |  |
| 32位指令          |                           | PTGET(双字) 连续执行/PTGETP 脉冲执行 |    |             |  |  |  |
| 操作数            | 名称                        | 描述                         | 范围 | 数据类型        |  |  |  |
| S <sub>1</sub> | 指针元件                      |                            |    | <b>DINT</b> |  |  |  |
| S <sub>2</sub> | 目标变量                      | 指针变量指向的目标起始地址              |    | BOOL、字、双字   |  |  |  |

表3–191 软元件列表

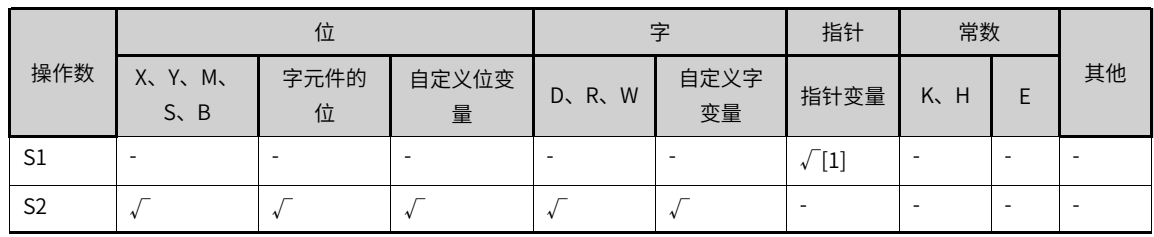

## **说明**

[1]仅支持POINTER指针变量。

#### **功能和指令说明**

- PTGET指令可以获取位、字、双字元件或变量的地址;
- POINTER指针变量的使用,要先使用PTGET赋值,否则可能指向错误的位置,导致系统异常执行;
- 电平执行,推荐使用脉冲型指令。

#### **指令示例**

PTGET PT5 D10 ; 使PT5指针变量指向D10元件。

### **3.12.3 PTINC**

PTINC — 指针变量地址增1指令

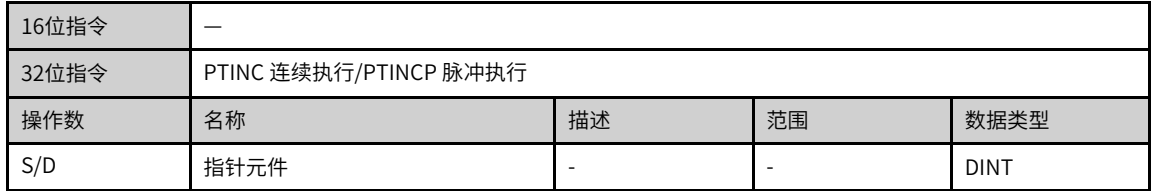

#### 表3–192 软元件列表

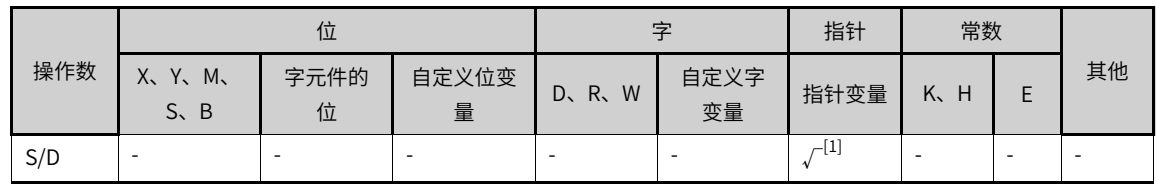

#### **说明**

[1]仅支持POINTER指针变量。

#### **功能和指令说明**

- 递增递减是以POINTER指针变量指向的变量为单位,指向当前变量的下一个元件,即位元件指向下一个位 元件,字变量指向下一个字变量,双字变量指向下一个双字变量;
- POINTER指针变量的使用:要先使用PTGET赋值,否则可能指向错误的位置,导致系统异常执行;
- 电平执行,推荐使用脉冲型指令。

### **指令示例**

1. PTGET PT5 D10 ; 使PT5指针指向D10元件; 2. PTINC PT5; PT5指针指向指向下一个元件, 即D11。

## **3.12.4 PTDEC**

PTDEC — 指针变量地址减1指令

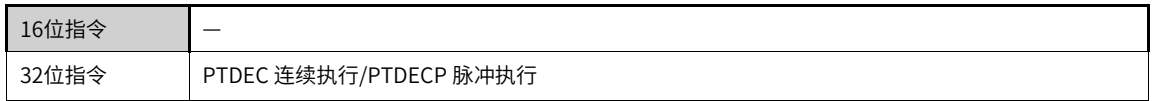

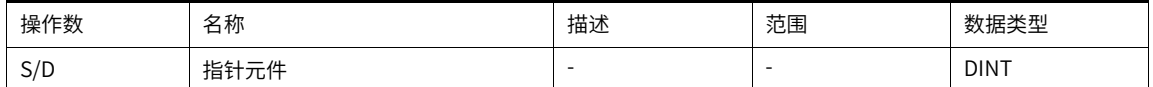

|     |                                                 |           |            | .                      |            |             |                 |  |        |
|-----|-------------------------------------------------|-----------|------------|------------------------|------------|-------------|-----------------|--|--------|
|     | 位                                               |           |            | 孛                      |            | 指针          | 常数              |  |        |
| 操作数 | $Y_{\rm x}$<br>$M_{\star}$<br>Х.<br>$S \cdot B$ | 字元件的<br>位 | 自定义位变<br>量 | W<br>$R_{\rm S}$<br>D. | 自定义字<br>变量 | 指针变量        | $K_{\sim}$<br>н |  | 其他     |
| S/D | ٠                                               |           |            |                        | $\sim$     | ſ1.<br>$-1$ |                 |  | $\sim$ |

表3–193 软元件列表

[1]仅支持POINTER指针变量。

#### **功能和指令说明**

- 递增递减是以POINTER指针变量指向的变量为单位,指向当前变量的上一个元件,即位元件指向上一个位 元件,字变量指向上一个字变量,双字变量指向上一个双字变量;
- POINTER指针变量的使用:要先使用PTGET赋值,否则可能指向错误的位置,导致系统异常执行;
- 电平执行,推荐使用脉冲型指令。

#### **指令示例**

1. PTGET PT5 D10 ; 使PT5指针指向D10元件;

2. PTDEC PT5, PT5指针指向指向上一个元件, 即D9。

### **3.12.5 PTADD**

PTADD — 指针变量地址加法指令

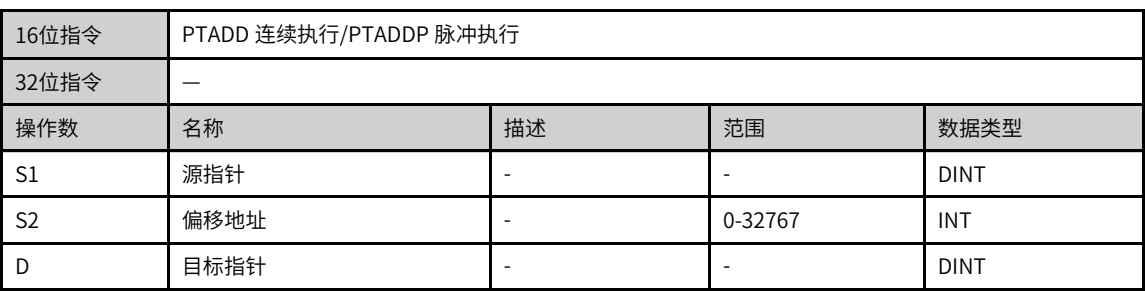

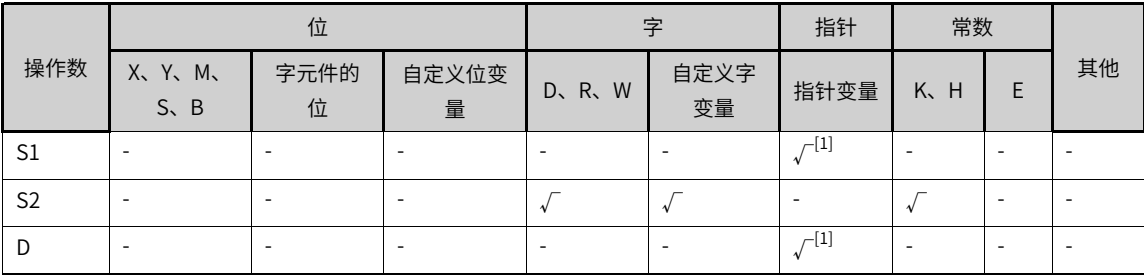

#### 表3–194 软元件列表

[1]仅支持POINTER指针变量。

#### **功能和指令说明**

- 加法减法是以POINTER指针变量指向的变量为单位,指向当前变量的下n个元件,即位元件指向下n个位 元件,字变量指向下n个字变量,双字变量指向下n个双字变量;
- POINTER指针变量的使用:要先使用PTGET赋值,否则可能指向错误的位置,导致系统异常执行;
- 电平执行,推荐使用脉冲型指令。

#### **指令示例**

- 1. PTGET PT5 D10 ; 使PT5指针指向D10元件;
- 2. PTADD PT5 K4 PT5, PT5指针指向PT5加4个元件指针的位置,即D14;
- 3. PTADD PT5 K5 PT6, PT6指针指向PT5加5个元件指针的位置,即D15,同时PT5指针保持不变,仍指向 D10。

### **3.12.6 PTSUB**

PTSUB — 指针变量地址减法指令

| 16位指令          | PTSUB 连续执行/PTSUBP 脉冲执行 |    |         |             |  |  |
|----------------|------------------------|----|---------|-------------|--|--|
| 32位指令          |                        |    |         |             |  |  |
| 操作数            | 名称                     | 描述 | 范围      | 数据类型        |  |  |
| S1             | 源指针                    |    |         | <b>DINT</b> |  |  |
| S <sub>2</sub> | 偏移地址                   |    | 0-32767 | <b>INT</b>  |  |  |
| D              | 目标指针                   |    | ۰       | <b>DINT</b> |  |  |

表3–195 软元件列表

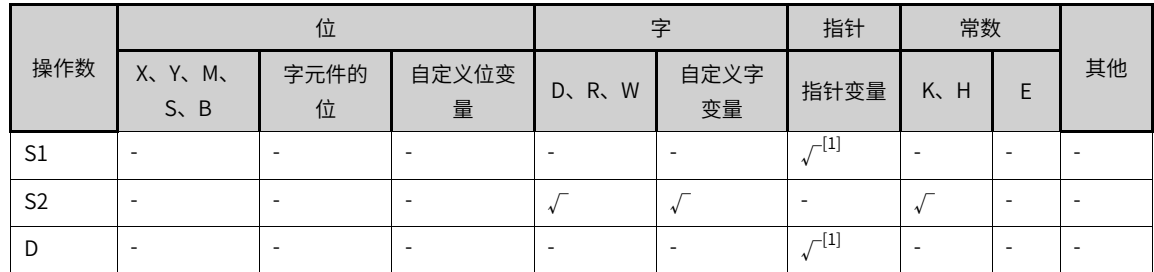

### **说明**

[1]仅支持POINTER指针变量。

#### **功能和指令说明**

● 加法减法是以POINTER指针变量指向的变量为单位,指向当前变量的下n个元件,即位元件指向下n个位 元件,字变量指向下n个字变量,双字变量指向下n个双字变量;

- POINTER指针变量的使用:要先使用PTGET赋值,否则可能指向错误的位置,导致系统异常执行;
- 电平执行,推荐使用脉冲型指令。

#### **指令示例**

- 1. PTGET PT5 D10 ; 使PT5指针指向D10元件;
- 2. PTSUB PT5 K4 PT5, PT5指针指向PT5减4个元件指针的位置, 即D6;
- 3. PTSUB PT5 K5 PT6,PT6指针指向PT5减5个元件指针的位置,即D5,同时PT5指针保持不变,仍指向 D10。

#### **3.12.7 PTMOV**

PTMOV — 指针变量相互赋值指令

| 16位指令 |                        |    |        |             |  |  |
|-------|------------------------|----|--------|-------------|--|--|
| 32位指令 | PTMOV 连续执行/PTMOVP 脉冲执行 |    |        |             |  |  |
| 操作数   | 名称                     | 描述 | 范围     | 数据类型        |  |  |
| э     | 源指针                    |    | ۰      | <b>DINT</b> |  |  |
| D     | 目标指针                   | -  | $\sim$ | <b>DINT</b> |  |  |

表3–196 软元件列表

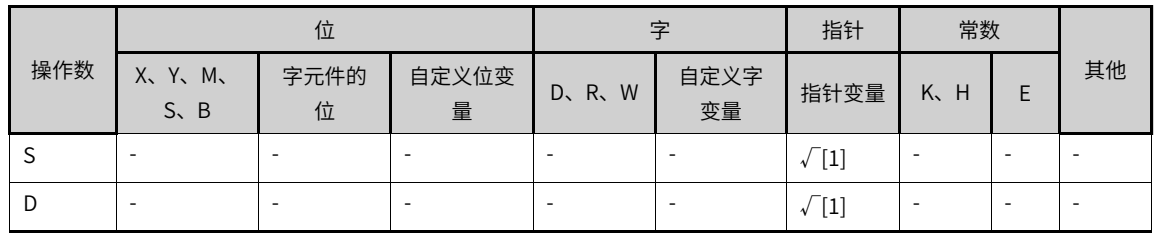

### **说明**

[1]仅支持POINTER指针变量。

#### **功能和指令说明**

- 指针相互赋值,是指针变量的地址备份,即指向同一个地址;
- POINTER指针变量的使用:要先使用PTGET赋值,否则可能指向错误的位置,导致系统异常执行;
- 电平执行,推荐使用脉冲型指令。

### **指令示例**

1. PTGET PT5 D10 ; 使PT5指针指向D10元件; 2. PTMOV PT5 PT6, PT6指针指向PT5指针的位置, 即D10。

### **3.12.8 PT#**

指针变量触点比较指令,包含PTLD、PTAND、PTOR指令,#为>、>=、<、<=、=、<>之一。 PT\* — 指针变量触点比较指令

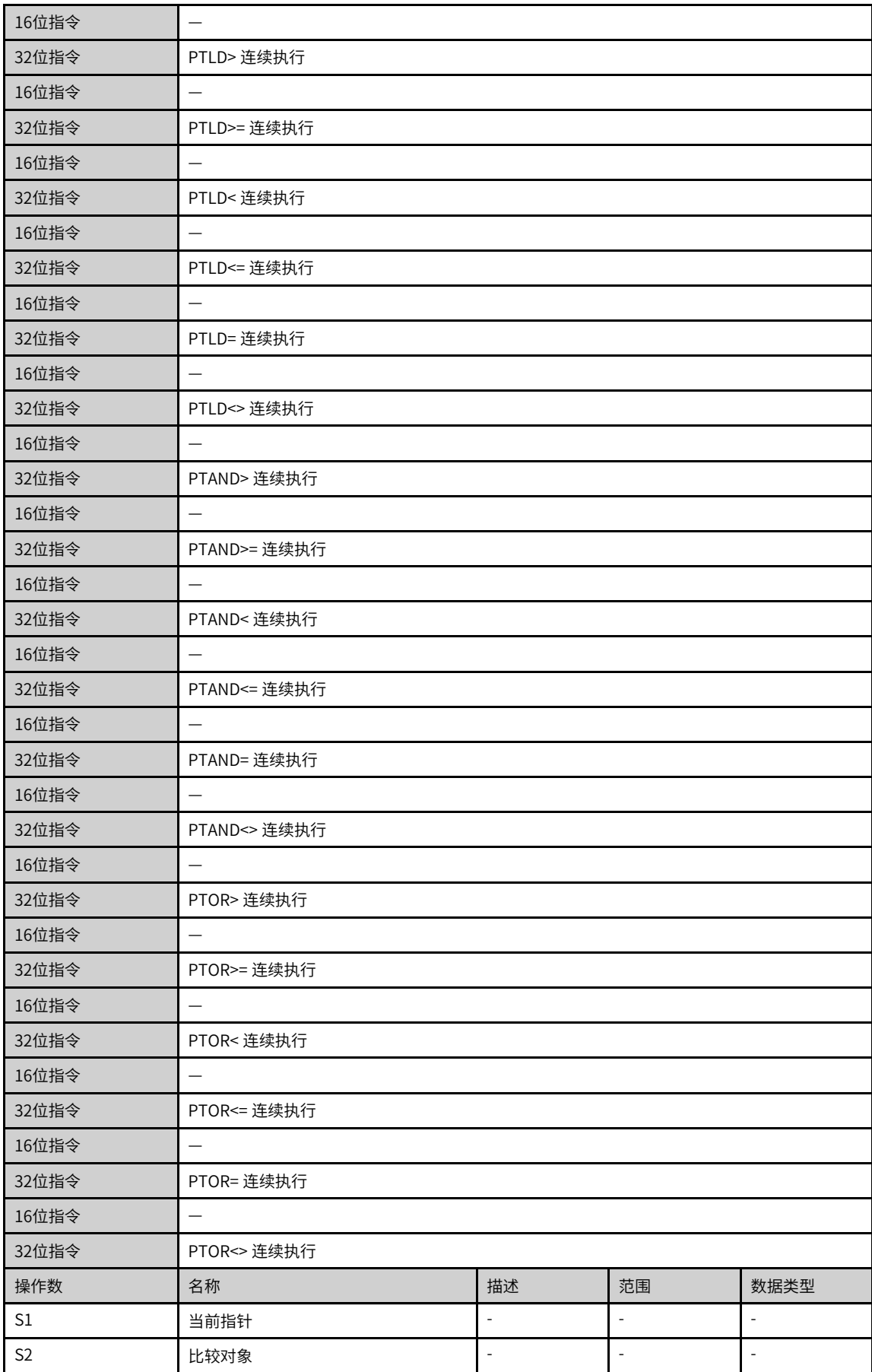

PTLD\*、PTAND\*、PTOR\*指令,输入方式统一为"PT\*",由后台自动生成对应指令。

|                | 位                                             |       |            | 字          |            | 指针                              | 常数      |   |                          |
|----------------|-----------------------------------------------|-------|------------|------------|------------|---------------------------------|---------|---|--------------------------|
| 操作数            | $X_{\mathcal{L}}$<br>Y. M.<br>$S \setminus B$ | 字元件的位 | 自定义位变<br>量 | W<br>D, R, | 自定义字<br>变量 | 指针变量                            | K.<br>н | E | 其他                       |
| S1             |                                               | -     |            | ۰          |            | $\overline{\phantom{0}}$<br>ίŦ. | -       |   |                          |
| S <sub>2</sub> |                                               |       |            |            |            |                                 |         |   | $\overline{\phantom{a}}$ |

表3–197 软元件列表

#### **说明**

[1]仅支持POINTER指针变量。

#### **功能和指令说明**

- 指针的触点比较,是比较指针指向的软元件与比较对象的关系,比如PT5指向;
- POINTER指针变量的使用:要先使用PTGET赋值,否则可能指向错误的位置,导致系统异常执行;

#### **指令示例**

1. PTGET PT5 D10 ; 使PT5指针指向D10元件; 2. PT> PT5 D5, 则输出能流为ON; PT> PT5 D20, 则输出能流为OFF。

# **3.13 通信协议指令**

## **3.13.1 指令列表**

通讯协议指令涵盖以下指令条目:

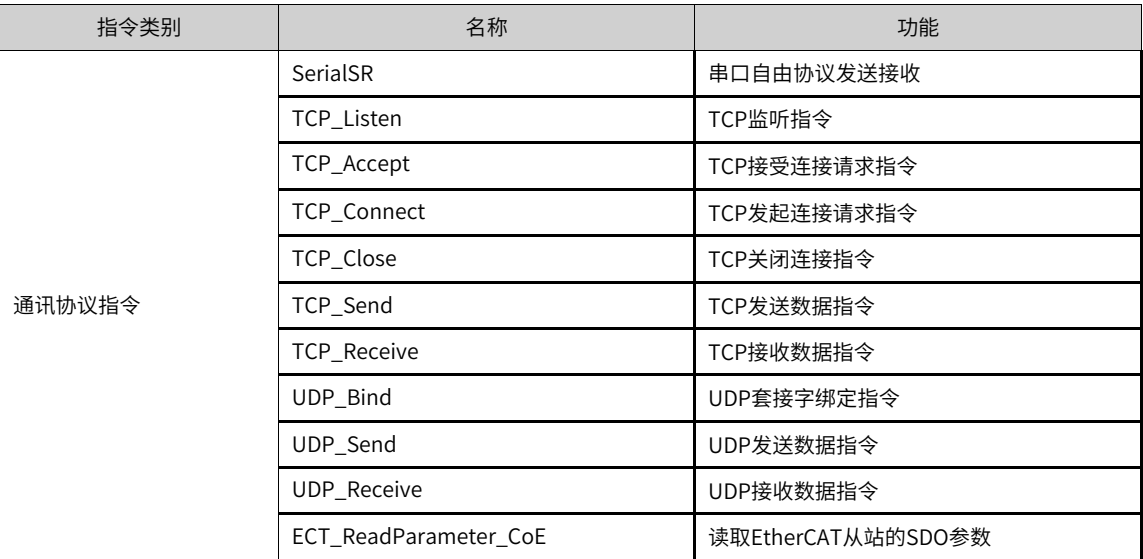

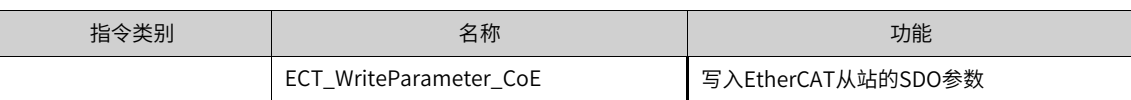

# **3.13.2 SerialSR**

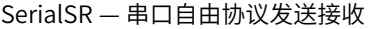

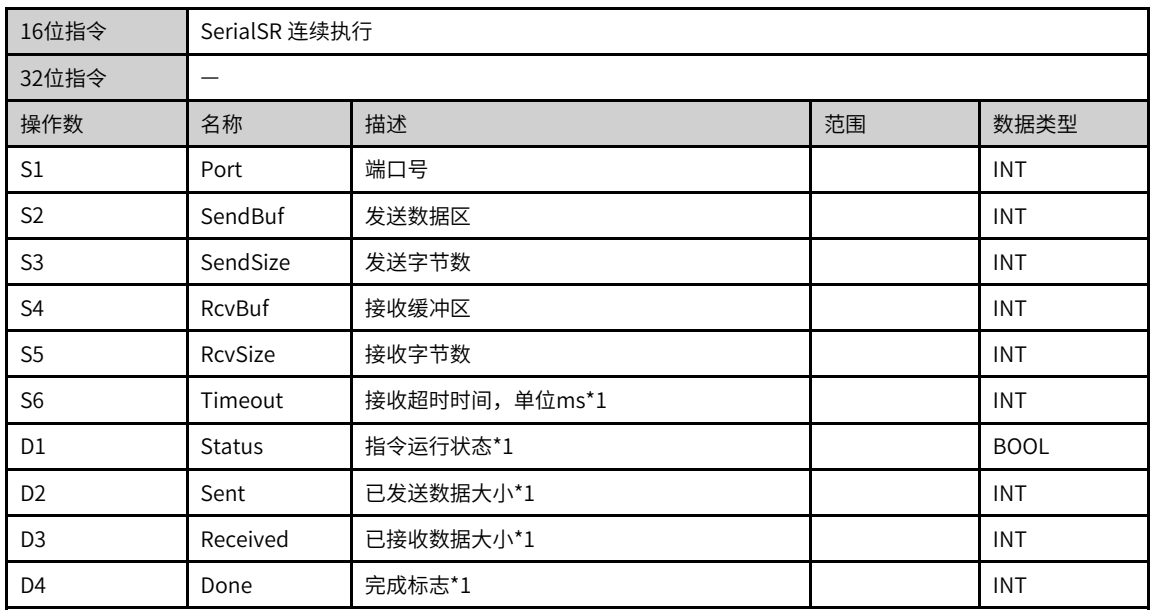

# **说明**

\*1:允许不设置指令参数,若未设置,使用默认值或无输出。

| 操作数            |                          | 位                        |                          | 字                        |                          | 指针         | 常数                       |                          |                          |  |
|----------------|--------------------------|--------------------------|--------------------------|--------------------------|--------------------------|------------|--------------------------|--------------------------|--------------------------|--|
|                | X、 Y、 M、<br>$S \sim B$   | 字元件的位                    | 自定义位变<br>量               | D, R, W                  | 自定义字<br>变量               | 指针变量       | K.H                      | $\mathsf E$              | 其他                       |  |
| S1             | $\overline{\phantom{a}}$ | ٠                        | $\sim$                   | $\sqrt{ }$               | $\sqrt{ }$               | $\sqrt{ }$ | $\sqrt{}$                | $\overline{\phantom{a}}$ | $\overline{\phantom{a}}$ |  |
| S <sub>2</sub> | $\overline{\phantom{a}}$ | ٠                        | $\overline{\phantom{a}}$ | $\sqrt{ }$               | $\sqrt{}$                | $\sqrt{ }$ | $\overline{\phantom{a}}$ | $\overline{\phantom{a}}$ | $\overline{\phantom{a}}$ |  |
| S <sub>3</sub> | $\overline{\phantom{a}}$ | ۰                        | $\overline{\phantom{a}}$ | $\sqrt{ }$               | $\sqrt{ }$               | $\sqrt{}$  | $\sqrt{ }$               | $\overline{\phantom{a}}$ | $\overline{\phantom{a}}$ |  |
| S <sub>4</sub> | $\overline{\phantom{a}}$ | ٠                        | $\overline{\phantom{a}}$ | $\sqrt{ }$               | $\sqrt{ }$               | $\sqrt{}$  | ٠                        | $\sim$                   | $\overline{\phantom{a}}$ |  |
| S <sub>5</sub> | $\overline{\phantom{a}}$ | ٠                        | $\overline{\phantom{a}}$ | $\sqrt{ }$               | $\sqrt{ }$               | $\sqrt{ }$ | $\sqrt{}$                | $\overline{\phantom{a}}$ | $\overline{\phantom{a}}$ |  |
| S <sub>6</sub> | $\overline{\phantom{a}}$ | $\overline{\phantom{a}}$ | $\overline{\phantom{a}}$ | $\sqrt{ }$               | $\sqrt{}$                | $\sqrt$    | $\sqrt{ }$               | $\overline{\phantom{a}}$ | $\overline{\phantom{a}}$ |  |
| D <sub>1</sub> | $\overline{\phantom{a}}$ | ۰                        | $\overline{\phantom{a}}$ | $\sqrt{ }$               | $\sqrt{ }$               | $\sqrt{}$  | ٠                        | $\overline{\phantom{a}}$ | $\overline{\phantom{a}}$ |  |
| D <sub>2</sub> | $\overline{\phantom{a}}$ | ٠                        | $\overline{\phantom{a}}$ | $\sqrt{ }$               | $\sqrt{ }$               | $\sqrt{}$  | $\overline{\phantom{a}}$ | $\overline{\phantom{a}}$ | $\overline{\phantom{a}}$ |  |
| D <sub>3</sub> | $\sim$                   | ٠                        | $\sim$                   | $\sqrt{ }$               | $\sqrt{ }$               | $\sqrt{}$  | $\overline{\phantom{a}}$ | $\overline{\phantom{a}}$ | $\overline{\phantom{a}}$ |  |
| D <sub>4</sub> | $\sqrt{11}$              | $\sqrt{ }$               | $\sqrt{}$                | $\overline{\phantom{a}}$ | $\overline{\phantom{a}}$ | $\sqrt$    | $\overline{\phantom{a}}$ | $\overline{\phantom{a}}$ | $\overline{\phantom{a}}$ |  |

表3–198 软元件列表

[1]不支持X元件。

### **功能和指令说明**

- 功能简介 实现自由协议收发,指令触发后,通过指定端口发送指定长度的数据,发送完成后,接收指定长度的数 据。发送接收过程中,更新对应的输出。
- 参数说明
	- S1 端口号,当前默认为0(因为当前只有一个串口,故不对该参数检查。保留该参数做后续扩 展);
	- S6 超时时间,如果设定的时间值不在范围内,会自动调整到允许的范围内;
	- D2 运行状态: 0-空状态,1-预留,2-发送,3-接收; 16-完成,32-发送异常,48-接收异常,64-其 他异常;

#### **时序图**

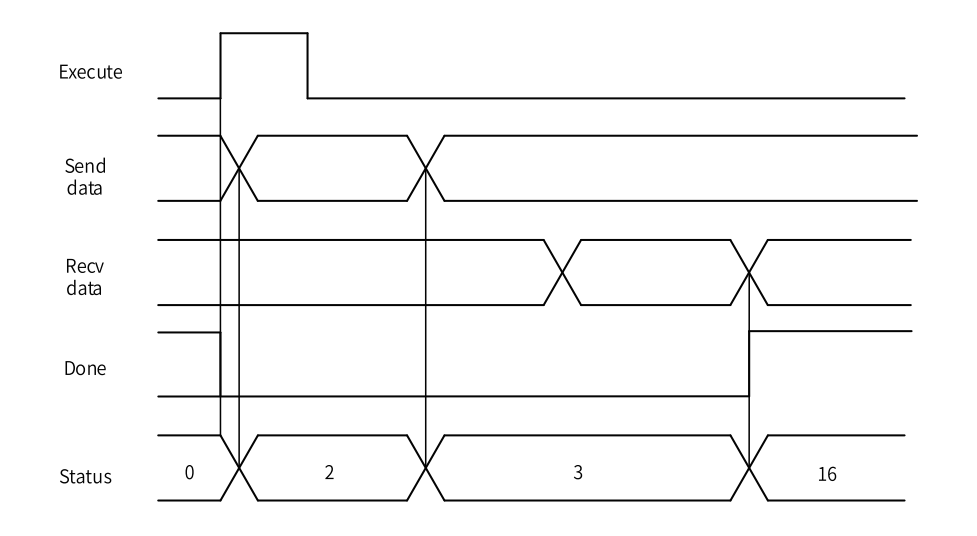

#### **说明**

- 指令是触发执行;
- D2参数显示的是串口运行状态机,包括正常和异常状态值;指令的错误码不显示于D2参数中,而是按照标准指令的错 误显示于错误表中;
- 超时时间指的是发送和接收的总时间;
- 本指令仅在端口可用时执行,且同一个端口同一个时间点内只能有一条本指令在执行。如果端口冲突、协议设定错误 等,指令不会执行,相关错误码查看标准指令错误。

[1]不支持X元件。

## **3.13.3 面向连接的套接字TCP通信**

传输控制协议(TCP, Transmission Control Protocol), 一种面向连接的、可靠的、基于字节流的传输层通 信协议。

互联网络与单个网络有很大的不同,因为互联网络的不同部分可能有截然不同的拓扑结构、带宽、延迟、数 据包大小和其他参数。TCP的设计目标是能够动态地适应互联网络的这些特性,而且具备面对各种故障时的 健壮性。

H5U提供了面向连接的套接字TCP通信接口,其流程如下图所示。

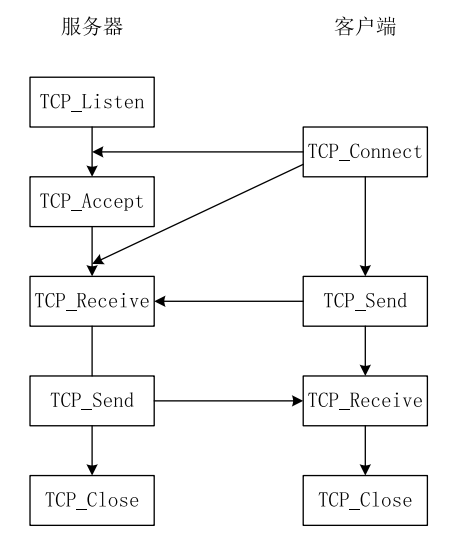

## **3.13.4 TCP\_Listen**

服务器必须等待客户端的连接请求,TCP\_Listen指令用于实现等待功能。 TCP\_Listen — TCP监听指令

## **图形块**

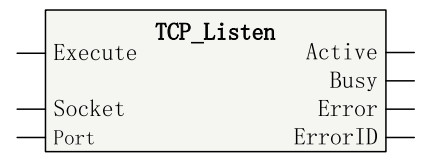

表3–199 指令表格式

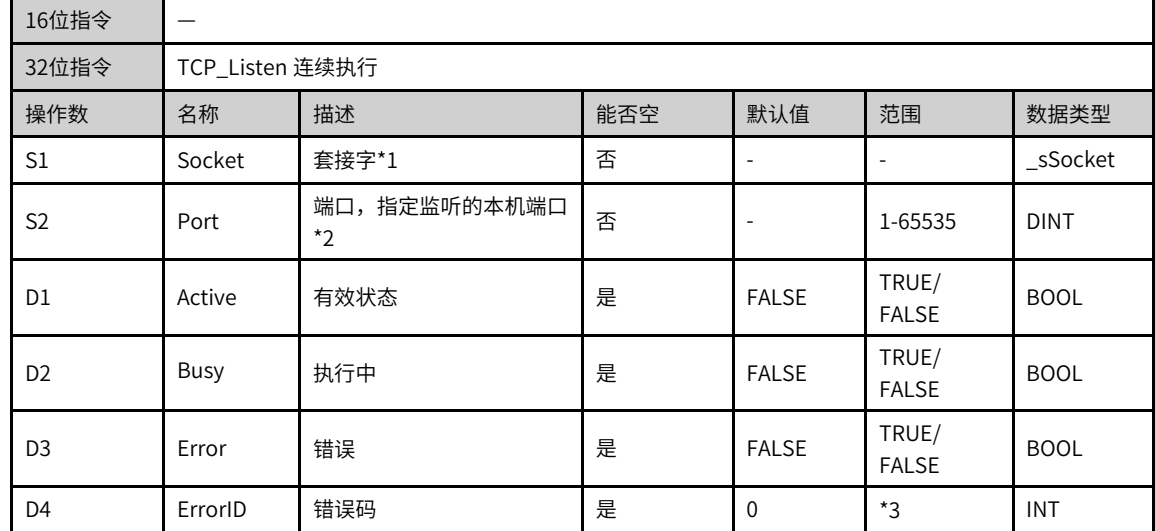

- \*1 \_sSocke数据类型对应的参数均为输入输出数据类型。
- \*2不可以使用系统内部占用端口号(23、12939、12940)或Modbus-TCP服务器端口号(502)。
- \*3请参见*第页""套接字通信指令错误代码*。

|                | 位                        |            |                          | 字                        |                          | 指针           | 常数                       |                          |                          |
|----------------|--------------------------|------------|--------------------------|--------------------------|--------------------------|--------------|--------------------------|--------------------------|--------------------------|
| 操作数            | X、 Y、 M、<br>$S \sim B$   | 字元件的位      | 自定义位变<br>量               | $D$ , $R$ , $W$          | 自定义字<br>变量               | 指针变量         | K <sub>N</sub> H         | E                        | 其他                       |
| S <sub>1</sub> | $\overline{\phantom{a}}$ | ۰          | $\overline{\phantom{a}}$ | $\checkmark$             | $\sqrt{ }$               | $\sqrt{ }$   | $\overline{\phantom{a}}$ | $\overline{\phantom{a}}$ | $\overline{\phantom{a}}$ |
| S <sub>2</sub> | $\overline{\phantom{a}}$ | ۰          | $\overline{\phantom{a}}$ | $\checkmark$             | $\sqrt{}$                | $\sqrt{ }$   | $\sqrt{}$                | $\overline{\phantom{a}}$ | $\overline{\phantom{a}}$ |
| D <sub>1</sub> | $\sqrt{11}$              | $\sqrt{ }$ | $\sqrt{}$                | $\overline{\phantom{a}}$ | ٠                        | $\checkmark$ | $\overline{\phantom{a}}$ |                          | $\overline{\phantom{a}}$ |
| D <sub>2</sub> | $\sqrt{1}$               | $\sqrt{ }$ | $\checkmark$             | $\overline{\phantom{a}}$ | $\overline{\phantom{a}}$ | $\sqrt{ }$   | $\overline{\phantom{a}}$ | $\overline{\phantom{a}}$ | $\overline{\phantom{a}}$ |
| D <sub>3</sub> | $\sqrt{1}$               | $\sqrt{ }$ | $\sqrt{}$                | $\overline{\phantom{a}}$ | ٠                        | $\sqrt{ }$   | $\overline{\phantom{a}}$ | $\overline{\phantom{a}}$ | $\overline{\phantom{a}}$ |
| D <sub>4</sub> | $\overline{\phantom{a}}$ | ٠          | $\overline{\phantom{a}}$ | $\checkmark$             | $\checkmark$             | $\checkmark$ | ٠                        | $\overline{\phantom{a}}$ | $\overline{\phantom{a}}$ |

表3–200 软元件列表

#### **说明**

[1]不支持X元件。

### **功能和指令说明**

服务器必须等待客户端的连接请求,TCP\_Listen指令用于指定监听的本地端口来等待客户端。当接收到客户 端的连接请求后,需要通过TCP\_Accept指令来建立与客户端间的通信。

#### **时序图**

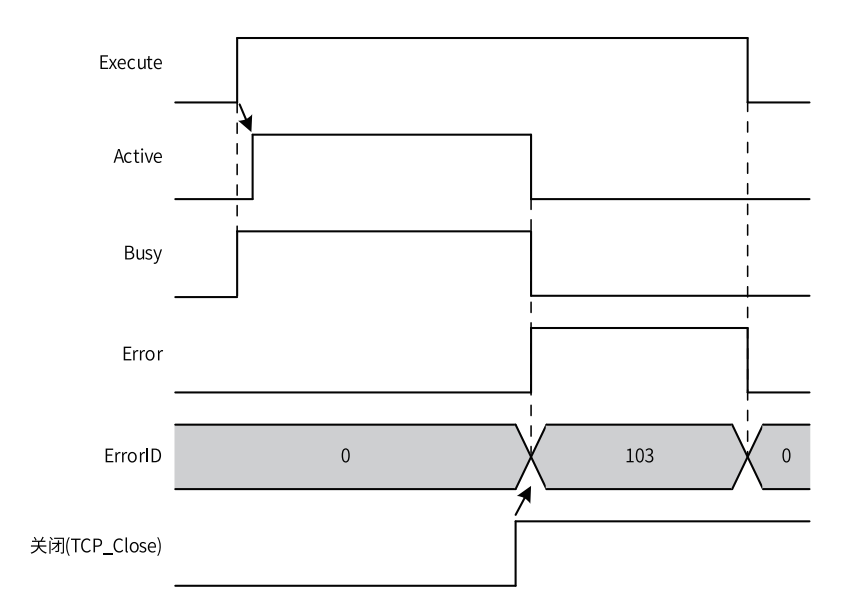

## **3.13.5 TCP\_Accept**

处于监听状态的服务器在获得客户端的连接请求后,会将其放置在等待队列中。使用TCP\_Accept指令接收客 户端的连接请求。

TCP\_Accept TCP接受连接请求指令

### **图形块**

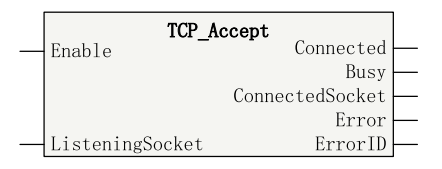

表3–201 指令表格式

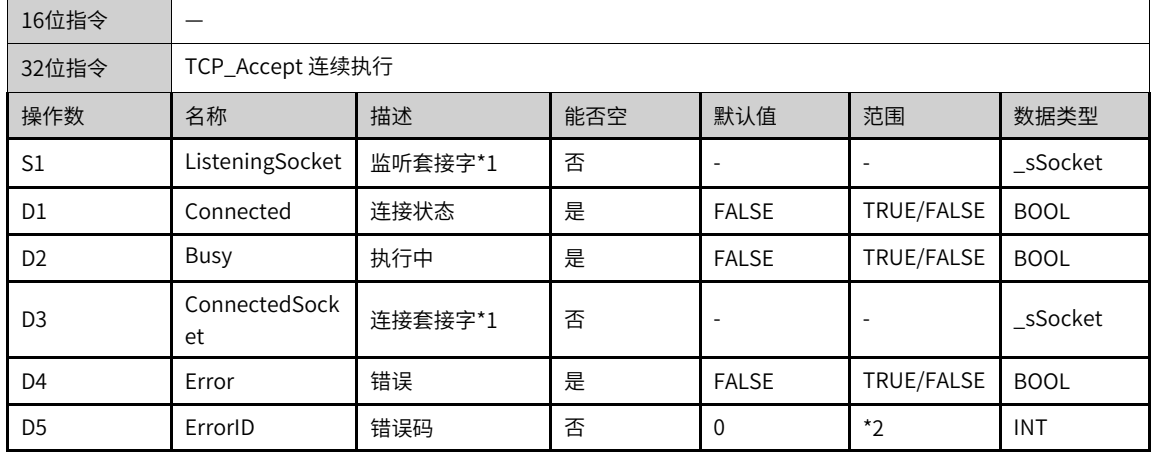

## **说明**

● \*1 \_sSocke数据类型对应的参数均为输入输出数据类型。

• \*2请参考第页 ""套接字通信指令错误代码。

表3–202 软元件列表

|                | 位                        |                          |                          | 字                        |                          | 指针           | 常数                       |                          |                          |  |
|----------------|--------------------------|--------------------------|--------------------------|--------------------------|--------------------------|--------------|--------------------------|--------------------------|--------------------------|--|
| 操作数            | X、Y、M、<br>$S \sim B$     | 字元件的位                    | 自定义位变<br>量               | D、R、W                    | 自定义字<br>变量               | 指针变量         | K、H                      | E                        | 其他                       |  |
| S <sub>1</sub> | $\overline{\phantom{a}}$ | $\overline{\phantom{a}}$ | $\overline{\phantom{a}}$ | $\sqrt{2}$               |                          | $\sqrt{}$    | ٠                        | $\overline{\phantom{a}}$ | $\overline{\phantom{a}}$ |  |
| S <sub>2</sub> | $\overline{\phantom{a}}$ | ۰                        | $\overline{\phantom{a}}$ | $\sqrt{2}$               |                          | $\sqrt{ }$   | $\sqrt{ }$               | $\overline{\phantom{a}}$ | $\overline{\phantom{a}}$ |  |
| D <sub>1</sub> | $\sqrt{1}$               |                          | $\checkmark$             | $\overline{\phantom{a}}$ | $\overline{\phantom{a}}$ | $\checkmark$ | $\overline{\phantom{a}}$ | $\overline{\phantom{a}}$ | $\overline{\phantom{a}}$ |  |
| D <sub>2</sub> | $\sqrt{11}$              |                          | $\checkmark$             | $\overline{\phantom{a}}$ | $\overline{\phantom{a}}$ | $\checkmark$ | $\overline{\phantom{a}}$ | $\overline{\phantom{a}}$ |                          |  |
| D <sub>3</sub> | $\sqrt{11}$              | $\sqrt{ }$               | $\sqrt{ }$               | $\overline{\phantom{a}}$ | $\overline{\phantom{a}}$ | $\checkmark$ | $\overline{\phantom{a}}$ | $\overline{\phantom{a}}$ | $\overline{\phantom{a}}$ |  |
| D <sub>4</sub> | $\overline{\phantom{a}}$ | ٠                        | $\overline{\phantom{a}}$ |                          |                          | $\checkmark$ | ٠                        | $\sim$                   | $\overline{\phantom{a}}$ |  |

## **说明**

[1]不支持X元件。

### **功能和指令说明**

处于监听状态的服务器当接收到客户端的连接请求后,需要通过TCP\_Accept指令来建立与客户端间的通信。 在成功建立通信后,就可以通过TCP\_Send或TCP\_Receive进行发送或接收数据。

通过多条TCP\_Accept指令可以实现同一本地端口与多个客户端建立通信连接。

#### **时序图**

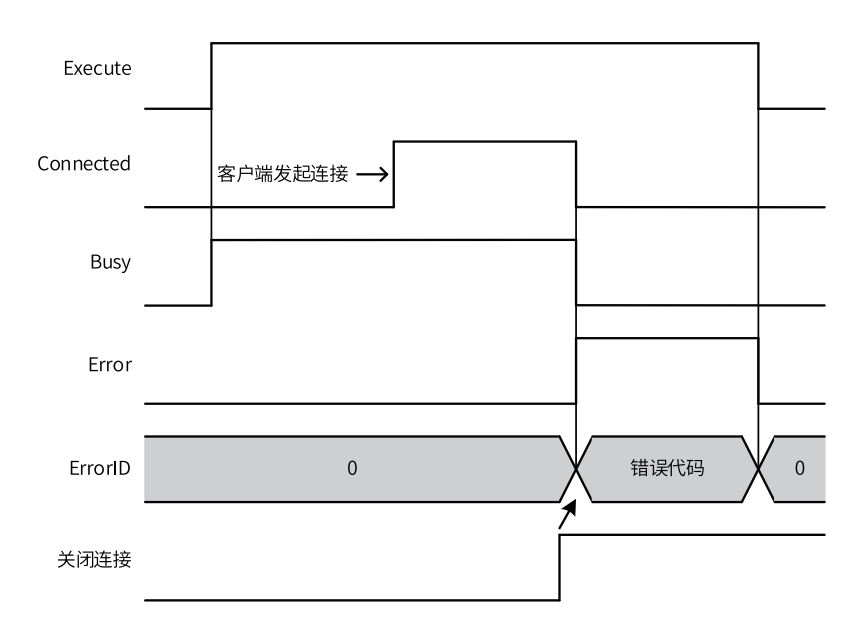

## **3.13.6 TCP\_Connect**

对于客户端而言,要与服务器进行通信,需要向服务器发出连接请求。TCP\_Connect指令用于完成这项功 能。

TCP\_Connect — TCP发起连接请求指令

#### **图形块**

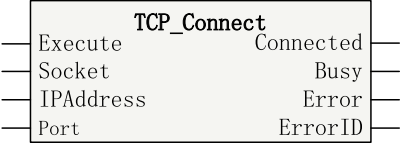

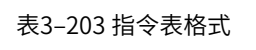

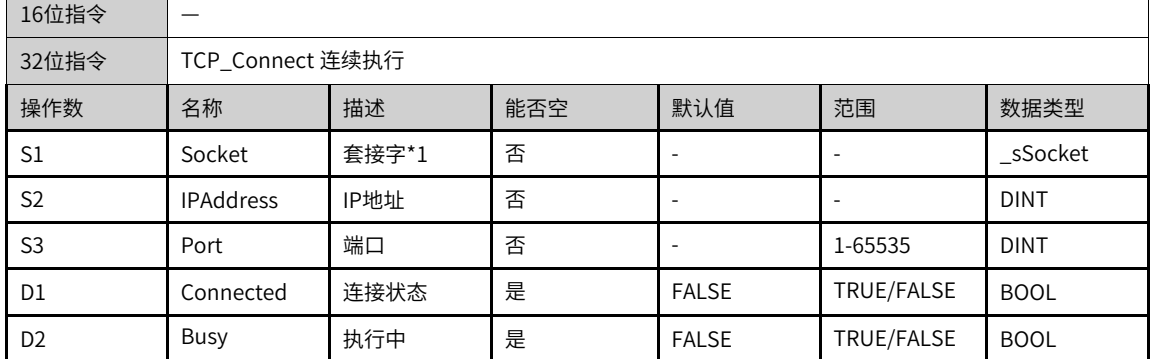

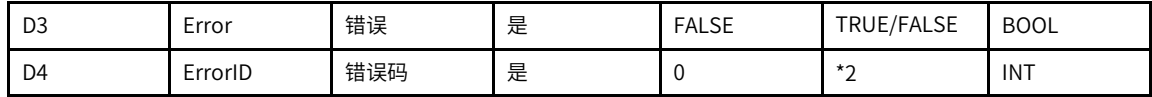

● \*1 \_sSocke数据类型对应的参数均为输入输出数据类型。

• \*2 请参考*第页""套接字通信指令错误代码*。

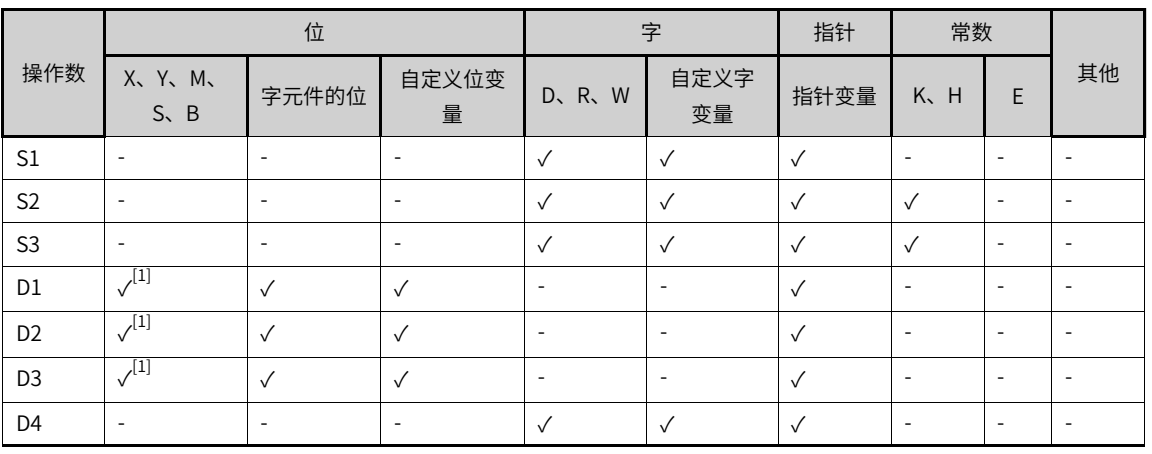

### 表3–204 软元件列表

## **说明**

[1]不支持X元件。

### **功能和指令说明**

当本机做为客户端,要与服务器进行通讯时,通过TCP\_Connect指令去连接服务器指定的端口。在服务器接 收连接后,就可以通过TCP\_Send或TCP\_Receive进行发送或接收数据。

TCP\_Connect指令向服务器发出连接请求后,最多等待127秒,若服务器没有响应,则连接失败。

**时序图**

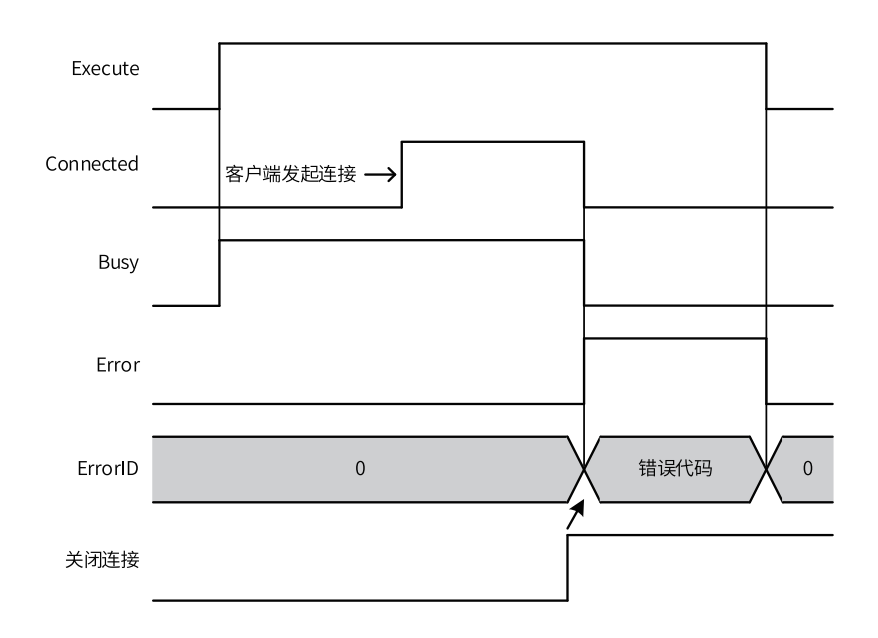

# **3.13.7 TCP\_Close**

使用TCP\_Close指令可以在完成通信后关闭连接或监听。 TCP\_Close — TCP关闭连接指令

### **图形块**

|         | TCP Close |         |  |
|---------|-----------|---------|--|
| Execute |           | Done    |  |
|         |           | Busy    |  |
|         |           | Error   |  |
| Socket  |           | ErrorID |  |

表3–205 指令表格式

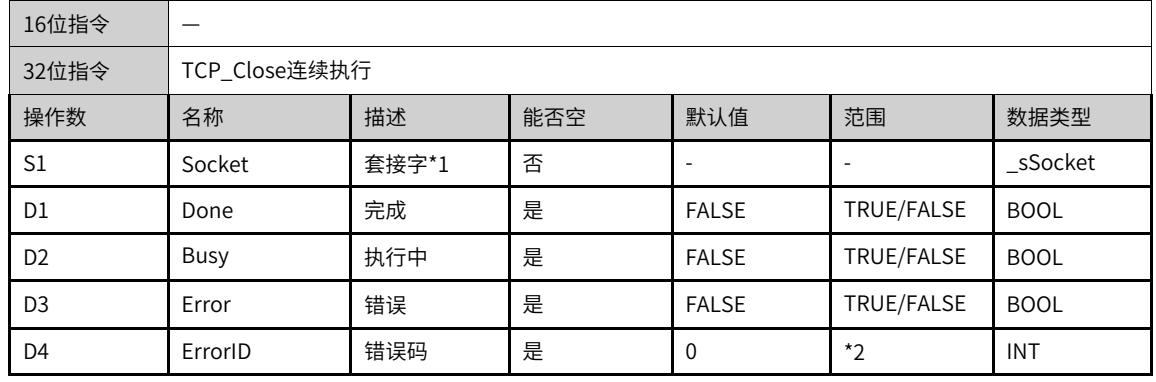

## **说明**

● \*1 \_sSocke数据类型对应的参数均为输入输出数据类型。

\*2 请参考*第页""套接字通信指令错误代码*。

| $\sim$ 200 FAS DITISTICS |                          |              |                          |                          |                          |              |         |   |                          |  |
|--------------------------|--------------------------|--------------|--------------------------|--------------------------|--------------------------|--------------|---------|---|--------------------------|--|
| 操作数                      | 位                        |              |                          | 字                        |                          | 指针           | 常数      |   |                          |  |
|                          | X、 Y、 M、<br>$S \sim B$   | 字元件的位        | 自定义位变<br>量               | D、R、W                    | 自定义字<br>变量               | 指针变量         | K.<br>H | E | 其他                       |  |
| S <sub>1</sub>           | $\overline{\phantom{a}}$ | ۰            | $\overline{\phantom{a}}$ | $\checkmark$             | $\sqrt{}$                | $\checkmark$ |         | ۰ | $\overline{\phantom{a}}$ |  |
| D <sub>1</sub>           | $\sqrt{1}$               | $\checkmark$ | $\checkmark$             | $\overline{\phantom{a}}$ | $\overline{\phantom{a}}$ | $\checkmark$ |         | ۰ | $\overline{\phantom{a}}$ |  |
| D <sub>2</sub>           | $\sqrt{1}$               | $\checkmark$ | $\checkmark$             |                          | ۰                        | $\checkmark$ |         | ۰ | $\overline{\phantom{a}}$ |  |
| D <sub>3</sub>           | $\sqrt{1}$               | $\sqrt{}$    | $\checkmark$             | $\overline{\phantom{a}}$ | $\overline{\phantom{a}}$ | $\checkmark$ |         | ۰ | $\overline{\phantom{a}}$ |  |
| D <sub>4</sub>           | $\overline{\phantom{a}}$ | ۰            | ۰                        | $\checkmark$             | $\checkmark$             | $\checkmark$ |         | ۰ | $\overline{\phantom{a}}$ |  |

表3–206 软元件列表

[1]不支持X元件。

### **功能和指令说明**

在完成通信后,可以使用TCP\_Close指令来关闭连接、停止监听或终止正连接的套接字。

#### **时序图**

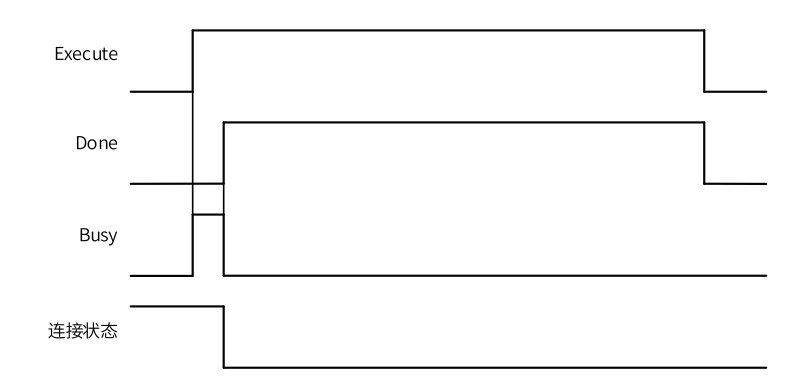

## **3.13.8 TCP\_Send**

当服务器与客户端之间成功建立连接后,可以通过TCP\_Send指令向远程主机发送数据。 TCP\_Send — TCP发送数据指令

#### **图形块**

| Execute | TCP Send | Done     |  |
|---------|----------|----------|--|
|         |          | Busy     |  |
| Socket  |          | SentSize |  |
| Buffer  |          | Error    |  |
| Size    |          | ErrorID  |  |

表3–207 指令表格式

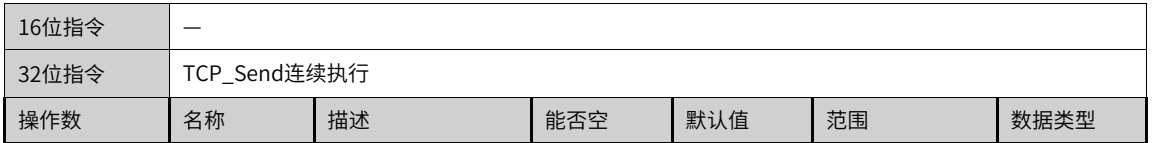

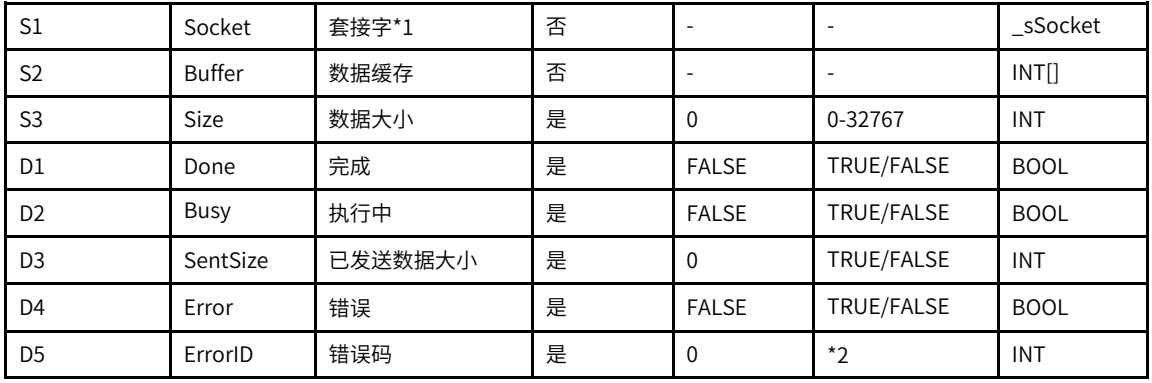

● \*1 \_sSocke数据类型对应的参数均为输入输出数据类型。

• \*2 请参考第页 ""套接字通信指令错误代码。

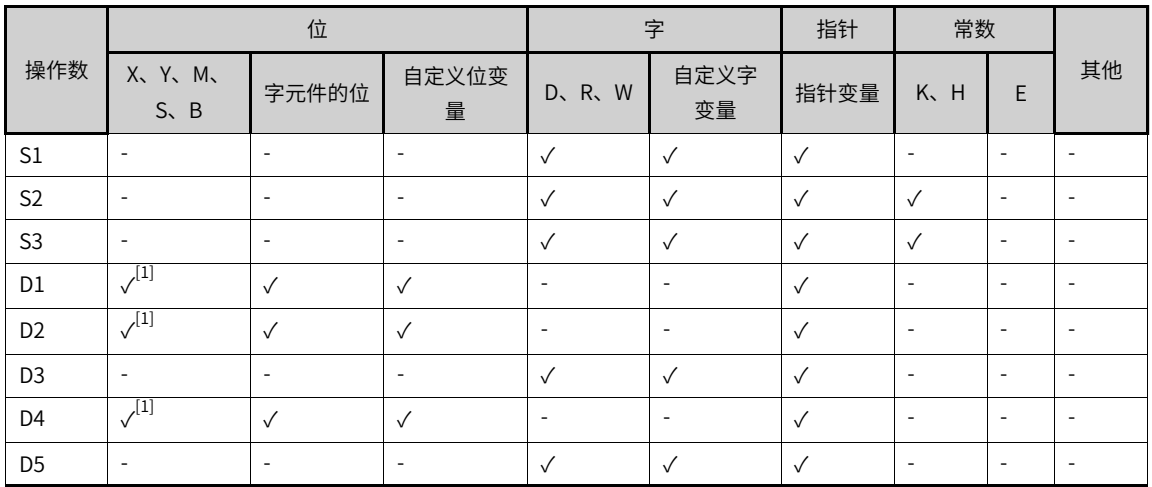

#### 表3–208 软元件列表

#### **说明**

[1]不支持X元件。

#### **功能和指令说明**

服务器与客户端之间成功建立连接后,远程主机发送给本机消息数据将被保存在套接字缓存区中,通过TCP\_ Receive指令从指定套接字缓存区中获取已经收到的消息数据。

数据大小(size)参数必须小于或等于数据缓存(Buffer参数)的实际大小,否则存在数据访问越界的风险。

**时序图**

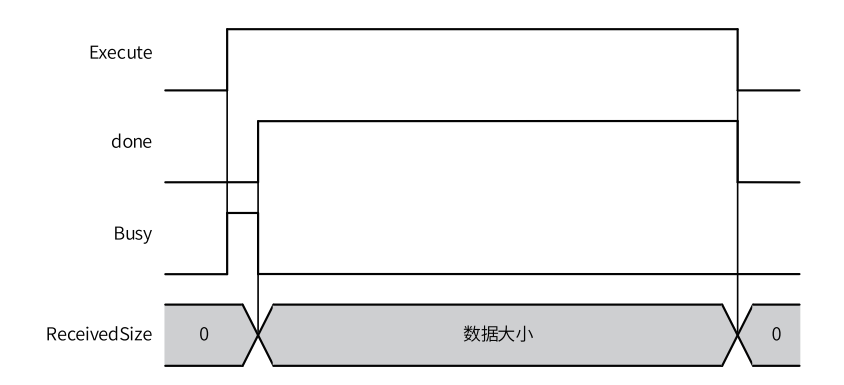

## **3.13.9 TCP\_Receive**

当服务器与客户端之间成功建立连接后,可以通过TCP\_Receive指令从指定套接字中获取远程主机发送的消 息数据。

TCP\_Receive — TCP接收数据指令

### **图形块**

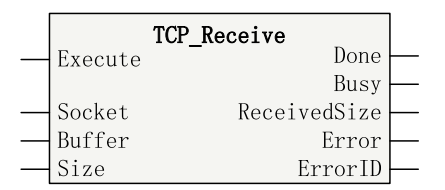

表3–209 指令表格式

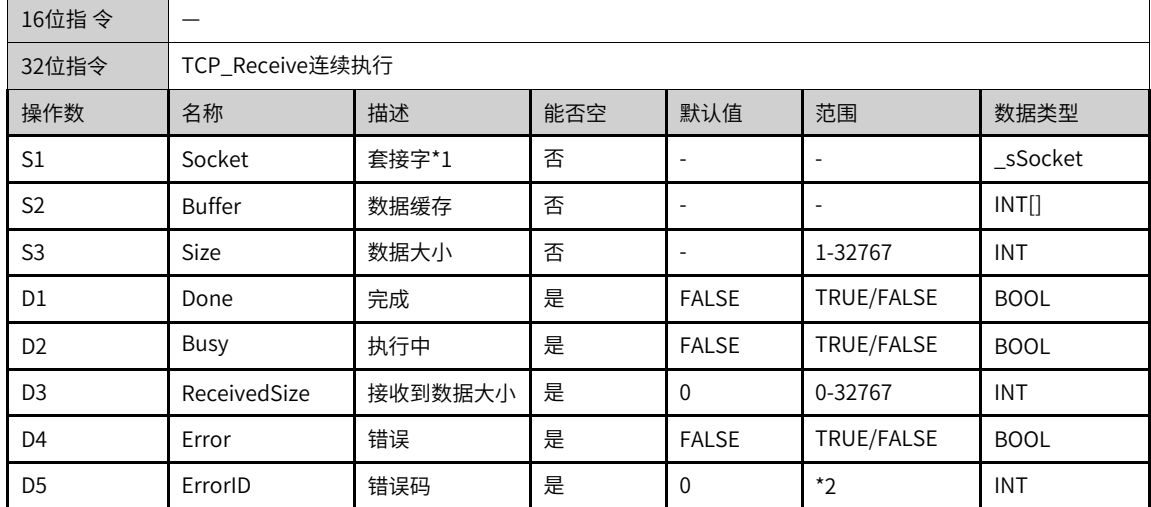

### **说明**

● \*1 \_sSocke数据类型对应的参数均为输入输出数据类型。

\*2请参考*第页""套接字通信指令错误代码*。

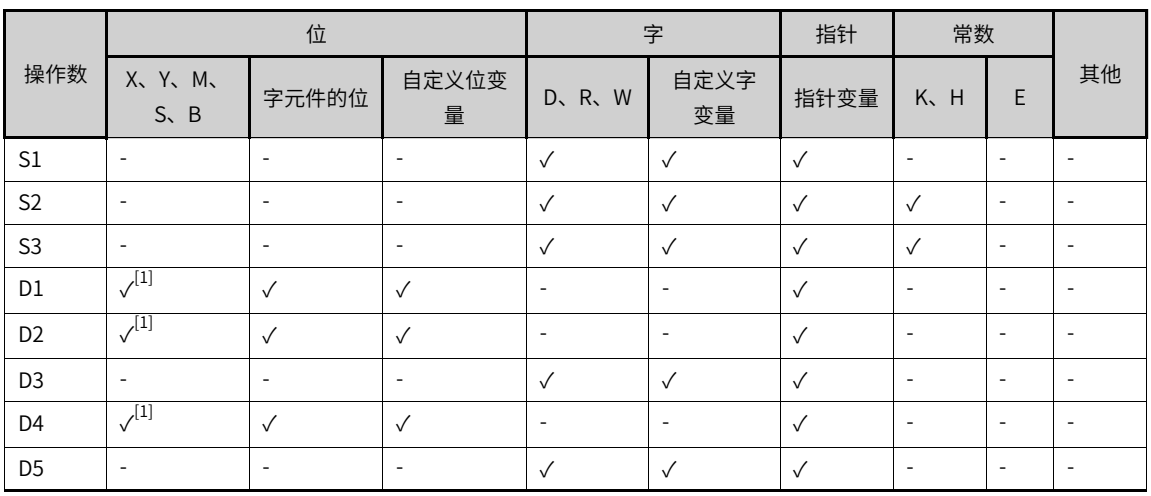

#### 表3–210 软元件列表

#### **说明**

[1]不支持X元件。

#### **功能和指令说明**

数据大小(size)参数为0或不填时,将按字符串格式进行发送,即发送数据缓存(Buffer参数)中从第一个 字节到结束符(不包括结束符)之间的数据,结束符的ASCII代码是0。

数据大小(size)参数必须小于或等于数据缓存(Buffer参数)的实际大小,否则存在数据访问越界的风险。

#### **时序图**

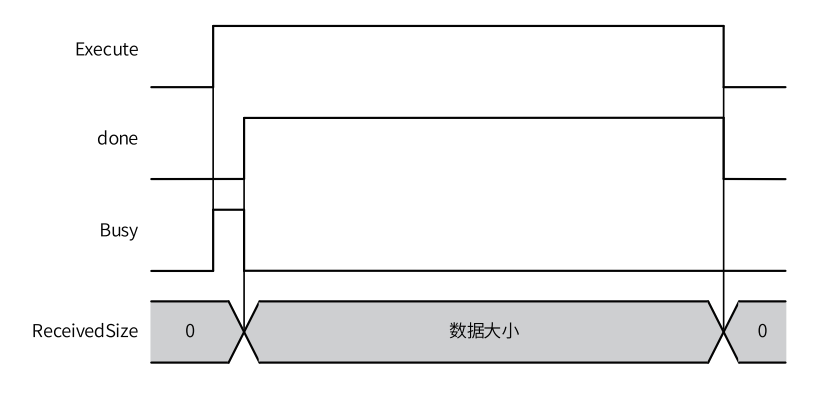

### **3.13.10 TCP服务器通信实例**

实现监听TCP端口1000,并在接受客户端连接后,将从客户端接收到的数据发送回给客户端。 实例编程如下:

1. 结构体与变量表配置:

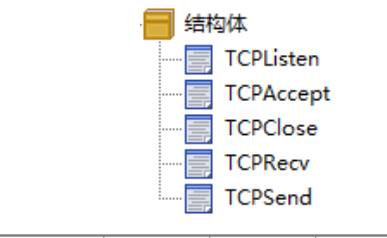

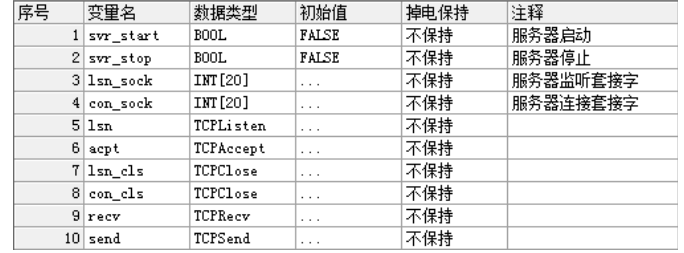

#### 2. 编程:

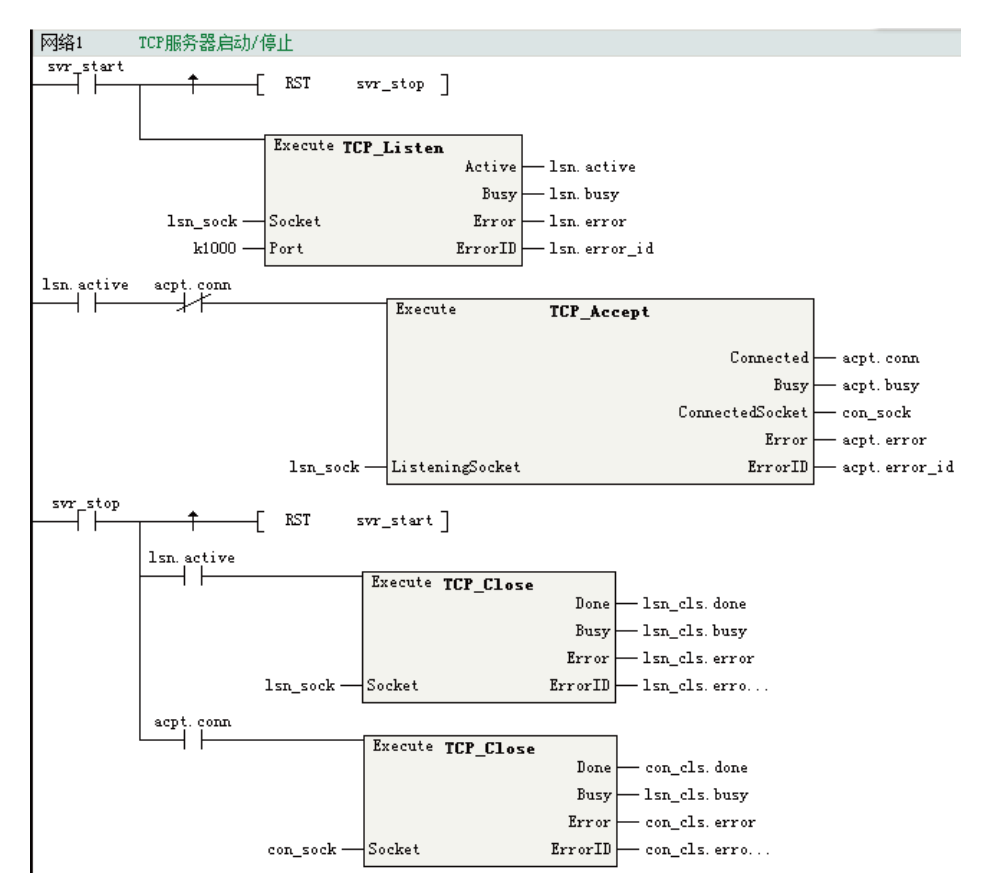

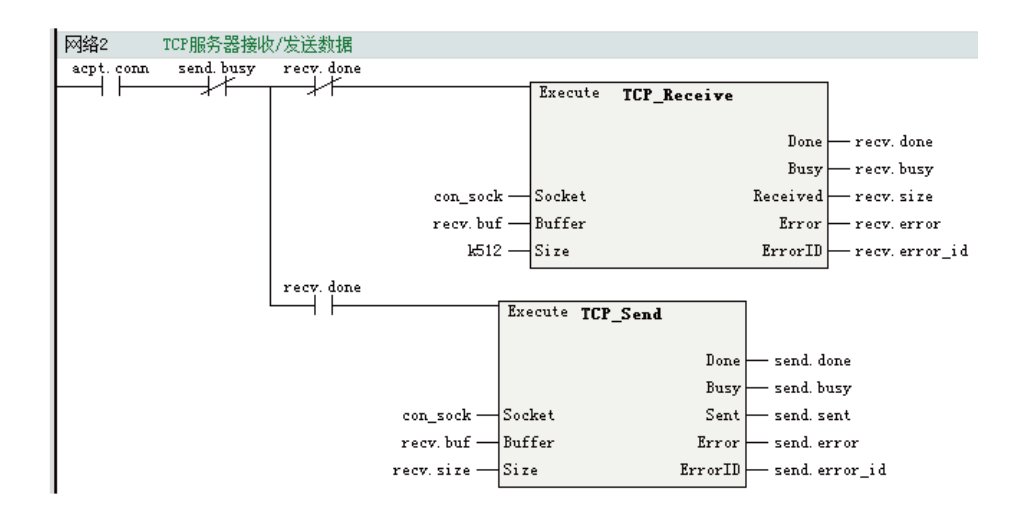

## **3.13.11 TCP客户端通信实例**

实现连接10.44.53.20: 1000,并在连接后,周期(1秒)向服务器发送"Hello!",收到服务器发送的任意数据 后,停止发送。

实例编程如下:

1. 结构体与变量表配置: 结构体与变量表配置:

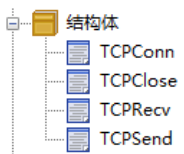

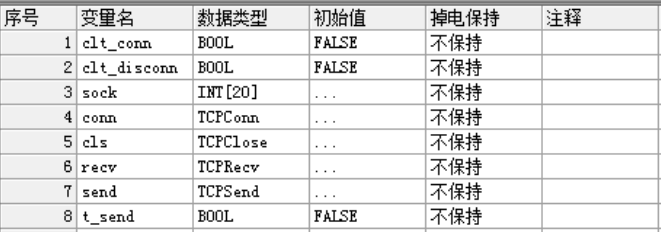

2. 编程:

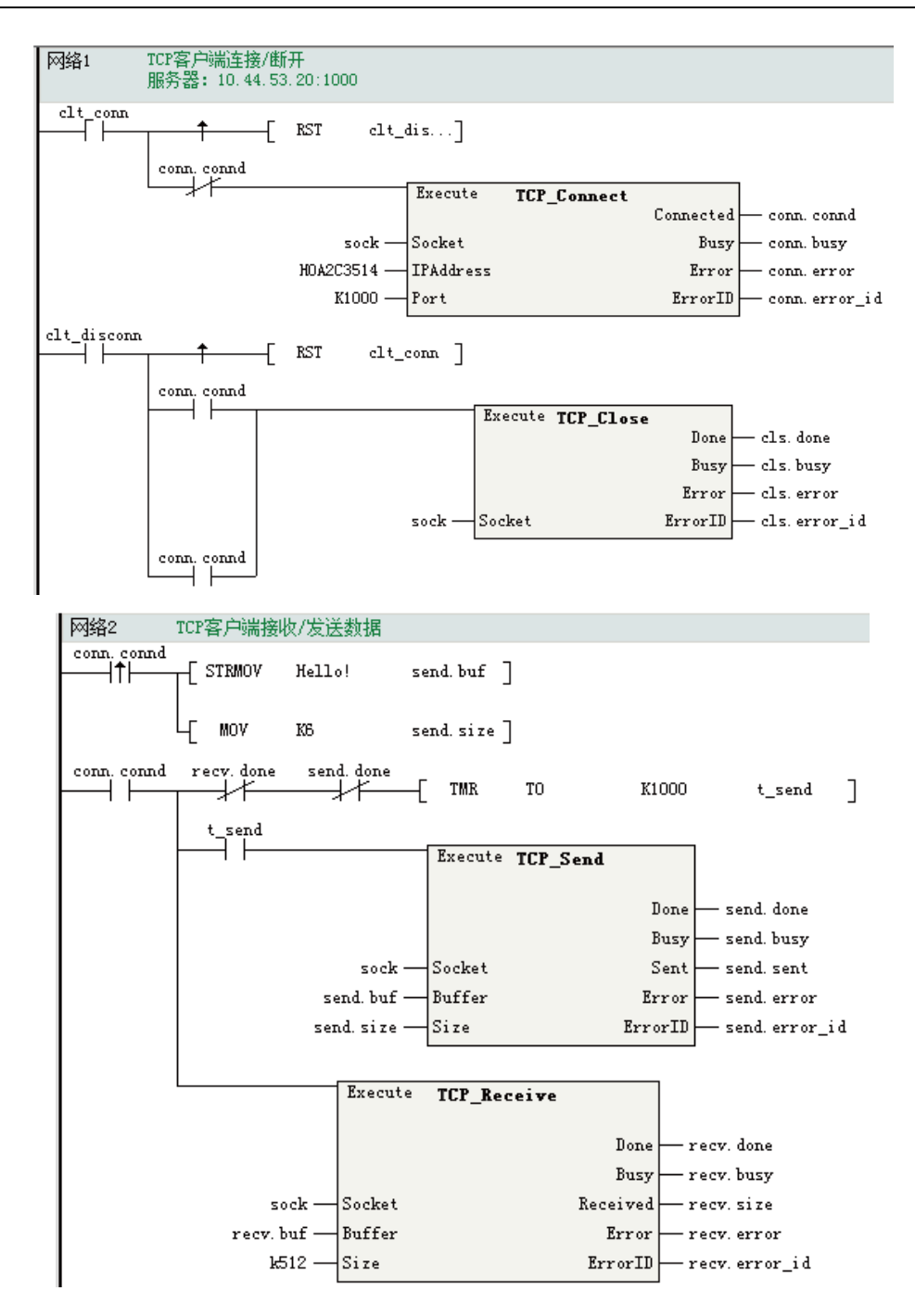

## **3.13.12 面向无连接的套接字UDP通信**

用户数据报协议(UDP,User Datagram Protocol)一种无连接的传输层协,它主要用于不要求分组顺序到 达的传输中,分组传输顺序的检查与排序由应用层完成 ,提供面向事务的简单不可靠信息传送服务。 UDP报文没有可靠性保证、顺序保证和流量控制字段等,可靠性较差。但是正因为UDP协议的控制选项较 少,在数据传输过程中延迟小、数据传输效率高,适合对可靠性要求不高的应用程序,或者可以保障可靠性 的应用程序。

H5U的UDP通信连接套接字流程如下图所示:

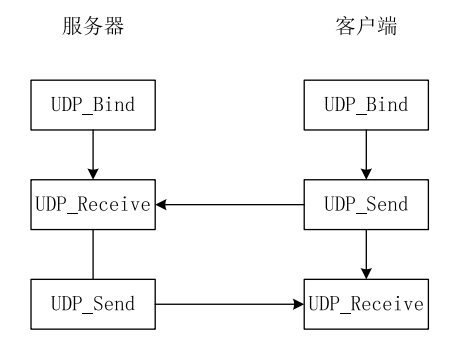

## **3.13.13 UDP\_Receive**

UDP\_Receive指令用于接收远程主机发过来的数据。 UDP\_Receive — UDP接收数据指令

## **图形块**

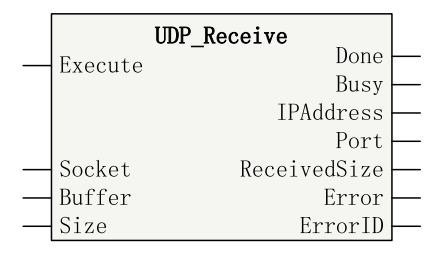

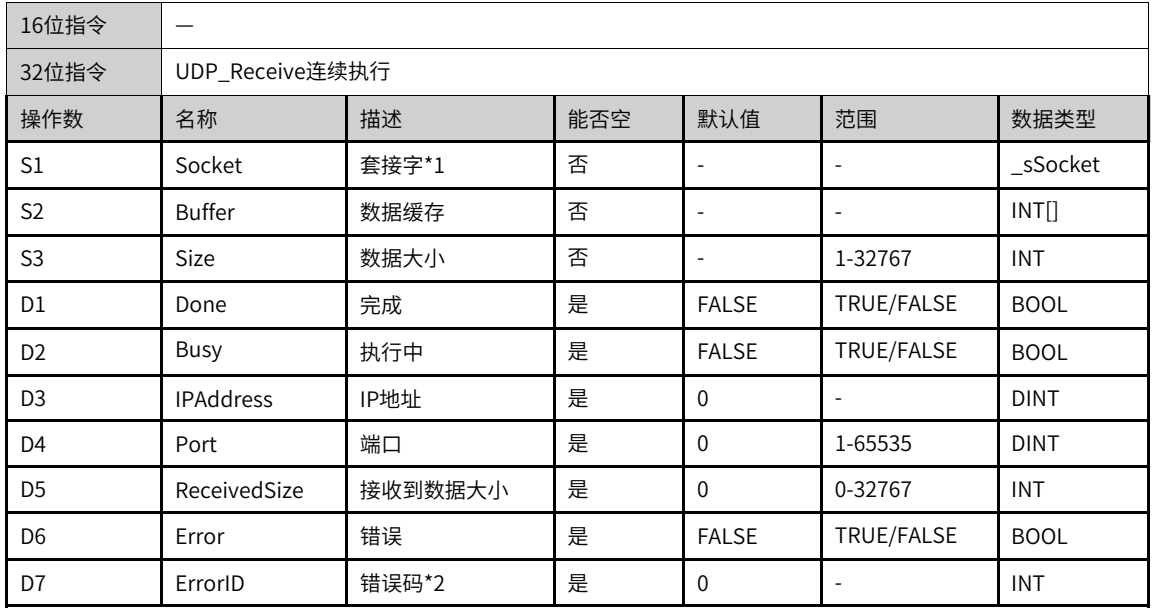

#### 表3–211 指令表格式

## **说明**

- \*1 \_sSocke数据类型对应的参数均为输入输出数据类型。
- \*2请参考第页""套接字通信指令错误代码。
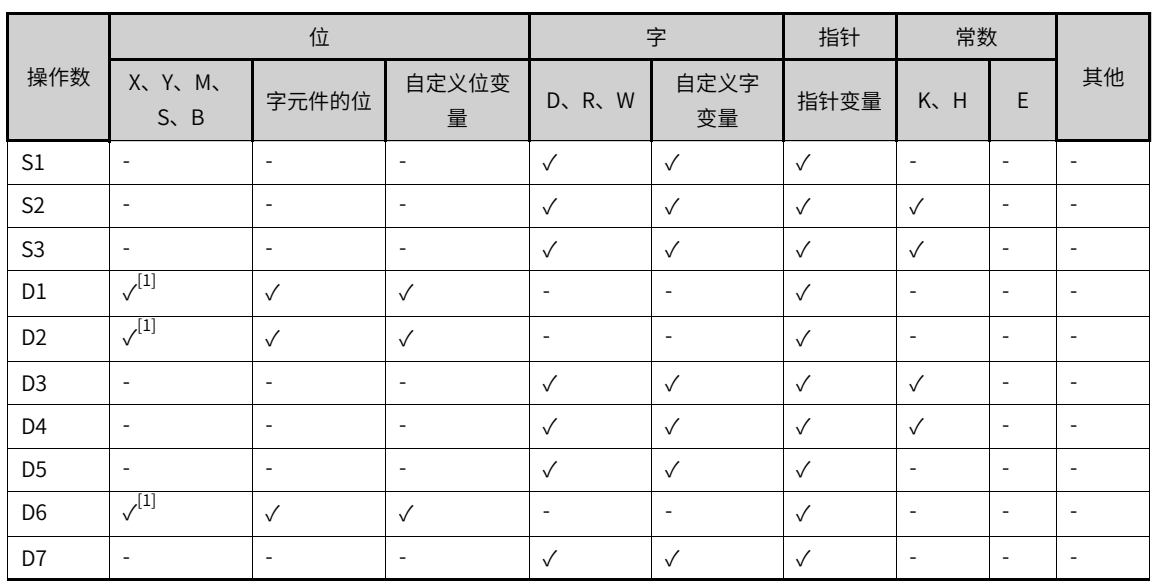

#### 表3–212 软元件列表

#### **说明**

[1]不支持X元件。

#### **功能和指令说明**

远程UDP主机发送给本机消息数据将被保存在套接字缓存区中,通过UDP\_Receive指令从指定套接字缓存区 中获取已经收到的消息数据。

数据大小(size)参数必须小于或等于数据缓存(Buffer参数)的实际大小,否则存在数据访问越界的风险。

### **时序图**

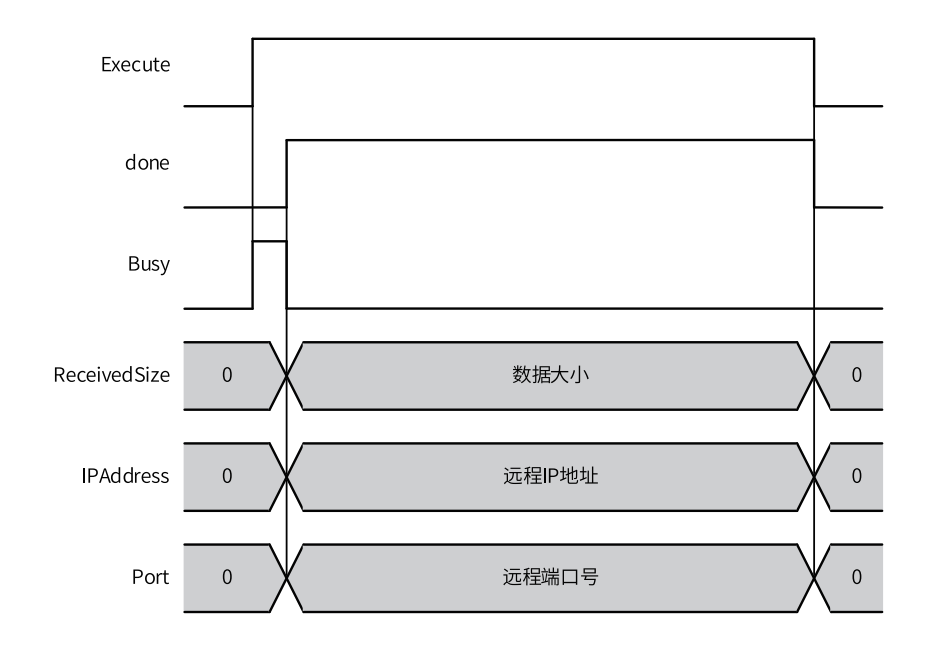

# **3.13.14 UDP\_Bind**

UDP发送或接收数据前,需要将套接字与本机的端口绑定,UDP\_Bind指令用于将套接字与指定UDP端口相 连。

UDP\_Bind — UDP套接字绑定指令

### **图形块**

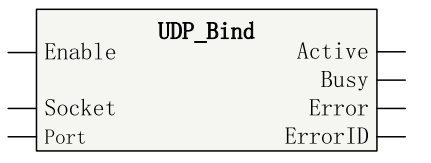

表3–213 指令表格式

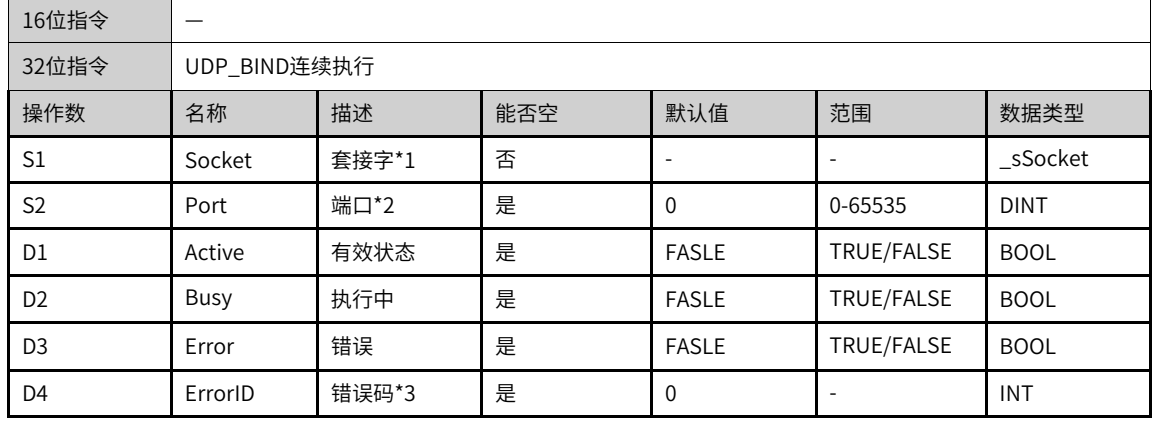

# **说明**

● \*1 \_sSocke数据类型对应的参数均为输入输出数据类型。

● \*2不可以使用系统内部专用端口号(12939、12940)。

• \*3请参考第页""套接字通信指令错误代码。

表3–214 软元件列表

|                |                          | 位          |                          |                          | 字                        |              | 常数  |                          |                          |
|----------------|--------------------------|------------|--------------------------|--------------------------|--------------------------|--------------|-----|--------------------------|--------------------------|
| 操作数            | X、 Y、 M、<br>$S \sim B$   | 字元件的位      | 自定义位变<br>量               | $D$ , $R$ , $W$          | 自定义字<br>变量               | 指针变量         | K.H | E                        | 其他                       |
| S <sub>1</sub> | $\overline{\phantom{a}}$ | ۰          | $\overline{\phantom{a}}$ |                          |                          | $\sqrt{ }$   | ۰   | $\overline{\phantom{a}}$ | $\overline{\phantom{a}}$ |
| S <sub>2</sub> | $\overline{\phantom{a}}$ | ۰          | $\overline{\phantom{a}}$ |                          |                          | $\checkmark$ |     | $\overline{\phantom{a}}$ | $\overline{\phantom{a}}$ |
| D <sub>1</sub> | $\sqrt{11}$              | $\sqrt{ }$ | $\sqrt{ }$               | $\overline{\phantom{a}}$ | $\overline{\phantom{a}}$ | $\checkmark$ | ۰   | $\overline{\phantom{a}}$ | $\overline{\phantom{a}}$ |
| D <sub>2</sub> | $\sqrt{11}$              | $\sqrt{ }$ | $\checkmark$             | $\overline{\phantom{a}}$ | $\overline{\phantom{a}}$ | $\sqrt{ }$   | ۰   | $\overline{\phantom{a}}$ | $\overline{\phantom{a}}$ |
| D <sub>3</sub> | $\sqrt{1}$               | $\sqrt{}$  | $\sqrt{ }$               | $\overline{\phantom{a}}$ | $\overline{\phantom{a}}$ | $\checkmark$ | ٠   | $\overline{\phantom{a}}$ | $\overline{\phantom{a}}$ |
| D <sub>4</sub> | $\overline{\phantom{a}}$ | ۰          | $\overline{\phantom{a}}$ |                          |                          | $\sqrt{}$    | ۰   | $\overline{\phantom{a}}$ | $\overline{\phantom{a}}$ |

# **说明**

[1]不支持X元件。

## **功能和指令说明**

UDP发送或接收数据前,需要将套接字与本机的端口绑定,UDP\_Bind指令用于将套接字与指定UDP端口相 连。当指定的端口号为0或为空时,UDP\_Bind将自动随机分配一个端口号,分配的端口号将在套接字的 LocalPort的指示。

# **时序图**

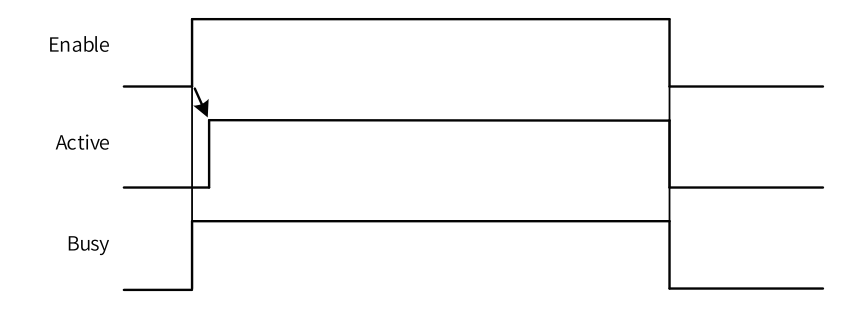

# **3.13.15 UDP\_Send**

UDP\_Send指令用于发送数据给指定的远程主机。 UDP\_Send — UDP发送数据指令

|                  | UDP Send |          |  |
|------------------|----------|----------|--|
| Execute          |          |          |  |
| Socket           |          | Done     |  |
| <b>IPAddress</b> |          | Busy     |  |
| Port             |          | SentSize |  |
| Buffer           |          | Error    |  |
| Size             |          | ErrorID  |  |

表3–215 指令表格式

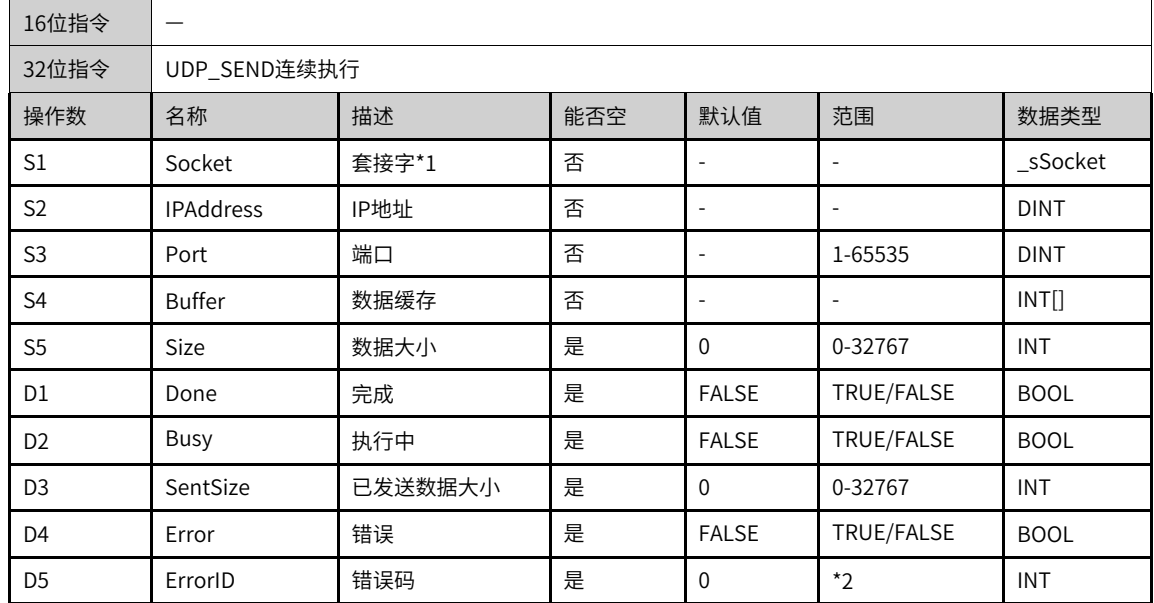

● \*1 \_sSocke数据类型对应的参数均为输入输出数据类型。

\*2请参考*第页""套接字通信指令错误代码*。

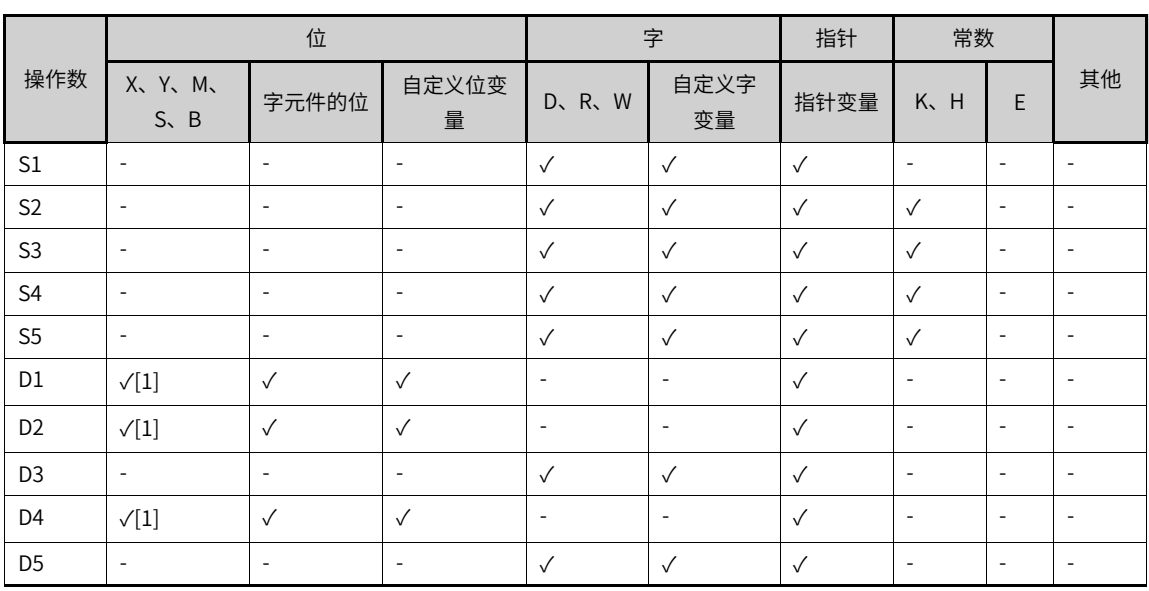

表3–216 软元件列表

#### **说明**

[1]不支持X元件。

#### **功能和指令说明**

数据大小(size)参数为0或不填时,将按字符串格式进行发送,即发送数据缓存(Buffer参数)中从第一个 字节到结束符(不包括结束符)之间的数据,结束符的ASCII代码是0。

## **时序图**

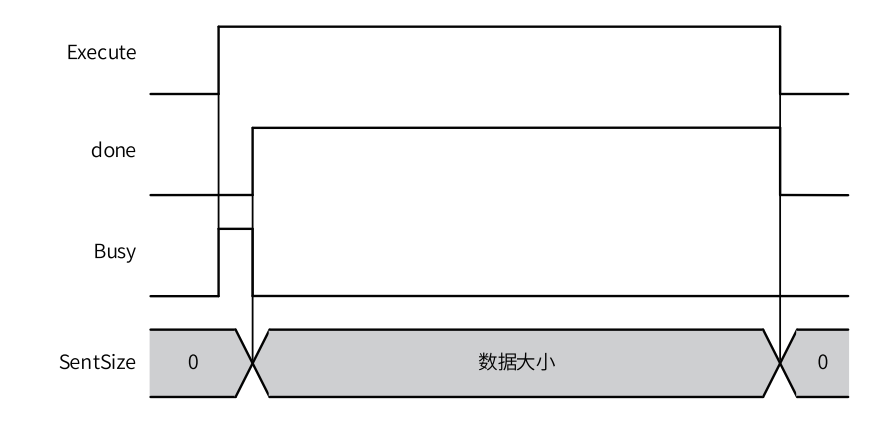

# **3.13.16 UDP通信实例**

实现UDP绑定端口1000,并在接收远程主机发的数据后,将收到的数据回发给远程主机。

#### 程序如下图所示:  $\frac{u}{\sqrt{u}}$ Enable UDP\_Bind  $\mathtt{udp\_sock}$ Socket K1000  $_{\text{Port}}$ udp\_started  $r$ ecv\_done

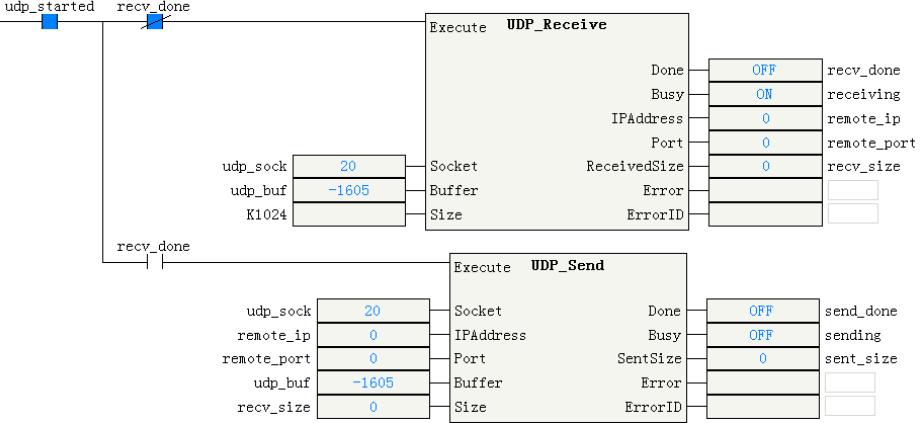

Active

Busy

Error

ErrorID

 $\overline{\text{OM}}$ 

 $\mathbb{O}\mathbb{N}$ 

udp\_started

 $\mathtt{udp\_working}$ 

# **3.13.17 ECT\_ReadParameter\_CoE**

ECT\_ReadParameter\_CoE — 读取从站的SDO参数

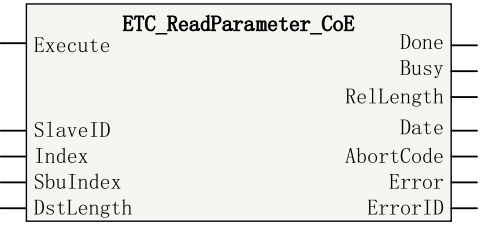

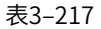

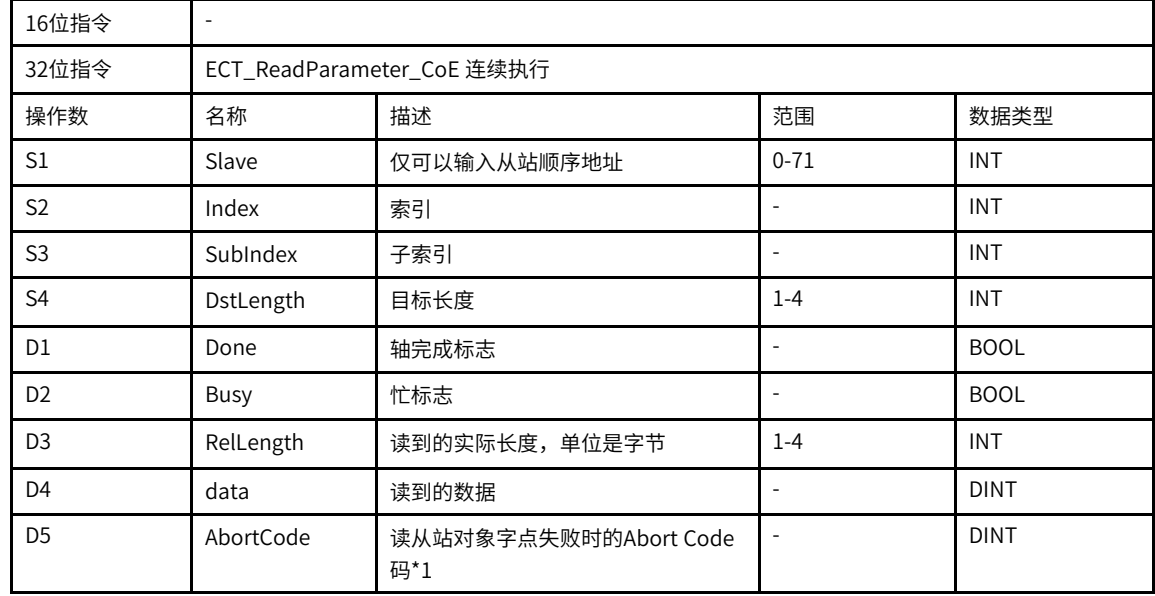

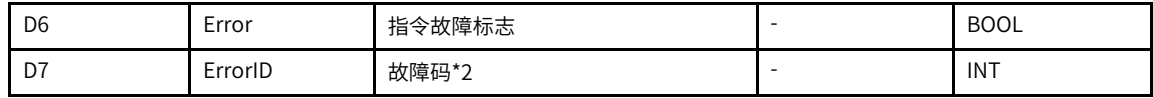

- \*1请参见第页""章节"SDO AbortCode码"。
- \*2请参见*第页""章节"指令故障码"*

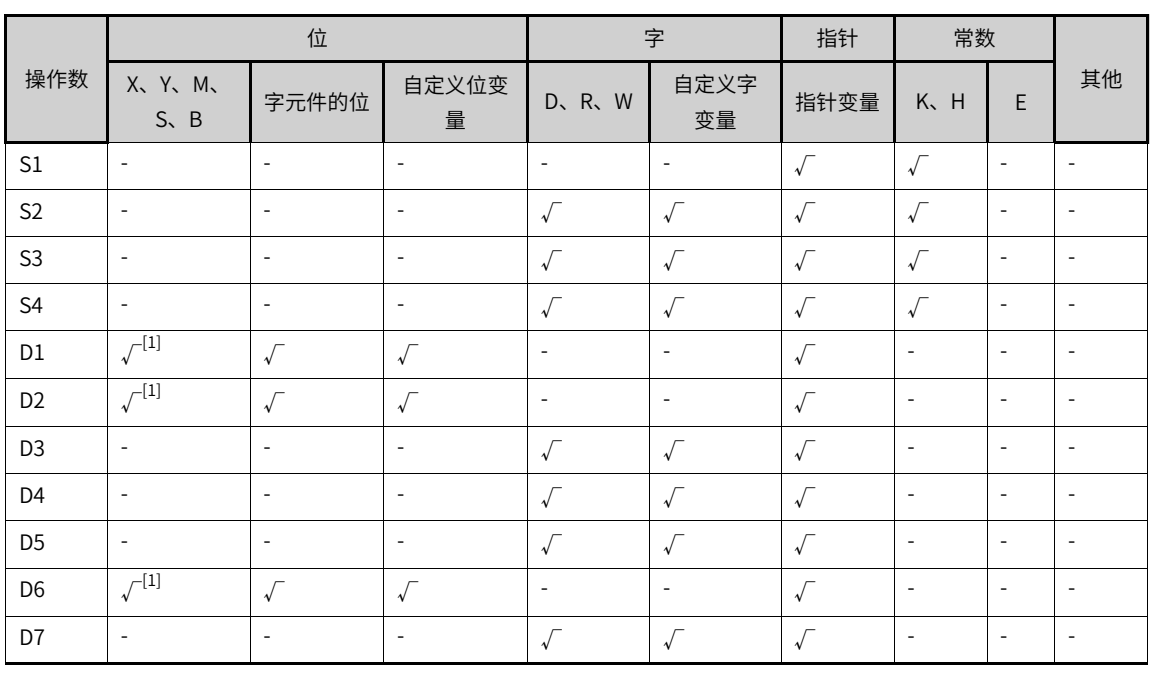

#### 表3–218 软元件列表

# **说明**

[1]不支持X元件。

#### **功能和指令说明**

本指令用于读取EtherCAT从站的对象字典,上升沿有效。

- SlaveID用于指定EtherCAT从站的组态地址。
- 在Execute的上升沿,指令锁存左侧的输入参数,并触发读取Index和SubIndex指定的对象字典。
- DstLength用于指定要读取的对象字典的长度,单位是字节。
- 当读取成功后,Done信号有效,Dtate用于显示读取到的值,RelLength用于显示实际读取到的对象字典 的长度。当读取当失败时,Error输出有效,AbortCode和ErrorID配合确定读取失败的原因。

**时序图**

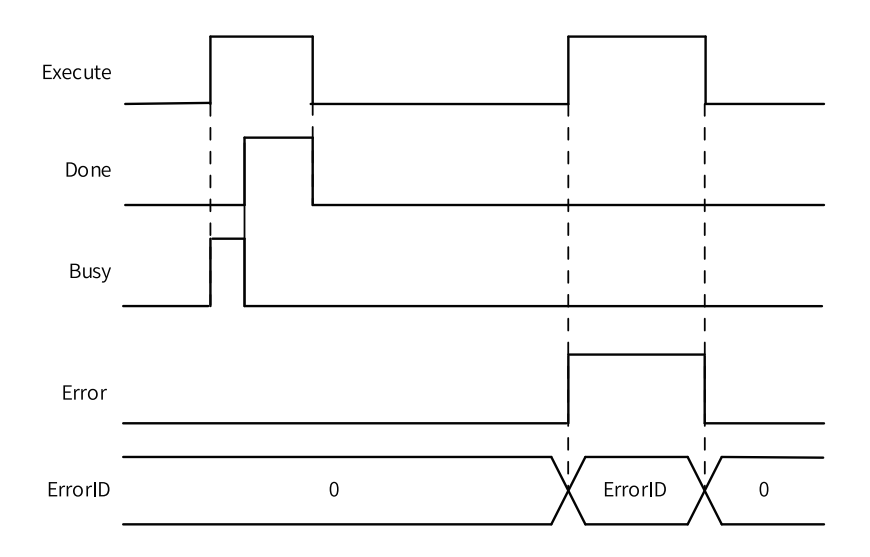

# **3.13.18 ECT\_WriteParameter\_CoE**

ECT\_WriteParameter\_CoE — 写入从站的SDO参数

| ETC WriteParameter CoE<br>Execute                                                                  |  |
|----------------------------------------------------------------------------------------------------|--|
| SlaveID<br>Done<br>Index<br>Busy<br>SbuIndex<br>AbortCode<br>DstLength<br>Error<br>Data<br>ErrorID |  |

表3–219 指令表格式

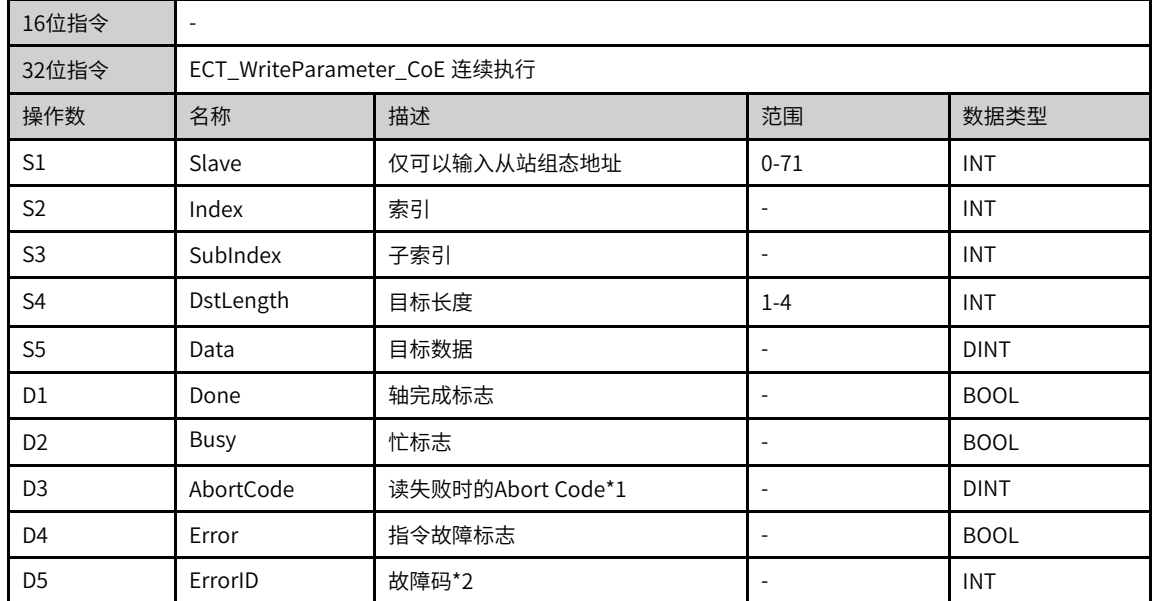

- \*1请参见第页""章节"SDO AbortCode码"。
- \*2请参见第页""章节"指令故障码"

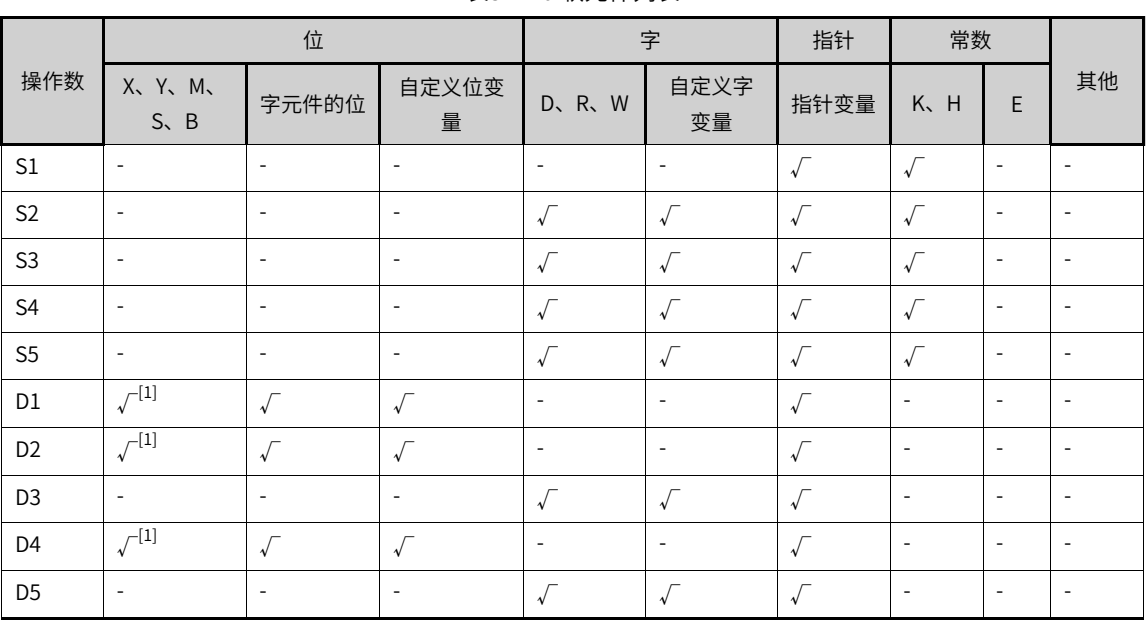

表3–220 软元件列表

#### **说明**

[1]不支持X元件。

#### **功能和指令说明**

本指令用于写EtherCAT从站的对象字典,上升沿有效。

- SlaveID用于指定EtherCAT从站的组态地址。
- 在Execute的上升沿,指令锁存左侧的输入参数,并将Data中的数据写入Index和SubIndex指定的对象字 典。
- DstLength用于指定要写入的对象字典的长度,单位是字节。
- 当当写入成功后,Done信号有效。当写入失败时,Error输出有效,AbortCode和ErrorID配合确定读取失 败的原因。

**时序图**

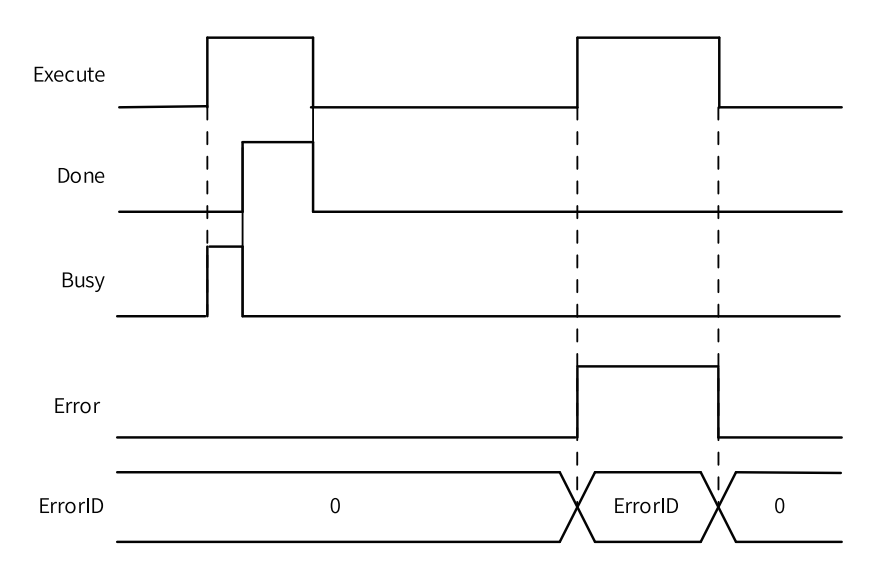

# **3.14 运动控制轴指令**

# **3.14.1 指令列表**

运动控制轴指令涵盖以下指令条目:

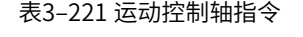

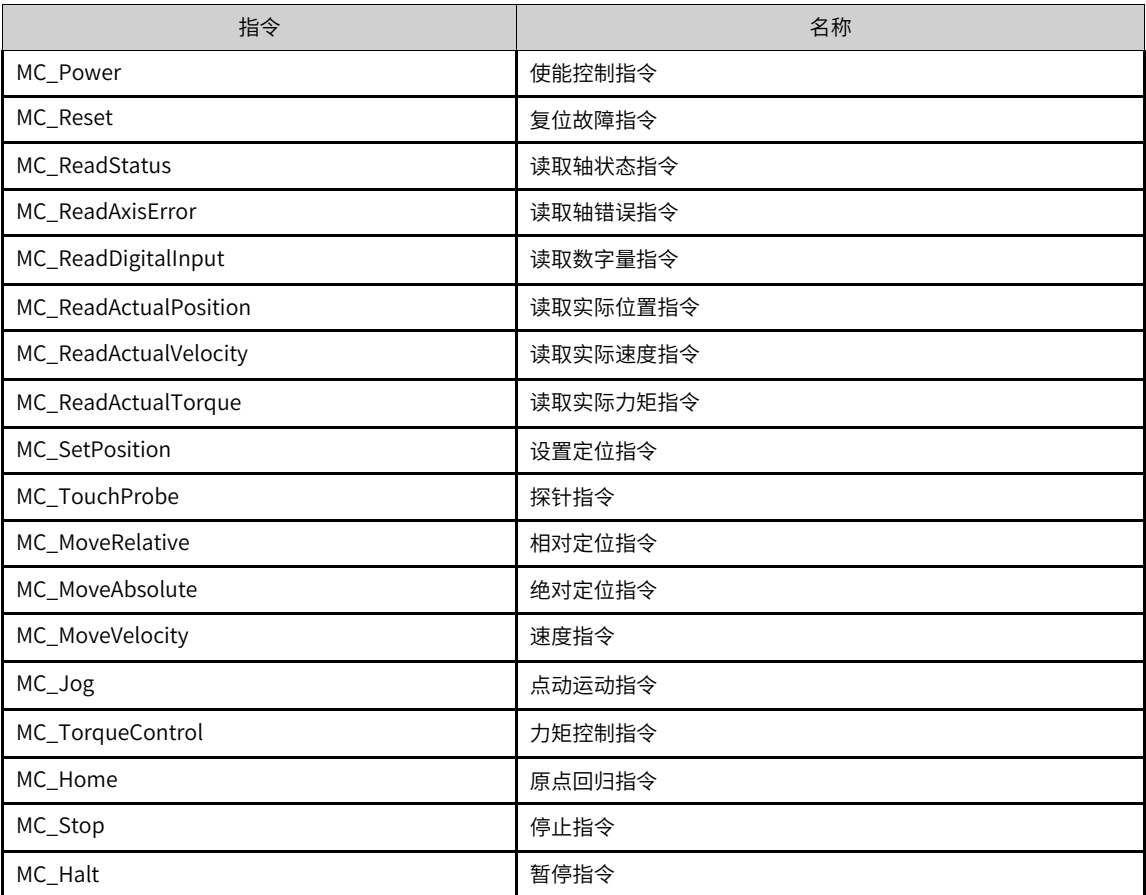

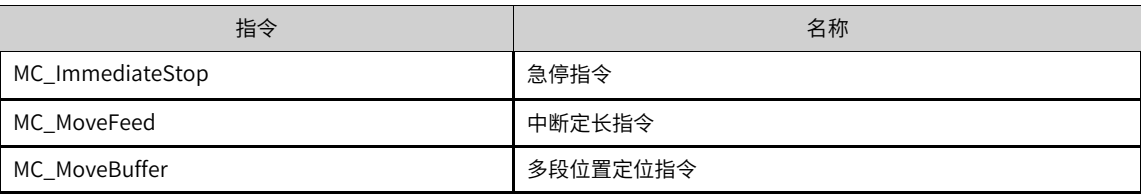

# **3.14.2 MC轴状态机简介**

H5U基于PLCOpen状态机对轴的状态和运动进行管理。

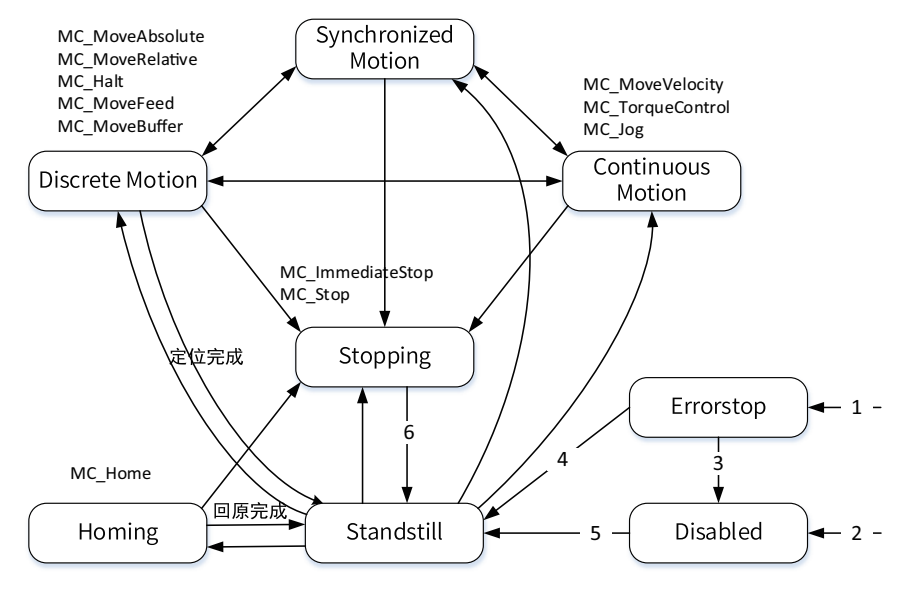

状态机详细描述如下:

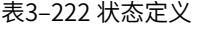

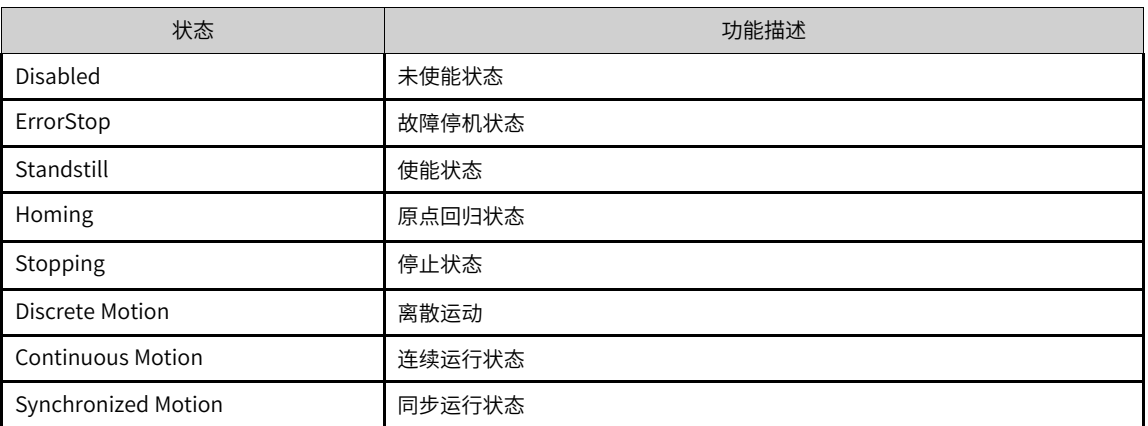

#### 表3–223 状态迁移条件

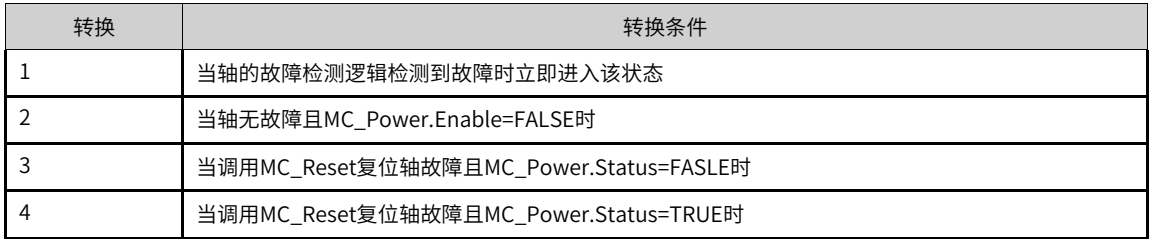

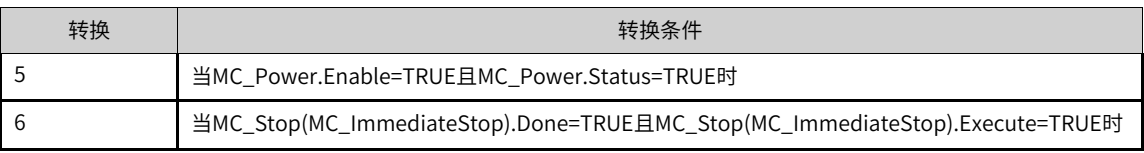

#### **指令参数精度**

指令中目标位置和目标速度等浮点数采用的是单精度浮点型,因此在PLC程序中处理时指令的值要符合单精 度浮点型的范围和精度,即其数值范围为-3.4E38~3.4E38,精度位7位有效数字,如果某个数的有效数字位 数超过7位,超出的部分会自动四舍五入。

# **3.14.3 MC\_Power**

MC\_Power — 使能控制指令

#### **图形块**

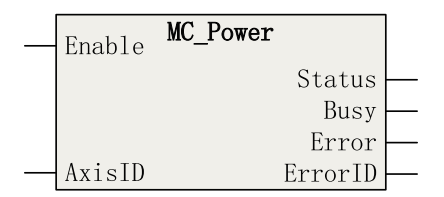

表3–224 指令表格式

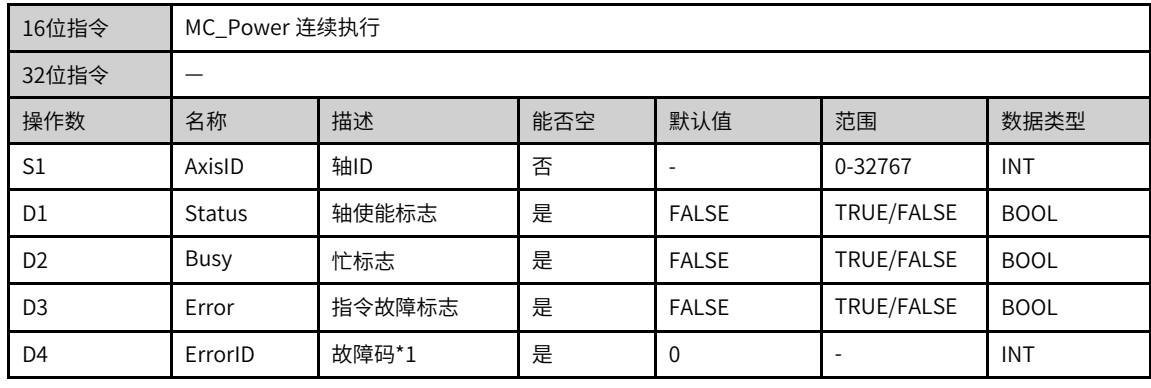

# **说明**

\*1请参见第371页"3.14.24 轴故障码["章节"轴故障码"](#page-371-0)。

表3–225 软元件列表

|                | 位                           |                          |                          | 字                        |                          | 指针           | 常数                       |                          |                          |
|----------------|-----------------------------|--------------------------|--------------------------|--------------------------|--------------------------|--------------|--------------------------|--------------------------|--------------------------|
| 操作数            | X, Y, M,<br>$S \setminus B$ | 字元件的位                    | 自定义位变<br>量               | R.W<br>D.                | 自定义字<br>变量               | 指针变量         | K.<br>H                  | E                        | 其他                       |
| S <sub>1</sub> | $\overline{\phantom{a}}$    | ۰                        | $\overline{\phantom{a}}$ |                          |                          |              | $\checkmark$             | ۰                        | $\overline{\phantom{a}}$ |
| D <sub>1</sub> | $\sqrt{1}$                  | $\vee$                   | $\checkmark$             | $\overline{\phantom{a}}$ | $\overline{\phantom{a}}$ |              |                          |                          |                          |
| D <sub>2</sub> | $\sqrt{1}$                  | $\sqrt{ }$               | $\checkmark$             | $\overline{\phantom{a}}$ | $\overline{\phantom{a}}$ |              |                          |                          |                          |
| D <sub>3</sub> | (1)                         | $\sqrt{ }$               | $\sqrt{ }$               | $\overline{\phantom{a}}$ | $\overline{\phantom{a}}$ | $\checkmark$ |                          | $\overline{\phantom{a}}$ |                          |
| D <sub>4</sub> | $\overline{\phantom{a}}$    | $\overline{\phantom{a}}$ | $\overline{\phantom{a}}$ |                          |                          |              | $\overline{\phantom{a}}$ | $\overline{\phantom{a}}$ |                          |

[1]不支持X元件。

### **功能和指令说明**

MC\_Power指令适用于EtherCAT总线轴和本地脉冲轴,用于设定轴的使能状态,高电平有效。

● 轴号的设定

在Enable的上升沿指令锁存AxisID。

当Enable=TRUE时修改AxisID,指令报错,且原来控制的轴去使能。

当Enable=FALSE时修改AxisID,如果AxisID对应的轴原来处于使能状态,且本指令为一个PLC扫描周期内 执行的最后一条Power指令,则AxisID对应的轴将去使能,变成不可运行状态。

● 功能描述

设置Enable为True以后,轴进入使能状态,指令的Status信号有效

轴的PLCOpen状态机由Disabled状态进入StandStill状态。

在使能之后可以执行如MC\_MoveRelative等运动类指令。

设置Enable为False以后,可解除轴的使能状态。中断运动控制指令的执行(CommandAboated = 1)。解 除使能状态后,轴不接受动作指令,无法实现轴控制。但是,可以执行MC\_Power、MC\_Reset、MC\_ SetPosition等非运动指令。

当轴由于故障进入errorstop状态后,重新使能MC\_Power不能将轴切换到Standstill状态,必须先调用 MC\_Reset指令将轴的故障恢复。

● 多重调用 当使用多条MC\_Power指令时,以一个循环周期内最后一条执行的MC\_Power指令的控制能流为准。

### **报错**

当轴号不存在时指令报错。

当轴类型错误时指令报错。

当轴初始化失败时指令报错。

轴的PDO中没有配置控制字、状态字、目标位置、当前位置四个参数时报错。

#### **时序图**

● 当使用一条MC\_Power指令,轴正常使能时

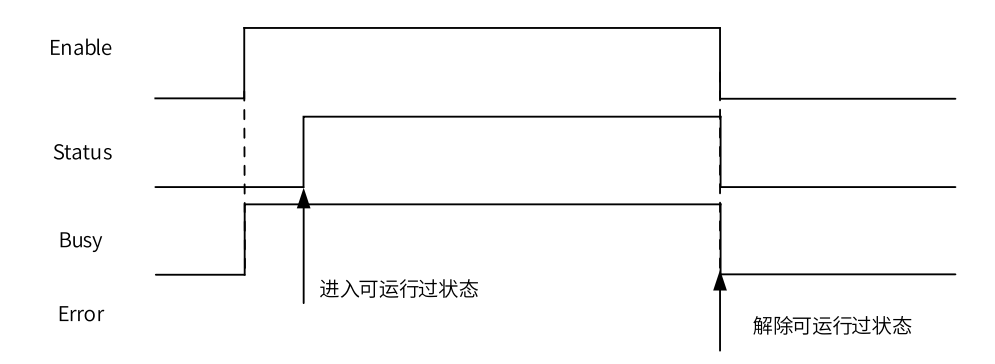

● 当使用两条MC\_Power指令,轴正常使能时

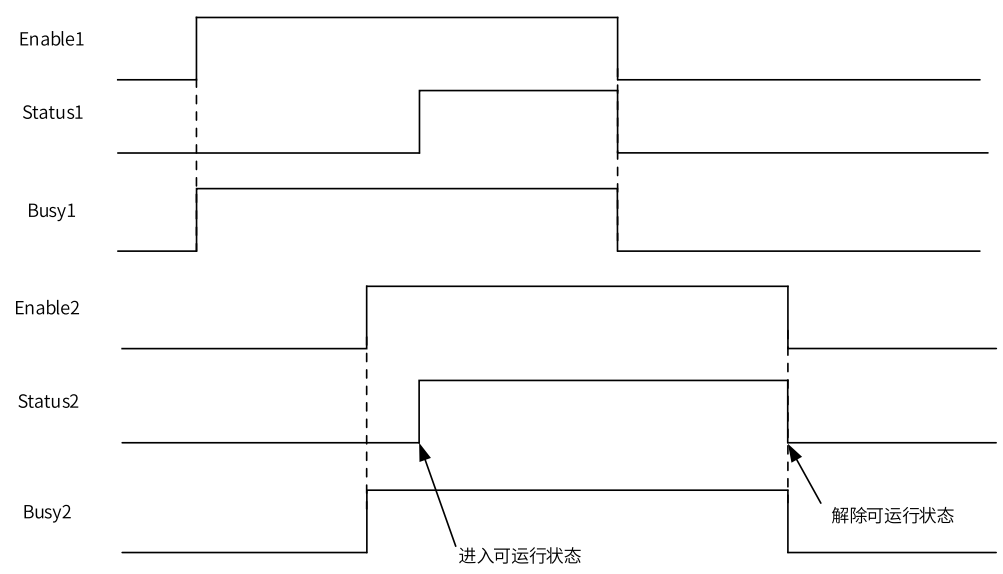

# **3.14.4 MC\_Reset**

MC\_Reset — 复位故障指令

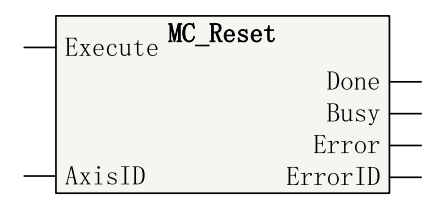

表3–226 指令表格式

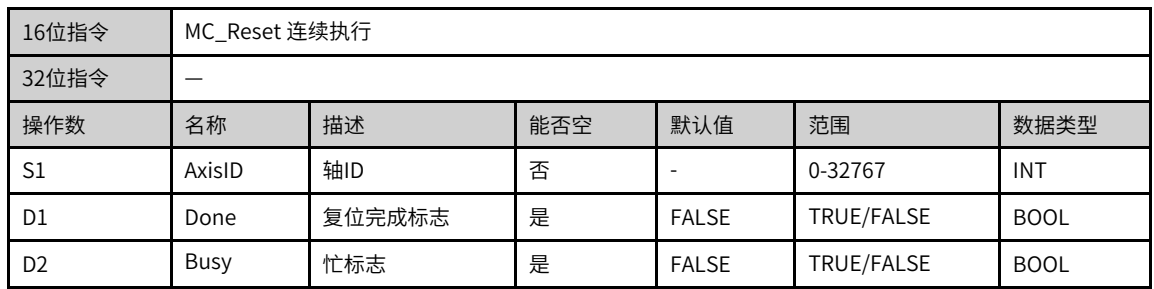

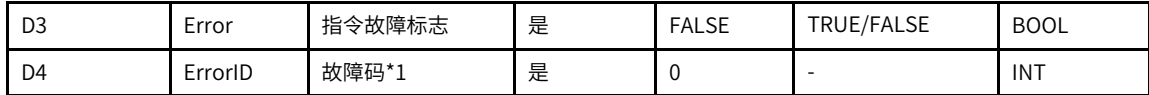

\*1请参见第371页"3.14.24 轴故障码["章节"轴故障码"](#page-371-0)。

表3–227 软元件列表

|                |                          | 位                        |                          |                          | 字                        |      | 常数                       |                          |                          |
|----------------|--------------------------|--------------------------|--------------------------|--------------------------|--------------------------|------|--------------------------|--------------------------|--------------------------|
| 操作数            | X、 Y、 M、<br>$S \sim B$   | 字元件的位                    | 自定义位变<br>量               | R.W<br>D.                | 自定义字<br>变量               | 指针变量 | K.<br>H                  | E                        | 其他                       |
| S <sub>1</sub> | $\overline{\phantom{a}}$ | ۰                        | $\overline{\phantom{a}}$ |                          |                          |      | $\vee$                   | $\overline{\phantom{a}}$ | $\overline{\phantom{a}}$ |
| D <sub>1</sub> | $\sqrt{1}$               |                          | $\checkmark$             | $\overline{\phantom{a}}$ | $\overline{\phantom{a}}$ |      | $\overline{\phantom{a}}$ | $\overline{\phantom{a}}$ |                          |
| D <sub>2</sub> | $\sqrt{1}$               | $\lambda$                | $\checkmark$             | $\overline{\phantom{a}}$ | $\overline{\phantom{a}}$ |      | $\overline{\phantom{a}}$ | $\overline{\phantom{a}}$ |                          |
| D <sub>3</sub> | $\sqrt{1}$               | $\sqrt{ }$               | $\sqrt{}$                | $\overline{\phantom{a}}$ | ۰                        |      |                          |                          |                          |
| D <sub>4</sub> | $\overline{\phantom{a}}$ | $\overline{\phantom{a}}$ | $\overline{\phantom{a}}$ |                          |                          |      | $\overline{\phantom{a}}$ |                          |                          |

#### **说明**

[1]不支持X元件。

#### **功能和指令说明**

MC\_Reset指令适用于EtherCAT总线轴和本地轴,用于复位轴的故障,上升沿触发。

在Execute信号有效的上升沿,指令尝试复位轴的故障,如果复位成功,则Done输出有效,否则Error信号有 效,ErrorID将给出复位失败的原因。

复位成功后,如果驱动器处于使能状态则轴的PLCOpen状态机进入StandStill状态,如果驱动器没有使能则 进入Disabled状态。

### **打断**

本指令没有打断输出信号,在执行期间不可以被打断。

如果在一个扫描周期有两条复位指令,只要有一条复位指令有效,不论先后,程序将开始执行复位逻辑,如 果复位成功,则被触发的指令Done信号输出有效。

#### **报错**

当轴号不存在时指令报错。 当轴类型错误时指令报错。 当轴初始化失败时指令报错。 在轴没有故障调用本指令时,指令报错。

当轴自身无法被复位时指令报错。

## **时序图**

● 在轴发生故障时调用MC\_Reset指令且成功复位轴的故障

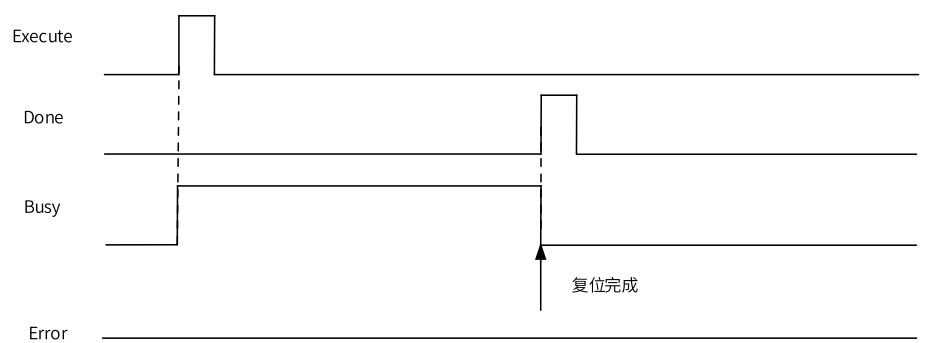

当驱动器发生不可复位的故障时

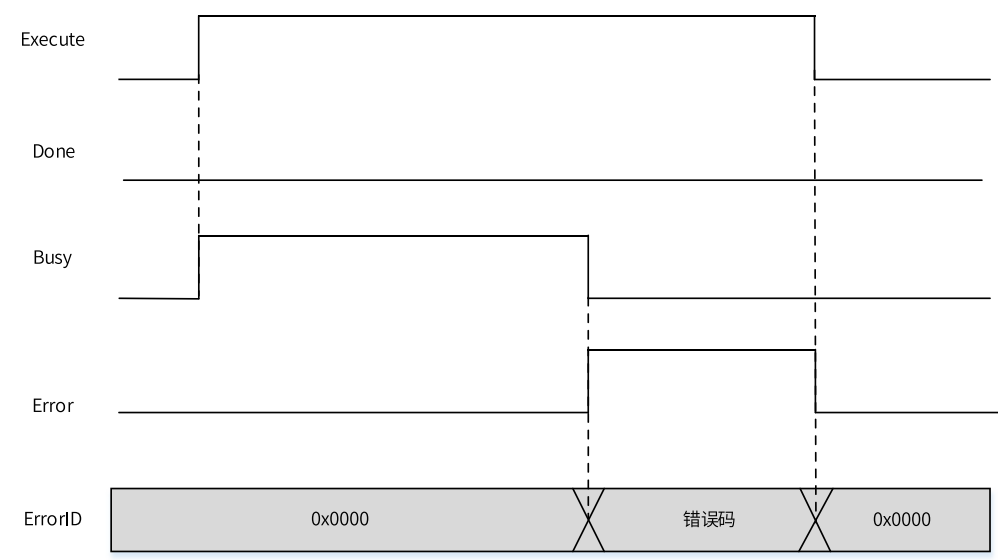

# **3.14.5 MC\_ReadStatus**

MC\_ReadStatus — 读取轴状态指令

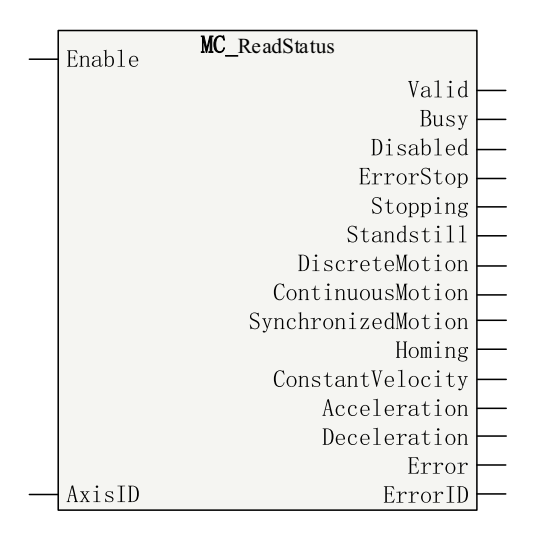

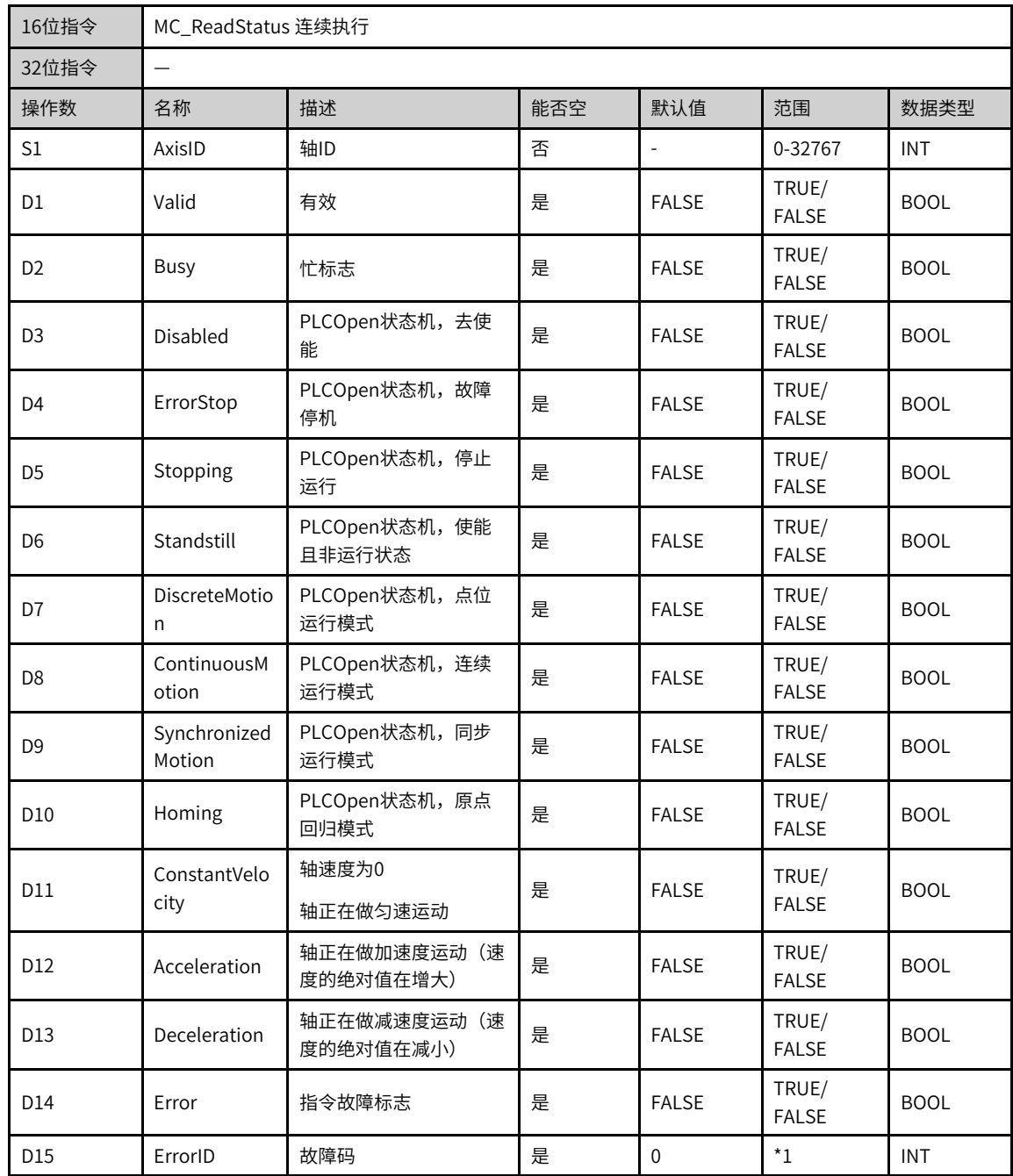

#### 表3–228 指令列表格式

# **说明**

\*1请参见第371页"3.14.24 轴故障码["章节"轴故障码"](#page-371-0)。

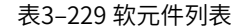

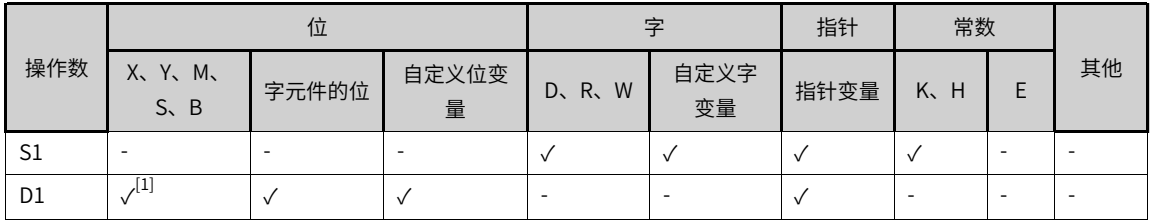

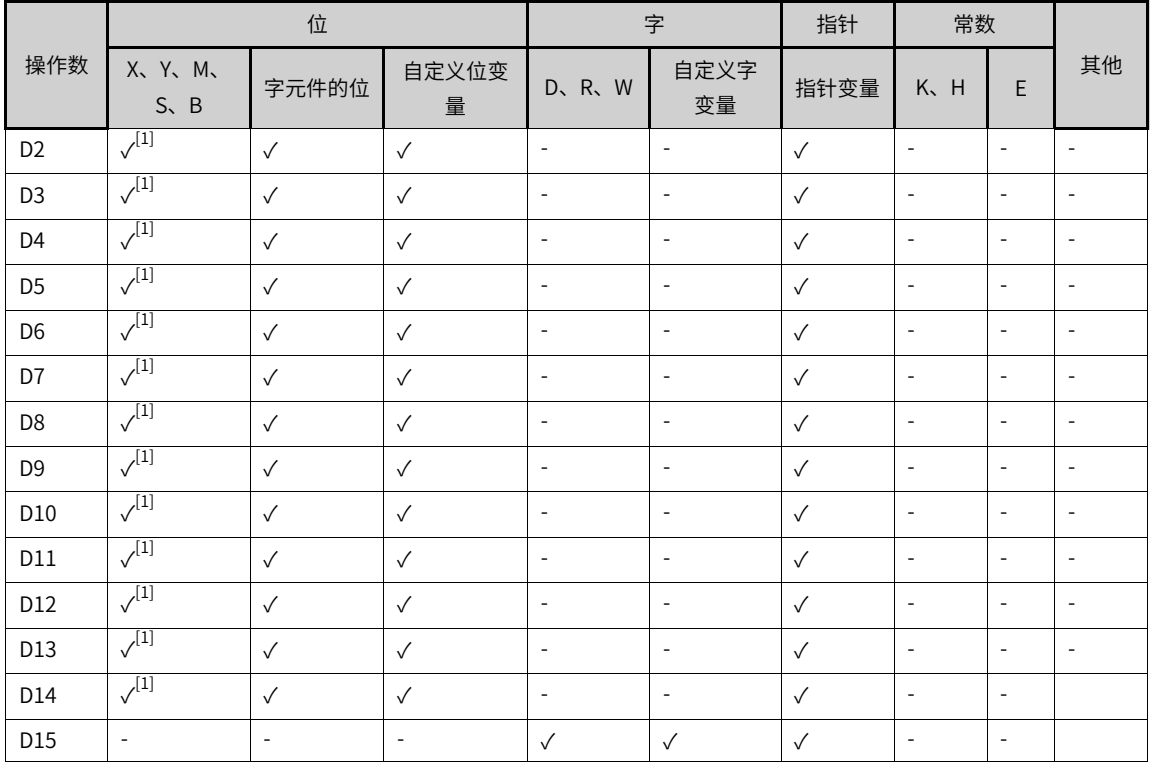

[1]不支持X元件。

#### **功能和指令说明**

在Enable=TRUE时,本指令将读取轴的PLCOpen状态机的状态和加减速状态。

在力矩模式下,ConstantVelocity、Acceleration和Deceleration三个参数一直为False。

EtherCAT任务的优先级大于PLC主任务,如果轴的状态在EtherCAT任务中只存在一个EtherCAT周期,则在 PLC主任务中不能获取该状态。

# **打断**

本指令没有打断标志,可以多条指令同时运行。

# **报错**

当轴号不存在时指令报错。

当轴初始化失败时指令报错。

当轴类型错误时指令报错。

### **时序图**

略

# **3.14.6 MC\_ReadAxisError**

MC\_ReadAxisError — 读取轴错误指令

#### **图形块**

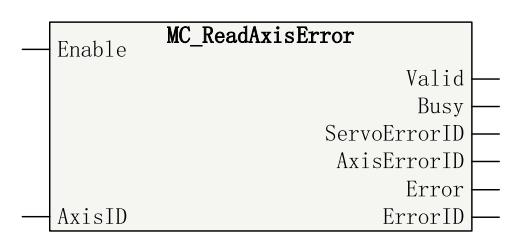

表3–230 指令列表格式

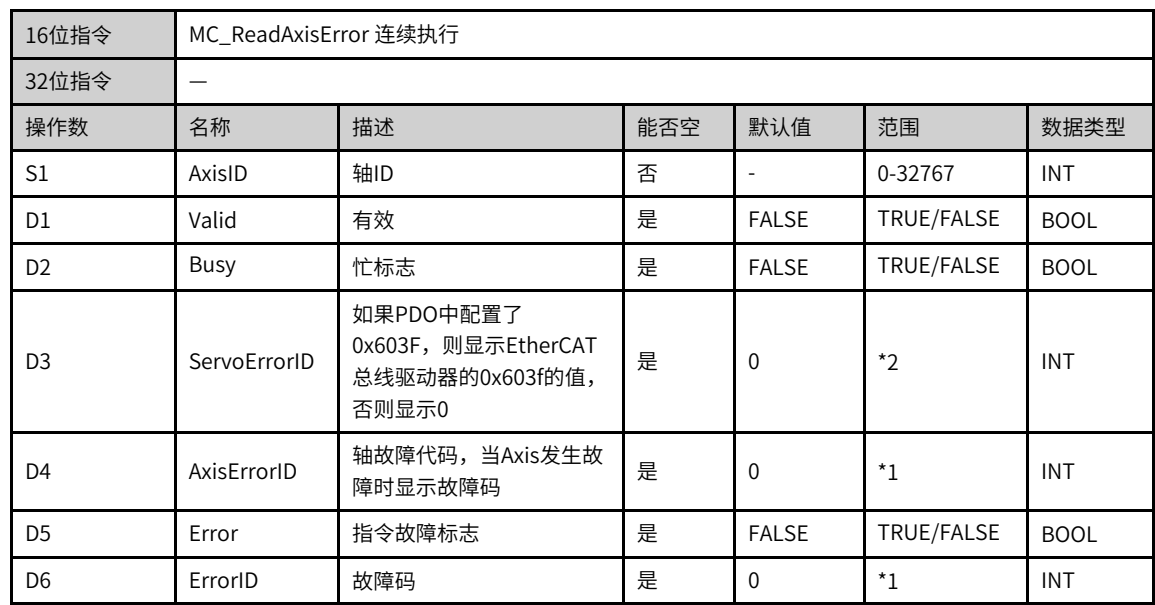

# **说明**

• \*1请参见第371页 "3.14.24 轴故障码"章节 "轴故障码"。

● \*2如果是本地脉冲轴,请查看本地脉冲轴故障列表;如果是显示EtherCAT总线驱动器,请查看显示EtherCAT总线驱动 器相关手册中的解释。

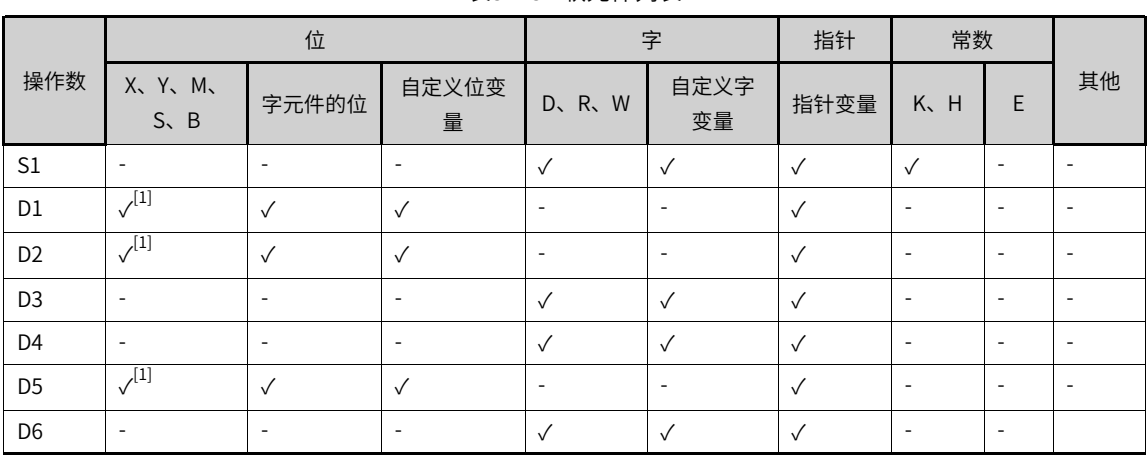

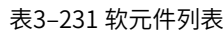

[1]不支持X元件。

# **功能和指令说明**

本指令用于读取EtherCAT总线轴或者本地脉冲轴的故障。

当Enable=TRUE时,如果请求的轴存在且没有发生配置失败的错误,则Valid信号有效。AxisErrorID用于时时 显示轴的故障码,如果没有故障则显示0,如果轴发生故障则显示故障码。如果总线驱动器的PDO中配置了 0x603f,则ServoErrorID用于实时显示0x603F的值,否则显示0。

# **打断**

本指令没有打断标志,可以多条指令同时运行。

# **报错**

当轴号不存在时指令报错。

当轴初始化失败时指令报错。

当轴类型错误时指令报错。

#### **时序图**

略

# **3.14.7 MC\_ReadDigitalInput**

MC\_ReadDigitalInput — 读取数字量输入指令

| Enable | <b>MC</b> ReadDigitalInput |          |  |
|--------|----------------------------|----------|--|
|        |                            | Valid    |  |
|        |                            | Busy     |  |
|        |                            | DIStatus |  |
|        |                            | Error    |  |
| AxisID |                            | ErrorID  |  |

表3–232 指令列表格式

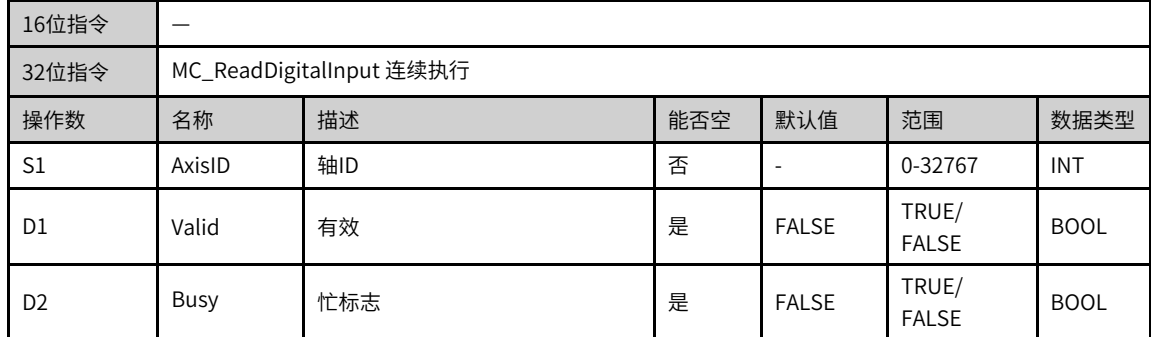

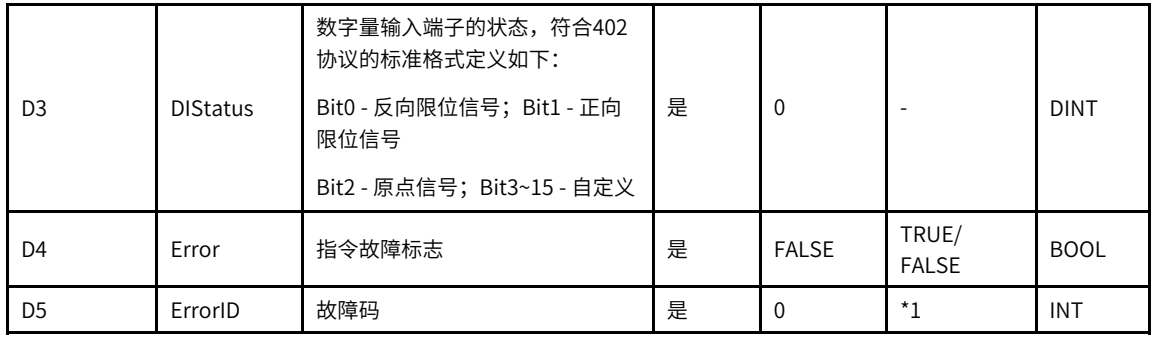

\*1请参见第371页"3.14.24 轴故障码["章节"轴故障码"](#page-371-0)。

表3–233 软元件列表

|                |                          | 位            |                          | 字                        |                          | 指针           |            | 常数                       |                          |
|----------------|--------------------------|--------------|--------------------------|--------------------------|--------------------------|--------------|------------|--------------------------|--------------------------|
| 操作数            | X、 Y、 M、<br>$S \sim B$   | 字元件的位        | 自定义位变<br>量               | D、R、W                    | 自定义字<br>变量               | 指针变量         | K.H        | E                        | 其他                       |
| S1             | $\overline{\phantom{a}}$ | ٠            | -                        | $\checkmark$             | $\checkmark$             | $\checkmark$ | $\sqrt{ }$ | $\overline{\phantom{a}}$ | $\overline{\phantom{a}}$ |
| D <sub>1</sub> | $\sqrt{11}$              | $\checkmark$ | $\sqrt{ }$               | $\overline{\phantom{a}}$ | $\overline{\phantom{a}}$ | $\checkmark$ | ۰          | $\overline{\phantom{a}}$ | $\overline{\phantom{a}}$ |
| D <sub>2</sub> | $\sqrt{11}$              | $\sqrt{}$    | $\sqrt{}$                | $\overline{\phantom{a}}$ | $\overline{\phantom{a}}$ | $\sqrt{ }$   |            | $\overline{\phantom{a}}$ |                          |
| D <sub>3</sub> | $\overline{\phantom{a}}$ | ۰            | $\overline{\phantom{a}}$ | $\checkmark$             |                          | $\checkmark$ |            | $\overline{\phantom{a}}$ | $\sim$                   |
| D <sub>4</sub> | $\sqrt{11}$              | $\sqrt{ }$   | $\checkmark$             | $\overline{\phantom{a}}$ | $\sim$                   | $\checkmark$ | ۰          | $\overline{\phantom{a}}$ | $\sim$                   |
| D <sub>5</sub> | $\overline{\phantom{a}}$ | ۰            | $\overline{\phantom{a}}$ | $\sqrt{ }$               |                          | $\sqrt{ }$   |            | $\overline{\phantom{a}}$ |                          |

#### **说明**

[1]不支持X元件。

#### **功能和指令说明**

本指令适用于EtherCAT总线轴和本地脉冲轴,不支持虚轴模式,用于读取轴的数字量输入端子的端子状态。

当Enable=TRUE时,如果请求的EtherCAT总线轴中PDO配置了0x60fd或本地脉冲轴的左右限位和原点信号不 全为空,则Valid信号有效。

如果是EtherCAT总线轴,则DIStatus用于时时显示EtherCAT总线驱动器的数字量输入0x60fd,具体定义请查 看相应的驱动器手册。

如果是本地脉冲轴,则用于显示限位和原点信号的输入状态,否则显示为0。

#### **打断**

本指令没有打断标志,可以多条指令同时运行。

#### **报错**

当轴号不存在时指令报错。

当轴初始化失败时指令报错。

当轴类型错误时指令报错。

当EtherCAT总线轴的PDO中没有配置0x60fd时指令报错。

## **时序图**

略

# **3.14.8 MC\_ReadActualPosition**

MC\_ReadActualPosition — 读取实际位置指令

### **图形块**

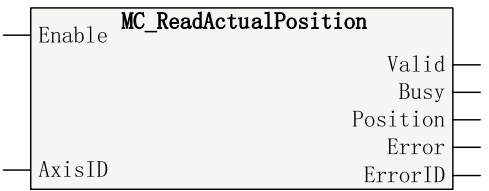

#### 表3–234 指令列表格式

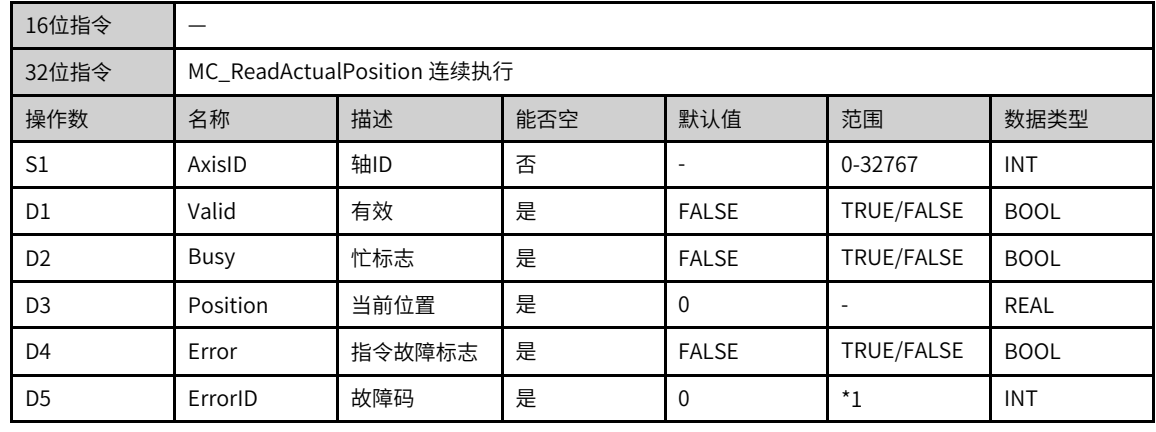

# **说明**

\*1请参见第371页"3.14.24 轴故障码["章节"轴故障码"](#page-371-0)。

表3–235 软元件列表

|                |                             | 位                        |                          |                          | 字                        |                          | 常数           |                          |                          |
|----------------|-----------------------------|--------------------------|--------------------------|--------------------------|--------------------------|--------------------------|--------------|--------------------------|--------------------------|
| 操作数            | X, Y, M,<br>$S \setminus B$ | 字元件的位                    | 自定义位变<br>量               | D、R、W                    | 自定义字<br>变量               | 指针变量                     | K.H          | E                        | 其他                       |
| S <sub>1</sub> |                             | $\overline{\phantom{a}}$ | $\overline{\phantom{a}}$ | $\checkmark$             | $\sqrt{ }$               | $\sqrt{}$                | $\checkmark$ | $\overline{\phantom{a}}$ | $\overline{\phantom{a}}$ |
| D <sub>1</sub> | $\sqrt{1}$                  | $\checkmark$             | $\checkmark$             | $\overline{\phantom{a}}$ | $\overline{\phantom{a}}$ | $\checkmark$             | ۰            | $\overline{\phantom{a}}$ | $\overline{\phantom{a}}$ |
| D <sub>2</sub> | $\sqrt{11}$                 | $\sqrt{}$                | $\sqrt{ }$               | $\overline{\phantom{a}}$ | $\overline{\phantom{a}}$ | $\sqrt{ }$               | ۰            | $\overline{\phantom{a}}$ | $\overline{\phantom{a}}$ |
| D <sub>3</sub> |                             | ٠                        | -                        | $\checkmark$             | $\sqrt{ }$               | $\overline{\phantom{a}}$ |              | $\overline{\phantom{a}}$ | $\overline{\phantom{a}}$ |
| D <sub>4</sub> | $\sqrt{1}$                  | $\checkmark$             | $\sqrt{ }$               | $\overline{\phantom{a}}$ | $\overline{\phantom{a}}$ | $\sqrt{ }$               | ۰            | $\overline{\phantom{a}}$ | $\overline{\phantom{a}}$ |
| D <sub>5</sub> |                             | $\overline{\phantom{a}}$ |                          |                          |                          | $\overline{\phantom{a}}$ | ۰            | $\overline{\phantom{a}}$ | $\overline{\phantom{a}}$ |

[1]不支持X元件。

# **功能和指令说明**

本指令用于读取EtherCAT总线轴或者本地脉冲轴的反馈位置,高电平有效。

当Enable=TRUE时,如果EtherCAT总线轴中PDO配置了0x6064则Valid信号有效,Position显示轴的反馈位 置。

### **打断**

本指令没有打断标志,可以多条指令同时运行。

# **报错**

当轴号不存在时指令报错。

当轴初始化失败时指令报错。

当轴类型错误时指令报错。

当EtherCAT总线轴的PDO中没有配置0x6064时指令报错。

# **时序图**

略

# **3.14.9 MC\_ReadActualTorque**

MC\_ReadActualTorque — 读取实际力矩指令

| Enable | MC ReadActualTorque |         |  |
|--------|---------------------|---------|--|
|        |                     | Valid   |  |
|        |                     | Busy    |  |
|        |                     | Torque  |  |
|        |                     | Error   |  |
| AxisID |                     | ErrorIL |  |

表3–236 指令列表格式

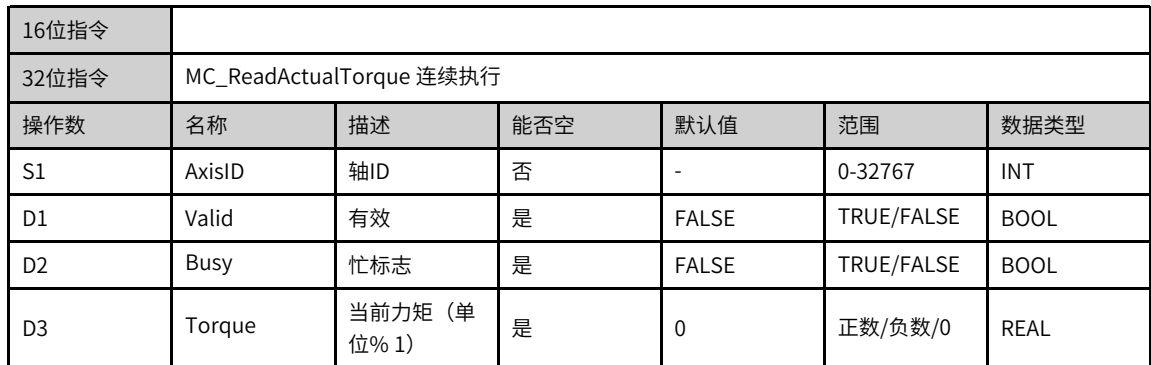

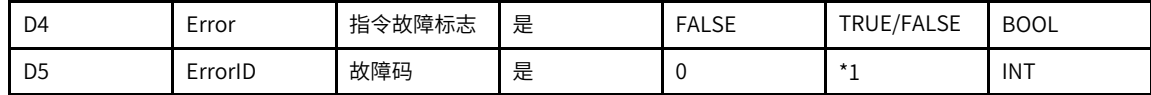

\*1请参见第371页"3.14.24 轴故障码["章节"轴故障码"](#page-371-0)。

表3–237 软元件列表

|                |                          | 位                        |                          |                          | 字                        |                          | 常数                       |                          |                          |
|----------------|--------------------------|--------------------------|--------------------------|--------------------------|--------------------------|--------------------------|--------------------------|--------------------------|--------------------------|
| 操作数            | X、 Y、 M、<br>$S \sim B$   | 字元件的位                    | 自定义位变<br>量               | D、R、W                    | 自定义字<br>变量               | 指针变量                     | K.<br>H                  | E                        | 其他                       |
| S1             | $\overline{\phantom{a}}$ | ٠                        | -                        | $\checkmark$             |                          | $\checkmark$             | $\sqrt{ }$               | $\overline{\phantom{a}}$ | $\overline{\phantom{a}}$ |
| D <sub>1</sub> | $\sqrt{11}$              | $\sqrt{ }$               | $\sqrt{ }$               | $\overline{\phantom{a}}$ | $\overline{\phantom{a}}$ | $\checkmark$             | $\overline{\phantom{a}}$ | $\overline{\phantom{a}}$ | $\overline{\phantom{a}}$ |
| D <sub>2</sub> | $\sqrt{1}$               | $\sqrt{ }$               | $\checkmark$             | $\overline{\phantom{a}}$ | $\overline{\phantom{a}}$ | $\checkmark$             | ۰                        | $\overline{\phantom{a}}$ | $\overline{\phantom{a}}$ |
| D <sub>3</sub> | $\overline{\phantom{a}}$ | $\overline{\phantom{a}}$ | $\overline{\phantom{a}}$ |                          |                          | $\overline{\phantom{a}}$ | ۰                        | $\overline{\phantom{a}}$ | $\overline{\phantom{a}}$ |
| D <sub>4</sub> | $\sqrt{11}$              | $\sqrt{ }$               | $\checkmark$             | $\overline{\phantom{a}}$ | $\overline{\phantom{a}}$ | $\checkmark$             | $\overline{\phantom{a}}$ | $\overline{\phantom{a}}$ | $\overline{\phantom{a}}$ |
| D <sub>5</sub> | $\overline{\phantom{a}}$ | ٠                        | ۰                        |                          |                          | $\overline{\phantom{a}}$ | -                        | $\overline{\phantom{a}}$ | $\overline{\phantom{a}}$ |

## **说明**

[1]不支持X元件。

#### **功能和指令说明**

本指令根据读取出EtherCAT总线轴的反馈力矩,高电平有效。本指令不支持虚轴模式。

当Enable=TRUE时,如果EtherCAT总线轴中PDO配置了0x6077则Valid信号有效,Torque显示轴的反馈力 矩。

#### **打断**

本指令没有打断标志,可以多条指令同时运行。

# **报错**

当轴号不存在时指令报错。

当轴类型错误时指令报错。

当轴初始化失败时指令报错。

当EtherCAT总线轴PDO没有配置0x6064时指令报错

#### **时序图**

略

# **3.14.10 MC\_ReadActualVelocity**

MC\_ReadActualVelocity — 读取实际速度指令

#### **图形块**

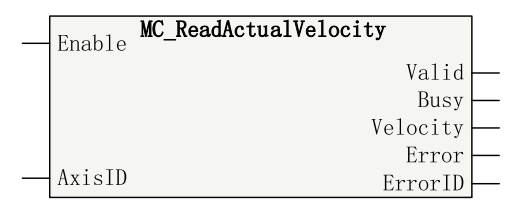

表3–238 指令列表格式

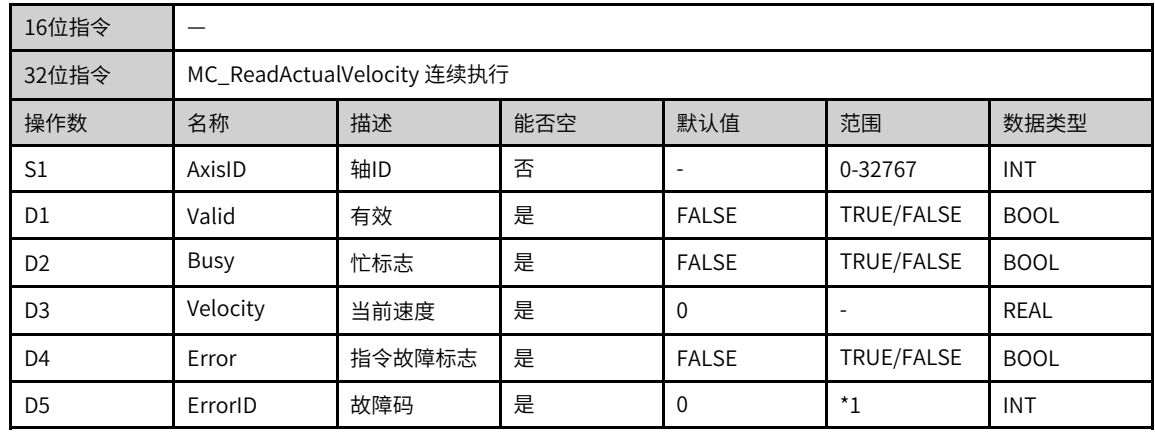

# **说明**

\*1请参见第371页"3.14.24 轴故障码["章节"轴故障码"](#page-371-0)。

表3–239 软元件列表

|                |                          | 位            |                          |                          | 字                        |                          | 常数                       |                          |                          |
|----------------|--------------------------|--------------|--------------------------|--------------------------|--------------------------|--------------------------|--------------------------|--------------------------|--------------------------|
| 操作数            | X、Y、M、<br>$S \sim B$     | 字元件的位        | 自定义位变<br>量               | $D$ , $R$ , $W$          | 自定义字<br>变量               | 指针变量                     | K.<br>H                  | E                        | 其他                       |
| S <sub>1</sub> | $\overline{\phantom{a}}$ | ٠            | $\overline{\phantom{a}}$ |                          | $\checkmark$             | $\checkmark$             | $\checkmark$             | $\overline{\phantom{a}}$ | $\overline{\phantom{a}}$ |
| D <sub>1</sub> | $\sqrt{11}$              | $\sqrt{ }$   | $\sqrt{ }$               | $\overline{\phantom{a}}$ | $\overline{\phantom{a}}$ | $\checkmark$             | ٠                        |                          |                          |
| D <sub>2</sub> | $\sqrt{11}$              | $\sqrt{ }$   | $\checkmark$             | $\overline{\phantom{a}}$ | $\overline{\phantom{a}}$ | $\sqrt{ }$               | $\overline{\phantom{a}}$ | ۰                        | $\overline{\phantom{a}}$ |
| D <sub>3</sub> | $\overline{\phantom{a}}$ | ٠            | $\overline{\phantom{a}}$ |                          | $\sqrt{ }$               | $\overline{\phantom{a}}$ |                          | $\overline{\phantom{a}}$ |                          |
| D <sub>4</sub> | $\sqrt{11}$              | $\checkmark$ | $\sqrt{ }$               | $\overline{\phantom{a}}$ | $\overline{\phantom{a}}$ | $\checkmark$             | -                        |                          | $\overline{\phantom{a}}$ |
| D <sub>5</sub> | $\overline{\phantom{a}}$ | ٠            | $\overline{\phantom{a}}$ |                          |                          | $\overline{\phantom{a}}$ | ۰                        | $\overline{\phantom{a}}$ | $\overline{\phantom{a}}$ |

#### **说明**

[1]不支持X元件。

# **功能和指令说明**

本指令根据读取出的EtherCAT总线轴或者本地脉冲轴的反馈位置计算出实际速度,高电平有效。

当Enable=TRUE时,如果EtherCAT总线轴中PDO配置了0x6064则Valid信号有效,Velocity显示轴内部计算 出的反馈速度。

# **打断**

本指令没有打断标志,可以多条指令同时运行。

# **报错**

当轴号不存在时指令报错。

当轴初始化失败时指令报错。

当轴类型错误时指令报错。

当EtherCAT总线轴的PDO中没有配置0x6064时指令报错。

## **时序图**

略

# **3.14.11 MC\_SetPosition**

MC\_SetPosition — 设置定位指令

| MC SetPosition<br>Execute |         |  |
|---------------------------|---------|--|
|                           | Done    |  |
| AxisID                    | Busy    |  |
| Position                  | Error   |  |
| Mode                      | ErrorID |  |

表3–240 指令列表格式

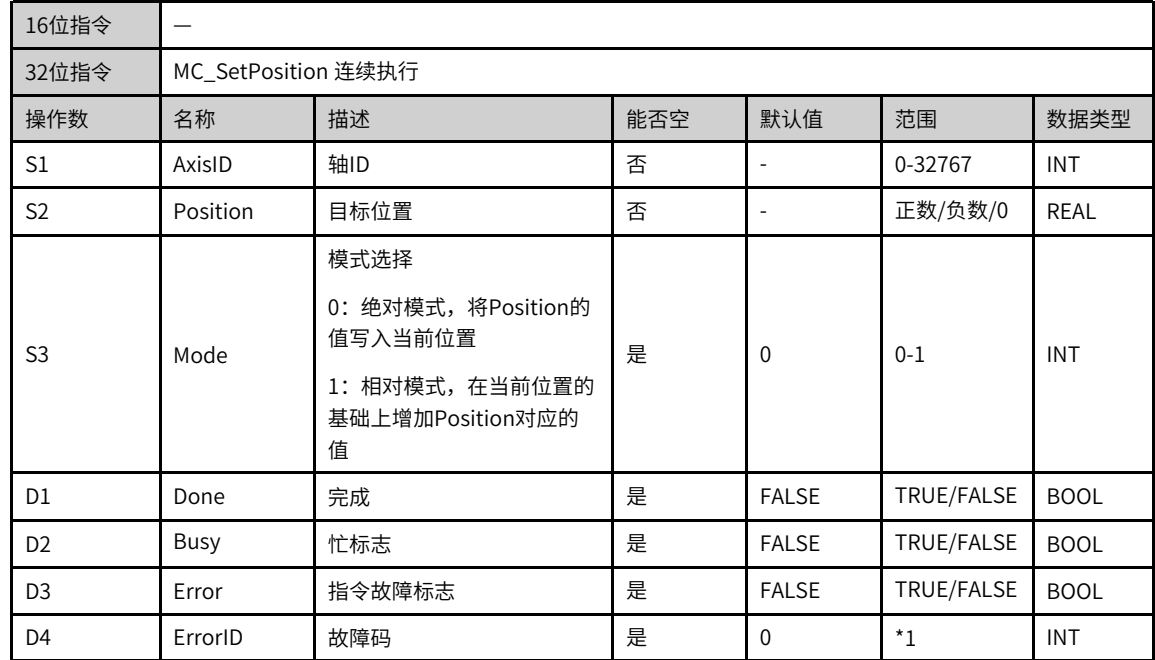

\*1请参见第371页"3.14.24 轴故障码["章节"轴故障码"](#page-371-0)。

表3–241 软元件列表

| 操作数            | 位                        |                          |                          | 字                        |                          | 指针                       | 常数                       |                          |                          |
|----------------|--------------------------|--------------------------|--------------------------|--------------------------|--------------------------|--------------------------|--------------------------|--------------------------|--------------------------|
|                | X、 Y、 M、<br>$S \sim B$   | 字元件的位                    | 自定义位变<br>量               | D、R、W                    | 自定义字<br>变量               | 指针变量                     | K.<br>H                  | E                        | 其他                       |
| S <sub>1</sub> | $\overline{\phantom{a}}$ | $\overline{\phantom{a}}$ | $\overline{\phantom{a}}$ | $\checkmark$             | $\checkmark$             | $\checkmark$             | $\checkmark$             | ۰                        | $\overline{\phantom{a}}$ |
| S <sub>2</sub> | $\overline{\phantom{a}}$ | $\overline{\phantom{a}}$ | $\overline{\phantom{a}}$ | $\sqrt{}$                | $\sqrt{}$                | $\checkmark$             | $\overline{\phantom{a}}$ | $\sqrt{}$                | $\overline{\phantom{a}}$ |
| S <sub>3</sub> | $\overline{\phantom{a}}$ | $\overline{\phantom{a}}$ | $\overline{\phantom{a}}$ | $\checkmark$             | $\overline{\phantom{a}}$ | $\checkmark$             | $\sqrt{ }$               | ۰                        | $\overline{\phantom{a}}$ |
| D <sub>1</sub> | $\sqrt{11}$              | $\sqrt{ }$               |                          | $\overline{\phantom{a}}$ | $\overline{\phantom{a}}$ | $\overline{\phantom{a}}$ | $\overline{\phantom{a}}$ | ۰                        | $\overline{\phantom{a}}$ |
| D <sub>2</sub> | $\sqrt{1}$               | $\sqrt{ }$               |                          | ٠                        | $\overline{\phantom{a}}$ | $\overline{\phantom{a}}$ | $\overline{\phantom{a}}$ | ۰                        | $\overline{\phantom{a}}$ |
| D <sub>3</sub> | $\sqrt{11}$              | $\sqrt{ }$               | $\checkmark$             | $\overline{\phantom{a}}$ | $\overline{\phantom{a}}$ | $\overline{\phantom{a}}$ | ۰                        | $\overline{\phantom{a}}$ |                          |
| D <sub>4</sub> | $\overline{\phantom{a}}$ | $\overline{\phantom{a}}$ | $\overline{\phantom{a}}$ | $\sqrt{}$                | $\sqrt{}$                | $\overline{\phantom{a}}$ | $\overline{\phantom{a}}$ | $\overline{\phantom{a}}$ | $\overline{\phantom{a}}$ |

### **说明**

[1]不支持X元件。

#### **功能和指令说明**

本指令用于设置EtherCAT总线轴或本地脉冲轴的当前位置,上升沿有效。

只有在轴的PLCOpen状态处于disabled、standstill和errorstop三种状态才可以调用本执行设置轴的当前位 置,其他状态指令报错。

- 当Mode=0(绝对模式)时,在Execute的上升沿,指令将Position写入轴的当前位置。
- 当Mode=1(相对模式)时,在Execute的上升沿,指令在轴的当前位置基础上加上Position。

### **打断**

本指令不支持打断,如果在一个扫描周期中同时有几条本指令,将执行首先有效的那条指令,且在指令Busy 信号有效期间如果有其他SetPosition指令执行,其他指令报错。

#### **报错**

当轴号不存在时指令报错。

当轴类型错误时指令报错。

当轴初始化失败时指令报错。

本指令只能在轴停止运行期间设置生效,其他状态则指令报错。

#### **时序图**

● 轴在standstill状态下执行本指令,相对模式。

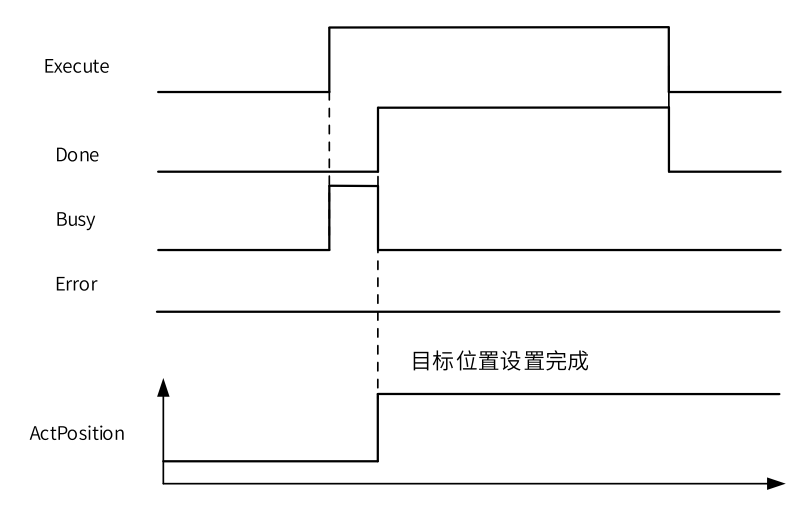

● 轴在点动指令有效期间执行本指令。

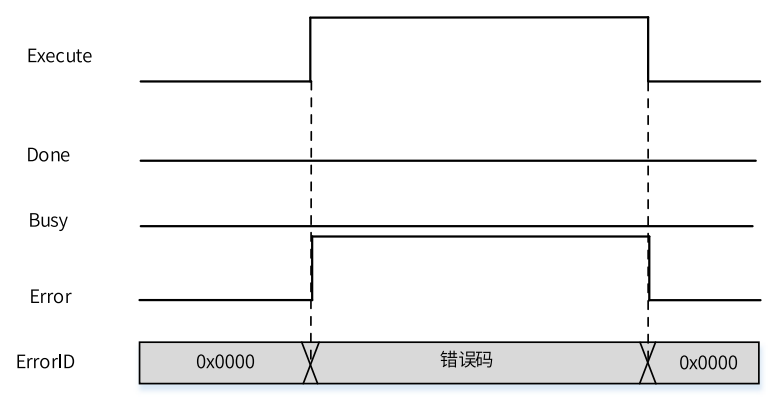

# **3.14.12 MC\_TouchProbe**

MC\_TouchProbe — 探针指令

#### **图形块**

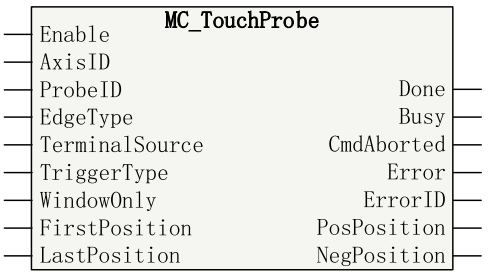

#### 表3–242 指令列表格式

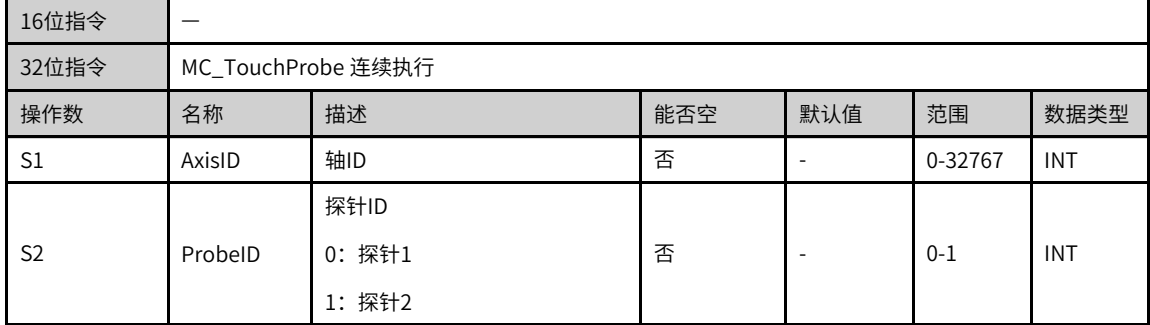

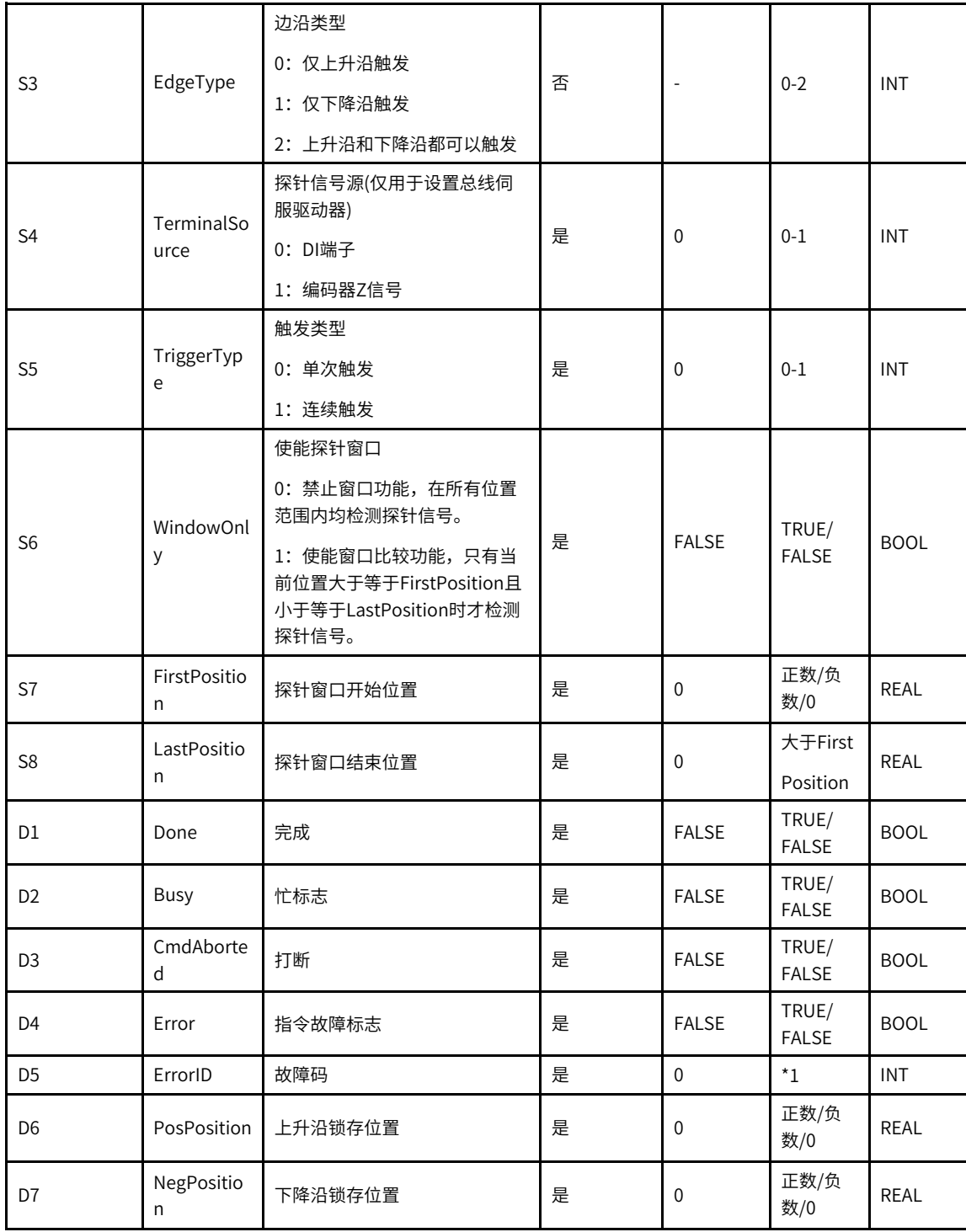

\*1请参见第371页"3.14.24 轴故障码["章节"轴故障码"](#page-371-0)。

|                | 位                        |                          |                          | 字                        |                          | 指针                       | 常数                       |                          |                          |
|----------------|--------------------------|--------------------------|--------------------------|--------------------------|--------------------------|--------------------------|--------------------------|--------------------------|--------------------------|
| 操作数            | X, Y, M,<br>$S \sim B$   | 字元件的位                    | 自定义位变<br>量               | D、R、W                    | 自定义字<br>变量               | 指针变量                     | K.H                      | E                        | 其他                       |
| $\mathsf{S}1$  | $\overline{\phantom{a}}$ | $\overline{\phantom{a}}$ | $\overline{\phantom{a}}$ | $\checkmark$             | $\checkmark$             | $\checkmark$             | $\checkmark$             | $\overline{\phantom{a}}$ | $\overline{\phantom{a}}$ |
| S <sub>2</sub> | $\overline{\phantom{a}}$ | $\sim$                   | $\overline{\phantom{a}}$ | $\checkmark$             | $\checkmark$             | $\checkmark$             | $\checkmark$             | $\sim$                   | $\overline{\phantom{a}}$ |
| S <sub>3</sub> | $\overline{\phantom{a}}$ | $\sim$                   | $\overline{\phantom{a}}$ | $\checkmark$             | $\checkmark$             | $\checkmark$             | $\checkmark$             | $\sim$                   | $\overline{\phantom{a}}$ |
| S <sub>4</sub> | $\overline{\phantom{a}}$ | $\sim$                   | $\overline{\phantom{a}}$ | $\checkmark$             | $\sqrt{ }$               | $\checkmark$             | $\checkmark$             | $\sim$                   | $\overline{\phantom{a}}$ |
| S <sub>5</sub> | $\overline{\phantom{a}}$ | $\overline{\phantom{a}}$ | $\overline{\phantom{a}}$ | $\checkmark$             | $\checkmark$             | $\checkmark$             | $\checkmark$             | $\overline{\phantom{a}}$ | $\overline{\phantom{a}}$ |
| S <sub>6</sub> | $\checkmark$             | $\checkmark$             | $\checkmark$             | $\sim$                   | $\sim$                   | $\checkmark$             | $\sim$                   | $\sim$                   | $\overline{\phantom{a}}$ |
| S7             | $\sim$                   | $\sim$                   | $\overline{\phantom{a}}$ | $\checkmark$             | $\checkmark$             | $\checkmark$             | $\sim$                   | $\checkmark$             | $\overline{\phantom{a}}$ |
| S <sub>8</sub> | $\overline{\phantom{a}}$ | $\sim$                   | $\overline{\phantom{a}}$ | $\checkmark$             | $\checkmark$             | $\checkmark$             | $\sim$                   | $\checkmark$             | $\overline{\phantom{a}}$ |
| D <sub>1</sub> | $\sqrt{11}$              | $\checkmark$             | $\checkmark$             | $\overline{\phantom{a}}$ | $\overline{a}$           | $\overline{\phantom{a}}$ | $\overline{\phantom{a}}$ | $\overline{\phantom{a}}$ | $\overline{\phantom{a}}$ |
| D <sub>2</sub> | $\sqrt{11}$              | $\checkmark$             | $\checkmark$             | $\overline{\phantom{a}}$ | ÷,                       | $\overline{\phantom{a}}$ | $\overline{\phantom{a}}$ | $\overline{\phantom{a}}$ | $\overline{\phantom{a}}$ |
| D <sub>3</sub> | $\sqrt{11}$              | $\checkmark$             | $\checkmark$             | $\sim$                   | $\overline{\phantom{a}}$ | $\overline{\phantom{a}}$ | $\overline{\phantom{a}}$ | $\overline{\phantom{a}}$ | $\overline{\phantom{a}}$ |
| D <sub>4</sub> | $\sqrt{11}$              | $\checkmark$             | $\checkmark$             | $\sim$                   | $\bar{a}$                | $\overline{\phantom{a}}$ | $\sim$                   | $\sim$                   | $\overline{\phantom{a}}$ |
| D <sub>5</sub> | $\overline{\phantom{a}}$ | $\sim$                   | $\overline{\phantom{a}}$ | $\checkmark$             | $\checkmark$             | $\overline{\phantom{a}}$ | $\sim$                   | $\overline{\phantom{a}}$ | $\overline{\phantom{a}}$ |
| D <sub>6</sub> | $\overline{\phantom{a}}$ | $\sim$                   | $\overline{\phantom{a}}$ | $\checkmark$             | $\checkmark$             | $\overline{\phantom{a}}$ | $\sim$                   | $\sim$                   | $\overline{\phantom{a}}$ |
| D7             | $\overline{\phantom{a}}$ | $\overline{\phantom{a}}$ | $\overline{\phantom{a}}$ | $\checkmark$             | $\checkmark$             | $\overline{\phantom{a}}$ | $\overline{\phantom{a}}$ | $\overline{\phantom{a}}$ | $\overline{\phantom{a}}$ |

表3–243 软元件列表

[1]不支持X元件。

#### **功能和指令说明**

该指令用于实现EtherCAT总线轴或本地脉冲轴的探针功能,高电平有效。本指令不支持虚轴模式。

在EtherCAT总线轴模式下,驱动器需要配置探针功能(0x60b8)、探针状态(0x60b9)和锁存位置(0x60ba/ 0x60bb/0x60bc/0x60bd)。

在本地脉冲轴模式下,需要配置探针信号源。

- 在指令的上升沿,指令将锁存ProbeID、TriggerEdge等左侧的输入参数,其他状态更新参数无效。
- 在Enable=TRUE时,指令在检测到ProbeID指定的探针输入有效且满足探针检测条件时,功能块将锁存轴 的当前位置。
- WindowOnly = FALSE,此时窗口检测功能无效。只要探针输入信号有效,就可以锁存探针信号有效时的 轴的位置。
- WindowOnly = TRUE,此时窗口检测功能有效。
- 在线性模式下,只有轴的当前位置位于FirstPosition和LastPosition设定的区间内部时,指令才检测探针 信号。
- 在环形模式下,指令首先将FirstPosition和LastPosition对循环周期求模,得到在一个循环周期内的区间 位置FirstPosition\_p和LastPosition\_p。
	- 当FirstPosition\_p < LastPosition\_p时,窗口有效范围如图:

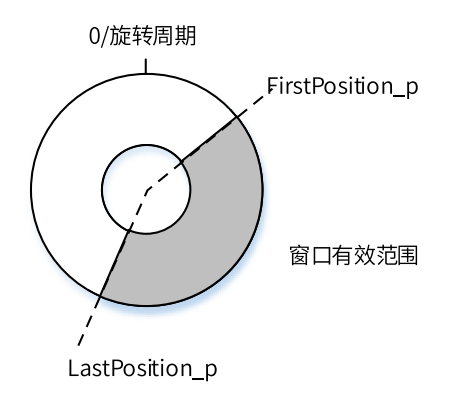

■ 当FirstPosition\_p > LastPosition\_p,有效范围如图:

FirstPosition\_p 0/旋转周期

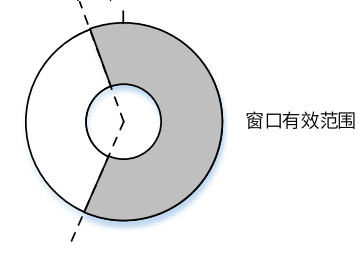

LastPosition\_p

本指令可以单独检测探针信号的上升沿、下降沿或者同时检测上升沿和下降沿。

在只检测上升沿(下降沿)时,指令将上升沿(下降沿)检测到的值写入PosPosition (NegPosition),此时完成一个检测周期将Done信号置位。

如果同时检测上升沿和下降沿,则在指令的Enable有效之后,当指令检测到上升沿后立即将位置写入 PosPosition,检测到下降沿后立即将位置写入NegPosition,此时才算作一个完整的检测周期输出 Done信号,此时对上升沿和下降沿的输入顺序没有要求。

- 对于EtherCAT总线驱动器,本指令的输入TerminalSource可以用来设置端子类型为DI输入端子或者电机 的Z信号(需驱动器支持)。如果驱动器不支持Z信号,本指令不会报错。
- 本指令可以单次触发或者连续触发。当选择单次触发时,Done信号输出有效时表示指令执行结束;当选 择连续触发模式时, Done输出有效信号一个PLC扫描周期后重新复位,指令自动开始检测新的探针输入 信号。

#### **说明**

窗口功能有效时,在窗口附近有可能发生丢失探针信号或者检测超出窗口范围的情况,举例如下:

- 在 个ethercat周期开始的时刻当前位置是9.9,则该ethercat周期不检测探针,到下一个ethercat周期,当前位置变成 10.7, 那么在10-10.7之间的探针信号将丢失。如果一个ethercat周期开始的时刻当前位置是99.9, 则该ethercat周期检 测探针,到下一个ethercat周期,当前位置变成100.7,那么在100-100.7之间可以响应探针信号。
- 在连续模式下如果探针信号的输入频率大于PLc扫描周期的频率,探针指令将丢失部分探针信号。

#### **打断**

探针指令支持检测探针1和探针2,如果程序中定义两条探针指令,两条指令的探针ID选择不同,则两条探针 指令将独立工作。如果两条指令的探针ID相同,则后执行的探针指令将打断前一条探针指令。

中断定长指令也会用到探针信号,两条指令的调用规则如下:

- 如果程序中同时存在一条探针指令和一条Mc\_MoveFeed指令,两条指令的探针ID选择不同,则两条指令 将独立工作。
- 如果两条指令的探针ID相同,若先使能探针指令,在探针指令Busy信号有效期间使能Mc\_MoveFeed指 令,则探针指令被打断;若先使能Mc\_MoveFeed指令,在Mc\_MoveFeed指令的Busy信号有效InFeed信 号无效期间触发探针指令,探针指令报错。

# **报错**

当轴号不存在或轴类型不匹配时指令报错9101。

当轴初始化失败时指令报错9102。

使能虚轴模式后报错9133。

如果没有配置相应的PDO指令报故障。

在Enable输入的上升如果指令左侧的参数超范围或不合理则指令报故障。

#### **时序图**

● 探针1上升沿有效,DI端子触发,单次触发,窗口功能有效。

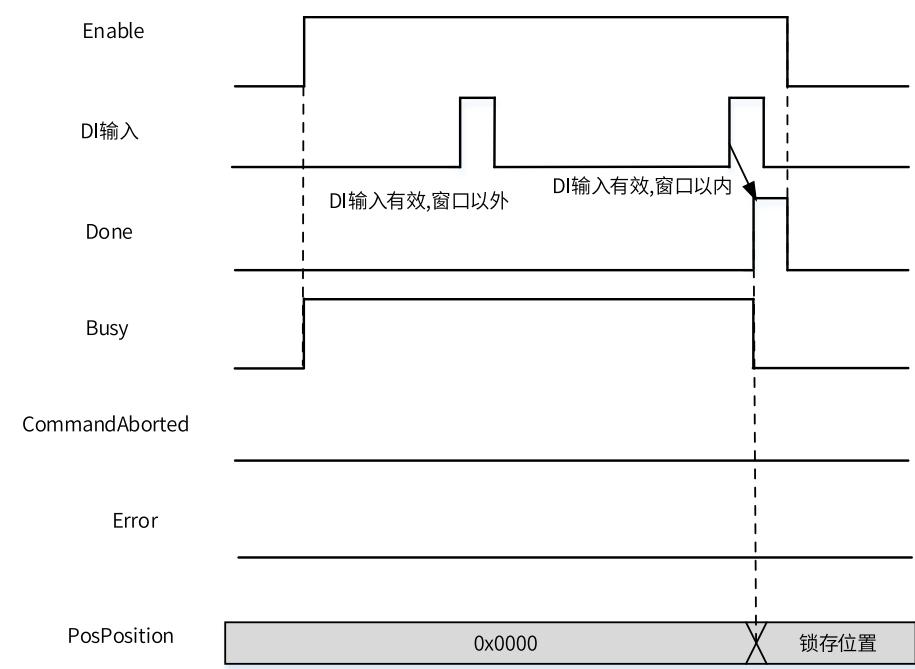

● 探针1下降沿有效,DI端子触发,单次触发,窗口功能无效。

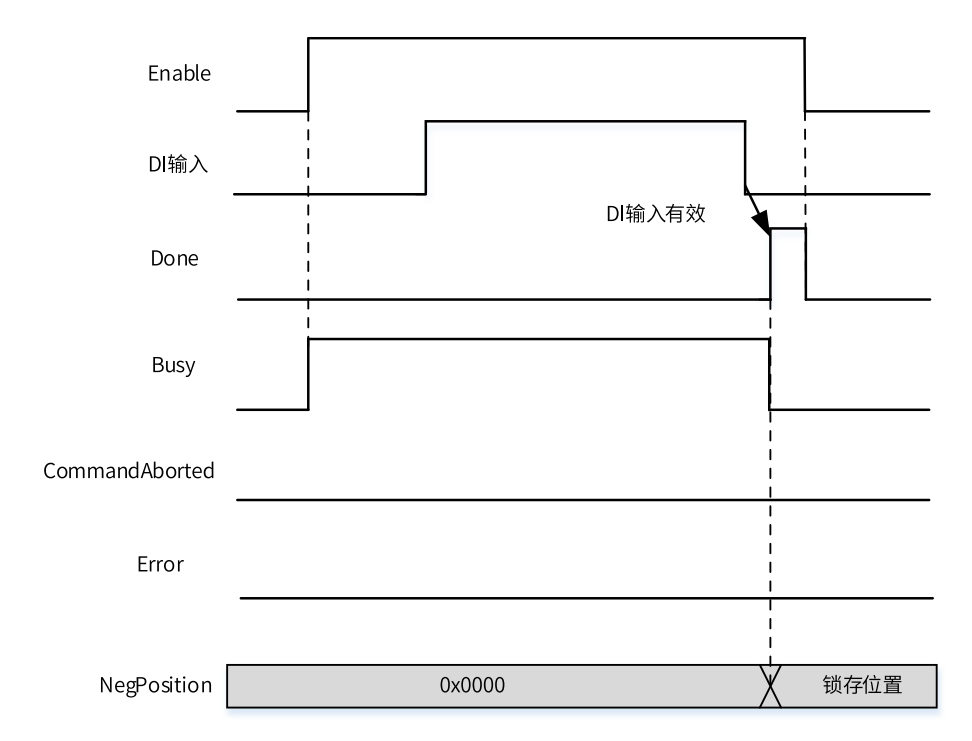

● 探针1上升沿和下降沿有效,DI端子触发,单次触发,窗口功能无效。

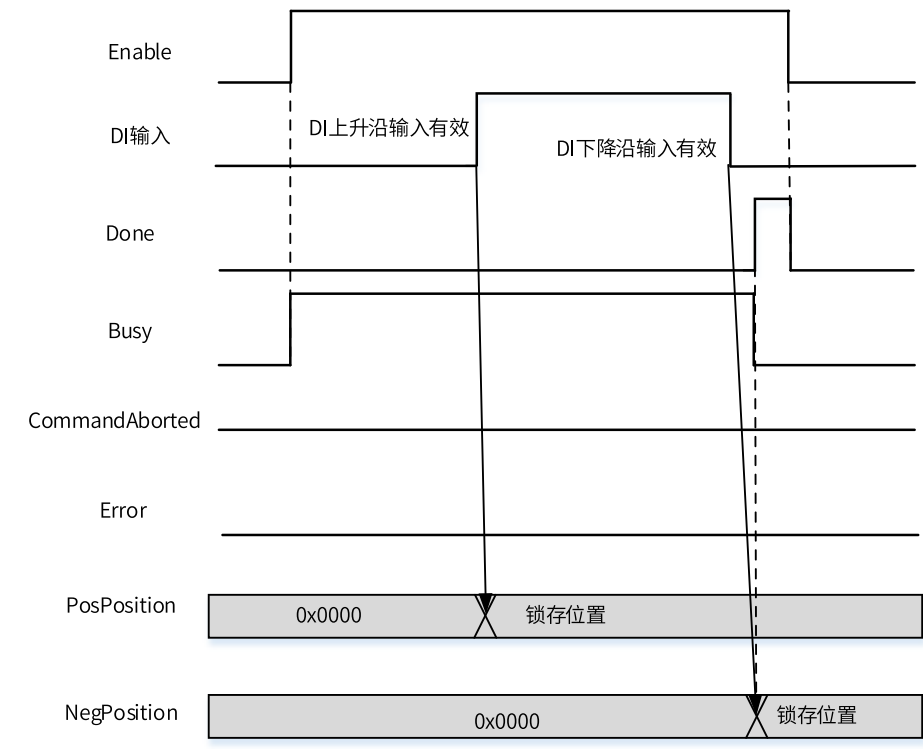

● 探针1上升沿有效,DI端子触发,连续触发,窗口功能无效。

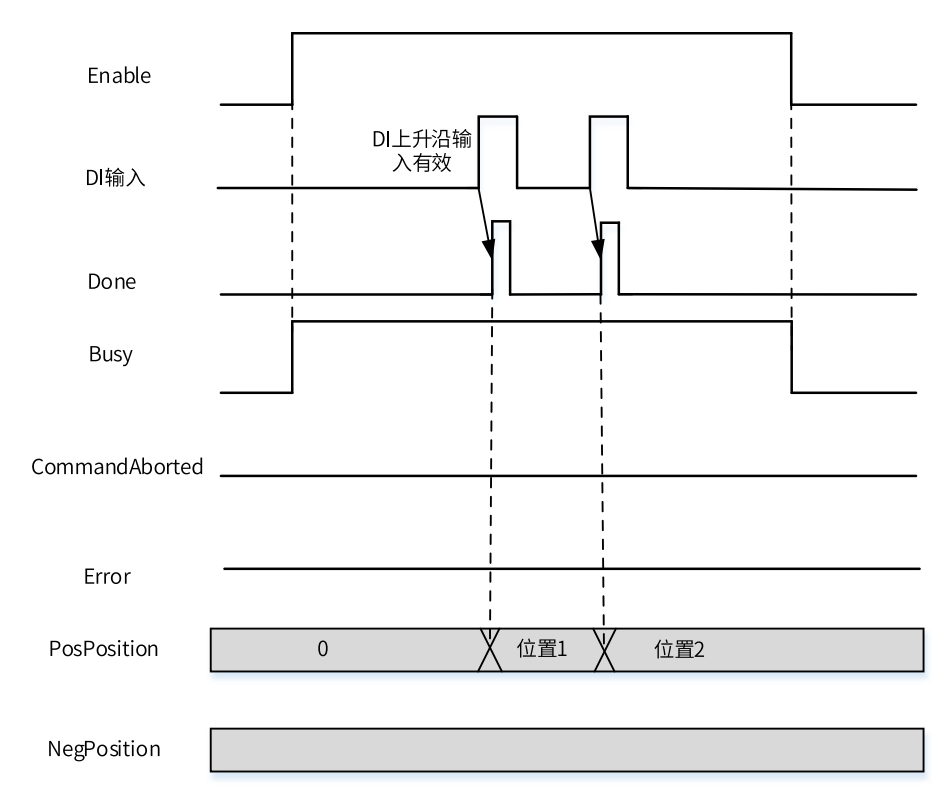

● 探针1上升沿和下降沿有效,DI端子触发,连续触发,当DI端子的上升沿和下降沿都有效之后Done产生一 个周期的有效信号,窗口功能无效。

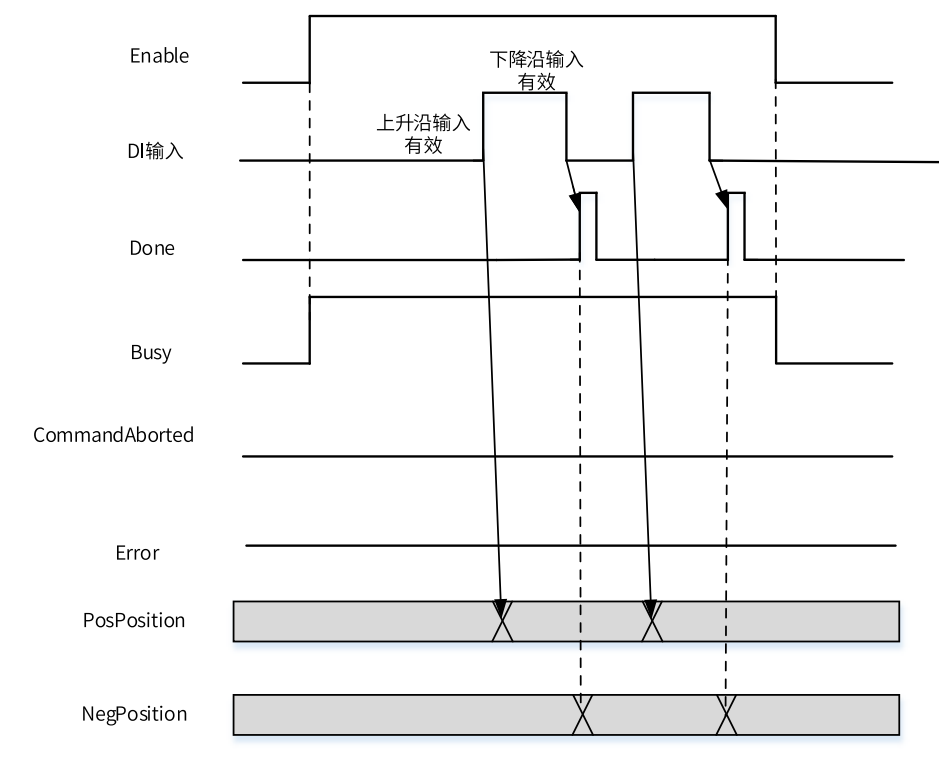

● 探针1被其他跟探针有关的指令打断,窗口功能无效。

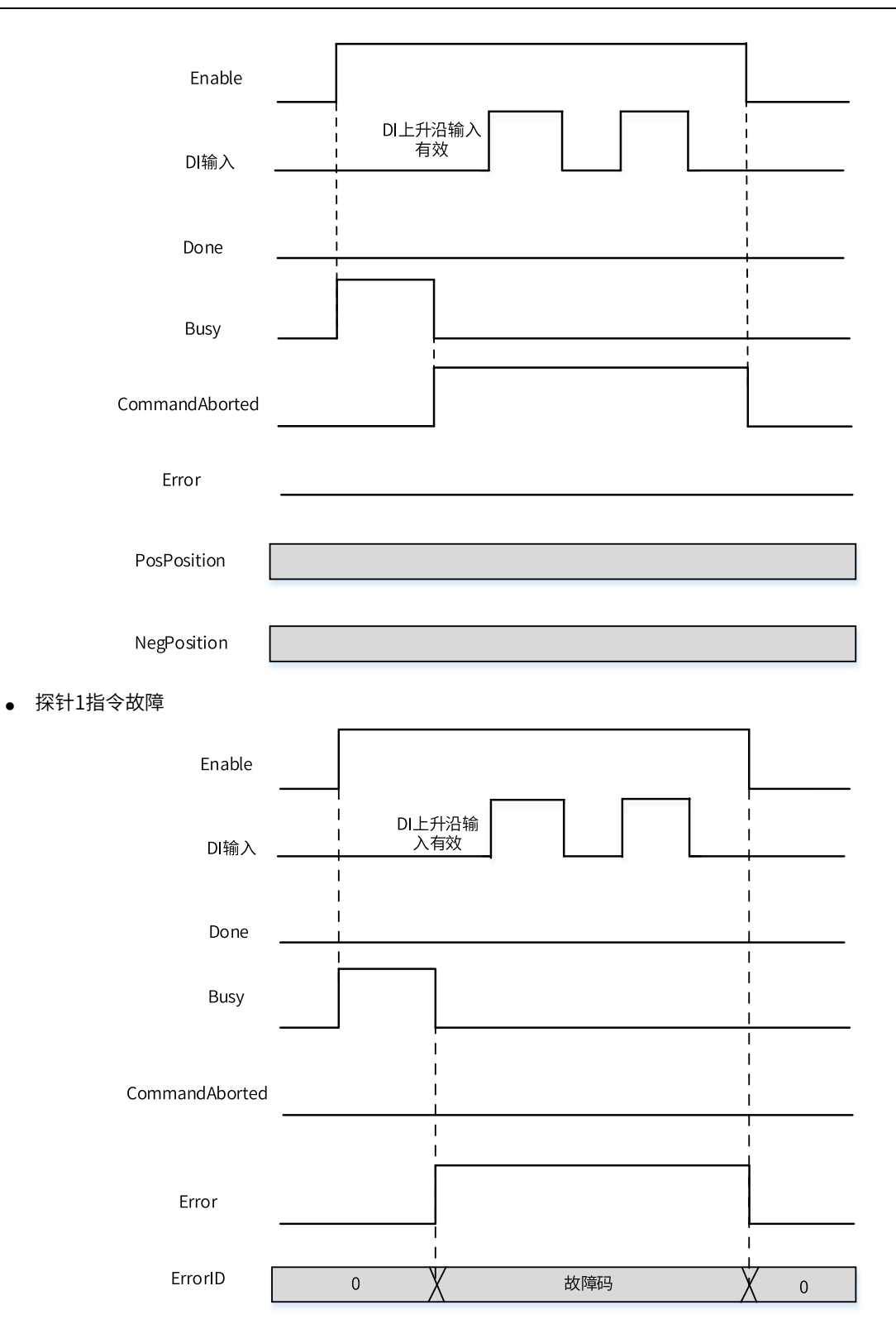

# **3.14.13 MC\_MoveRelative**

MC\_MoveRelative — 相对定位指令

#### **图形块**

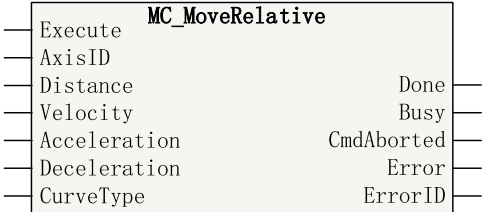

# 16位指令 | 一 32位指令 MC\_MoveRelative 连续执行 操作数 | 名称 | 描述 | 能否空 | 默认值 | 范围 | 数据类型 S1 AxisID 轴ID 否 - 0-32767 INT S2 Distance 日标位置 | 否 | - | 正数/负数/0 | REAL S3 Velocity 目标速度 <sup>否</sup> - 正数,小于最 正数,小于最<br>大速度 REAL S4 Acceleration 加速度 <sup>否</sup> - 正数,小于最 <sup>正数,小丁最</sup> REAL<br>大加速度 S5 Deceleration 减速度 <sup>是</sup> 加速度 正数,小于最 正数,小于最<br>大加速度 REAL S6 CurveType 曲线类型 0:T型速度曲线 1:5段S曲线 是 | 0 | 0-1 | INT D1 Done 目标位置到达 是 FALSE TRUE/FALSE BOOL D2 Busy 忙标志 | 是 | FALSE | TRUE/FALSE | BOOL D3 CmdAborted 终止执行 是 FALSE TRUE/FALSE BOOL D4 | Error | 指令故障标志 | 是 | FALSE | TRUE/FALSE | BOOL D5 ErrorID 故障码 是 0 \*1 INT

#### 表3–244 指令列表格式

## **说明**

\*1请参见第371页"3.14.24 轴故障码["章节"轴故障码"](#page-371-0)。

表3–245 软元件列表

| 操作数            | 位                      |                          |                          | 字               |            | 指针           | 常数                       |                          |                          |
|----------------|------------------------|--------------------------|--------------------------|-----------------|------------|--------------|--------------------------|--------------------------|--------------------------|
|                | X、 Y、 M、<br>$S \sim B$ | 字元件的位                    | 自定义位变<br>量               | $D$ , $R$ , $W$ | 自定义字<br>变量 | 指针变量         | K.<br>H                  | E                        | 其他                       |
| S <sub>1</sub> |                        | $\overline{\phantom{a}}$ | $\overline{\phantom{a}}$ | $\checkmark$    |            | $\checkmark$ | $\sqrt{2}$               | $\overline{\phantom{a}}$ | $\overline{\phantom{a}}$ |
| S <sub>2</sub> |                        | $\overline{\phantom{a}}$ |                          | $\sqrt{ }$      | $\sqrt{}$  | $\checkmark$ | -                        |                          |                          |
| S <sub>3</sub> |                        | ٠                        | $\overline{\phantom{a}}$ | $\sqrt{2}$      | $\sqrt{}$  | $\sqrt{}$    | $\overline{\phantom{a}}$ |                          | $\overline{\phantom{a}}$ |
| S <sub>4</sub> |                        | $\sim$                   | $\overline{\phantom{a}}$ | $\checkmark$    |            | $\checkmark$ |                          |                          | $\overline{\phantom{a}}$ |
| S <sub>5</sub> |                        | $\overline{\phantom{a}}$ | $\overline{\phantom{a}}$ | $\checkmark$    |            | $\checkmark$ | -                        |                          | $\overline{\phantom{a}}$ |
| S <sub>6</sub> |                        | $\overline{\phantom{a}}$ |                          |                 |            | $\checkmark$ |                          | ۰                        | $\overline{\phantom{a}}$ |

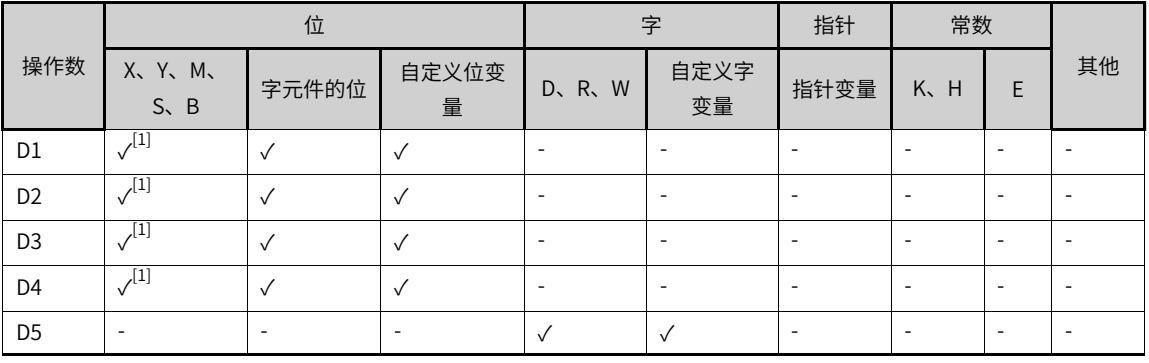

[1]不支持X元件。

# **功能和指令说明**

该指令用于控制EtherCAT总线轴或者本地脉冲轴实现相对定位功能,上升沿有效。

- 轴号的设置
	- 在Execute输入的上升沿锁存AxisID。
	- 在Execute=TRUE期间修改AxisID无效。
	- 在Execute=FALSE期间修改AxisID无效。
- 功能描述

只有使用MC\_Power指令将轴切换到使能状态才可以调用本指令。

在Execute输入的上升沿,指令锁存Distance、Velocity等左侧的输入参数,并触发相对定位功能,并将 轴的PLCOpen状态机切换到DiscreteMotion状态。

- Distance用于设定相对定位的距离。不管在线性模式还是环形模式下,如果Distance为正数,轴正向 运行Distance指定的距离,如果Distance为负,则轴负向运行|Distance|指定的距离。
- CurveType用于设定速度曲线的类型。CurveType = 0表示T型曲线,此时轴的速度将按照 Acceleration和Deceleration设定的值做加速或者减速运动。

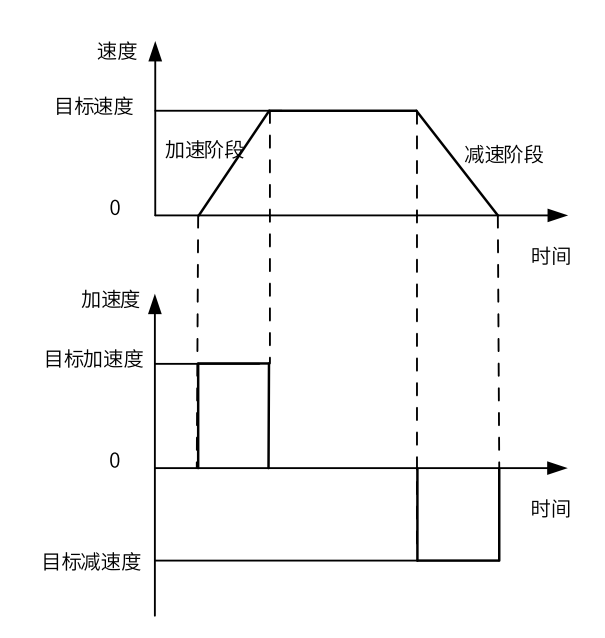
■ CurveType = 1表示5段S曲线,此时Acceleration和Deceleration表示轴在加速和减速过程中达到的最 大加速度和最小减速度。

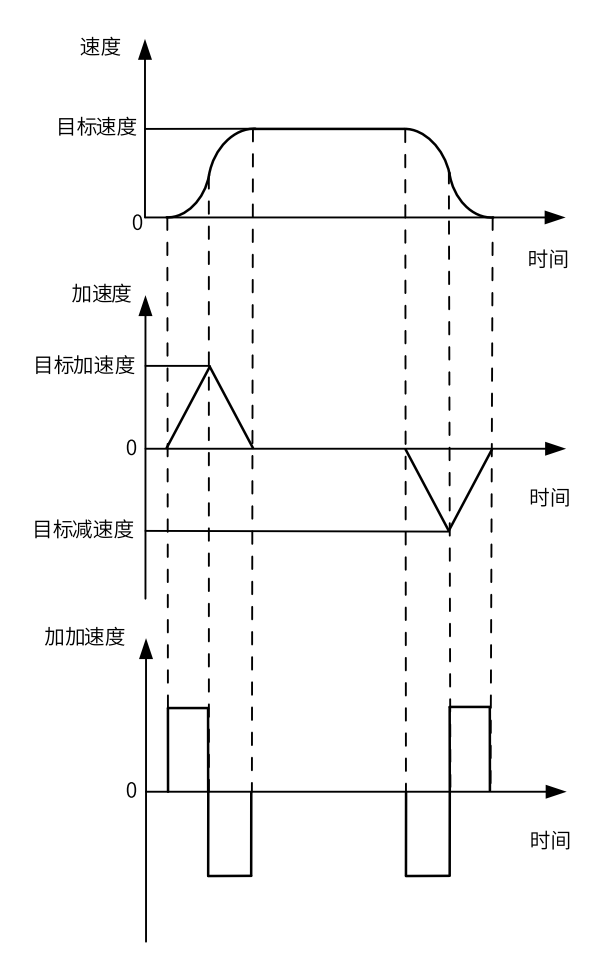

## **报错**

当轴号不存在或轴类型不匹配时指令报错9101。

当轴初始化失败时指令报错9102。

只有当轴处于StandStill、DiscreteMotion、ContinuousMotion状态时调用本指令有效,其他状态报错 9108。

- 在Execute输入的上升沿如果轴处于在线调试状态报错9116。
- 在Execute输入的上升如果轴正在执行故障减速报错9106。
- 在Execute输入的上升如果指令左侧的参数超范围或不合理则指令报故障。
- 在Execute=TRUE且Done信号无效时轴进入调试状态报错9116。
- 在Execute= TRUE期间轴发生故障进入errorstop状态指令显示轴的在errorstop状态的故障码。

## **时序图**

● 当轴在StandStill状态下调用本指令做T型曲线下的相对定位运动。

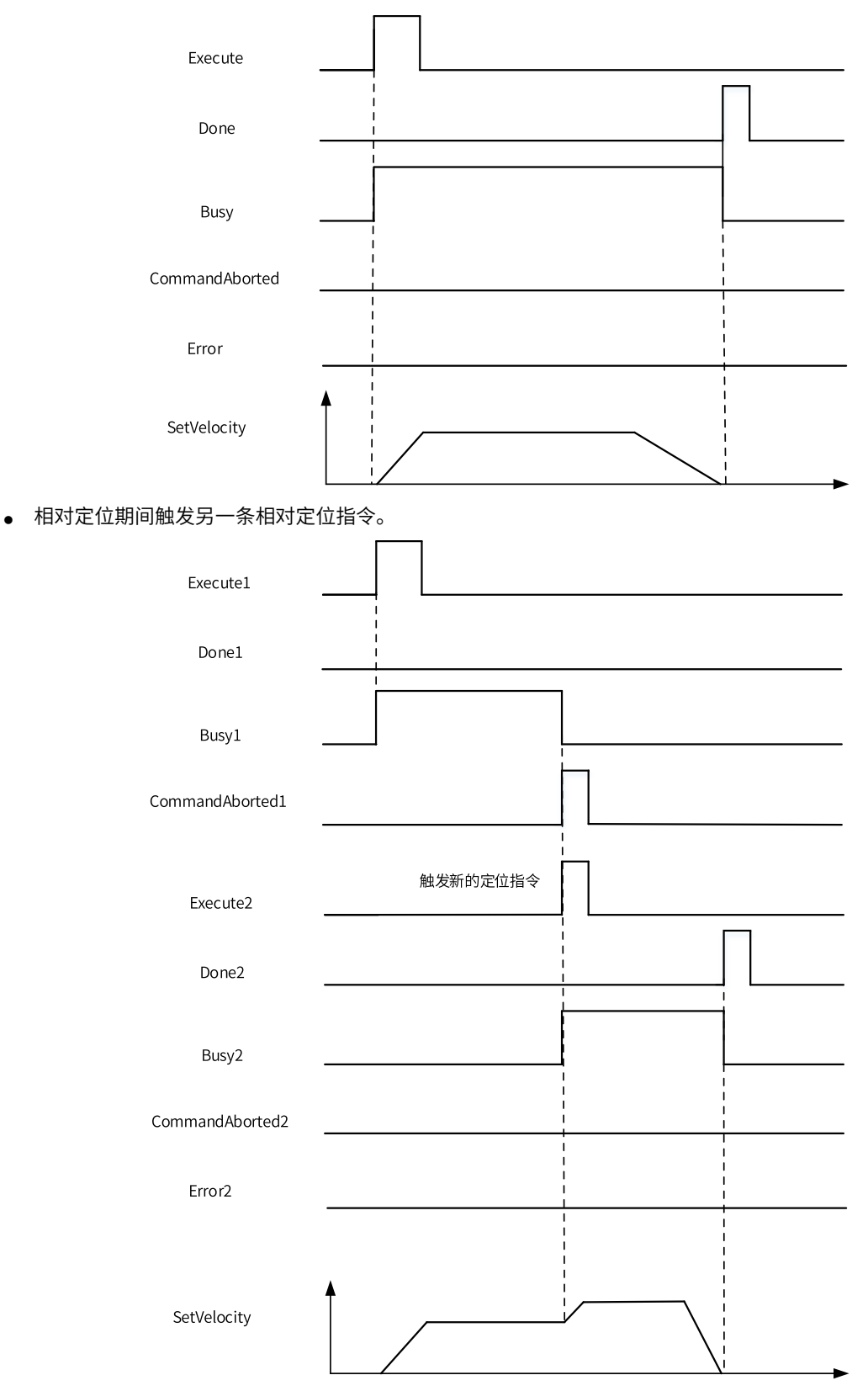

● 当轴在相对定位运动期间被Mc\_Stop指令打断。

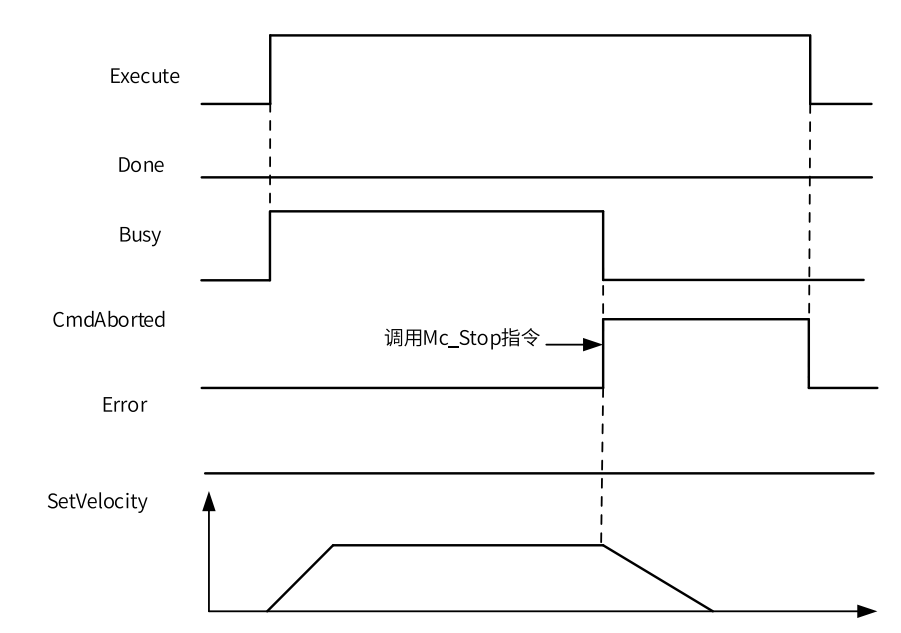

● 当轴在运动期间驱动器发生了故障。

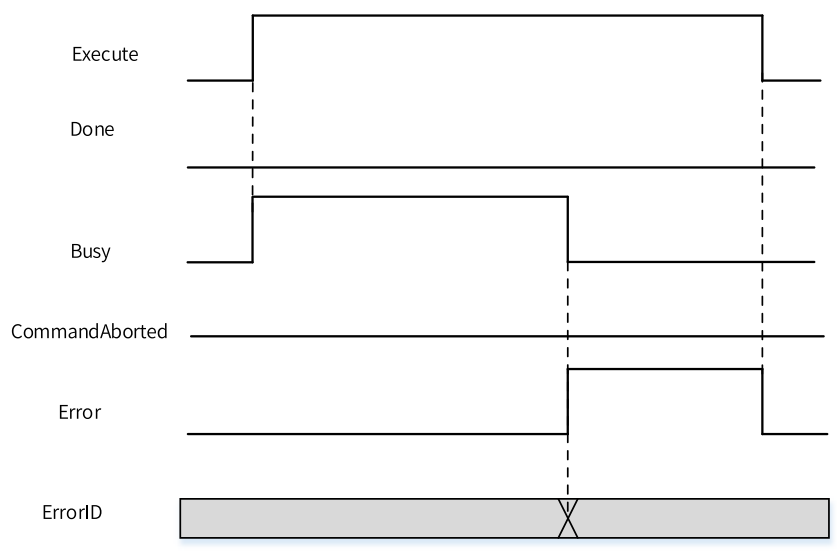

# **3.14.14 MC\_MoveVelocity**

MC\_MoveVelocity — 速度指令

## **图形块**

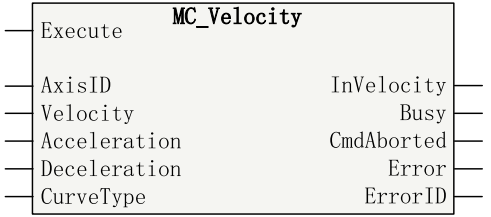

#### 表3–246 指令列表格式

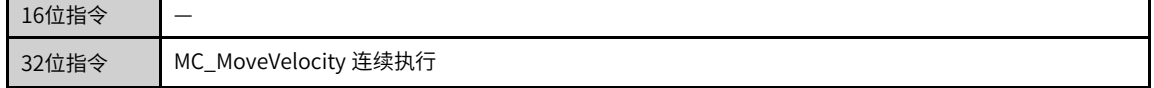

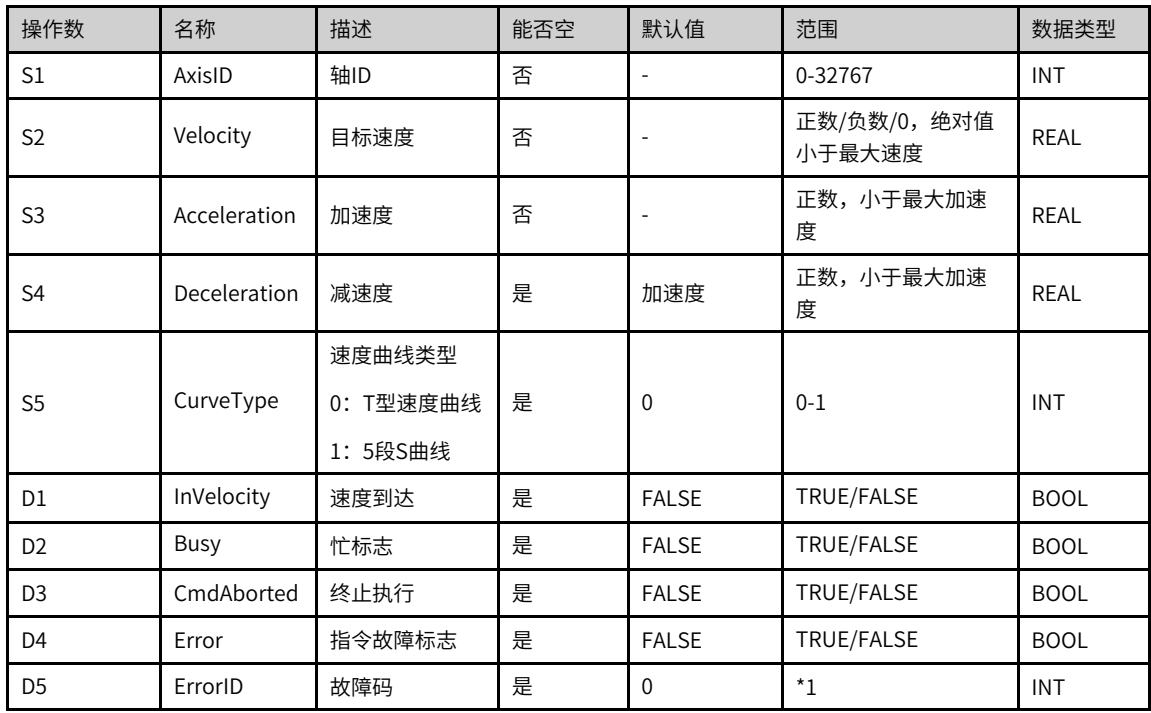

\*1请参见第371页"3.14.24 轴故障码["章节"轴故障码"](#page-371-0)。

表3–247 软元件列表

|                |                          | 位                        |                          |                          | 字                        | 指针                       | 常数                       |                          |                          |
|----------------|--------------------------|--------------------------|--------------------------|--------------------------|--------------------------|--------------------------|--------------------------|--------------------------|--------------------------|
| 操作数            | X, Y, M<br>$S \sim B$    | 字元件的位                    | 自定义位变<br>量               | D, R, W                  | 自定义字<br>变量               | 指针变量                     | K.H                      | E                        | 其他                       |
| S <sub>1</sub> | $\overline{\phantom{a}}$ | ٠                        | $\overline{\phantom{a}}$ | $\checkmark$             | $\checkmark$             | $\checkmark$             | $\checkmark$             | $\overline{\phantom{a}}$ | $\overline{\phantom{a}}$ |
| S <sub>2</sub> | $\overline{\phantom{a}}$ | ٠                        | $\overline{\phantom{a}}$ | $\checkmark$             | $\checkmark$             | $\checkmark$             | $\overline{\phantom{a}}$ | $\checkmark$             | $\overline{\phantom{a}}$ |
| S <sub>3</sub> |                          | $\overline{\phantom{a}}$ | $\overline{\phantom{a}}$ | $\checkmark$             | $\checkmark$             | $\checkmark$             | $\overline{\phantom{a}}$ | $\checkmark$             | $\overline{\phantom{a}}$ |
| S <sub>4</sub> | $\overline{\phantom{a}}$ | $\sim$                   | $\overline{\phantom{a}}$ | $\checkmark$             | $\checkmark$             | $\checkmark$             | $\overline{\phantom{a}}$ | $\checkmark$             | $\overline{\phantom{a}}$ |
| S <sub>5</sub> | $\overline{\phantom{a}}$ | ٠                        | $\overline{\phantom{a}}$ | $\checkmark$             | $\checkmark$             | $\checkmark$             | $\checkmark$             | $\overline{\phantom{a}}$ | $\overline{\phantom{a}}$ |
| D <sub>1</sub> | $\sqrt{11}$              | $\checkmark$             | $\checkmark$             | $\overline{\phantom{a}}$ | $\overline{\phantom{a}}$ | $\overline{\phantom{a}}$ | ٠                        | $\sim$                   | $\overline{\phantom{a}}$ |
| D <sub>2</sub> | $\sqrt{11}$              | $\checkmark$             | $\checkmark$             | $\overline{\phantom{a}}$ | $\overline{\phantom{a}}$ | $\overline{\phantom{a}}$ | $\overline{\phantom{a}}$ | $\sim$                   | $\overline{\phantom{a}}$ |
| D <sub>3</sub> | $\sqrt{11}$              | $\checkmark$             | $\checkmark$             | $\overline{\phantom{a}}$ | $\overline{\phantom{a}}$ | $\overline{\phantom{a}}$ | $\overline{\phantom{a}}$ | $\sim$                   | $\overline{\phantom{a}}$ |
| D <sub>4</sub> | $\sqrt{11}$              | $\checkmark$             | $\checkmark$             | $\overline{\phantom{a}}$ | $\overline{\phantom{a}}$ | $\overline{\phantom{a}}$ | $\overline{\phantom{a}}$ | $\sim$                   | $\overline{\phantom{a}}$ |
| D <sub>5</sub> | $\overline{\phantom{a}}$ | $\sim$                   | ۰                        | $\checkmark$             | $\checkmark$             | $\overline{\phantom{a}}$ | $\overline{\phantom{a}}$ | $\overline{\phantom{a}}$ | $\overline{\phantom{a}}$ |

# **说明**

[1]不支持X元件。

## **功能和指令说明**

该指令用于控制EtherCAT总线轴或者本地脉冲轴实现绝对定位功能,上升沿有效。

- 轴号的设置
	- 在Execute输入的上升沿锁存AxisID。
	- 在Execute=TRUE期间修改AxisID无效。
	- 在Execute=FALSE期间修改AxisID无效。
- 功能描述

只有使用MC\_Power指令将轴切换到使能状态才可以调用本指令。

在Execute输入的上升沿,指令锁存Velocity、Acceleration等左侧的输入参数,触发轴按照Velocity设定 的速度一直运行,并将轴的PLCOpen状态机切换到ContinuousMotion状态。

CurveType用于设定速度曲线的类型。

- CurveType = 0表示T型曲线,此时轴的速度将按照Acceleration和Deceleration设定的值做加速或者 减速运动。
- CurveType = 1表示5段S曲线,此时Acceleration和Deceleration表示轴在加速和减速过程中达到的最 大加速度和最小减速度。

调用本指令后如果想停止轴的运动可以调用MC\_Stop、Mc\_Halt和MC\_ImmediateStop(驱动器支持)指 令。

## **打断**

在PLCOpen中该指令有效时轴将处于Continuous Motion状态,其他可以让轴处于Discrete motion或者符合 PLCOpen状态机切换的指令均可以打断该指令,指令被打断时CommandAboarted有效。

在Enable=TRUE且Busy信号有效时MC\_Power指令无效导致轴去使能时CommandAboarted有效。

在Enable=TRUE且Busy信号有效时碰到限位需要执行减速停机时CommandAboarted有效。

## **报错**

当轴号不存在或轴类型不匹配时指令报错9101。

当轴初始化失败时指令报错9102。

只有当轴处于StandStill、DiscreteMotion、ContinuousMotion状态时调用本指令有效,其他状态报错 9108。

- 在Execute输入的上升沿如果轴处于在线调试状态报错9116。
- 在Execute输入的上升如果轴正在执行故障减速报错9106。
- 在Execute输入的上升如果指令左侧的参数超范围或不合理则指令报故障。
- 在Execute=TRUE且Done信号无效时轴进入调试状态报错9116。
- 在Execute= TRUE期间轴发生故障进入errorstop状态指令显示轴的在errorstop状态的故障码。

## **时序图**

● 当轴在StandStill状态下调用本指令做T型曲线下的连续运动。

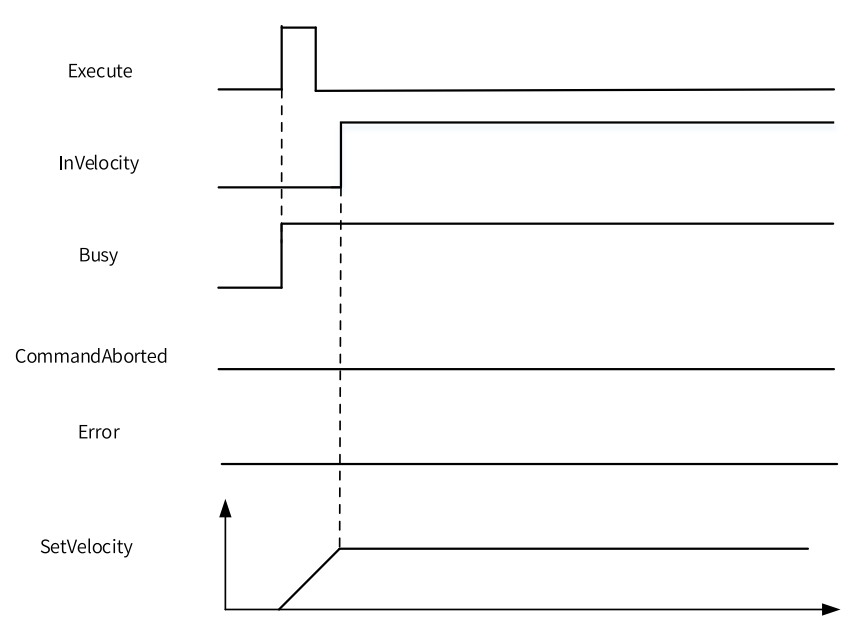

● 当轴在运动期间被Mc\_Stop指令打断。

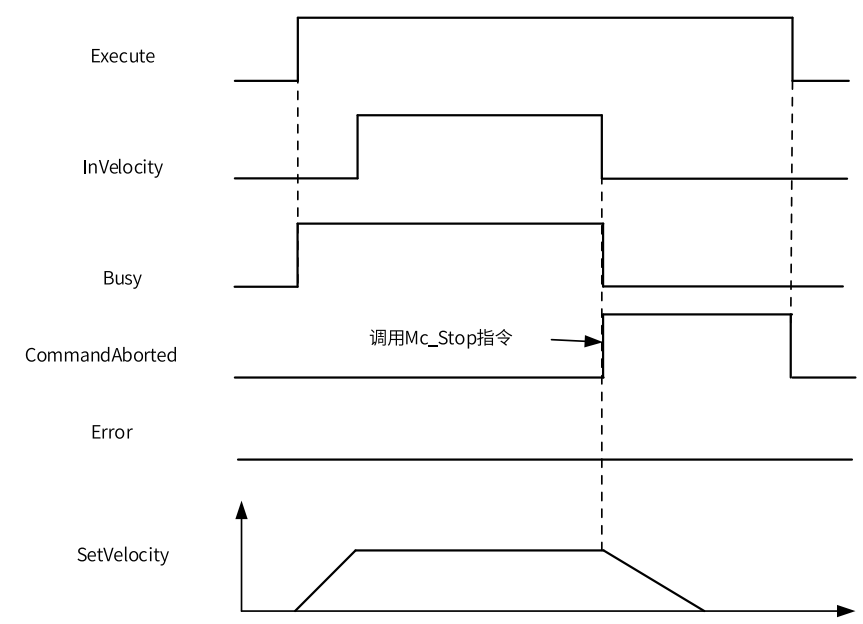

● 当轴在加速期间驱动器发生了故障。

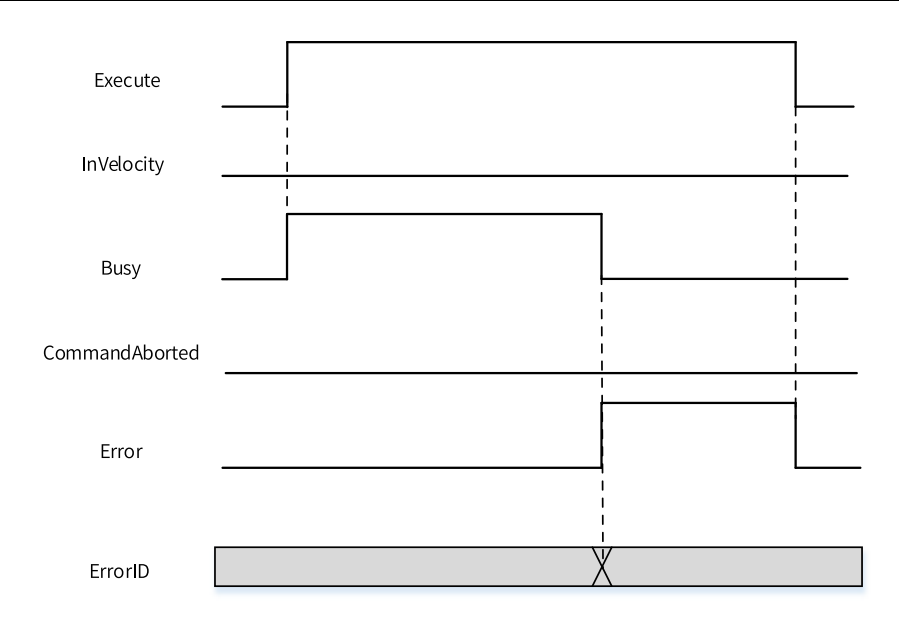

# **3.14.15 MC\_MoveAbsolute**

MC\_MoveAbsolute — 绝对定位指令

## **图形块**

| MC_MoveAbsolute            |  |
|----------------------------|--|
| Execute                    |  |
| AxisID                     |  |
| Position                   |  |
| Velocity<br>Done           |  |
| Acceleration<br>Busy       |  |
| Deceleration<br>CmdAborted |  |
| CurveType<br>Error         |  |
| Direction<br>ErrorID       |  |

表3–248 指令列表格式

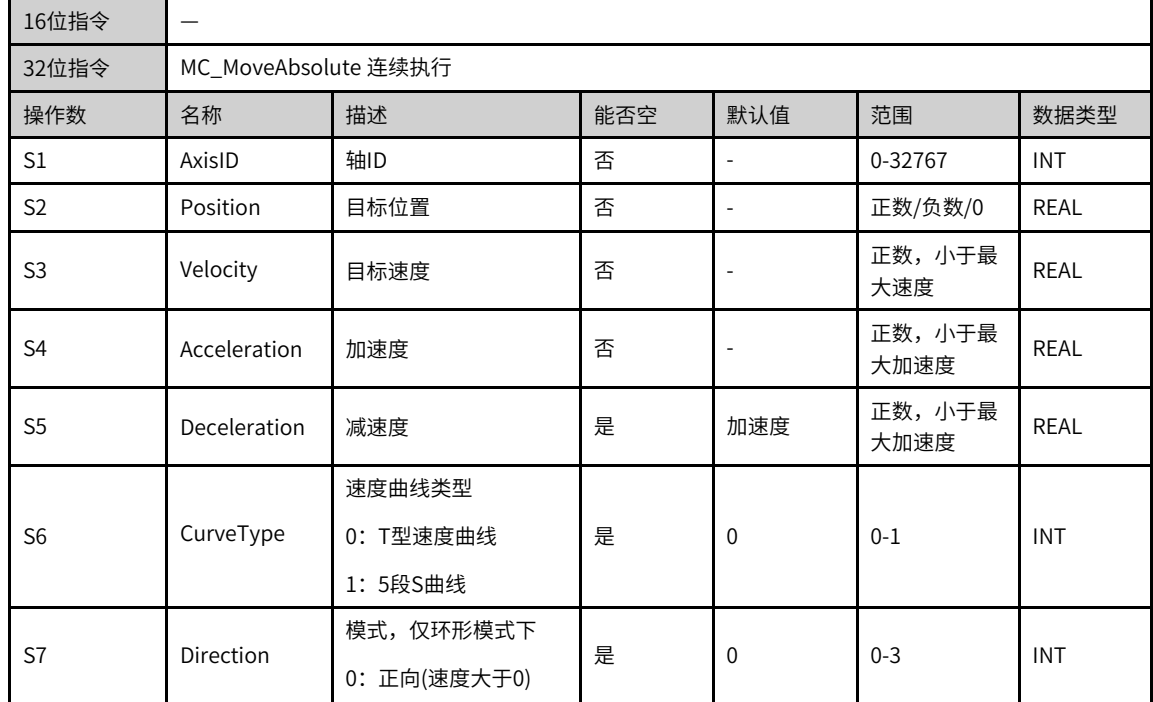

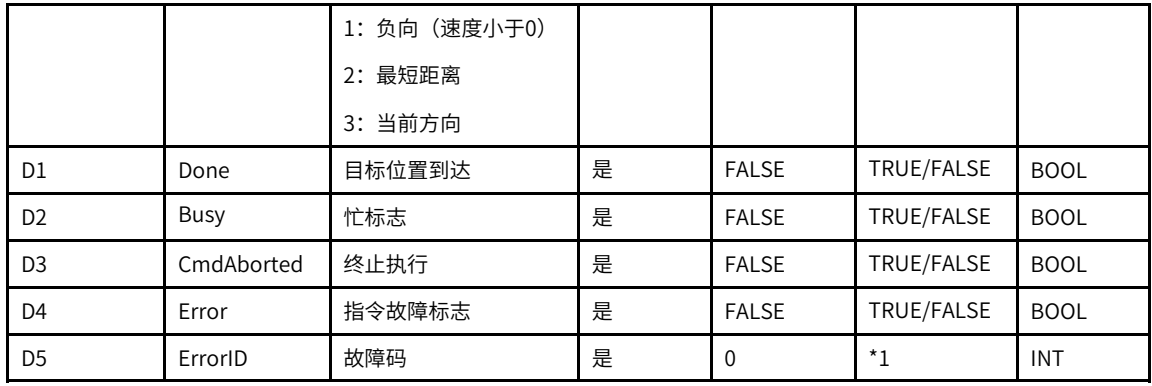

\*1请参见第371页"3.14.24 轴故障码["章节"轴故障码"](#page-371-0)。

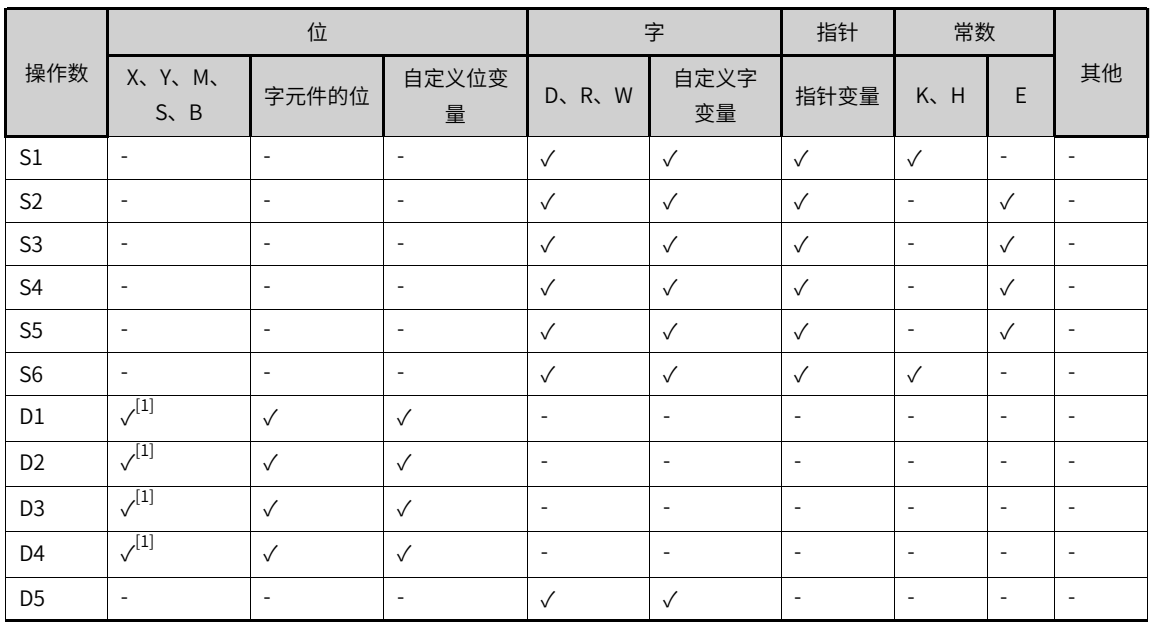

#### 表3–249 软元件列表

## **说明**

[1]不支持X元件。

## **功能和指令说明**

该指令用于控制EtherCAT总线轴或者本地脉冲轴实现绝对定位功能,上升沿有效。

- 轴号的设置
	- 在Execute输入的上升沿锁存AxisID。
	- 在Execute=TRUE期间修改AxisID无效。
	- 在Execute=FALSE期间修改AxisID无效。
- 功能描述

只有使用MC\_Power指令将轴切换到使能状态才可以调用本指令。

在Execute输入的上升沿,指令锁存Position、Velocity等左侧的输入参数,触发绝对定位功能,并将轴的 PLCOpen状态机切换到DiscreteMotion状态。

- 线性模式下,Position用于设定对对定位的目标位置。如果当前位置小于目标位置,轴将正向运动, 最后到达Position设定的位置,如果当前位置大于目标位置,轴将反向运动,最后到达Position设定的 位置。
- CurveType用于设定速度曲线的类型。CurveType = 0表示T型曲线,此时轴的速度将按照 Acceleration和Deceleration设定的值做加速或者减速运动。

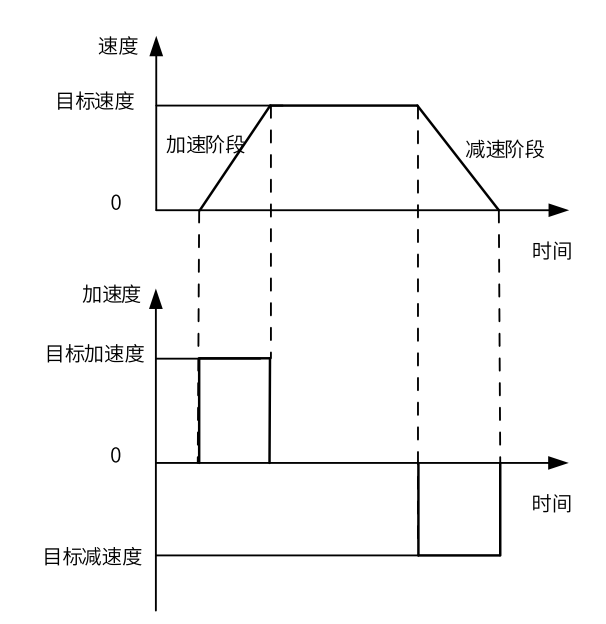

■ CurveType = 1表示5段S曲线,此时Acceleration和Deceleration表示轴在加速和减速过程中达到的最 大加速度和最小减速度。

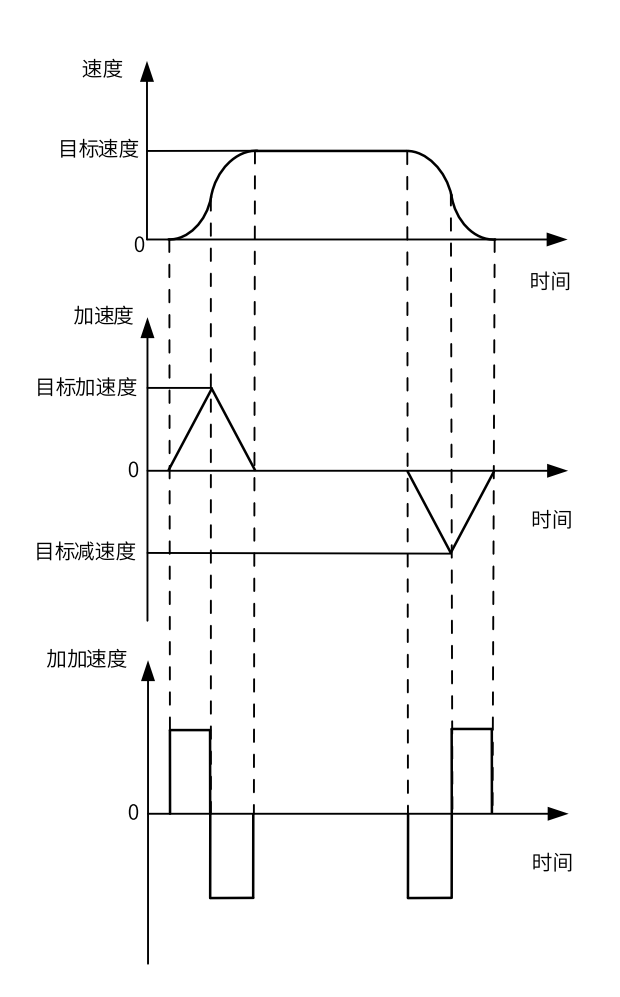

在环形模式下,指令首先将Position对旋转周期求模,得到一个旋转周期内的绝对位置Position\_p,轴实际的 运动方向由以下4中情况决定:

1. Direction = 0表示正向运动 (目标速度大于0) 。如果当前速度大于0, 则继续朝当前方向运行, 然后到 Position\_p设定的位置停止;如果当前速度小于0,则先做减速运动,减速到0后开始速度反向运动,直到 Position\_p设定的位置停止;如果Position\_p和当前位置相等\*1,则不运动。

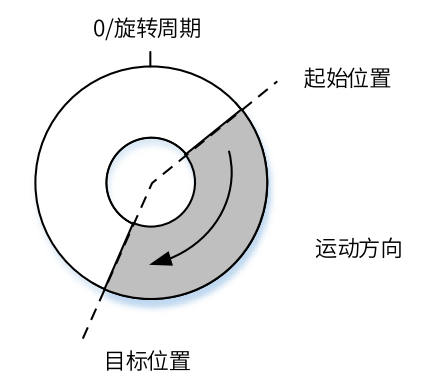

2. Direction = 1表示反向运动(目标速度小于0)。果当前速度小于0,则继续朝当前方向运行,然后到 Position\_p设定的位置停止;如果当前速度大于0,则先做减速运动,减速到0后开始速度反向运动,直到 Position\_p设定的位置停止;如果Position\_p和当前位置相等\*1,则不运动。

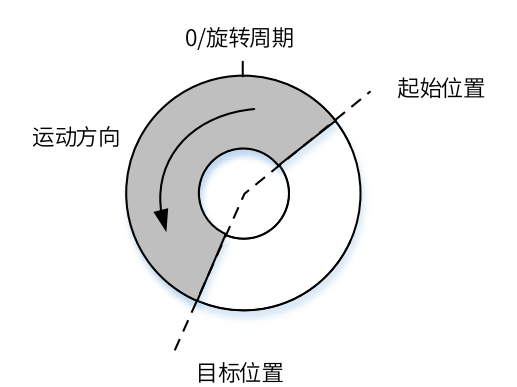

3. Direction = 2表示最短距离, 在Execute的上升沿, 轴将记录当前位置, 并假设当前速度是0, 推算出从0速 启动轴正向运动到Position\_p的位移Distance,如果Distance小于等于0.5\*旋转周期,则正向运动,如果 大于0.5\*旋转周期则反向运动; 如果Position\_p和当前位置相等\*1,则不运动。

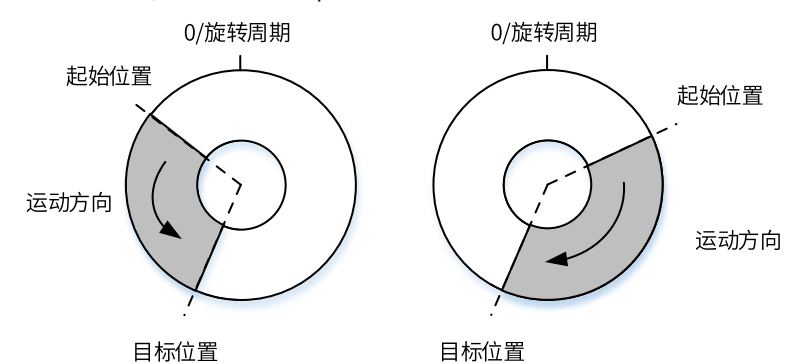

4. Direction = 3表示沿当前方向,在Execute的上升沿,轴将按照Execute上升沿到达之前最近的一次运动方 向运动,直到Position\_p设定的位置停止,如果是第一次上电,则正向运动(目标速度大于0)。如果 Position\_p和当前位置相等\*1,则不运动。

## **说明**

\*1: 在环形模式下,如果目标位置大于环形周期,则将目标位置对环形周期求模,后得到新的目标位置,如果新的目标位 置和轴的setposition差值的绝对值小于0.001,则认为两者相等。

## **打断**

在PLCOpen中该指令有效时轴将处于Discrete motion状态,其他可以让轴处于Discrete motion或者符合 PLCOpen状态机切换的指令均可以打断该指令,指令被打断时CommandAboarted有效。

在Enable=TRUE且Busy信号有效时MC\_Power指令无效导致轴去使能时CommandAboarted有效。

在Enable=TRUE且Busy信号有效时碰到限位需要执行减速停机时CommandAboarted有效。

#### **报错**

当轴号不存在或轴类型不匹配时指令报错9101。

当轴初始化失败时指令报错9102。

只有当轴处于StandStill、DiscreteMotion、ContinuousMotion状态时调用本指令有效,其他状态报错 9108。

● 在Execute输入的上升沿如果轴处于在线调试状态报错9116。

- 在Execute输入的上升如果轴正在执行故障减速报错9106。
- 在Execute输入的上升如果指令左侧的参数超范围或不合理则指令报故障。
- 在Execute=TRUE且Done信号无效时轴进入调试状态报错9116。
- 在Execute= TRUE期间轴发生故障进入errorstop状态指令显示轴的在errorstop状态的故障码。

## **时序图**

● 当轴在StandStill状态下调用本指令做T型曲线下的绝对定位运动。

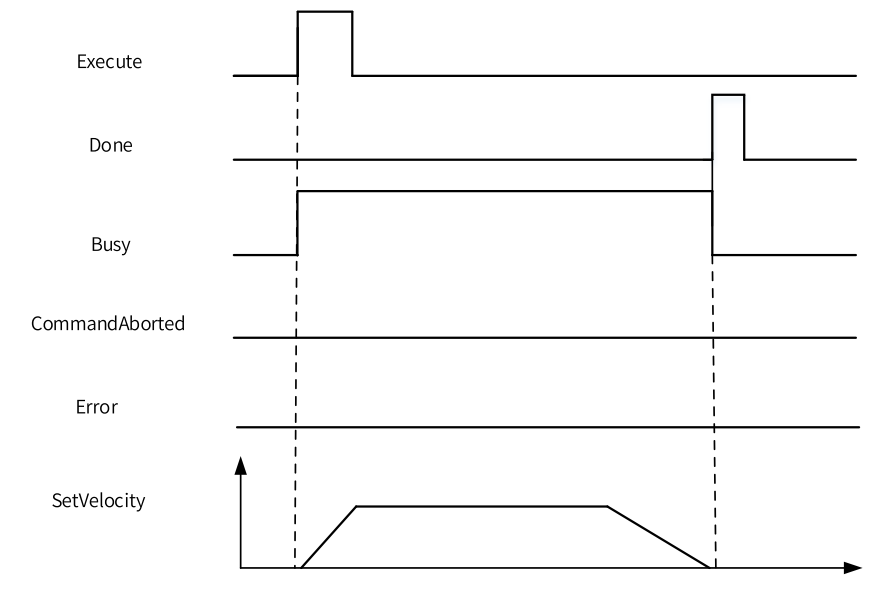

● 绝对定位期间触发另一条绝对定位指令。

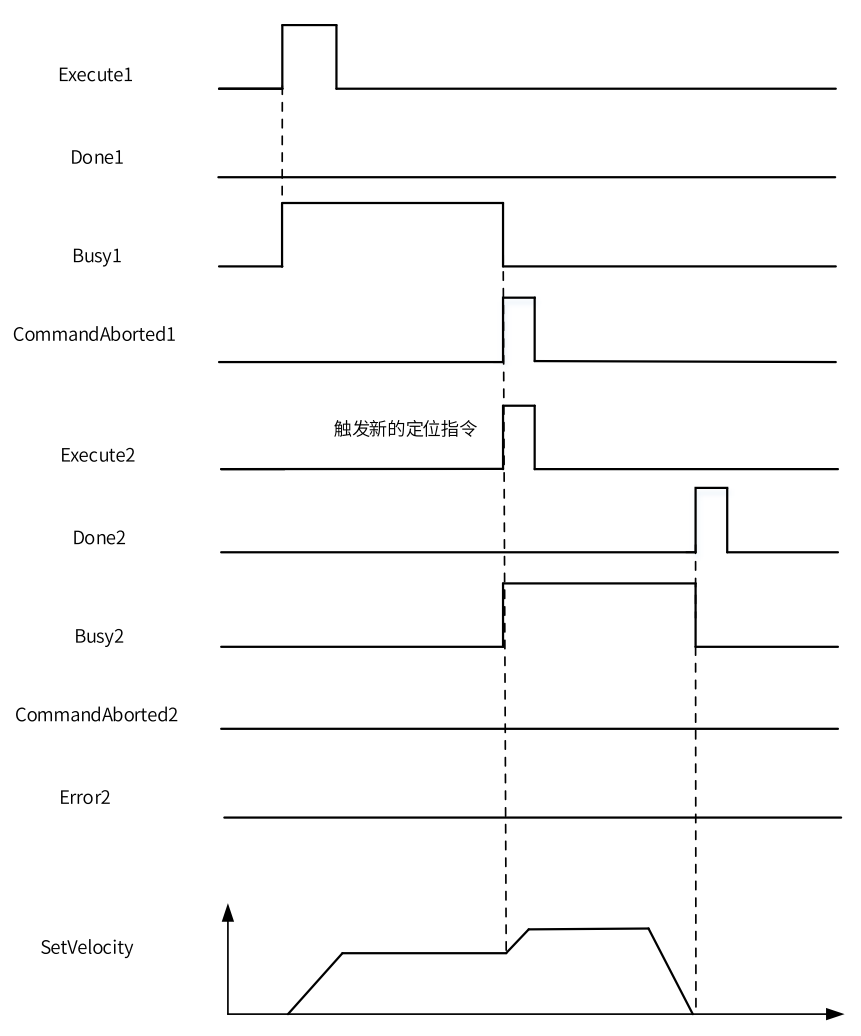

● 当轴在绝对定位运动期间被Mc\_Stop指令打断。

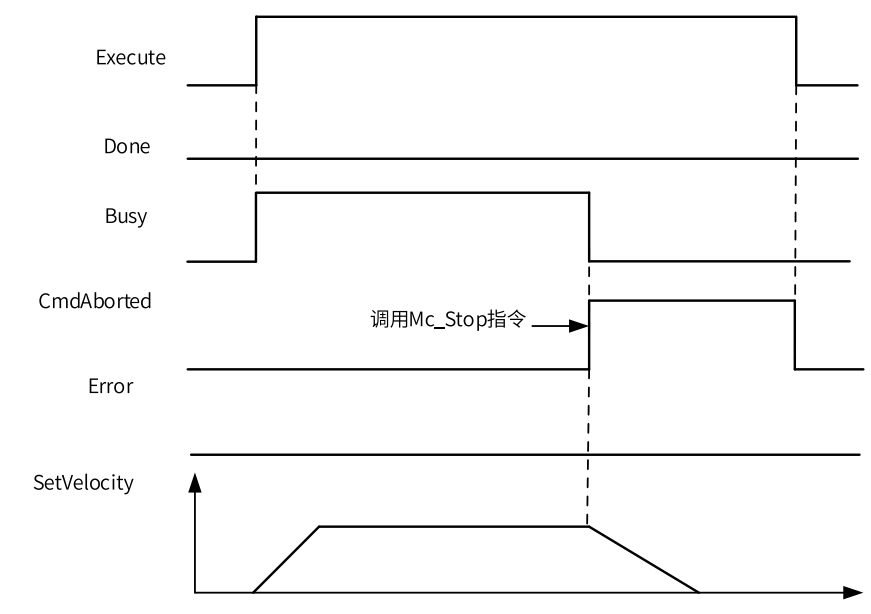

● 当轴在运动期间驱动器发生了故障。

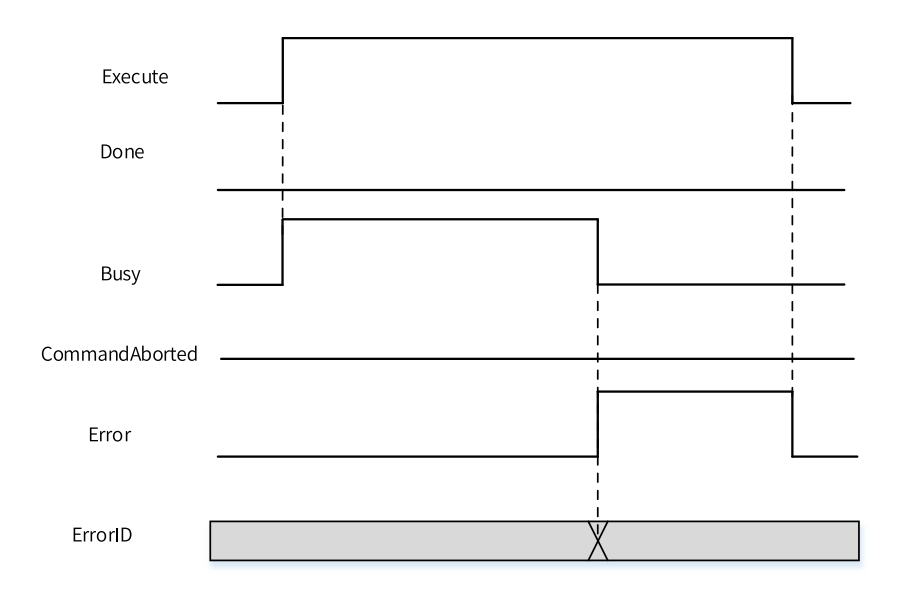

# **3.14.16 MC\_Jog**

MC\_Jog — 点动运动指令

## **图形块**

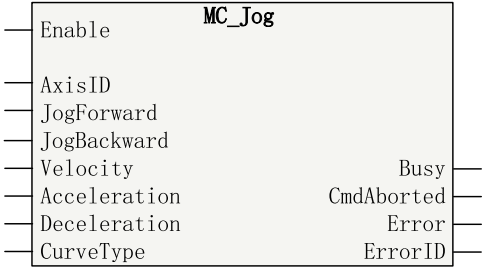

### 表3–250 指令列表格式

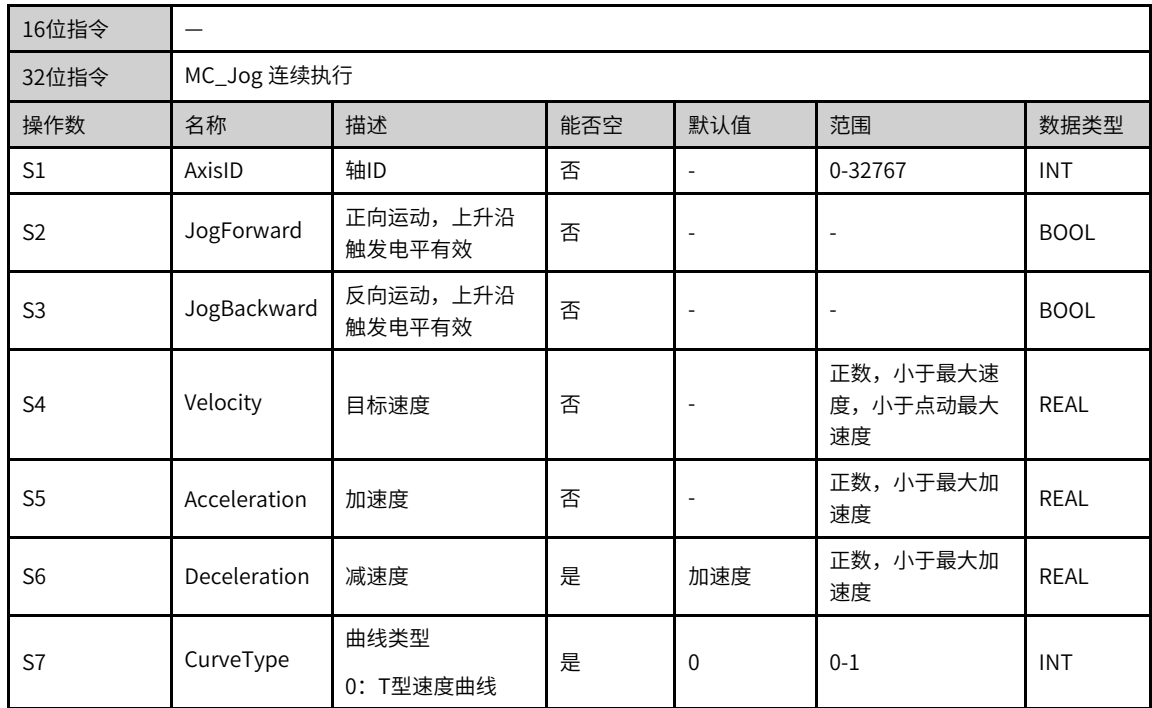

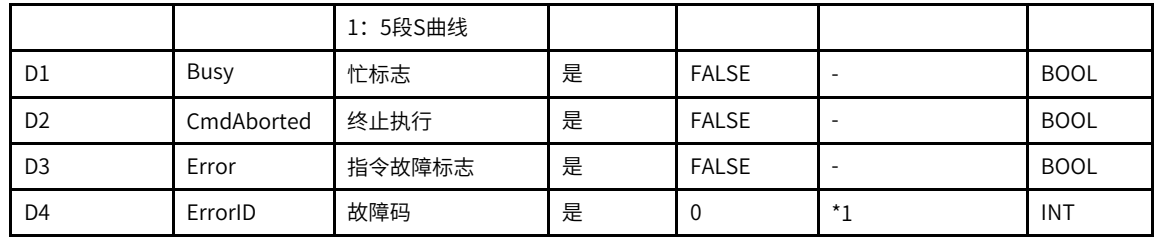

\*1请参见第371页"3.14.24 轴故障码["章节"轴故障码"](#page-371-0)。

| $1.5 - 1.1$    |                          |                          |                          |                          |                          |                          |                          |                          |                          |
|----------------|--------------------------|--------------------------|--------------------------|--------------------------|--------------------------|--------------------------|--------------------------|--------------------------|--------------------------|
| 操作数            | 位                        |                          |                          | 字                        |                          | 指针                       | 常数                       |                          |                          |
|                | X、 Y、 M、<br>$S \sim B$   | 字元件的位                    | 自定义位变<br>量               | D、R、W                    | 自定义字<br>变量               | 指针变量                     | K.H                      | E                        | 其他                       |
| $\mathsf{S}1$  | $\overline{\phantom{a}}$ | $\overline{\phantom{a}}$ | $\sim$                   | $\checkmark$             | $\checkmark$             | $\checkmark$             | $\checkmark$             | $\overline{\phantom{a}}$ | $\overline{\phantom{a}}$ |
| S <sub>2</sub> | $\checkmark$             | $\checkmark$             | $\sqrt{}$                | $\sim$                   | $\overline{\phantom{a}}$ | $\overline{\phantom{a}}$ | $\overline{\phantom{a}}$ | $\overline{\phantom{a}}$ | $\overline{\phantom{a}}$ |
| S <sub>3</sub> | $\checkmark$             | $\checkmark$             | $\checkmark$             | $\overline{\phantom{a}}$ | $\overline{\phantom{a}}$ | $\sim$                   | $\overline{\phantom{a}}$ | $\overline{\phantom{a}}$ | $\overline{\phantom{a}}$ |
| S <sub>4</sub> | $\overline{\phantom{a}}$ | $\overline{\phantom{a}}$ | $\overline{\phantom{a}}$ | $\checkmark$             | $\checkmark$             | $\overline{\phantom{a}}$ | $\overline{\phantom{a}}$ | $\checkmark$             | $\overline{\phantom{a}}$ |
| S <sub>5</sub> | $\overline{\phantom{a}}$ | $\overline{\phantom{a}}$ | $\overline{\phantom{a}}$ | $\checkmark$             | $\checkmark$             | $\overline{\phantom{a}}$ | $\overline{\phantom{a}}$ | $\checkmark$             | $\overline{\phantom{a}}$ |
| S <sub>6</sub> | $\overline{\phantom{a}}$ | $\overline{\phantom{a}}$ | $\overline{\phantom{a}}$ | $\checkmark$             | $\checkmark$             | $\sim$                   | $\overline{\phantom{a}}$ | $\checkmark$             | $\overline{\phantom{a}}$ |
| S7             | $\overline{\phantom{a}}$ | $\overline{\phantom{a}}$ | $\overline{\phantom{a}}$ | $\checkmark$             | $\checkmark$             | $\overline{\phantom{a}}$ | $\checkmark$             | $\overline{\phantom{a}}$ | $\overline{\phantom{a}}$ |
| D <sub>1</sub> | $\sqrt{11}$              | $\checkmark$             | $\checkmark$             | $\overline{\phantom{a}}$ | $\overline{\phantom{a}}$ | $\sim$                   | $\overline{\phantom{a}}$ | $\overline{\phantom{a}}$ | $\overline{\phantom{a}}$ |
| D <sub>2</sub> | $\sqrt{11}$              | $\checkmark$             | $\checkmark$             | $\sim$                   | $\overline{\phantom{a}}$ | $\overline{\phantom{a}}$ | ٠                        | $\overline{\phantom{a}}$ | $\overline{\phantom{a}}$ |
| D <sub>3</sub> | $\sqrt{11}$              | $\checkmark$             | $\checkmark$             | $\overline{\phantom{a}}$ | $\overline{\phantom{a}}$ | $\overline{\phantom{a}}$ | $\overline{\phantom{a}}$ | $\overline{\phantom{a}}$ | $\overline{\phantom{a}}$ |
| D <sub>4</sub> | $\overline{\phantom{a}}$ | $\overline{\phantom{a}}$ | $\overline{\phantom{a}}$ | $\checkmark$             | $\checkmark$             | $\sim$                   | ٠                        | $\overline{\phantom{a}}$ | $\overline{\phantom{a}}$ |

表3–251 软元件列表

#### **说明**

[1]不支持X元件。

#### **功能和指令说明**

该指令用于实现EtherCAT总线轴或本地脉冲轴的点动功能,高电平有效。

- 轴号的设置
	- 在Enable输入的上升沿锁存AxisID。
	- 在Enable=TRUE期间修改AxisID,原来控制的轴进入ErrorStop状态。
	- 在Enable=FALSE期间修改AxisID无效。
- 功能描述

只有使用MC\_Power指令将轴切换到使能状态才可以调用本指令。

在指令的上升沿,功能块锁存Velocity,Acceleration,Deceleration,Jerk等输入参数,并将轴的状态 机切换到Continuous Motion模式,进入点动状态。

■ 在Enable=TRUE时,如果调用MC\_Stop,MC\_MoveRelative之类的指令,将打断jog指令,jog执行的 CommandAborted输出有效。

- 当JogForward有效时,轴按照Velocity设定的速度正向运动,当JogBackward有效时,轴按照 Velocity设定的速度做反向运动。当JogForward和JogBackward同时有效时,轴停止运动,指令报故 障,轴停止运动,但是不会进入ErrorStop状态。
- 在Enable=TRUE时,轴往一个方向运行碰到限位,指令报故障,停止轴的运动但不会进入ErrorStop 状态。重新触发Jog指令后可以将轴往相反方向运动。
- CurveType用于设定速度曲线的类型。CurveType = 0表示T型曲线,此时轴的速度将按照 Acceleration和Deceleration设定的值做加速或者减速运动。CurveType = 1表示5段S曲线,此时 Acceleration和Deceleration表示轴在加速和减速过程中达到的最大加速度和最小减速度。

### **打断**

在PLCOpen中该指令有效时轴将处于Continuous Motion状态,其他可以让轴处于Discrete motion或者符合 PLCOpen状态机切换的指令均可以打断该指令,指令被打断时CommandAboarted有效。

在Enable=TRUE且Busy信号有效时MC\_Power指令无效导致轴去使能时CommandAboarted有效。

## **报错**

当轴号不存在或轴类型不匹配时指令报错9101。

当轴初始化失败时指令报错9102。

只有当轴处于StandStill、DiscreteMotion、ContinuousMotion状态时调用本指令有效,其他状态报错 9108。

- 在Enable输入的上升沿如果轴处于在线调试状态报错9116。
- 在Enable输入的上升如果轴正在执行故障减速报错9106。
- 在Enable输入的上升如果指令左侧的参数超范围或不合理则指令报故障。
- 在Enable=TRUE目Done信号无效时轴进入调试状态报错9116。
- 在Enable= TRUE期间轴发生故障进入errorstop状态指令显示轴的在errorstop状态的故障码。

#### **时序图**

● 仅Enable输入有效时,轴进入ContinousMotion状态,Busy输出有效。

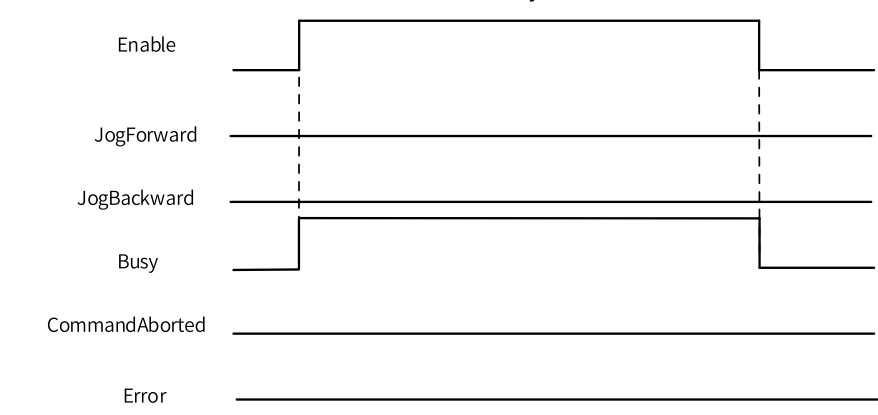

● 当Enable、JogForward输入有效时。

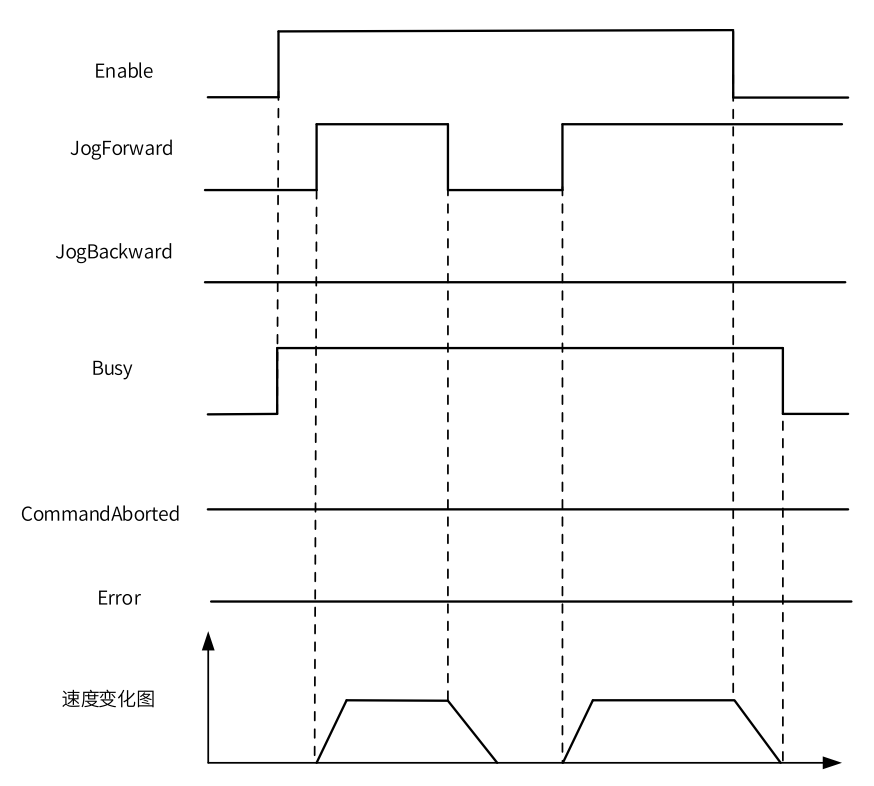

● 当Enable、JogForward输入有效后,将JogBackward写入TRUE时。

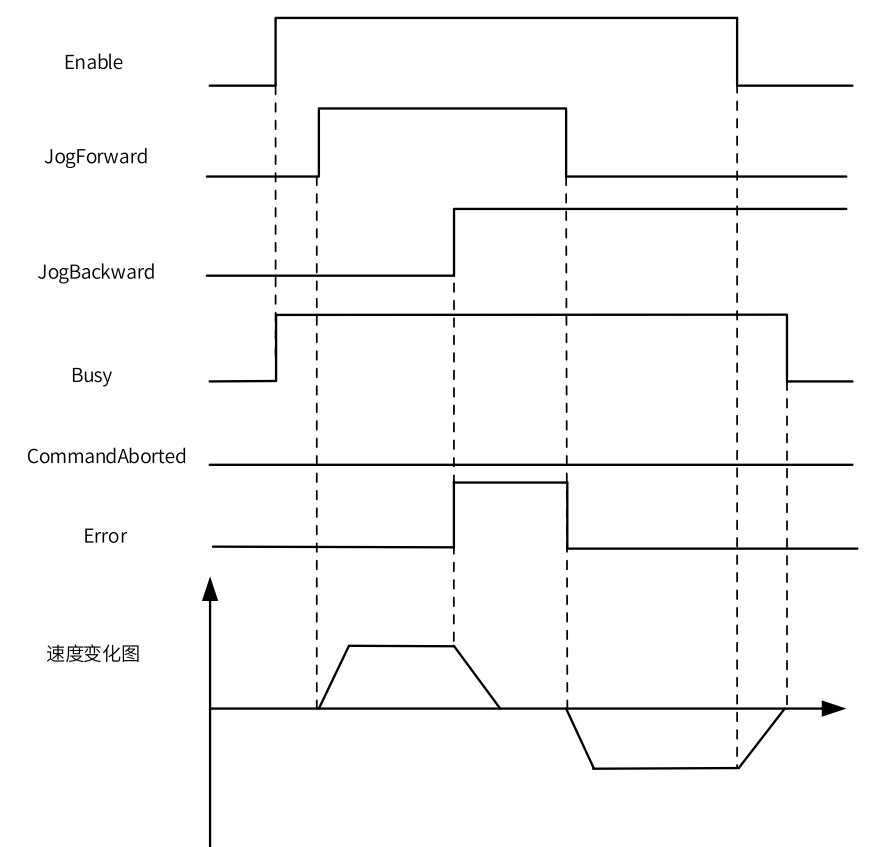

● 当指令执行期间被Stop指令打断时。

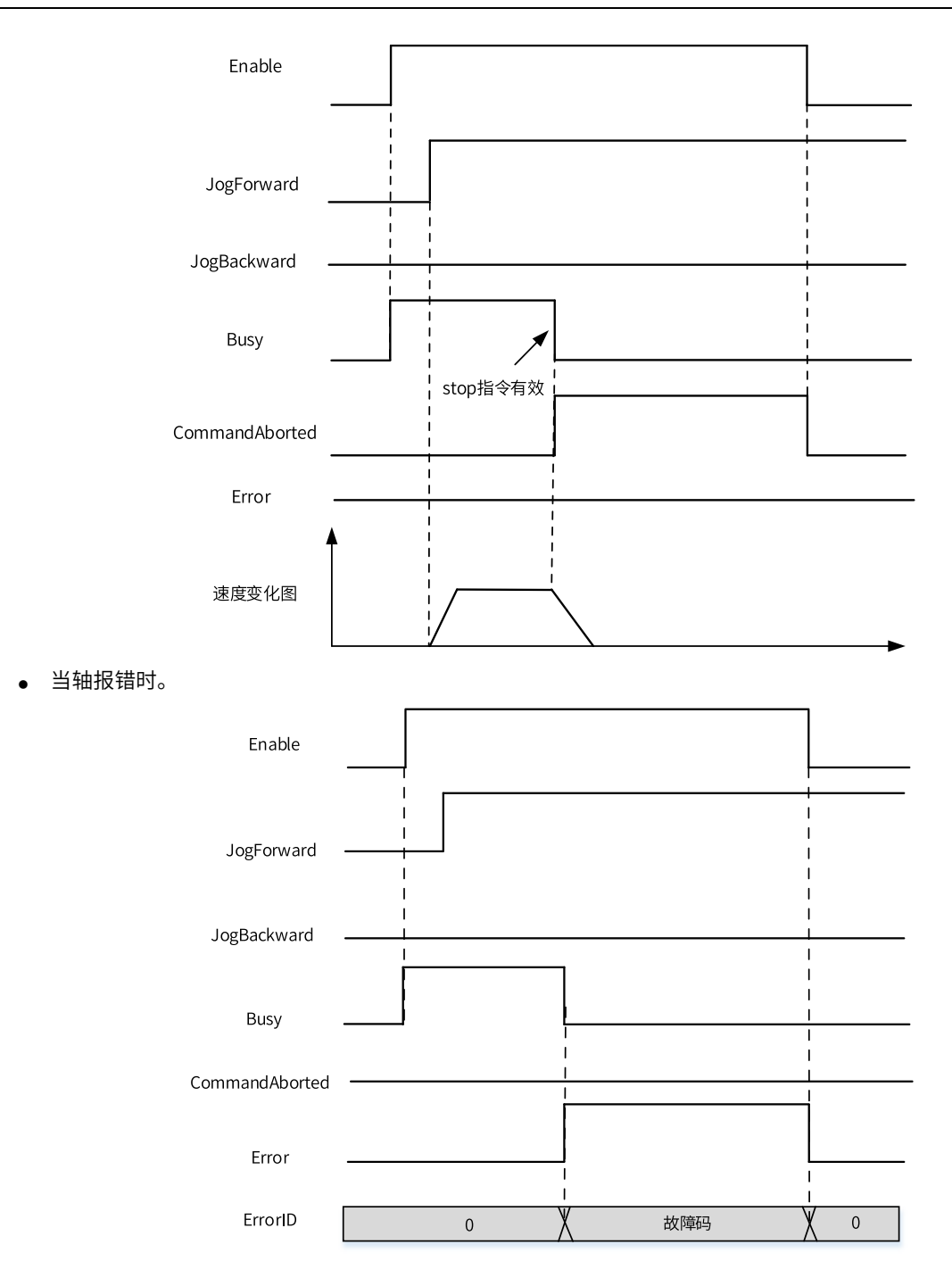

# **3.14.17 MC\_TorqueControl**

MC\_TorqueControl — 力矩控制指令

**图形块**

| Execute                 | MC TorqueControl |  |
|-------------------------|------------------|--|
| AxisID                  | InTorque<br>Busy |  |
| TarTorque               | CommandAborted   |  |
| TorqueSlope<br>Velocity | Error<br>ErrorID |  |

表3–252 指令列表格式

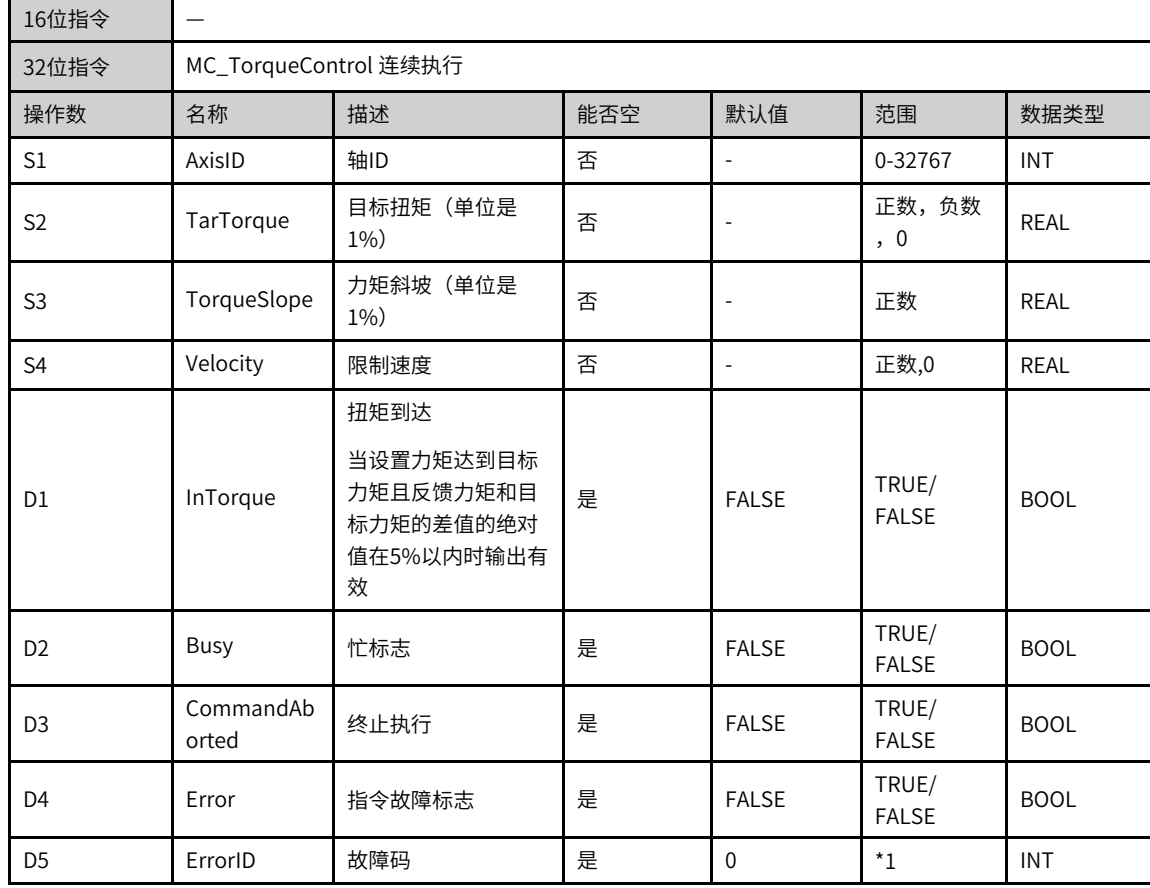

## **说明**

\*1请参见第371页"3.14.24 轴故障码["章节"轴故障码"](#page-371-0)。

|                | 位                        |       |            | 字               |            | 指针   | 常数           |                          |                          |
|----------------|--------------------------|-------|------------|-----------------|------------|------|--------------|--------------------------|--------------------------|
| 操作数            | X、 Y、 M、<br>$S \sim B$   | 字元件的位 | 自定义位变<br>量 | $D$ , $R$ , $W$ | 自定义字<br>变量 | 指针变量 | K.<br>H      | E                        | 其他                       |
| S <sub>1</sub> | $\overline{\phantom{a}}$ | ۰     |            |                 |            |      | $\mathbf v$  | $\overline{\phantom{a}}$ |                          |
| S <sub>2</sub> | $\overline{\phantom{a}}$ | ۰     |            |                 |            |      | $\mathbf{v}$ | $\overline{\phantom{a}}$ | $\overline{\phantom{a}}$ |
| S <sub>3</sub> |                          |       |            |                 |            |      | $\mathbf{v}$ |                          |                          |
| S <sub>4</sub> |                          |       |            |                 |            |      |              |                          |                          |

表3–253 软元件列表

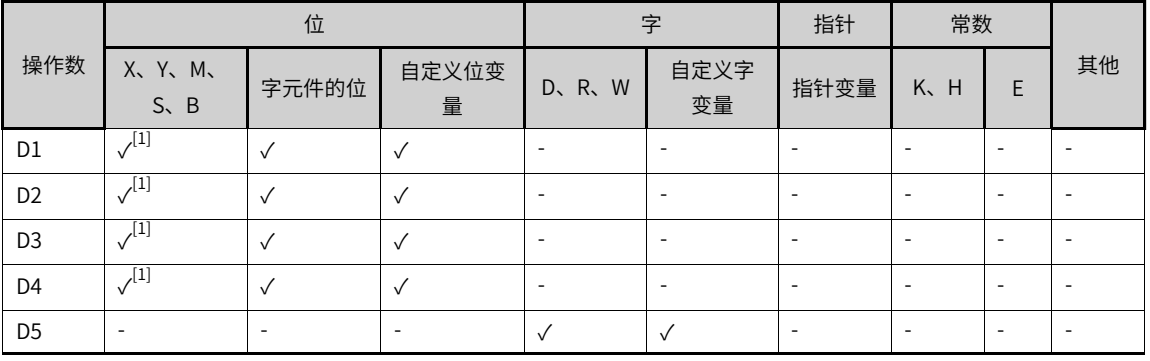

[1]不支持X元件。

#### **功能和指令说明**

该指令用于实现力矩控制功能,仅用于总线线EtherCAT总线轴。指令上升沿有效,不支持虚轴模式。

- 轴号的设置
	- 在Execute输入的上升沿锁存AxisID。
	- 在Execute=TRUE期间修改AxisID无效。
	- 在Execute=FALSE期间修改AxisID无效。
- 功能描述

只有使用MC\_Power指令将轴切换到使能状态才可以调用本指令。

力矩指令需要驱动器映射0x6040,0x6041,0x6060,0x6061,0x6071,0x6077,0x607f几个PDO才可以使用,否 则报故障。

本指令采用驱动器同步力矩模式实现力矩控制功能。

在指令的上升沿, 功能块锁存TarTorque、TorqueSlope和Velocity输入参数,轴处于Continuous Motion状态并做力矩运动。

- TarTorque:目标力矩,单位是1%,程序中小数点后一位小数有效,后面的直接舍弃,驱动器实际的 力矩受配置参数中设置的最大正负力矩限制。
- TorqueSlope: 力矩斜坡,单位是1%,程序中小数点后一位小数有效,后面的直接舍弃。
- 转矩模式下的速度控制
	- 在力矩指令有效时,轴将通过Velocity设定的速度进行最大速度限制。
	- 当力矩指令被其他指令打断时,轴的最大速度将通过配置界面中的"最大速度"一项进行限制。
- 转矩模式下的停止控制 在力矩模式下调用MC\_Stop指令执行停机操作,在接收到Stop指令之后,驱动器转换到同步位置模式, 按照Stop指令设定的减速度执行减速。

## **打断**

在PLCOpen中该指令有效时轴将处于Continuous Motion状态,其他可以让轴处于Discrete motion或者符合 PLCOpen状态机切换的指令均可以打断该指令,指令被打断时CommandAboarted有效。

在Execute=TRUE且Done信号无效时即将碰到限位信号执行需要执行减速时CommandAboarted有效。

在Execute=TRUE且Done信号无效时轴去使能CommandAboarted有效。

## **报错**

当轴号不存在或轴类型不匹配时指令报错9101。

当轴初始化失败时指令报错9102。

当轴使能虚轴模式后调用本指令轴报错9113。

当轴缺少相应的PDO配置时报缺少PDO配置故障。

只有当轴处于StandStill、DiscreteMotion、ContinuousMotion状态时调用本指令有效,其他状态报错 9108。

- 在Execute输入的上升沿如果轴处于在线调试状态报错9116。
- 在Execute输入的上升如果轴正在执行故障减速报错9106。
- 在Execute输入的上升如果指令左侧的参数超范围或不合理则指令报故障。
- 在Execute=TRUE且Done信号无效时轴进入调试状态报错9116。
- 在Execute = TRUE期间轴发生故障进入errorstop状态指令显示轴的在errorstop状态的故障码。

#### **时序图**

● 设定目标力矩后触发指令,在实际输出力矩可以达到目标力矩的情况下。

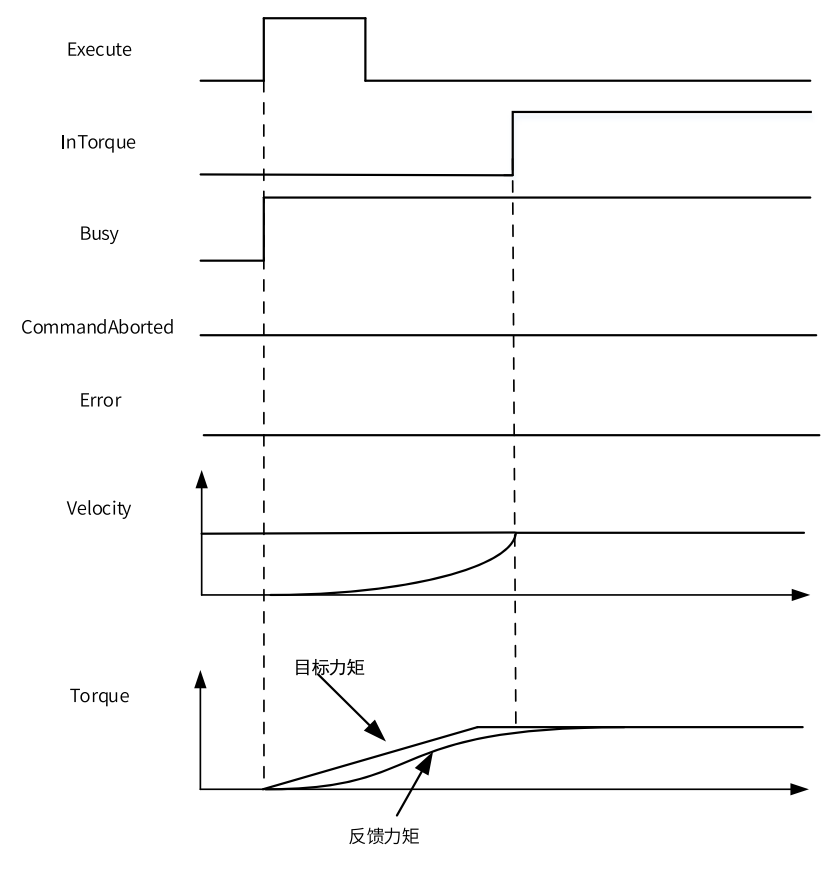

● 设置目标力矩后触发指令,最后实际输出力矩不能达到目标力矩的情况下。

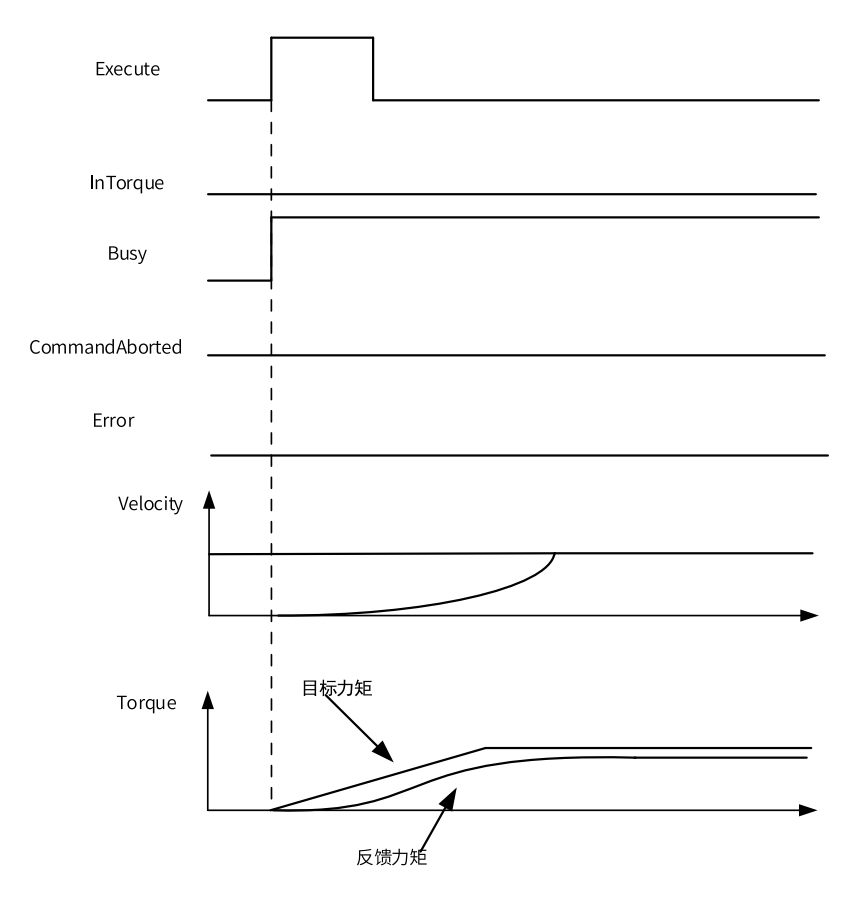

● 在力矩运行过程中,Mc\_Stop指令打断指令的运行。

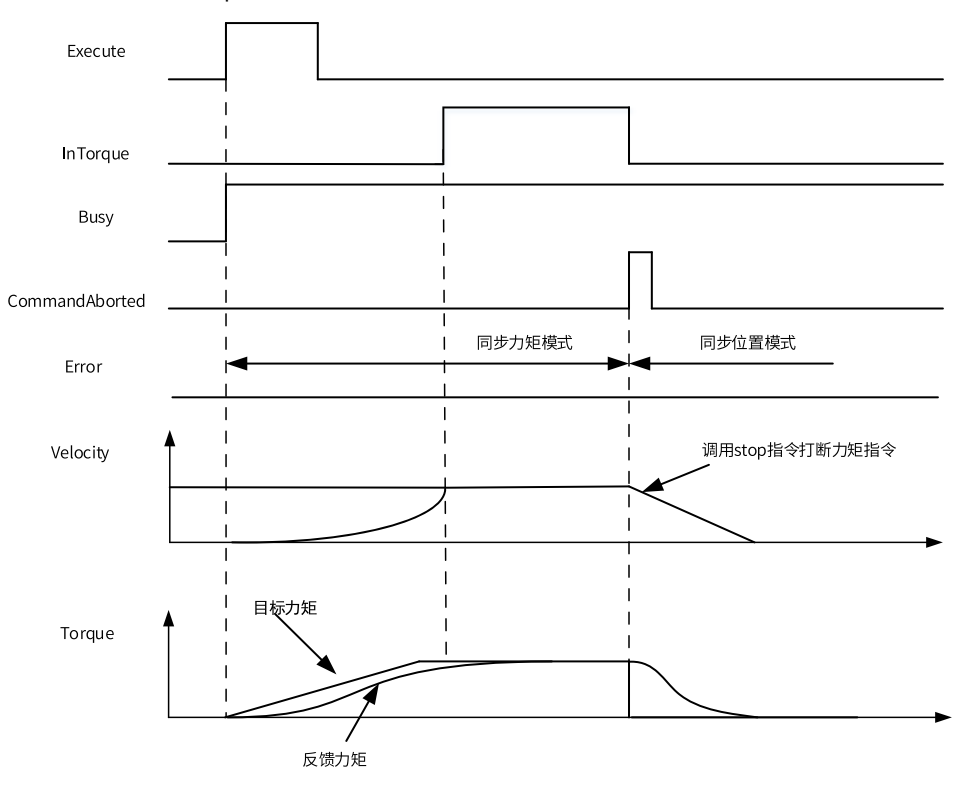

● 在力矩运行过程中,驱动器报错。

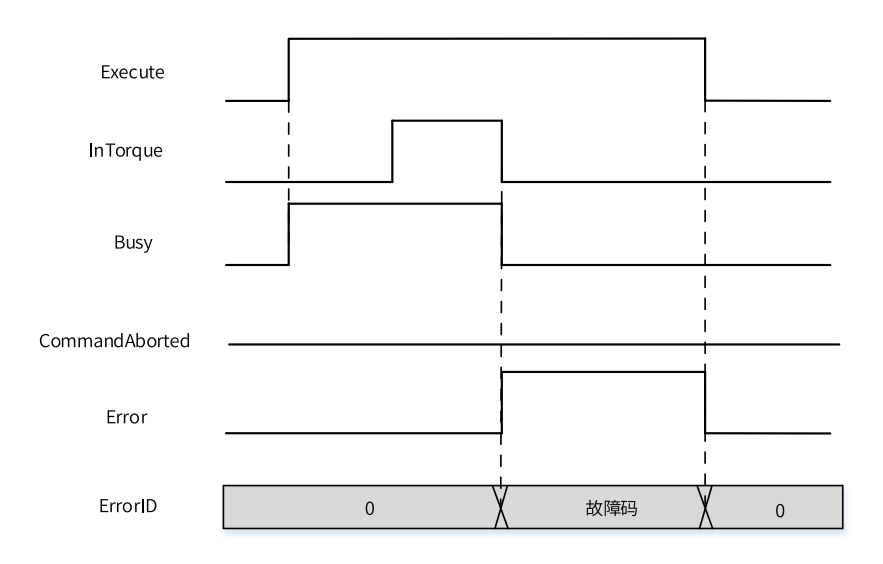

# **3.14.18 MC\_Home**

MC\_Home — 原点回归指令

## **图形块**

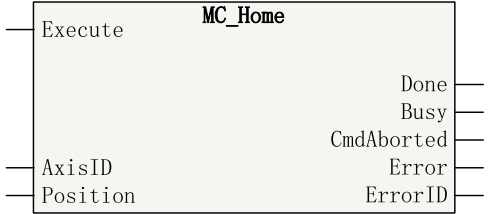

#### 表3–254 指令列表格式

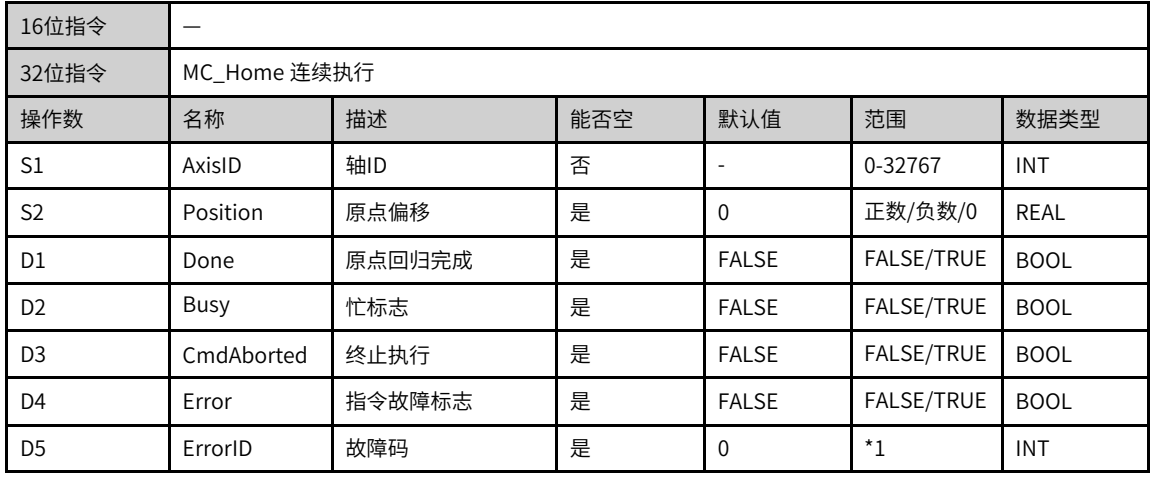

# **说明**

\*1请参见第371页"3.14.24 轴故障码["章节"轴故障码"](#page-371-0)。

|                |                             | 位            |                          |                          | 字                        | 指针           | 常数               |              |    |
|----------------|-----------------------------|--------------|--------------------------|--------------------------|--------------------------|--------------|------------------|--------------|----|
| 操作数            | X、 Y、 M、<br>$S \setminus B$ | 字元件的位        | 自定义位变<br>量               | $R_{\rm v}$<br>W<br>D.   | 自定义字<br>变量               | 指针变量         | K <sub>N</sub> H | E            | 其他 |
| S1             | $\overline{\phantom{a}}$    | ۰            | $\overline{\phantom{a}}$ | $\checkmark$             | $\checkmark$             | $\checkmark$ | $\checkmark$     | ۰            | ٠  |
| S <sub>2</sub> | $\overline{\phantom{a}}$    | ۰            | $\overline{\phantom{a}}$ | $\checkmark$             | $\checkmark$             | $\sqrt{ }$   | ۰                | $\checkmark$ | ٠  |
| D <sub>1</sub> | $\sqrt{1}$                  | $\checkmark$ | $\sqrt{ }$               | $\overline{\phantom{a}}$ | $\overline{\phantom{a}}$ | $\sqrt{}$    | ۰                | ۰            | ٠  |
| D <sub>2</sub> | $\sqrt{11}$                 | $\checkmark$ | $\sqrt{ }$               | $\overline{\phantom{a}}$ | $\overline{\phantom{a}}$ | $\checkmark$ | ۰                | ۰            | ٠  |
| D <sub>3</sub> | $\sqrt{11}$                 | $\sqrt{ }$   | $\sqrt{ }$               | $\overline{\phantom{a}}$ | $\overline{\phantom{a}}$ | $\checkmark$ | ۰                | ۰            | ٠  |
| D <sub>4</sub> | $\sqrt{1}$                  | $\sqrt{}$    | $\sqrt{ }$               | $\overline{\phantom{a}}$ | $\overline{\phantom{a}}$ | $\sqrt{}$    | ۰                | ۰            | ٠  |
| D <sub>5</sub> | $\overline{\phantom{a}}$    | ۰            | $\overline{\phantom{a}}$ | $\checkmark$             | $\checkmark$             | $\checkmark$ | ٠                | ۰            | ٠  |

表3–255 软元件列表

[1]不支持X元件。

#### **功能和指令说明**

该指令用于实现EtherCAT总线轴和本地脉冲轴的原点回归功能,指令上升沿有效。

- 轴号的设置
	- 在Execute输入的上升沿锁存AxisID。
	- 在Execute=TRUE期间修改AxisID无效。
	- 在Execute=FALSE期间修改AxisID无效。
- 功能描述

只有使用MC\_Power指令将轴切换到使能状态才可以调用本指令。

在指令的上升沿, 功能块锁存Position输入参数,轴处于Homing状态并做原点回归运动。

Position用于设定原点偏移。

在虚轴模式下调用本指令,将按照402协议中35号绝对模式回零。

● 多重调用 回原指令不允许重复调用,当调用一条MC\_Home指令使轴处于Homing状态后在调用其他的MC\_Home 指令,后调用的指令报错。

#### **打断**

在PLCOpen中该指令有效时轴将处于Homing状态,可以让轴处于Stopping状态的MC\_Stop指令和MC\_ ImmediateStop指令可以打断本指令,指令被打断时CommandAboarted有效。

在Execute=TRUE且Done信号无效时MC\_Power指令无效,这会导致轴去使能时CommandAboarted有效。

## **报错**

当轴号不存在或轴类型不匹配时指令报错9101。

当轴初始化失败时指令报错9102。

只有当轴处于StandStill状态时调用本指令有效,其他状态报错9108。

- 在Execute输入的上升沿如果轴处于在线调试状态报错9116。
- 在Execute输入的上升如果轴正在执行故障减速报错9106。
- 在Execute输入的上升如果指令左侧的参数超范围或不合理则指令报故障。
- 在Execute=TRUE且Done信号无效时轴进入调试状态报错9116。
- 在Execute = TRUE期间轴发生故障进入errorstop状态指令显示轴的在errorstop状态的故障码。

## **时序图**

● 启动原点回归,驱动器正常执行原点回归动作。

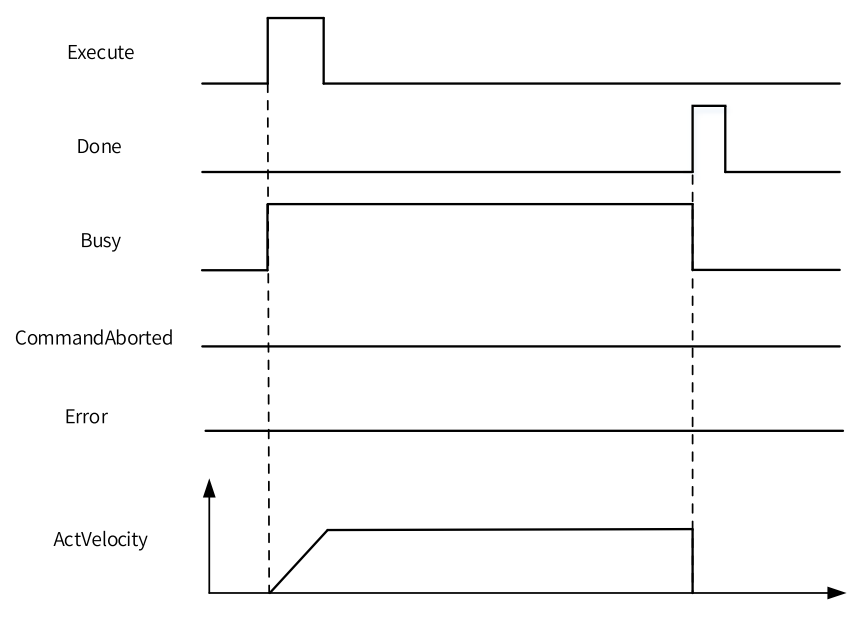

● 原点回归过程中调用MC\_Stop指令打断原点回归动作。

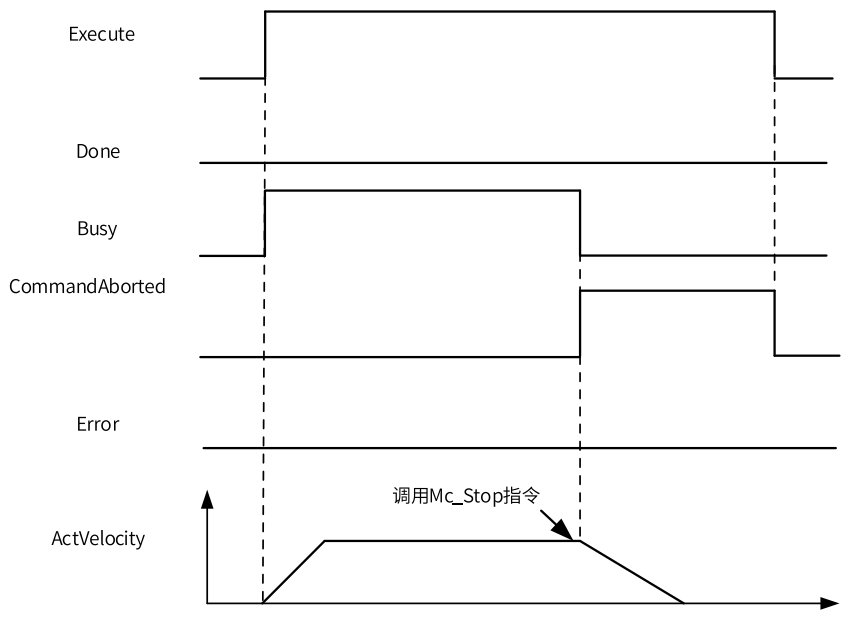

● 原点回归过程中驱动器发生故障。

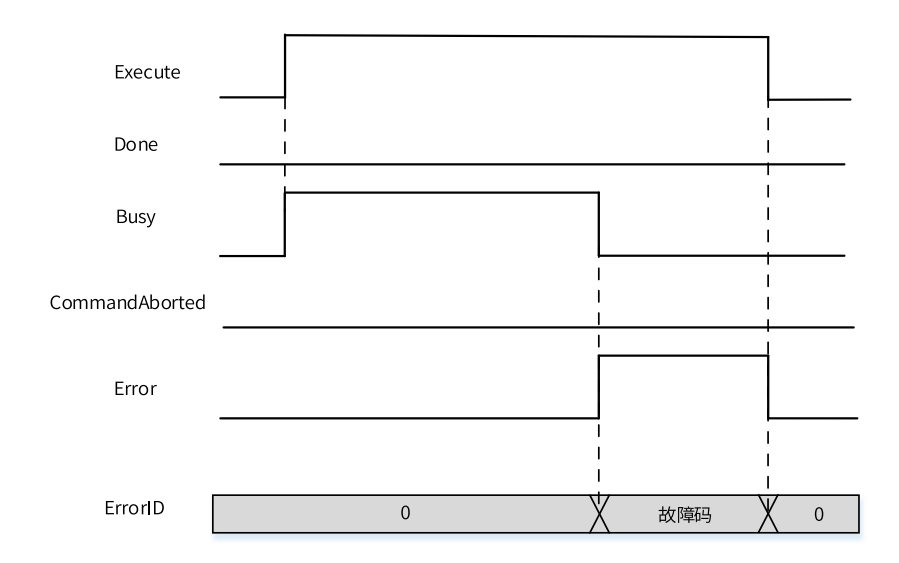

# **3.14.19 MC\_Stop**

MC\_Stop — 停止指令

#### **图形块**

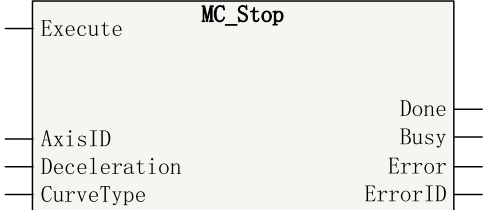

#### 表3–256 指令列表格式

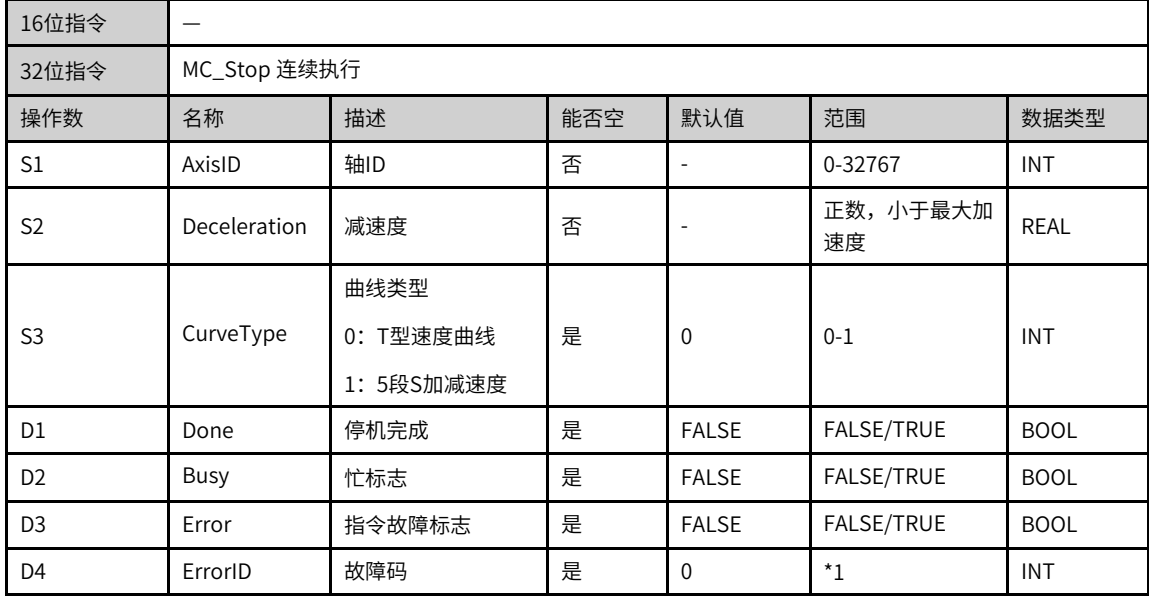

## **说明**

\*1请参见第371页"3.14.24 轴故障码["章节"轴故障码"](#page-371-0)。

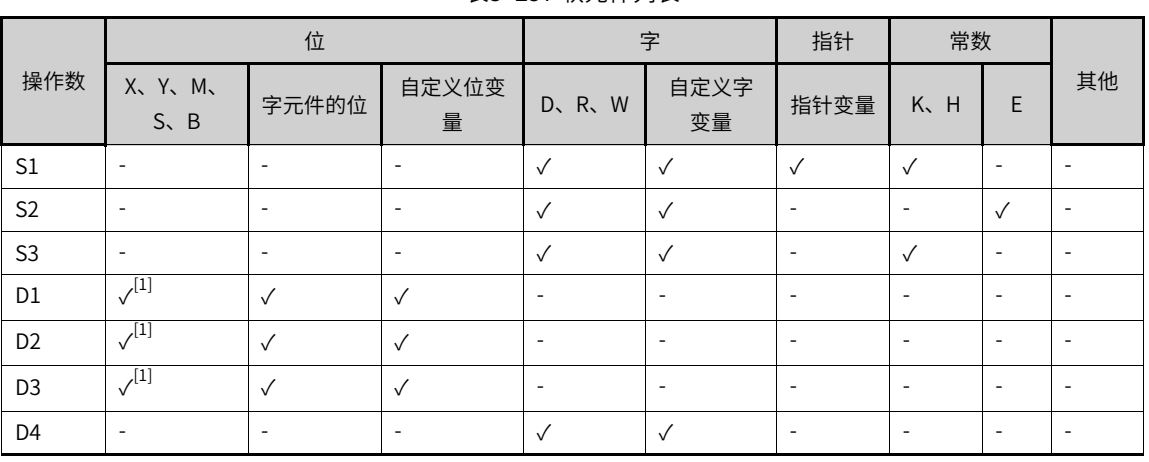

#### 表3–257 软元件列表

#### **说明**

[1]不支持X元件。

#### **功能和指令说明**

该指令用于EtherCAT总线轴或本地脉冲轴实现停止功能,指令上升沿有效。

- 轴号的设置
	- 在Execute输入的上升沿锁存AxisID。
	- 在Execute=TRUE期间修改AxisID无效。
	- 在Execute=FALSE期间修改AxisID无效。
- 功能描述

只有使用MC\_Power指令将轴切换到使能状态才可以调用本指令。

在Execute输入的上升沿, 功能块锁存Deceleration 、CurveType等输入参数,轴处于Stopping状态并做 减速运动。

减速完成后Done信号有效且在Execute=TRUE期间一直保持在Stopping状态。

Execute=FALSE且Done=TRUE时轴由Stopping状态切换到Standstill状态。

调用该指令时轴所处的运行状态不同,停止方式也不同。

- 1. 当轴正在执行定位指令或者连续运行时调用该指令,参数CurveType用于设定速度曲线的类型。 CurveType = 0表示T型曲线,此时轴的速度将按照Deceleration设定的值做减速运动;CurveType = 1表示5段S曲线,此时Deceleration表示轴在减速过程中达到的最大减速度。
- 2. 当轴处于原点回归状态时本指令触发驱动器的控制字的Halt标志位,驱动器按照预设的参数执行减 速,此时CurveType、Deceleration无效。

## **打断**

指令有效时轴处于Stopping状态,其他运动指令运不可以打断该指令,指令无效时轴由Stopping状态切换到 Standstill状态,其他运动控制指令可以运行。

本指令可以被MC\_ImmediateStop指令打断,当MC\_Stop指令有效时调用MC\_ImmediateStop指令,MC\_ Stop指令报错。

MC\_Stop指令不可以多重调用,在一条stop指令有效期间调用其他的stop指令,其他的stop指令报故障。 同一条stop指令重复执行,在减速期间重新触发同一条stop指令则按照最后一次触发时的减速度减速停机。

**报错**

当轴号不存在或轴类型不匹配时指令报错9101。

当轴初始化失败时指令报错9102。

只有当轴处于Disabled 和errorstop状态时报错9108。

当调用MC\_ImmediateStop指令让轴处于Stopping状态时调用本指令报错9142。

- 在Execute输入的上升如果轴正在执行故障减速报错9106。
- 在Execute输入的上升如果指令左侧的参数超范围或不合理则指令报故障。
- 在Execute = TRUE期间轴发生故障进入errorstop状态指令显示轴的在errorstop状态的故障码。

#### **时序图**

● 调用MC\_MoveVelocity指令之后再调用本指令。

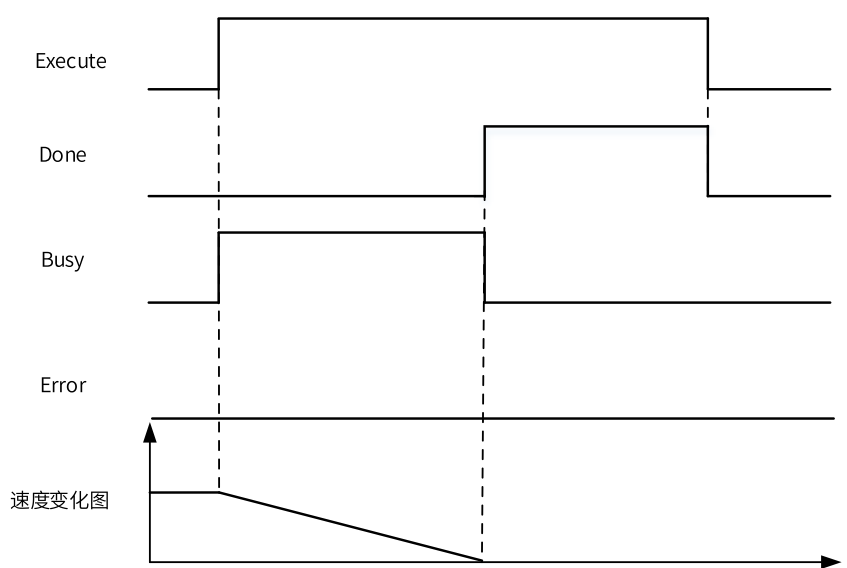

● 指令运行期间驱动器发生故障。

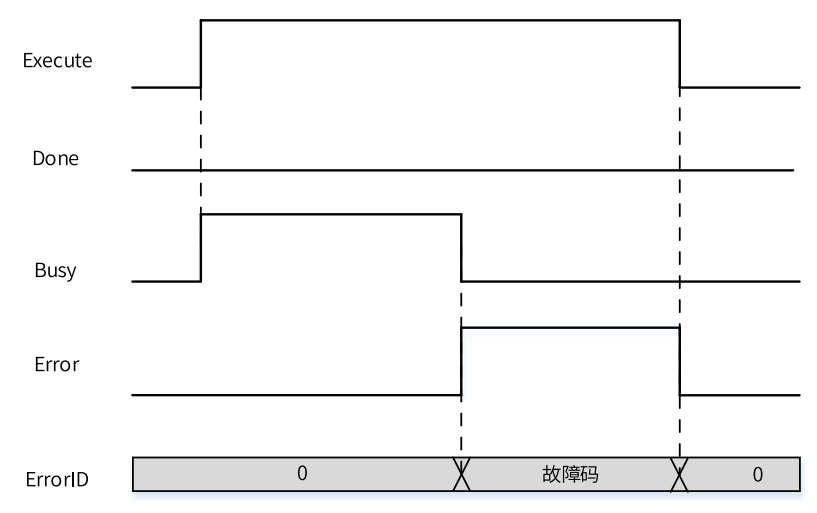

## **3.14.20 MC\_Halt**

MC\_Halt — 暂停指令

#### **图形块**

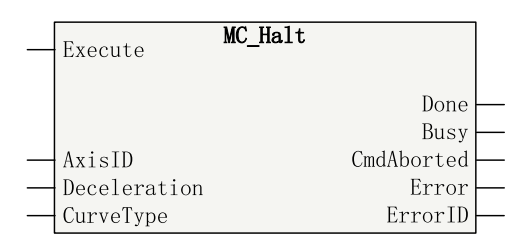

表3–258 指令列表格式

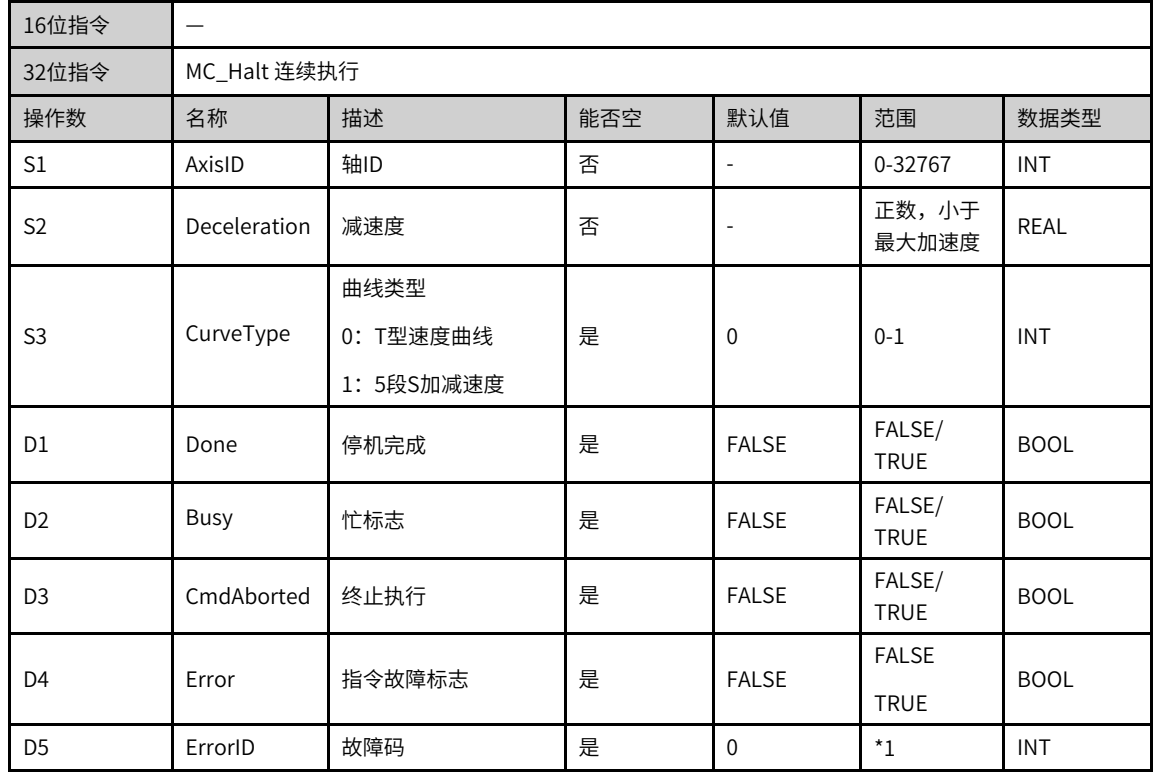

## **说明**

\*1请参见第371页"3.14.24 轴故障码["章节"轴故障码"](#page-371-0)。

|                |                          | 位                        |                          |                          | 字                        | 指针                       | 常数                       |              |                          |
|----------------|--------------------------|--------------------------|--------------------------|--------------------------|--------------------------|--------------------------|--------------------------|--------------|--------------------------|
| 操作数            | X、 Y、 M、<br>$S \sim B$   | 字元件的位                    | 自定义位变<br>量               | $D$ , $R$ , $W$          | 自定义字<br>变量               | 指针变量                     | K.<br>H                  | E            | 其他                       |
| S1             | $\overline{\phantom{a}}$ | ۰                        | $\overline{\phantom{a}}$ | $\checkmark$             | $\checkmark$             | $\checkmark$             | $\checkmark$             |              |                          |
| S <sub>2</sub> | $\overline{\phantom{a}}$ | $\overline{\phantom{a}}$ | $\overline{\phantom{a}}$ | $\checkmark$             | $\sqrt{ }$               | $\sqrt{ }$               | $\overline{\phantom{a}}$ | $\checkmark$ | $\overline{\phantom{0}}$ |
| S <sub>3</sub> | $\overline{\phantom{a}}$ |                          | $\overline{\phantom{a}}$ | $\checkmark$             | $\checkmark$             | $\checkmark$             | $\checkmark$             |              |                          |
| D <sub>1</sub> | $\sqrt{1}$               |                          | $\sqrt{ }$               | $\overline{\phantom{a}}$ | $\overline{\phantom{a}}$ | $\overline{\phantom{a}}$ |                          | ۰            | $\overline{\phantom{a}}$ |
| D <sub>2</sub> | $\sqrt{1}$               |                          | $\checkmark$             | $\overline{\phantom{a}}$ | ۰                        | $\overline{\phantom{a}}$ |                          | ۰            | $\overline{\phantom{a}}$ |

表3–259 软元件列表

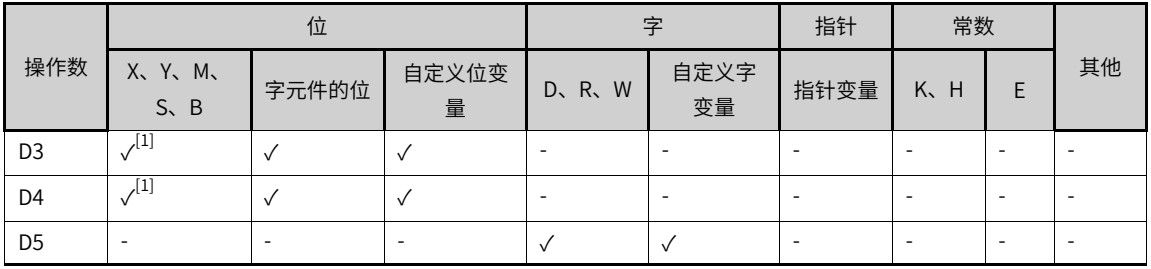

[1]不支持X元件。

#### **功能和指令说明**

该指令用于实现总线EtherCAT总线轴或本地脉冲轴的暂停功能,指令上升沿有效。

- 轴号的设置
	- 在Execute输入的上升沿锁存AxisID。
	- 在Execute=TRUE期间修改AxisID无效。
	- 在Execute=FALSE期间修改AxisID无效。
- 功能描述

只有使用MC\_Power指令将轴切换到使能状态才可以调用本指令。

在指令的上升沿, 功能块锁存Deceleration 、CurveType等输入参数并做减速运动,该指令可被其他指 令打断。

CurveType用于设定速度曲线的类型。

- 1. CurveType = 0表示T型曲线,此时轴的速度将按照Acceleration和Deceleration设定的值做加速或者 减速运动。
- 2. CurveType = 1表示5段S曲线,此时Acceleration和Deceleration表示轴在加速和减速过程中达到的 最大加速度和最小减速度。

## **打断**

在PLCOpen中该指令有效时轴将处于Discrete motion状态,其他可以让轴处于Continuous motion、 Discrete motion或者其他符合PLCOpen状态机切换的指令均可以打断该指令,指令被打断时 CommandAboarted有效。

- 在Execute=TRUE且Done信号无效时即将碰到限位信号执行需要执行减速时CommandAboarted有效。
- 在Execute=TRUE且Done信号无效时MC\_Power指令无效导致轴去使能CommandAboarted有效。

#### **报错**

当轴号不存在或轴类型不匹配时指令报错9101。

当轴初始化失败时指令报错9102。

只有当轴处于Disabled 、errorstop、Homing、状态时报错9108。

当调用MC\_Stop指令让轴处于Stopping状态时调用本指令报错9115。

当调用MC\_ImmediateStop指令让轴处于Stopping状态时调用本指令报错9142。

- 在Execute输入的上升如果轴正在执行故障减速报错9106。
- 在Execute输入的上升如果指令左侧的参数超范围或不合理则指令报故障。
- 在Execute = TRUE期间轴发生故障进入errorstop状态指令显示轴的在errorstop状态的故障码。

#### **时序图**

● 调用定位之后,触发MC\_Halt指令。

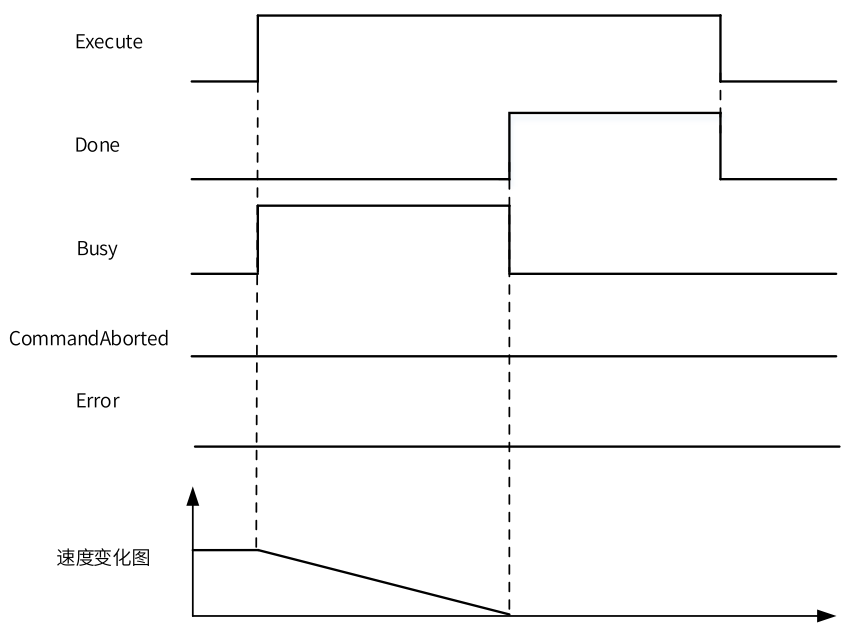

● 在触发MC\_Halt指令后,重新调用速度指令打断MC\_Halt指令的执行。

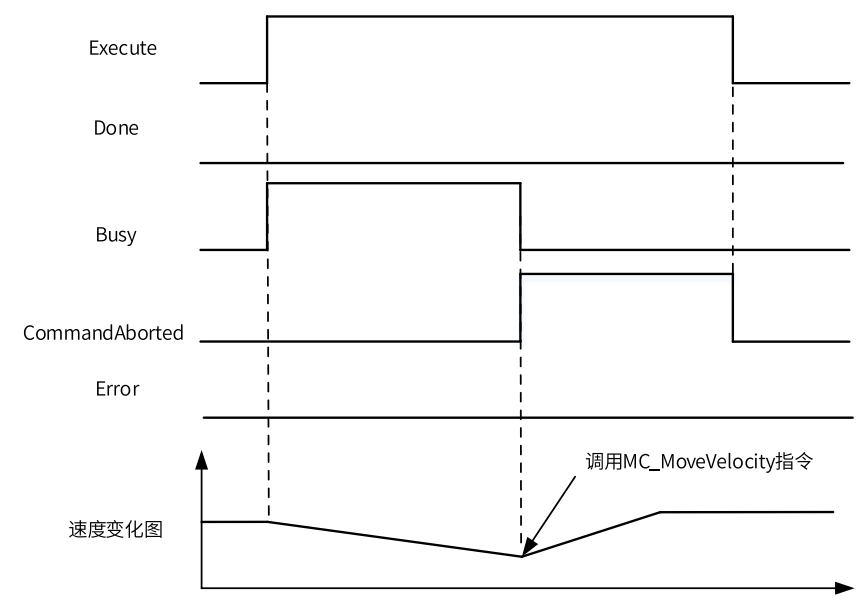

● 在MC\_Halt指令执行期间,发生故障停机。

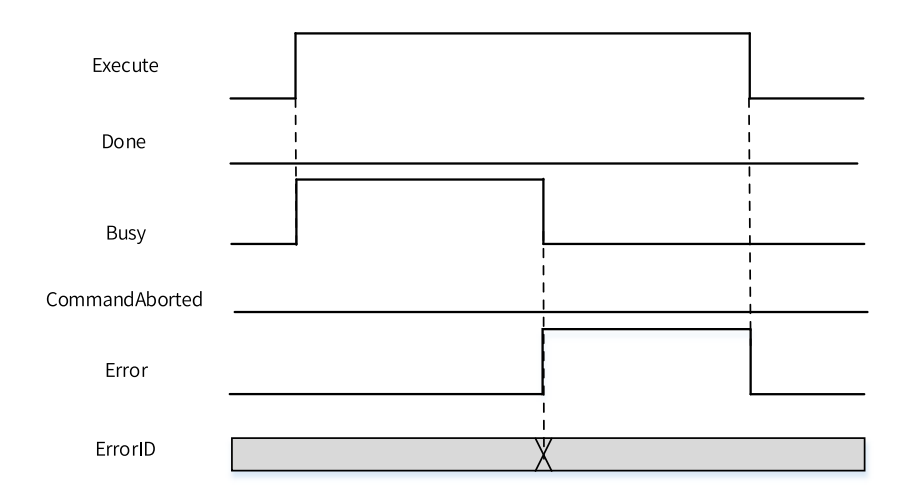

# **3.14.21 MC\_MoveFeed**

MC\_MoveFeed — 中断定长指令

## **图形块**

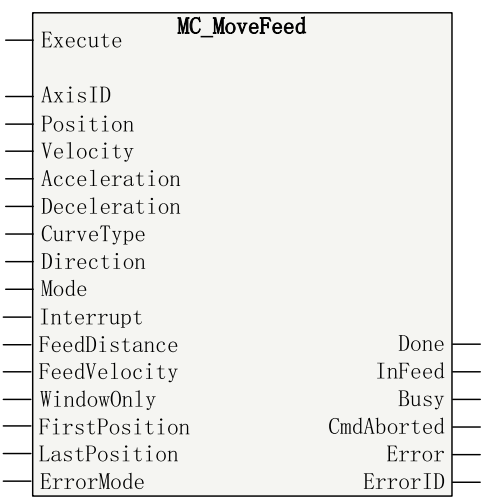

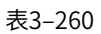

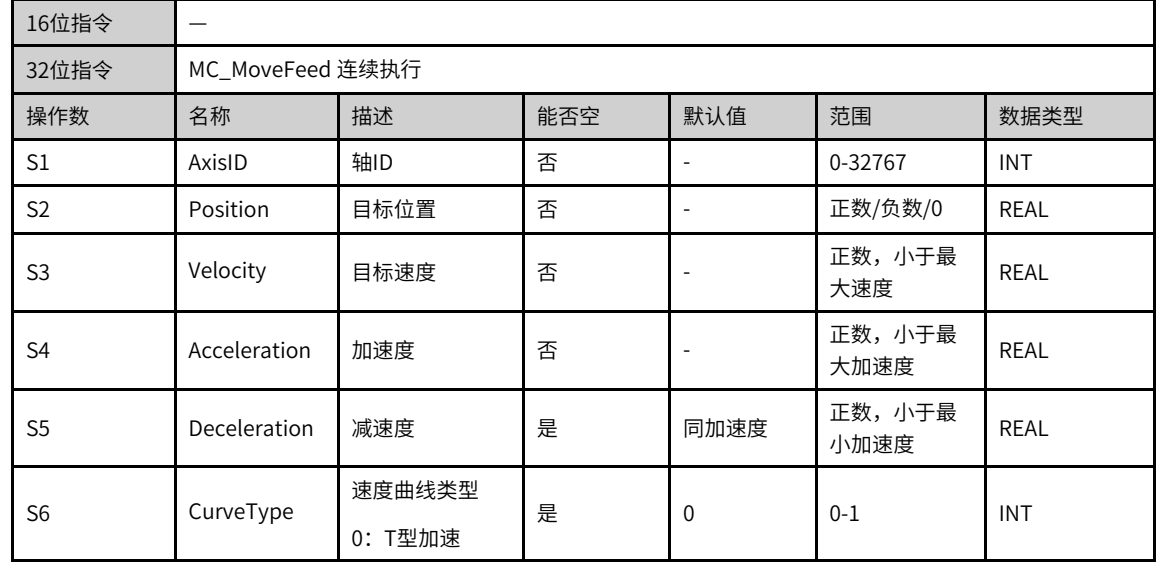

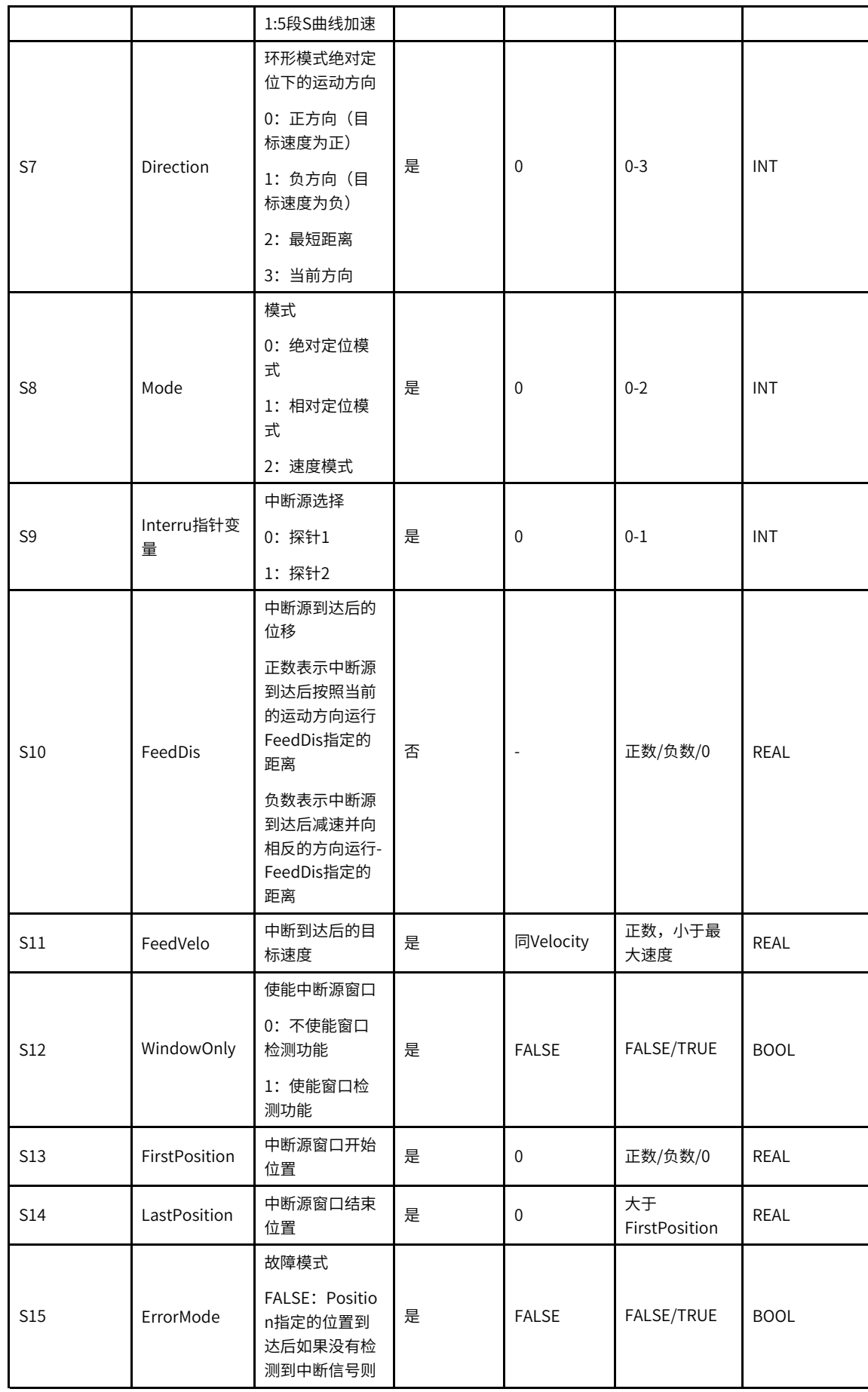

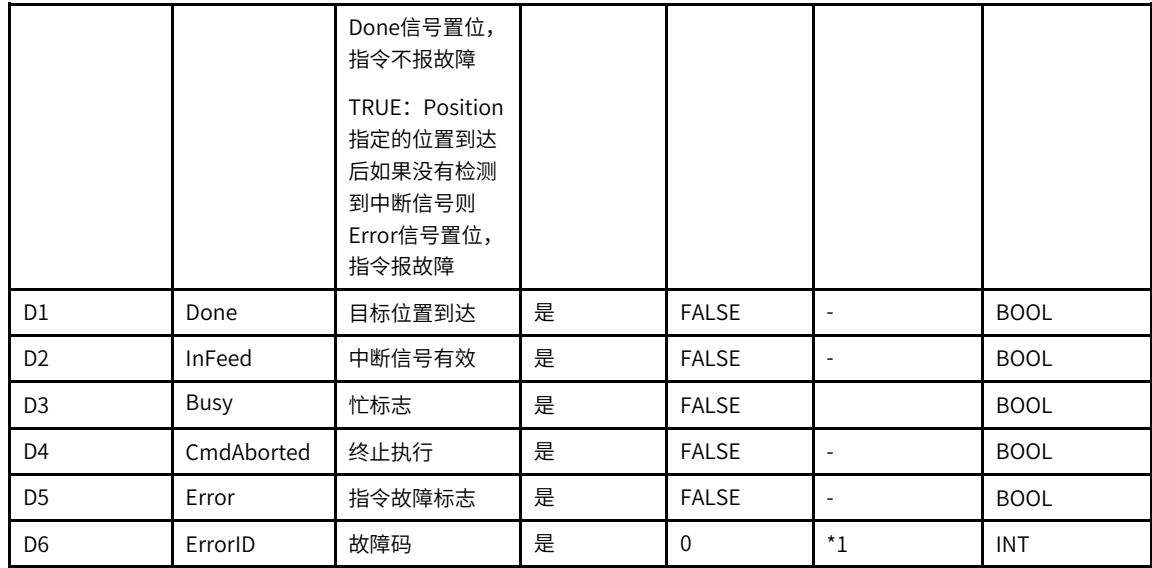

\*1请参见第371页"3.14.24 轴故障码["章节"轴故障码"](#page-371-0)。

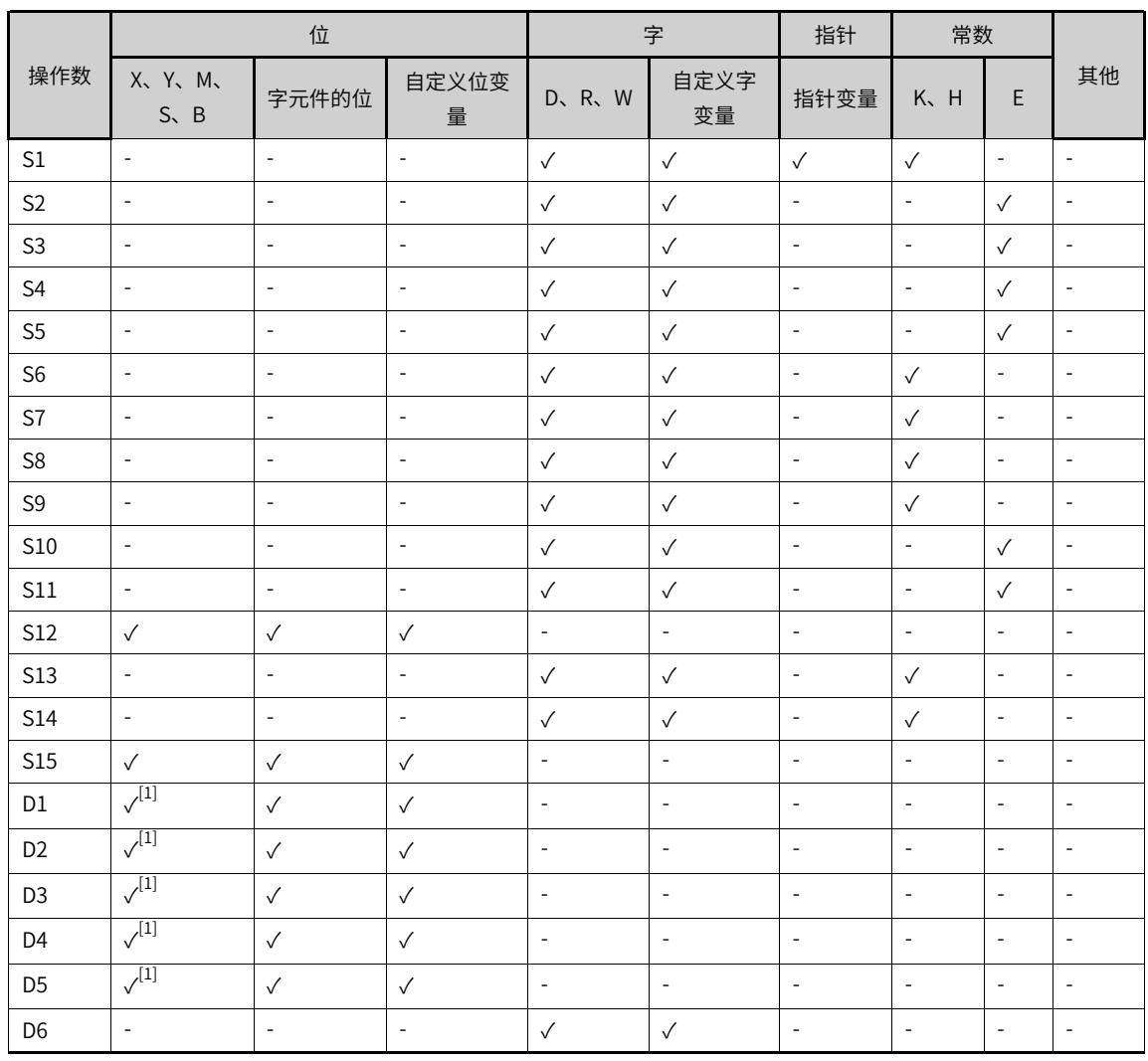

表3–261 软元件列表

[1]不支持X元件。

## **功能和指令说明**

该指令用于实现总线EtherCAT总线轴或本地脉冲轴的中断定长功能,指令上升沿有效,本指令不支持虚轴模 式。

- 轴号的设置
	- 在Execute输入的上升沿锁存AxisID。
	- 在Execute=TRUE期间修改AxisID无效。
	- 在Execute=FALSE期间修改AxisID无效。
- 功能描述

只有使用MC\_Power指令将轴切换到使能状态才可以调用本指令。

在指令的上升沿,功能块锁存Position、Velocity,Direction ,Acceleration,Deceleration等输入参 数。

在中断到达前,轴将按照Position、Velocity, Direction, Mode等设定的参数做绝对定位(Mode = 0),相对定位(Mode =1)或者连续运动(Mode = 2),在Interrupt设置的中断源产生中断信号后,轴 将按照FeedDis和FeedVelo设置的参数在中断到达时的位置做相对运动。

- Position:目标位置。当Mode = 0(绝对定位)或者Mode =1(相对定位)时用于设定轴在中断到达 前的目标位置。
- Velocity:目标速度,用于设置轴在中断到达前的目标速度。
- CurveType: 用于设定速度曲线的类型。CurveType = 0表示T型曲线, 此时轴的速度将按照 Acceleration和Deceleration:设定的值做加速或者减速运动;CurveType = 1表示5段S曲线,此时 Acceleration和Deceleration表示轴在加速和减速过程中达到的最大加速度和最小减速度。
- Direction: 运动方向,意义同MC\_MoveAbsolute中的Direction。当Mode = 0 (绝对定位) 该参数用 于设定环形模式下轴的运动方向。当设置为0时表示正向运行,设置为1时表示反向运动,设置为2时表 示最短路径,设置为3时表示当前方向。
- Mode:中断到达前的运动模式。当Mode=0时,轴在中断到达前将做绝对定位;当Mode=1时1,轴在 中断到达前将做相对定位;当Mode=2时,轴在中断到达前将做连续运动。
- Interrupt:中断源选择,当Interrupt=0时,中断源为探针1,并在探针1的上升沿有效;当interrupt=1 时,中断源为探针2,并在探针2的上升沿有效。
- FeedDis:中断到达后的目标位移。为正时表示当中断信号到达时,按照当前运动方向运行FeedDis设定 的距离,为负时则表示中断信号到达时,向相反方向运行FeedDis设定的距离。
- FeedVelo:中断到达后的目标速度。
- ErrorMode,无中断时的故障处理模式。在绝对定位和相对定位模式下,如果Position指定的位置(位 移)到达后仍然没有检测到中断信号,当ErrorMode = FALSE时指令不报故障,当ErrorMode = TRUE 时指令报故障。
- InFeed:中断信号到达后InFeed输出有效。

## **打断**

在PLCOpen中该指令有效时轴将处于Discrete motion状态,其他可以让轴处于Discrete motion或者符合 PLCOpen状态机切换的指令均可以打断该指令,指令被打断时CommandAboarted有效。

在Execute=TRUE且Done信号无效时即将碰到限位信号执行需要执行减速时CommandAboarted有效。

在Execute=TRUE且Done信号无效时轴去使能CommandAboarted有效。

**报错**

当轴号不存在或轴类型不匹配时指令报错9101。

当轴初始化失败时指令报错9102。

只有当轴处于StandStill、DiscreteMotion、ContinuousMotion状态时调用本指令有效,其他状态报错 9108。

- 在Execute输入的上升沿如果轴处于在线调试状态报错9116。
- 在Execute输入的上升沿如果轴使能了虚轴模式则轴报9133。
- 在Execute输入的上升如果轴正在执行故障减速报错9106。
- 在Execute输入的上升如果指令左侧的参数超范围或不合理则指令报故障。
- 在Execute=TRUE且Done信号无效时轴进入调试状态报错9116。
- 在Execute = TRUE期间轴发生故障进入errorstop状态指令显示轴的在errorstop状态的故障码。

#### **时序图**

● 当选择相对定位、绝对定位模式,没有触发中断信号且ErrorMode = FALSE时。

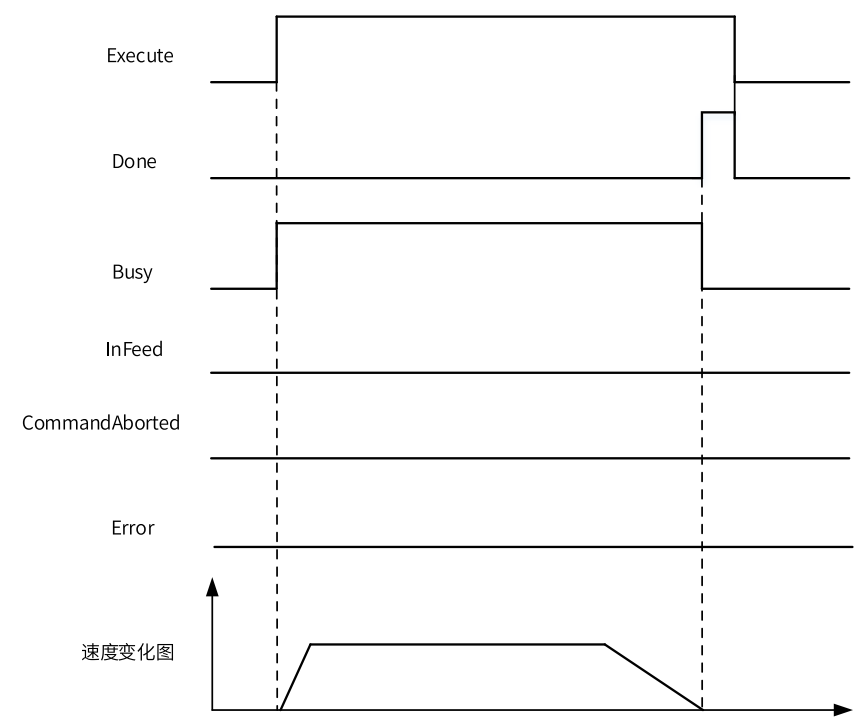

● 当选择相对定位、绝对定位模式,没有触发中断信号且ErrorMode = TRUE时。
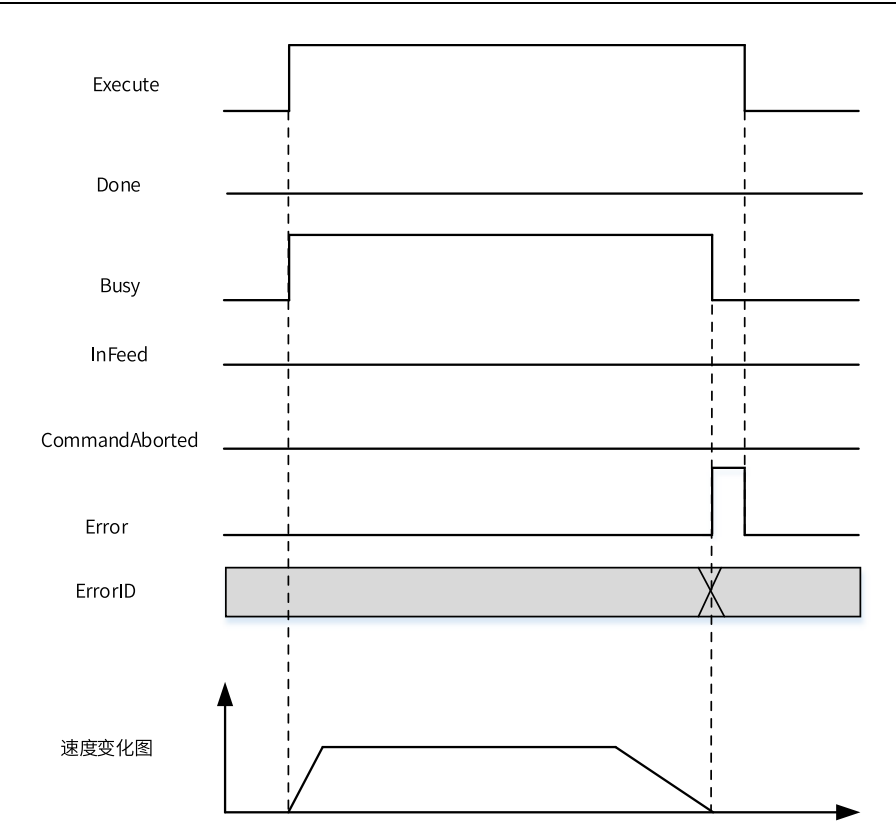

● 当选择相对定位、绝对定位模式,有中断信号时。

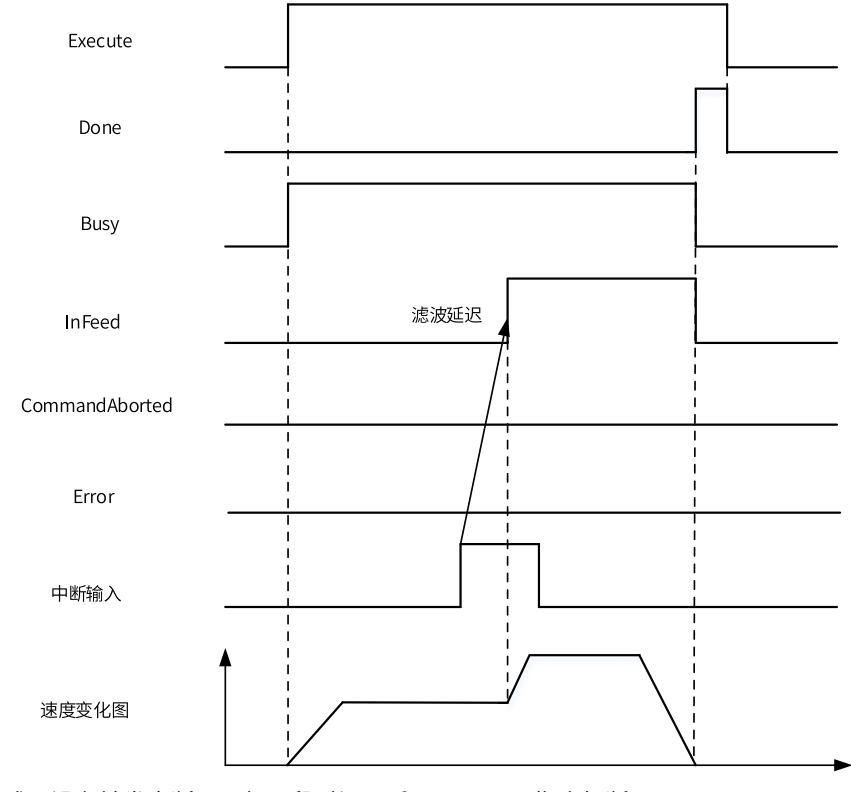

● 选择速度模式,没有触发中断,运行一段时间以后用MC\_Stop指令打断。

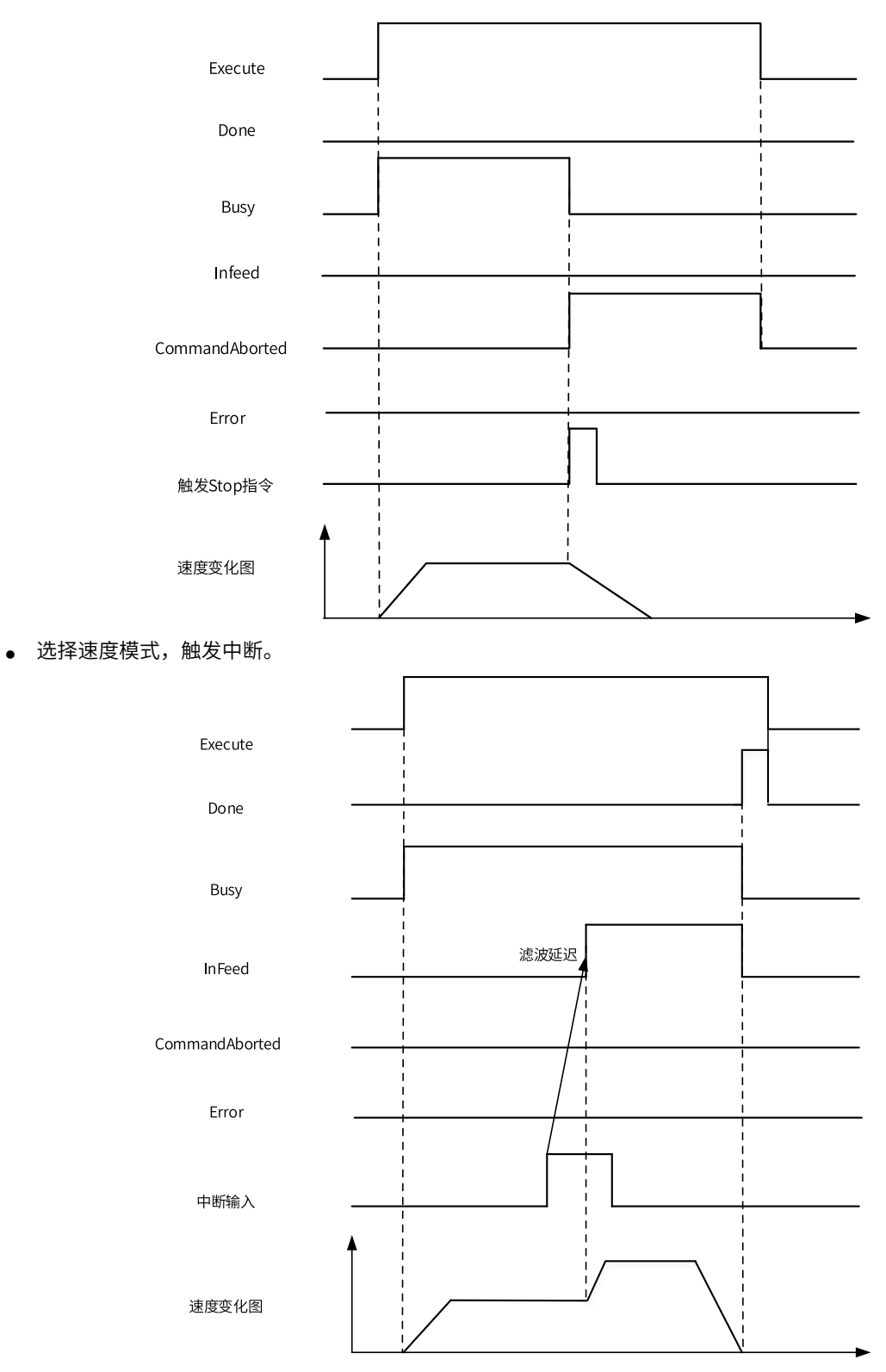

● 指令运行中发生故障。

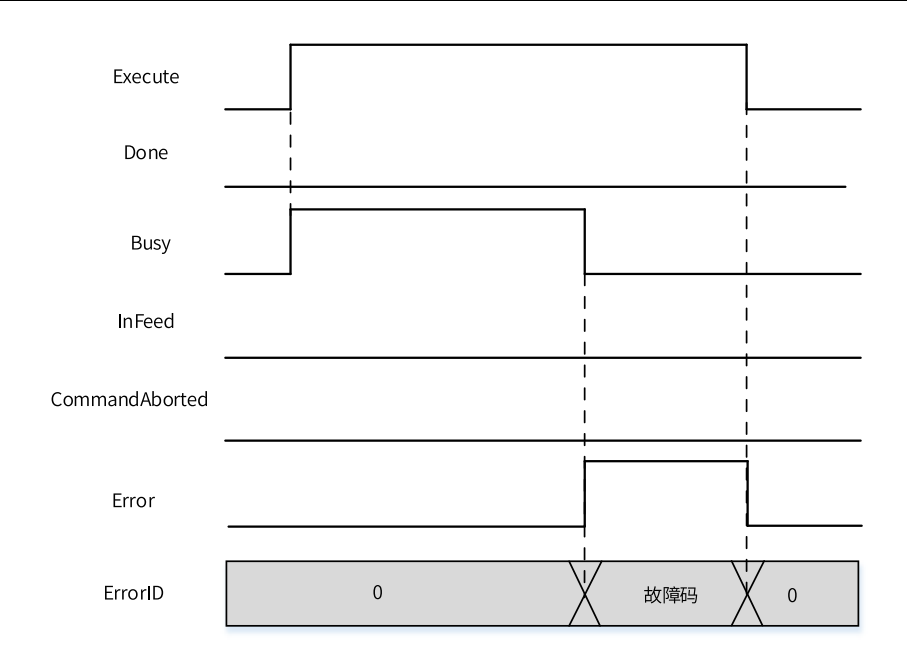

# **3.14.22 MC\_MoveBuffer**

MC\_MoveBuffer — 多段位置定位指令

## **图形块**

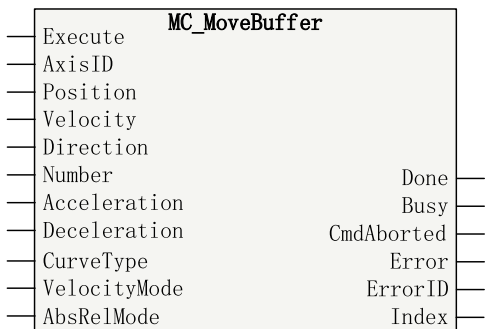

#### 表3–262 指令列表格式

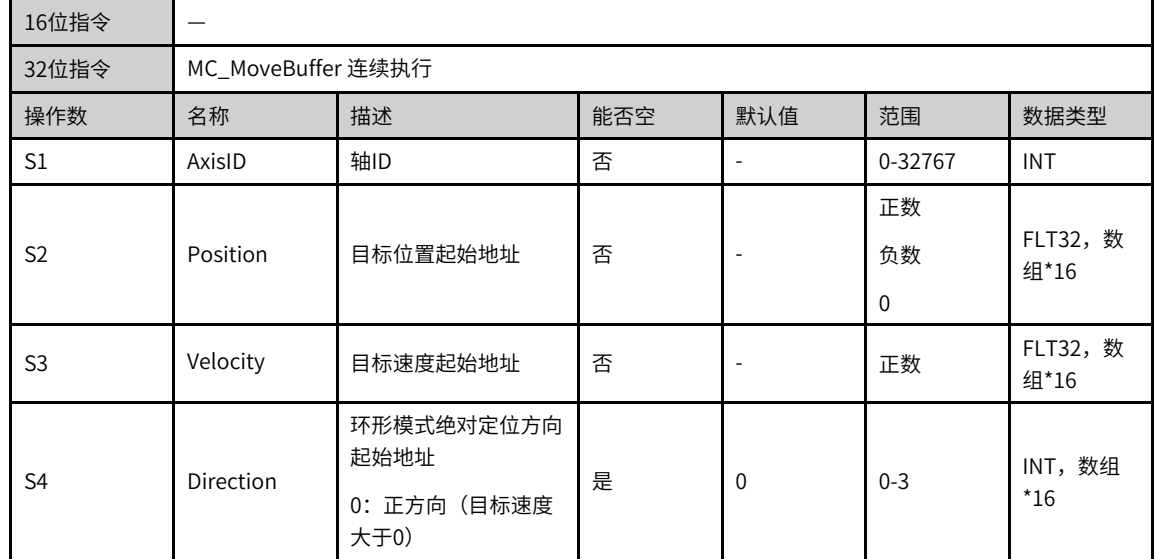

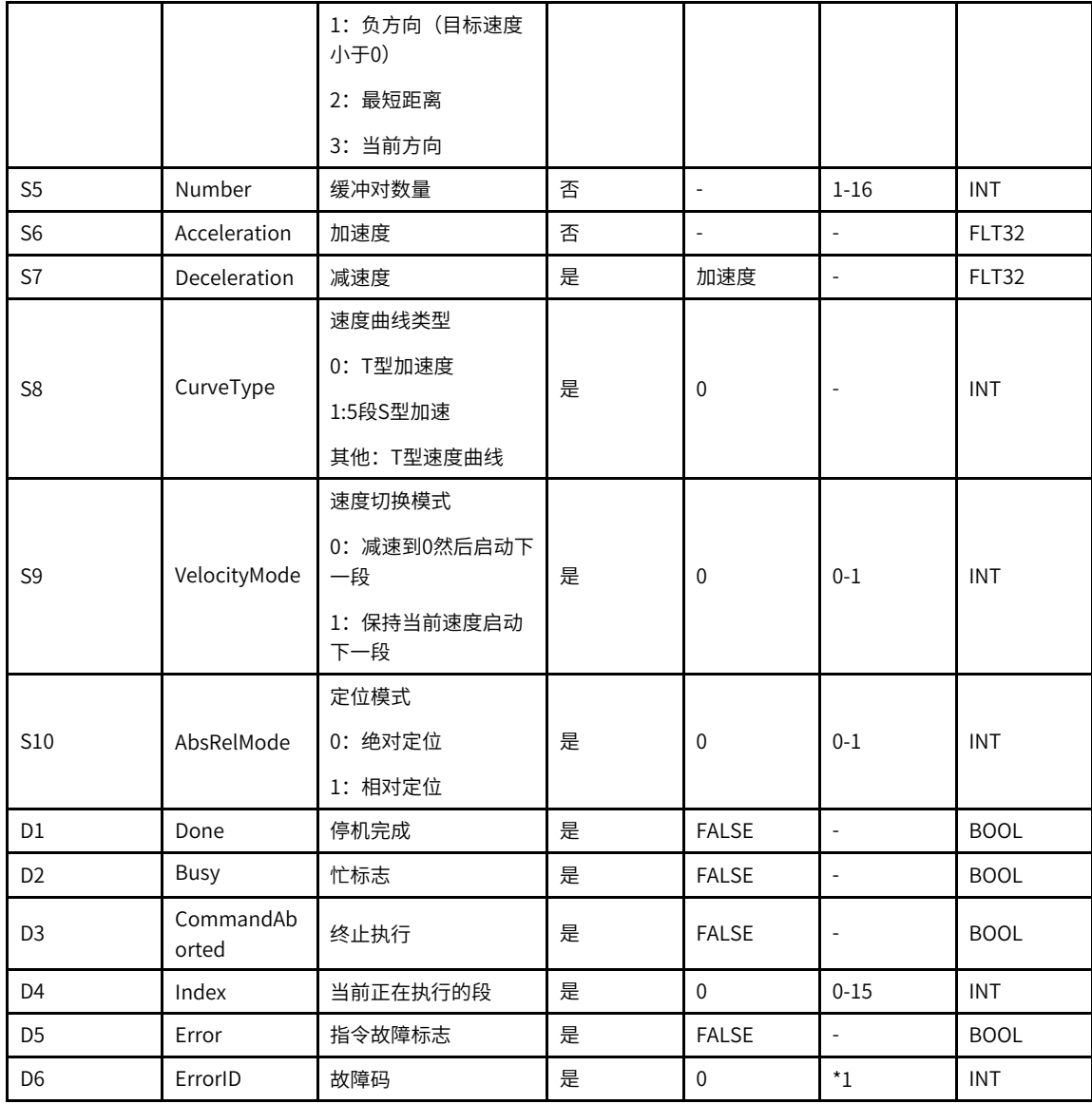

\*1请参见第371页"3.14.24 轴故障码["章节"轴故障码"](#page-371-0)。

表3–263 软元件列表

|                | 位                           |                          |            | 字            |              | 指针           | 常数                       |              |                          |
|----------------|-----------------------------|--------------------------|------------|--------------|--------------|--------------|--------------------------|--------------|--------------------------|
| 操作数            | X、 Y、 M、<br>$S \setminus B$ | 字元件的位                    | 自定义位变<br>量 | R.W<br>D.    | 自定义字<br>变量   | 指针变量         | K.<br>H                  | E            | 其他                       |
| S1             | $\overline{\phantom{a}}$    | $\overline{\phantom{a}}$ | ۰          | $\checkmark$ | $\sqrt{ }$   | $\checkmark$ | $\sqrt{ }$               | ۰            | $\overline{\phantom{a}}$ |
| S <sub>2</sub> | ۰                           | $\overline{\phantom{a}}$ | ۰          | $\checkmark$ | $\sqrt{ }$   | $\checkmark$ | $\overline{\phantom{a}}$ | ۰            | $\overline{\phantom{a}}$ |
| S <sub>3</sub> | ۰                           | $\overline{\phantom{a}}$ | ٠          | $\sqrt{ }$   | $\checkmark$ | $\checkmark$ | $\overline{\phantom{a}}$ | ۰            | ٠                        |
| S <sub>4</sub> | ٠                           | $\overline{\phantom{a}}$ | ٠          | $\sqrt{ }$   | $\sqrt{ }$   | $\checkmark$ | $\overline{\phantom{a}}$ | ۰            | $\overline{\phantom{a}}$ |
| S <sub>5</sub> | $\overline{\phantom{a}}$    | $\overline{\phantom{a}}$ | ۰          | $\sqrt{ }$   | $\sqrt{ }$   | $\checkmark$ | $\checkmark$             | ۰            | $\overline{\phantom{a}}$ |
| S <sub>6</sub> | ٠                           | $\overline{\phantom{a}}$ | ۰          | $\sqrt{ }$   | $\checkmark$ | $\checkmark$ | $\overline{\phantom{a}}$ | $\checkmark$ | $\overline{\phantom{a}}$ |
| S7             | ۰                           | $\overline{\phantom{a}}$ | -          | $\checkmark$ | $\checkmark$ | $\checkmark$ | $\overline{\phantom{a}}$ | $\checkmark$ | $\overline{\phantom{a}}$ |

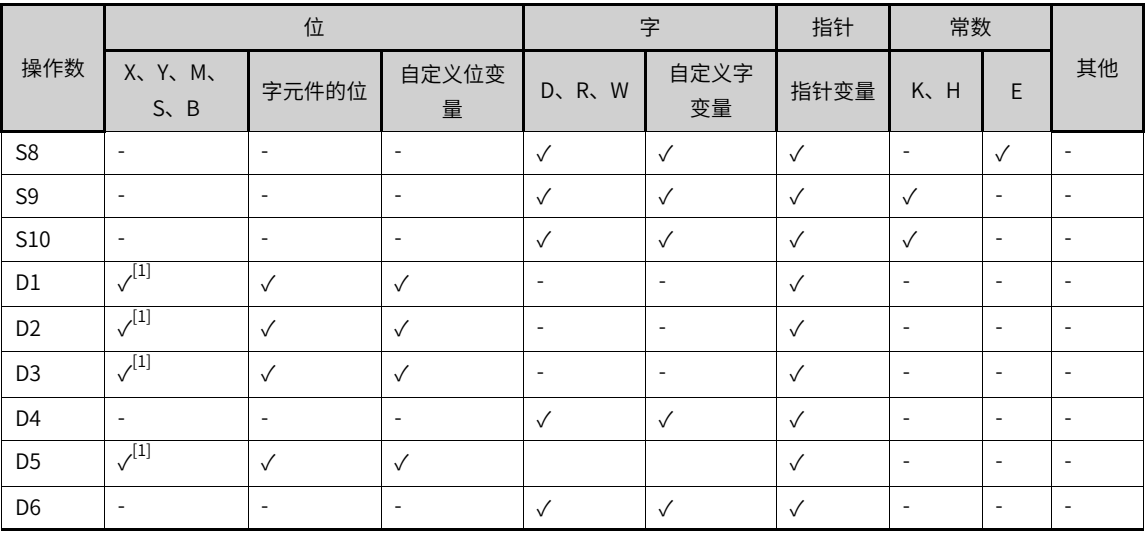

[1]不支持X元件。

#### **功能和指令说明**

该指令用于实现总线EtherCAT总线轴或本地脉冲轴的多段位置定位功能,上升沿有效。

- 轴号的设置
	- 在Execute输入的上升沿锁存AxisID。
	- 在Execute=TRUE期间修改AxisID无效。
	- 在Execute=FALSE期间修改AxisID无效。
- 功能描述

只有使用MC\_Power指令将轴切换到使能状态才可以调用本指令。

该Execute输入的上升沿,功能块锁存Position,Velocity,Direction,Number,Acceleration, Deceleration等输入参数。

轴将按照AbsRelMode 设定的值做缓冲模式下的绝对定位 (AbsRelMode = 0) 或相对定位 ((AbsRelMode = 1)。该指令最多实现16段位置。

- Position:目标位置,数组类型,最大16级。绝对定位模式下在用于设定轴的目标绝对位置,相对定 位模式下用于设定轴的目标位移。
- Velocity:目标速度,数组类型,最大16级,用于设置目标速度。
- Direction: 环形绝对定位模式下的目标方向。意义同MC\_MoveAbsolute的Direction。
- Number:缓冲的目标位置、目标速度和方向的组数,范围是1-16,超出该范围将报参数不合理故 障。
- CurveType:用于设定速度曲线的类型。CurveType = 0表示T型曲线,此时轴的速度将按照 Acceleration和Deceleration设定的值做加速或者减速运动;CurveType = 1表示5段S曲线,此时 Acceleration和Deceleration表示轴在加速和减速过程中达到的最大加速度和最小减速度。
- VelocityMode : 速度切换模式,当设置为0时,轴在到达前一段目标值时,轴首先减速到0,然后从0 速开始启动运行到后一段目标位置;当设置为1时,轴将按照前一段的目标速度运行到目标位置,然后 按照加速度(减速度)切换到新的速度并向新的目标位置运动。

在绝对定位速度保持的模式下可能出现一种情况,如设置三段位置,第一段为10,第二段为10.1,第三段为10.2,目标速 度设置为100,反馈速度也是100,ethercat任务周期是8ms,此时每一个ethercat周期目标位移的增量是0.8。在运行第一 段时如果某一个ethercat周期开始时当前位置是9.9,则下一个ethercat周期当前位置变成10.7,此时要已经超过了第二段 的目标位置,因此速度需要减速反向,此时可能产生如下图所示的速度曲线:

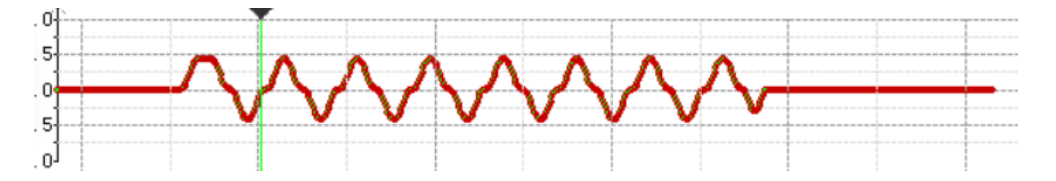

## **打断**

在PLCOpen中该指令有效时轴将处于Discrete motion状态,其他可以让轴处于Discrete motion或者符合 PLCOpen状态机切换的指令均可以打断该指令,指令被打断时CommandAboarted有效。

在Execute=TRUE且Done信号无效时即将碰到限位信号执行需要执行减速时CommandAboarted有效。

在Execute=TRUE且Done信号无效时轴去使能CommandAboarted有效。

## **报错**

当轴号不存在或轴类型不匹配时指令报错9101。

当轴初始化失败时指令报错9102。

只有当轴处于StandStill、DiscreteMotion、ContinuousMotion状态时调用本指令有效,其他状态报错 9108。

- 在Execute输入的上升沿如果轴处于在线调试状态报错9116。
- 在Execute输入的上升如果轴正在执行故障减速报错9106。
- 在Execute输入的上升如果指令左侧的参数超范围或不合理则指令报故障。
- 在Execute=TRUE且Done信号无效时轴进入调试状态报错9116。
- 在Execute = TRUE期间轴发生故障进入errorstop状态指令显示轴的在errorstop状态的故障码。

### **时序图**

● 设置为3段缓冲,当VelocityMode =0时。

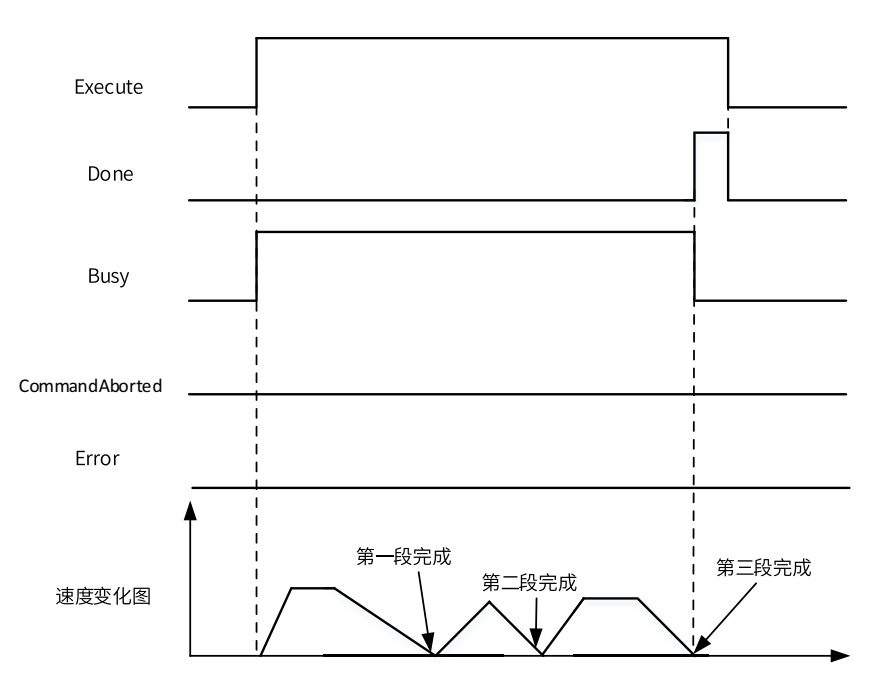

● 设置为3段缓冲,当VelocityMode =1时。

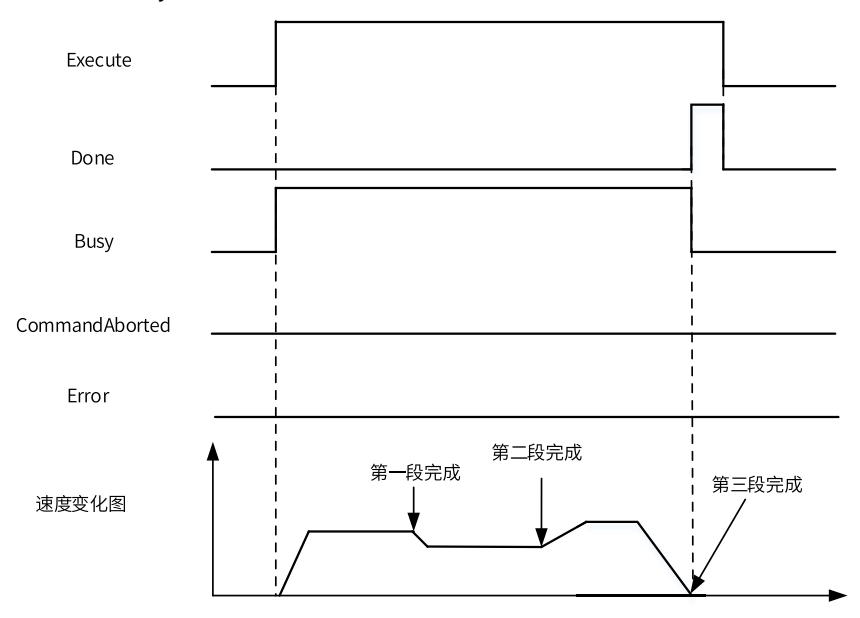

● 设置为3段缓冲,当运行期间被MC\_Stop指令打断时。

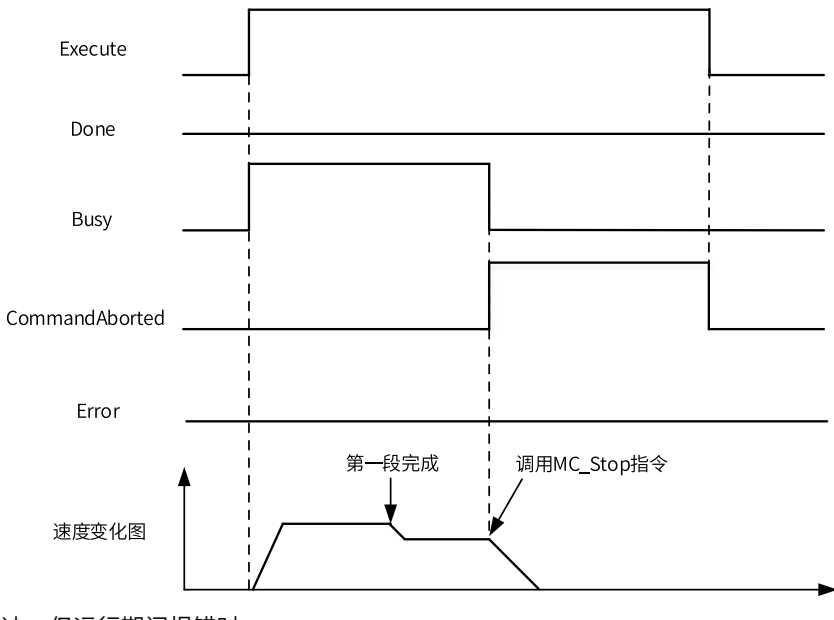

## ● 设置为3段缓冲,但运行期间报错时。

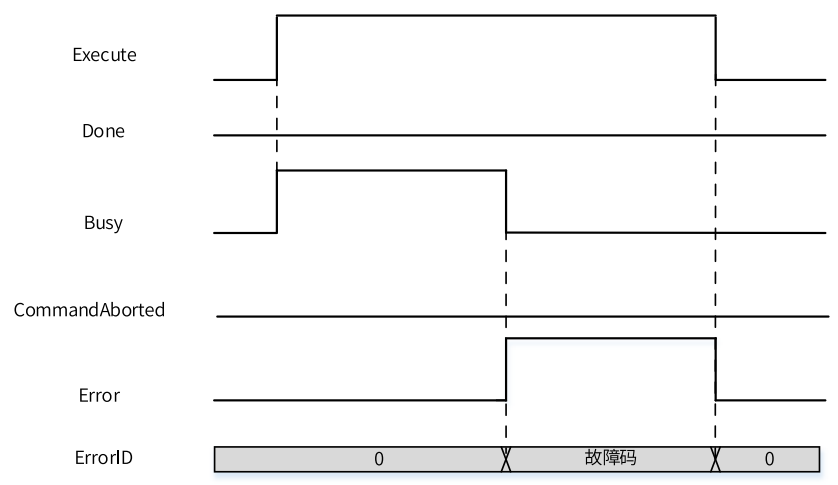

# **3.14.23 MC\_ImmediateStop**

MC\_ImmediateStop — 急停指令

# **图形块**

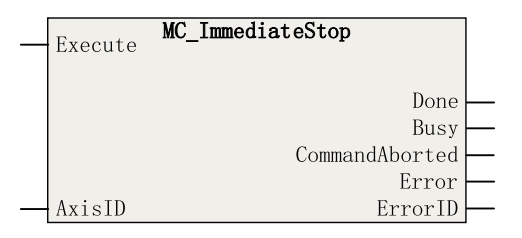

#### 表3–264 指令列表格式

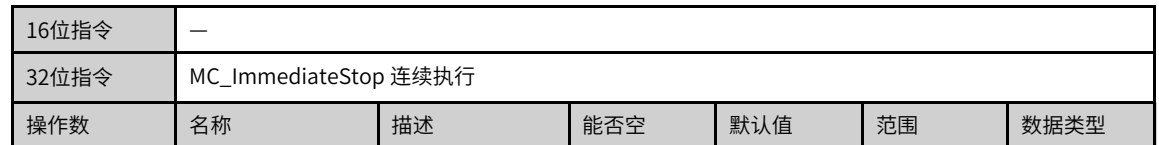

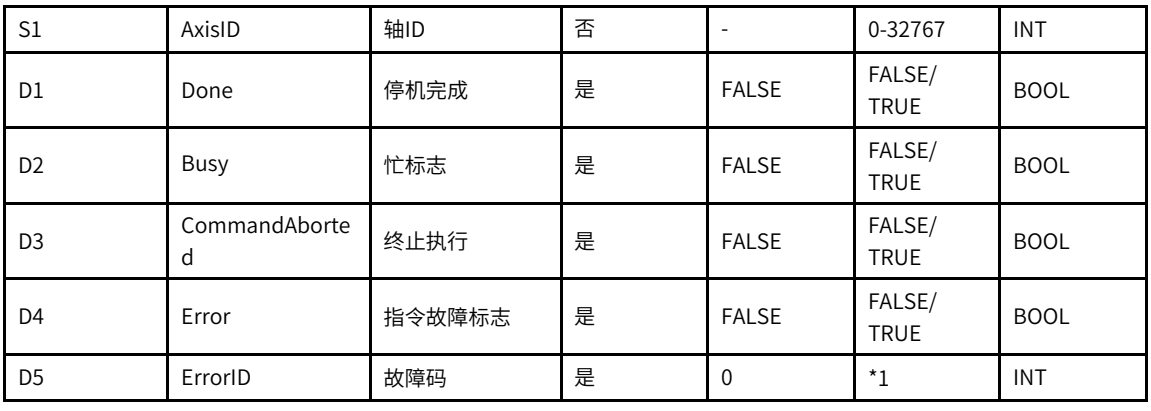

\*1请参见第371页"3.14.24 轴故障码["章节"轴故障码"](#page-371-0)。

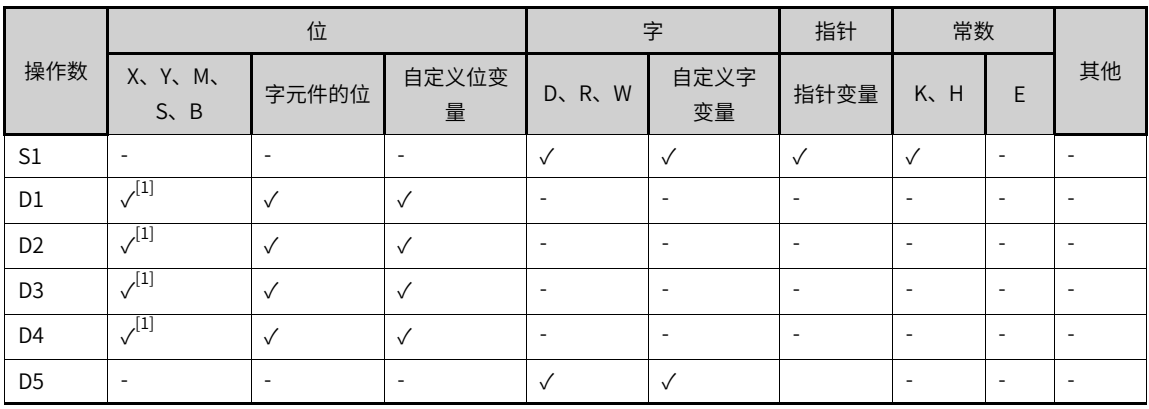

#### 表3–265 软元件列表

### **说明**

[1]不支持X元件。

#### **功能和指令说明**

该指令用于EtherCAT总线轴或本地脉冲轴实现紧急停止功能,上升沿有效。

- 轴号的设置
	- 在Execute输入的上升沿锁存AxisID。
	- 在Execute=TRUE期间修改AxisID无效。
	- 在Execute=FALSE期间修改AxisID无效。
- 功能描述

只有使用MC\_Power指令将轴切换到使能状态才可以调用本指令。

在指令的上升沿, 功能块将轴的PLCOpen状态机切换到Stopping状态,将驱动器的402协议状态机切换 到快速停机状态,驱动器根据0x605A设定的停止方式停止运行。对于汇川伺服IS620N来说,停止方式如 下:

■ 当伺服处于CSP模式时:

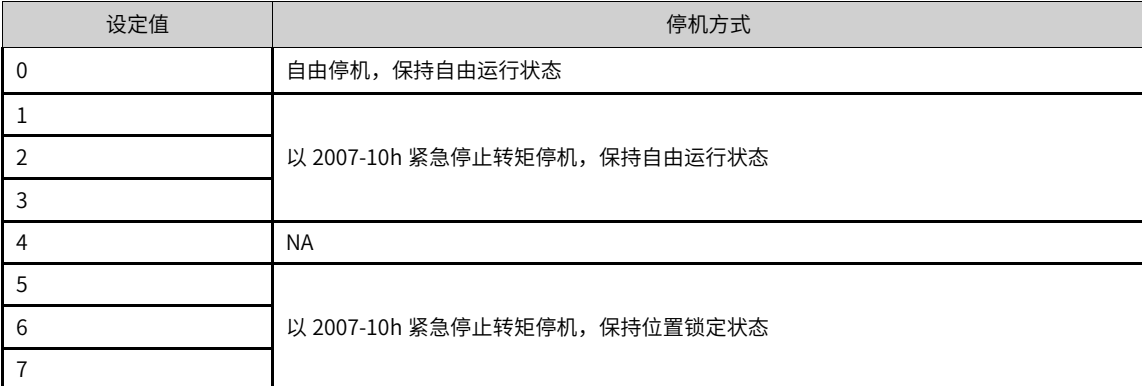

■ 当伺服处于HM模式时:

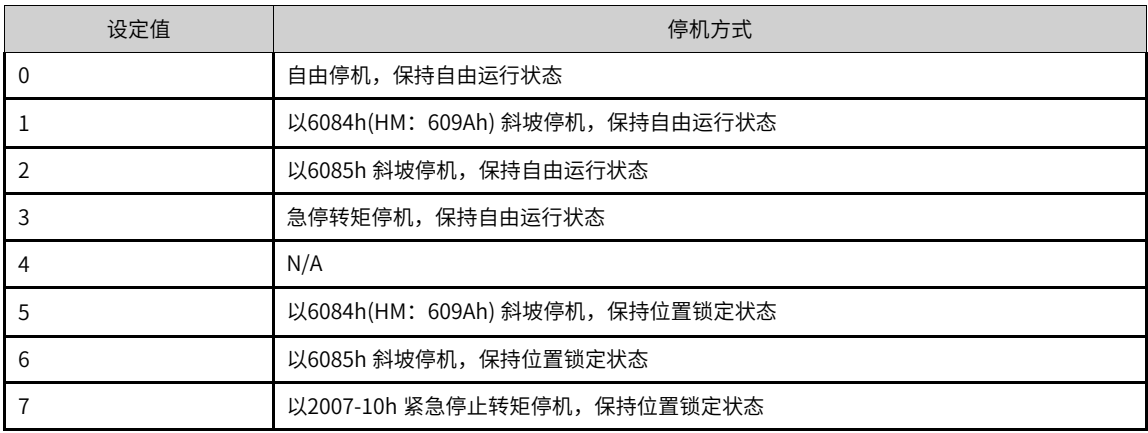

■ 当伺服处于CST模式时:

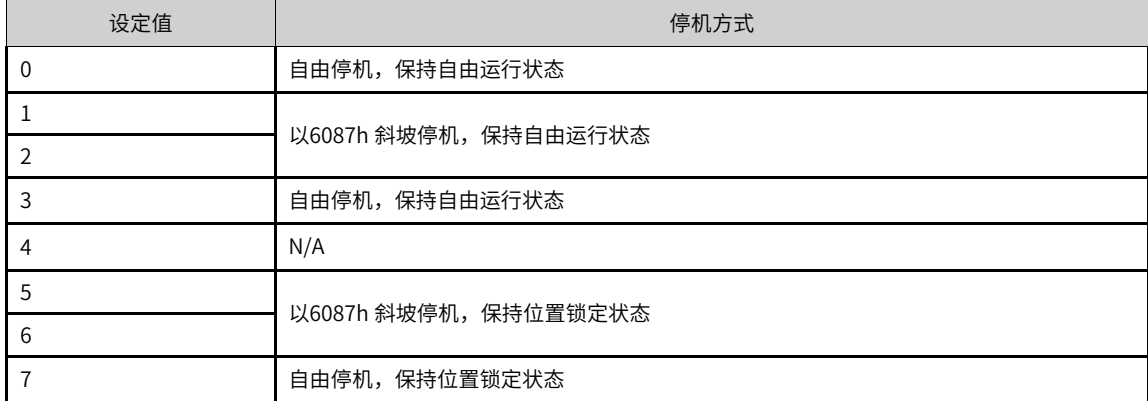

● 多重调用

调用多条MC\_ImmediateStop指令时以最先触发上升沿的那条指令为准,其他指令报故障,故障码为 9143(重复调用急停指令)。

当轴处于Stopping状态,其他运动指令运不可以打断该指令。

指令能流的下降沿轴由Stopping状态切换到Standstill状态,其他运动控制指令可以运行。

本指令的优先级高于MC\_Stop指令,在MC\_Stop指令有效期间调用本指令,MC\_Stop指令指令报错。

## **打断**

在Execute = TRUE期间轴去使能打断信号输出有效。

#### **报错**

当轴号不存在或轴类型不匹配时指令报错9101。

当轴初始化失败时指令报错9102。

- 在Execute输入的上升沿如果轴处于disabled、errorstop两种状态时报错9108。
- 在Execute输入的上升如果轴正在执行故障减速报错9106。
- 在Execute = TRUE期间轴发生故障进入errorstop状态指令显示轴的在errorstop状态的故障码。

#### **时序图**

● 调用MC\_MoveVelocity指令之后再调用本指令。

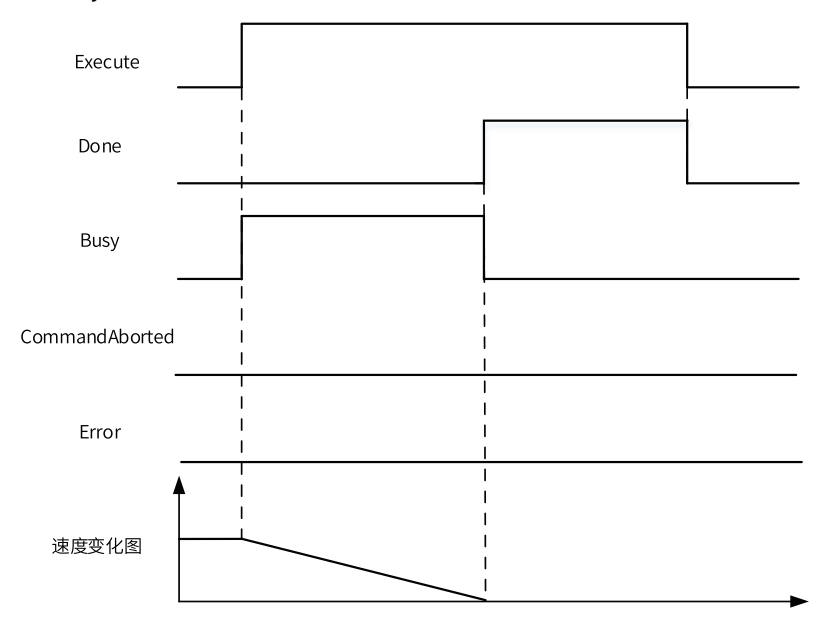

● 指令运行期间驱动器发生故障。

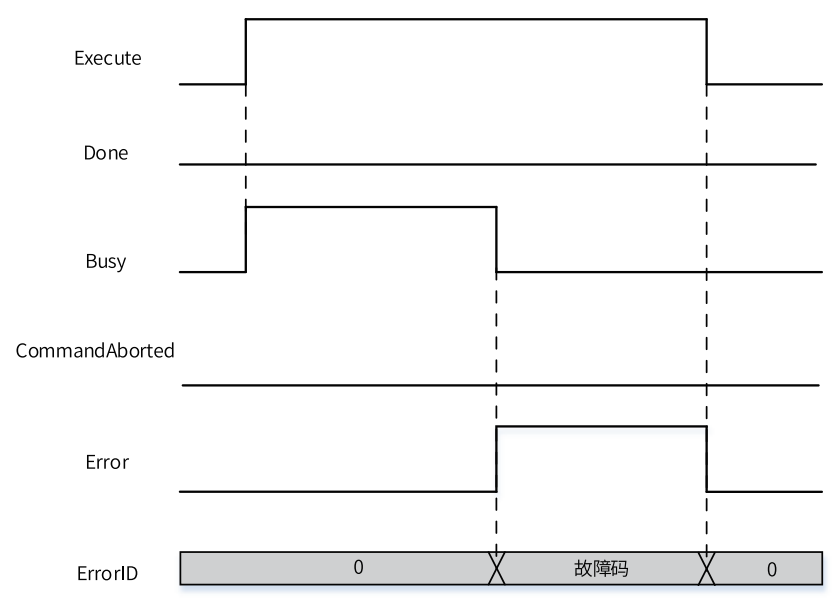

# **3.14.24 轴故障码**

<span id="page-371-0"></span>轴故障码分为本地脉冲轴故障码和运动控制轴故障码两类。使用运动控制轴指令时,若指令报故障,请查看 相应的故障代码释义。

## **本地脉冲轴故障码**

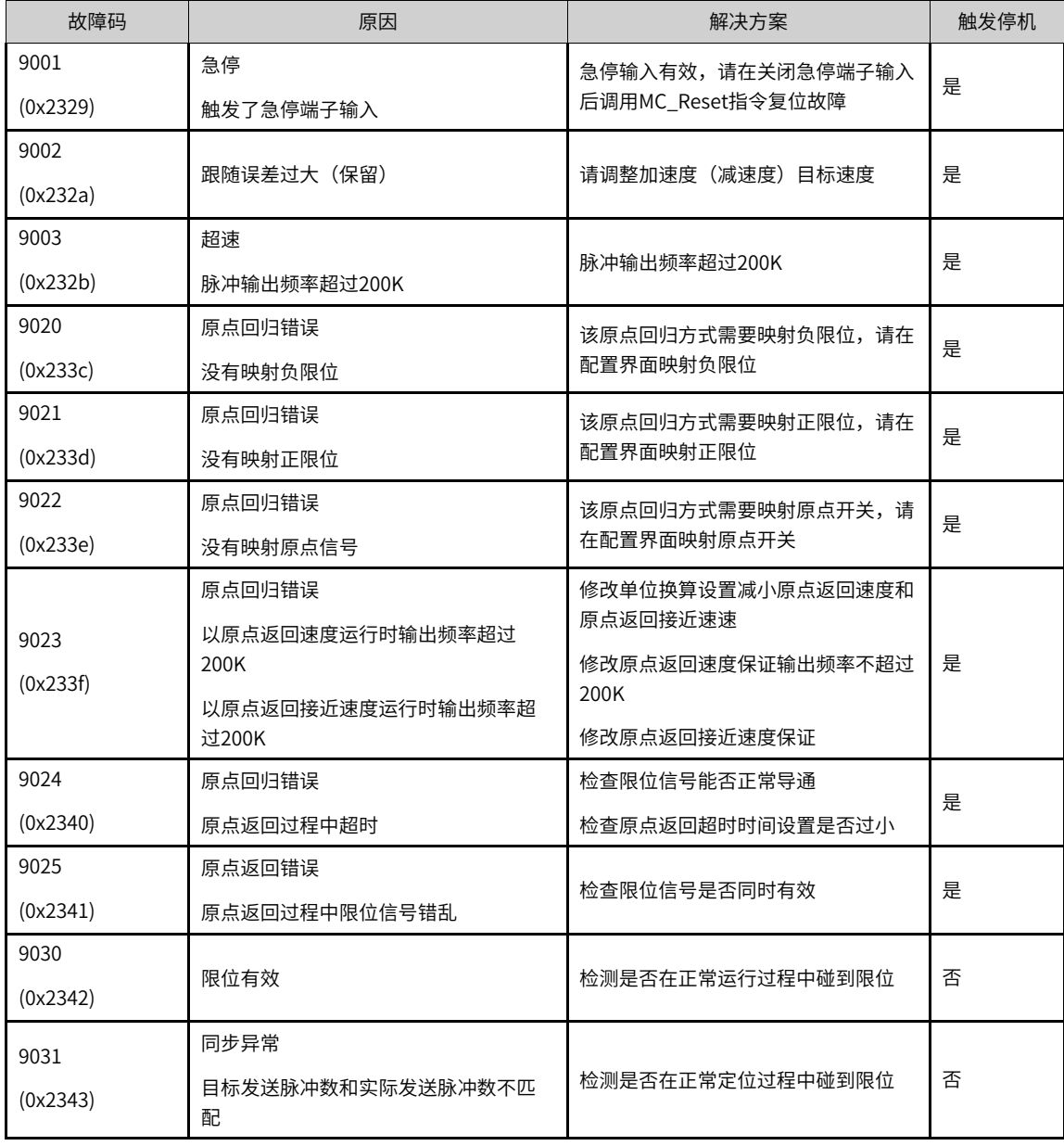

**说明** 本地脉冲轴发生故障时,请查阅以上故障码了解故障信息。

## **运动控制轴故障码**

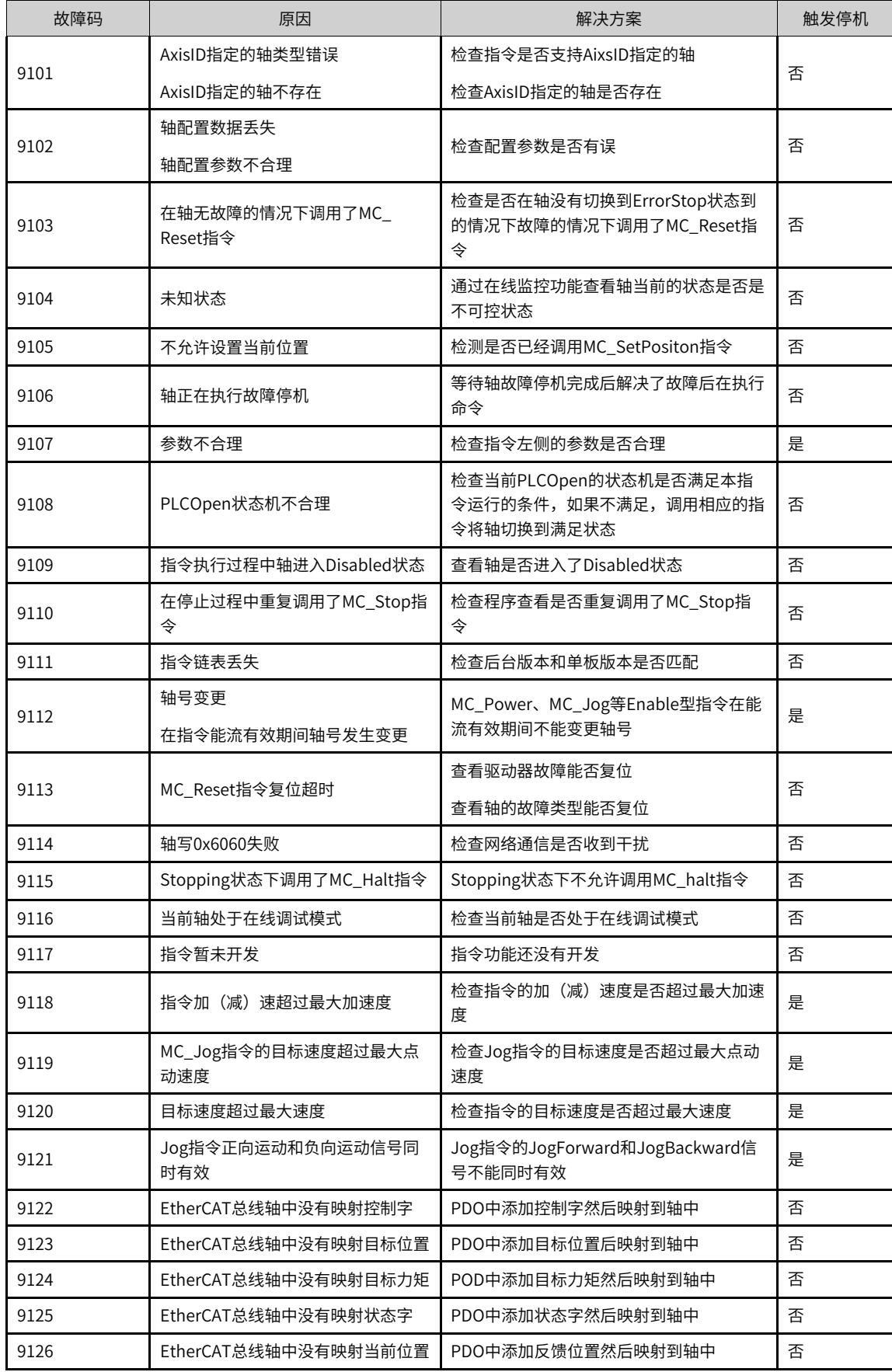

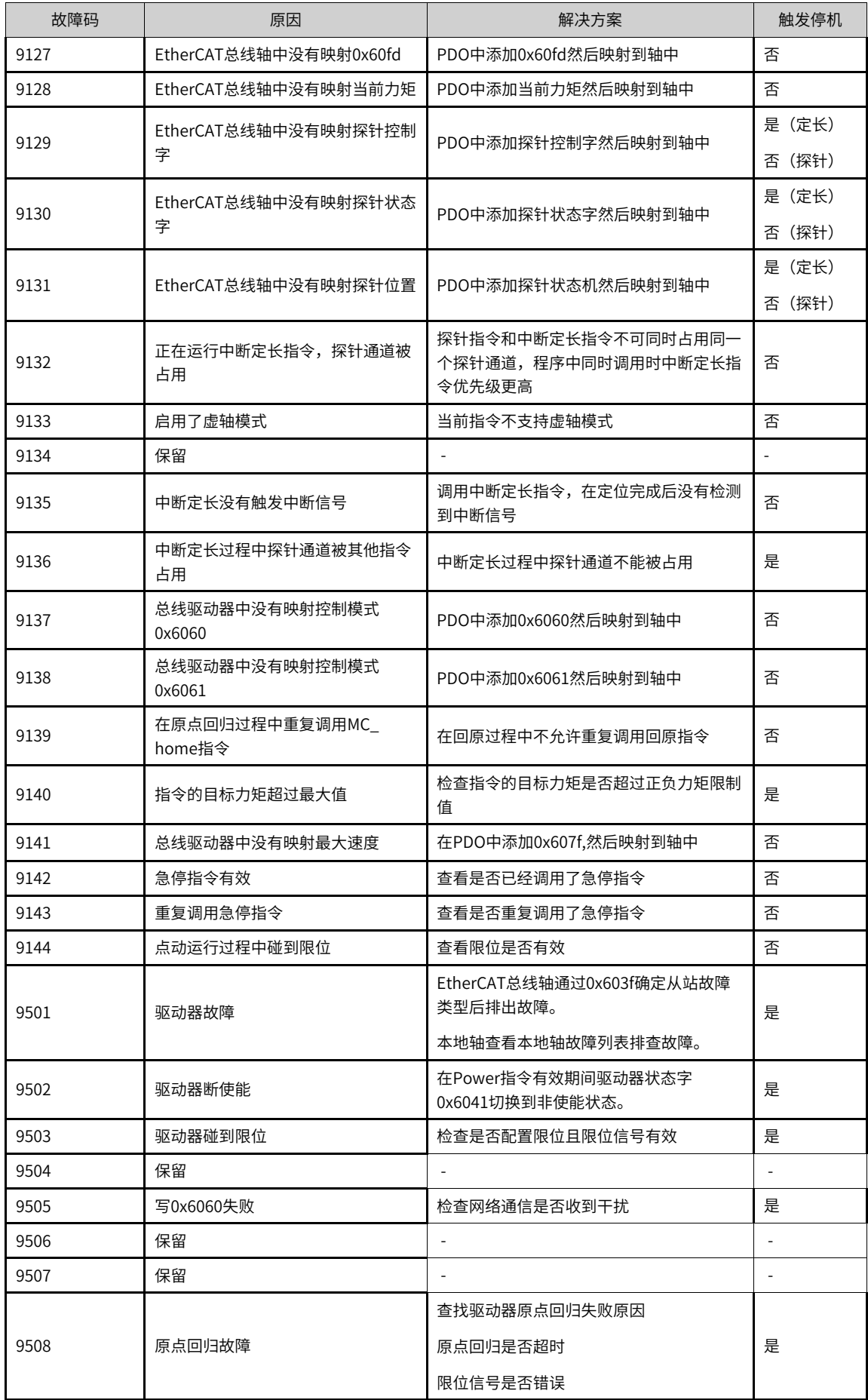

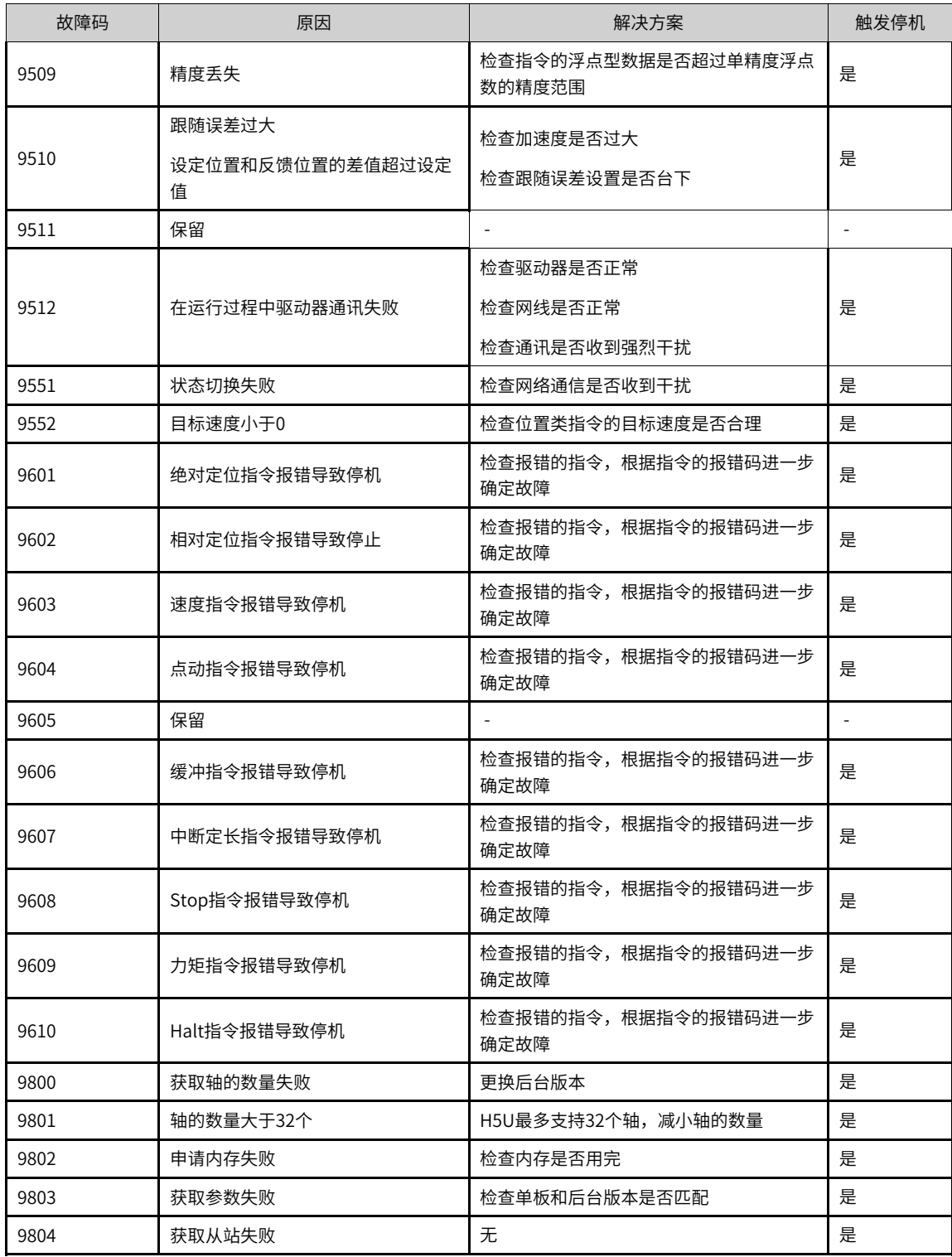

**说明** 运动控制轴发生故障时,请查阅以上故障码了解故障信息。

# **3.15 CANopen轴控指令**

# **3.15.1 指令列表**

CANopen轴控指令涵盖以下指令条目:

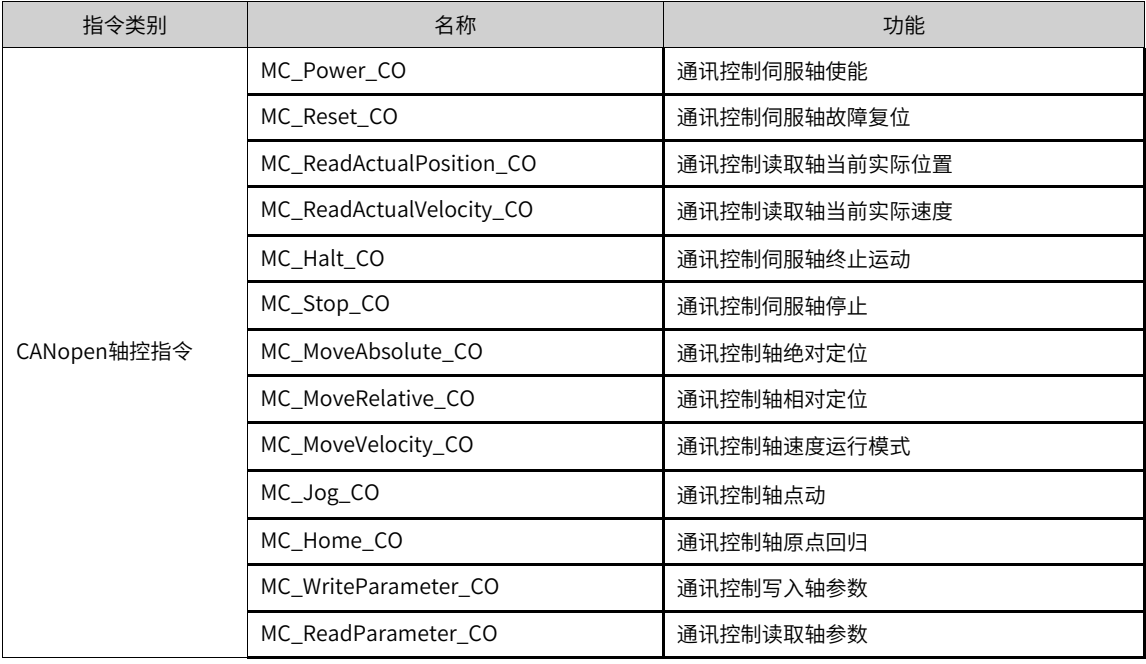

# **3.15.2 MC\_Power\_CO**

控制伺服轴使能或解除使能。 MC\_Power\_CO — 通讯控制伺服轴使能

## **图形块**

| - Enable | MC Power CO |         |  |
|----------|-------------|---------|--|
|          |             | Status  |  |
| ⊣AxisID  |             | ErrorID |  |

表3–266 指令列表格式

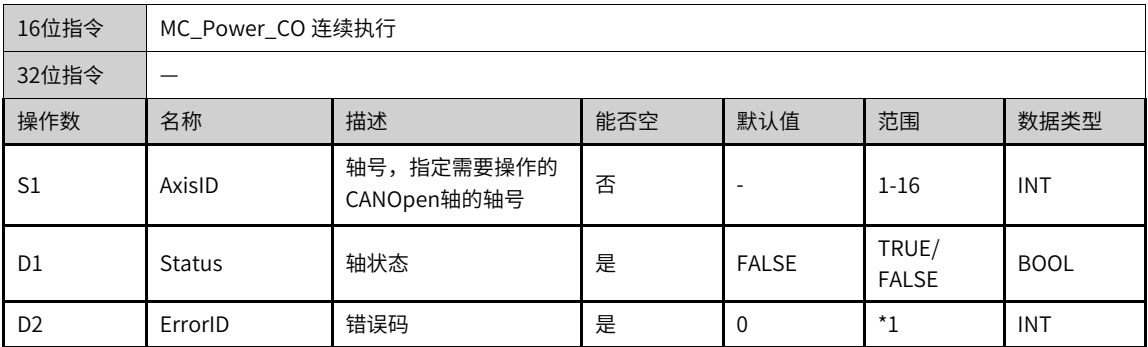

\*1请参见第396页 "3.15.15 [CANopen轴控指令错误代码](#page-396-0)"章节 "CANopen轴控指令错误代码"。

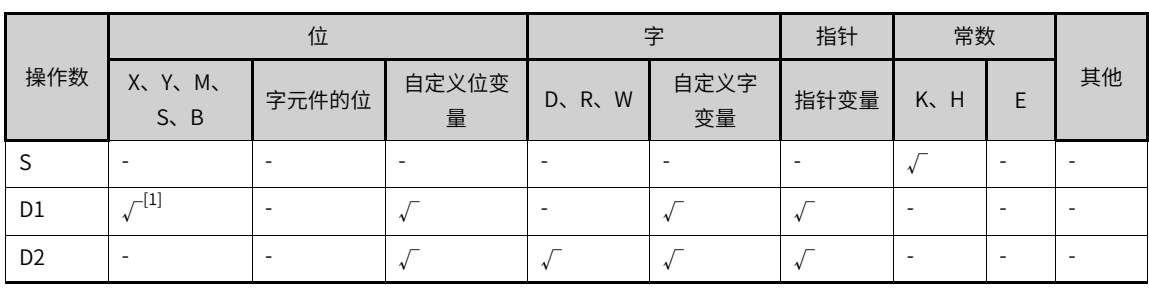

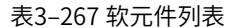

#### **说明**

● [1]不支持X元件。

● 每个轴仅可以使用一次MC\_Power\_CO指令。

#### **功能和指令说明**

轴号:指定控制轴的编号,范围:K1-K16。

轴状态:轴实际状态输出,ON表示轴已经使能,OFF表示轴未使能。

错误代码:请参考"指令错误代码定义"。

MC\_Power\_CO指令根据读取到的状态字(6041h),写入相应控制字(6040h),从而使轴进入使能状态。 状态字 (6041h) 与控制字 (6040h) 的写入对应关系如下表所示:

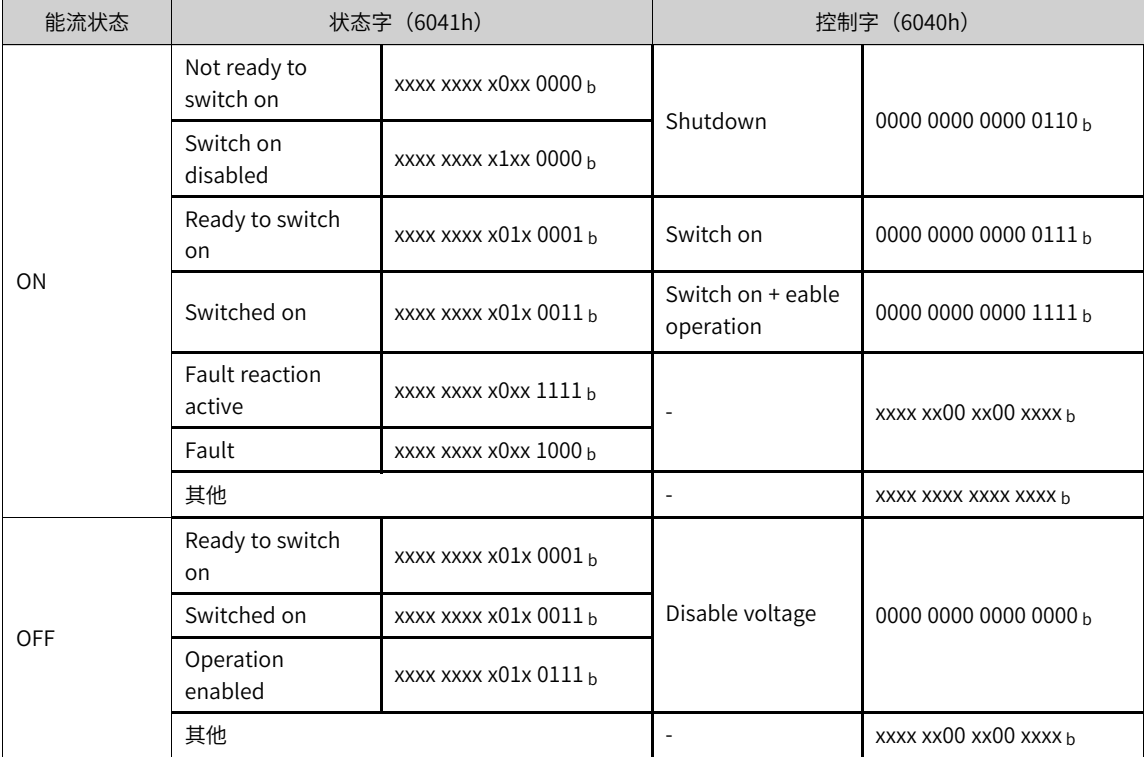

上表中,x表示任意值(状态字)或保持不变(控制字)。

## **3.15.3 MC\_Reset\_CO**

复位轴相关错误,使轴进入"就绪"或"未使能"状态。 MC\_Reset\_CO — 通讯控制伺服轴故障复位

#### **图形块**

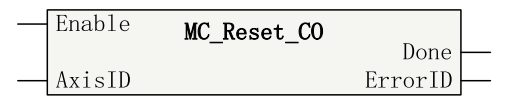

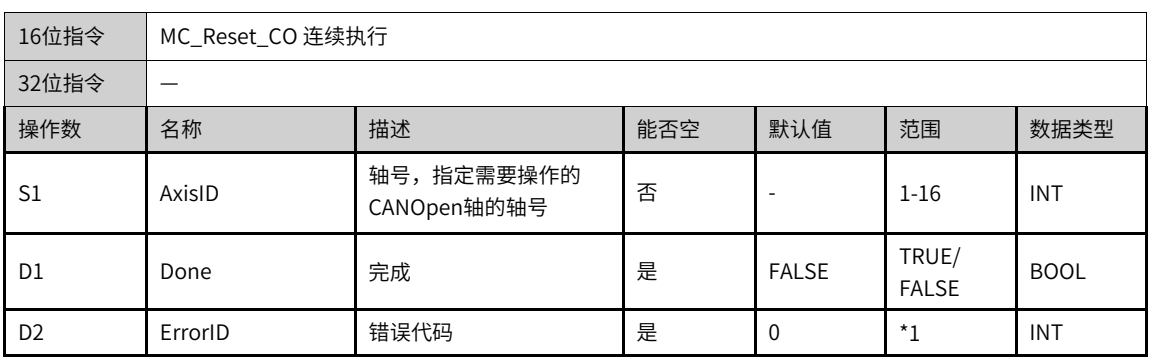

## 表3–268 指令列表格式

#### **说明**

\*1请参见第396页"3.15.15 [CANopen轴控指令错误代码](#page-396-0)"章节" CANopen轴控指令错误代码"。

#### 表3–269 软元件列表

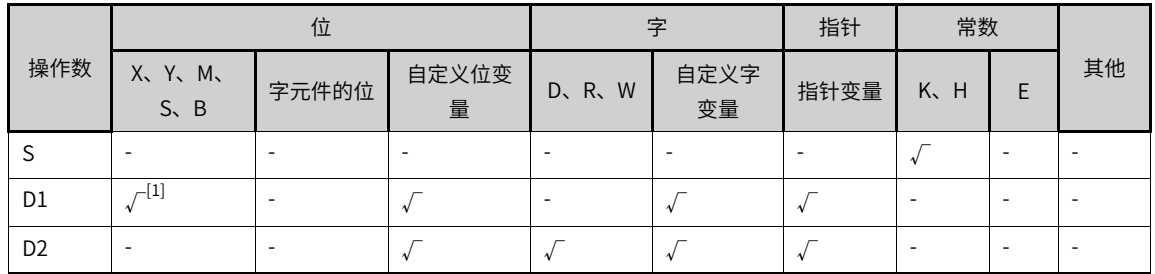

#### **说明**

[1]不支持X元件。

#### **功能和指令说明**

该指令用于复位CANopen总线轴的故障,使轴进入"就绪"或"未使能"状态。

轴号:指定控制轴的编号,范围:K1-K16。

完成:复位操作执行完成输出。

错误代码:请参考"指令错误代码定义"。

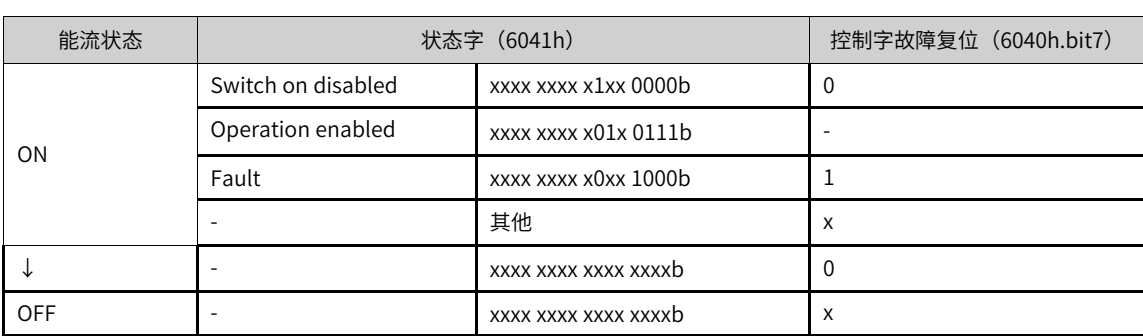

MC\_Reset\_CO指令根据读取到的状态字(6041h),写入相应控制字(6040h),从而复位轴故障。状态字 (6041h)与控制字(6040h)的写入对应关系如下表所示:

上表中,x表示任意值(状态字)或保持不变(控制字)。

# **3.15.4 MC\_ReadActualVelocity\_CO**

该指令读取轴当前的实际速度。

MC\_ReadActualVelocity\_CO — 通讯控制读取轴当前实际速度

#### **图形块**

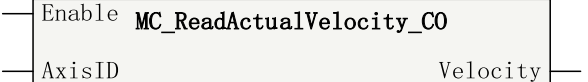

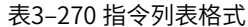

| 16位指令 |                               |                           |     |     |          |             |  |  |
|-------|-------------------------------|---------------------------|-----|-----|----------|-------------|--|--|
| 32位指令 | MC_ReadActualVelocity_CO 连续执行 |                           |     |     |          |             |  |  |
| 操作数   | 名称                            | 描述                        | 能否空 | 默认值 | 范围       | 数据类型        |  |  |
| S1    | AxisID                        | 轴号,指定需要操作的<br>CANOpen轴的轴号 | 否   |     | $1 - 16$ | <b>INT</b>  |  |  |
| D1    | Velocity                      | 当前实际速度                    | 是   | 0   |          | <b>REAL</b> |  |  |

表3–271 软元件列表

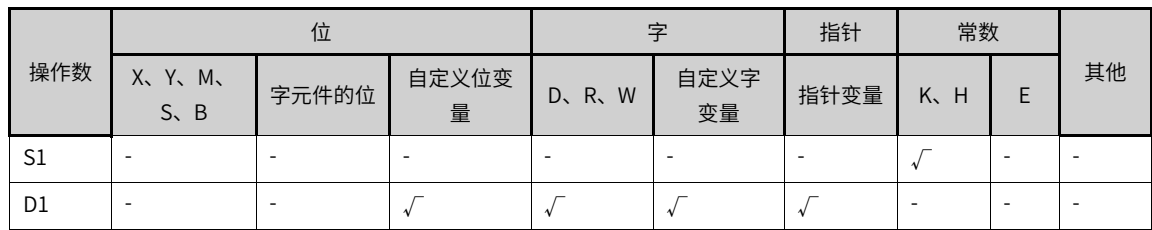

## **指令和功能说明**

该指令用于读取CANOpen总线轴的实际速度。

轴号:指定读取轴的编号,仅支持常数,范围:1-16。

位置:轴当前实际位置,32位浮点数。

# **3.15.5 MC\_ReadActualPosition\_CO**

该指令可读取当前实际位置。

MC\_ReadActualPosition\_CO — 通讯控制读取轴当前实际位置

#### **图形块**

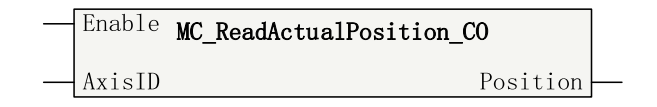

#### 表3–272 指令列表格式

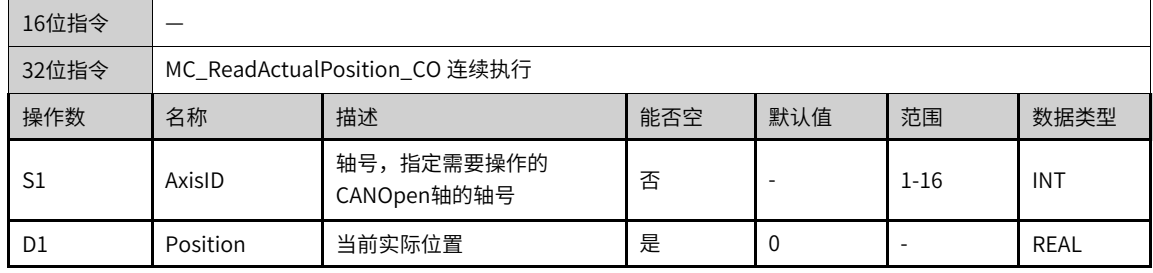

#### 表3–273 软元件列表

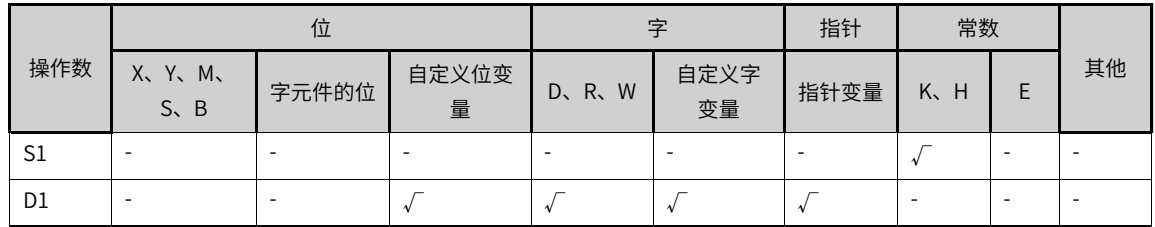

#### **指令和功能说明**

该指令用于读取CANOpen总线轴的实际位置。

轴号:指定读取轴的编号,仅支持常数,范围:1-16。

位置:轴当前实际位置,32位浮点数。

## **3.15.6 MC\_Halt\_CO**

控制终止当前运动,完成后可以响应其他使轴运动的指令。 MC\_Halt\_CO — 通讯控制伺服轴终止运动

#### **图形块**

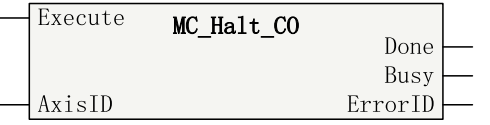

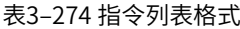

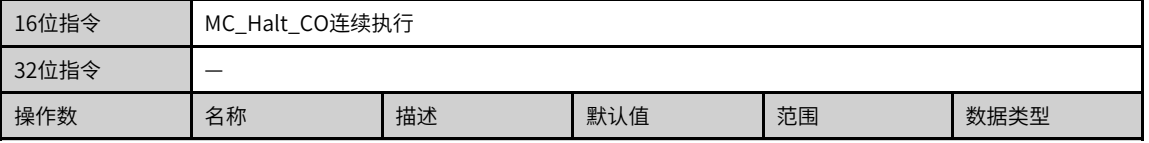

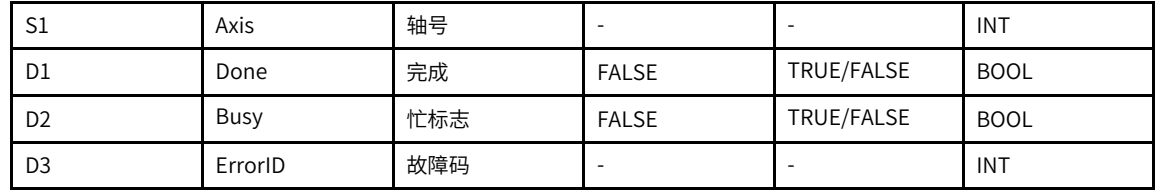

\*1请参见第396页"3.15.15 [CANopen轴控指令错误代码](#page-396-0)"章节" CANopen轴控指令错误代码"。

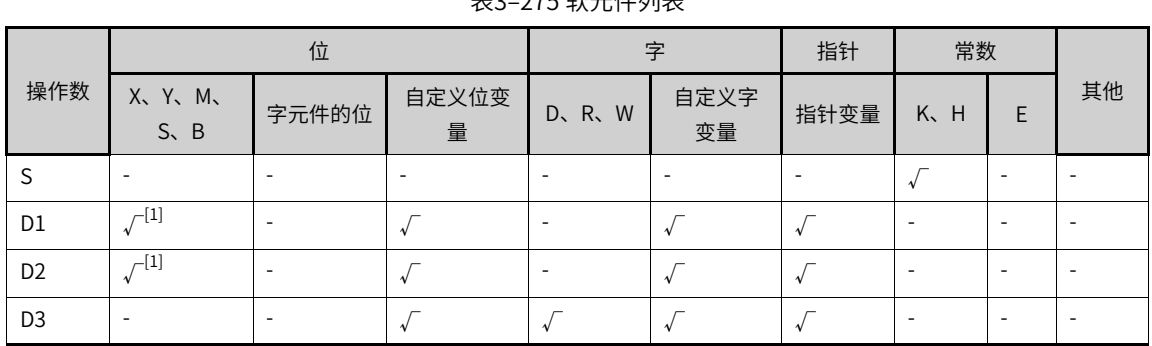

## 表3–275 软元件列表

#### **说明**

[1]不支持X元件。

#### **功能和指令说明**

该指令用于控制CANOpen总线轴终止当前运动,完成后可以响应其他使轴运动的指令。

MC\_Halt\_CO指令可以被MC\_MoveAbsolute\_CO、MC\_MoveRelative\_CO、MC\_MoveVelocity\_CO、MC\_ Jog\_CO打断。

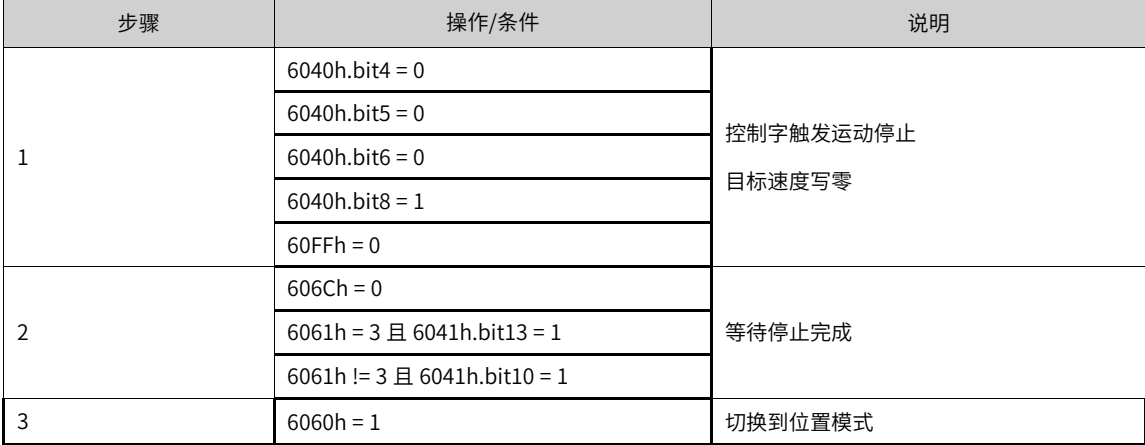

表3–276 MC\_Halt\_CO指令CANOpen对象操作步骤

**时序图**

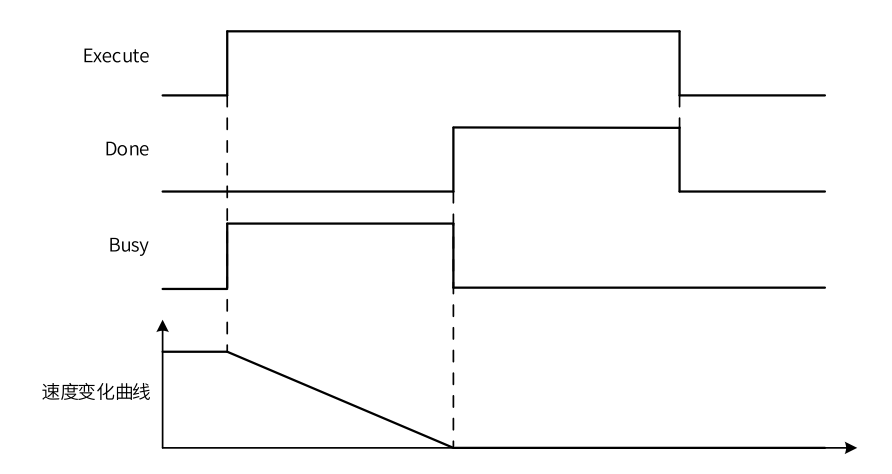

# **3.15.7 MC\_Stop\_CO**

控制轴停止并进入"停止"状态,不再响应任意使轴运动的指令。 MC\_Stop\_CO — 通讯控制伺服轴停止

#### **图形块**

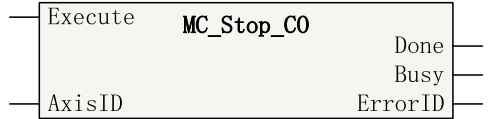

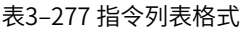

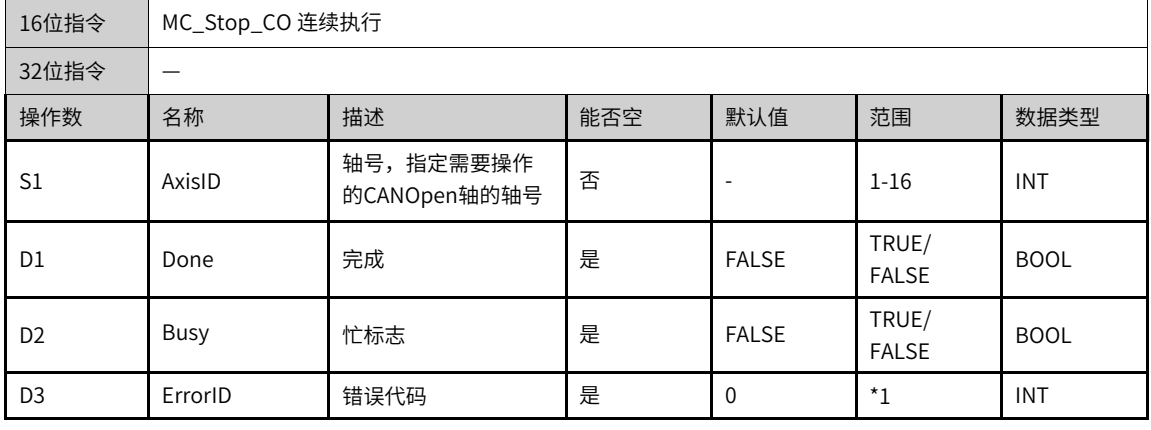

# **说明**

\*1请参见第396页"3.15.15 [CANopen轴控指令错误代码](#page-396-0)"章节" CANopen轴控指令错误代码"。

| $\sim$ 2 $\sim$ 10 FX 2011 2012 |                        |                          |            |       |            |                          |                          |   |                          |  |
|---------------------------------|------------------------|--------------------------|------------|-------|------------|--------------------------|--------------------------|---|--------------------------|--|
|                                 | 位                      |                          |            | 字     |            | 指针                       | 常数                       |   |                          |  |
| 操作数                             | X、 Y、 M、<br>$S \sim B$ | 字元件的位                    | 自定义位变<br>量 | D、R、W | 自定义字<br>变量 | 指针变量                     | K.<br>H                  | E | 其他                       |  |
| S                               | ۰                      |                          | ۰          | ۰     |            | $\overline{\phantom{a}}$ |                          | - | -                        |  |
| D1                              | $\sqrt{1}$             | $\overline{\phantom{a}}$ |            |       |            | $\lambda$                | $\overline{\phantom{a}}$ |   | -                        |  |
| D <sub>2</sub>                  | $\mathcal{N}^{[1]}$    | -                        |            |       |            |                          | $\overline{\phantom{a}}$ | - | $\overline{\phantom{a}}$ |  |
| D <sub>3</sub>                  |                        |                          |            |       |            |                          | $\overline{\phantom{a}}$ |   | -                        |  |

表3–278 软元件列表

[1]不支持X元件。

## **功能和指令说明**

该指令用于控制CANOpen总线轴终止当前运动,并进入"停止"状态,不再响应任意使轴运动的指令。

| 步骤             | 操作/条件                                  | 说明                  |  |  |
|----------------|----------------------------------------|---------------------|--|--|
|                | $6040h$ .bit $4 = 0$                   | 控制字触发运动停止<br>目标速度写零 |  |  |
|                | $6040h.bit5 = 0$                       |                     |  |  |
| 1              | $6040h,bit6 = 0$                       |                     |  |  |
|                | $6040h,bit8 = 1$                       |                     |  |  |
|                | $60$ FFh = 0                           |                     |  |  |
|                | $606Ch = 0$                            |                     |  |  |
| $\overline{2}$ | 6061h = $3 \text{ H}$ 6041h.bit13 = 1  | 等待停止完成              |  |  |
|                | 6061h != $3 \text{ H}$ 6041h.bit10 = 1 |                     |  |  |
| 3              | $6060h = 1$                            | 切换到位置模式             |  |  |

表3–279 MC\_Stop\_CO指令CANOpen对象操作步骤

### **时序图**

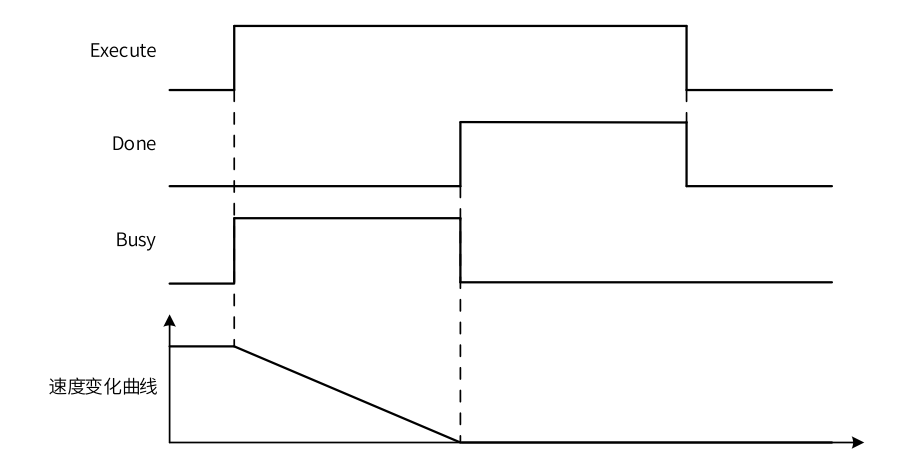

# **3.15.8 MC\_MoveVelocity\_CO**

MC\_MoveVelocity\_CO — 通讯控制轴速度运行模式

#### **图形块**

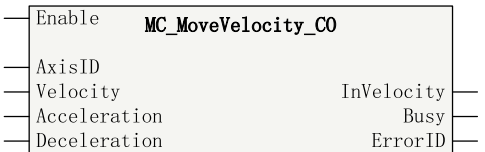

#### 表3–280 指令列表格式

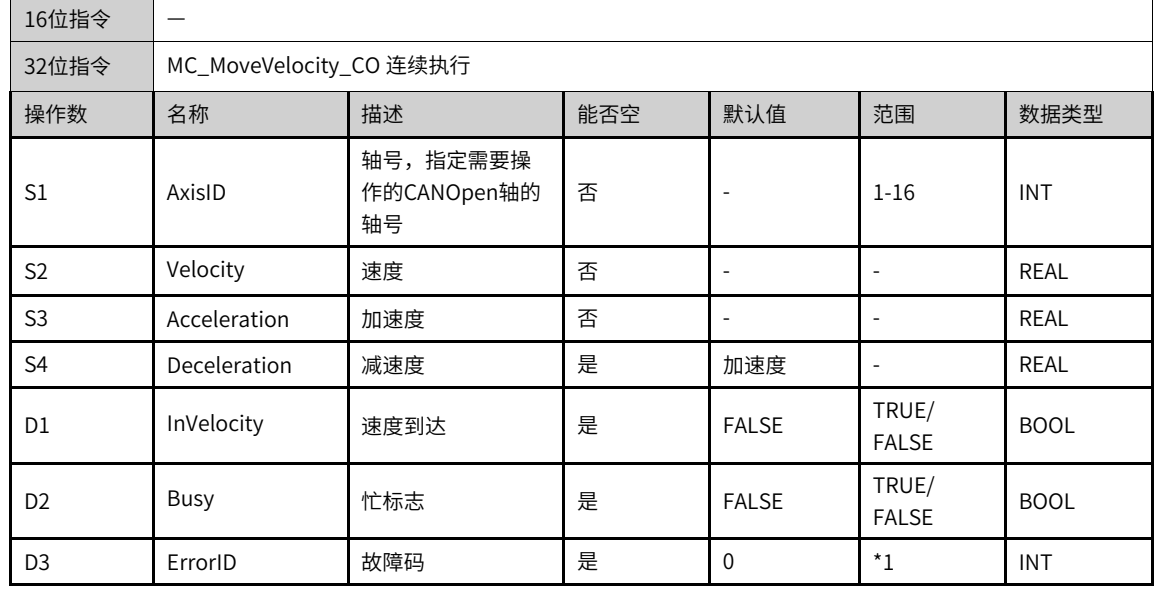

## **说明**

\*1请参见第396页 "3.15.15 [CANopen轴控指令错误代码](#page-396-0)"章节 "CANopen轴控指令错误代码"。

#### 表3–281 软元件列表

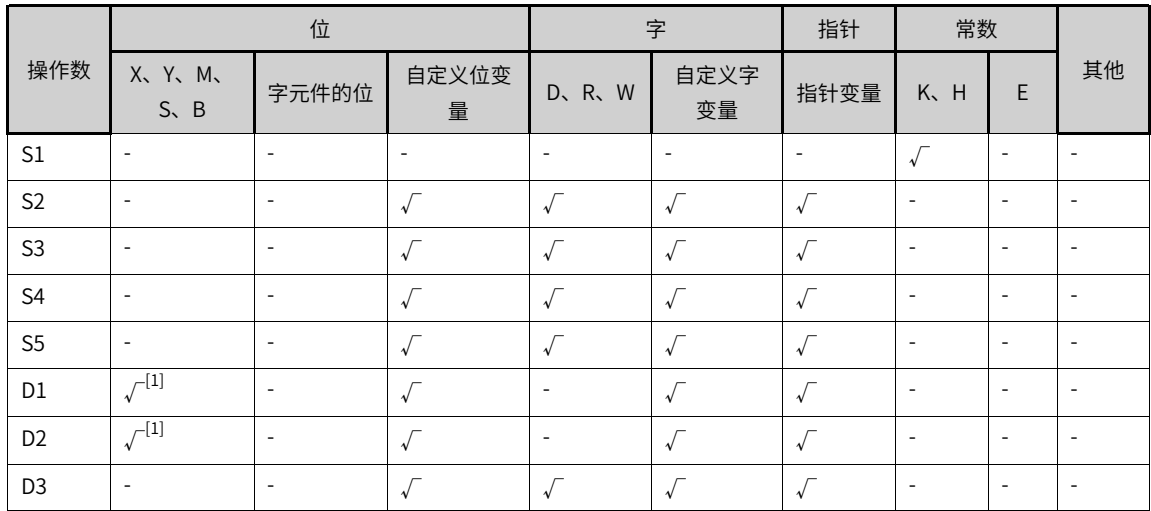

[1]不支持X元件。

## **功能和指令说明**

该指令控制CANOpen总线轴轴以指定速度运动。当指定速度(Velocity)大于0时,轴正向运动,小于0时, 轴反向运动。该指令支持运行中修改速度参数,并实时生效。

如果没有指定减速度(Deceleration),即减速度参数为空时,则默认减速度与指定的加速度 (Acceleration)相等。

| 步骤 | 操作/条件                                                                     | 说明            |  |  |
|----|---------------------------------------------------------------------------|---------------|--|--|
| 1  | $6040h,bit8 = 0$                                                          | 复位控制字Halt位    |  |  |
| 2  | 6083h = 加速度                                                               | 写加速度          |  |  |
| 3  | 6084h = 减速度                                                               | 写减速度          |  |  |
| 4  | $6060h = 3$                                                               | 切换到速度模式       |  |  |
| 5  | $6061h = 3$                                                               | 等待切换速度模式完成    |  |  |
|    | 60FFh = 目标速度                                                              | 设置目标速度        |  |  |
|    | $6041h.bit10 = 1$                                                         | 目标速度到达        |  |  |
| 6  | 60FFh < 0 且6041h.bit11 = 1 且 60FDh.bit0<br>$= 1$ :<br>$60$ FFh = 0        | 负向运动遇负限位,运动结束 |  |  |
|    | 607Ah > 6040h 且6041h.bit11 = 1且<br>$60$ FDh.bit $1 = 1$ :<br>$60$ FFh = 0 | 正向运动遇正限位,运动结束 |  |  |
|    | $60$ FFh = 0                                                              | 指令能流无效,运动结束   |  |  |

表3–282 MC\_MoveVelocity\_CO指令CANOpen对象操作步骤

#### **时序图**

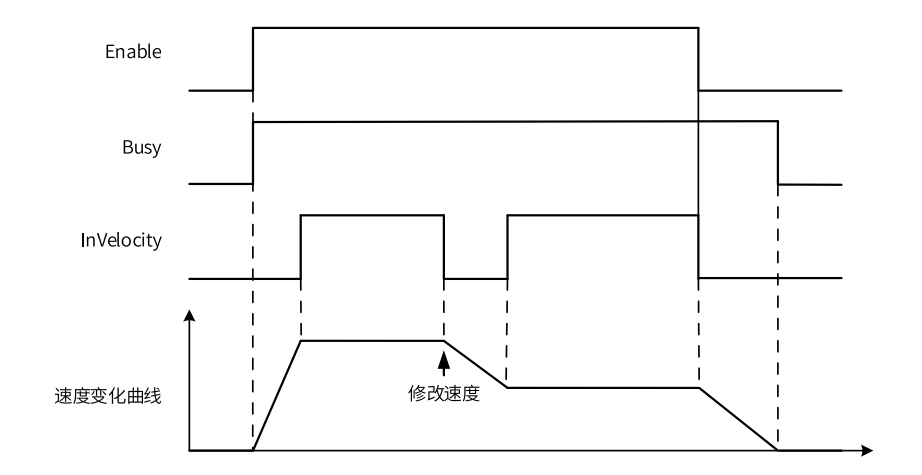

# **3.15.9 MC\_MoveRelative\_CO**

MC\_MoveRelative\_CO— 通讯控制轴相对定位

#### **图形块**

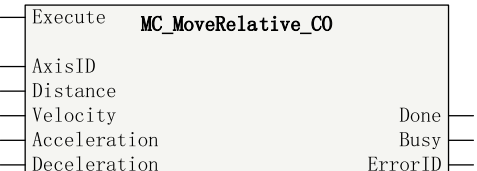

#### 表3–283 指令列表格式

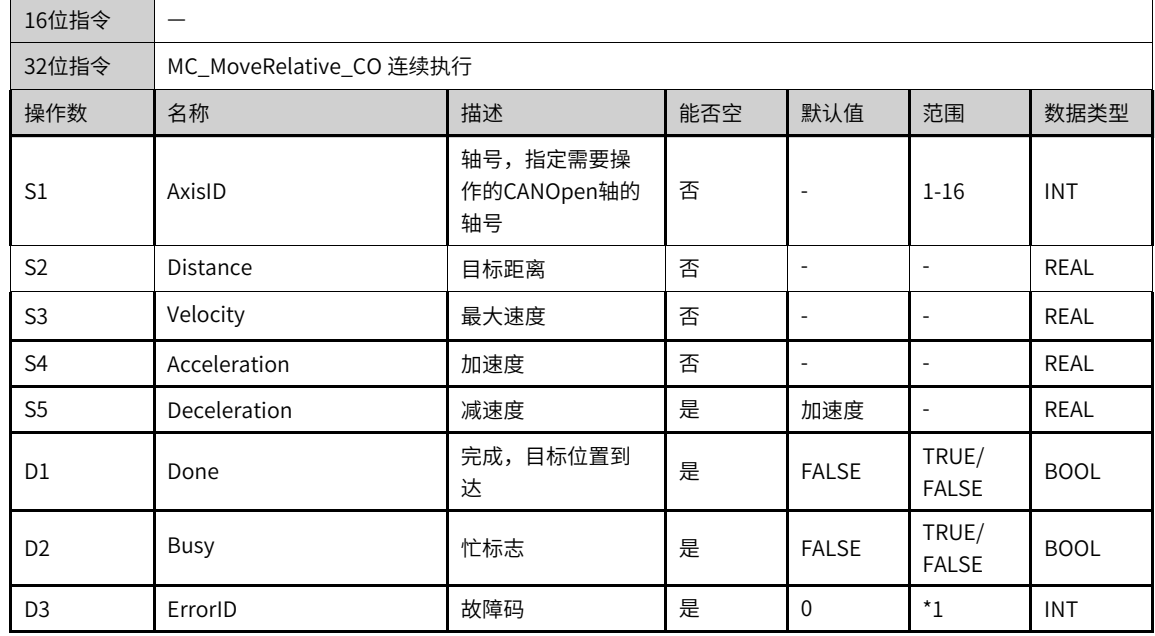

#### **说明**

\*1请参见第396页 "3.15.15 [CANopen轴控指令错误代码](#page-396-0)"章节 "CANopen轴控指令错误代码"。

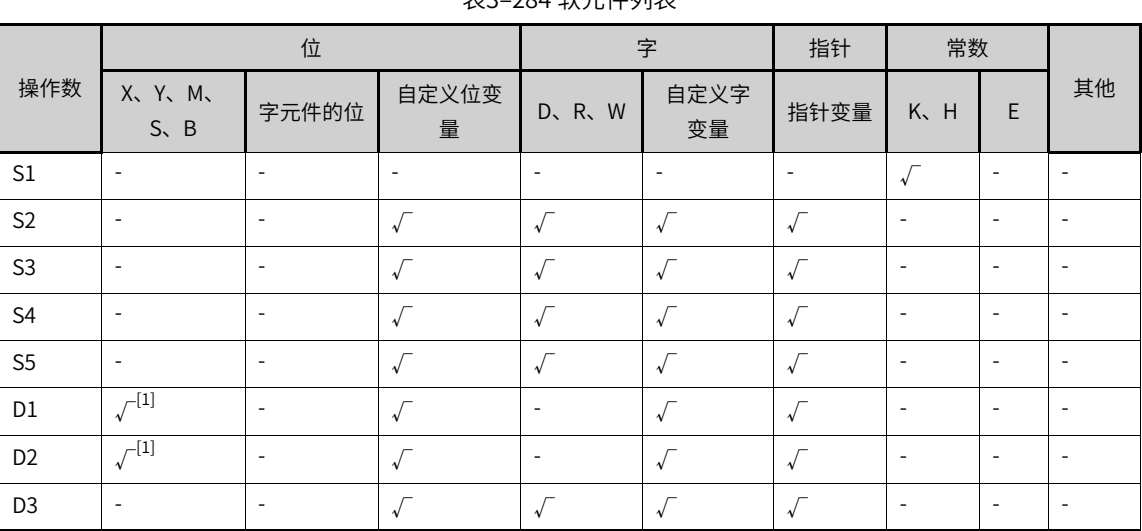

## 表3–284 软元件列表

[1]不支持X元件。

## **功能和指令说明**

该指令实现CANOpen总线轴相对定位功能,用于控制轴从当前位置开始运动指定距离。

如果没有指定减速度(Deceleration),即减速度参数为空时,则默认减速度与指定的加速度 (Acceleration)相等。

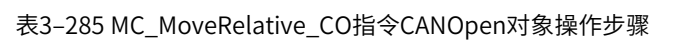

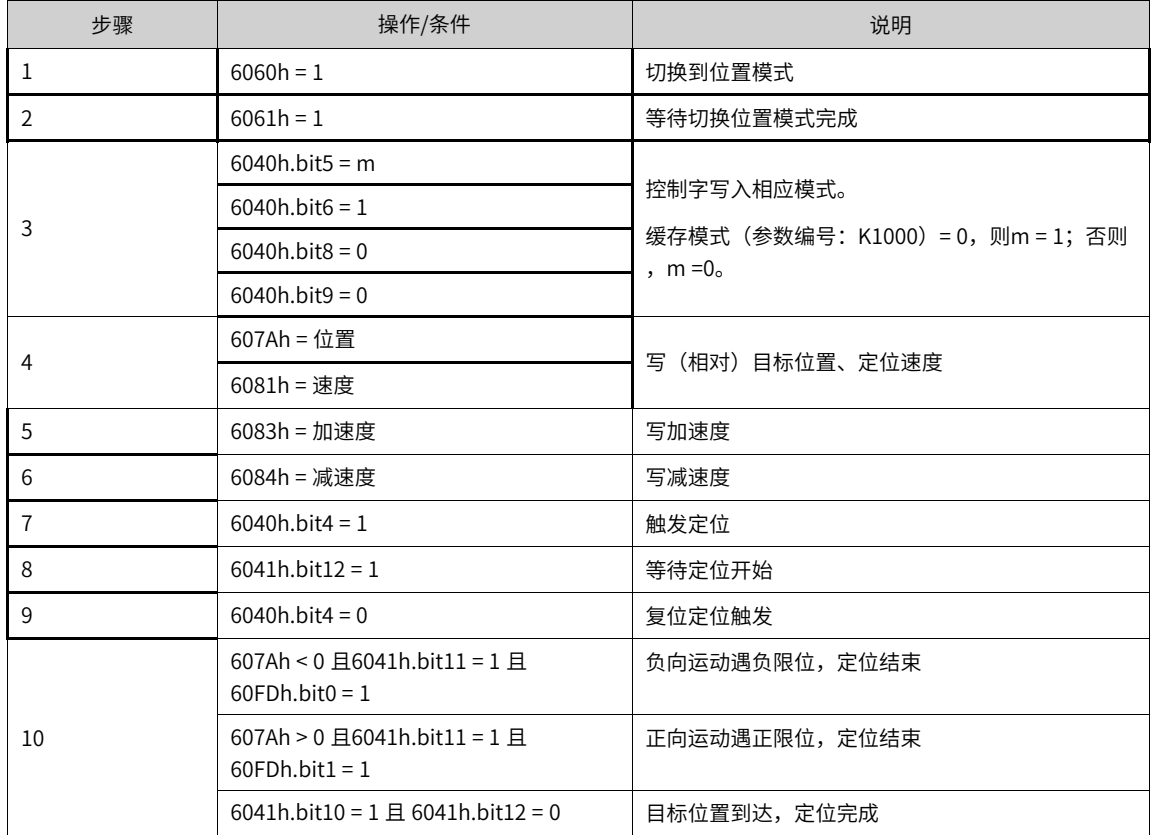

**时序图**

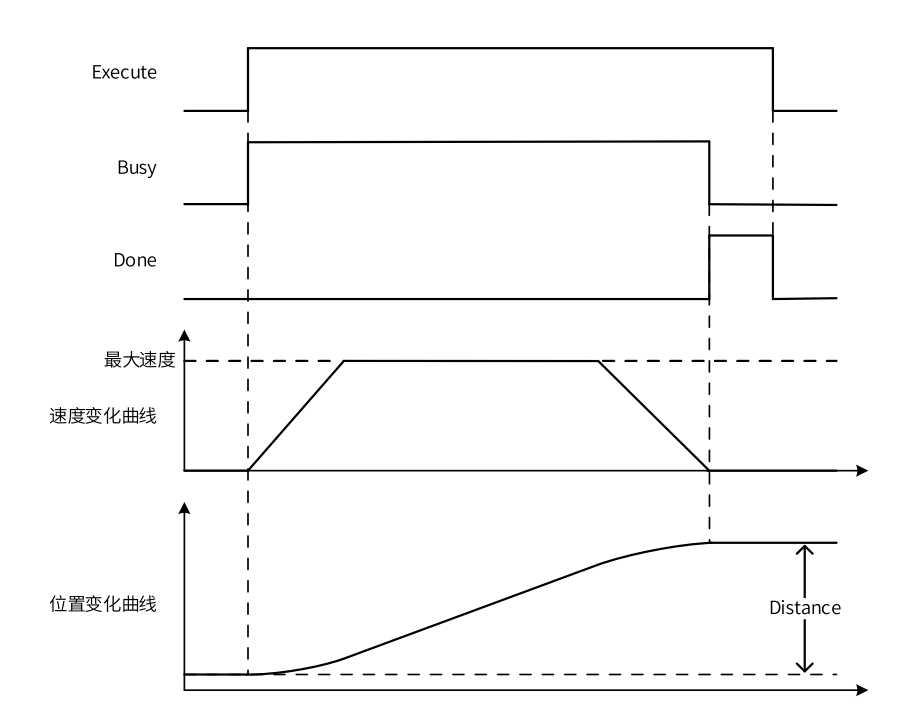

# **3.15.10 MC\_MoveAbsolute\_CO**

MC\_MoveAbsolute\_CO — 通讯控制轴绝对定位

## **图形块**

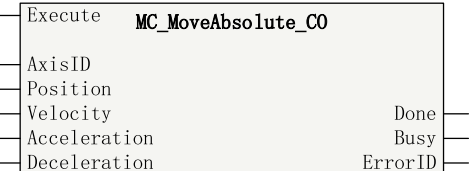

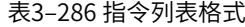

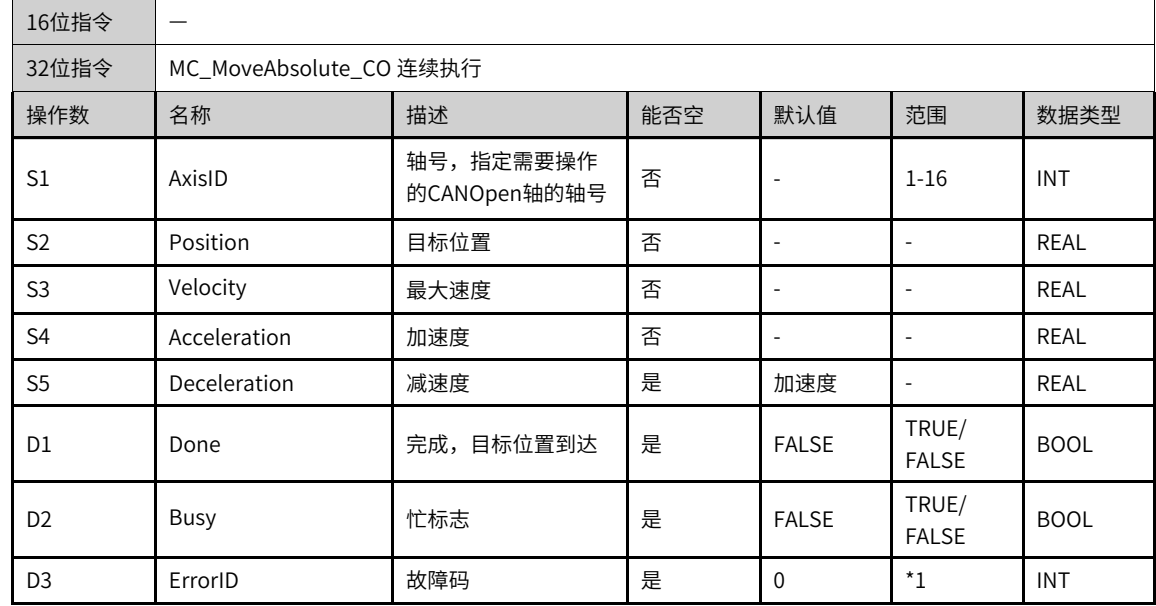

\*1请参见第396页 "3.15.15 [CANopen轴控指令错误代码](#page-396-0)"章节 "CANopen轴控指令错误代码"。

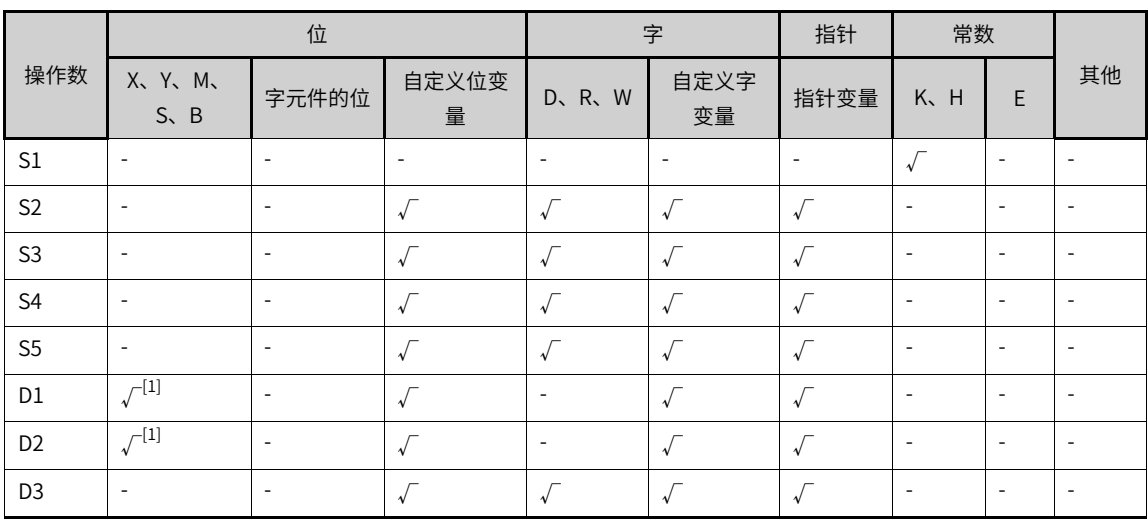

表3–287 软元件列表

#### **说明**

[1]不支持X元件。

#### **功能和指令说明**

该指令实现CANOpen总线轴绝对定位功能,用于控制轴运动到指定位置。

如果没有指定减速度(Deceleration),即减速度参数为空时,则默认减速度与指定的加速度 (Acceleration)相等。

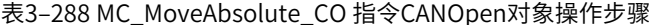

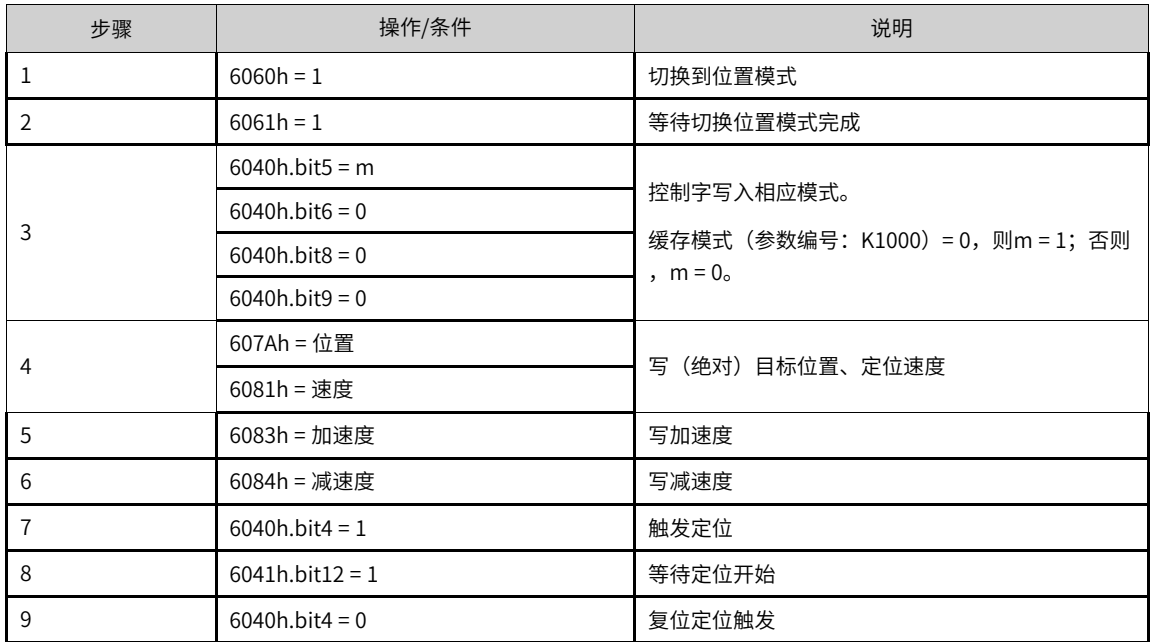

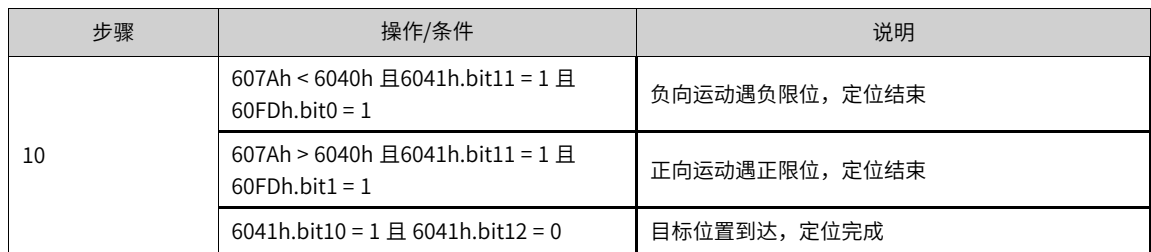

## **时序图**

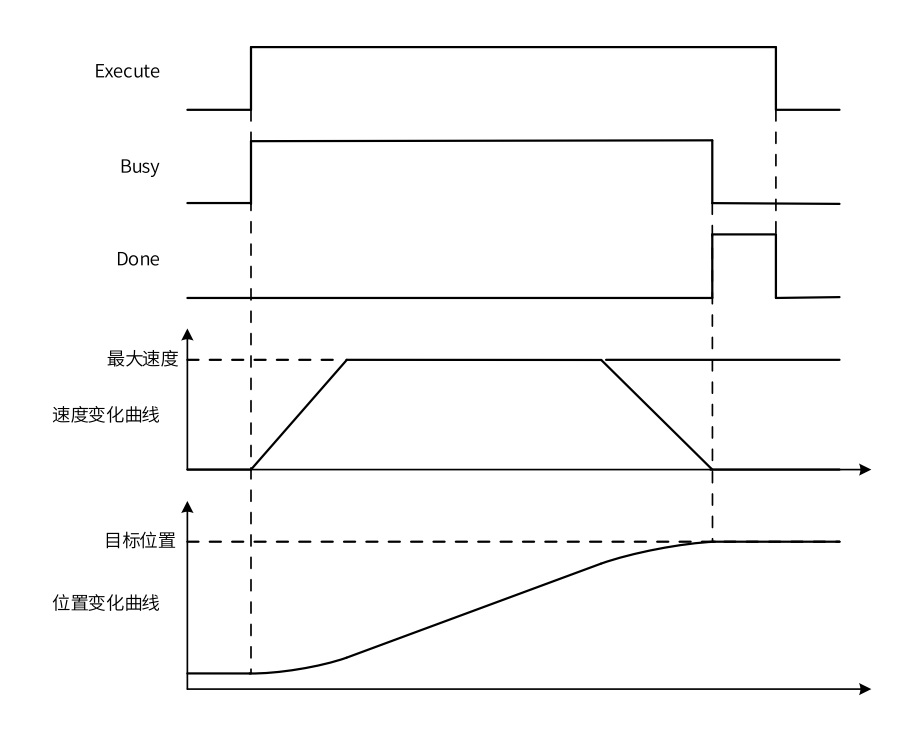

# **3.15.11 MC\_Home\_CO**

MC\_Home\_CO — 通讯控制轴原点回归

# **图形块**

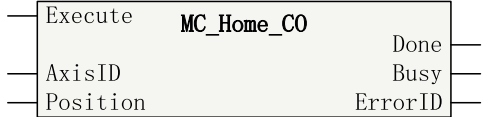

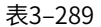

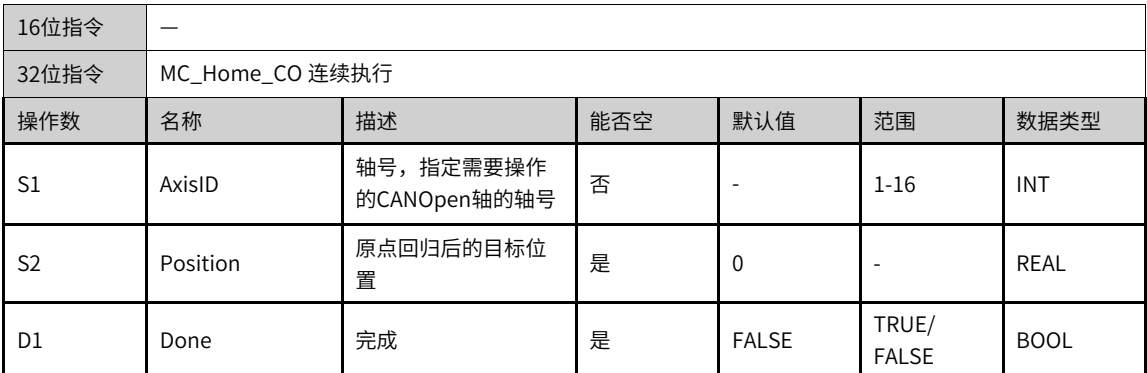

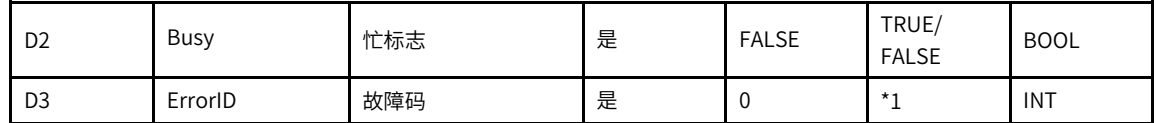

\*1请参见第396页"3.15.15 [CANopen轴控指令错误代码](#page-396-0)"章节" CANopen轴控指令错误代码"。

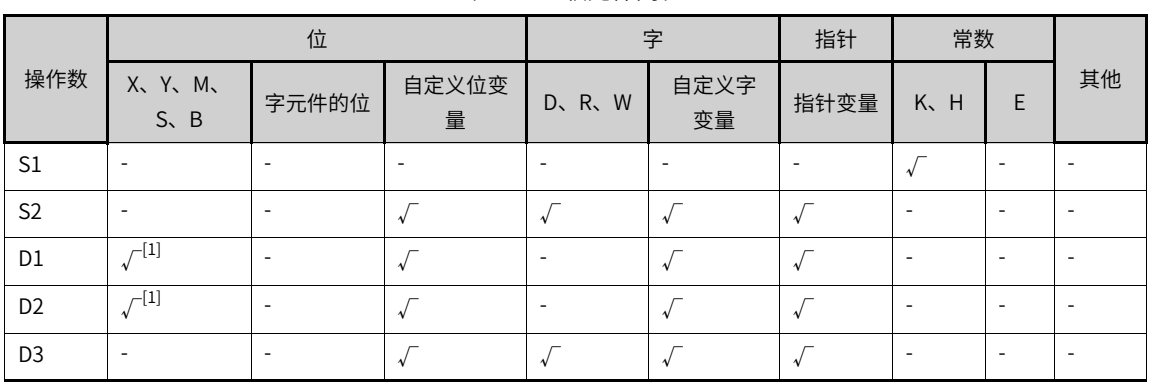

#### 表3–290 软元件列表

## **说明**

[1]不支持X元件。

#### **功能和指令说明**

该指令用于实现CANOpen总线轴的原点回归。

原点回归方式、速度需在CANopen组态配置界面设置。各原点回归方式说明请参考伺服/电机驱动器相关手 册。

表3–291 MC\_Home\_CO指令CANOpen对象操作步骤

| 步骤 | 操作/条件                             | 说明           |
|----|-----------------------------------|--------------|
|    | $6060h = 6$                       | 切换到原点回归模式    |
|    | $6061h = 6$                       | 等待切换原点回归模式完成 |
|    | 607Ch = 原点偏移                      | 设置原点偏移       |
| 4  | $6040h$ .bit $4 = 1$              | 开始原点回归       |
|    | 6041h.bit10 = 1 且 6041h.bit13 = 1 | 原点回归失败       |
| 5  | 6041h.bit10 = 1 且 6041h.bit12 = 1 | 原点回归成功       |

# **3.15.12 MC\_Jog\_CO**

MC\_Jog\_CO — 通讯控制轴点动

#### **图形块**

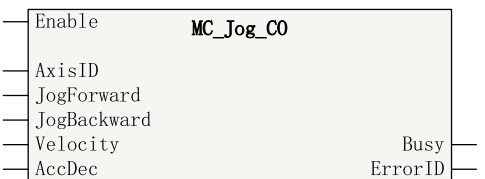

#### 表3–292 指令列表格式

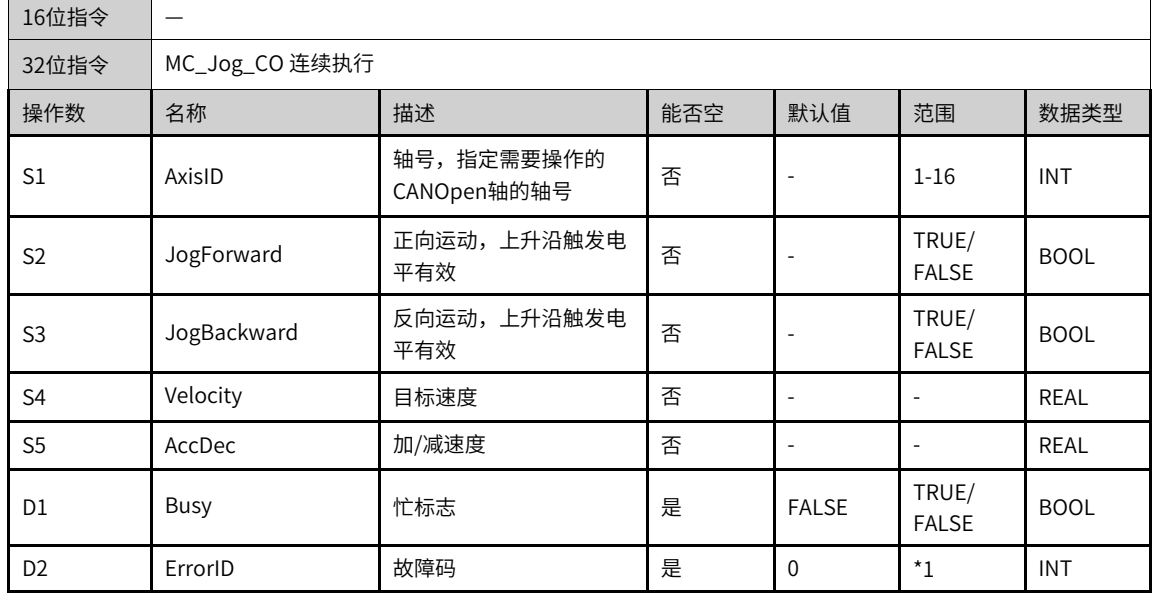

# **说明**

\*1请参见*第396页"3.15.15 [CANopen轴控指令错误代码](#page-396-0)"章节" CANopen轴控指令错误代码"*。

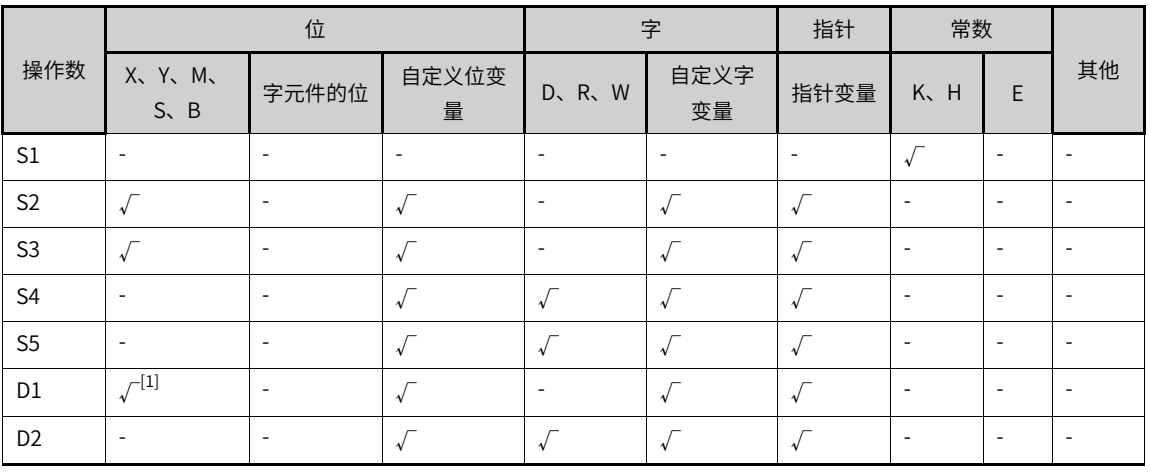

#### 表3–293 软元件列表

# **说明**

[1]不支持X元件。

#### **功能和指令说明**

该该指令用于实现CANOpen总线轴的点动功能。当JogForward 有效时,轴按照Velocity 设定的速度正向运 动,当JogBackward 有效时,轴按照Velocity

设定的速度做反向运动。当JogForward 和JogBackward 同时有效时,轴停止运动。

#### 表3–294 MC\_Jog\_CO指令CANOpen对象操作步骤

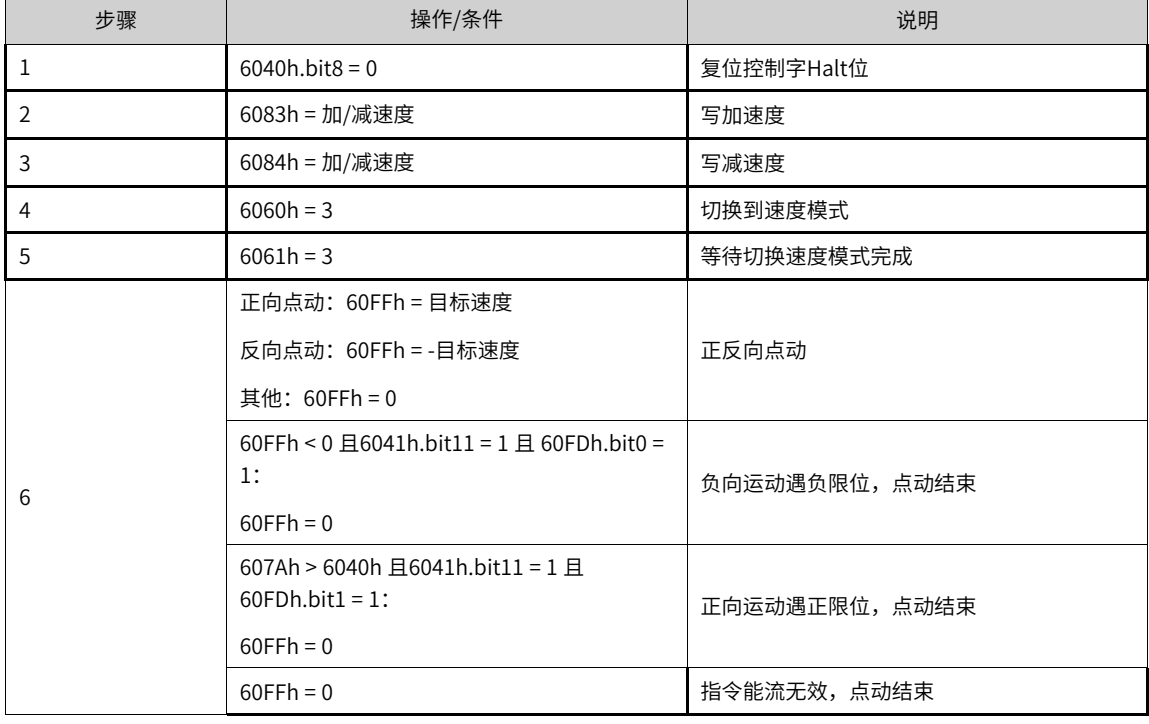

#### **时序图**

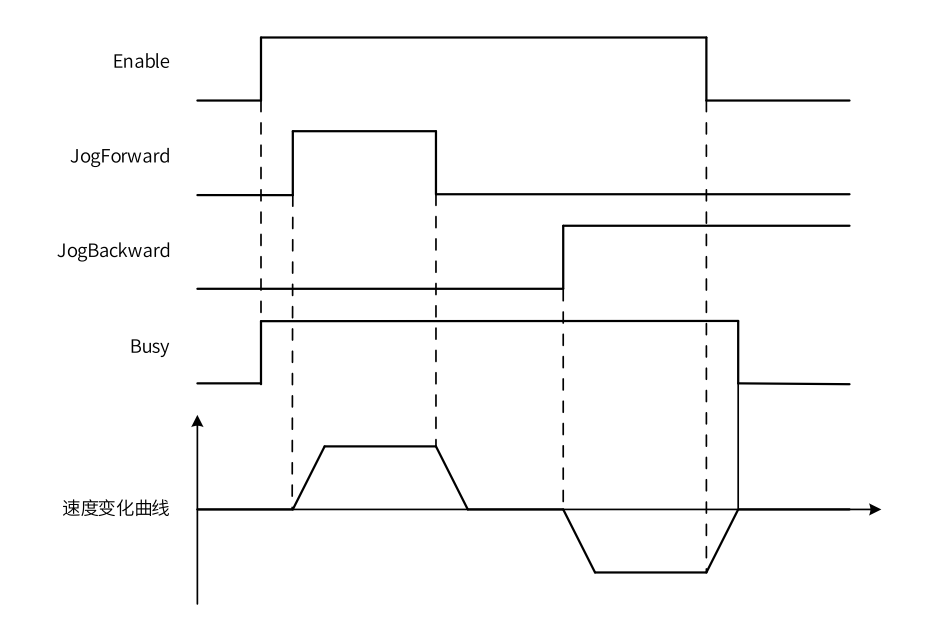

# **3.15.13 MC\_WriteParameter\_CO**

MC\_WriteParameter\_CO — 通讯控制写入轴参数

#### **图形块**

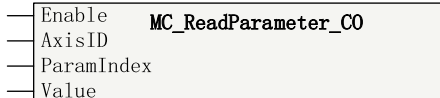

#### 表3–295 指令列表格式

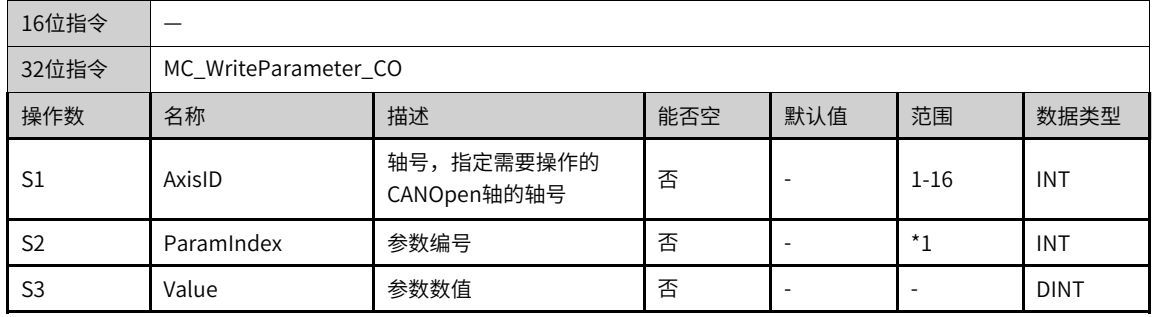

#### **说明**

\*1请参见下文"参数编号列表"。

表3–296 软元件列表

|                | 位                      |       |            | 字         |            | 指针   | 常数        |   |    |
|----------------|------------------------|-------|------------|-----------|------------|------|-----------|---|----|
| 操作数            | X、 Y、 M、<br>$S \sim B$ | 字元件的位 | 自定义位变<br>量 | R.W<br>D. | 自定义字<br>变量 | 指针变量 | $K$ , $H$ | E | 其他 |
| S <sub>1</sub> |                        |       |            |           |            |      |           |   | ۰  |
| S <sub>2</sub> | ۰                      |       |            |           | ۰          |      |           | ۰ | ۰  |
| S <sub>3</sub> | ۰                      |       | $\Lambda$  |           |            |      |           | ۰ | ۰  |

## **功能和指令说明**

该指令用于实现设置CANOpen总线轴参数。参数编号,仅支持常数,请参考下文"参数编号列表"。

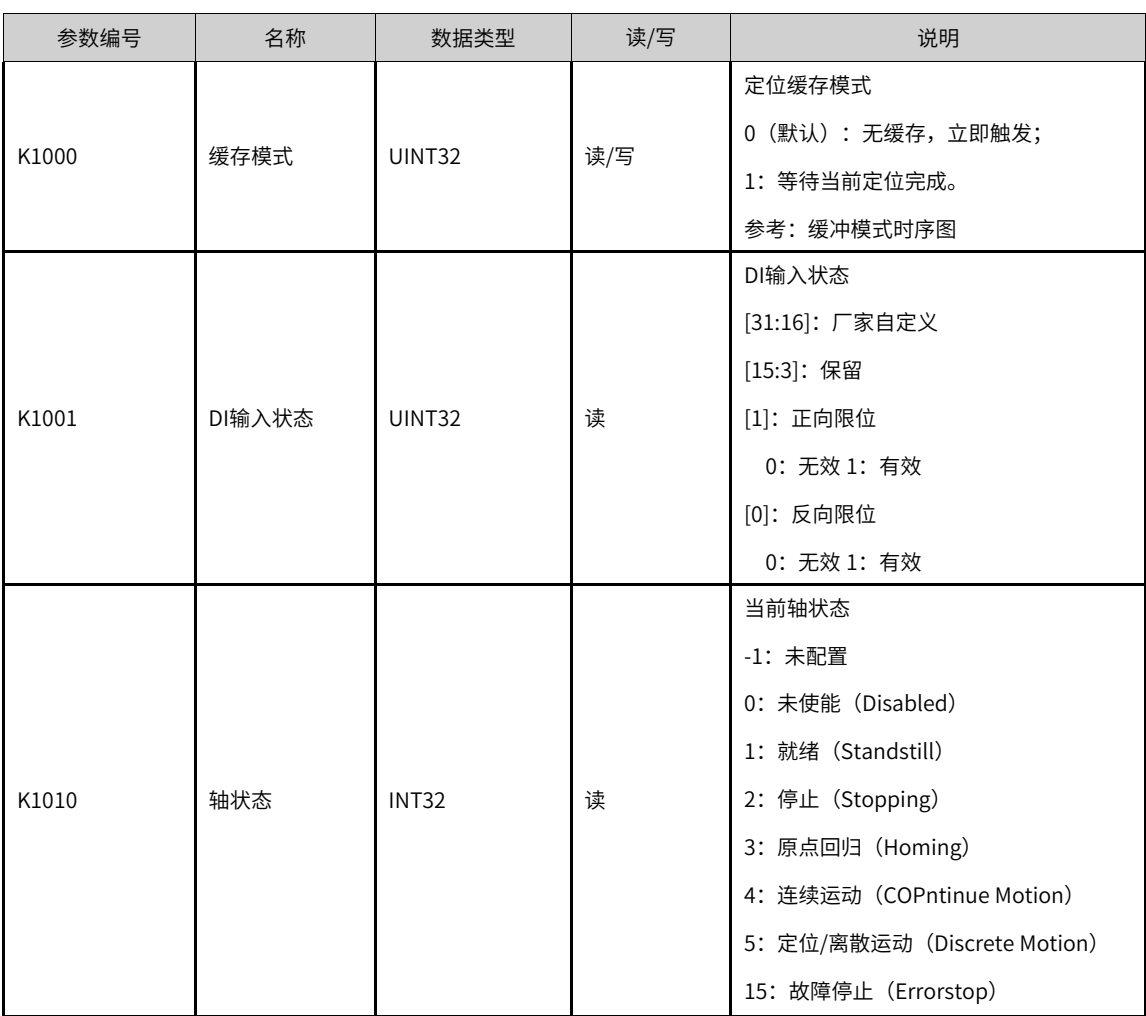

#### 表3–297 参数编号列表

**时序图**

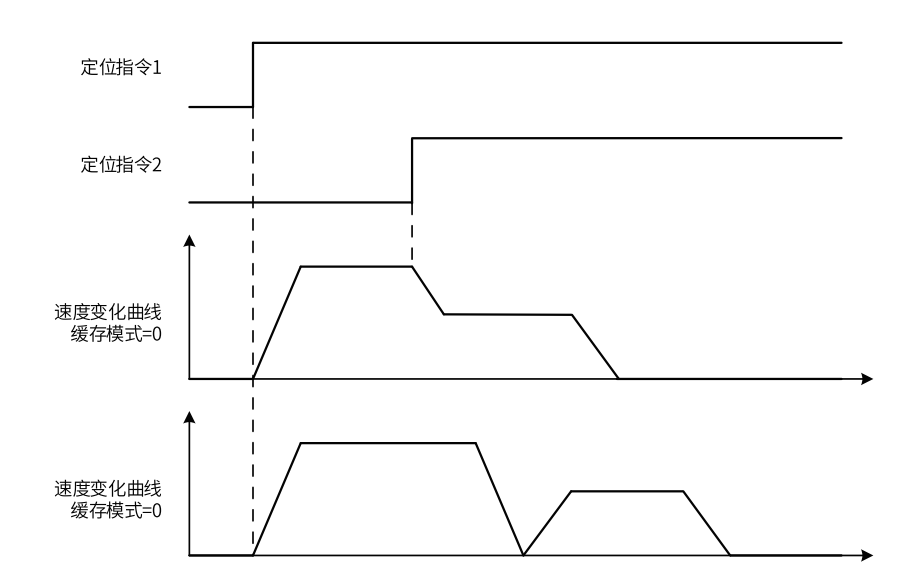

# **3.15.14 MC\_ReadParameter\_CO**

MC\_ReadParameter\_CO — 通讯控制读取轴参数

#### **图形块**

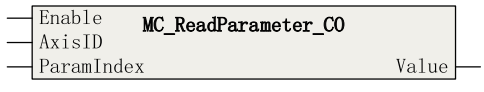

#### 表3–298 指令列表格式

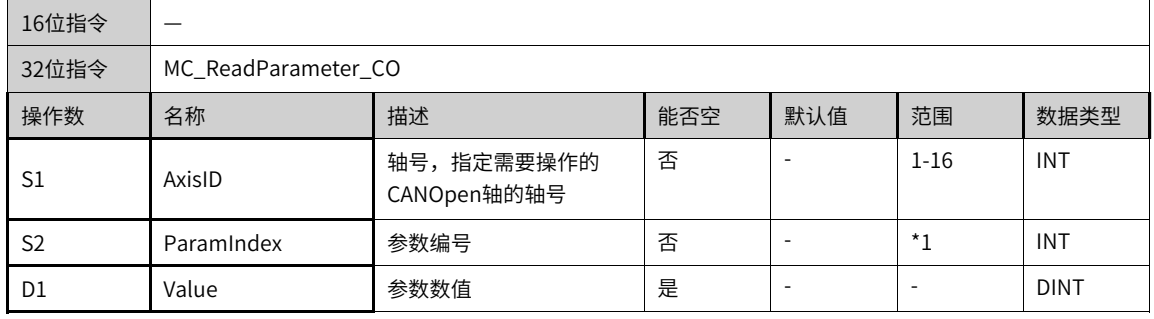

#### **说明**

\*1请参见下文"参数编号列表"。

表3–299 软元件列表

|                | 位                      |                          | 字          |                          | 指针                       | 常数   |         |   |    |
|----------------|------------------------|--------------------------|------------|--------------------------|--------------------------|------|---------|---|----|
| 操作数            | X、 Y、 M、<br>$S \sim B$ | 字元件的位                    | 自定义位变<br>量 | D、R、W                    | 自定义字<br>变量               | 指针变量 | K.<br>H | E | 其他 |
| S1             |                        |                          |            |                          |                          |      |         |   |    |
| S <sub>2</sub> |                        | $\overline{\phantom{a}}$ | $\sim$     | $\overline{\phantom{a}}$ | $\overline{\phantom{a}}$ |      |         | - |    |
| D <sub>1</sub> |                        |                          |            |                          |                          |      |         |   |    |

#### **功能和指令说明**

该指令用于实现读取CANOpen总线轴参数。参数编号,仅支持常数,请参考下文"参数编号列表"。
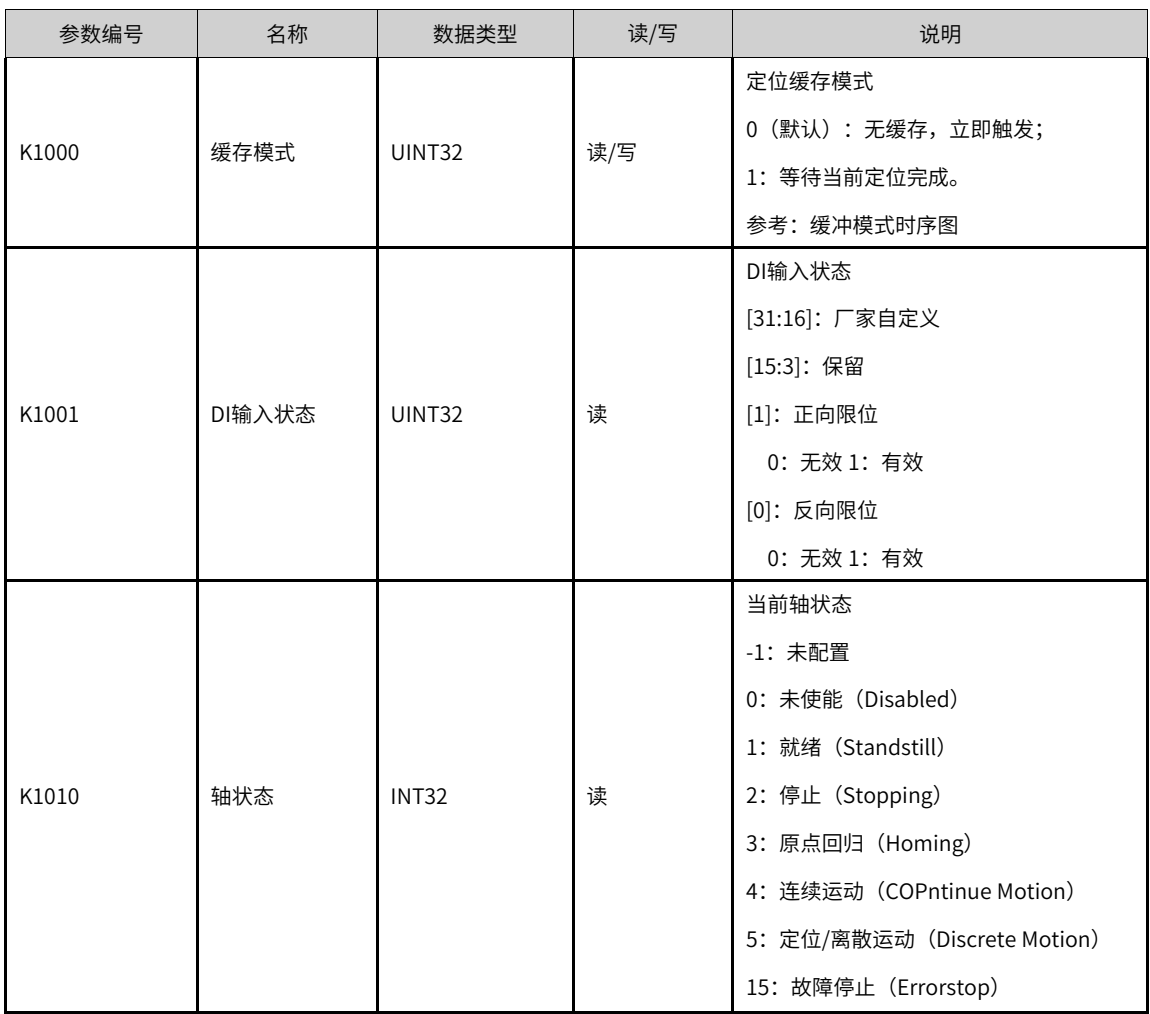

#### 表3–300 参数编号列表

### **3.15.15 CANopen轴控指令错误代码**

使用CANopen指令发生错误时,请参考以下错误代码信息。

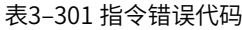

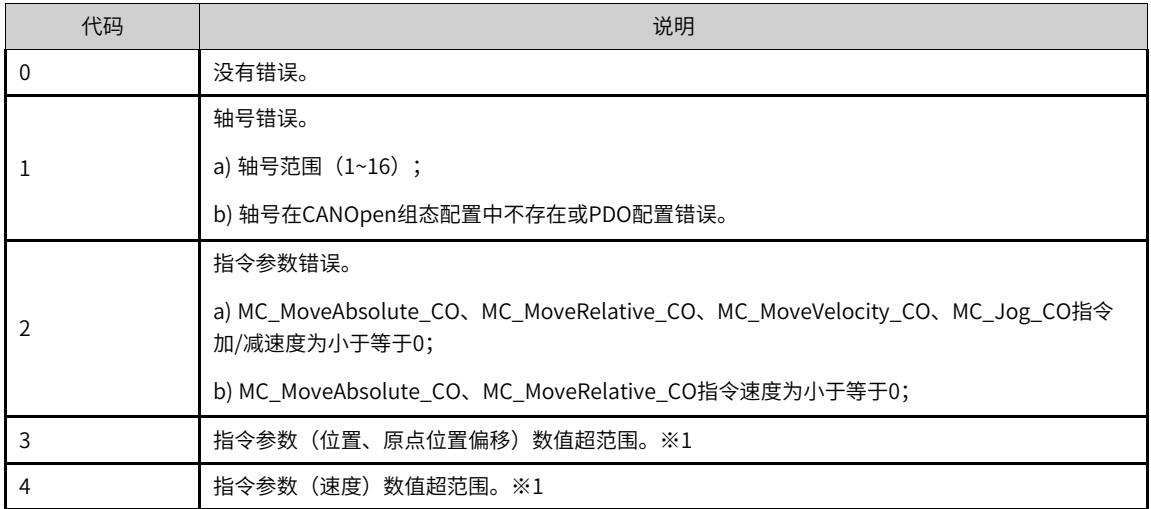

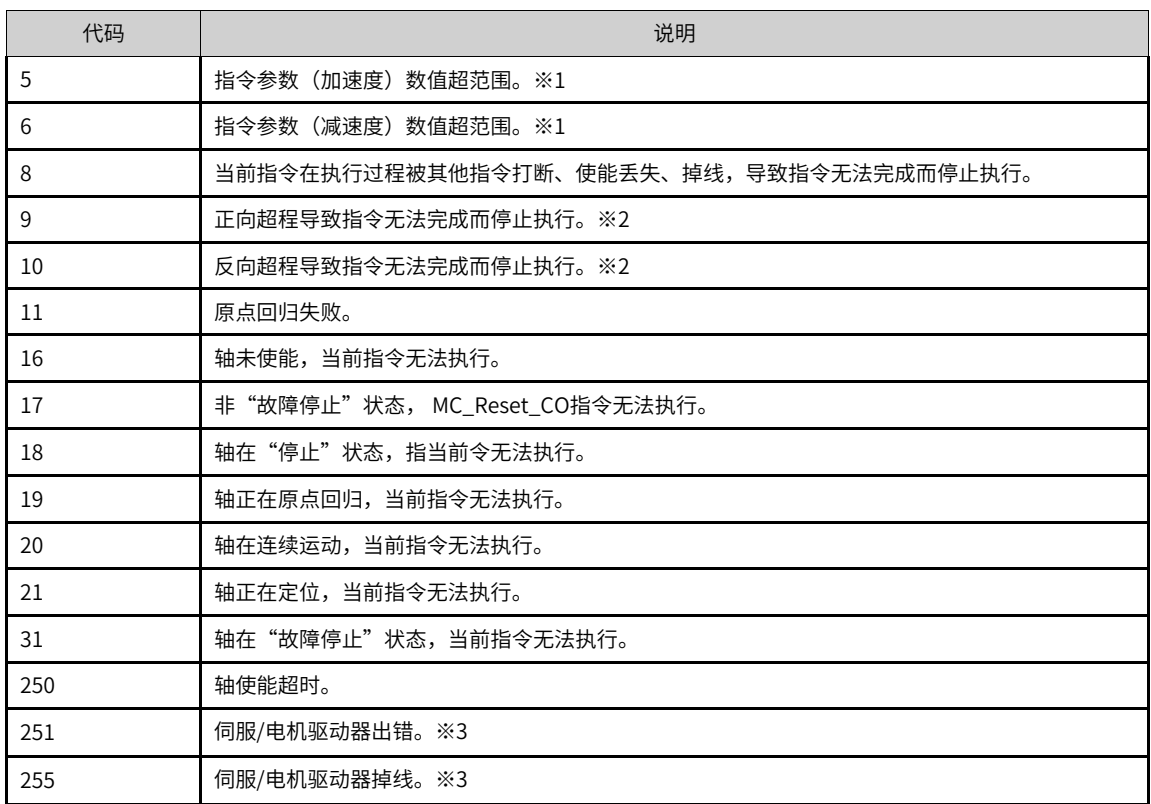

#### **说明**

- ※1数值转换脉冲单位后超出32位整数范围。
- ※2运动过程中超程,轴将会进入"故障停止"状态,需使用MC\_Reset\_CO指令复位后,才能触发轴反方向运动。
- ※3该错误代码仅在MC\_Power\_CO指令中指示。其他指令在执行过程中出现该故障,该指令会报指令被打断;而在出 现该故障后再触发其他指令,该指令将会报轴未使能错误。

# <span id="page-398-0"></span>**4 附录**

## **4.1 ASCII码转换表**

ASCII码表具体如下所示:

| Bin<br>(二进制) | Oct<br>(八进制) | Dec<br>(十进制)   | Hex<br>(十六进制) | 缩写/字符                          | 解释     |
|--------------|--------------|----------------|---------------|--------------------------------|--------|
| 0000 0000    | 00           | $\pmb{0}$      | 0x00          | NUL(null)                      | 空字符    |
| 0000 0001    | 01           | 1              | 0x01          | SOH(start of<br>headline)      | 标题开始   |
| 0000 0010    | 02           | $\overline{2}$ | 0x02          | STX (start of text)            | 正文开始   |
| 0000 0011    | 03           | 3              | 0x03          | ETX (end of text)              | 正文结束   |
| 0000 0100    | 04           | $\overline{4}$ | 0x04          | EOT (end of<br>transmission)   | 传输结束   |
| 0000 0101    | 05           | 5              | 0x05          | ENQ (enquiry)                  | 请求     |
| 0000 0110    | 06           | 6              | 0x06          | ACK (acknowledge)              | 收到通知   |
| 0000 0111    | 07           | $\overline{7}$ | 0x07          | BEL (bell)                     | 响铃     |
| 0000 1000    | 010          | 8              | 0x08          | BS (backspace)                 | 退格     |
| 0000 1001    | 011          | 9              | 0x09          | HT (horizontal tab)            | 水平制表符  |
| 0000 1010    | 012          | 10             | 0x0A          | LF (NL line feed, new<br>line) | 换行键    |
| 0000 1011    | 013          | 11             | 0x0B          | VT (vertical tab)              | 垂直制表符  |
| 0000 1100    | 014          | 12             | 0x0C          | FF (NP form feed,<br>new page) | 换页键    |
| 0000 1101    | 015          | 13             | 0x0D          | CR (carriage return)           | 回车键    |
| 0000 1110    | 016          | 14             | 0x0E          | SO (shift out)                 | 不用切换   |
| 0000 1111    | 017          | 15             | 0x0F          | SI (shift in)                  | 启用切换   |
| 0001 0000    | 020          | 16             | 0x10          | DLE (data link<br>escape)      | 数据链路转义 |
| 0001 0001    | 021          | 17             | 0x11          | DC1 (device control<br>1)      | 设备控制1  |
| 0001 0010    | 022          | 18             | 0x12          | DC2 (device control<br>2)      | 设备控制2  |
| 0001 0011    | 023          | 19             | 0x13          | DC3 (device control<br>3)      | 设备控制3  |
| 0001 0100    | 024          | 20             | 0x14          | DC4 (device control<br>4)      | 设备控制4  |
| 0001 0101    | 025          | 21             | 0x15          | NAK (negative<br>acknowledge)  | 拒绝接收   |
| 0001 0110    | 026          | 22             | 0x16          | SYN (synchronous<br>idle)      | 同步空闲   |

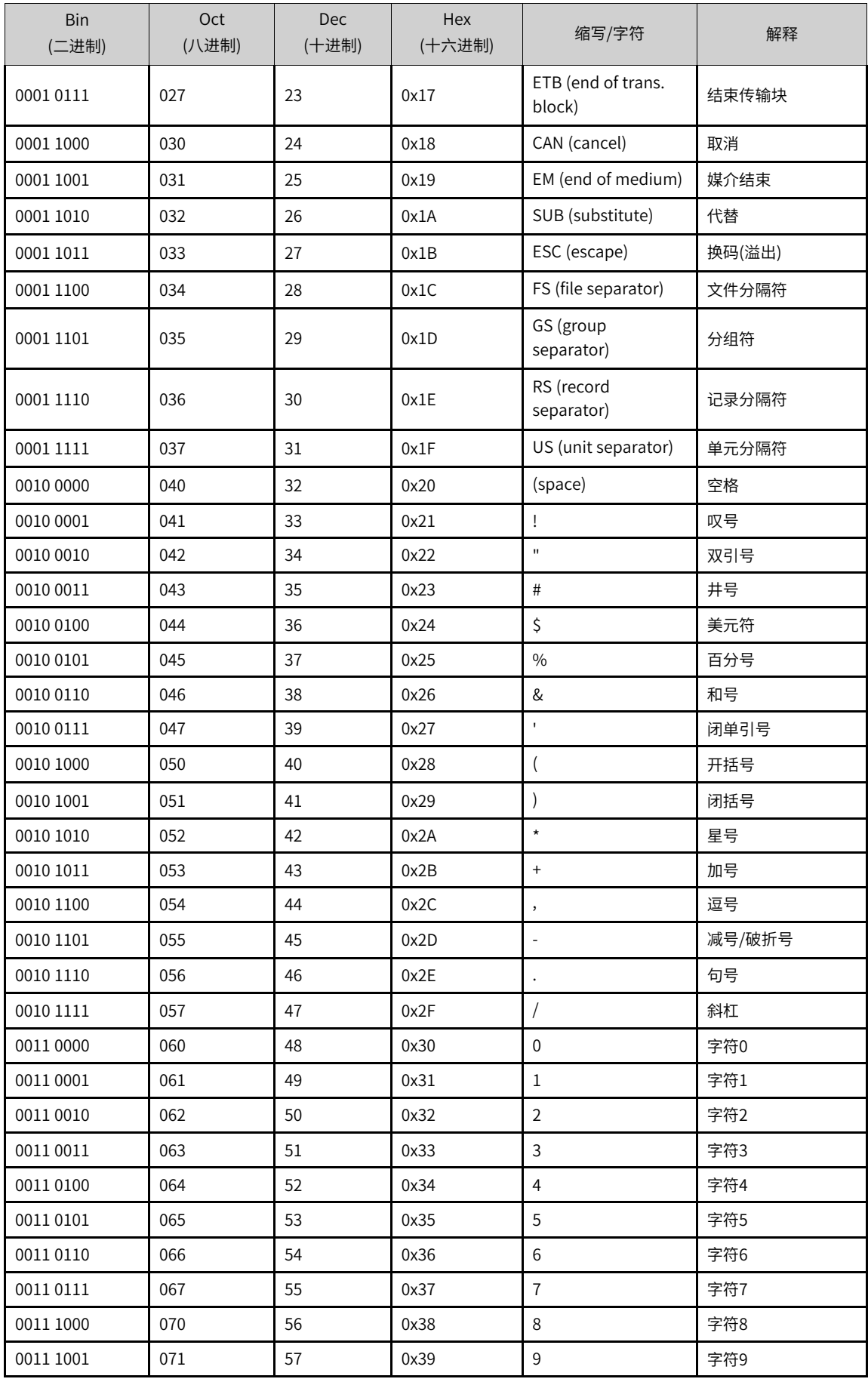

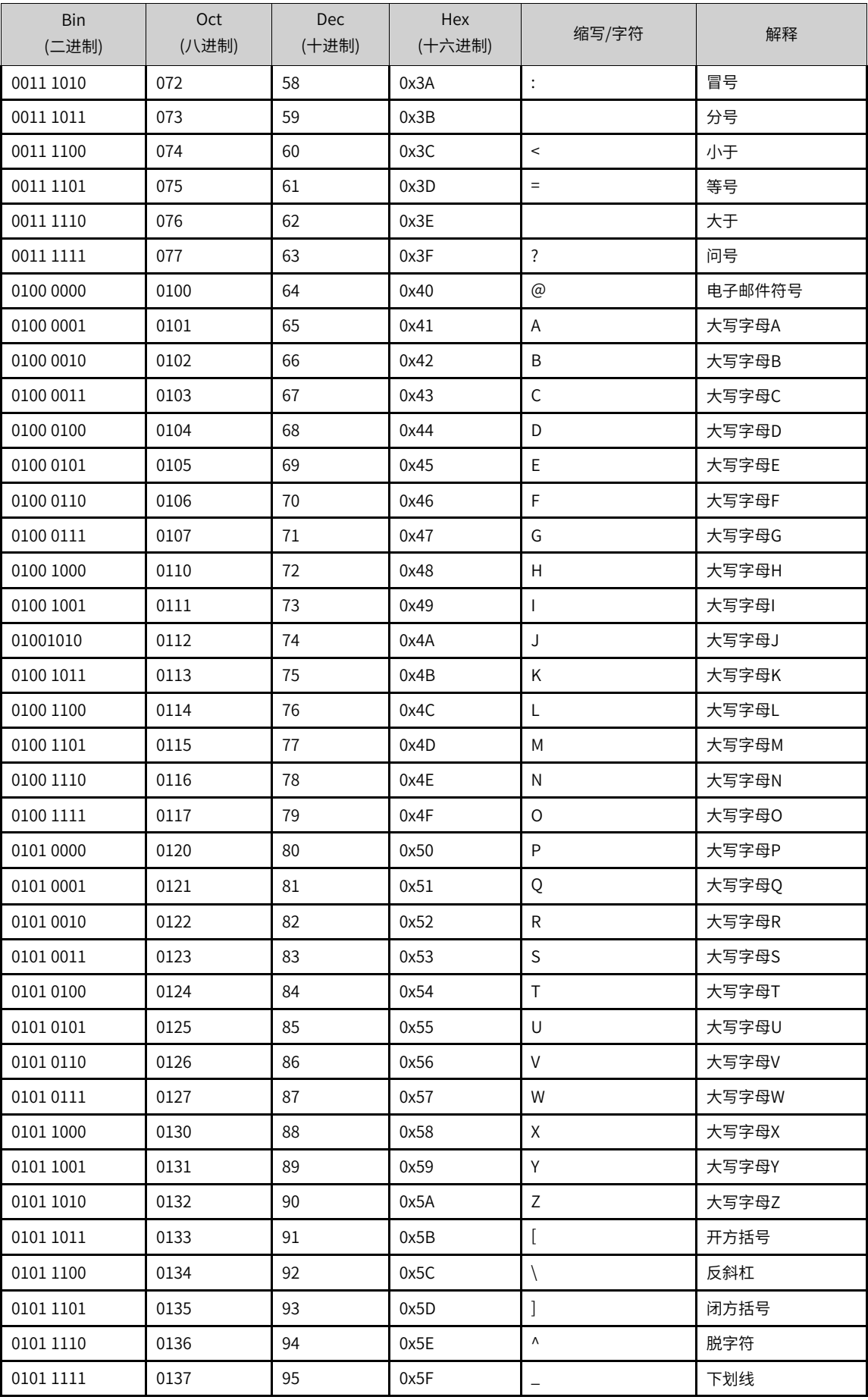

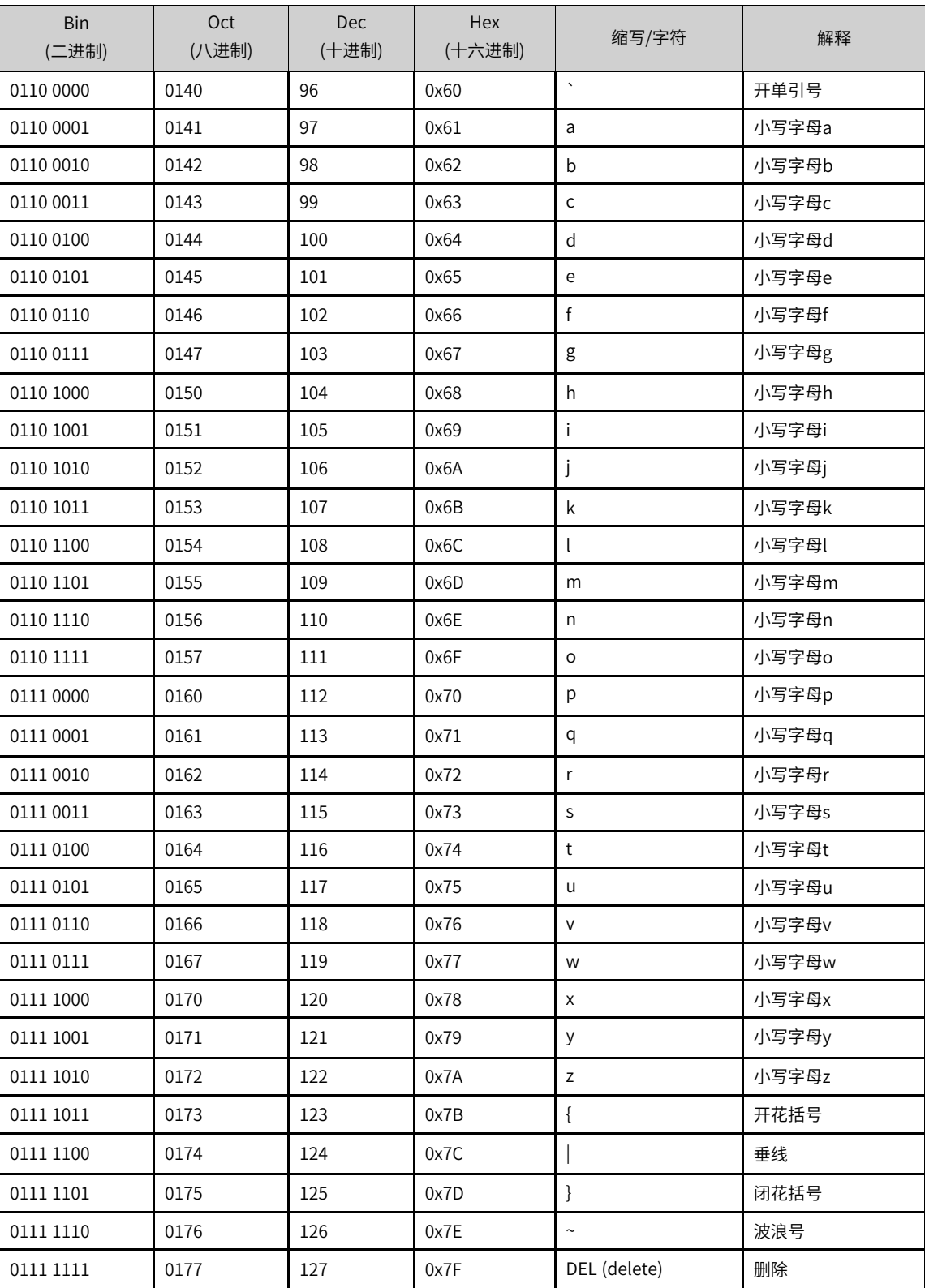

### **4.2 错误代码列表**

用户编程发生错误时,后台软件会提示各个类别的错误代码。下表为错误代码分类及对应的解决措施:

‑401‑

#### 表4–1 错误代码

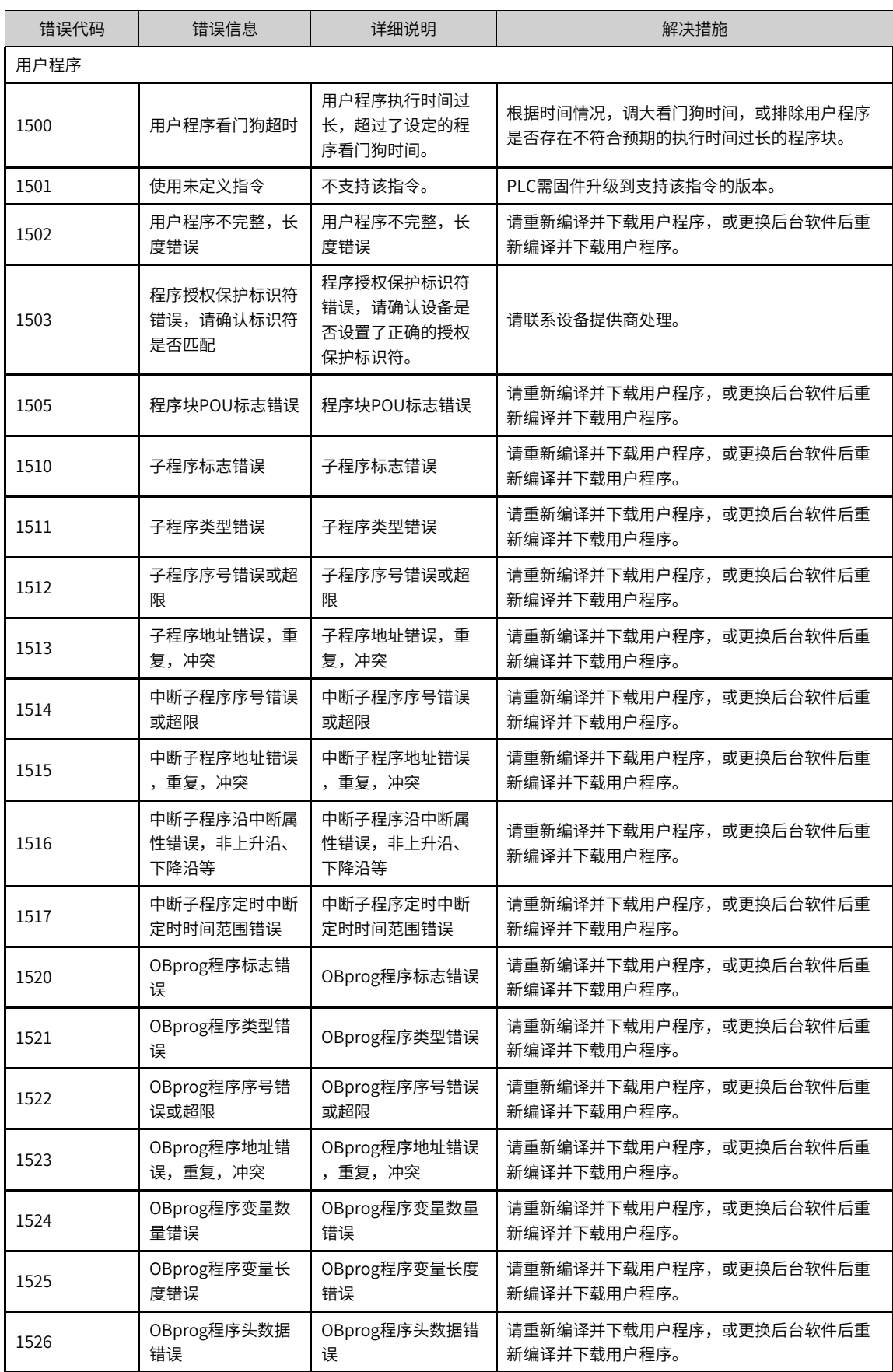

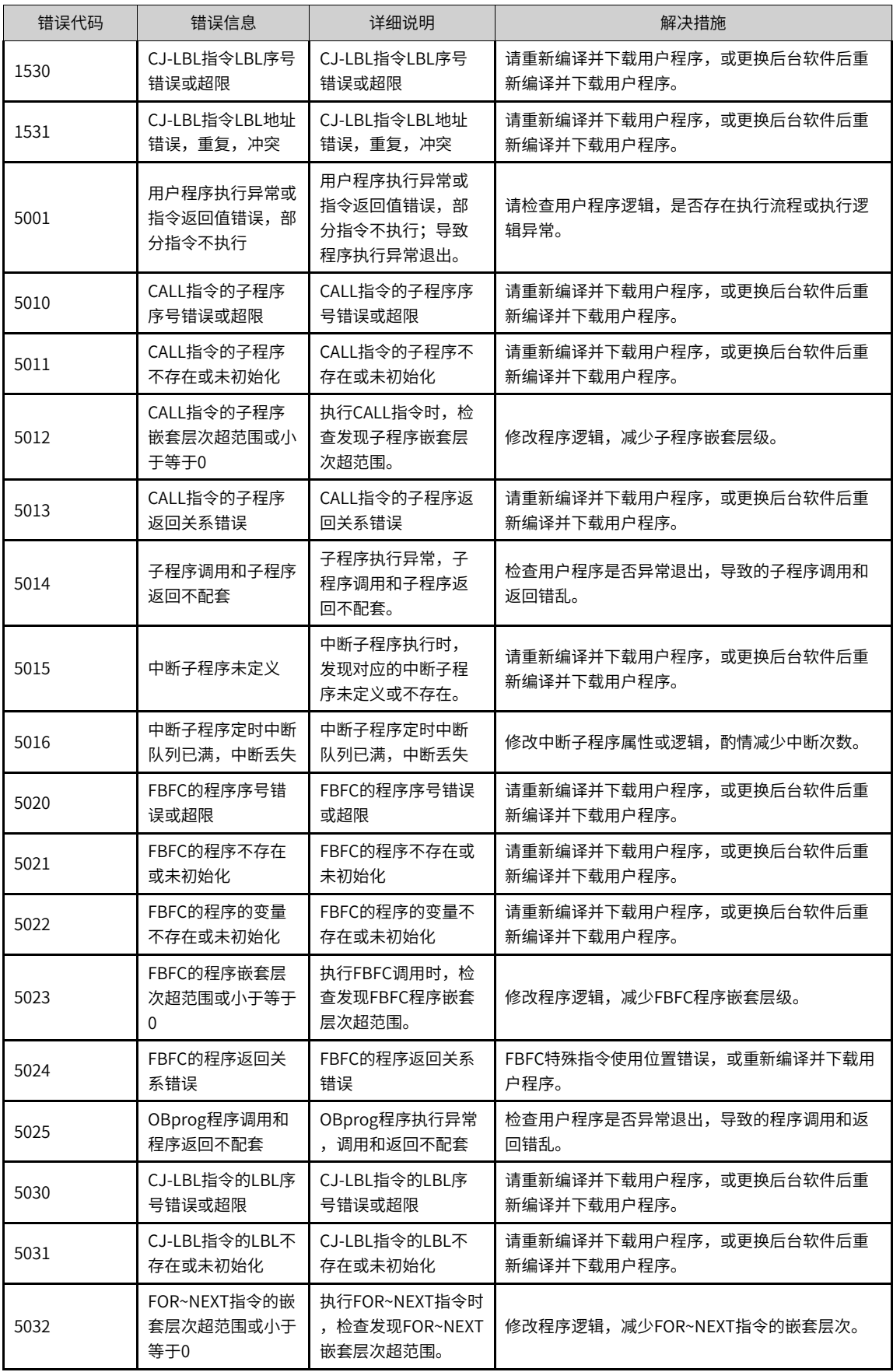

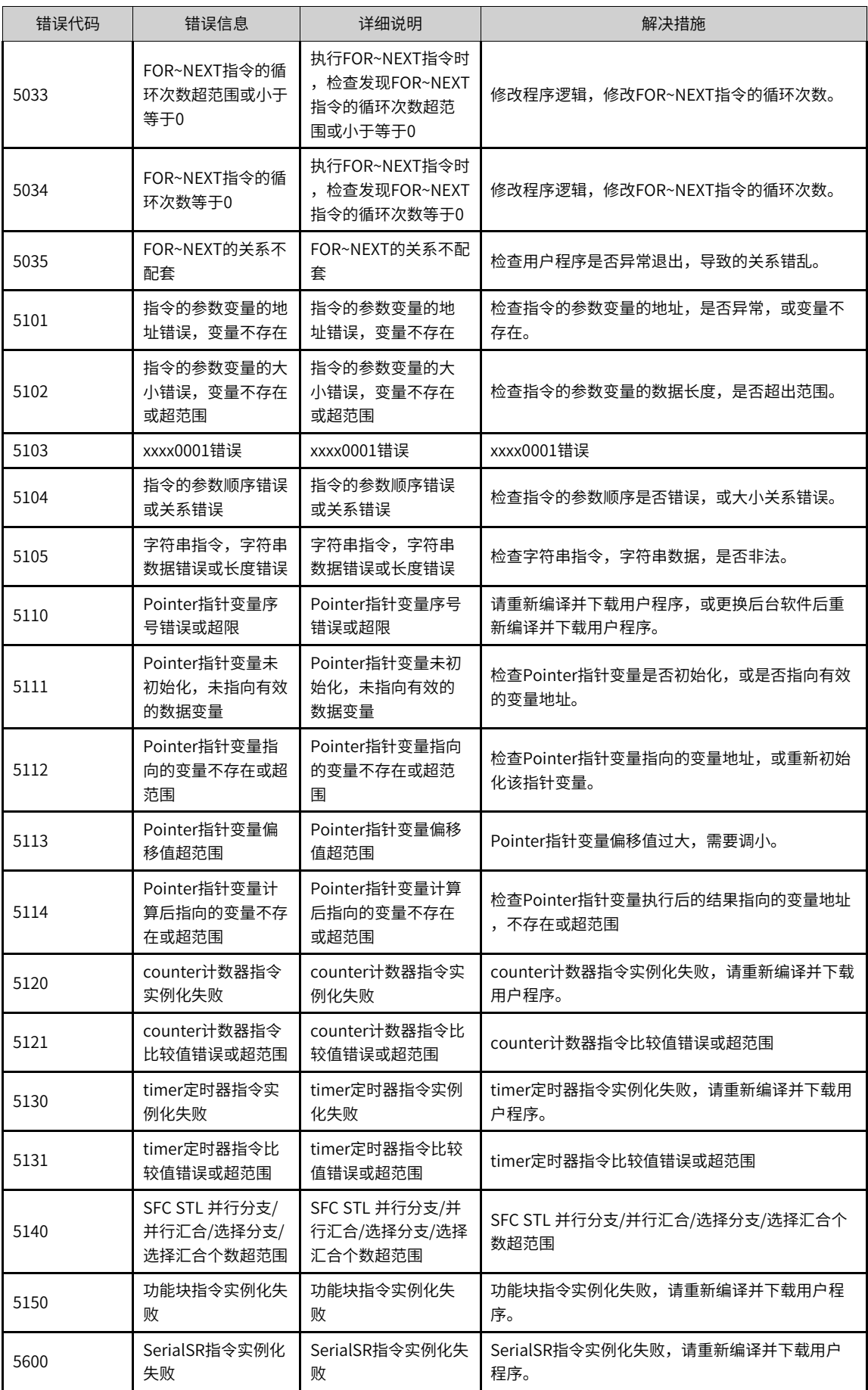

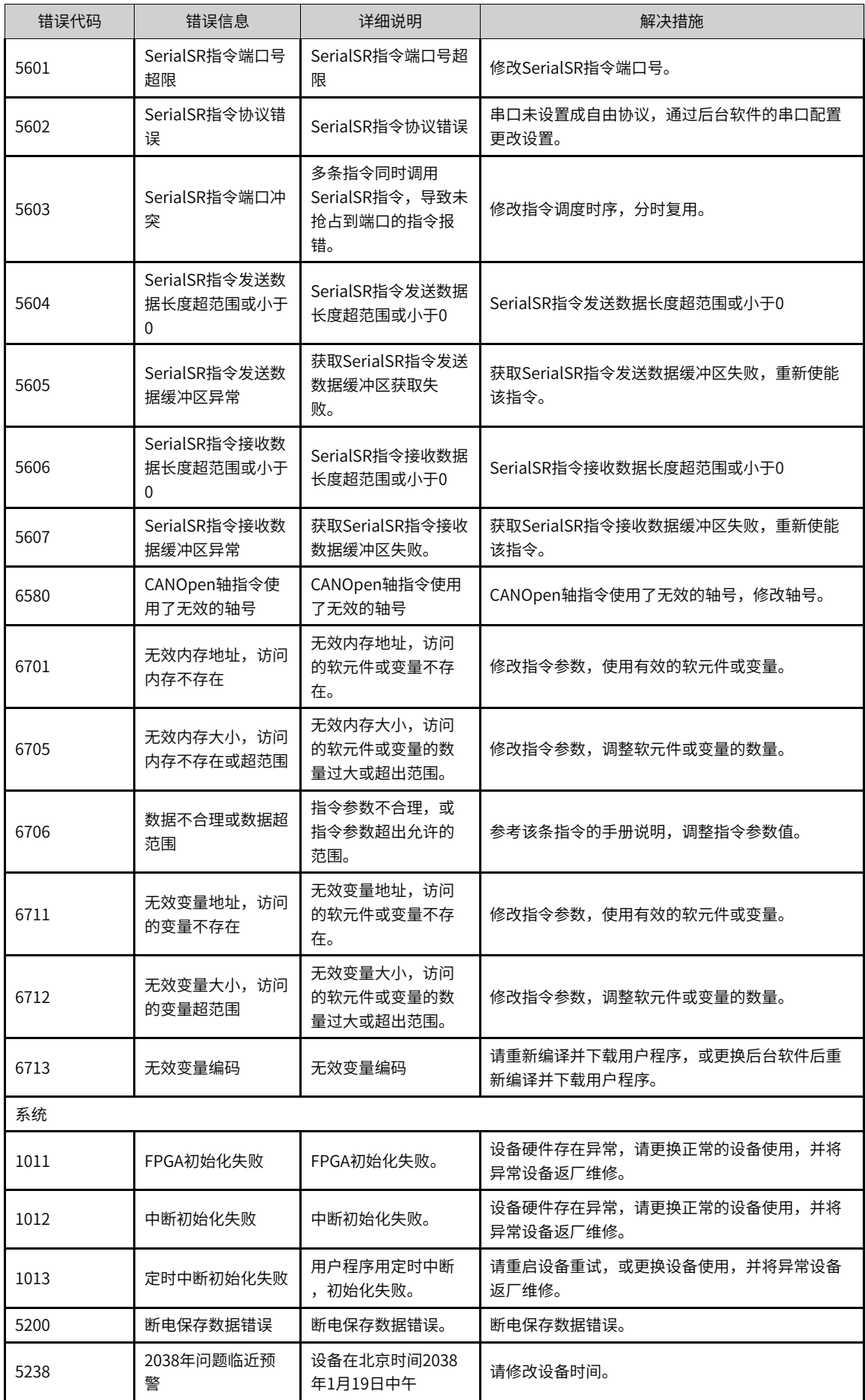

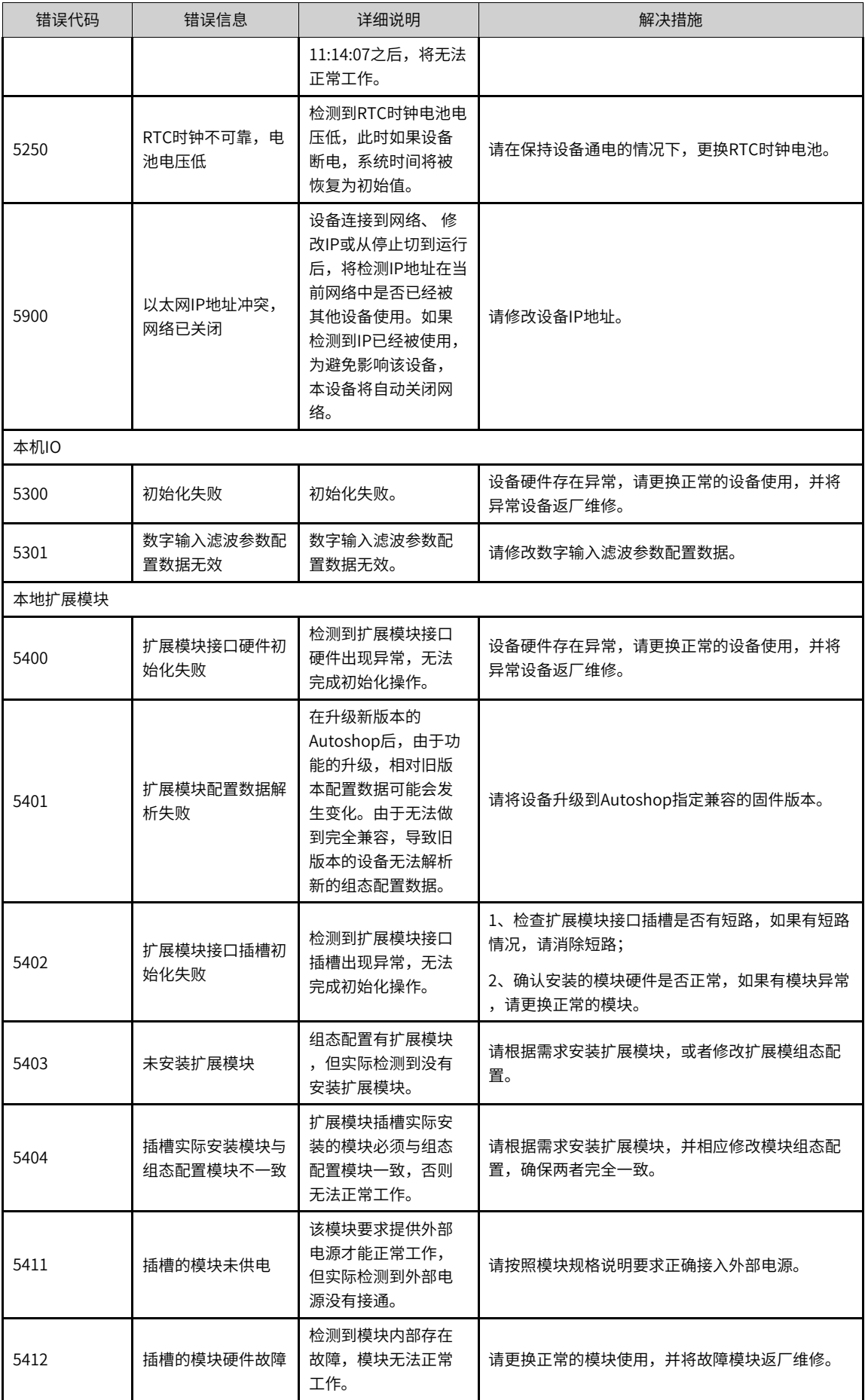

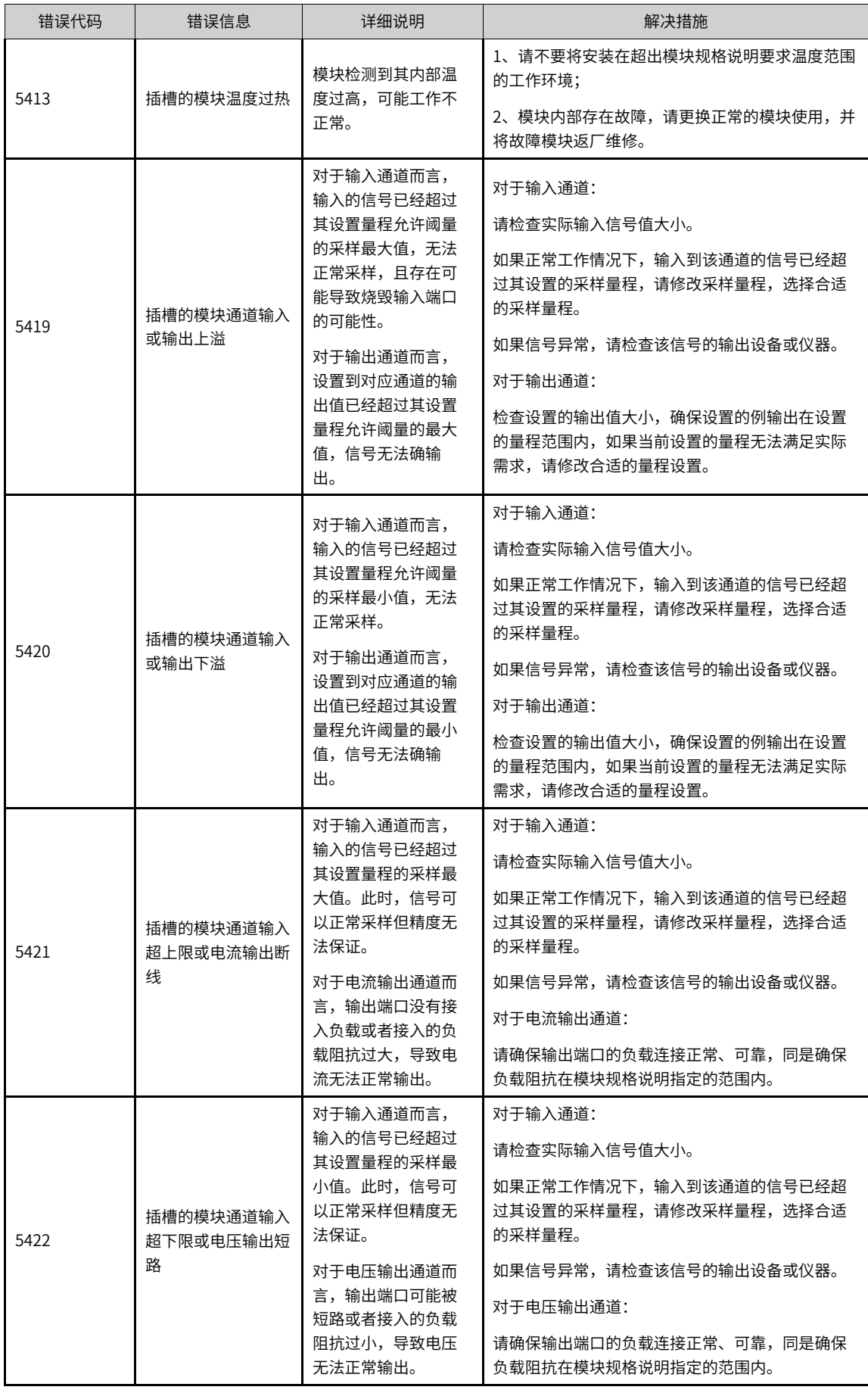

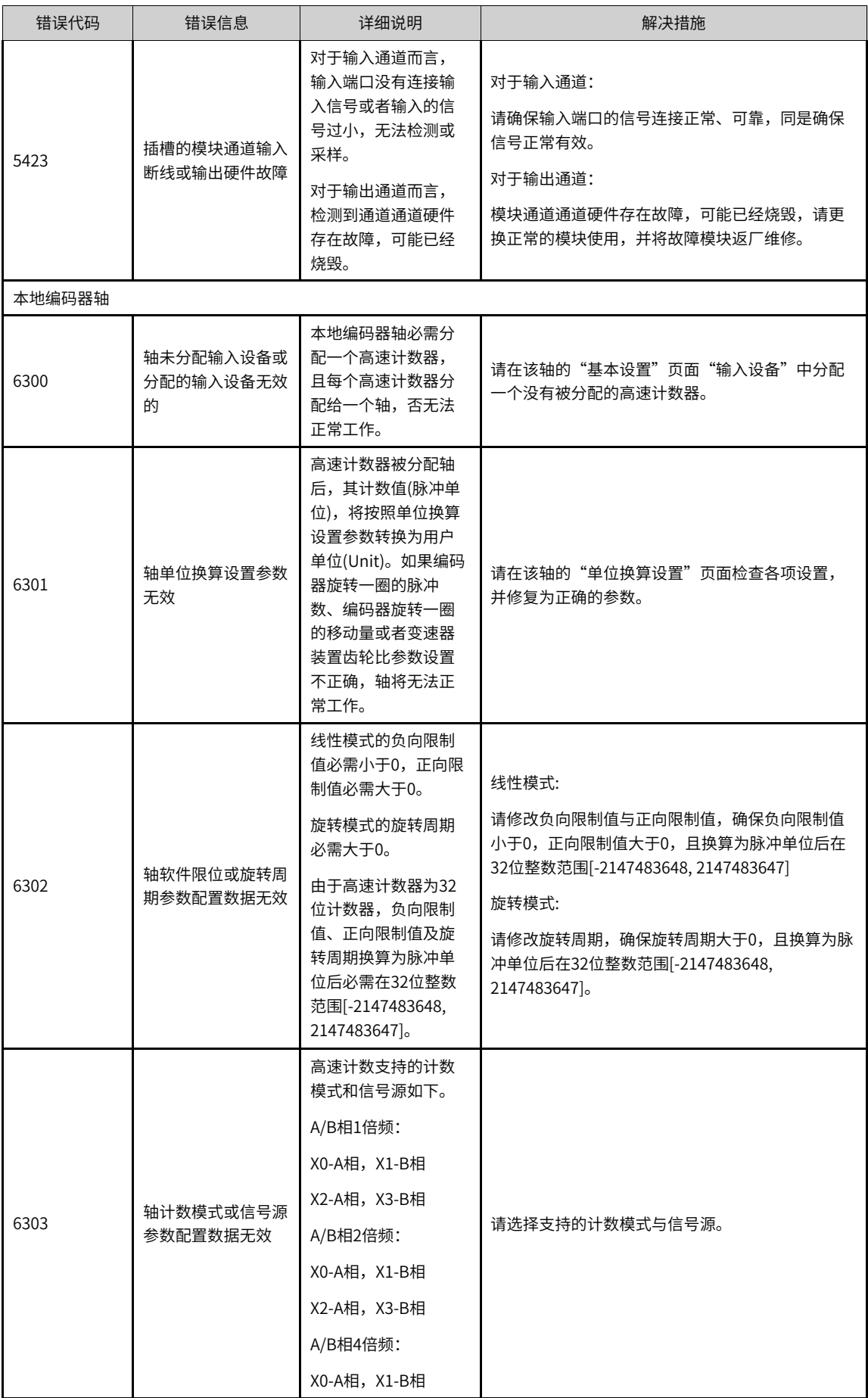

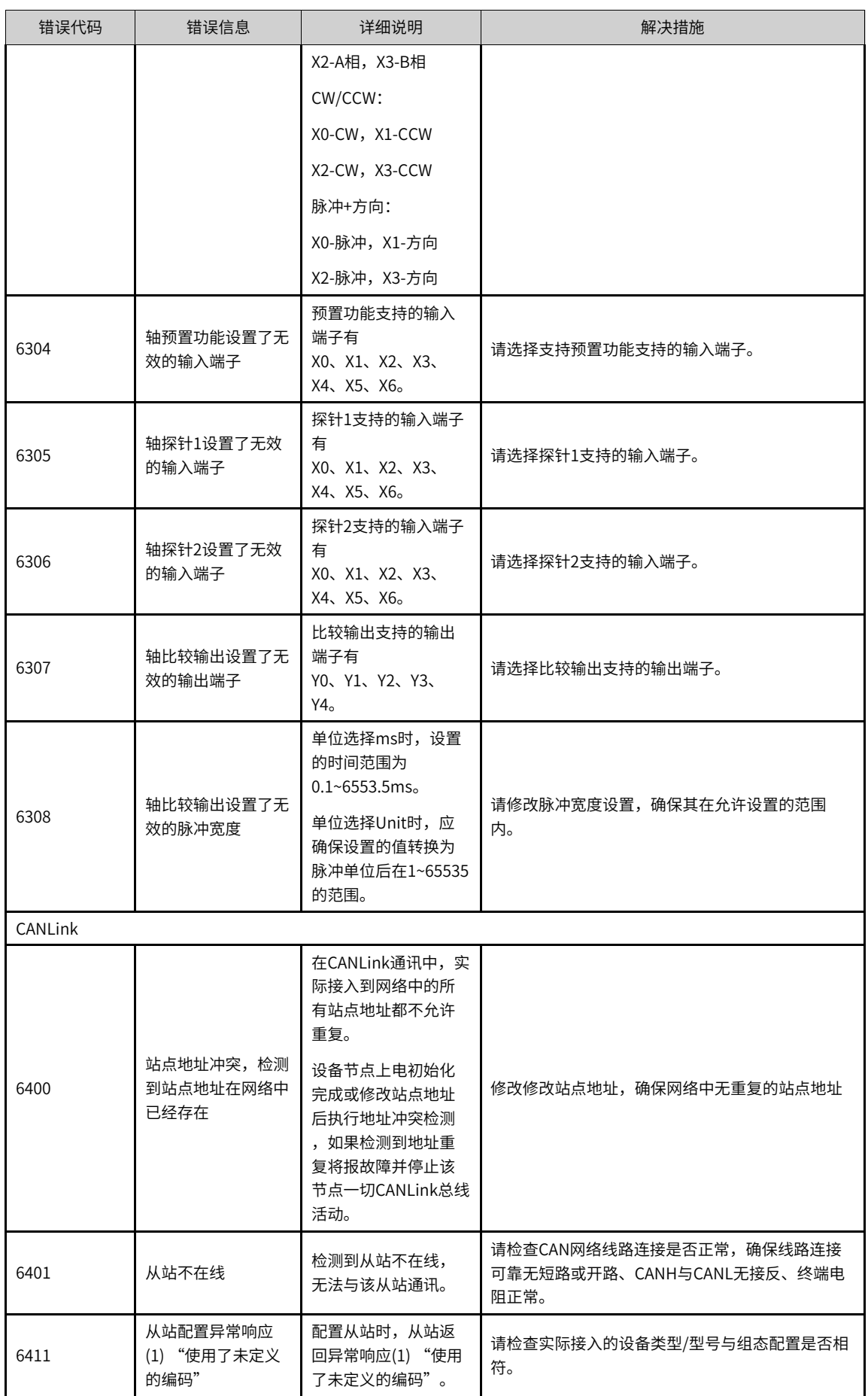

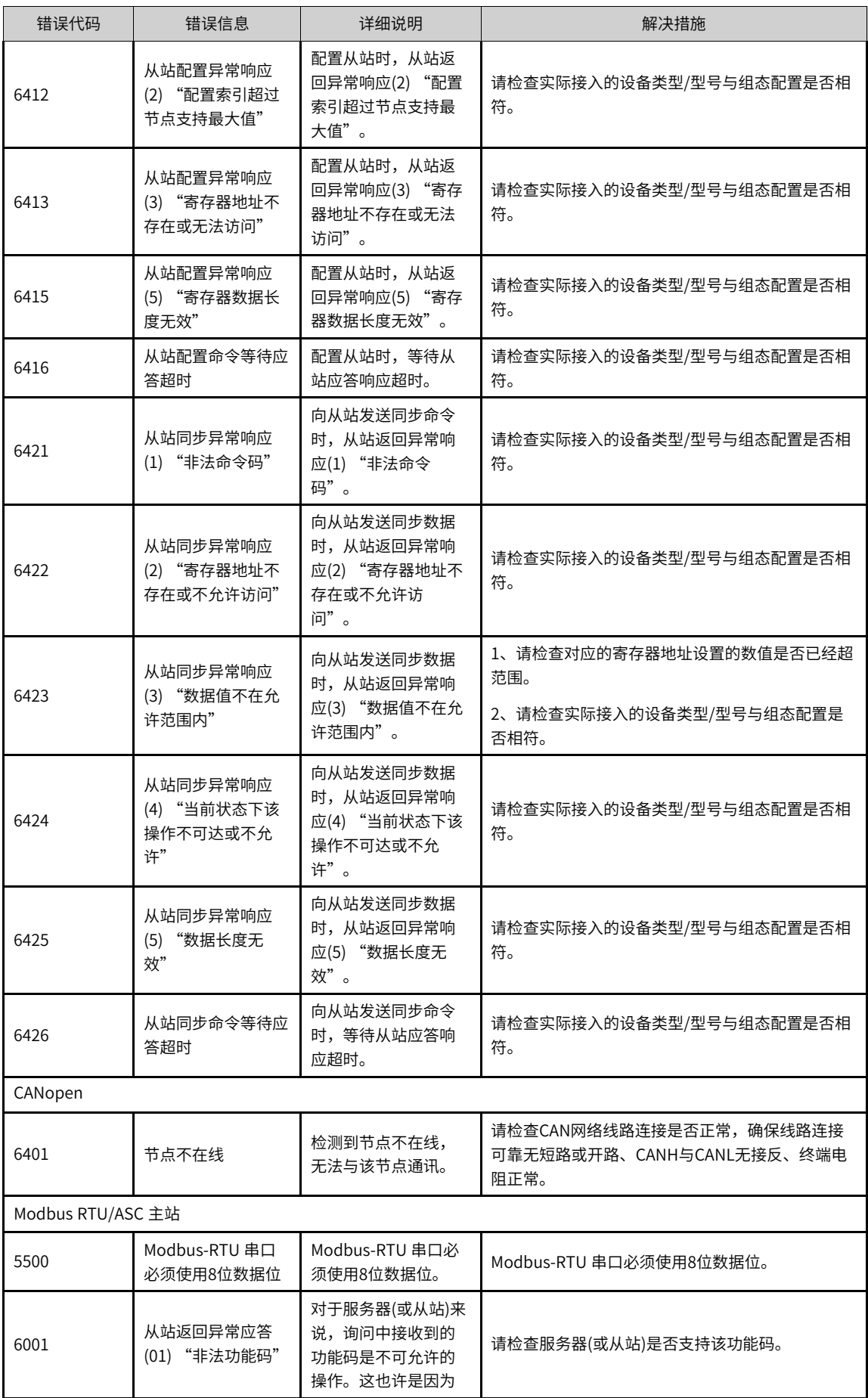

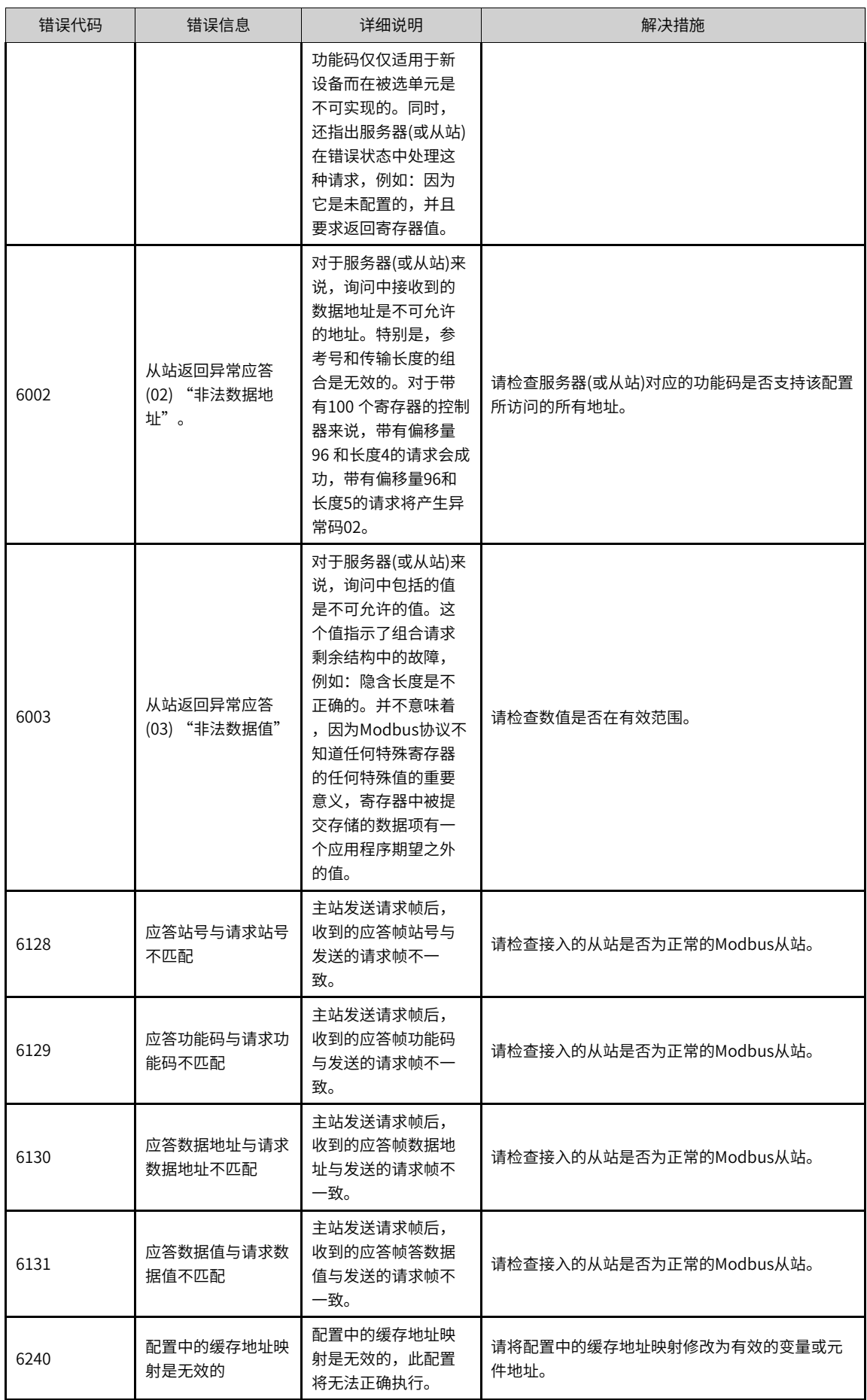

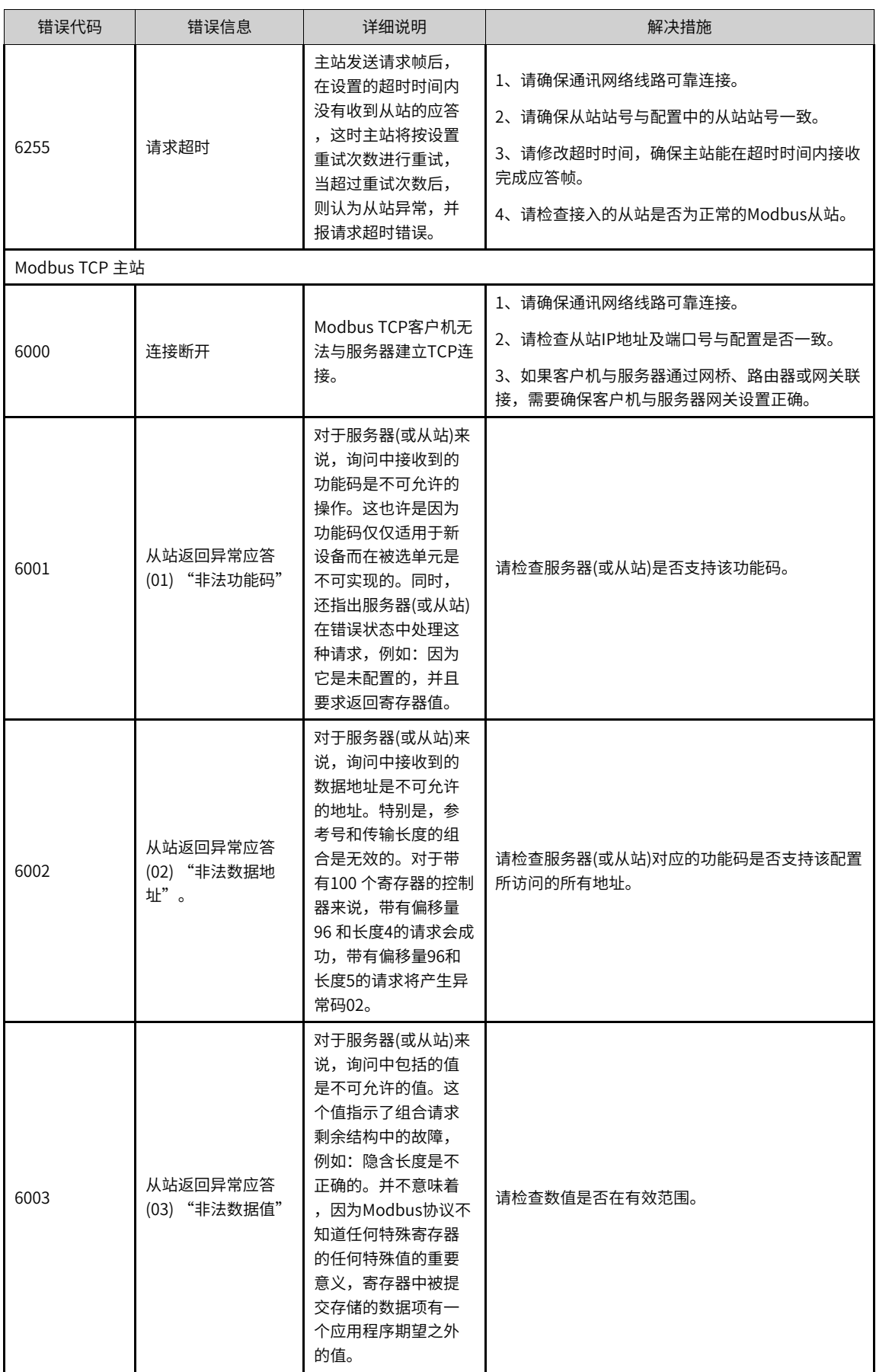

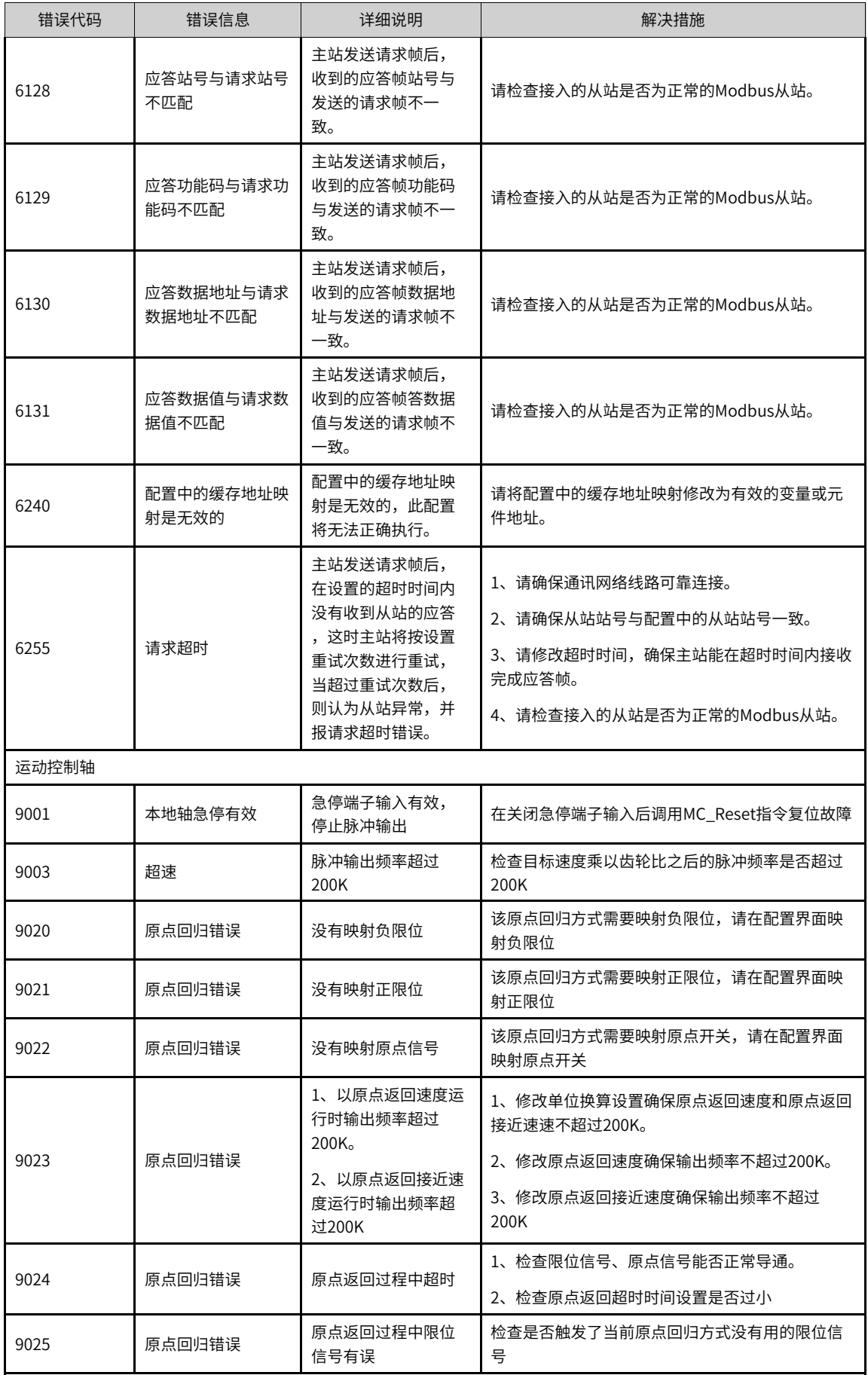

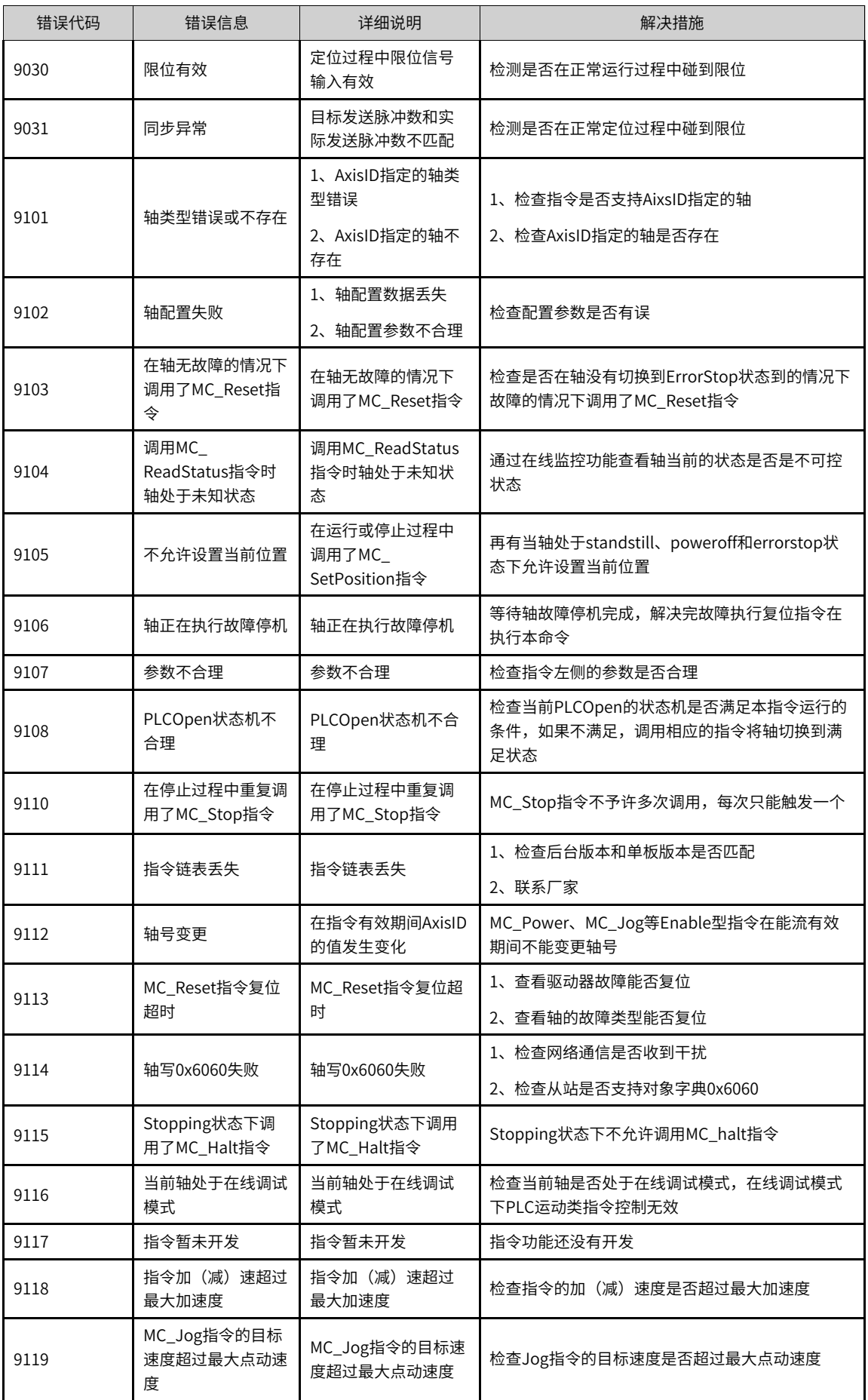

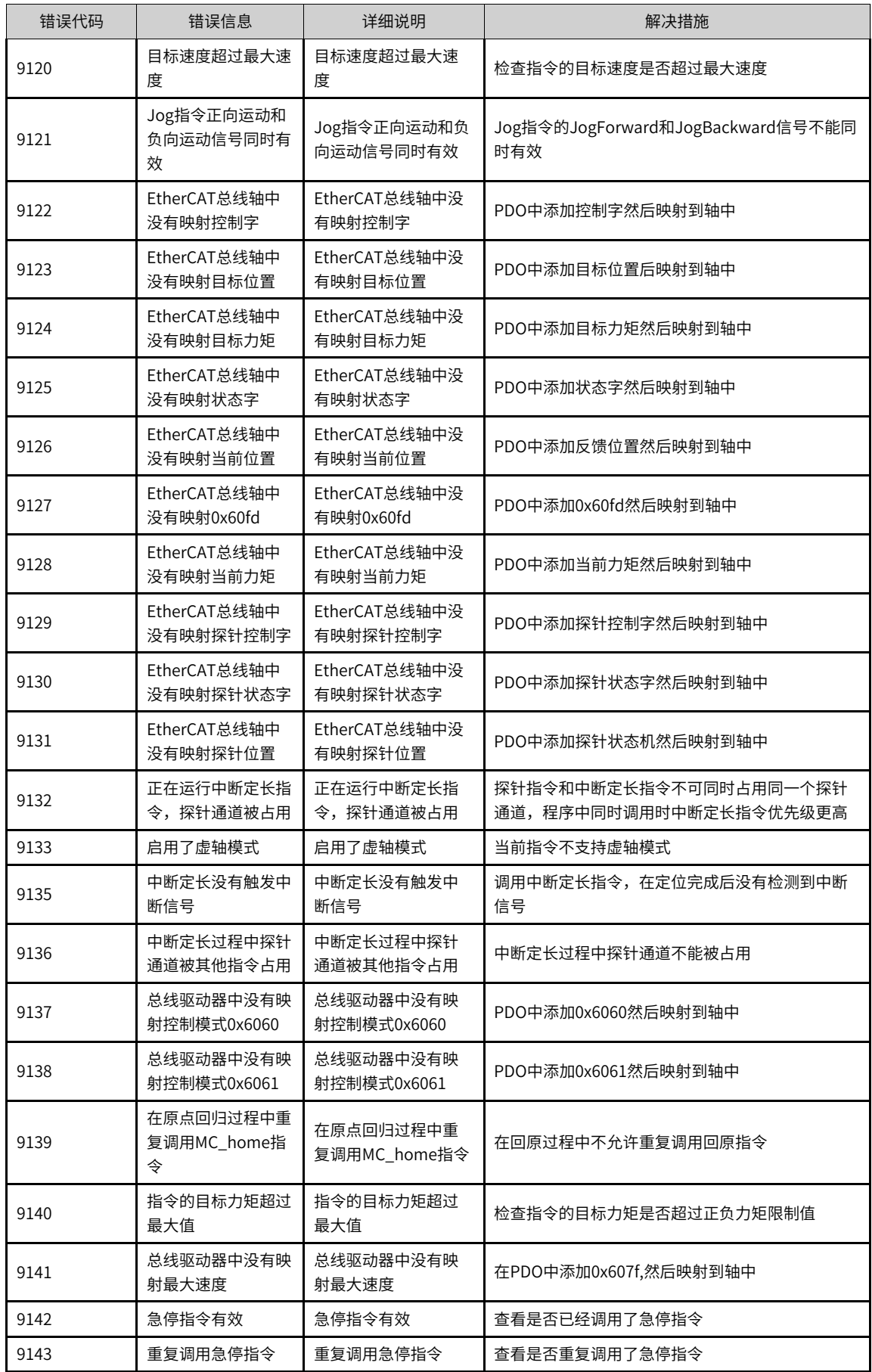

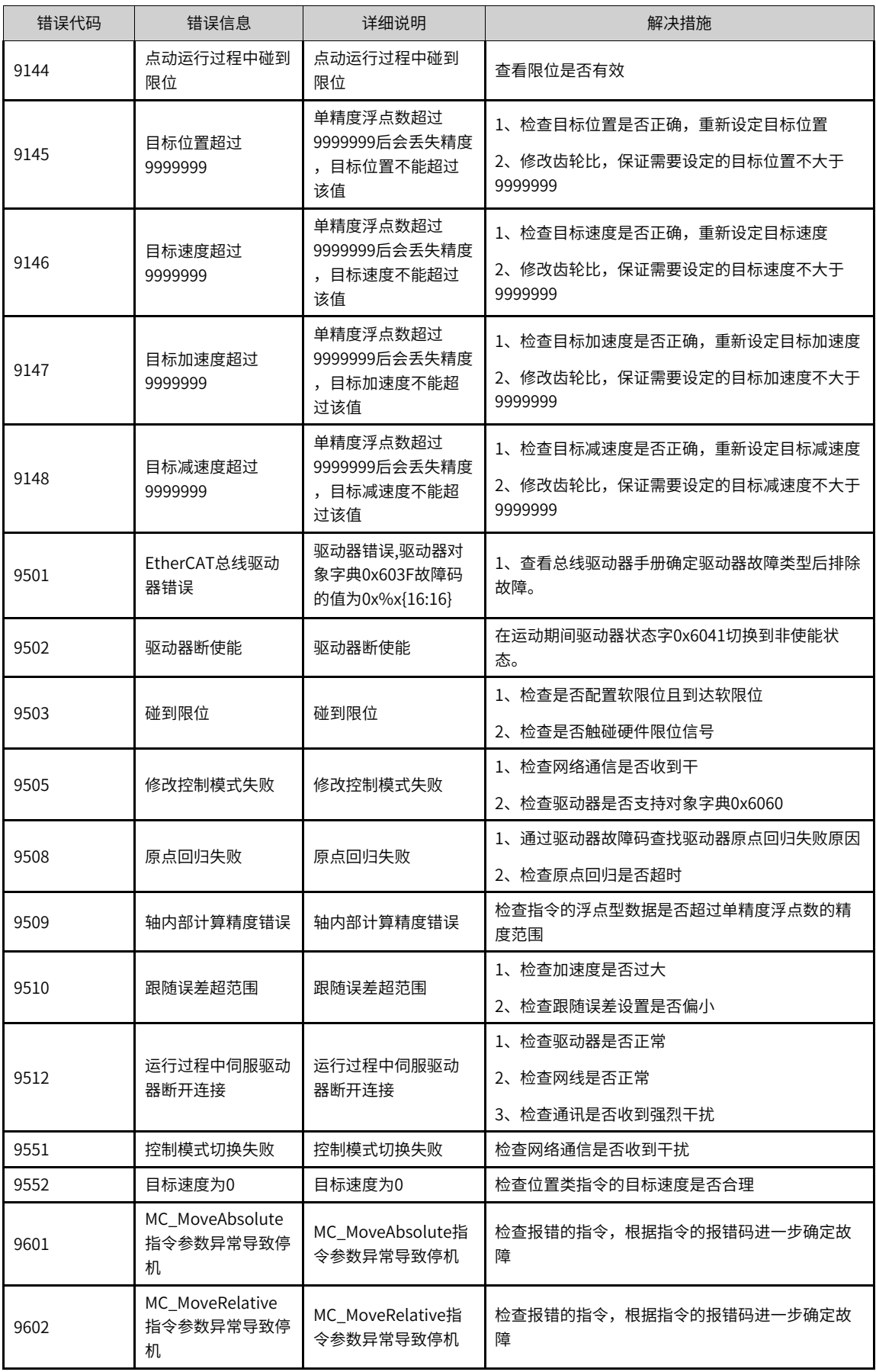

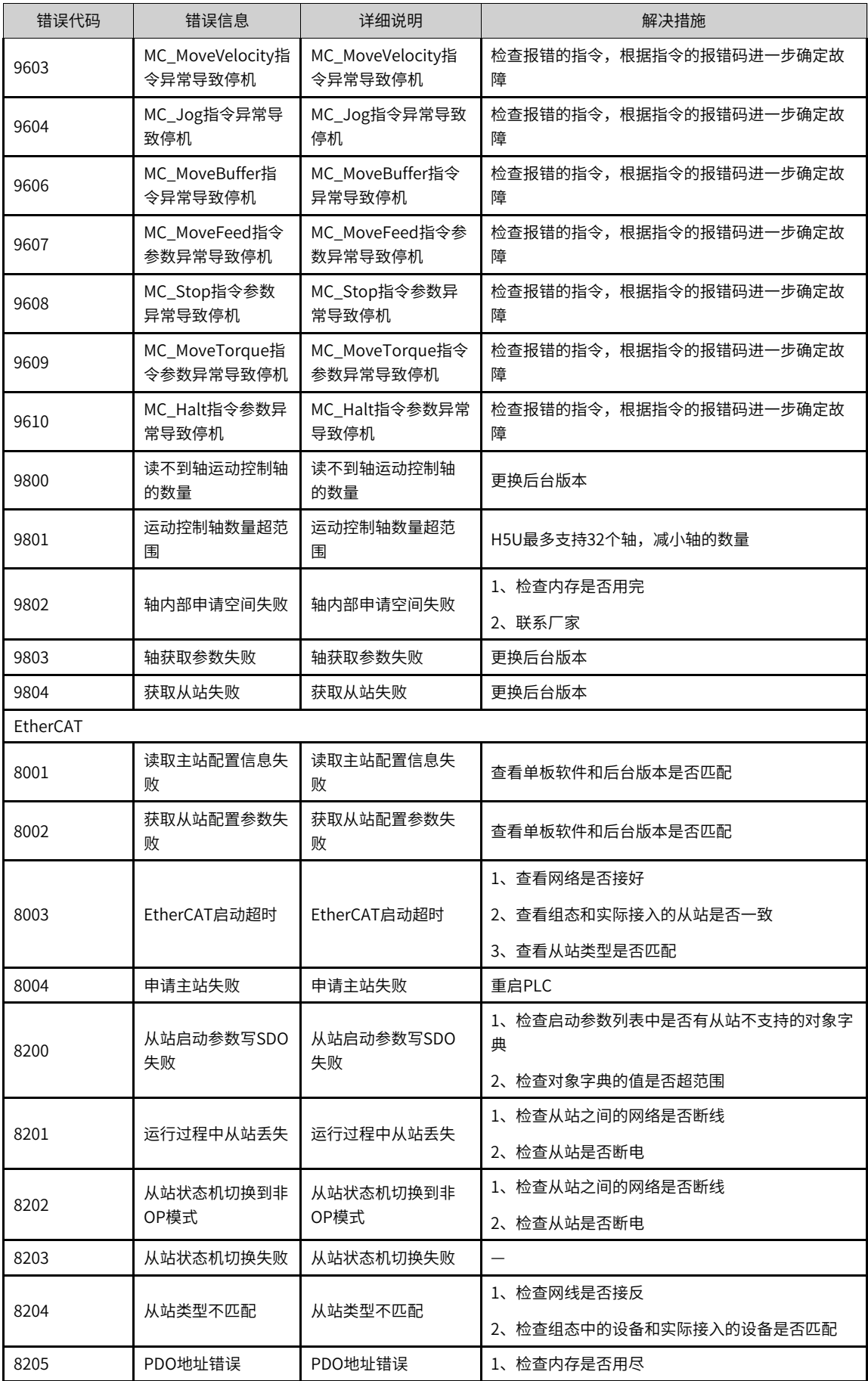

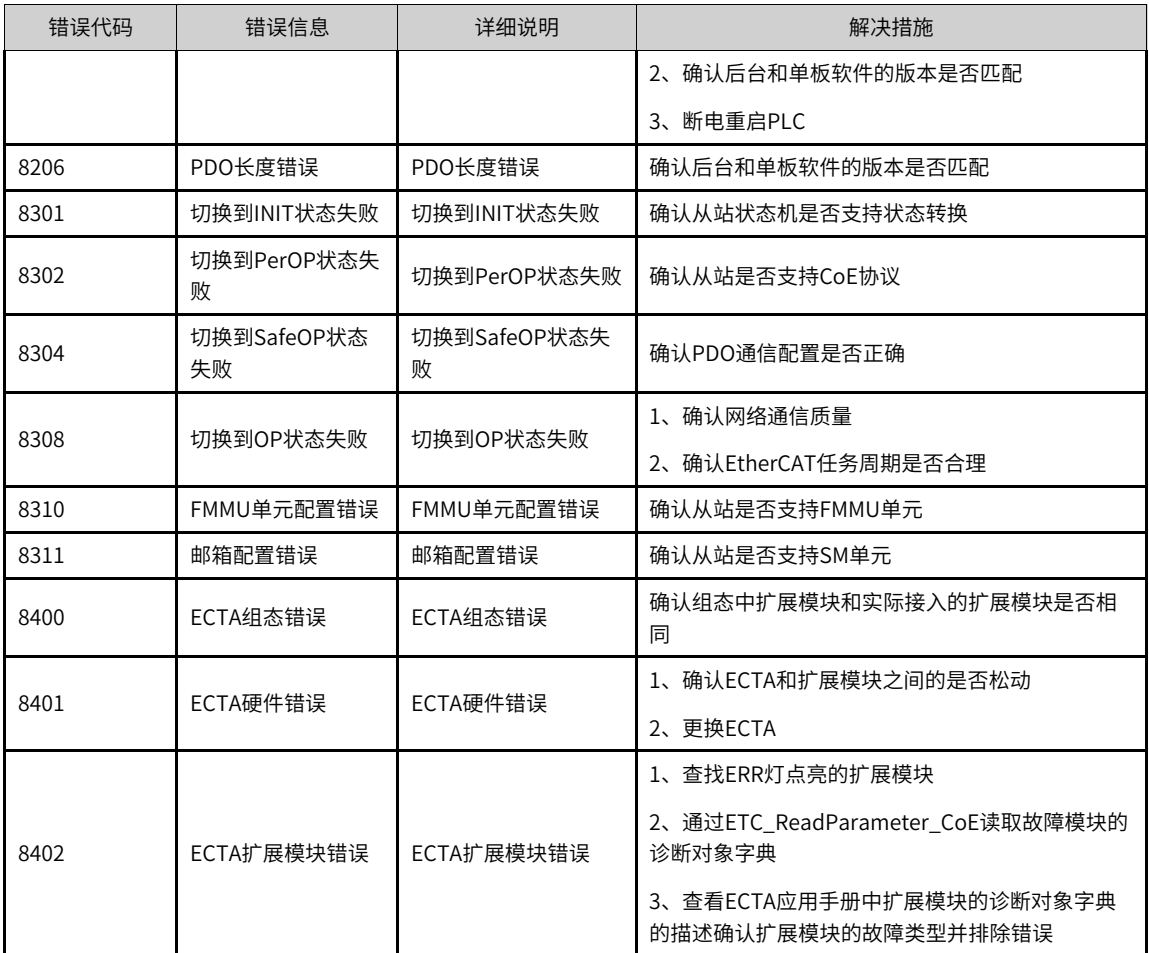

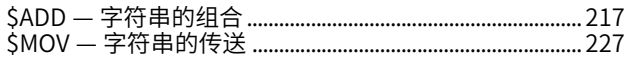

### A

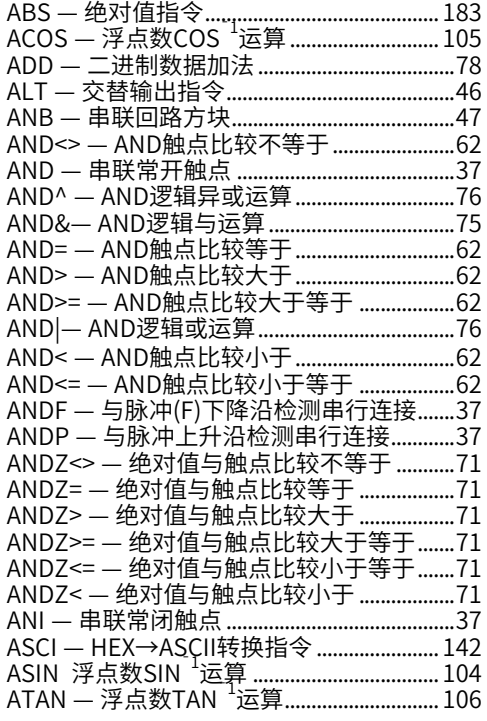

### B

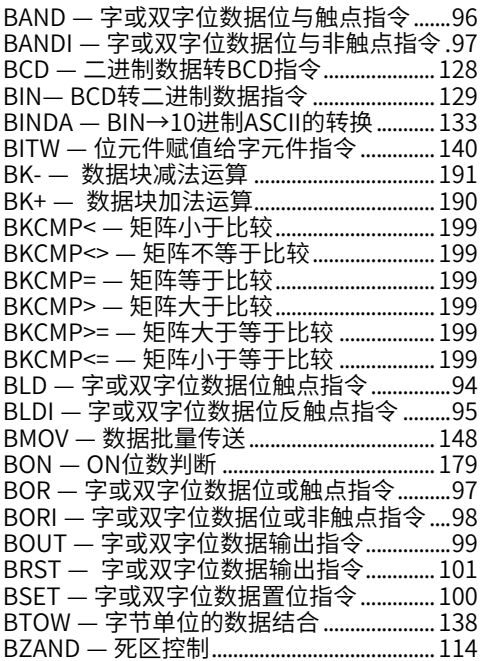

## C

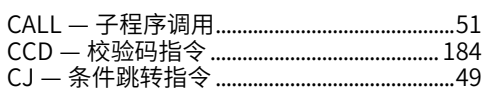

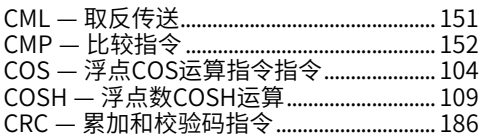

### D

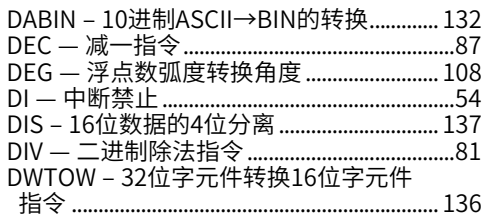

### E

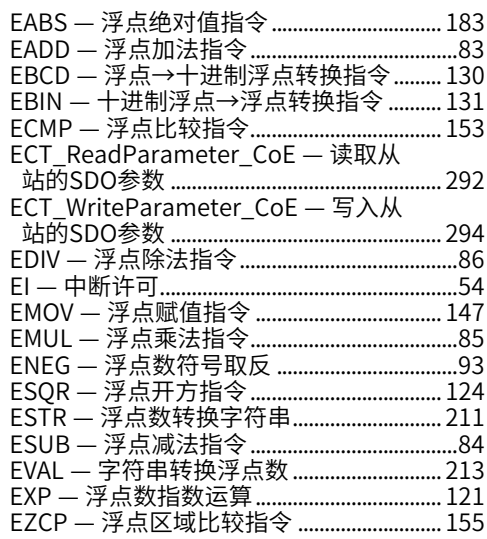

## F

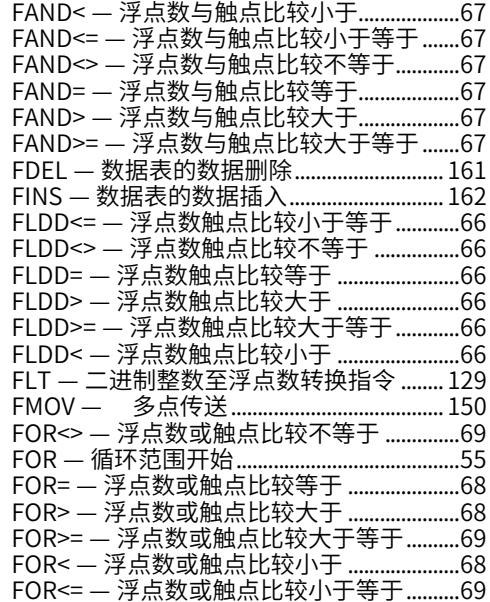

H

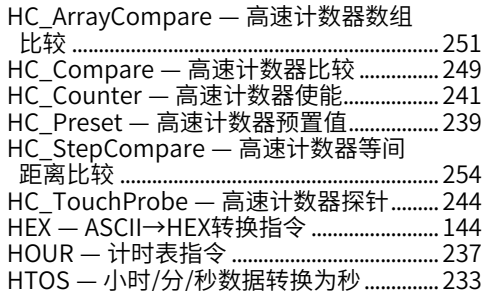

#### I

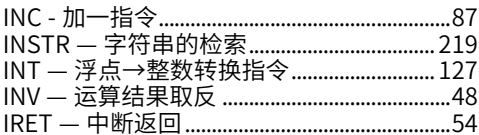

### L

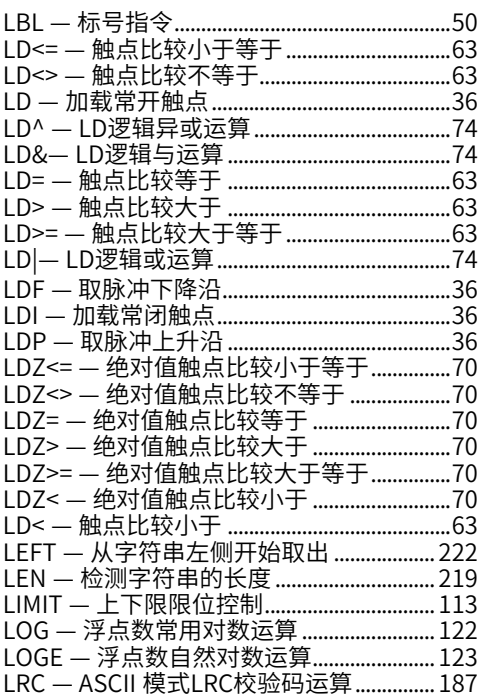

### M

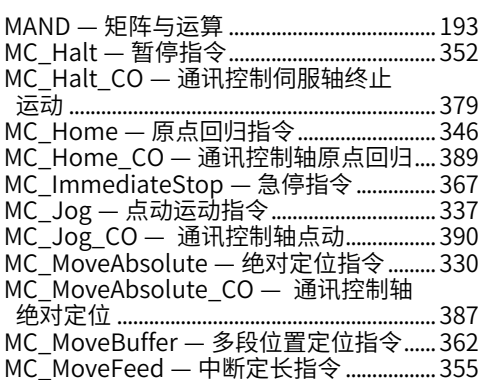

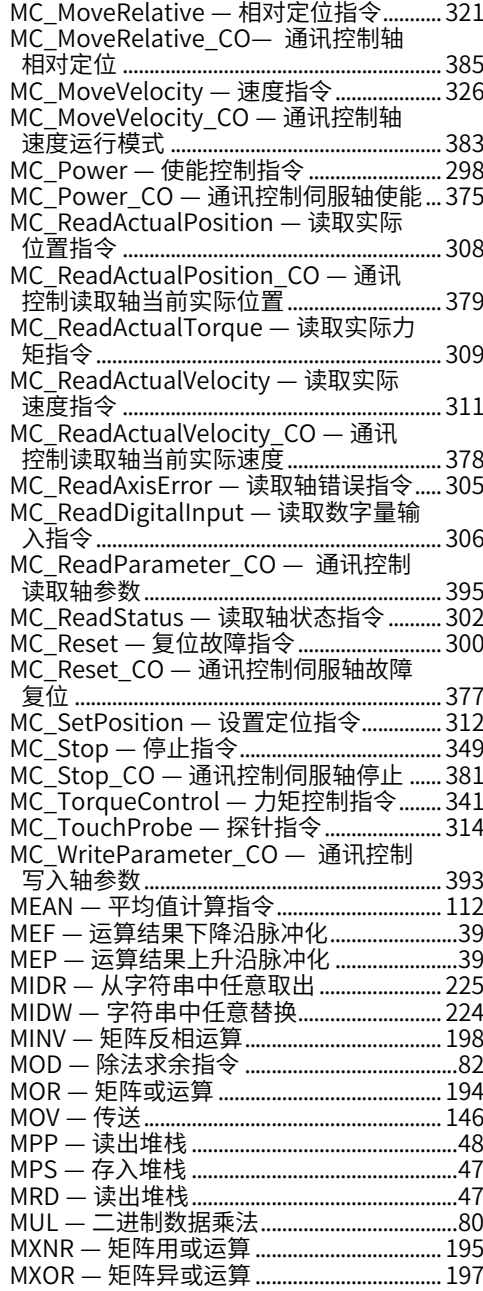

### N

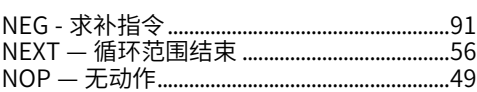

### O

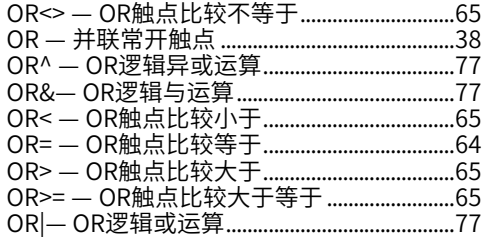

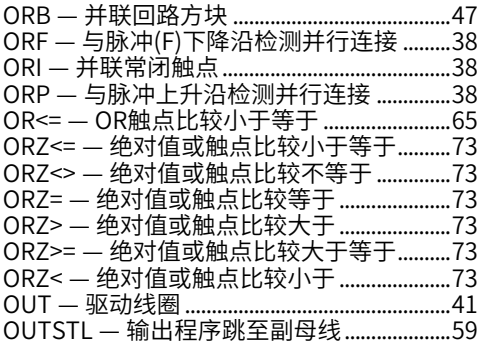

### P

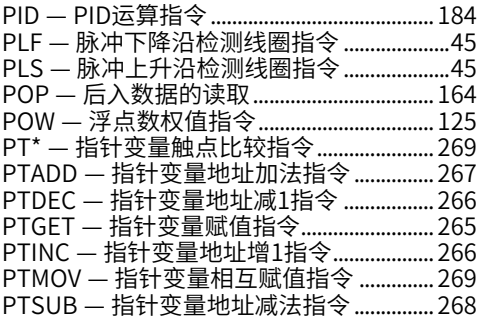

### R

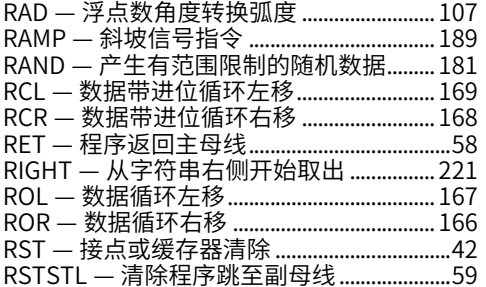

## S

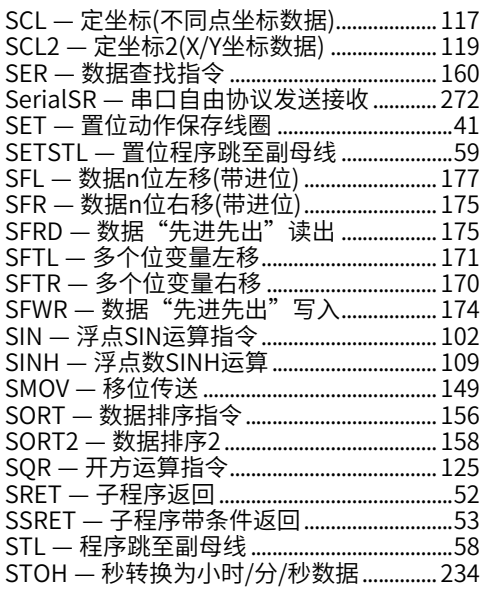

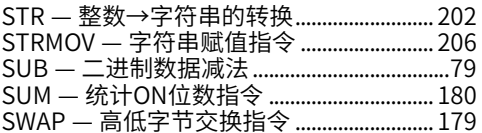

### T

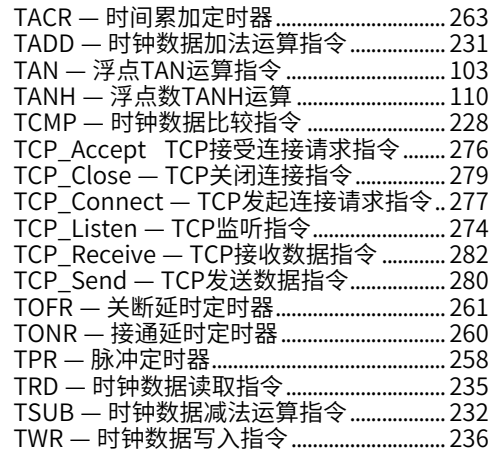

### U

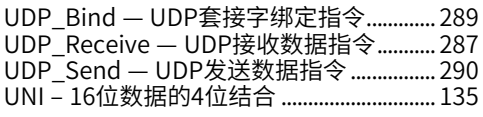

## W

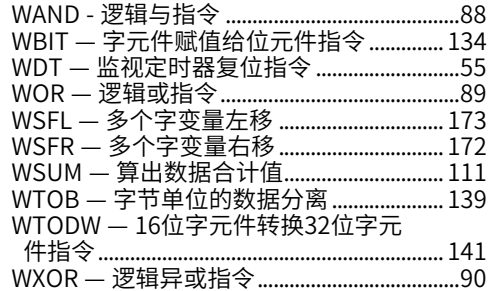

### X

XCH — 交换指令................................................[182](#page-182-0)

## Z

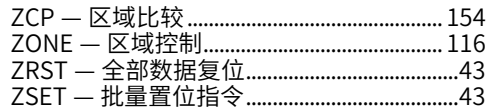